# **MapReduce** 服务

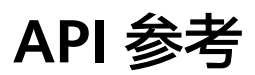

文档版本 10 发布日期 2024-01-08

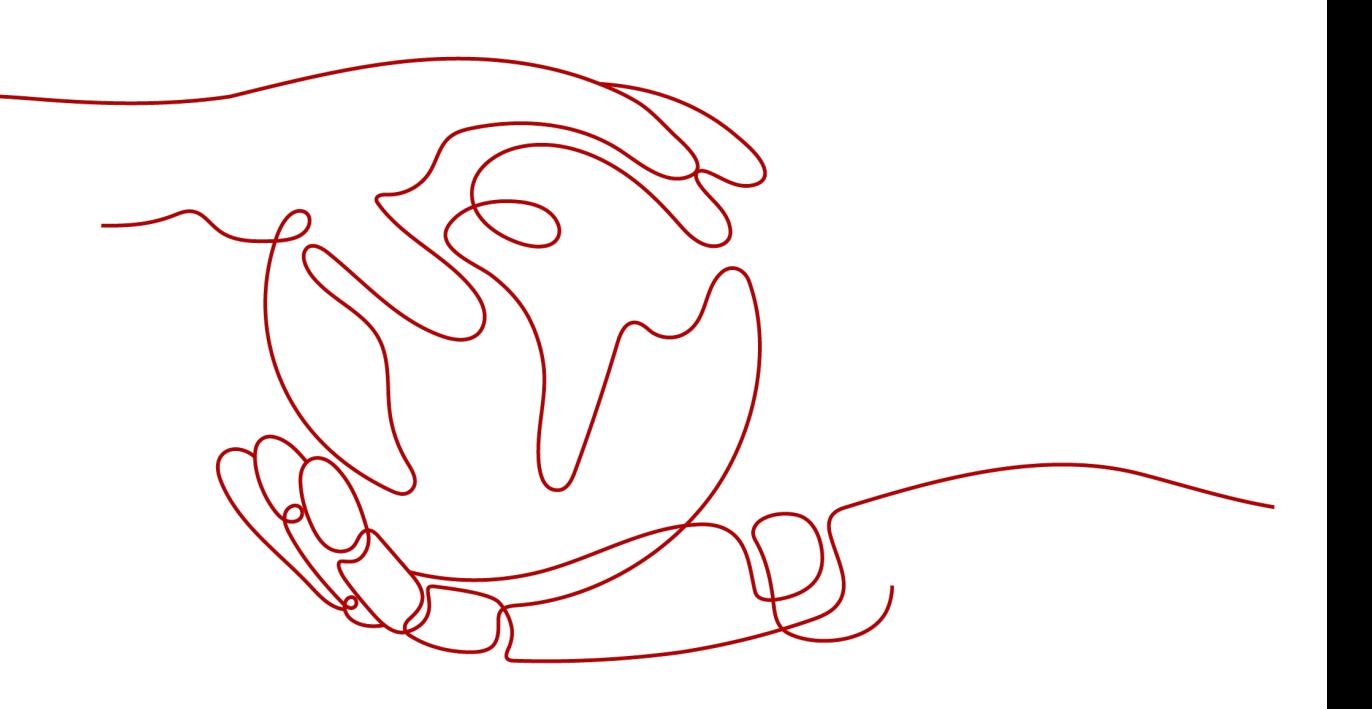

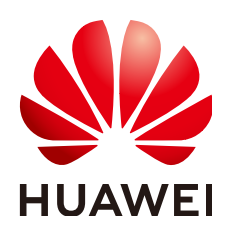

#### 版权所有 **©** 华为云计算技术有限公司 **2024**。 保留一切权利。

非经本公司书面许可,任何单位和个人不得擅自摘抄、复制本文档内容的部分或全部,并不得以任何形式传 播。

#### 商标声明

**、<br>HUAWE和其他华为商标均为华为技术有限公司的商标。** 本文档提及的其他所有商标或注册商标,由各自的所有人拥有。

#### 注意

您购买的产品、服务或特性等应受华为云计算技术有限公司商业合同和条款的约束,本文档中描述的全部或部 分产品、服务或特性可能不在您的购买或使用范围之内。除非合同另有约定,华为云计算技术有限公司对本文 档内容不做任何明示或暗示的声明或保证。

由于产品版本升级或其他原因,本文档内容会不定期进行更新。除非另有约定,本文档仅作为使用指导,本文 档中的所有陈述、信息和建议不构成任何明示或暗示的担保。

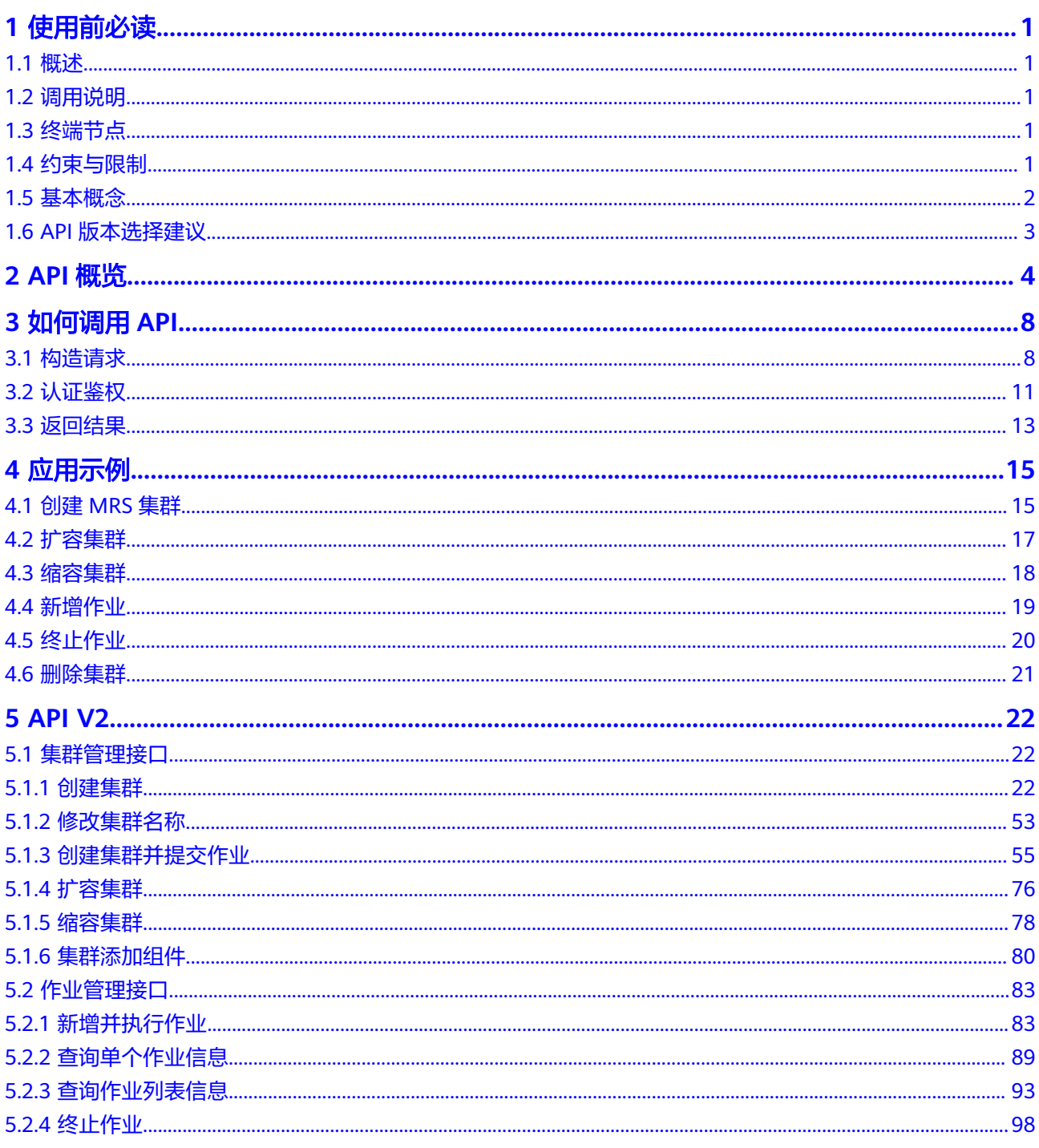

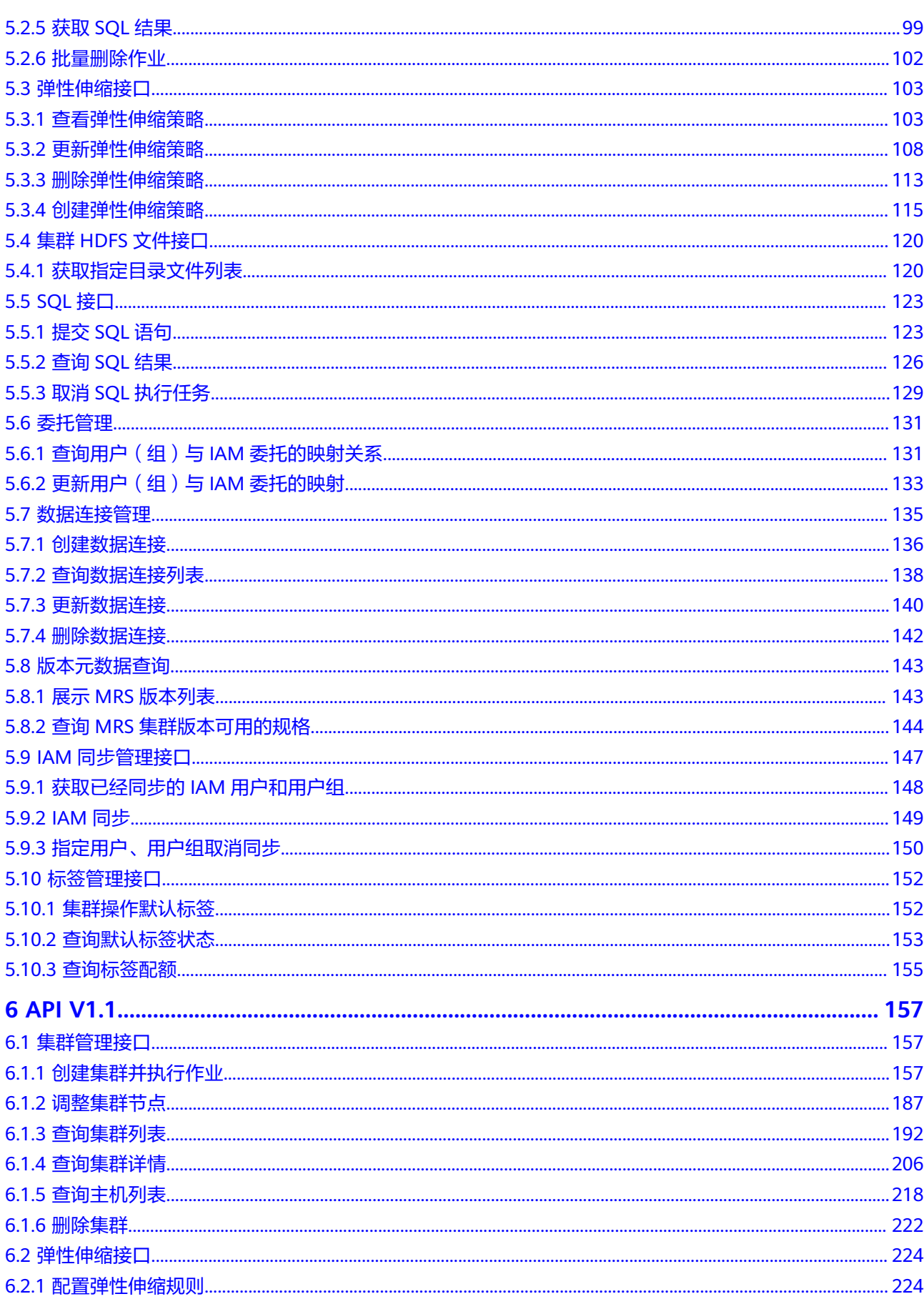

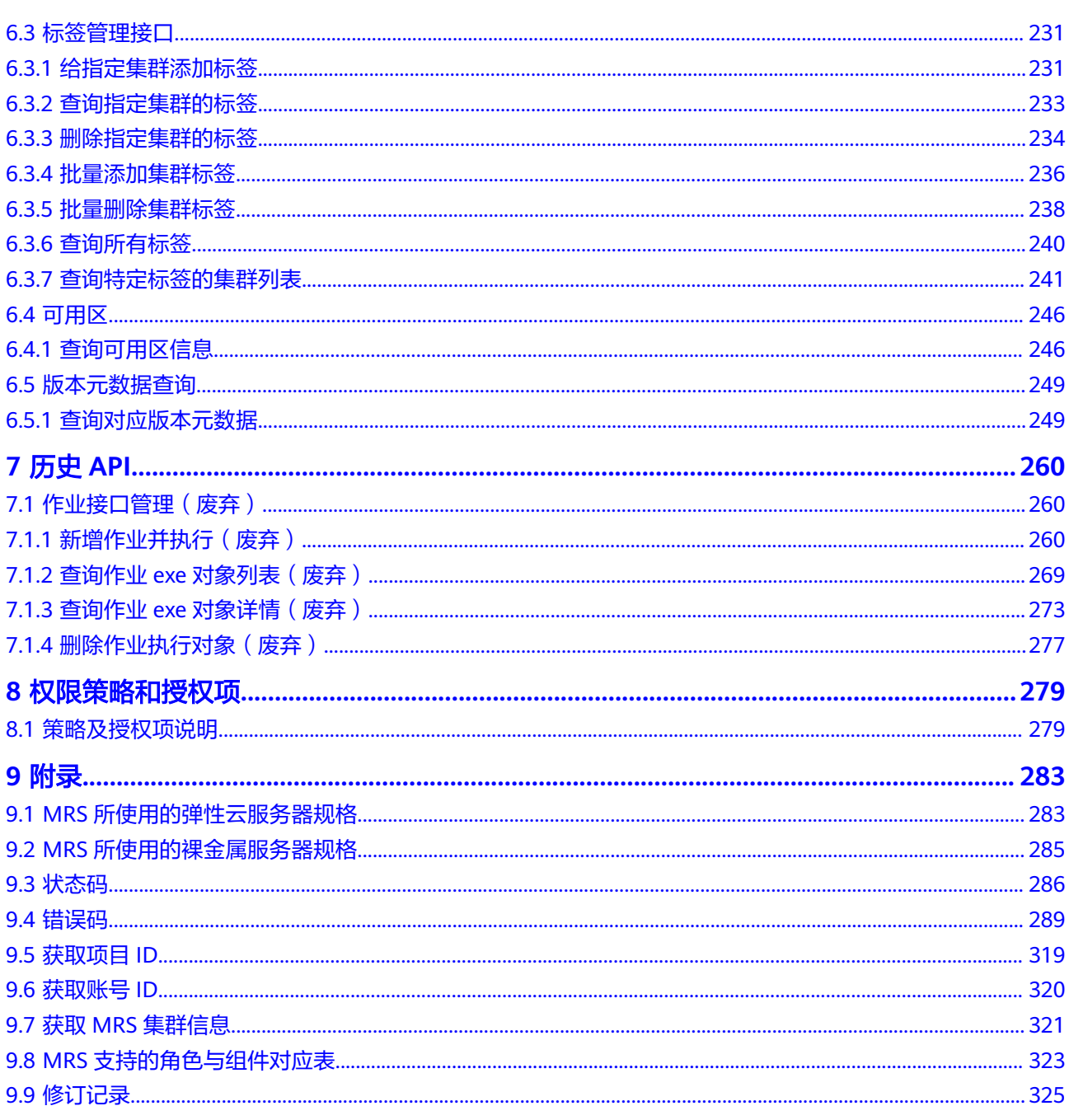

# **1** 使用前必读

# <span id="page-5-0"></span>**1.1** 概述

欢迎使用MapReduce服务 (MapReduce Service, MRS)。MRS服务提供租户完全可 控的企业级大数据集群云服务,轻松运行Hadoop、Spark、HBase、Kafka、Storm等 大数据组件。

您可以使用本文档提供API对MRS服务进行相关操作,如创建集群、删除集群、调整集 群节点、创建作业并执行等。支持的全部操作请参见**API**[概览](#page-8-0)。

在调用MRS服务API之前,请确保已经充分了解MRS服务相关概念,详细信息请参见**[产](https://support.huaweicloud.com/intl/zh-cn/productdesc-mrs/mrs_08_0001.html)** [品介绍](https://support.huaweicloud.com/intl/zh-cn/productdesc-mrs/mrs_08_0001.html)。

MRS 3.x版本镜像,不支持MRS V1.1作业管理接口,需要使用V2作业管理接口。如果 仍需使用V1.1作业管理接口,请[在历史](#page-264-0)**API**中,获取相关接口。

# **1.2** 调用说明

MRS服务提供了REST (Representational State Transfer)风格API, 支持您通过 HTTPS请求调用,调用方法请参[见如何调用](#page-12-0)**API**。

# **1.3** 终端节点

终端节点(Endpoint)即调用API的**请求地址**,不同服务不同区域的终端节点不同,您 可以[从地区和终端节点中](https://developer.huaweicloud.com/intl/zh-cn/endpoint?MRS)查询所有服务的终端节点。

# **1.4** 约束与限制

- 您能创建的集群数量与配额有关系,如果您想查看服务配额、扩大配额,具体请 参见[服务配额。](https://console-intl.huaweicloud.com/console/?refrence=quota&locale=zh-cn#/quota  )
- 详细的限制请参见具体API的说明。

# <span id="page-6-0"></span>**1.5** 基本概念

● 账号

用户注册时的账号,账号对其所拥有的资源及服务具有完全的访问权限,可以重 置用户密码、分配用户权限等。由于账号是付费主体,为了确保账号安全,建议 您不要直接使用账号进行日常管理工作,而是创建用户并使用用户进行日常管理 工作。

● 用户

由账号在IAM中创建的用户,是云服务的使用人员,具有身份凭证(密码和访问 密钥)。

通常在调用API的鉴权过程中,您需要用到账号、用户和密码等信息。

● 区域

指云资源所在的物理位置,同一区域内可用区间内网互通,不同区域间内网不互 通。通过在不同地区创建云资源,可以将应用程序设计的更接近特定客户的要 求,或满足不同地区的法律或其他要求。

● 可用区

一个可用区是一个或多个物理数据中心的集合,有独立的风火水电,AZ内逻辑上 再将计算、网络、存储等资源划分成多个集群。一个Region中的多个AZ间通过高 速光纤相连,以满足用户跨AZ构建高可用性系统的需求。

项目

区域默认对应一个项目,这个项目由系统预置,用来隔离物理区域间的资源(计 算资源、存储资源和网络资源),以默认项目为单位进行授权,用户可以访问您 账号中该区域的所有资源。如果您希望进行更加精细的权限控制,可以在区域默 认的项目中创建子项目,并在子项目中创建资源,然后以子项目为单位进行授 权,使得用户仅能访问特定子项目中资源,使得资源的权限控制更加精确。

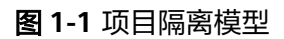

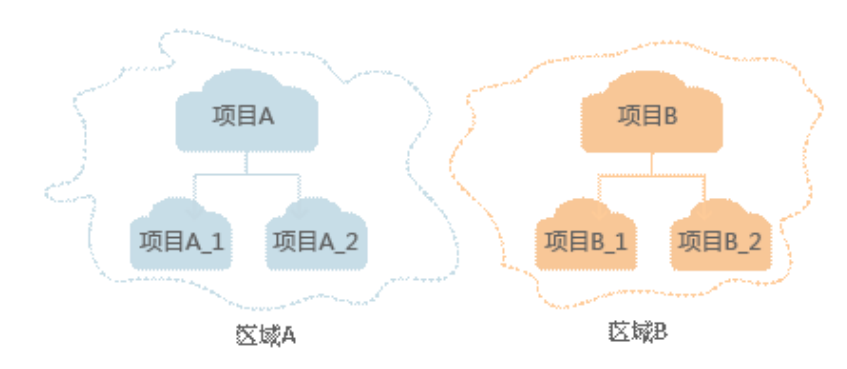

企业项目

企业项目是项目的升级版,针对企业不同项目间资源的分组和管理,是逻辑隔 离。企业项目中可以包含多个区域的资源,且项目中的资源可以迁入迁出。 关于企业项目ID的获取及企业项目特性的详细信息,请参见《企业**管理服务用户** [指南》](https://support.huaweicloud.com/intl/zh-cn/usermanual-em/em_am_0006.html)。

Checkpoint

<span id="page-7-0"></span>消费检查点。应用程序消费数据时,记录已消费数据的最新序列号作为检查点。 当重新消费数据时,可根据此检查点继续消费。

● APP

应用程序标识符。当多个应用程序分别消费同一通道的数据时,为区分不同应用 程序的消费检查点,使用APP作为标识。

# **1.6 API** 版本选择建议

当前MRS服务对外API提供云服务自定义规范的API V1.1和V2两类接口,V2版本目前仅 部分接口支持,主要用于提交作业和提交SQL语句。在接口功能相同的情况下,推荐 您优先使用V2接口。

- MRS所有版本均支持V1.1接口。
- 针对MRS 1.X版本的集群,MRS 1.8.7及之后版本支持V2接口。
- 针对MRS 2.X版本的集群, MRS 2.0.3及之后版本支持V2接口。

在某些功能上V2接口以V1.1接口为基础,在功能上做了如下功能增强:

- 支持安全集群提交作业。
- 支持HiveSql、Spark python和Flink作业。
- 支持SparkSql和SparkScript结果查询。

整体API及对应功能列表详见**API**[概览。](#page-8-0)

# **2 API** 概览

<span id="page-8-0"></span>MRS提供的符合RESTful API的设计规范的接口,如表**2-1**和表**[2-2](#page-10-0)**所示。 MRS版本演进过程中逐步废弃部分接口,具体请参见表**[2-3](#page-11-0)**。

| 接口     | 功能        | <b>API URI</b>                                                                                  |
|--------|-----------|-------------------------------------------------------------------------------------------------|
| 集群管理接口 | 创建集群      | POST /v2/{project_id}/clusters                                                                  |
|        | 修改集群名称    | PUT /v2/{project_id}/clusters/<br>{cluster_id}/cluster-name                                     |
|        | 创建集群并提交作业 | POST /v2/{project_id}/run-job-flow                                                              |
|        | 扩容集群      | POST /v2/{project_id}/clusters/<br>{cluster_id}/expand                                          |
|        | 缩容集群      | POST /v2/{project_id}/clusters/<br>{cluster_id}/shrink                                          |
|        | 集群添加组件    | POST /v2/{project_id}/clusters/<br>{cluster_id}/components                                      |
| 作业对象接口 | 新增并执行作业   | POST /v2/{project_id}/clusters/<br>{cluster_id}/job-executions                                  |
|        | 查询单个作业信息  | GET /v2/{project_id}/clusters/<br>{cluster_id}/job-executions/<br>{job execution id}            |
|        | 查询作业列表信息  | GET /v2/{project_id}/clusters/<br>{cluster_id}/job-executions                                   |
|        | 终止作业      | POST /v2/{project_id}/clusters/<br>{cluster_id}/job-executions/<br>{job_execution_id}/kill      |
|        | 获取SQL结果   | GET /v2/{project_id}/clusters/<br>{cluster_id}/job-executions/<br>{job_execution_id}/sql-result |

表 **2-1** V2 接口

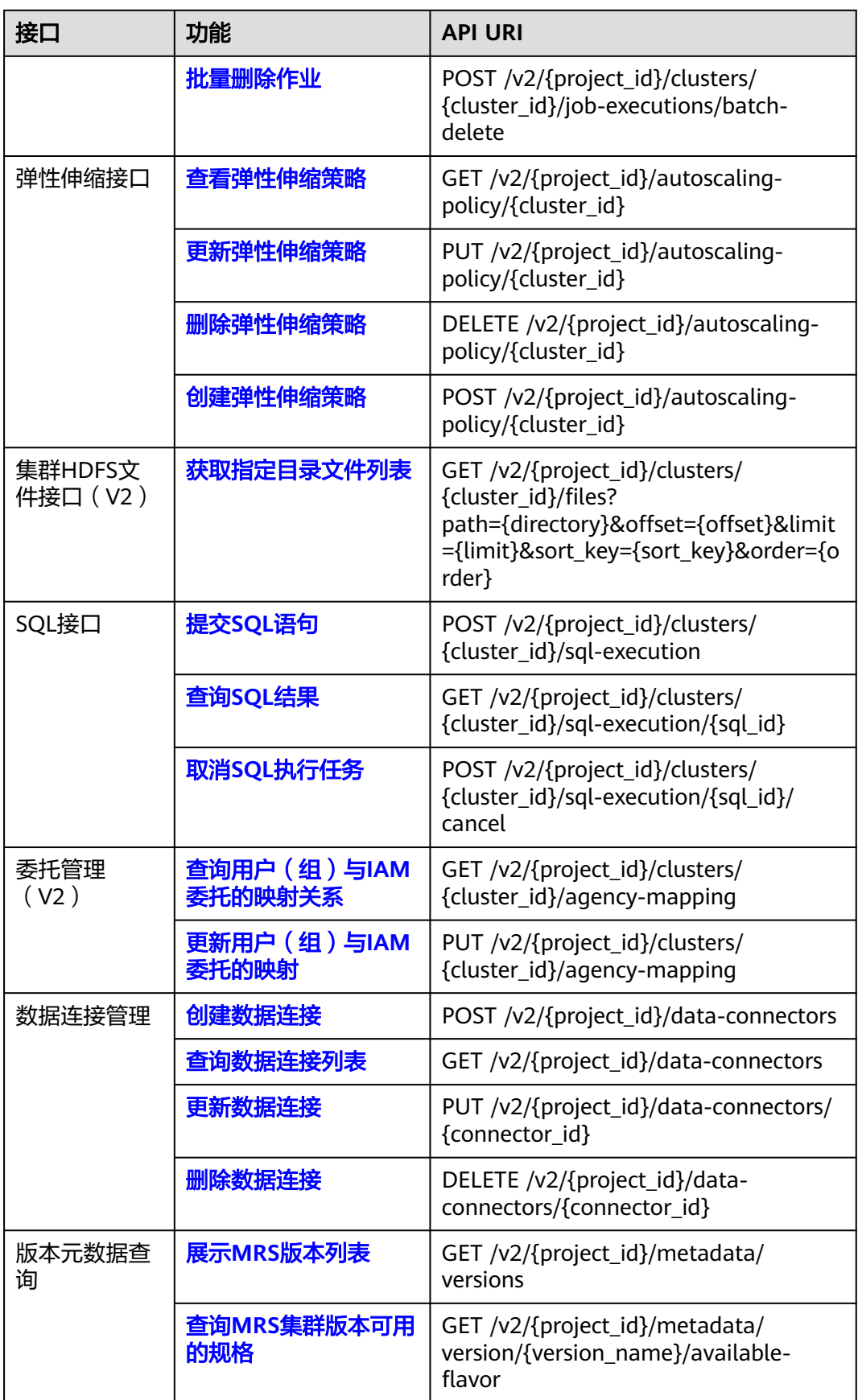

<span id="page-10-0"></span>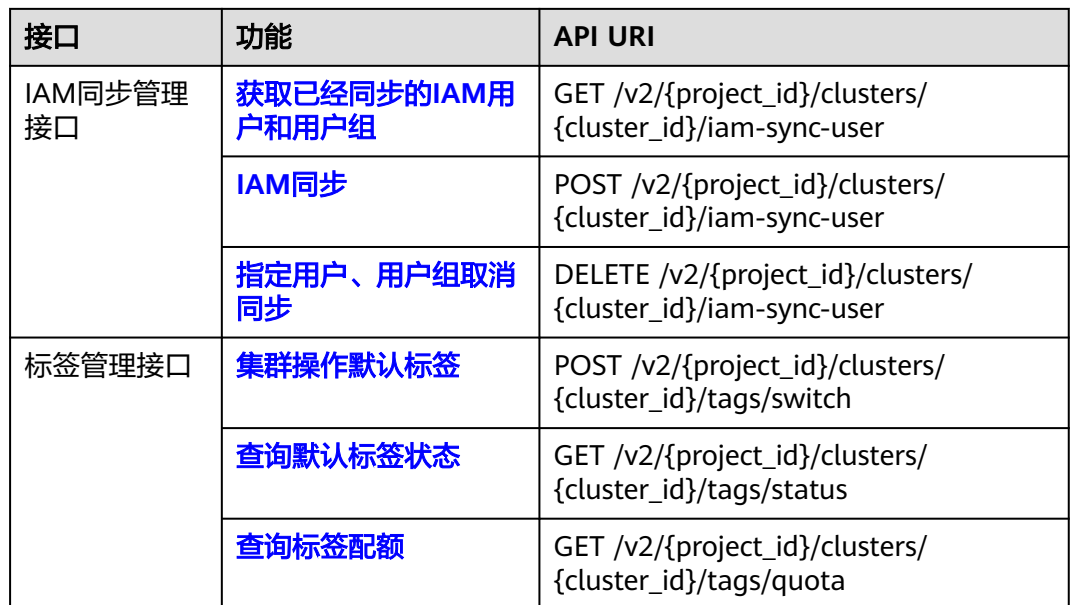

## 表 **2-2** V1.1 接口

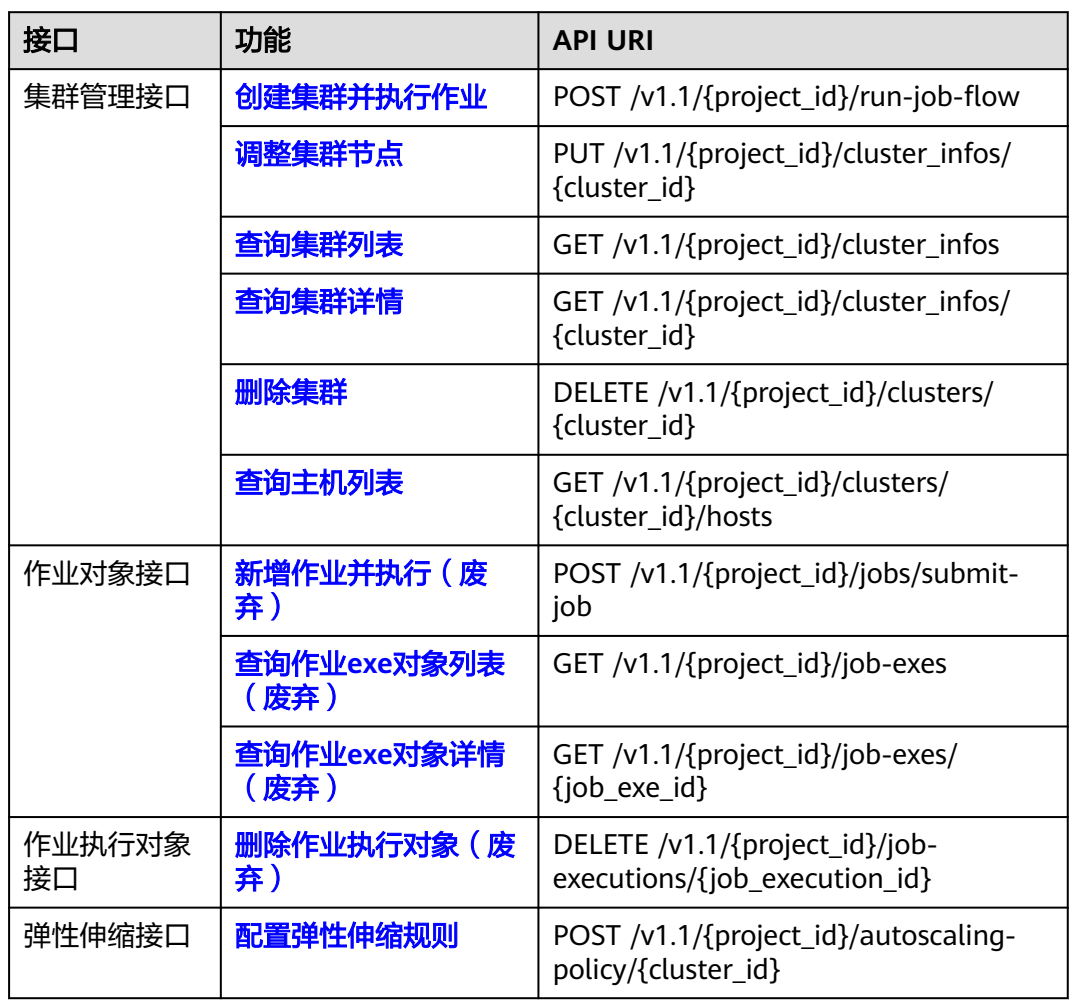

<span id="page-11-0"></span>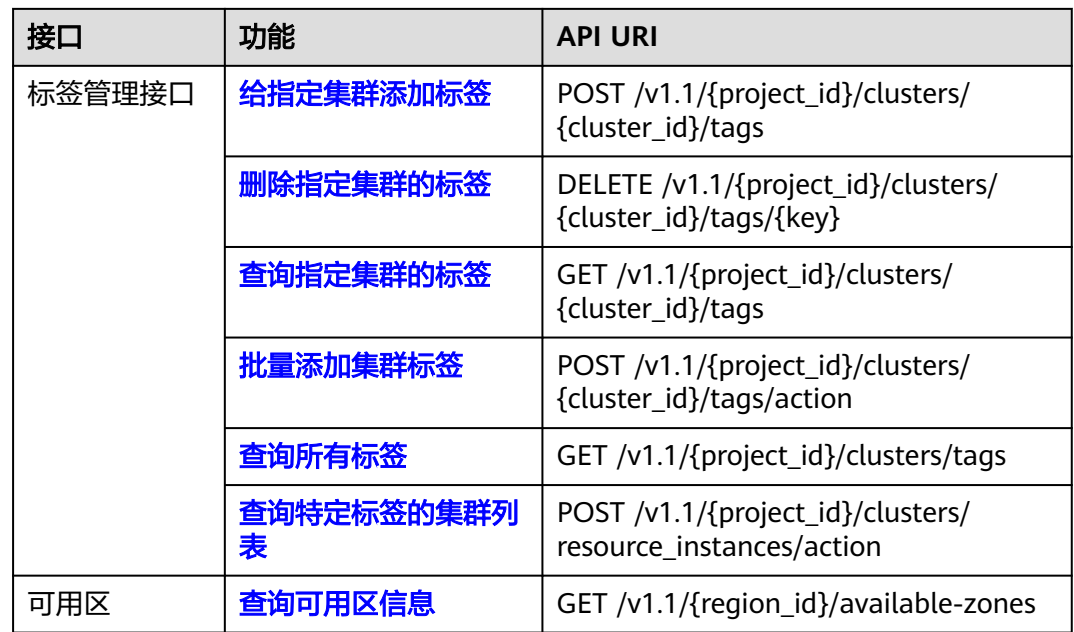

## 表 **2-3** 历史 API 接口

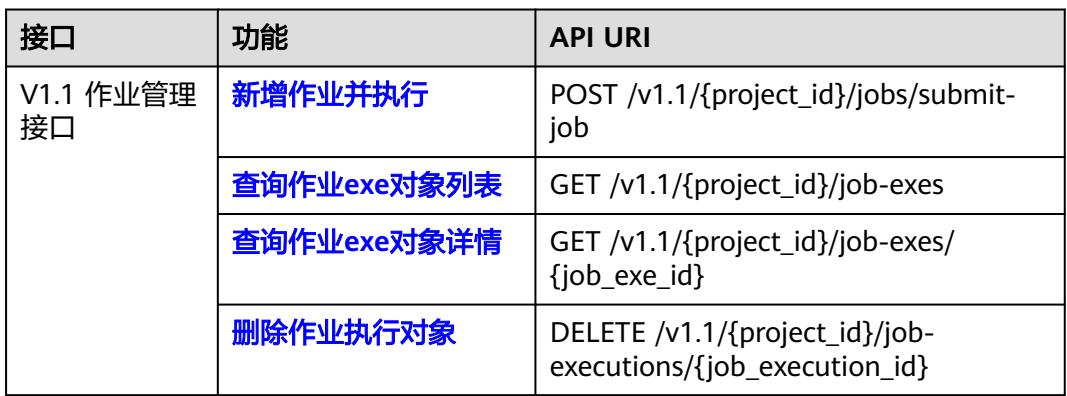

# **3** 如何调用 **API**

# <span id="page-12-0"></span>**3.1** 构造请求

本节介绍REST API请求的组成,并以调用IAM服务的[获取用户](https://support.huaweicloud.com/intl/zh-cn/api-iam/iam_30_0001.html)**Token**说明如何调用 API,该API获取用户的Token,Token可以用于调用其他API时鉴权。

## 请求 **URI**

请求URI由如下部分组成:

#### **{URI-scheme}://{Endpoint}/{resource-path}?{query-string}**

尽管请求URI包含在请求消息头中,但大多数语言或框架都要求您从请求消息中单独传 递它,所以在此单独强调。

#### 表 **3-1** URI 中的参数说明

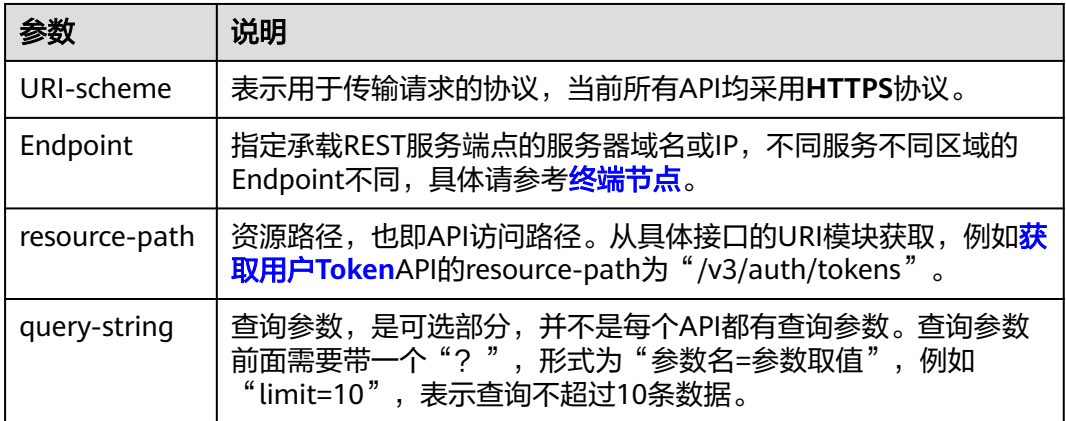

例如您需要获取IAM在"中国-香港"区域的Token,则需使用"中国-香港"区域的 Endpoint(iam.ap-southeast-1.myhuaweicloud.com),并[在获取用户](https://support.huaweicloud.com/intl/zh-cn/api-iam/iam_30_0001.html)Token的URI 部分找到resource-path(/v3/auth/tokens),拼接起来如下所示。

https://iam.ap-southeast-1.myhuaweicloud.com/v3/auth/tokens

#### 说明

为查看方便,在每个具体API的URI部分,只给出resource-path部分,并将请求方法写在一起。 这是因为URI-scheme都是HTTPS,而Endpoint在同一个区域也相同,所以简洁起见将这两部分 省略。

# 请求方法

HTTP请求方法(也称为操作或动词),它告诉服务你正在请求什么类型的操作。

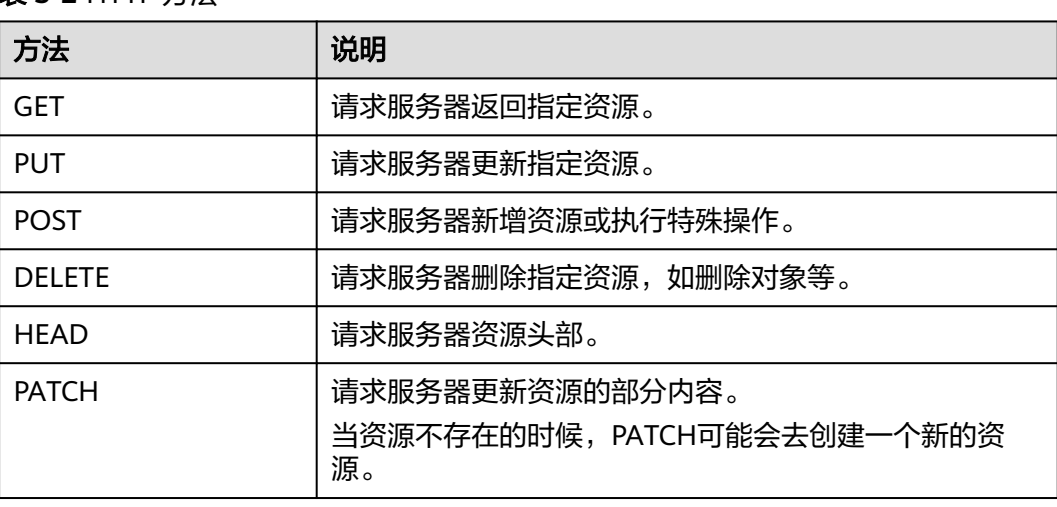

#### 表 **3-2** HTTP 方法

[在获取用户](https://support.huaweicloud.com/intl/zh-cn/api-iam/iam_30_0001.html)**Token**的URI部分,您可以看到其请求方法为"POST",则其请求为:

POST https://iam.ap-southeast-1.myhuaweicloud.com/v3/auth/tokens

## 请求消息头

附加请求头字段,如指定的URI和HTTP方法所要求的字段。例如定义消息体类型的请 求头"Content-Type",请求鉴权信息等。

详细的公共请求消息头字段请参见表**3-3**。

#### 表 **3-3** 公共请求消息头

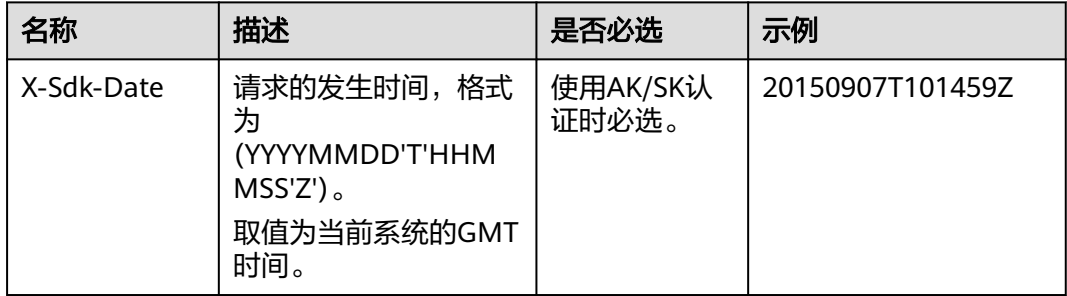

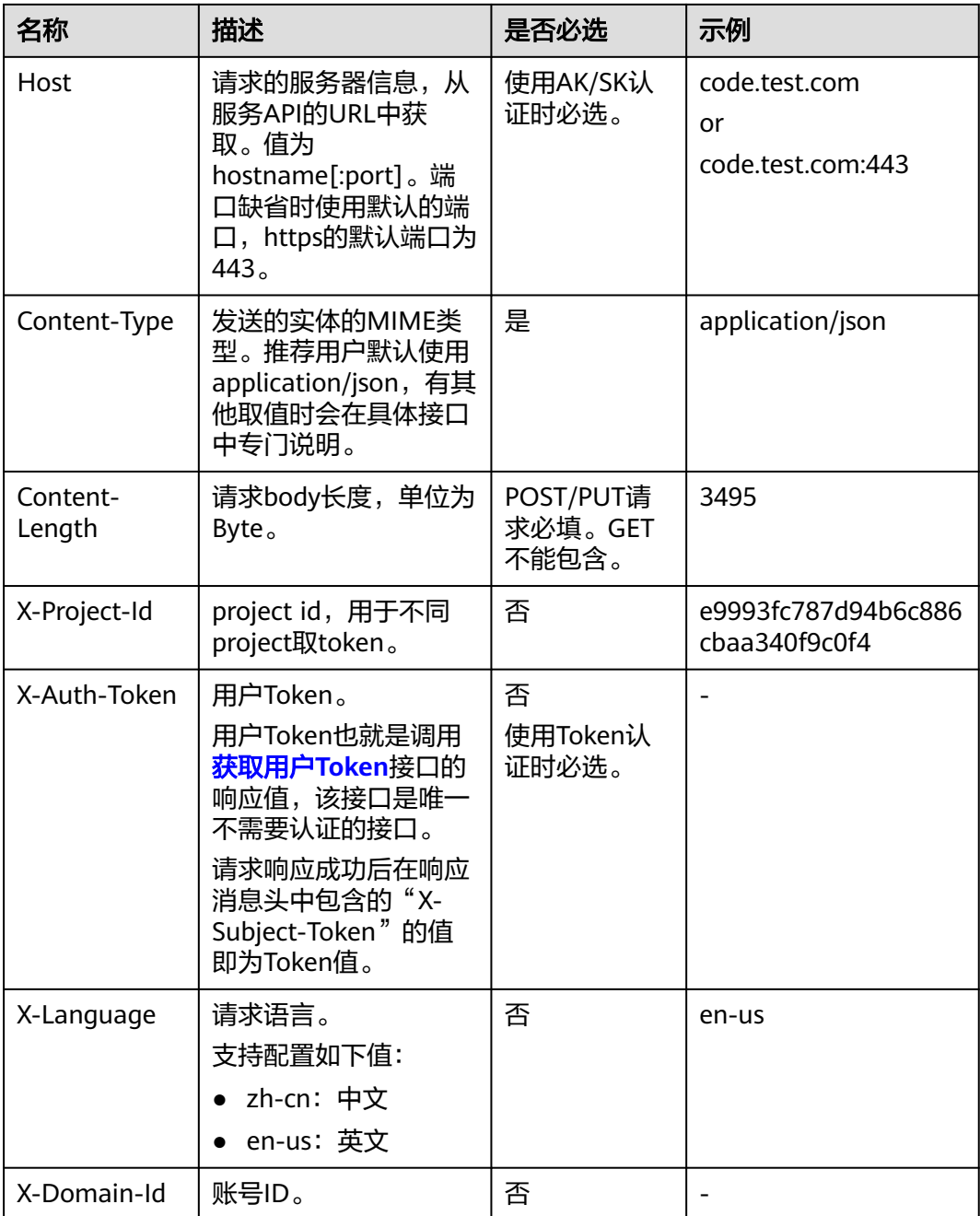

#### 说明

API同时支持使用AK/SK认证,AK/SK认证是使用SDK对请求进行签名,签名过程会自动往请求中 添加Authorization(签名认证信息)和X-Sdk-Date(请求发送的时间)请求头。 AK/SK认证的详细说明请参见[认证鉴权的](#page-15-0)"AK/SK认证"。

对于<mark>[获取用户](https://support.huaweicloud.com/intl/zh-cn/api-iam/iam_30_0001.html)Token</mark>接口,由于不需要认证,所以只添加"Content-Type"即可,添 加消息头后的请求如下所示。

POST https://iam.ap-southeast-1.myhuaweicloud.com/v3/auth/tokens Content-Type: application/json

# <span id="page-15-0"></span>请求消息体(可选)

该部分可选。请求消息体通常以结构化格式(如JSON或XML)发出,与请求消息头中 Content-Type对应,传递除请求消息头之外的内容。若请求消息体中的参数支持中 文,则中文字符必须为UTF-8编码。

每个接口的请求消息体内容不同,也并不是每个接口都需要有请求消息体(或者说消 息体为空),GET、DELETE操作类型的接口就不需要消息体,消息体具体内容需要根 据具体接口而定。

对于[获取用户](https://support.huaweicloud.com/intl/zh-cn/api-iam/iam_30_0001.html)**Token**接口,您可以从接口的请求部分看到所需的请求参数及参数说 明。将消息体加入后的请求如下所示,加粗的斜体字段需要根据实际值填写,其中 **username**为用户名,**domainname**为用户所属的账号名称,**\*\*\*\*\*\*\*\***为用户登录密 码,**xxxxxxxxxxxxxxxxxx**为project的ID,获取方法请参[见获取项目](#page-323-0)**ID**。

#### 说明

scope参数定义了Token的作用域,上面示例中获取的Token仅能访问project下的资源。您还可 以设置Token的作用域为某个账号下所有资源或账号的某个project下的资源,详细定义请参见 IAM服务[的获取用户](https://support.huaweicloud.com/intl/zh-cn/api-iam/iam_30_0001.html)**Token**。

POST https://iam.ap-southeast-1.myhuaweicloud.com/v3/auth/tokens Content-Type: application/json

```
{
   "auth": {
       "identity": {
          "methods": [
             "password"
         ],
           "password": {
             "user": {
                "name": "username",
                "password": "********",
                "domain": {
                   "name": "domainname"
\qquad \qquad \} }
         }
      },
       "scope": {
          "project": {
             "id": "xxxxxxxxxxxxxxxxxx"
         }
      }
   }
}
```
到这里为止这个请求需要的内容就具备齐全了,您可以使用**[curl](https://curl.haxx.se/)**、**[Postman](https://www.getpostman.com/)**或直接编 写代码等方式发送请求调用API。对于获取用户Token接口,返回的响应消息头中"xsubject-token"就是需要获取的用户Token。有了Token之后,您就可以使用Token认 证调用其他API。

# **3.2** 认证鉴权

调用接口有如下两种认证方式,您可以选择其中一种进行认证鉴权。

- Token认证:通过Token认证通用请求。
- AK/SK认证:通过AK(Access Key ID)/SK(Secret Access Key)加密调用请求。 推荐使用AK/SK认证,其安全性比Token认证要高。

# **Token** 认证

#### 说明

Token的有效期为24小时,需要使用一个Token鉴权时,可以先缓存起来,避免频繁调用。

Token在计算机系统中代表令牌(临时)的意思,拥有Token就代表拥有某种权限。 Token认证就是在调用API的时候将Token加到请求消息头,从而通过身份认证,获得 操作API的权限。

Token可通过调[用获取用户](https://support.huaweicloud.com/intl/zh-cn/api-iam/iam_30_0001.html)**Token**接口获取,调用本服务API需要project级别的 Token,即调用[获取用户](https://support.huaweicloud.com/intl/zh-cn/api-iam/iam_30_0001.html)**Token**接口时,请求body中auth.scope的取值需要选择 project,如下所示。

```
{
   "auth": {
      "identity": {
        "methods": [
           "password"
        ],
         "password": {
           "user": {
             "name": "username",
              "password": "********",
 "domain": {
 "name": "domainname"
\qquad \qquad \} }
        }
 },
 "scope": {
         "project": {
           "id": "xxxxxxxx"
        }
     }
   }
}
```
获取Token后,再调用其他接口时,您需要在请求消息头中添加"X-Auth-Token", 其值即为Token。例如Token值为"ABCDEFJ....",则调用接口时将"X-Auth-Token: ABCDEFJ...."加到请求消息头即可,如下所示。

Content-Type: application/json **X-Auth-Token: ABCDEFJ....**

# **AK/SK** 认证

#### 说明

AK/SK签名认证方式仅支持消息体大小12M以内,12M以上的请求请使用Token认证。

AK/SK认证就是使用AK/SK对请求进行签名,在请求时将签名信息添加到消息头,从而 通过身份认证。

- AK(Access Key ID): 访问密钥ID。与私有访问密钥关联的唯一标识符;访问密钥 ID和私有访问密钥一起使用,对请求进行加密签名。
- SK(Secret Access Key): 与访问密钥ID结合使用的密钥, 对请求进行加密签名, 可标识发送方,并防止请求被修改。

使用AK/SK认证时,您可以基于签名算法使用AK/SK对请求进行签名,也可以使用专门 的签名SDK对请求进行签名。详细的签名方法和SDK使用方法请参见**AK/SK**[签名指南](https://support.huaweicloud.com/intl/zh-cn/devg-apisign/api-sign-provide.html)。

## 须知

签名SDK只提供签名功能,与服务提供的SDK不同,使用时请注意。

# <span id="page-17-0"></span>**3.3** 返回结果

## 状态码

请求发送以后,您会收到响应,包含状态码、响应消息头和消息体。

状态码是一组从1xx到5xx的数字代码,状态码表示了请求响应的状态,完整的状态码 列表请参[见状态码。](#page-290-0)

对于[获取用户](https://support.huaweicloud.com/intl/zh-cn/api-iam/iam_30_0001.html)**Token**接口,如果调用后返回状态码为"201",则表示请求成功。

#### 响应消息头

对应请求消息头,响应同样也有消息头,如"Content-Type"。

对于<mark>[获取用户](https://support.huaweicloud.com/intl/zh-cn/api-iam/iam_30_0001.html)Token</mark>接口,返回如图3-1所示的消息头,其中"x-subject-token"就是 需要获取的用户Token。有了Token之后,您就可以使用Token认证调用其他API。

#### 图 **3-1** 获取用户 Token 响应消息头

nnaction : koon alius

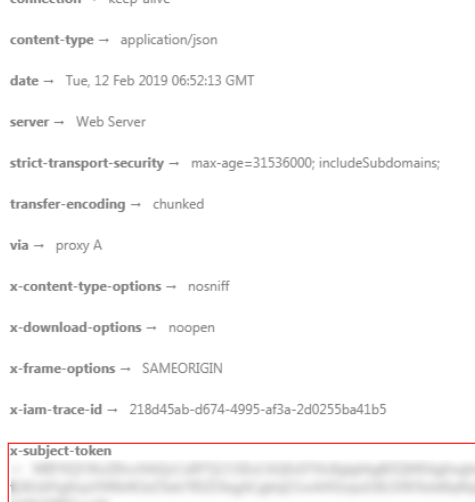

 $x$ -xss-protection  $\rightarrow$  1; mode=block;

## 响应消息体(可选)

该部分可选。响应消息体通常以结构化格式(如JSON或XML)返回,与响应消息头中 Content-Type对应,传递除响应消息头之外的内容。

对于[获取用户](https://support.huaweicloud.com/intl/zh-cn/api-iam/iam_30_0001.html)**Token**接口,返回如下消息体。为篇幅起见,这里只展示部分内容。

```
{
   "token": {
      "expires_at": "2019-02-13T06:52:13.855000Z",
```
......

```
 "methods": [
        "password"
\qquad \qquad ],
 "catalog": [
        {
           "endpoints": [
              {
                "region_id": "aaa", //假设区域名称是"aaa"
```
当接口调用出错时,会返回错误码及错误信息说明,错误响应的Body体格式如下所 示。

```
{
 "error_msg": "Invalid cluster name.",
 "error_code": "12000002"
}
```
其中, error\_code表示错误码, error\_msg表示错误描述信息。

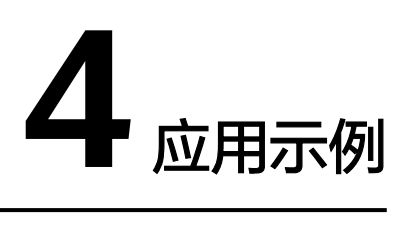

# <span id="page-19-0"></span>**4.1** 创建 **MRS** 集群

## 场景描述

本章节指导用户通过API创建一个MRS分析集群。API的调用方法请参[见如何调用](#page-12-0)**API**。

### 约束限制

- 已在待创建集群区域通过虚拟私有云服务创建VPC,子网。创建VPC请参考<mark>[查询](https://support.huaweicloud.com/intl/zh-cn/api-vpc/vpc_api01_0003.html)</mark> **VPC**[列表](https://support.huaweicloud.com/intl/zh-cn/api-vpc/vpc_api01_0003.html)和[创建](https://support.huaweicloud.com/intl/zh-cn/api-vpc/vpc_api01_0001.html)**VPC**。创建子网请参考[查询子网列表和](https://support.huaweicloud.com/intl/zh-cn/api-vpc/vpc_subnet01_0003.html)[创建子网](https://support.huaweicloud.com/intl/zh-cn/api-vpc/vpc_subnet01_0001.html)。
- 已获取待创建集群区域的区域和可用区信息,具体请参考<mark>终端节点</mark> 。
- 已获取待创建集群区域的项目ID,请参[考获取项目](#page-323-0)**ID**获取。
- 已确定待创建集群的版本及版本支持的组件信息,请参见**MRS**[组件版本一览表。](https://support.huaweicloud.com/intl/zh-cn/productdesc-mrs/mrs_08_0005.html)
- 该示例创建出来的是按需购买的分析集群。

## 操作步骤

- 接口相关信息 URI格式: POST /v2/{project\_id}/clusters 详情请参[见创建集群](#page-26-0)。
- 请求示例
	- POST: https://{endpoint}/v2/{project\_id}/clusters
	- {endpoint}信息具体请参考<mark>终端节点</mark>。
	- {project\_id}信息请通[过获取项目](#page-323-0)**ID**获取。
	- 节点的实例规格参数"node\_size"建议从MRS控制台的集群创建页面获取对 应区域对应版本所支持的规格。

#### Body:

{

```
 "cluster_version": "MRS 3.2.0-LTS.1",
  "cluster_name": "mrs_Demo",
  "cluster_type": "ANALYSIS",
  "charge_info": {
    "charge_mode": "postPaid"
```

```
 },
  "region": "",
  "availability_zone": "",
 "vpc_name": "vpc-37cd",
 "subnet_name": "subnet-ed99",
 "components": "Hadoop,Spark2x,HBase,Hive,Hue,Flink,Oozie,Ranger,Tez",
  "safe_mode": "KERBEROS",
  "manager_admin_password": "xxx",
  "login_mode": "PASSWORD",
  "node_root_password": "xxx",
  "log_collection": 1,
  "mrs_ecs_default_agency": "MRS_ECS_DEFAULT_AGENCY",
  "tags": [
 {
 "key": "tag1",
    "value": "111"
   },
   {
    "key": "tag2",
    "value": "222"
  }
  ], 
  "node_groups": [
   {
     "group_name": "master_node_default_group",
    "node_num": 2,
    "node_size": "rc3.4xlarge.4.linux.bigdata",
    "root_volume": {
 "type": "SAS",
 "size": 480
    },
    "data_volume": {
      "type": "SAS",
      "size": 600
 },
 "data_volume_count": 1
   },
  {
    "group_name": "core_node_analysis_group",
 "node_num": 3,
 "node_size": "rc3.4xlarge.4.linux.bigdata",
    "root_volume": {
      "type": "SAS",
      "size": 480
 },
 "data_volume": {
      "type": "SAS",
      "size": 600
 },
 "data_volume_count": 1
   },
   {
    "group_name": "task_node_analysis_group",
    "node_num": 3,
    "node_size": "rc3.4xlarge.4.linux.bigdata",
    "root_volume": {
      "type": "SAS",
      "size": 480
    },
     "data_volume": {
 "type": "SAS",
 "size": 600
 },
 "data_volume_count": 1,
    "auto_scaling_policy": {
           "auto_scaling_enable": true,
           "min_capacity": 0,
           "max_capacity": 1,
           "resources_plans": [],
```
<span id="page-21-0"></span>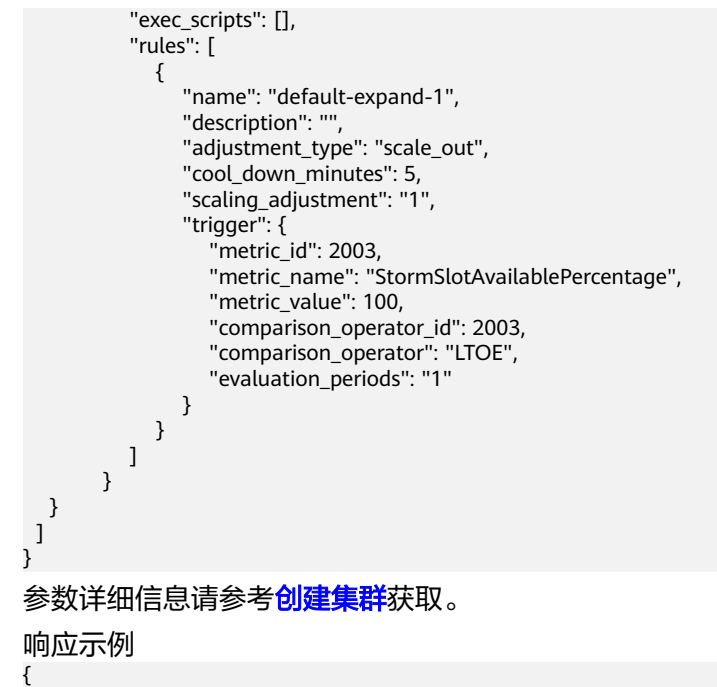

"cluster\_id": "da1592c2-bb7e-468d-9ac9-83246e95447a"

# **4.2** 扩容集群

}

## 场景描述

创建集群后,扩容集群Core节点或者Task节点。MRS集群创建成功后不支持调整 Master节点数量,即不支持扩缩容Master节点。API的调用方法请参见[如何调用](#page-12-0)**API**。

## 约束限制

- 集群已创建成功并处于"运行中"。
- 已获取待创建集群区域的项目ID,请参[考获取项目](#page-323-0)**ID**获取。
- 已获取集群ID,即创建集群成功后返回结果中的"cluster\_id"或参考<mark>获取集群ID</mark> 获取。
- 该示例以扩容Core节点为例。

## 操作步骤

- 接口相关信息 URI格式: PUT /v1.1/{project\_id}/cluster\_infos/{cluster\_id} 详情请参[见调整集群节点](#page-191-0)。
- 请求示例 PUT: https://{endpoint}/v1.1/{project\_id}/cluster\_infos/{cluster\_id}
	- {endpoint}信息具体请参考[终端节点。](#page-5-0)
	- {project\_id}信息请通[过获取项目](#page-323-0)**ID**获取。
	- {cluster\_id}信息即创建集群成功后返回结果中的"cluster\_id"或参考[获取集](#page-326-0) 群**[ID](#page-326-0)**获取。

#### <span id="page-22-0"></span>Body:

```
{ 
   "service_id": "", 
   "plan_id": "", 
    "parameters": { 
     "order_id": ""
      "scale_type": "scale_out", 
      "node_id": "node_orderadd", 
 "node_group": "core_node_default_group",
 "instances": "1",
     "skip_bootstrap_scripts":false,
     "scale_without_start":false
   }, 
    "previous_values": { 
       "plan_id": "" 
   }
```
参数详细信息请参考<mark>调整集群节点</mark>获取。

● 响应示例

}

}

{ "result": "succeeded"

# **4.3** 缩容集群

# 场景描述

创建集群后,缩容集群Core节点或者Task节点。MRS集群创建成功后不支持调整 Master节点数量,即不支持扩缩容Master节点。API的调用方法请参见[如何调用](#page-12-0)**API**。

## 约束限制

- 集群已创建成功并处于"运行中"。
- 已获取待创建集群区域的项目ID,请参[考获取项目](#page-323-0)**ID**获取。
- 已获取集群ID, 即创建集群成功后返回结果中的"cluster\_id"或参考<mark>获取集群ID</mark> 获取。
- 该示例以缩容Core节点为例。

## 操作步骤

- 接口相关信息 URI格式: PUT /v1.1/{project\_id}/cluster\_infos/{cluster\_id} 详情请参[见调整集群节点](#page-191-0)。
- 请求示例 PUT: https://{endpoint}/v1.1/{project\_id}/cluster\_infos/{cluster\_id}
	- {endpoint}信息具体请参考<mark>终端节点</mark>。
	- {project\_id}信息请通[过获取项目](#page-323-0)**ID**获取。
	- {cluster\_id}信息即创建集群成功后返回结果中的"cluster\_id"或参考[获取集](#page-326-0) 群**[ID](#page-326-0)**获取。

Body:

{

```
 "service_id": "", 
 "plan_id": "",
```

```
'parameters": {
      "order_id": "", 
      "scale_type": "scale_in", 
      "node_id": "node_orderadd", 
 "node_group": "core_node_default_group",
 "instances": "1" 
   }, 
    "previous_values": { 
      "plan_id": "" 
   } 
}
参数详细信息请参考<mark>调整集群节点</mark>获取。
● 响应示例
{
```
# **4.4** 新增作业

# 场景描述

在MRS集群中新增并提交一个作业。API的调用方法请参[见如何调用](#page-12-0)**API**。

## 约束限制

集群已创建成功并处于"运行中"。

"result": "succeeded"

}

- 已获取待创建集群区域的项目ID,请参[考获取项目](#page-323-0)**ID**获取。
- 已获取集群ID,即创建集群成功后返回结果中的"cluster\_id"或参[考获取集群](#page-326-0)ID 获取。
- IAM用户已同步完成,可通过在集群详情页的"概览"页签,单击"IAM用户同 步"右侧的"单击同步"进行IAM用户同步。
- 作业相关程序和输入文件已存放在OBS中。
- 该示例以新增MapReduce作业为例。

# 操作步骤

接口相关信息

URI格式:POST /v2/{project\_id}/clusters/{cluster\_id}/job-executions 详情请参[见新增并执行作业。](#page-87-0)

● 请求示例

POST: https://*{endpoint}*/v2/*{project\_id}*/clusters/*{cluster\_id}*/job-executions

- {endpoint}信息具体请参考<mark>终端节点</mark>。
- {project\_id}信息请通[过获取项目](#page-323-0)**ID**获取。
- {cluster\_id}信息即创建集群成功后返回结果中的"cluster\_id"或参考[获取集](#page-326-0) 群**[ID](#page-326-0)**获取。

Body:

{

```
 "job_name":"MapReduceTest",
 "job_type":"MapReduce",
 "arguments":[
```

```
 "obs://obs-test/program/hadoop-mapreduce-examples-x.x.x.jar",
      "wordcount",
      "obs://obs-test/input/",
      "obs://obs-test/job/mapreduce/output"
 ],
    "properties":{
      "fs.obs.endpoint":"obs endpoint",
      "fs.obs.access.key":"xxx",
      "fs.obs.secret.key":"yyy"
   }
}
参数详细信息请参考新增并执行作业获取 。
● 响应示例
{
  "job_submit_result":{
```
"job\_id":"44b37a20-ffe8-42b1-b42b-78a5978d7e40",

# **4.5** 终止作业

# 场景描述

当作业提交后未执行完成时,手动终止作业。API的调用方法请参见[如何调用](#page-12-0)**API**。

### 约束限制

● 集群已创建成功并处于"运行中"。

"state":"COMPLETE"

 } }

- 已获取待创建集群区域的项目ID,请参[考获取项目](#page-323-0)**ID**获取。
- 已获取集群ID,即创建集群成功后返回结果中的"cluster\_id"或参考<mark>获取集群ID</mark> 获取。
- 已获取作业ID,即作业提交成功后返回结果中的"iob\_id"或参考<mark>获取作业ID</mark>获 取。
- IAM用户已同步完成,可通过在集群详情页的"概览"页签,单击"IAM用户同 步"右侧的"单击同步"进行IAM用户同步。
- 作业相关程序和输入文件已存放在OBS中。
- 该示例以新增MapReduce作业为例。

# 操作步骤

- 接口相关信息 URI格式:POST /v2/{project\_id}/clusters/{cluster\_id}/job-executions/ {job\_execution\_id}/kill 详情请参[见终止作业](#page-102-0)。
- 请求示例 POST: https://*{endpoint}*/v2/*{project\_id}*/clusters/*{cluster\_id}*/job-executions/ {job\_execution\_id}/kill
	- {endpoint}信息具体请参考[终端节点。](#page-5-0)
	- {project\_id}信息请通[过获取项目](#page-323-0)**ID**获取。
	- {cluster\_id}信息即创建集群成功后返回结果中的"cluster\_id"或参考[获取集](#page-326-0) 群**[ID](#page-326-0)**获取。
- <span id="page-25-0"></span>{job\_execution\_id}信息即作业提交成功后返回结果中的"job\_id"或参考[获](#page-327-0) [取作业](#page-327-0)**ID**获取。
- Body:无
- 响应示例

无

# **4.6** 删除集群

# 场景描述

数据完成处理分析后或者集群运行异常无法提供服务时可删除集群服务。

处于如下状态的集群不允许删除:

- scaling-out:扩容中
- scaling-in:缩容中
- starting:启动中
- terminating:删除中
- terminated:已删除
- failed:失败

API的调用方法请参见[如何调用](#page-12-0)**API**。

## 约束限制

- 已获取待创建集群区域的项目ID,请参[考获取项目](#page-323-0)**ID**获取。
- 已获取集群ID,即创建集群成功后返回结果中的"cluster\_id"或参[考获取集群](#page-326-0)ID 获取。

## 操作步骤

- 接口相关信息 URI格式:DELETE /v1.1/{project\_id}/clusters/{cluster\_id} 详情请参[见删除集群](#page-226-0)。
- 请求示例
	- DELETE: https://*{endpoint}*/v1.1/*{project\_id}*/clusters/*{cluster\_id}*
	- {endpoint}具体请参考<mark>终端节点</mark>。
	- {project\_id}信息请通[过获取项目](#page-323-0)**ID**获取。
	- {cluster\_id}信息即创建集群成功后返回结果中的"cluster\_id" 或参考[获取集](#page-326-0) 群**[ID](#page-326-0)**获取。

Body:无

● 响应示例

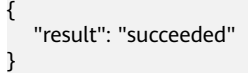

# **5 API V2**

# <span id="page-26-0"></span>**5.1** 集群管理接口

# **5.1.1** 创建集群

# 功能介绍

创建一个MRS集群。

使用接口前,您需要先获取如表**5-1**所示的资源信息。

#### 表 **5-1** 获取资源

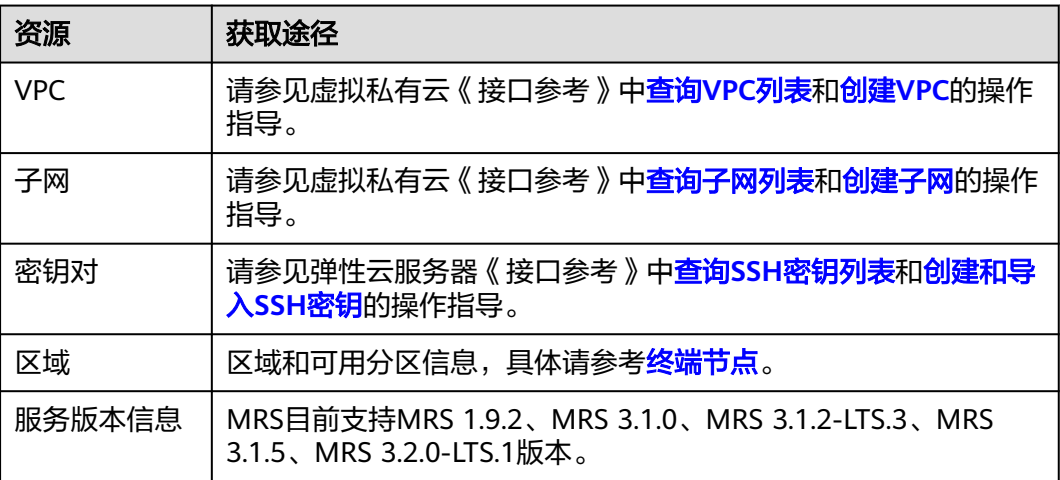

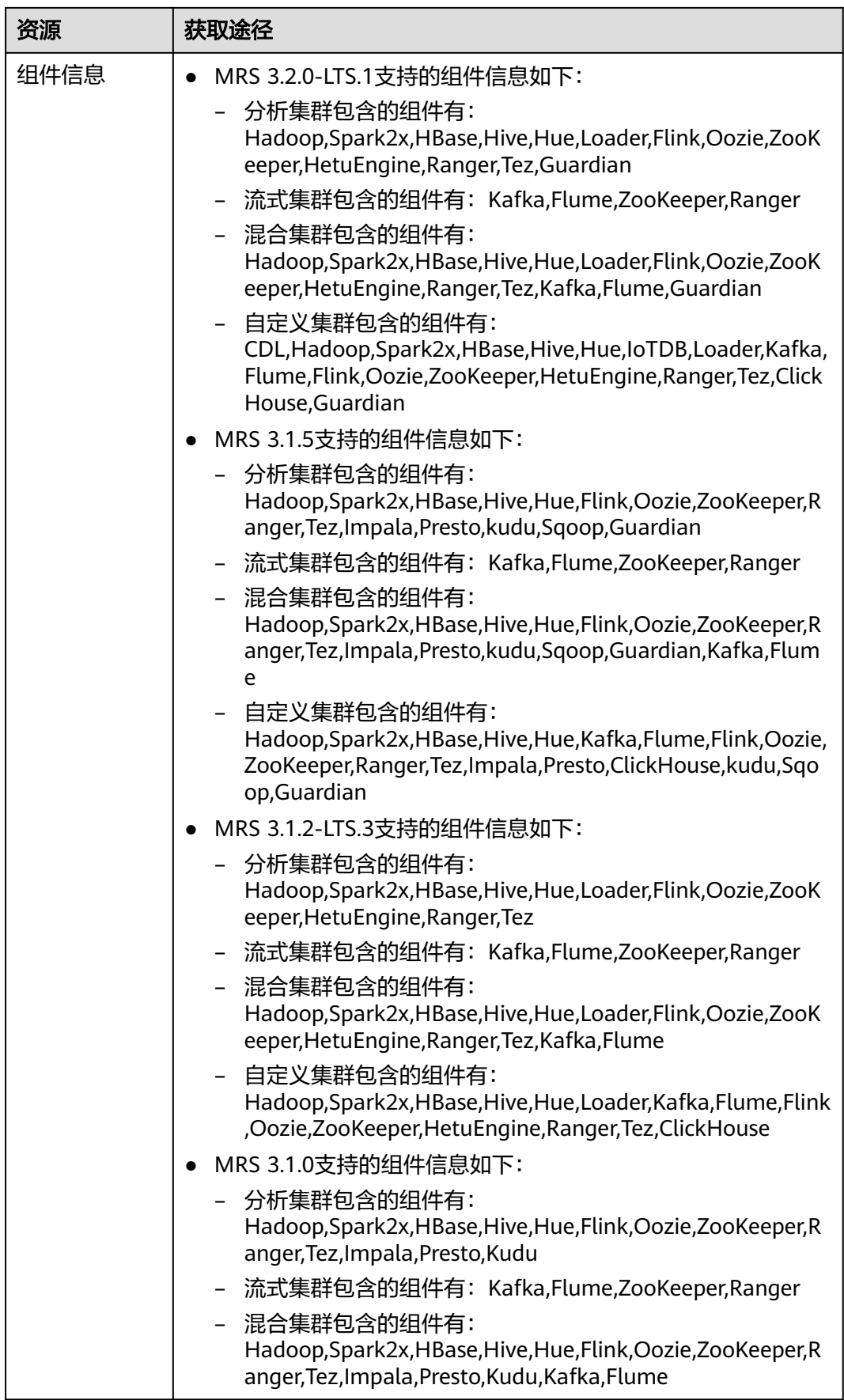

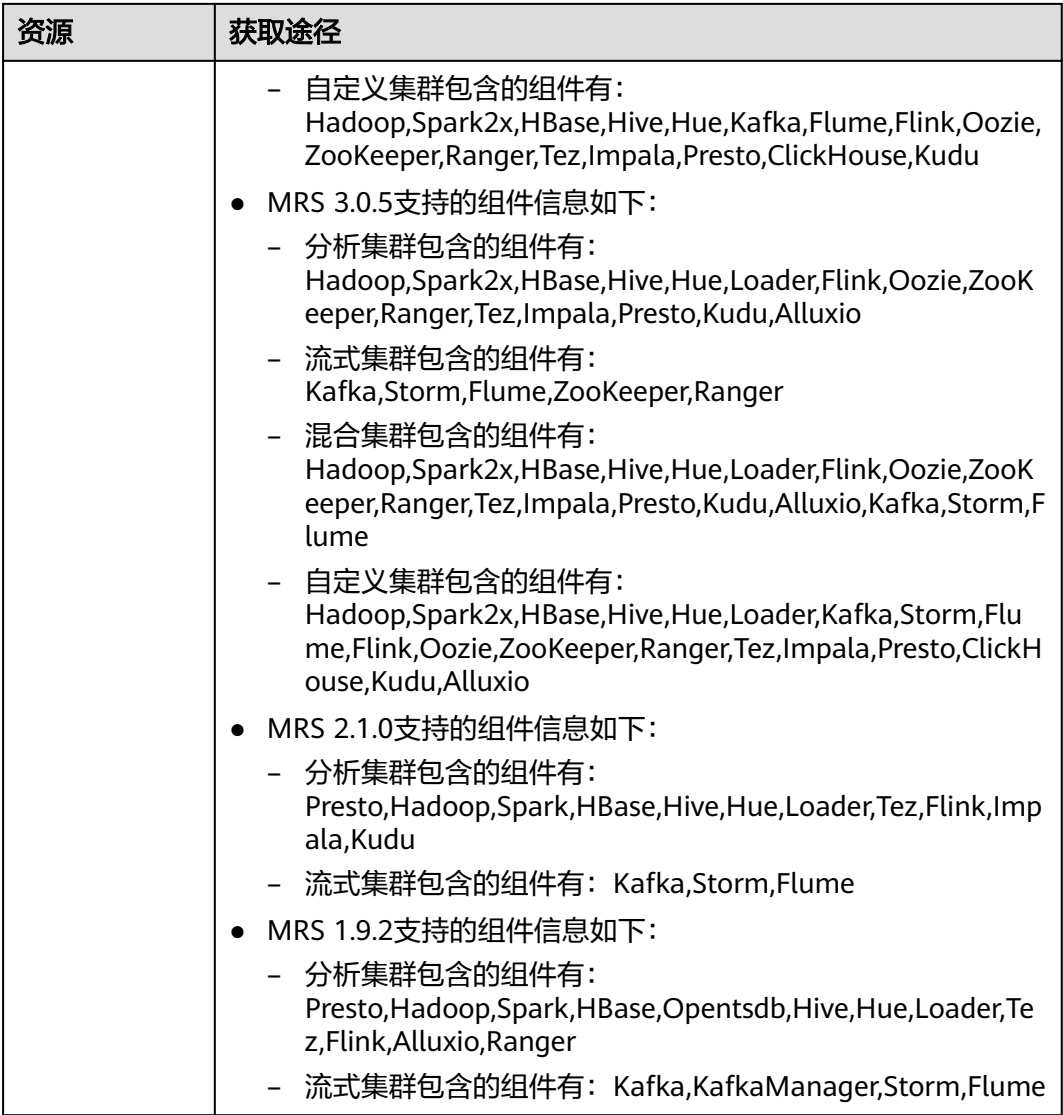

# 接口约束

无

## 调试

您可以在API Explorer中调试该接口,支持自动认证鉴权。API Explorer可以自动生成 SDK代码示例,并提供SDK代码示例调试功能。

## **URI**

POST /v2/{project\_id}/clusters

#### 表 **5-2** URI 参数说明

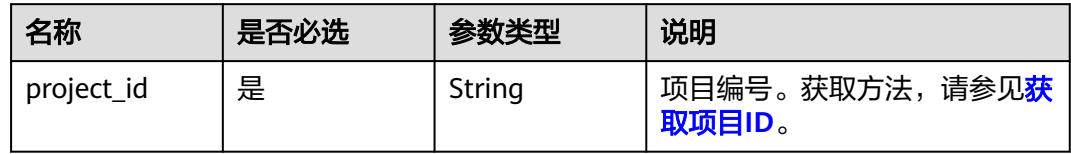

# 请求参数

# 表 **5-3** 请求 Body 参数

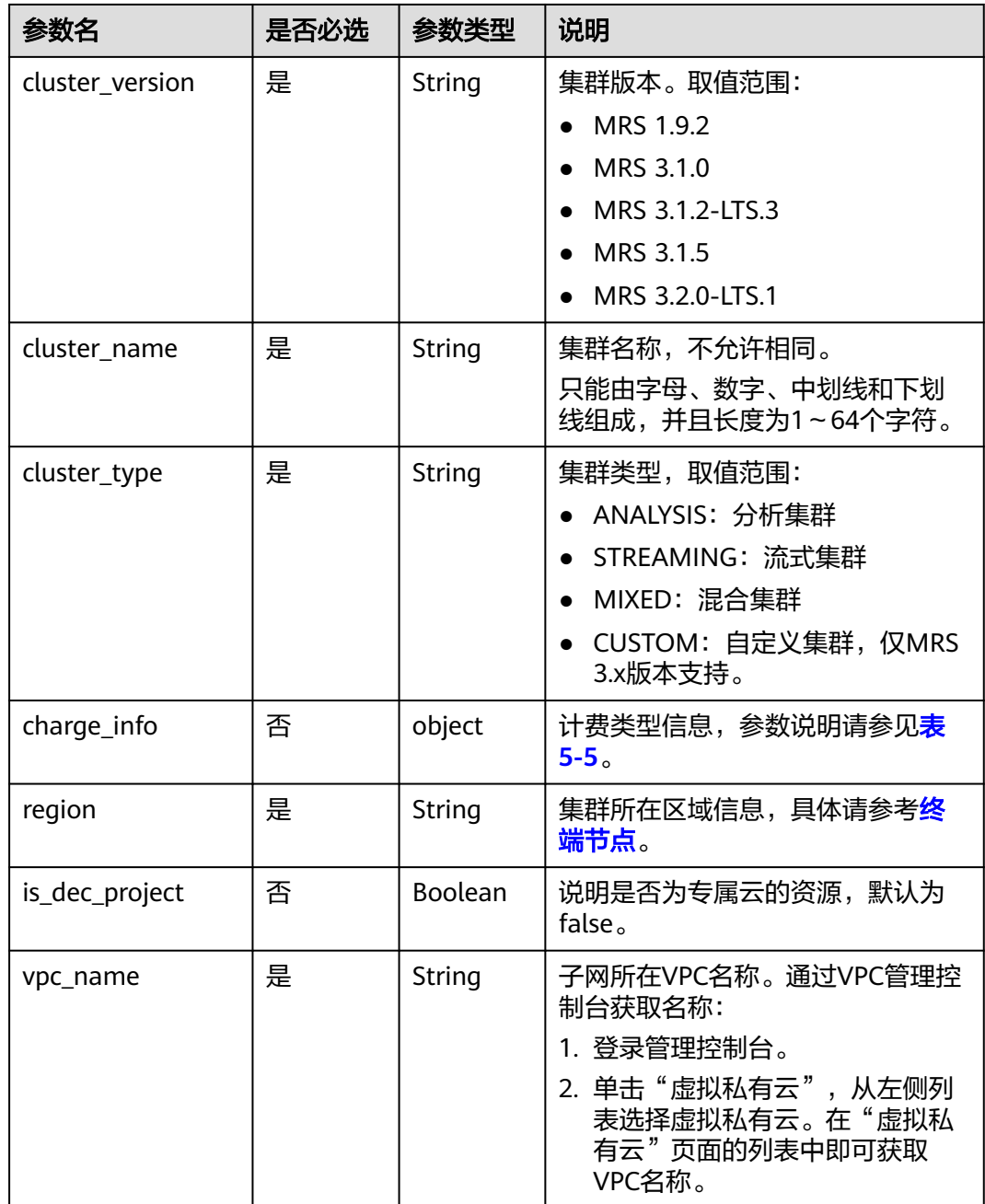

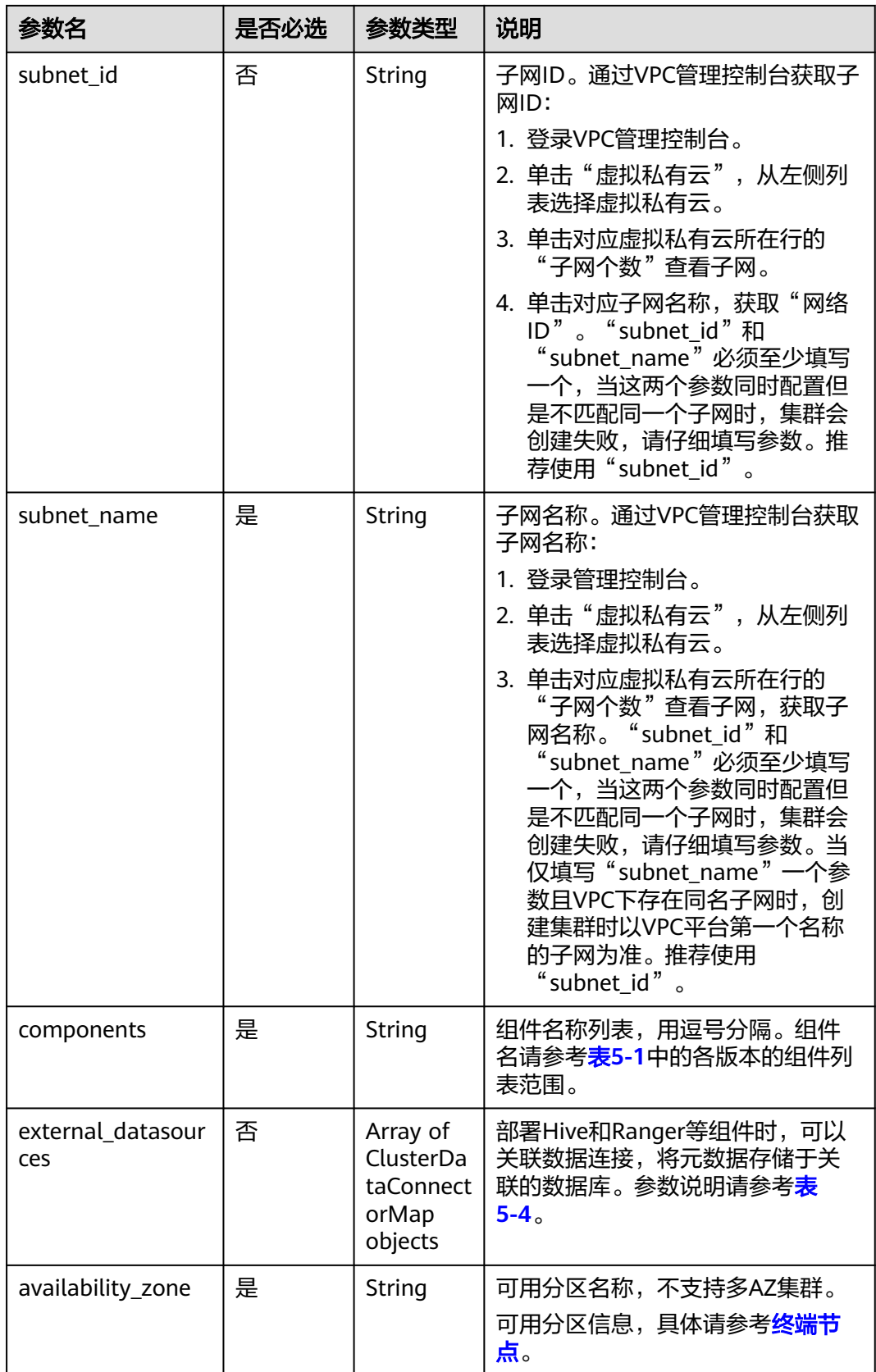

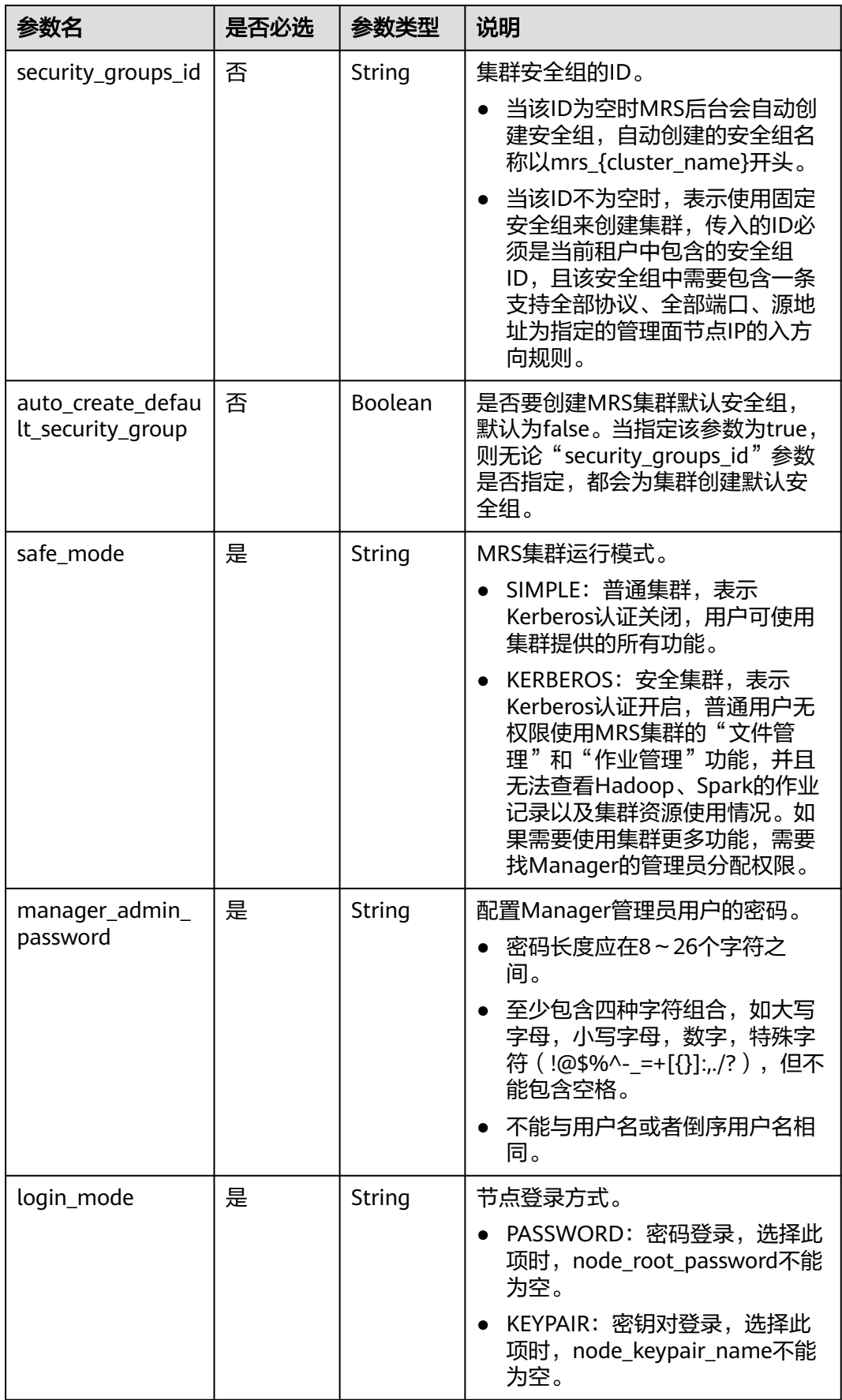

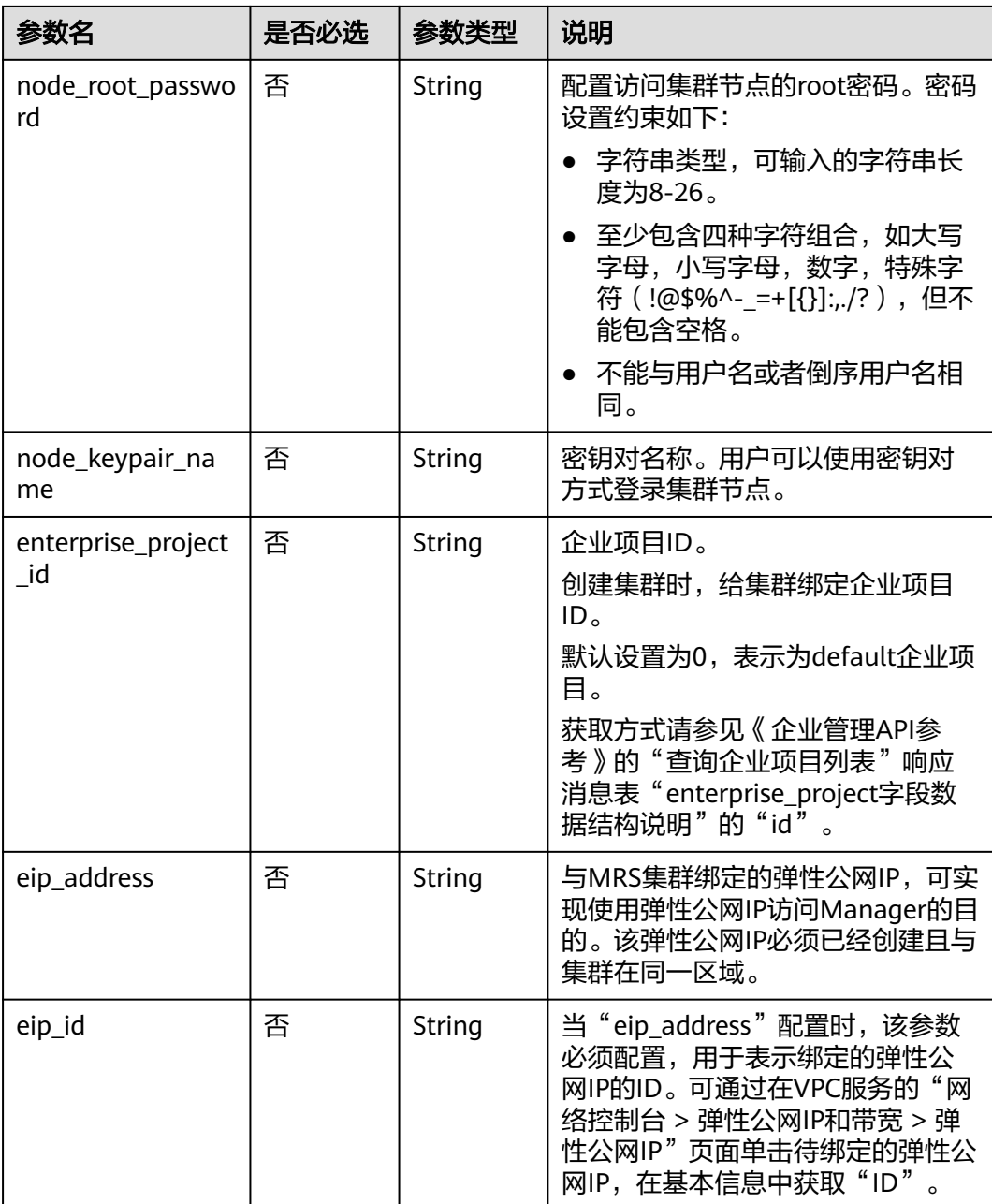

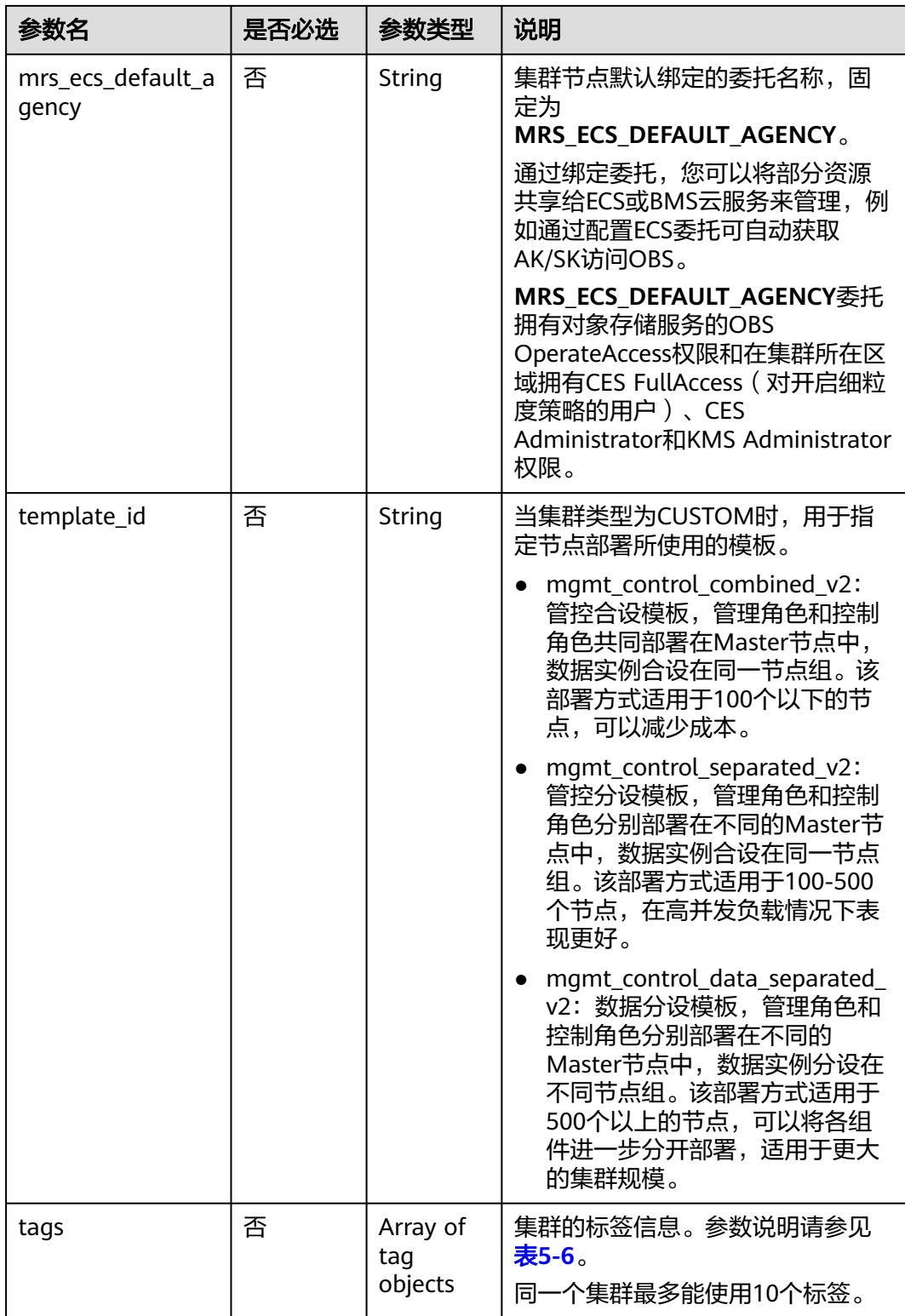

<span id="page-34-0"></span>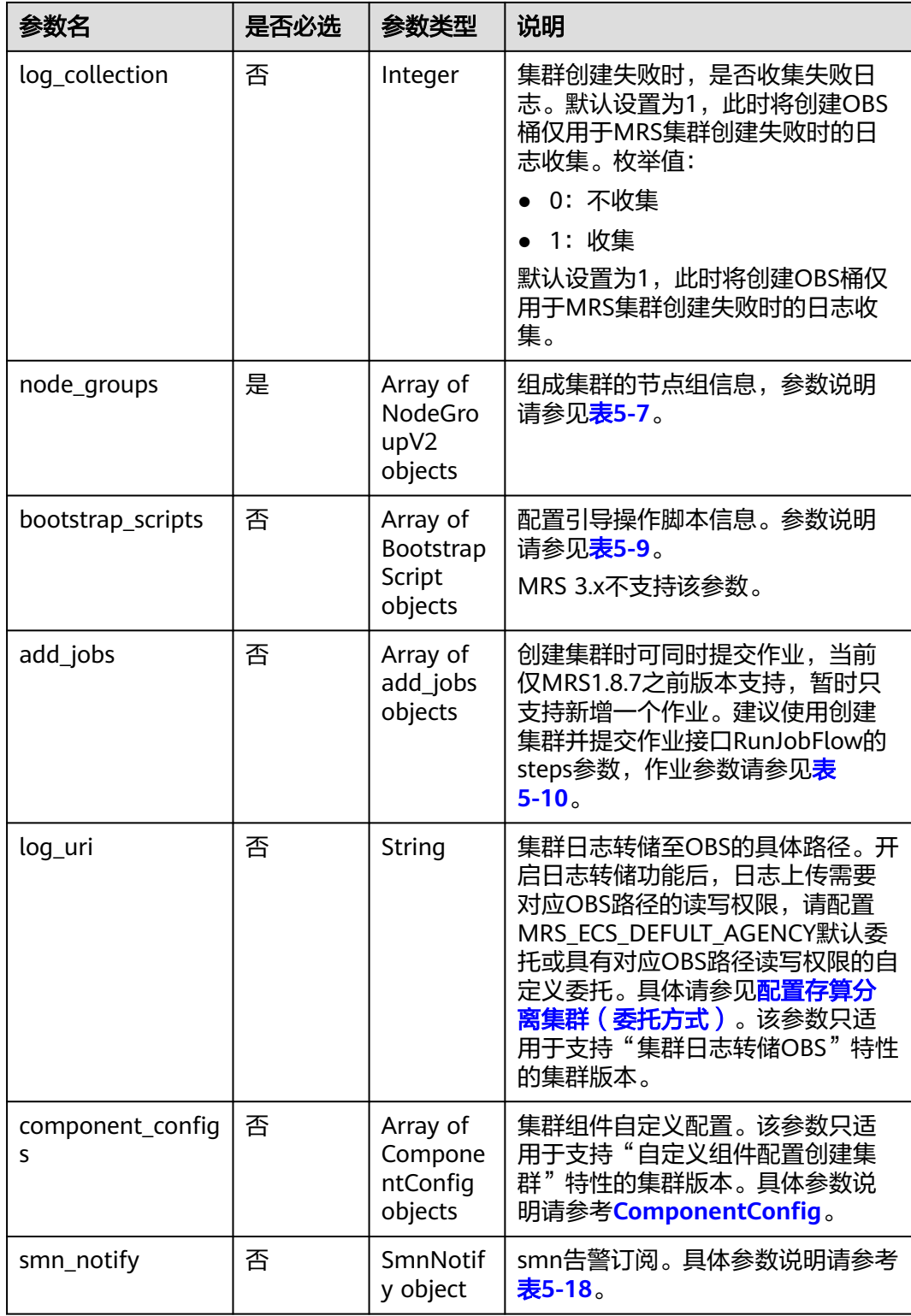

### 表 **5-4** ClusterDataConnectorMap

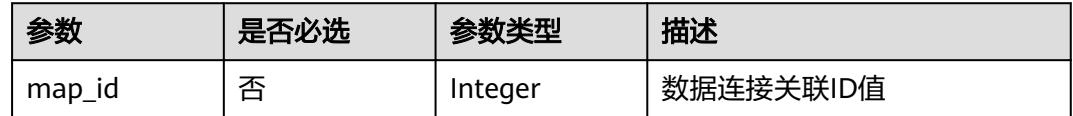

<span id="page-35-0"></span>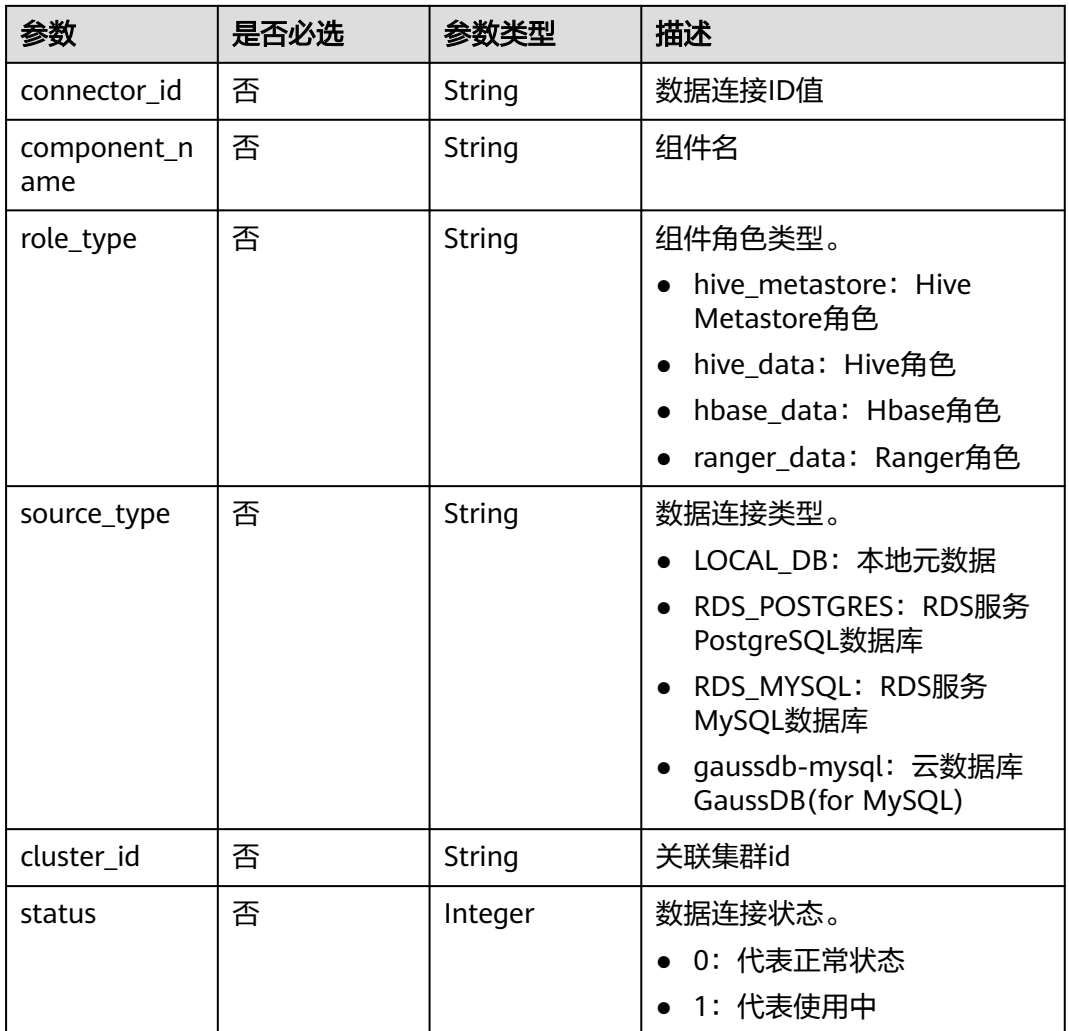

# 表 **5-5** ChargeInfo

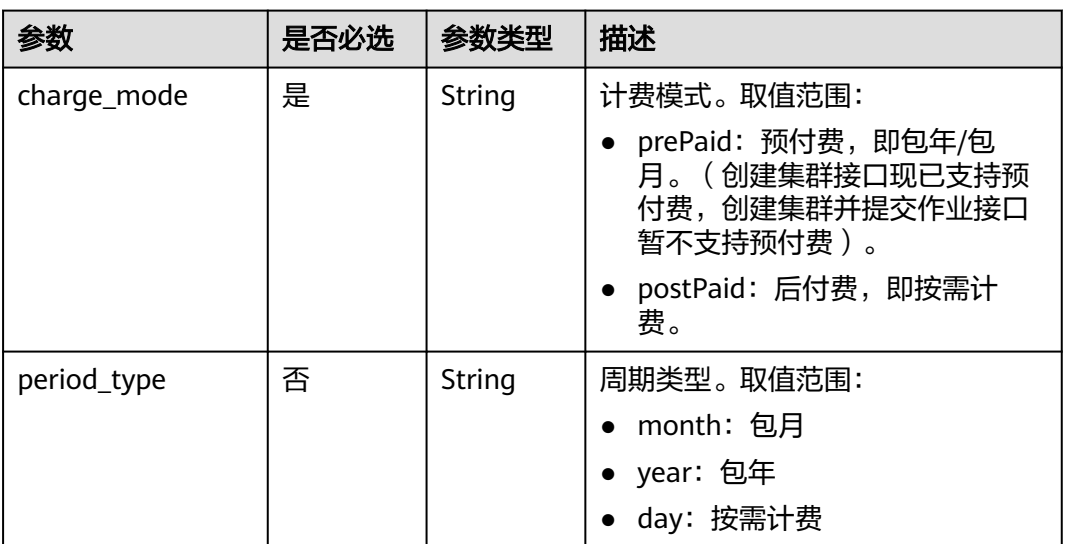
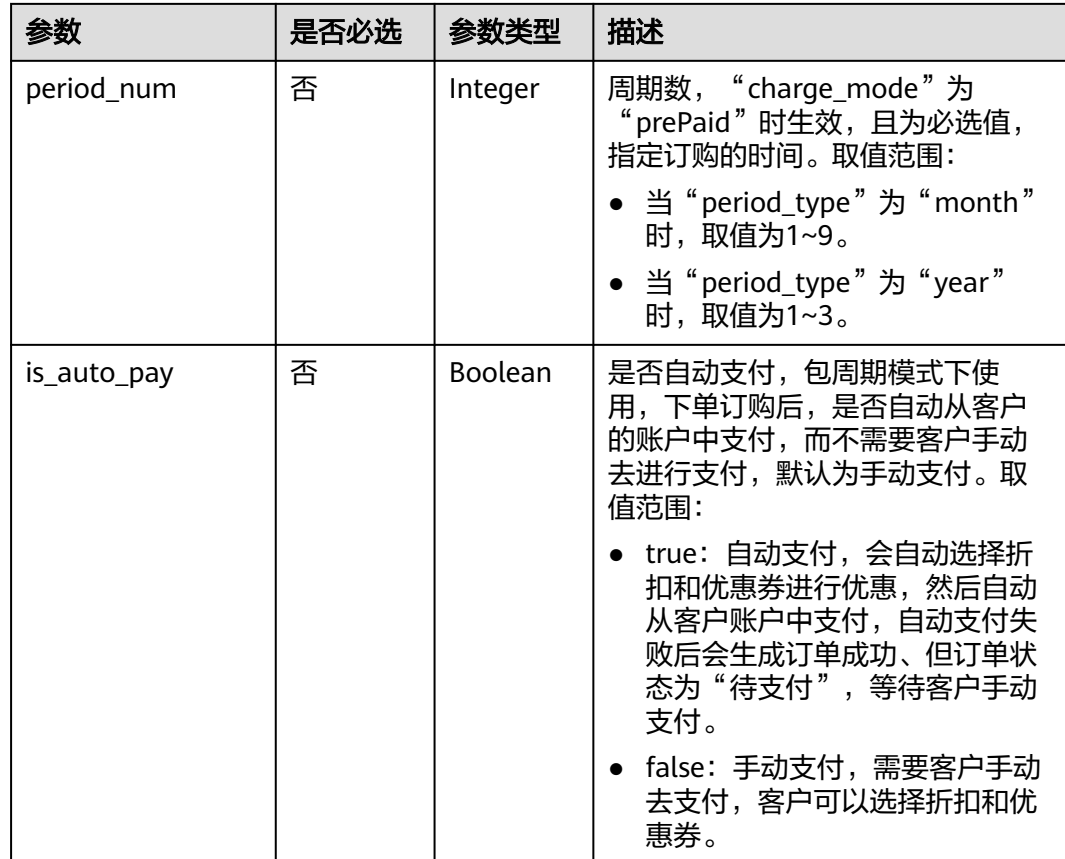

# 表 **5-6** Tag 结构说明

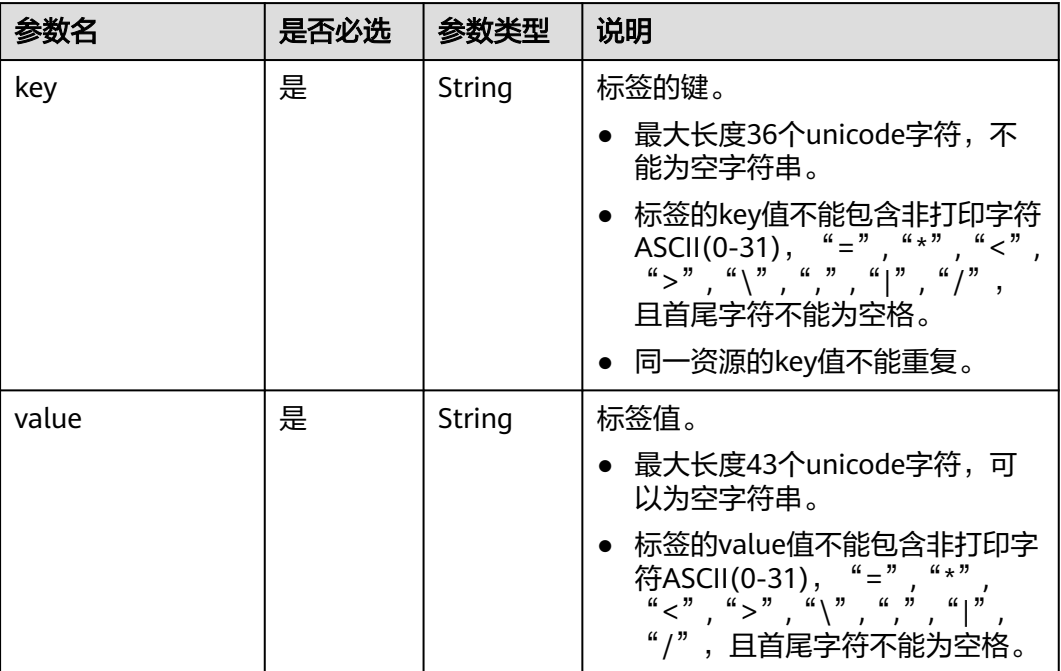

### 表 **5-7** NodeGroup 结构说明

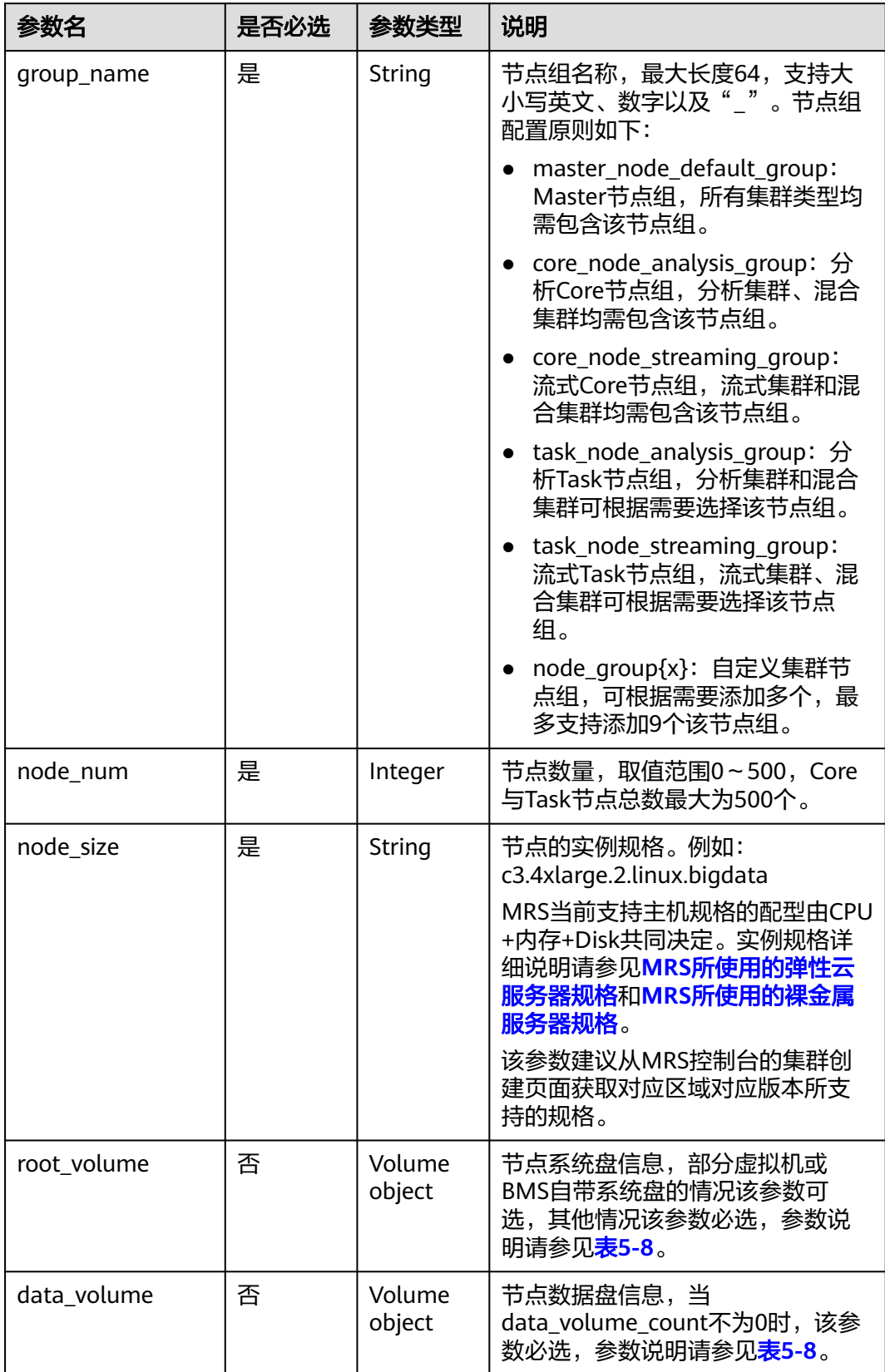

<span id="page-38-0"></span>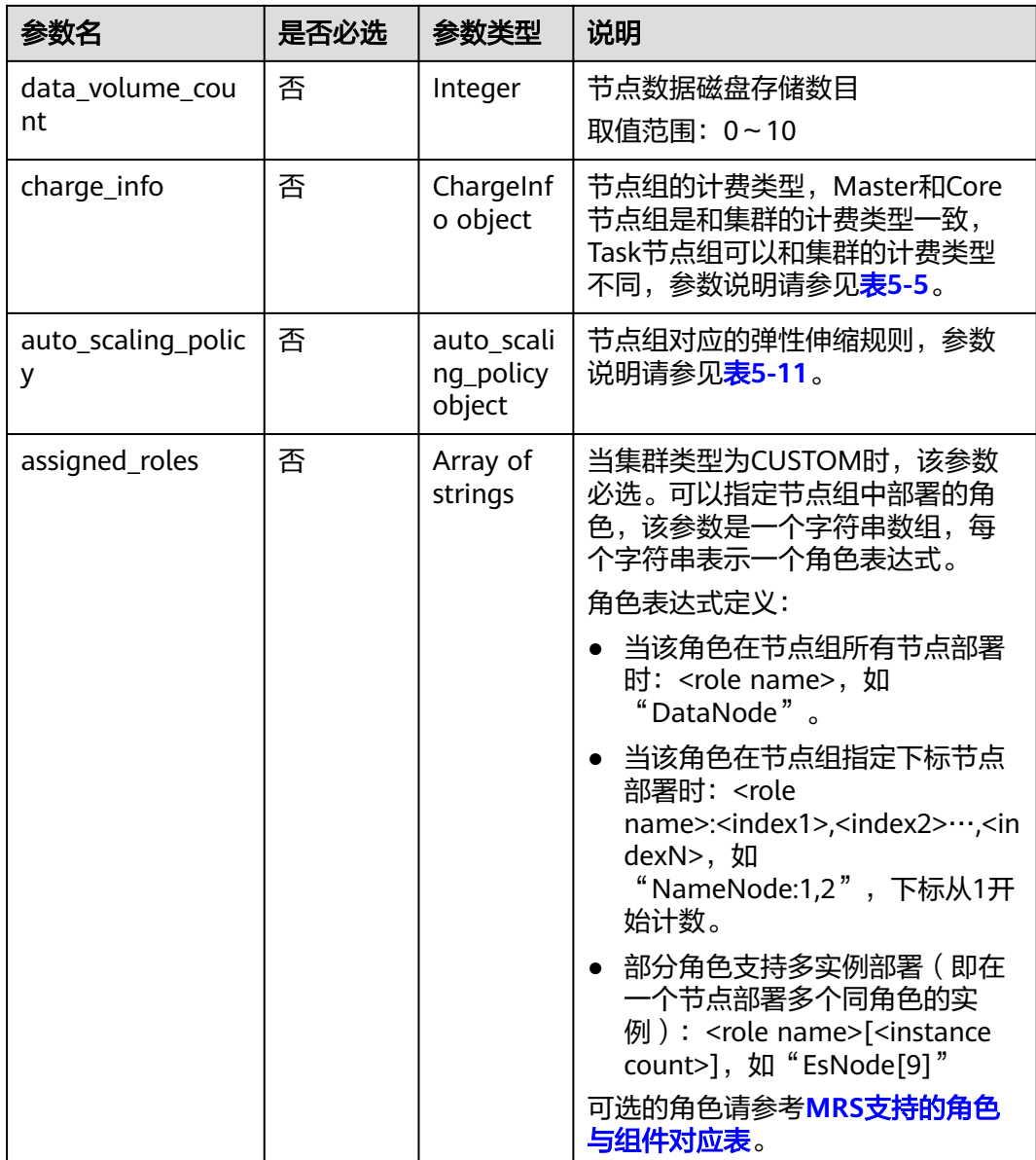

### 表 **5-8** Volume

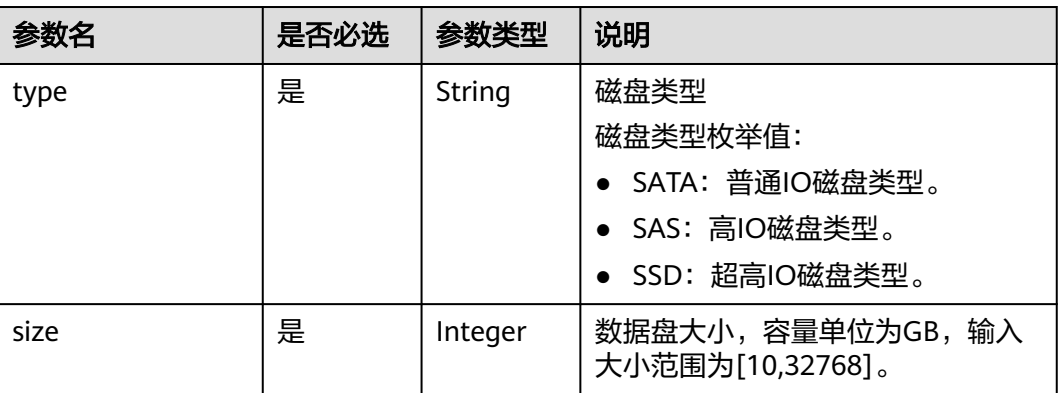

### 表 **5-9** BootstrapScript

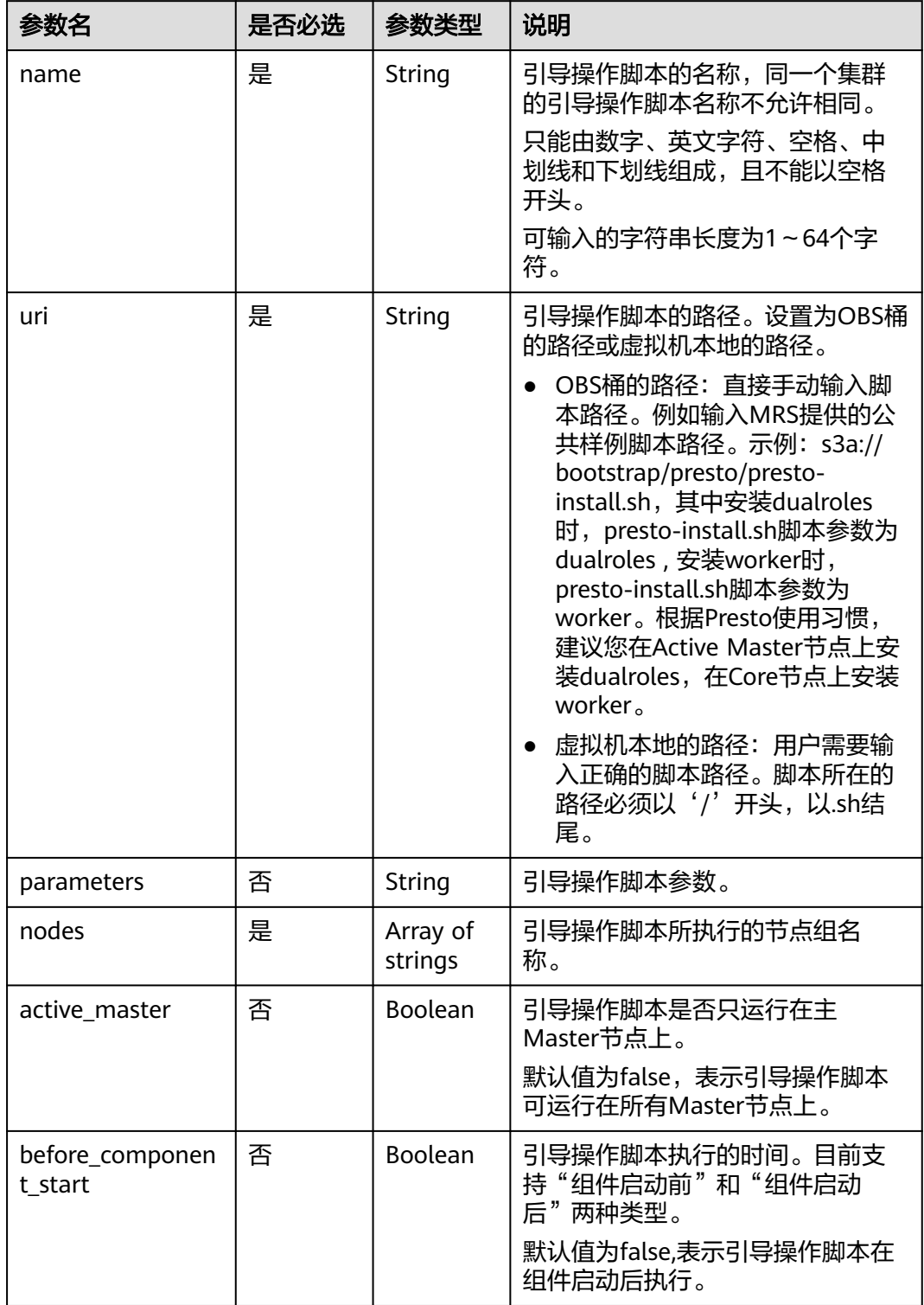

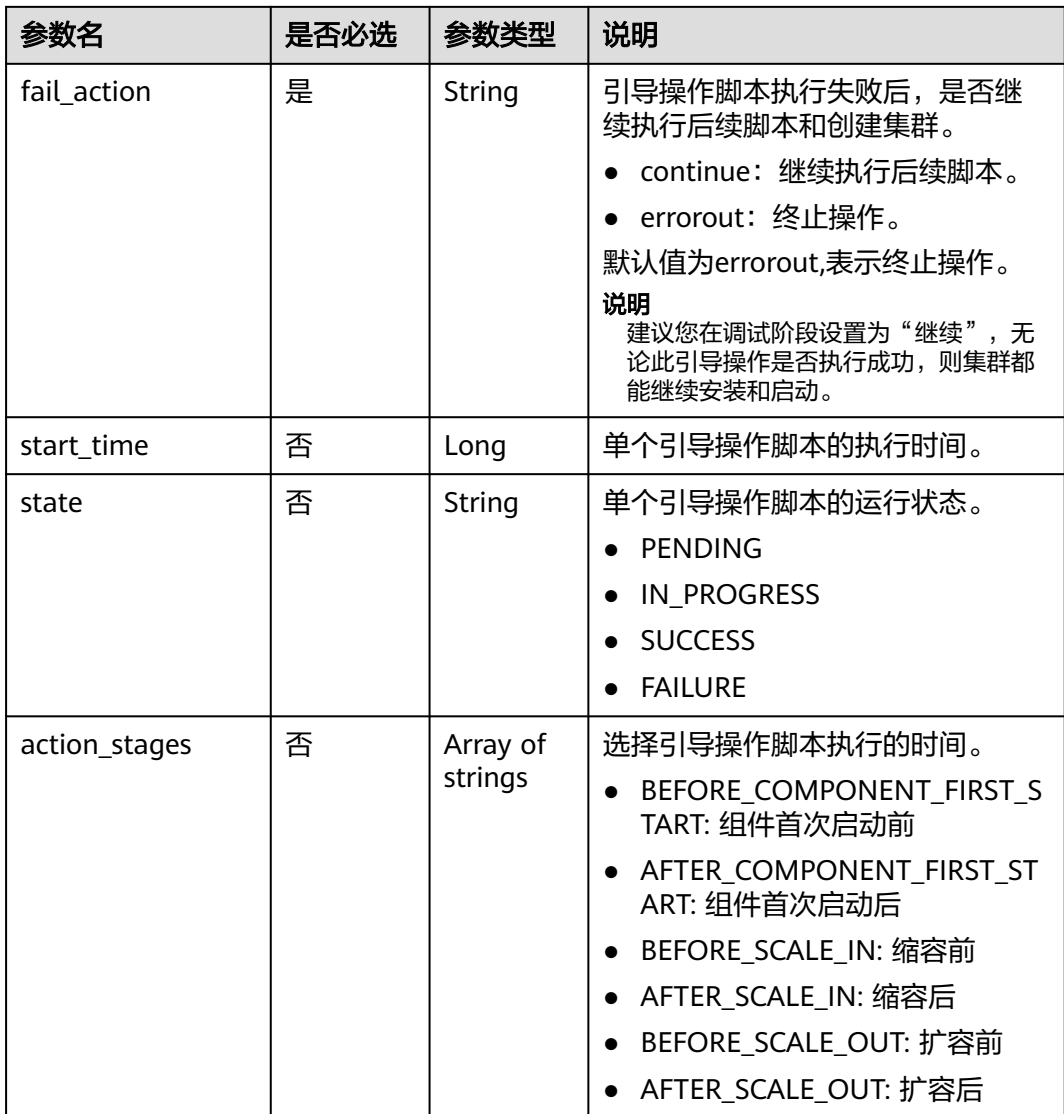

# 表 **5-10** add\_jobs 结构说明

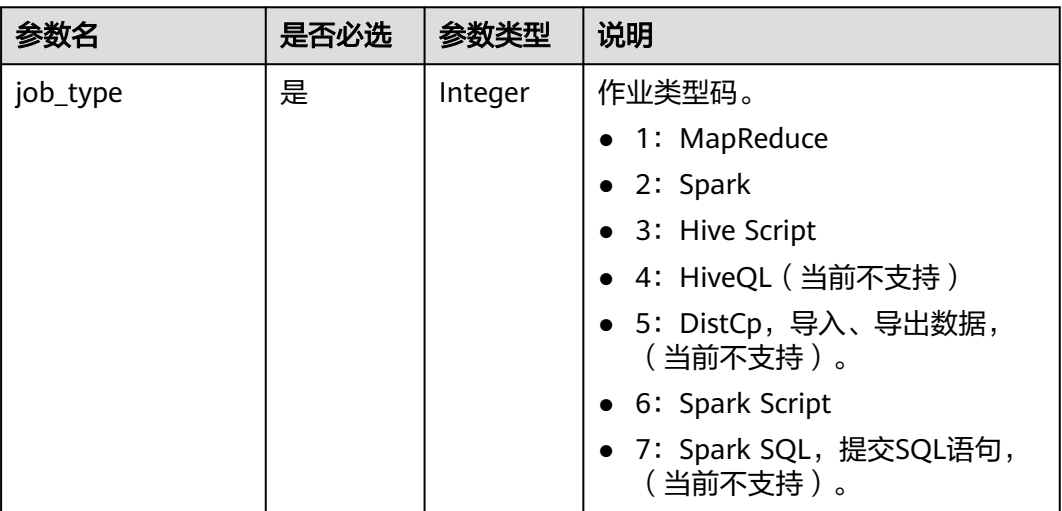

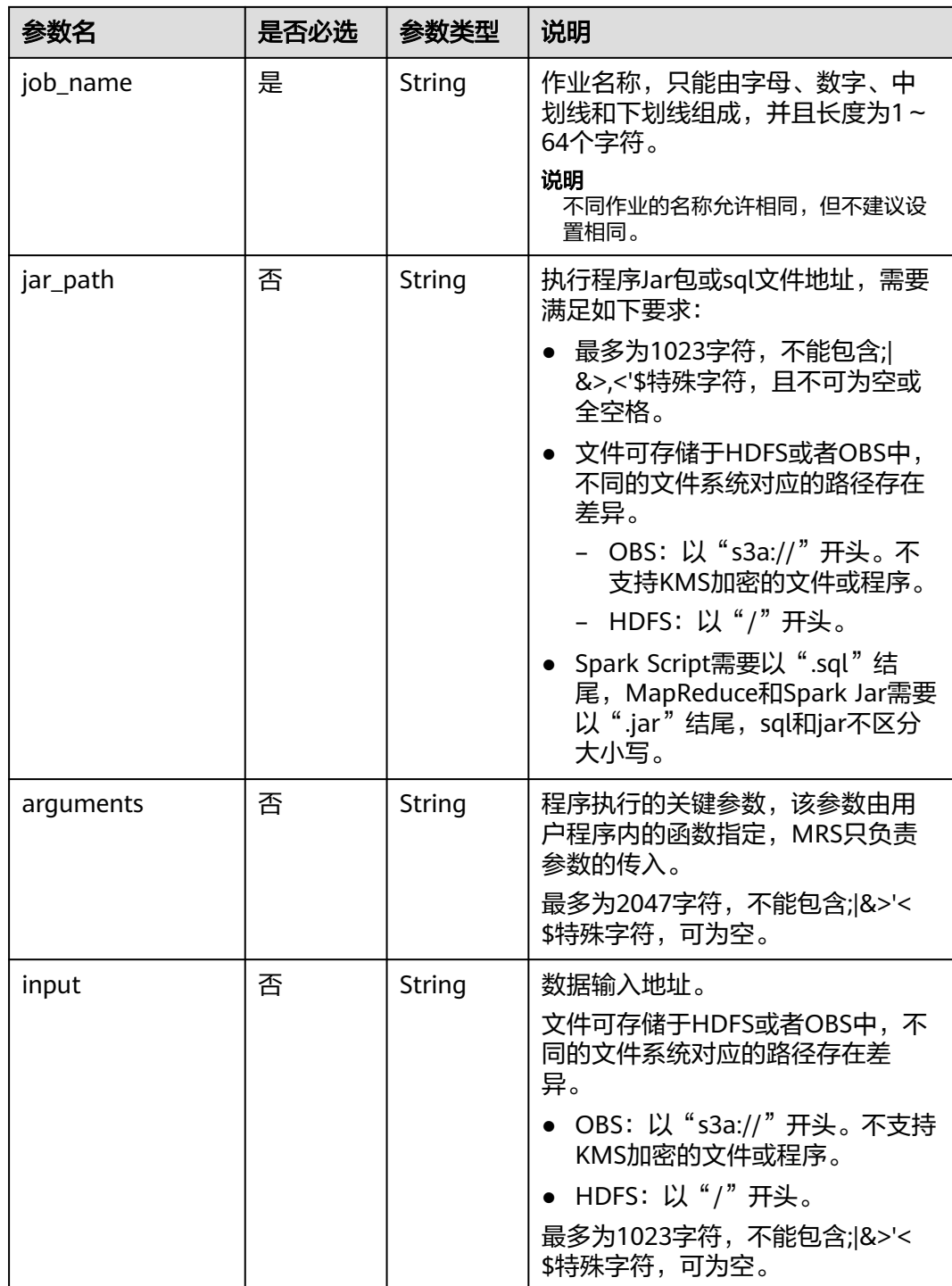

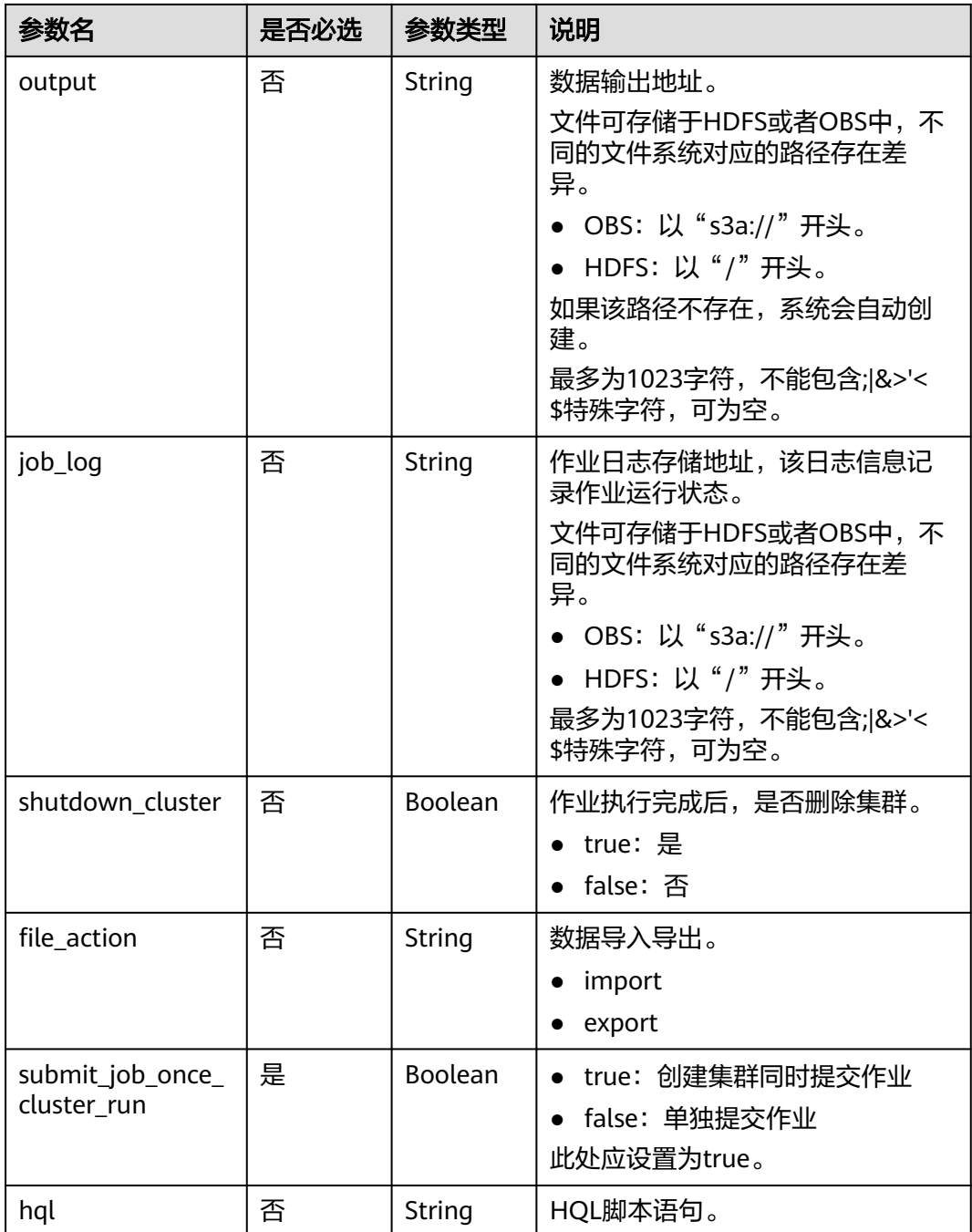

<span id="page-43-0"></span>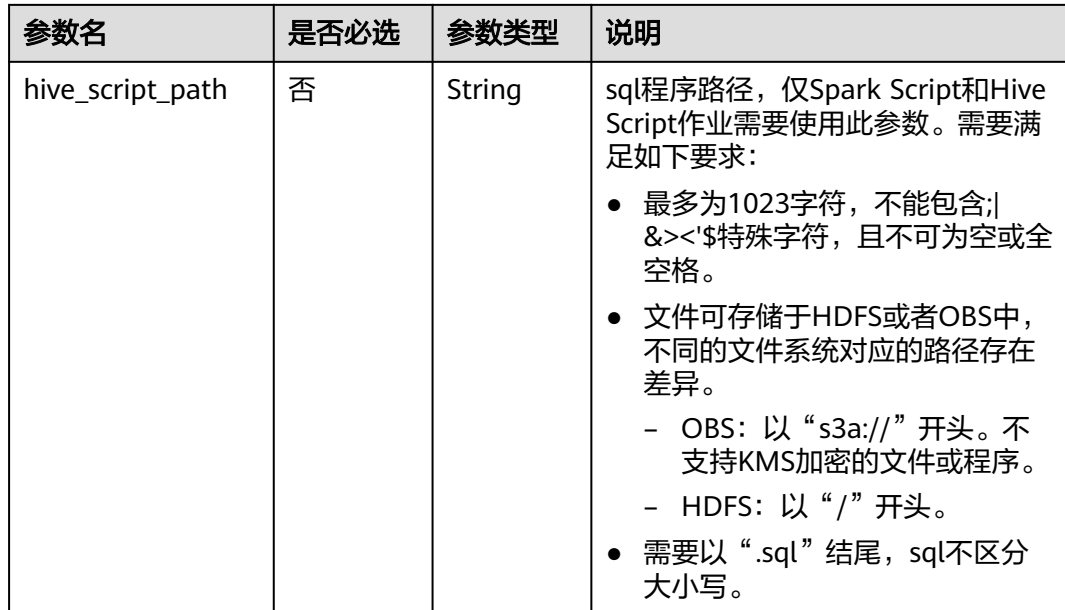

# 表 **5-11** auto\_scaling\_policy 结构说明

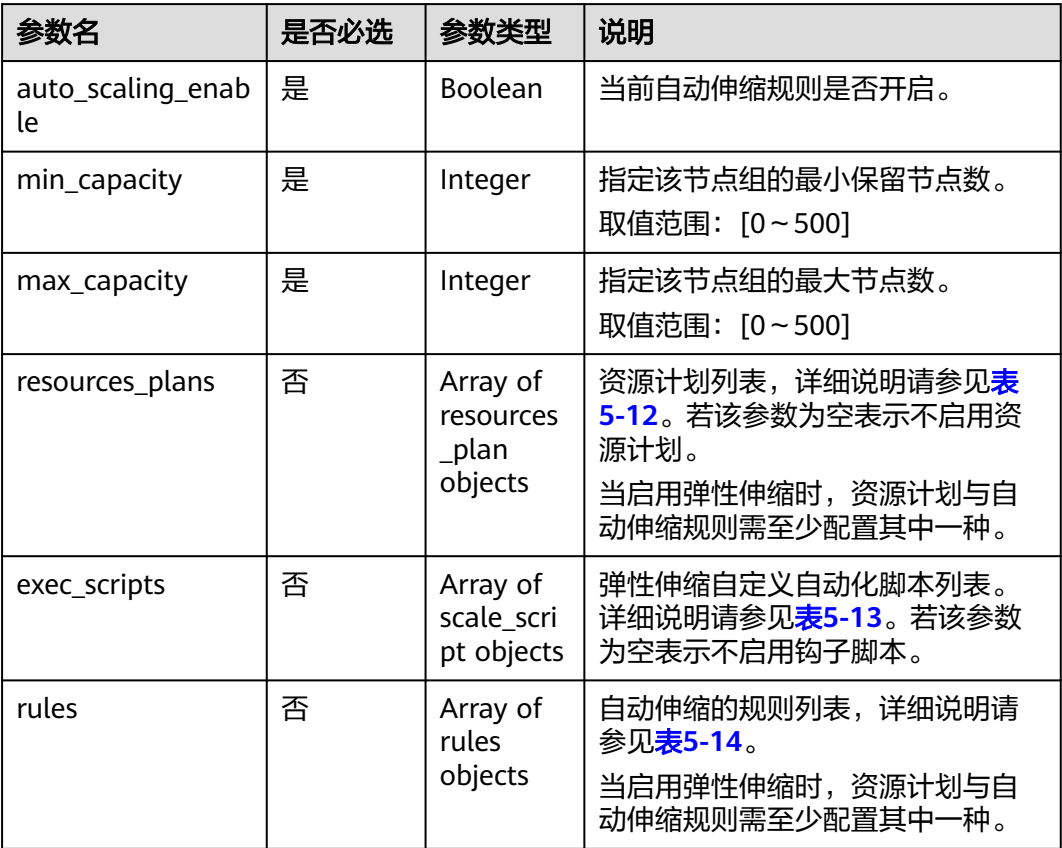

#### <span id="page-44-0"></span>表 **5-12** ResourcesPlan

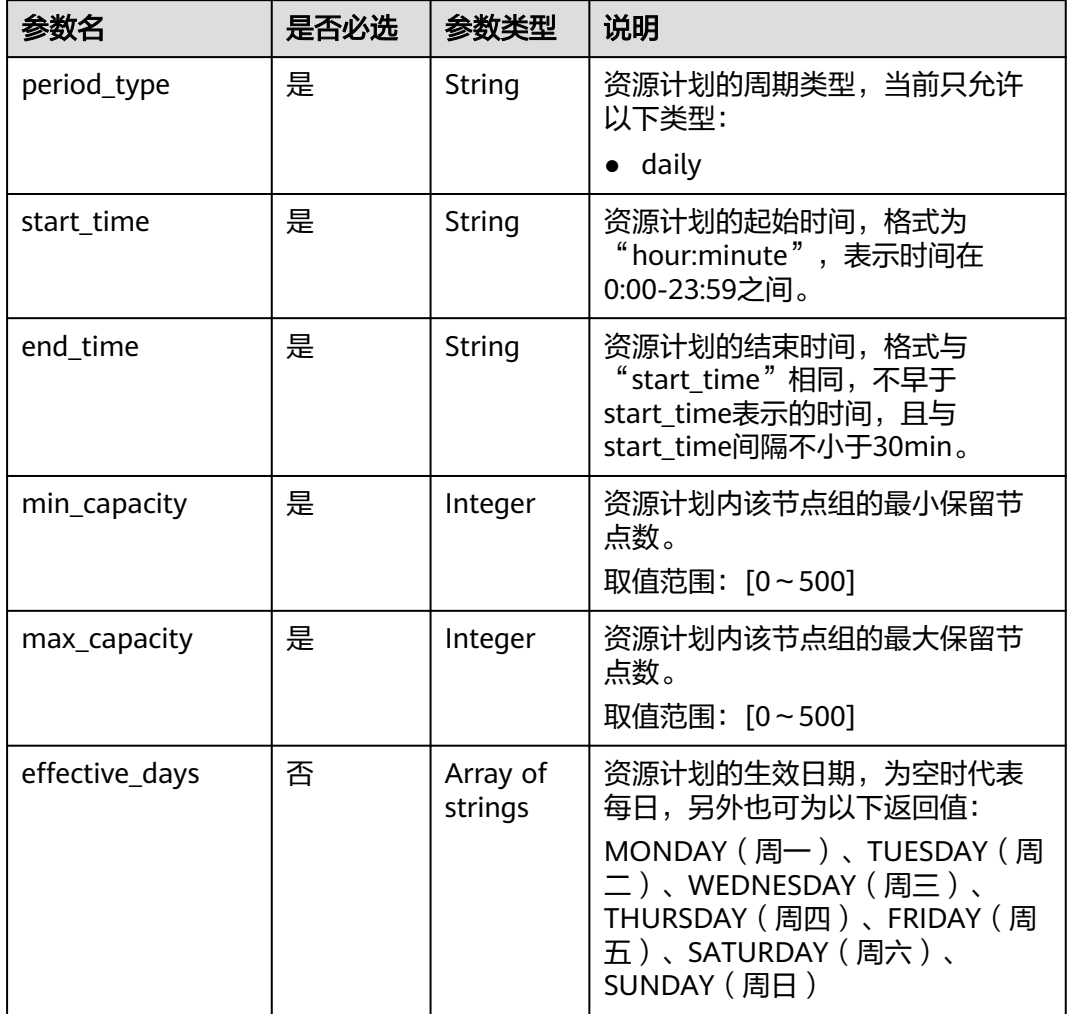

# 表 **5-13** scale\_script 参数说明

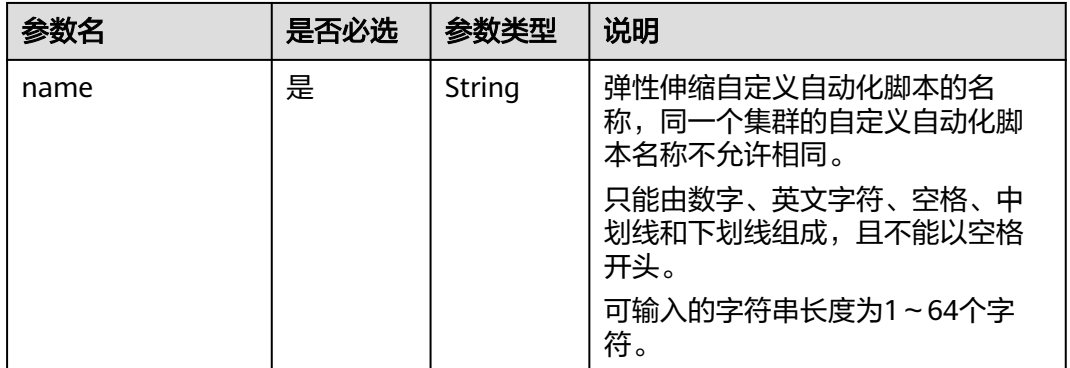

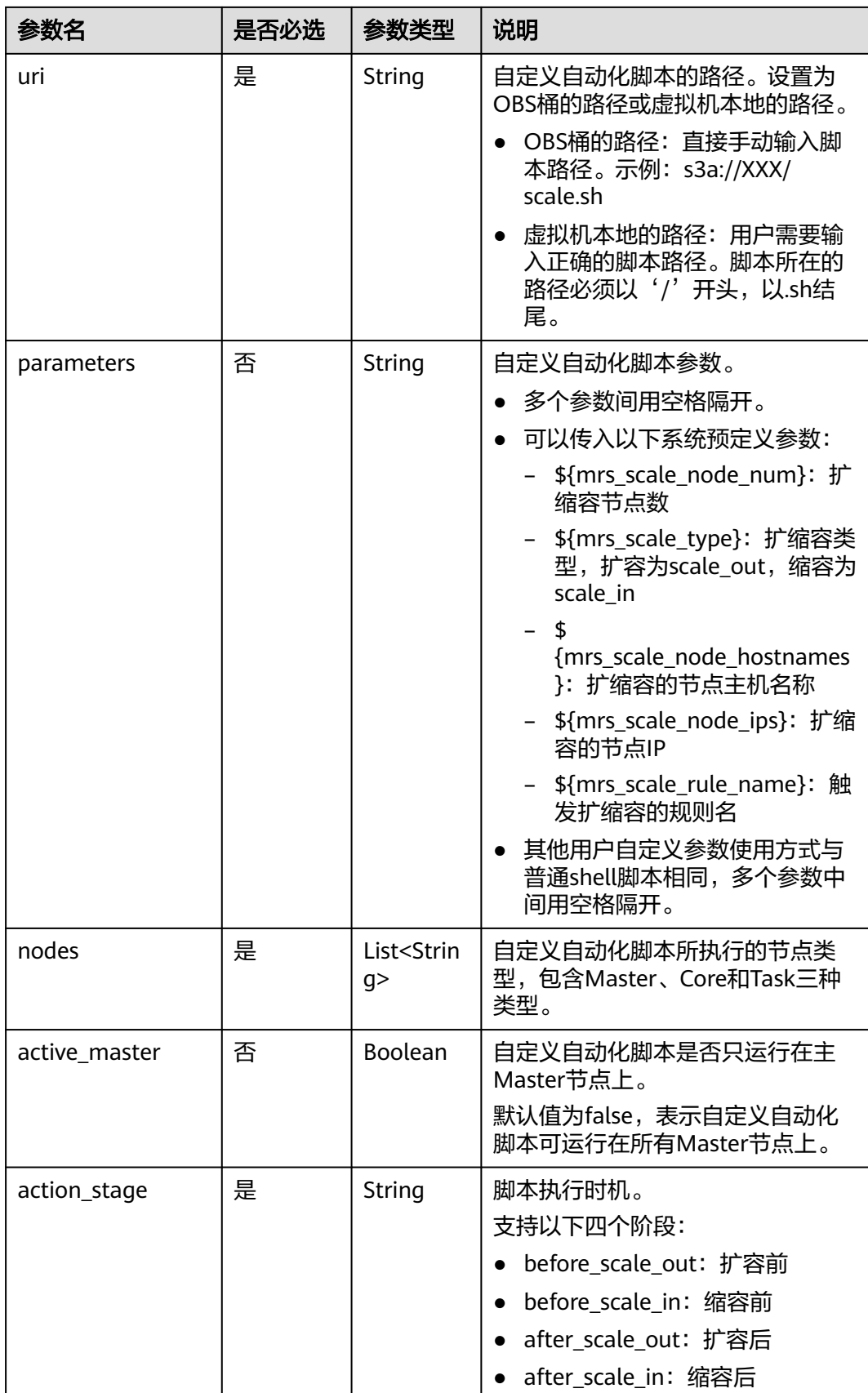

<span id="page-46-0"></span>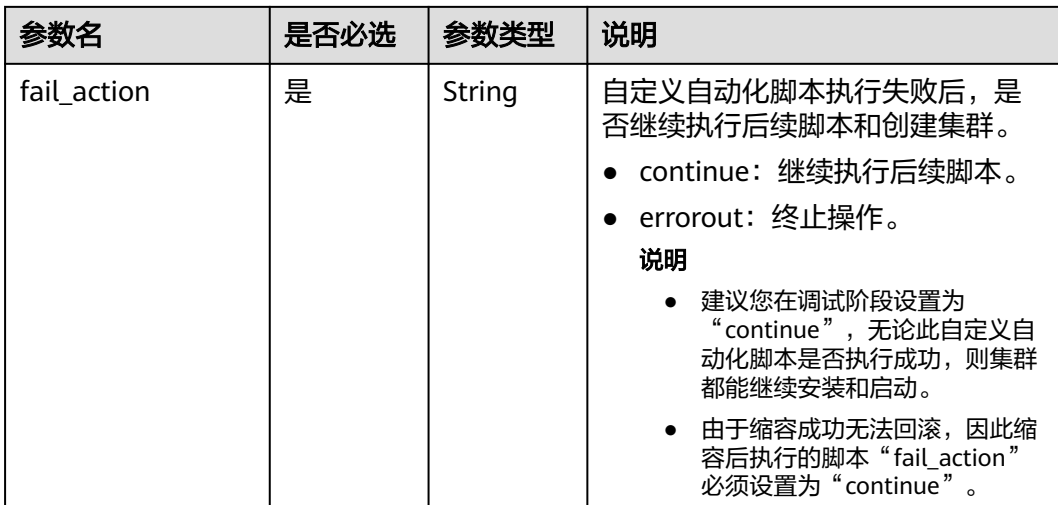

# 表 **5-14** rules 参数说明

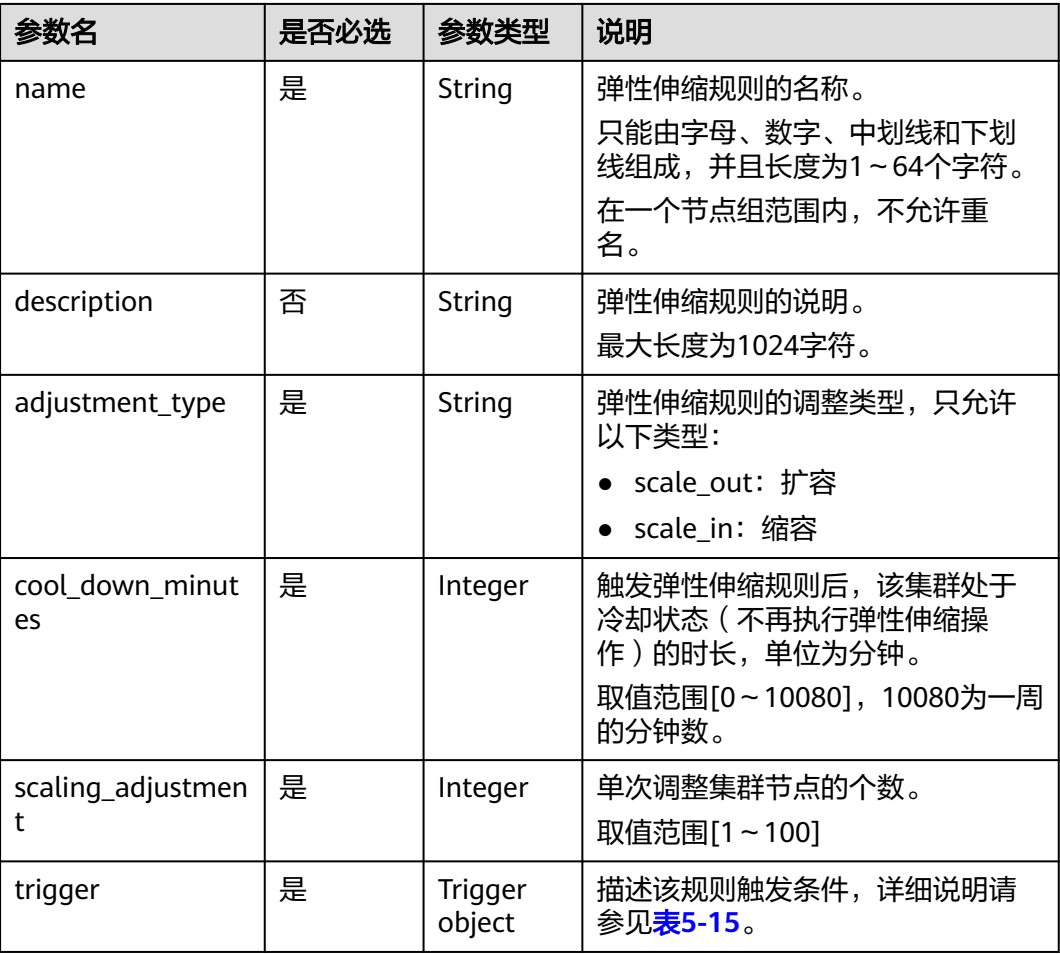

### <span id="page-47-0"></span>表 **5-15** trigger 参数说明

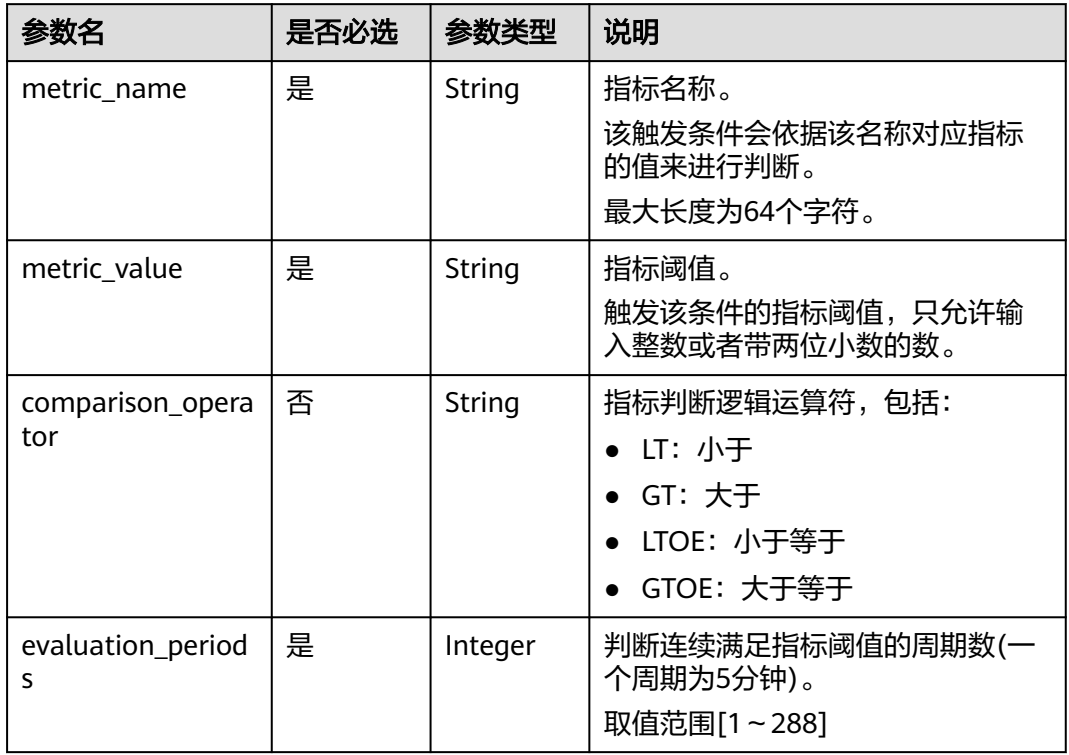

# 表 **5-16** ComponentConfig

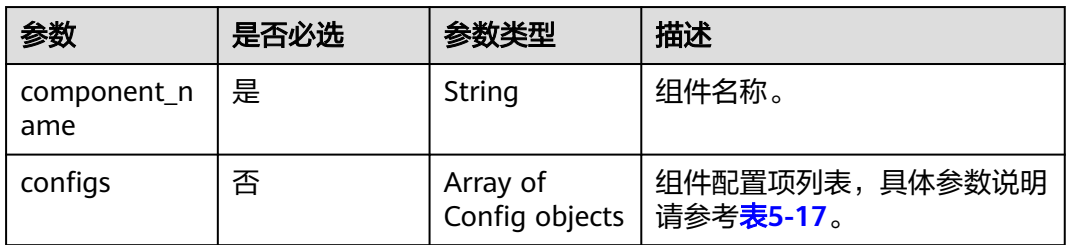

# 表 **5-17** Config

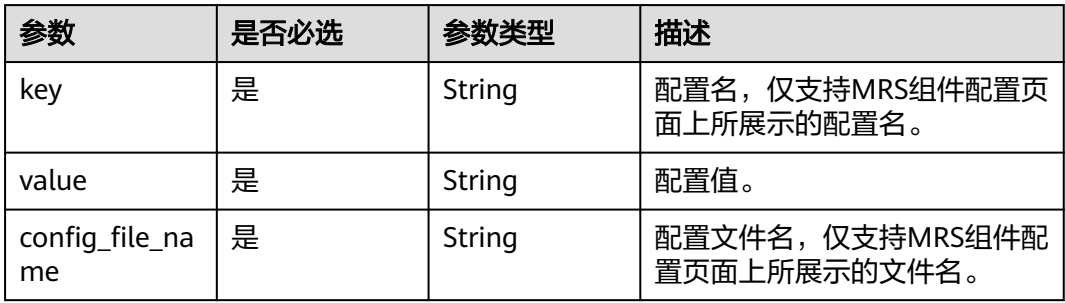

#### 表 **5-18** SmnNotify

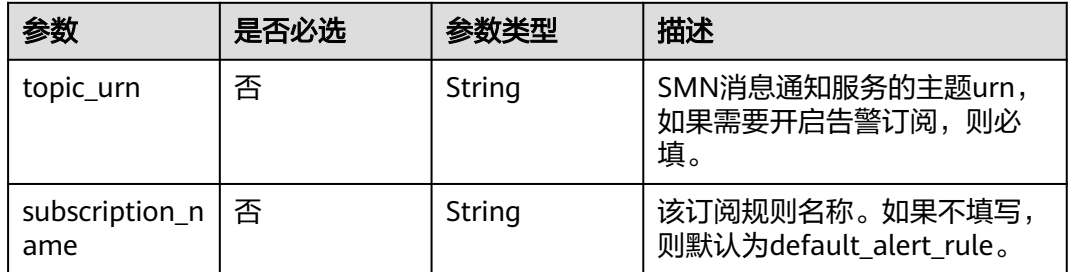

#### 响应参数

#### 状态码:**200**

#### 表 **5-19** 响应参数说明

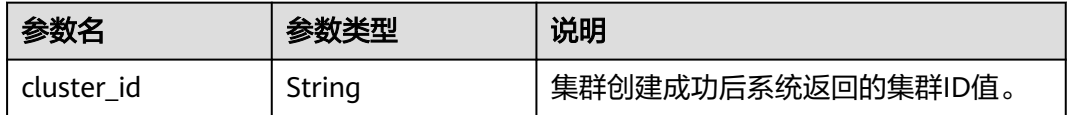

# 请求示例

创建一个分析集群,集群版本号为MRS 3.2.0-LTS.1。包含一个Master节点组,节 点数为2;一个Core节点组,节点数为3;一个Task节点组,节点数为3。每周一的 12点至13点开启弹性伸缩。 POST /v2/{project\_id}/clusters

```
{
  "cluster_version" : "MRS 3.2.0-LTS.1",
 "cluster_name" : "mrs_DyJA_dm",
 "cluster_type" : "ANALYSIS",
  "charge_info" : {
   "charge_mode" : "postPaid"
  },
  "region" : "",
  "availability_zone" : "",
 "vpc_name" : "vpc-37cd",
 "subnet_id" : "1f8c5ca6-1f66-4096-bb00-baf175954f6e",
  "subnet_name" : "subnet",
 "components" : "Hadoop,Spark2x,HBase,Hive,Hue,Flink,Oozie,Ranger,Tez",
 "safe_mode" : "KERBEROS",
  "manager_admin_password" : "your password",
  "login_mode" : "PASSWORD",
  "node_root_password" : "your password",
  "log_collection" : 1,
  "mrs_ecs_default_agency" : "MRS_ECS_DEFAULT_AGENCY",
 "tags" : [ {
 "key" : "tag1",
 "value" : "111"
  }, {
 "key" : "tag2",
 "value" : "222"
 } ],
 "node_groups" : [ {
 "group_name" : "master_node_default_group",
   "node_num" : 2,
   "node_size" : "rc3.4xlarge.4.linux.bigdata",
   "root_volume" : {
```

```
 "type" : "SAS",
    "size" : 480
   },
 "data_volume" : {
 "type" : "SAS",
     "size" : 600
   },
   "data_volume_count" : 1
 }, {
   "group_name" : "core_node_analysis_group",
 "node_num" : 3,
 "node_size" : "rc3.4xlarge.4.linux.bigdata",
   "root_volume" : {
 "type" : "SAS",
 "size" : 480
   },
   "data_volume" : {
     "type" : "SAS",
     "size" : 600
 },
 "data_volume_count" : 1
 }, {
   "group_name" : "task_node_analysis_group",
   "node_num" : 3,
   "node_size" : "rc3.4xlarge.4.linux.bigdata",
  "root_volume" : {
     "type" : "SAS",
    "size" : 480
   },
   "data_volume" : {
     "type" : "SAS",
     "size" : 600
   },
   "data_volume_count" : 1,
   "auto_scaling_policy" : {
     "auto_scaling_enable" : true,
    "min_capacity" : 0,
     "max_capacity" : 1,
     "resources_plans" : [ {
      "period_type" : "daily",
      "start_time" : "12:00",
      "end_time" : "13:00",
      "min_capacity" : 2,
      "max_capacity" : 3,
      "effective_days" : [ "MONDAY" ]
    } ],
     "exec_scripts" : [ {
      "name" : "test",
      "uri" : "s3a://obs-mrstest/bootstrap/basic_success.sh",
      "parameters" : "",
      "nodes" : [ "master_node_default_group", "core_node_analysis_group", 
"task_node_analysis_group" ],
 "active_master" : false,
 "action_stage" : "before_scale_out",
 "fail_action" : "continue"
\} ],
 "rules" : [ {
      "name" : "default-expand-1",
      "description" : "",
      "adjustment_type" : "scale_out",
     "cool_down_minutes" : 5,
      "scaling_adjustment" : "1",
      "trigger" : {
       "metric_name" : "YARNAppRunning",
       "metric_value" : 100,
 "comparison_operator" : "GTOE",
 "evaluation_periods" : "1"
     }
    } ]
```

```
 }
 } ]
}
创建一个流式集群,集群版本号为MRS 3.1.0。包含一个Master节点组,节点数为
2;一个Core节点组,节点数为3,一个Task节点组,节点数为0。每周一的12点
至13点开启弹性伸缩。
POST /v2/{project_id}/clusters
{
 "cluster_version" : "MRS 3.2.0-LTS.1",
 "cluster_name" : "mrs_Dokle_dm",
 "cluster_type" : "STREAMING",
  "charge_info" : {
   "charge_mode" : "postPaid"
  },
  "region" : "",
  "availability_zone" : "",
  "vpc_name" : "vpc-37cd",
  "subnet_id" : "1f8c5ca6-1f66-4096-bb00-baf175954f6e",
 "subnet_name" : "subnet",
 "components" : "Storm,Kafka,Flume,Ranger",
  "safe_mode" : "KERBEROS",
  "manager_admin_password" : "your password",
  "login_mode" : "PASSWORD",
  "node_root_password" : "your password",
  "log_collection" : 1,
  "mrs_ecs_default_agency" : "MRS_ECS_DEFAULT_AGENCY",
 "tags" : [ {
 "key" : "tag1",
   "value" : "111"
 }, {
   "key" : "tag2",
   "value" : "222"
  } ],
 "node_groups" : [ {
 "group_name" : "master_node_default_group",
 "node_num" : 2,
 "node_size" : "rc3.4xlarge.4.linux.bigdata",
   "root_volume" : {
    "type" : "SAS",
    "size" : 480
 },
 "data_volume" : {
 "type" : "SAS",
 "size" : 600
   },
   "data_volume_count" : 1
 }, {
   "group_name" : "core_node_streaming_group",
   "node_num" : 3,
   "node_size" : "rc3.4xlarge.4.linux.bigdata",
 "root_volume" : {
 "type" : "SAS",
    "size" : 480
 },
   "data_volume" : {
 "type" : "SAS",
 "size" : 600
   },
   "data_volume_count" : 1
 }, {
   "group_name" : "task_node_streaming_group",
   "node_num" : 0,
   "node_size" : "rc3.4xlarge.4.linux.bigdata",
   "root_volume" : {
    "type" : "SAS",
    "size" : 480
  },
```

```
 "data_volume" : {
    "type" : "SAS",
    "size" : 600
 },
 "data_volume_count" : 1,
   "auto_scaling_policy" : {
    "auto_scaling_enable" : true,
 "min_capacity" : 0,
 "max_capacity" : 1,
    "resources_plans" : [ {
      "period_type" : "daily",
     "start_time" : "12:00",
     "end_time" : "13:00",
 "min_capacity" : 2,
 "max_capacity" : 3,
     "effective_days" : [ "MONDAY" ]
    } ],
 "rules" : [ {
 "name" : "default-expand-1",
     "description" : "",
      "adjustment_type" : "scale_out",
      "cool_down_minutes" : 5,
     "scaling_adjustment" : "1",
     "trigger" : {
 "metric_name" : "StormSlotAvailablePercentage",
 "metric_value" : 100,
       "comparison_operator" : "LTOE",
       "evaluation_periods" : "1"
\qquad \qquad \} } ]
 }
 } ]
}
● 创建一个混合集群,集群版本号为MRS 3.1.0。其中包含一个Master节点组,节点
数为2;两个Core节点组,每个Core节点组的节点数均为3;两个Task节点组,
个Task节点组节点数为1,另一个节点数为0。
POST /v2/{project_id}/clusters
{
  "cluster_version" : "MRS 3.2.0-LTS.1",
  "cluster_name" : "mrs_onmm_dm",
  "cluster_type" : "MIXED",
  "charge_info" : {
   "charge_mode" : "postPaid"
  },
  "region" : "",
 "availability_zone" : "",
 "vpc_name" : "vpc-37cd",
 "subnet_id" : "1f8c5ca6-1f66-4096-bb00-baf175954f6e",
  "subnet_name" : "subnet",
 "components" : "Hadoop,Spark2x,HBase,Hive,Hue,Loader,Kafka,Storm,Flume,Flink,Oozie,Ranger,Tez",
 "safe_mode" : "KERBEROS",
  "manager_admin_password" : "your password",
  "login_mode" : "PASSWORD",
  "node_root_password" : "your password",
  "log_collection" : 1,
  "mrs_ecs_default_agency" : "MRS_ECS_DEFAULT_AGENCY",
 "tags" : [ {
 "key" : "tag1",
   "value" : "111"
 }, {
   "key" : "tag2",
   "value" : "222"
 } ],
  "node_groups" : [ {
   "group_name" : "master_node_default_group",
   "node_num" : 2,
   "node_size" : "Sit3.4xlarge.4.linux.bigdata",
```

```
 "root_volume" : {
 "type" : "SAS",
 "size" : 480
 },
 "data_volume" : {
     "type" : "SAS",
     "size" : 600
   },
   "data_volume_count" : 1
  }, {
   "group_name" : "core_node_streaming_group",
   "node_num" : 3,
   "node_size" : "Sit3.4xlarge.4.linux.bigdata",
   "root_volume" : {
 "type" : "SAS",
 "size" : 480
   },
   "data_volume" : {
     "type" : "SAS",
     "size" : 600
   },
   "data_volume_count" : 1
  }, {
   "group_name" : "core_node_analysis_group",
 "node_num" : 3,
 "node_size" : "Sit3.4xlarge.4.linux.bigdata",
   "root_volume" : {
 "type" : "SAS",
 "size" : 480
   },
    "data_volume" : {
     "type" : "SAS",
     "size" : 600
   },
   "data_volume_count" : 1
  }, {
   "group_name" : "task_node_analysis_group",
   "node_num" : 1,
   "node_size" : "Sit3.4xlarge.4.linux.bigdata",
 "root_volume" : {
 "type" : "SAS",
    "size" : 480
   },
   "data_volume" : {
 "type" : "SAS",
 "size" : 600
   },
   "data_volume_count" : 1
  }, {
   "group_name" : "task_node_streaming_group",
   "node_num" : 0,
   "node_size" : "Sit3.4xlarge.4.linux.bigdata",
   "root_volume" : {
    "type" : "SAS",
    "size" : 480
   },
    "data_volume" : {
     "type" : "SAS",
     "size" : 600
   },
   "data_volume_count" : 1
 } ]
}
● 创建自定义管控合设集群,集群版本号为MRS 3.1.0。包含一个Master节点组,节
点数为3;两个Core节点组,一个节点数为3,另一个节点数为1。
POST /v2/{project_id}/clusters
{
 "cluster_version" : "MRS 3.2.0-LTS.1",
```

```
 "cluster_name" : "mrs_heshe_dm",
  "cluster_type" : "CUSTOM",
  "charge_info" : {
   "charge_mode" : "postPaid"
  },
  "region" : "",
  "availability_zone" : "",
 "vpc_name" : "vpc-37cd",
 "subnet_id" : "1f8c5ca6-1f66-4096-bb00-baf175954f6e",
  "subnet_name" : "subnet",
  "components" : 
"Hadoop,Spark2x,HBase,Hive,Hue,Kafka,Flume,Flink,Oozie,HetuEngine,Ranger,Tez,ZooKeeper,ClickHous
e",
 "safe_mode" : "KERBEROS",
  "manager_admin_password" : "your password",
  "login_mode" : "PASSWORD",
  "node_root_password" : "your password",
  "mrs_ecs_default_agency" : "MRS_ECS_DEFAULT_AGENCY",
  "template_id" : "mgmt_control_combined_v2",
  "log_collection" : 1,
 "tags" : [ {
 "key" : "tag1",
 "value" : "111"
  }, {
 "key" : "tag2",
 "value" : "222"
  } ],
 "node_groups" : [ {
 "group_name" : "master_node_default_group",
   "node_num" : 3,
   "node_size" : "Sit3.4xlarge.4.linux.bigdata",
   "root_volume" : {
     "type" : "SAS",
    "size" : 480
 },
    "data_volume" : {
     "type" : "SAS",
     "size" : 600
 },
 "data_volume_count" : 1,
 "assigned_roles" : [ "OMSServer:1,2", "SlapdServer:1,2", "KerberosServer:1,2", "KerberosAdmin:1,2", 
"quorumpeer:1,2,3", "NameNode:2,3", "Zkfc:2,3", "JournalNode:1,2,3", "ResourceManager:2,3", 
"JobHistoryServer:2,3", "DBServer:1,3", "Hue:1,3", "LoaderServer:1,3", "MetaStore:1,2,3", 
"WebHCat:1,2,3", "HiveServer:1,2,3", "HMaster:2,3", "MonitorServer:1,2", "Nimbus:1,2", "UI:1,2", 
"JDBCServer2x:1,2,3", "JobHistory2x:2,3", "SparkResource2x:1,2,3", "oozie:2,3", "LoadBalancer:2,3", 
"TezUI:1,3", "TimelineServer:3", "RangerAdmin:1,2", "UserSync:2", "TagSync:2", "KerberosClient", 
"SlapdClient", "meta", "HSConsole:2,3", "FlinkResource:1,2,3", "DataNode:1,2,3", 
"NodeManager:1,2,3", "IndexServer2x:1,2", "ThriftServer:1,2,3", "RegionServer:1,2,3", 
"ThriftServer1:1,2,3", "RESTServer:1,2,3", "Broker:1,2,3", "Supervisor:1,2,3", "Logviewer:1,2,3", 
"Flume:1,2,3", "HSBroker:1,2,3" ]
 }, {
   "group_name" : "node_group_1",
   "node_num" : 3,
   "node_size" : "Sit3.4xlarge.4.linux.bigdata",
   "root_volume" : {
 "type" : "SAS",
 "size" : 480
   },
    "data_volume" : {
     "type" : "SAS",
     "size" : 600
   },
   "data_volume_count" : 1,
   "assigned_roles" : [ "DataNode", "NodeManager", "RegionServer", "Flume:1", "Broker", 
"Supervisor", "Logviewer", "HBaseIndexer", "KerberosClient", "SlapdClient", "meta", "HSBroker:1,2", 
"ThriftServer", "ThriftServer1", "RESTServer", "FlinkResource" ]
  }, {
   "group_name" : "node_group_2",
   "node_num" : 1,
```

```
 "node_size" : "Sit3.4xlarge.4.linux.bigdata",
    "root_volume" : {
     "type" : "SAS",
     "size" : 480
 },
    "data_volume" : {
     "type" : "SAS",
     "size" : 600
 },
    "data_volume_count" : 1,
   "assigned_roles" : [ "NodeManager", "KerberosClient", "SlapdClient", "meta", "FlinkResource" ]
  } ]
}
● 创建自定义管控分设集群,集群版本号为MRS 3.1.0。包含一个Master节点组,节
点数为5;一个Core节点组,节点数为3。
POST /v2/{project_id}/clusters
{
  "cluster_version" : "MRS 3.2.0-LTS.1",
 "cluster_name" : "mrs_jdRU_dm01",
 "cluster_type" : "CUSTOM",
  "charge_info" : {
   "charge_mode" : "postPaid"
  },
  "region" : "",
  "availability_zone" : "",
 "vpc_name" : "vpc-37cd",
 "subnet_id" : "1f8c5ca6-1f66-4096-bb00-baf175954f6e",
  "subnet_name" : "subnet",
 "components"
"Hadoop,Spark2x,HBase,Hive,Hue,Kafka,Flume,Flink,Oozie,HetuEngine,Ranger,Tez,Ranger,Tez,ZooKeep
er,ClickHouse",
  "safe_mode" : "KERBEROS",
  "manager_admin_password" : "your password",
  "login_mode" : "PASSWORD",
  "node_root_password" : "your password",
  "mrs_ecs_default_agency" : "MRS_ECS_DEFAULT_AGENCY",
  "log_collection" : 1,
  "template_id" : "mgmt_control_separated_v2",
 "tags" : [ {
 "key" : "aaa",
 "value" : "111"
  }, {
    "key" : "bbb",
   "value" : "222"
  } ],
  "node_groups" : [ {
    "group_name" : "master_node_default_group",
    "node_num" : 5,
   "node_size" : "rc3.4xlarge.4.linux.bigdata",
    "root_volume" : {
     "type" : "SAS",
     "size" : 480
 },
    "data_volume" : {
 "type" : "SAS",
 "size" : 600
   },
    "data_volume_count" : 1,
 "assigned_roles" : [ "OMSServer:1,2", "SlapdServer:3,4", "KerberosServer:3,4", "KerberosAdmin:3,4", 
"quorumpeer:3,4,5", "NameNode:4,5", "Zkfc:4,5", "JournalNode:1,2,3,4,5", "ResourceManager:4,5", 
"JobHistoryServer:4,5", "DBServer:3,5", "Hue:1,2", "LoaderServer:1,2", "MetaStore:1,2,3,4,5", 
"WebHCat:1,2,3,4,5", "HiveServer:1,2,3,4,5", "HMaster:4,5", "MonitorServer:1,2", "Nimbus:1,2", 
"UI:1,2", "JDBCServer2x:1,2,3,4,5", "JobHistory2x:4,5", "SparkResource2x:1,2,3,4,5", "oozie:1,2", 
"LoadBalancer:1,2", "TezUI:1,2", "TimelineServer:5", "RangerAdmin:1,2", "KerberosClient", 
"SlapdClient", "meta", "HSConsole:1,2", "FlinkResource:1,2,3,4,5", "DataNode:1,2,3,4,5", 
"NodeManager:1,2,3,4,5", "IndexServer2x:1,2", "ThriftServer:1,2,3,4,5", "RegionServer:1,2,3,4,5", 
"ThriftServer1:1,2,3,4,5", "RESTServer:1,2,3,4,5", "Broker:1,2,3,4,5", "Supervisor:1,2,3,4,5", 
"Logviewer:1,2,3,4,5", "Flume:1,2,3,4,5", "HBaseIndexer:1,2,3,4,5", "TagSync:1", "UserSync:1" ]
```

```
 }, {
    "group_name" : "node_group_1",
   "node_num" : 3,
    "node_size" : "rc3.4xlarge.4.linux.bigdata",
   "root_volume" : {
     "type" : "SAS",
     "size" : 480
 },
    "data_volume" : {
     "type" : "SAS",
     "size" : 600
 },
   "data_volume_count" : 1,
 "assigned_roles" : [ "DataNode", "NodeManager", "RegionServer", "Flume:1", "Broker", 
"Supervisor", "Logviewer", "HBaseIndexer", "KerberosClient", "SlapdClient", "meta", "HSBroker:1,2", 
"ThriftServer", "ThriftServer1", "RESTServer", "FlinkResource" ]
 } ]
}
创建自定义数据分设集群,集群版本号为MRS 3.1.0。包含一个Master节点组,节
点数为9;四个Core节点组,每个Core节点组的节点数均为3。
POST /v2/{project_id}/clusters
{
  "cluster_version" : "MRS 3.2.0-LTS.1",
 "cluster_name" : "mrs_jdRU_dm02",
 "cluster_type" : "CUSTOM",
  "charge_info" : {
   "charge_mode" : "postPaid"
  },
  "region" : "",
  "availability_zone" : "",
  "vpc_name" : "vpc-37cd",
  "subnet_id" : "1f8c5ca6-1f66-4096-bb00-baf175954f6e",
  "subnet_name" : "subnet",
 "components"
"Hadoop,Spark2x,HBase,Hive,Hue,Kafka,Flume,Flink,Oozie,Ranger,Tez,Ranger,Tez,ZooKeeper,ClickHous
e",
  "safe_mode" : "KERBEROS",
  "manager_admin_password" : "your password",
  "login_mode" : "PASSWORD",
 "node_root_password" : "your password",
 "mrs_ecs_default_agency" : "MRS_ECS_DEFAULT_AGENCY",
 "template id" : "mgmt_control_data_separated_v2",
  "log_collection" : 1,
 "tags" : [ {
 "key" : "aaa",
    "value" : "111"
  }, {
    "key" : "bbb",
   "value" : "222"
 } ],
 "node_groups" : [ {
   "group_name" : "master_node_default_group",
   "node_num" : 9,
    "node_size" : "rc3.4xlarge.4.linux.bigdata",
    "root_volume" : {
     "type" : "SAS",
     "size" : 480
   },
    "data_volume" : {
     "type" : "SAS",
     "size" : 600
   },
   "data_volume_count" : 1,
   "assigned_roles" : [ "OMSServer:1,2", "SlapdServer:5,6", "KerberosServer:5,6", "KerberosAdmin:5,6", 
"quorumpeer:5,6,7,8,9", "NameNode:3,4", "Zkfc:3,4", "JournalNode:5,6,7", "ResourceManager:8,9", 
"JobHistoryServer:8", "DBServer:8,9", "Hue:8,9", "FlinkResource:3,4", "LoaderServer:3,5", 
"MetaStore:8,9", "WebHCat:5", "HiveServer:8,9", "HMaster:8,9", "FTP-Server:3,4", "MonitorServer:3,4", 
"Nimbus:8,9", "UI:8,9", "JDBCServer2x:8,9", "JobHistory2x:8,9", "SparkResource2x:5,6,7", "oozie:4,5",
```

```
"EsMaster:7,8,9", "LoadBalancer:8,9", "TezUI:5,6", "TimelineServer:5", "RangerAdmin:4,5", 
"UserSync:5", "TagSync:5", "KerberosClient", "SlapdClient", "meta", "HSBroker:5", "HSConsole:3,4", 
"FlinkResource:3,4" ]
  }, {
    "group_name" : "node_group_1",
   "node_num" : 3,
   "node_size" : "rc3.4xlarge.4.linux.bigdata",
   "root_volume" : {
 "type" : "SAS",
 "size" : 480
   },
    "data_volume" : {
     "type" : "SAS",
     "size" : 600
   },
   "data_volume_count" : 1,
   "assigned_roles" : [ "DataNode", "NodeManager", "RegionServer", "Flume:1", "GraphServer", 
"KerberosClient", "SlapdClient", "meta", "HSBroker:1,2" ]
  }, {
    "group_name" : "node_group_2",
 "node_num" : 3,
 "node_size" : "rc3.4xlarge.4.linux.bigdata",
   "root_volume" : {
     "type" : "SAS",
     "size" : 480
   },
    "data_volume" : {
 "type" : "SAS",
 "size" : 600
 },
 "data_volume_count" : 1,
   "assigned_roles" : [ "HBaseIndexer", "SolrServer[3]", "EsNode[2]", "KerberosClient", "SlapdClient", 
"meta", "SolrServerAdmin:1,2" ]
  }, {
    "group_name" : "node_group_3",
   "node_num" : 3,
   "node_size" : "rc3.4xlarge.4.linux.bigdata",
    "root_volume" : {
     "type" : "SAS",
     "size" : 480
   },
    "data_volume" : {
 "type" : "SAS",
 "size" : 600
 },
 "data_volume_count" : 1,
   "assigned_roles" : [ "Redis[2]", "KerberosClient", "SlapdClient", "meta" ]
  }, {
    "group_name" : "node_group_4",
 "node_num" : 3,
 "node_size" : "rc3.4xlarge.4.linux.bigdata",
    "root_volume" : {
     "type" : "SAS",
     "size" : 480
   },
    "data_volume" : {
     "type" : "SAS",
     "size" : 600
   },
    "data_volume_count" : 1,
   "assigned_roles" : [ "Broker", "Supervisor", "Logviewer", "KerberosClient", "SlapdClient", "meta" ]
  } ]
}
```
# 响应示例

正常响应示例

```
{
       "cluster_id": "da1592c2-bb7e-468d-9ac9-83246e95447a"
    }
● 异常响应示例
    {
     "error_code": "MRS.0002",
```
"error\_msg": "The parameter is invalid."

### 状态码

[状态码](#page-290-0)如<mark>状态码</mark>所示。

### 错误码

请参[见错误码。](#page-293-0)

}

# **5.1.2** 修改集群名称

# 功能介绍

修改集群名称

### 接口约束

无

### 调试

您可以在API Explorer中调试该接口,支持自动认证鉴权。API Explorer可以自动生成 SDK代码示例,并提供SDK代码示例调试功能。

#### **URI**

PUT /v2/{project\_id}/clusters/{cluster\_id}/cluster-name

#### 表 **5-20** 路径参数

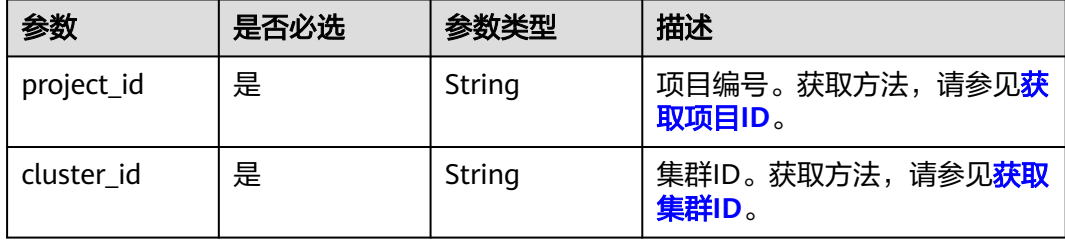

# 请求参数

#### 表 **5-21** 请求 Body 参数

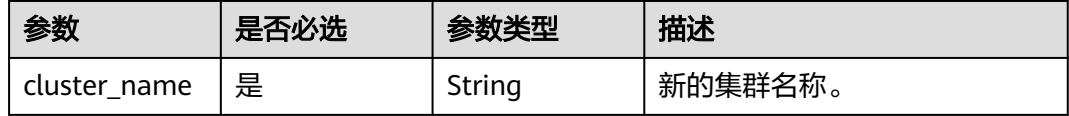

# 响应参数

#### 状态码:**200**

#### 表 **5-22** 响应 Body 参数

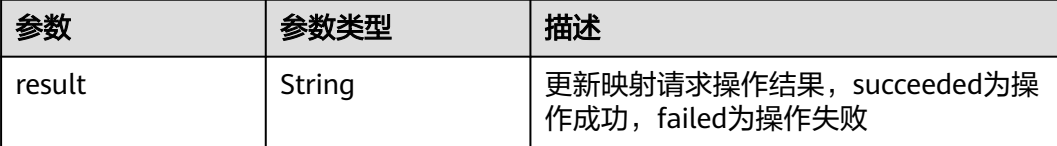

#### 状态码:**400**

#### 表 **5-23** 响应 Body 参数

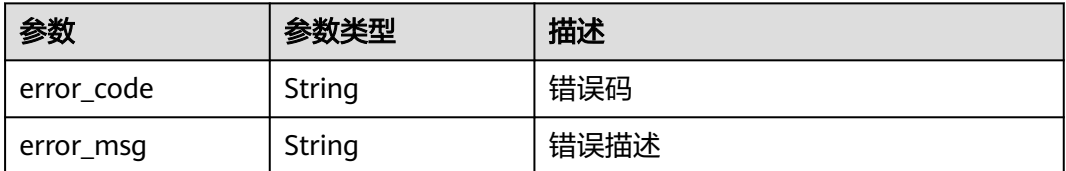

# 请求示例

修改MRS集群名称为mrs\_jdRU\_dm01

{ "cluster\_name" : "mrs\_jdRU\_dm01"

# 响应示例

### 状态码:**200**

}

修改集群名称成功

{ "result" : "succeeded" }

### 状态码

[状态码](#page-290-0)请参见<mark>状态码</mark>。

# 错误码

请参[见错误码。](#page-293-0)

# **5.1.3** 创建集群并提交作业

# 功能介绍

创建一个MRS集群并提交作业,并支持作业完成后删除集群,支持MRS 1.8.9及以上集 群版本使用。使用接口前,您需要先获取下的资源信息。

- 通过VPC创建或查询VPC、子网
- 通过ECS创建或查询密钥对
- 通过<mark>终端节点</mark>获取区域信息
- 参考获取**MRS**[集群信息获](#page-325-0)取MRS版本及对应版本支持的组件信息。

# 接口约束

无

## 调试

您可以在API Explorer中调试该接口,支持自动认证鉴权。API Explorer可以自动生成 SDK代码示例,并提供SDK代码示例调试功能。

### **URI**

POST /v2/{project\_id}/run-job-flow

#### 表 **5-24** 路径参数

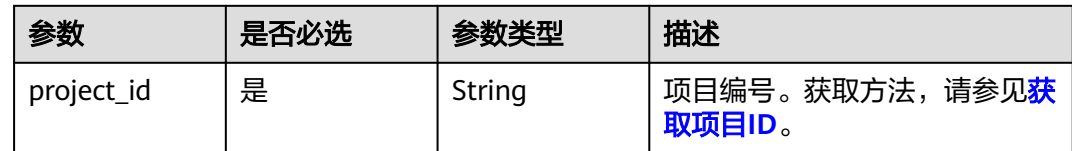

# 请求参数

#### 表 **5-25** 请求 Body 参数

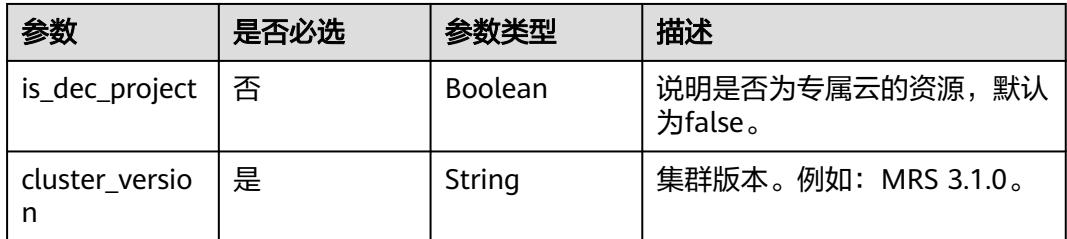

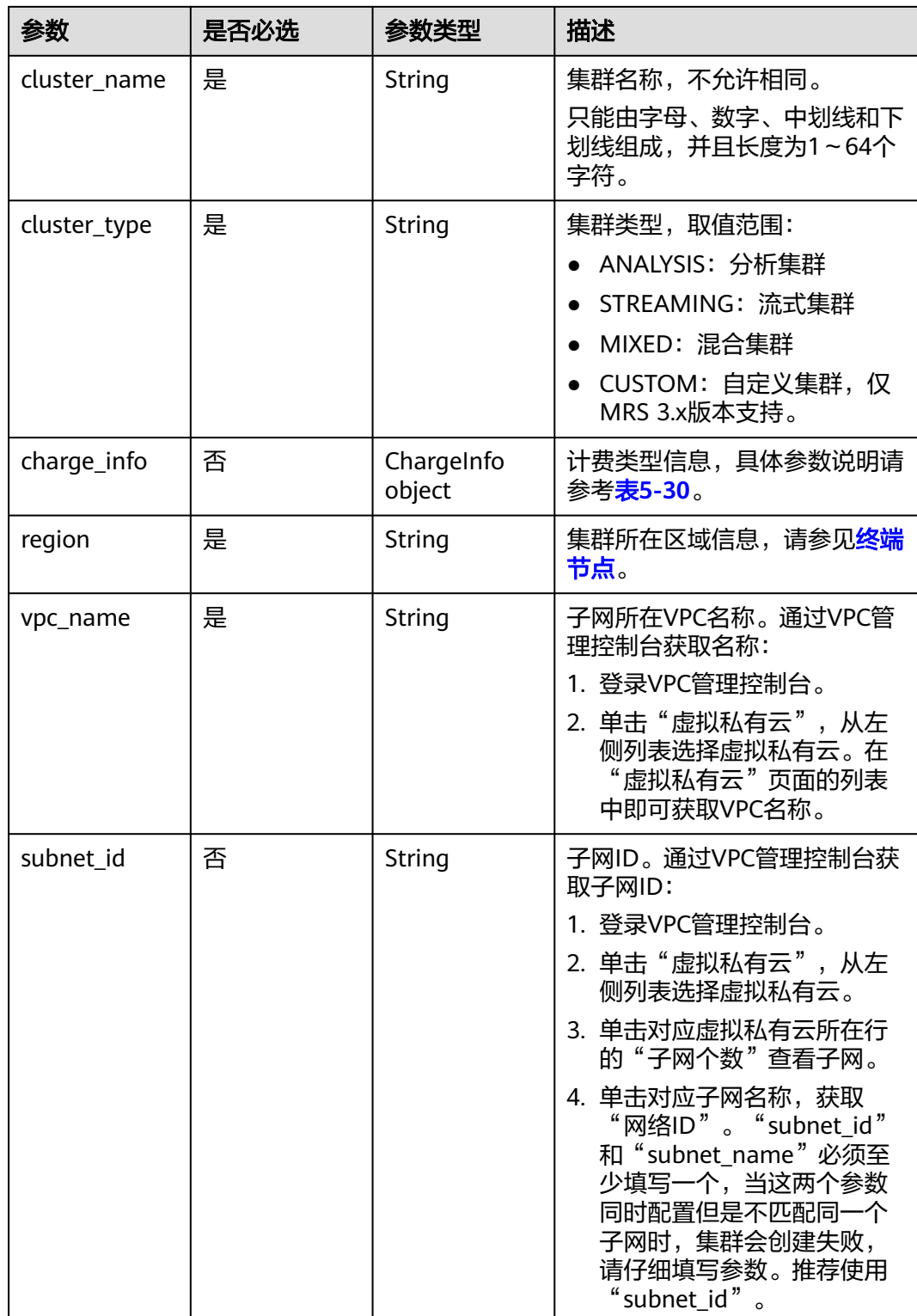

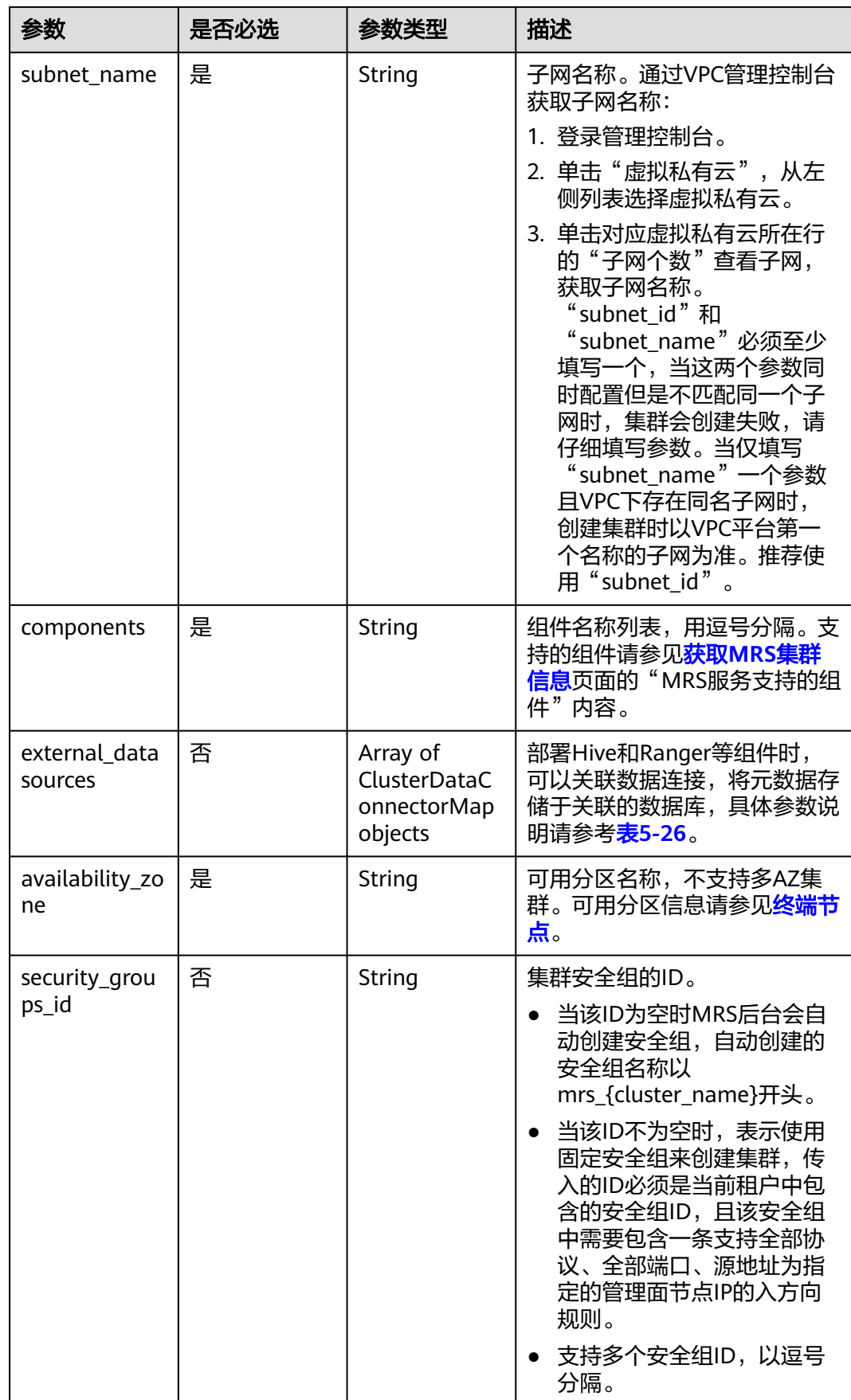

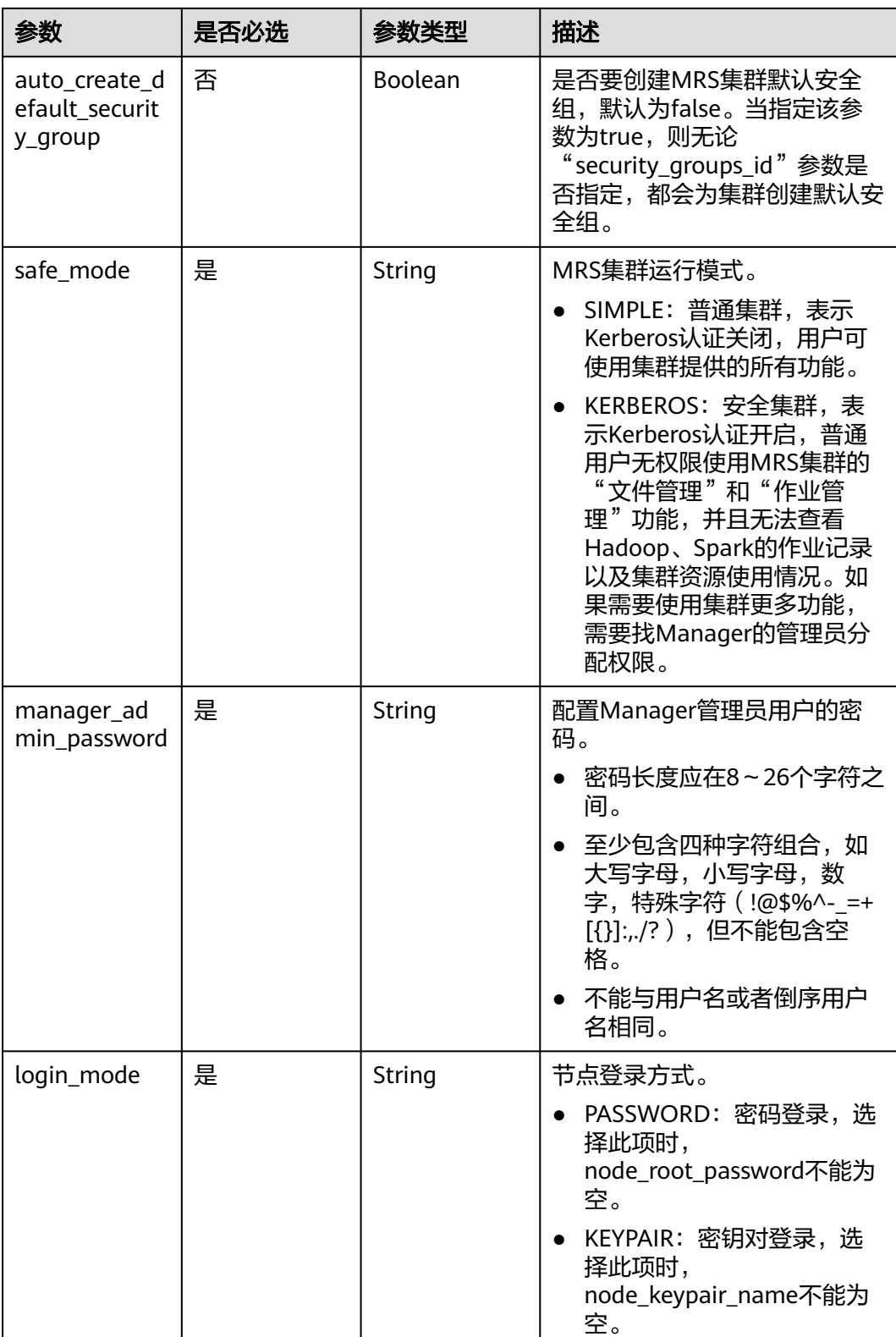

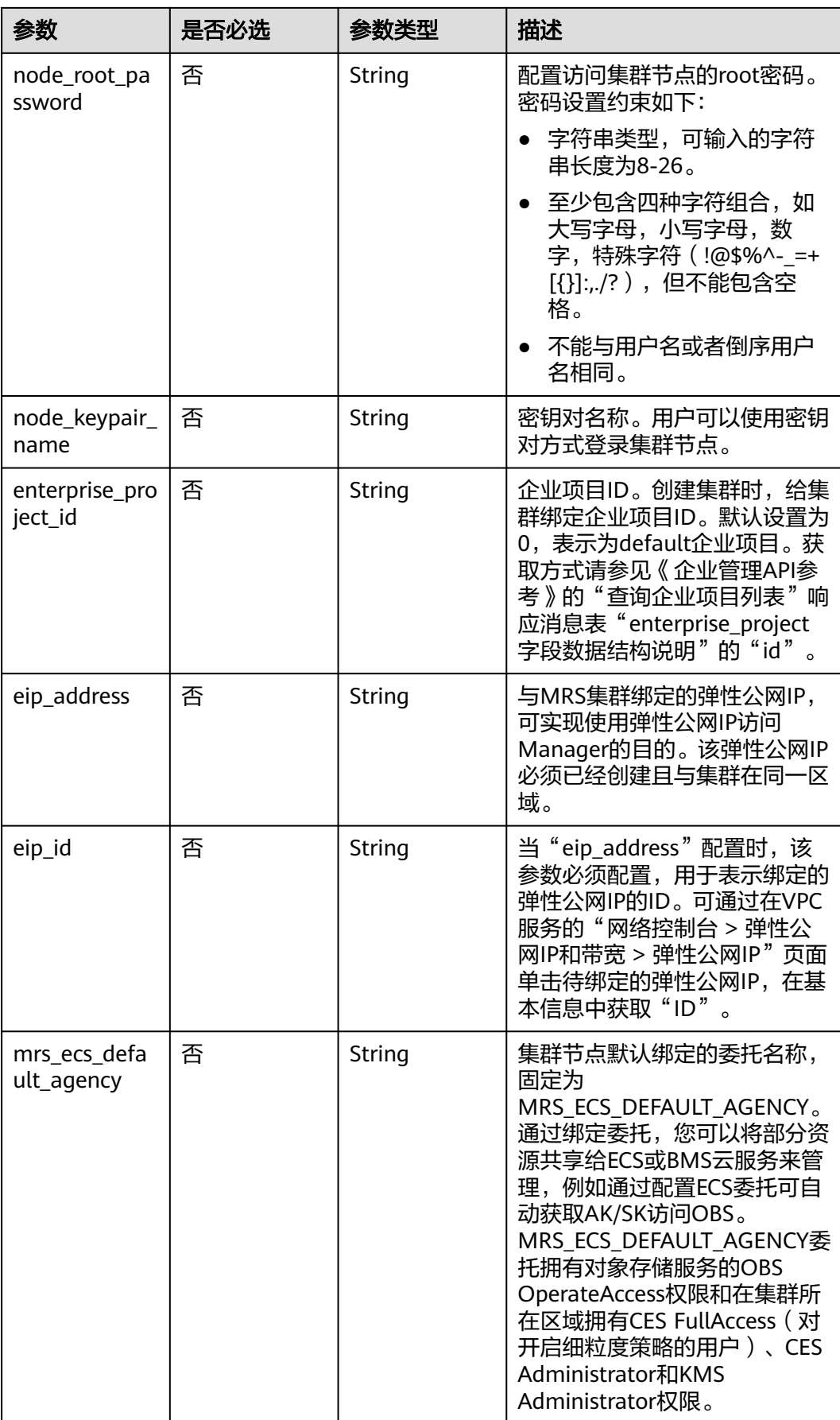

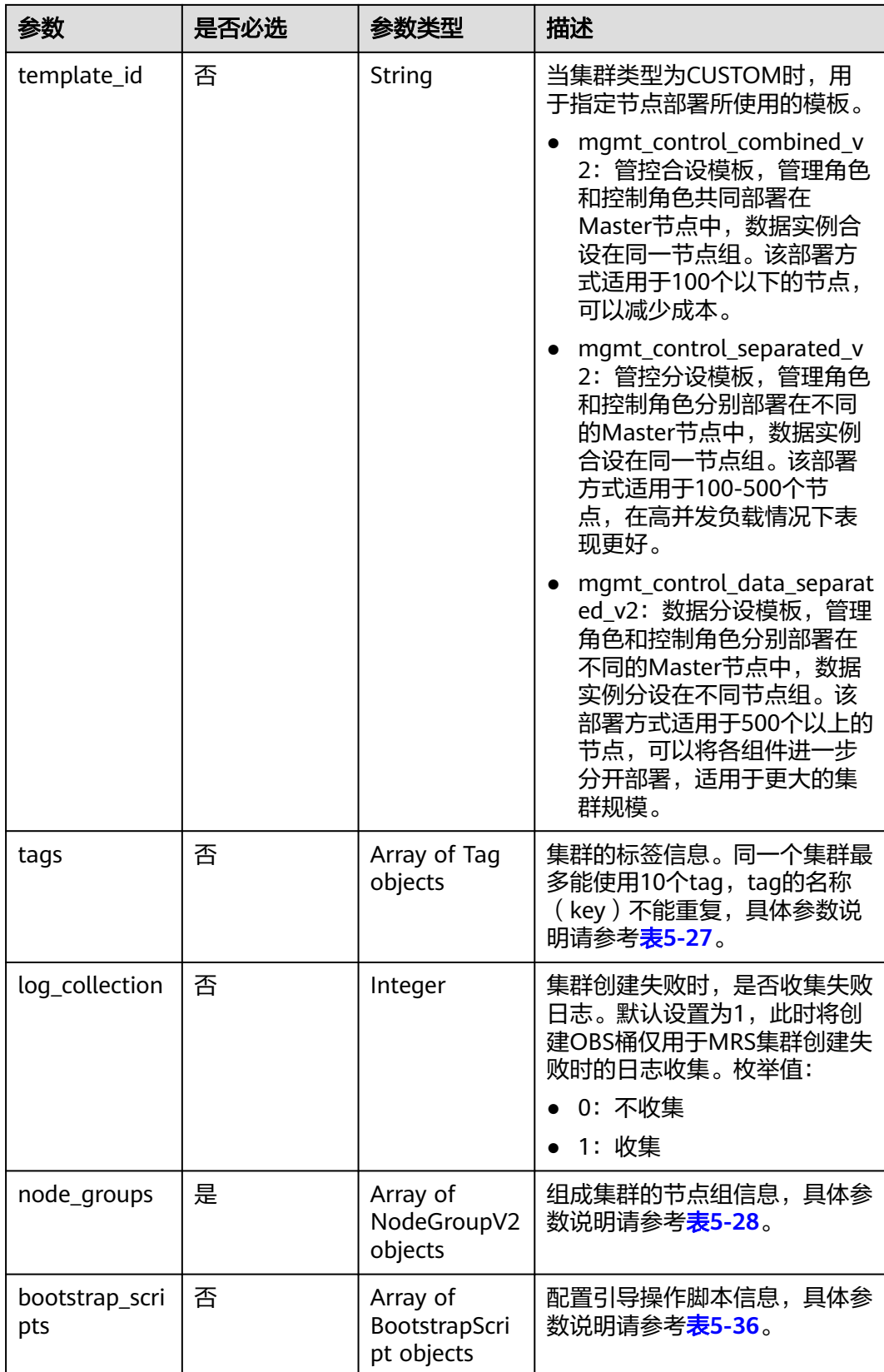

<span id="page-65-0"></span>

| 参数                       | 是否必选 | 参数类型                                    | 描述                                                                                                    |
|--------------------------|------|-----------------------------------------|----------------------------------------------------------------------------------------------------|
| log_uri                  | 否    | String                                  | 集群日志转储至OBS的具体路<br>径。开启日志转储功能后,日志<br>上传需要对应OBS路径的读写权<br>限,请配置<br>MRS_ECS_DEFULT_AGENCY默<br>认委托或具有对应OBS路径读写<br>权限的自定义委托。具体请参见<br>配置存算分离集群(委托方<br><b>式 )</b> 。该参数只适用于支持"集<br>群日志转储OBS"特性的集群版<br>本。 |
| component_c<br>onfigs    | 否    | Array of<br>ComponentCo<br>nfig objects | 集群组件自定义配置。该参数只<br>适用于支持"自定义组件配置创<br>建集群"特性的集群版本,具体<br>参数说明请参考 <b>表5-37</b> 。                                                                                                    |
| delete_when_<br>no_steps | 否    | Boolean                                 | 作业完成后是否自动删除集群,<br>默认为false。                                                                                                    |
| steps                    | 是    | Array of<br>StepConfig<br>objects       | 作业列表,具体参数说明请参考<br>表5-39。                                                                                                    |

表 **5-26** ClusterDataConnectorMap

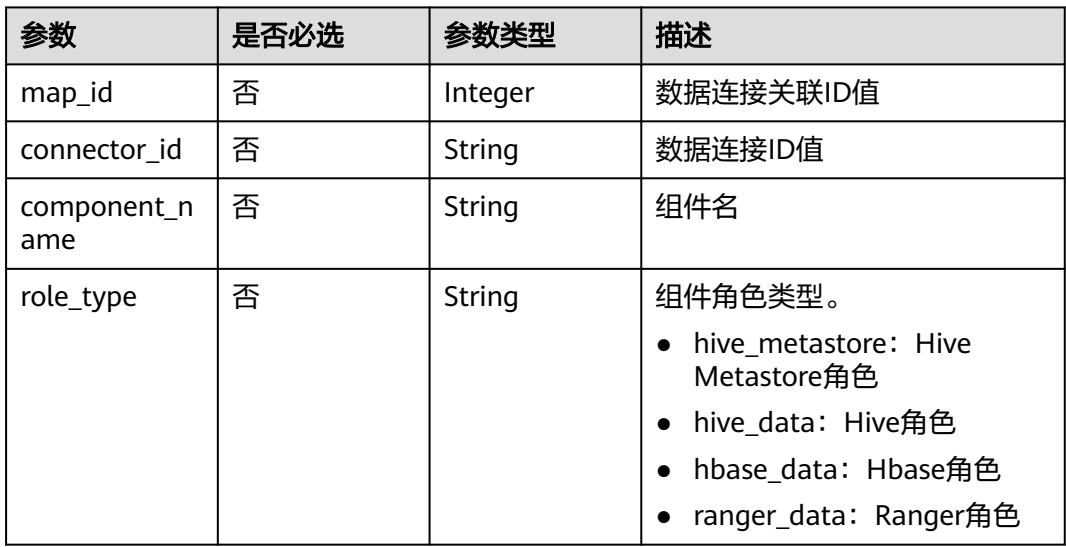

<span id="page-66-0"></span>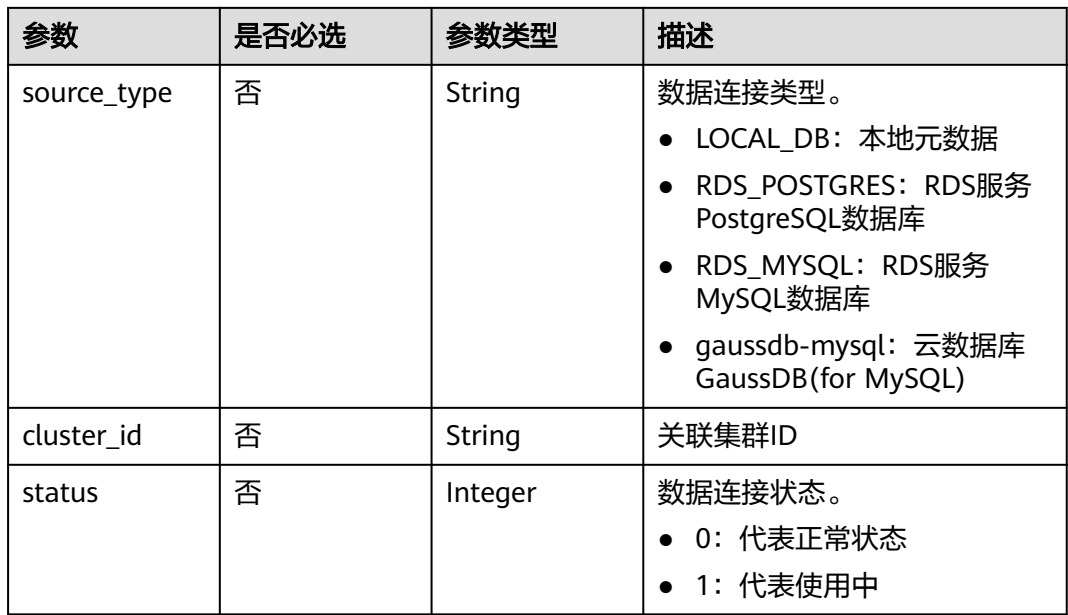

#### 表 **5-27** Tag

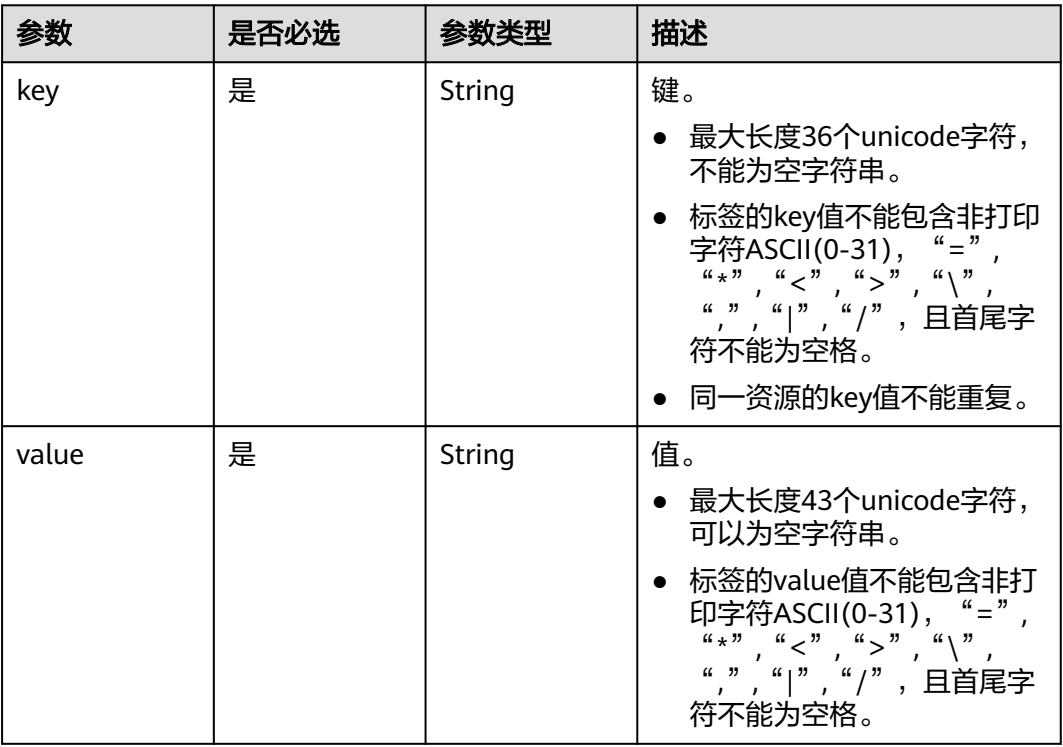

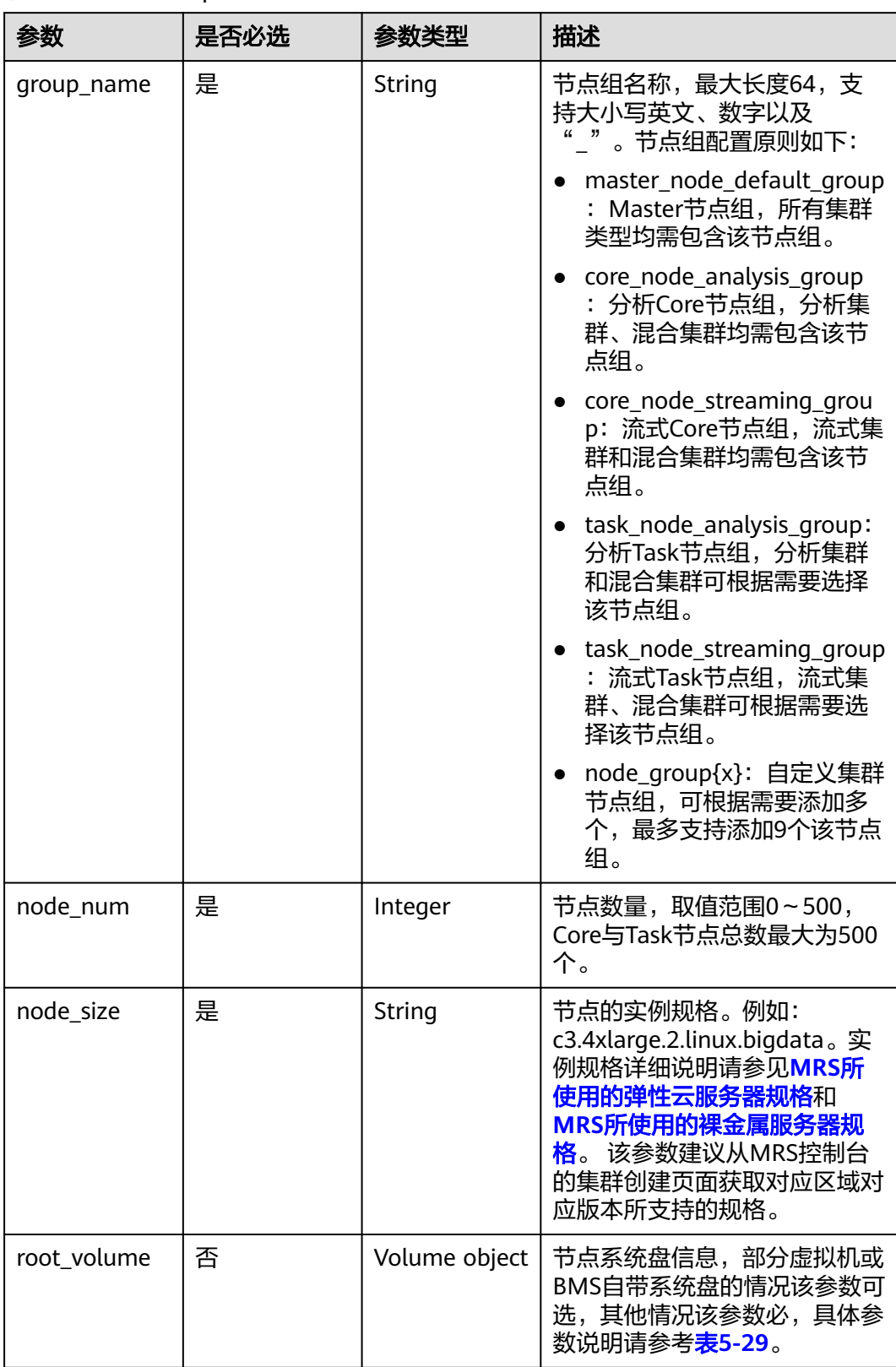

#### <span id="page-67-0"></span>表 **5-28** NodeGroupV2

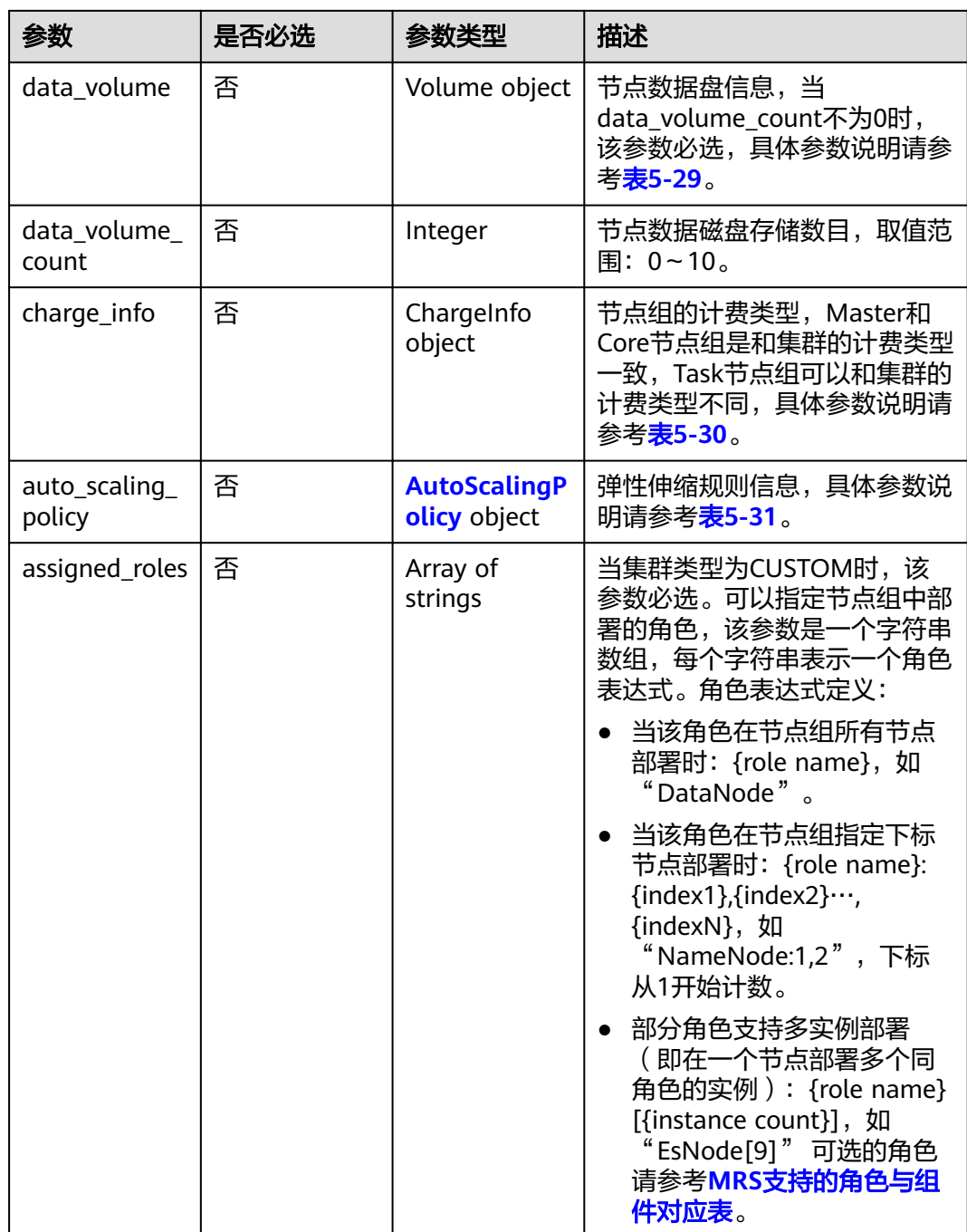

#### <span id="page-69-0"></span>表 **5-29** Volume

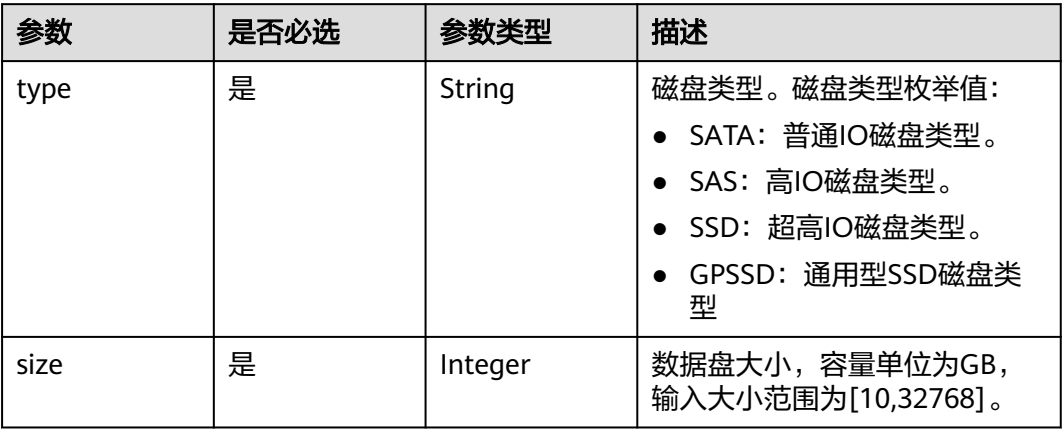

# 表 **5-30** ChargeInfo

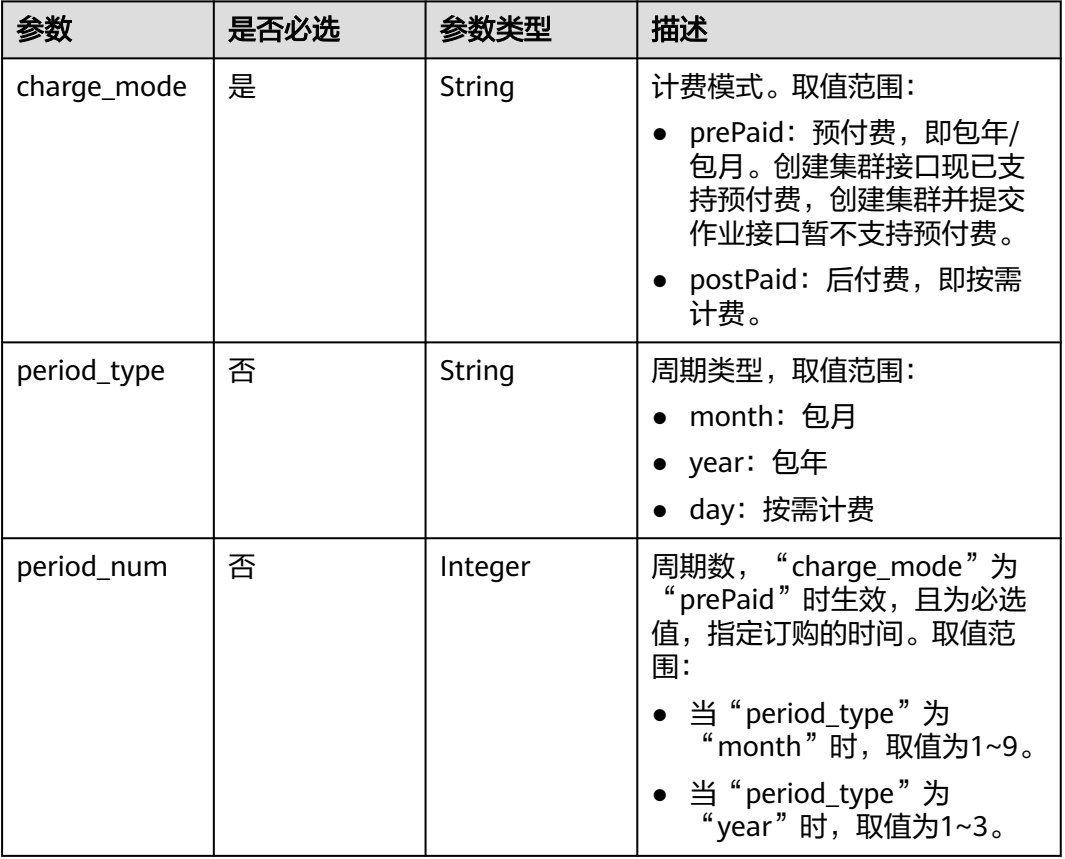

<span id="page-70-0"></span>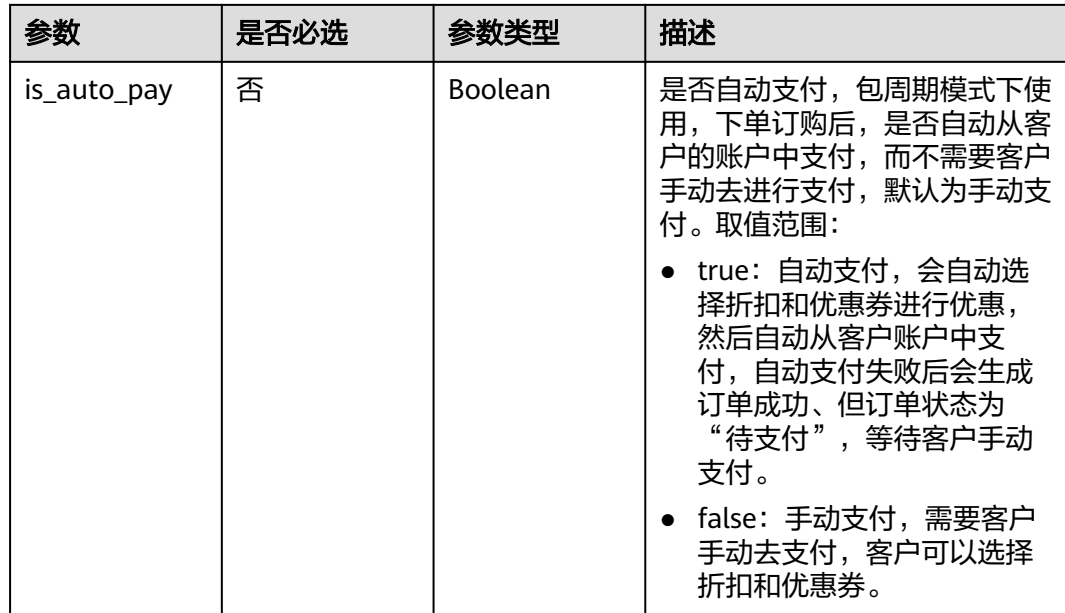

### 表 **5-31** AutoScalingPolicy

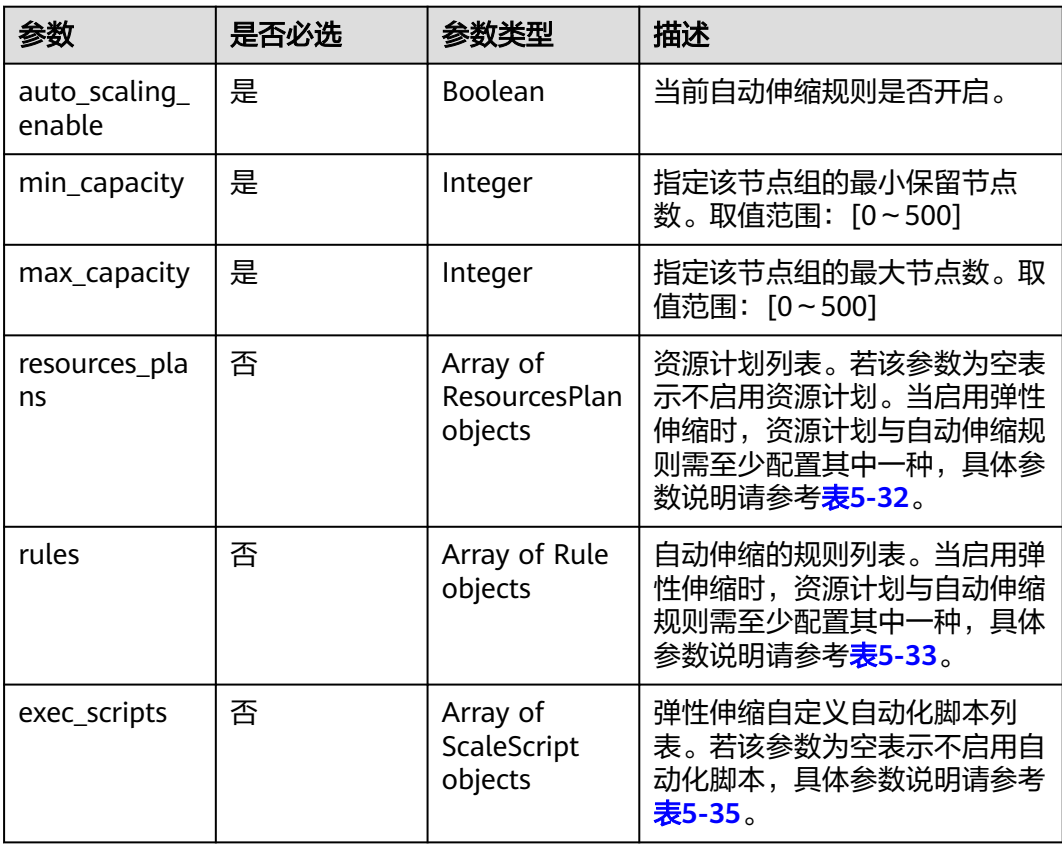

#### <span id="page-71-0"></span>表 **5-32** ResourcesPlan

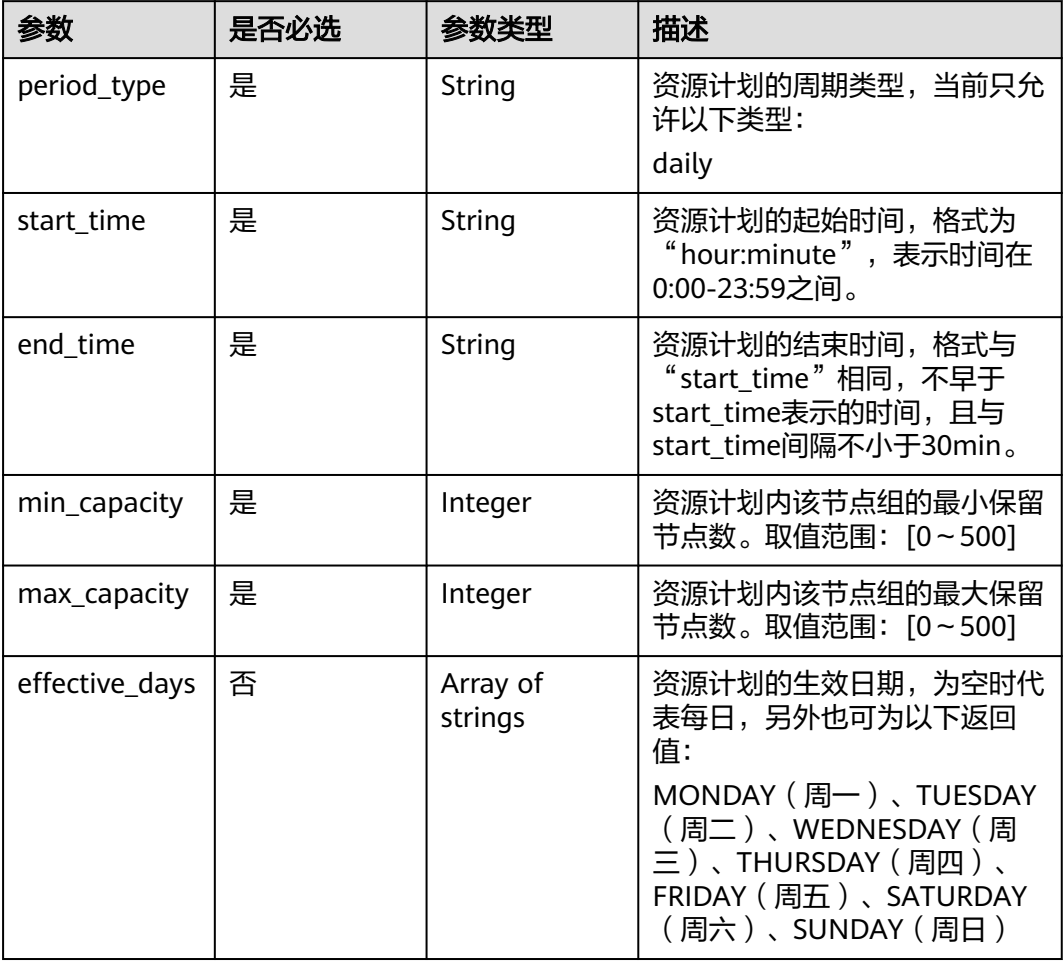

#### 表 **5-33** Rule

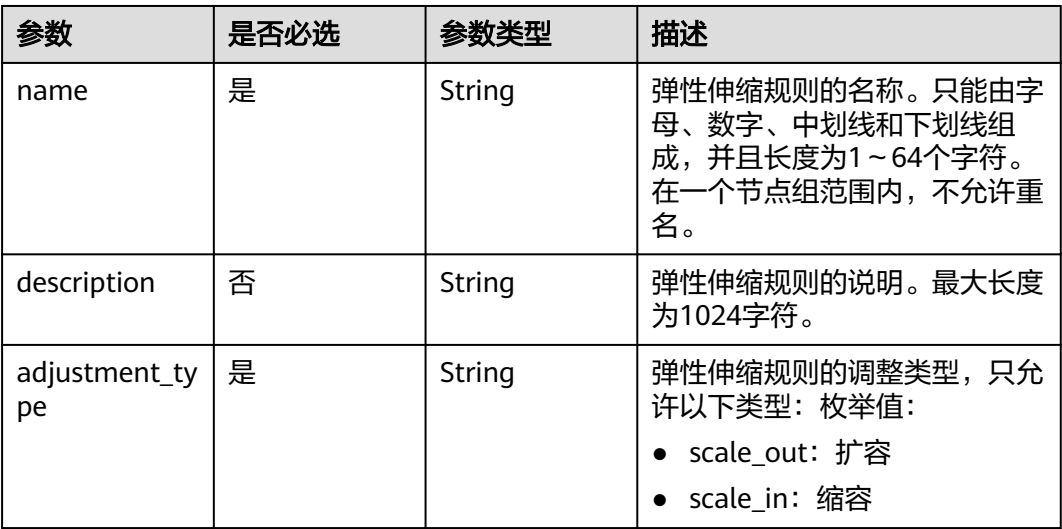
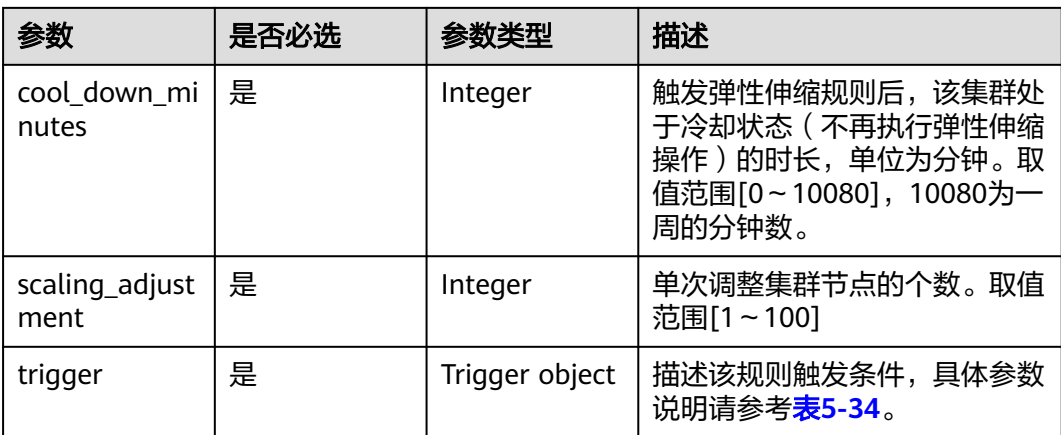

### 表 **5-34** Trigger

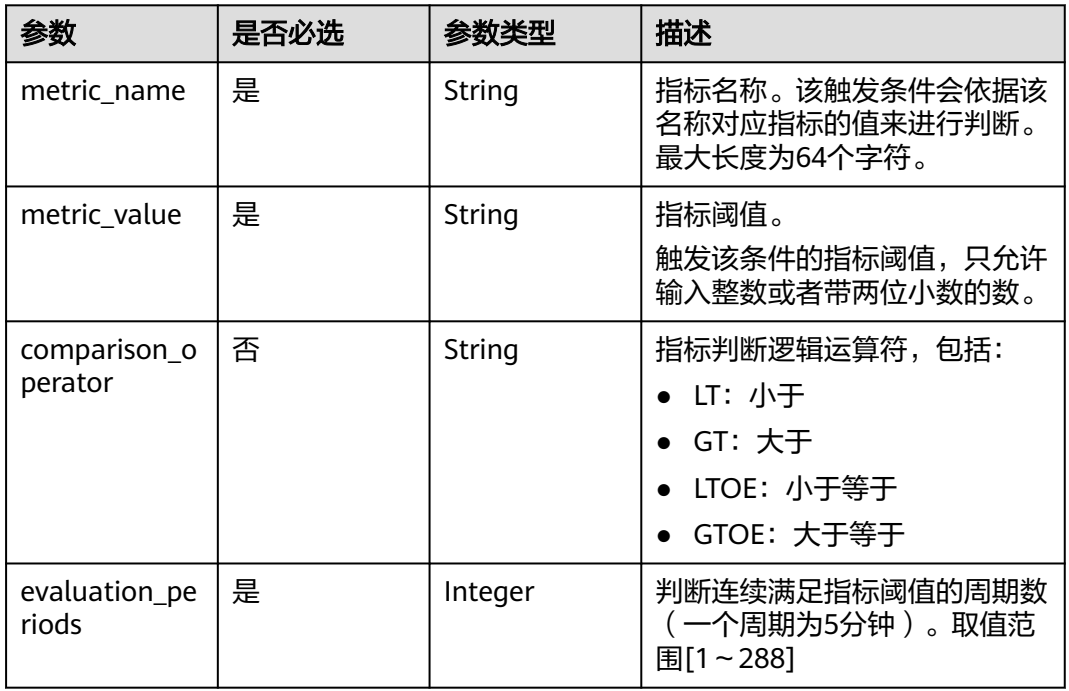

### 表 **5-35** ScaleScript

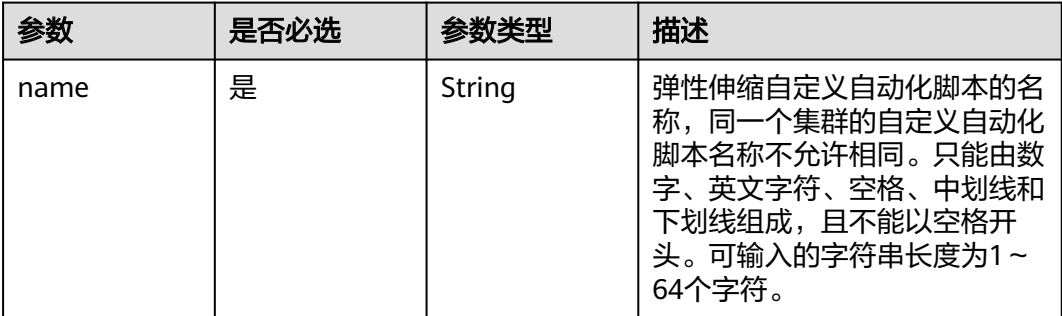

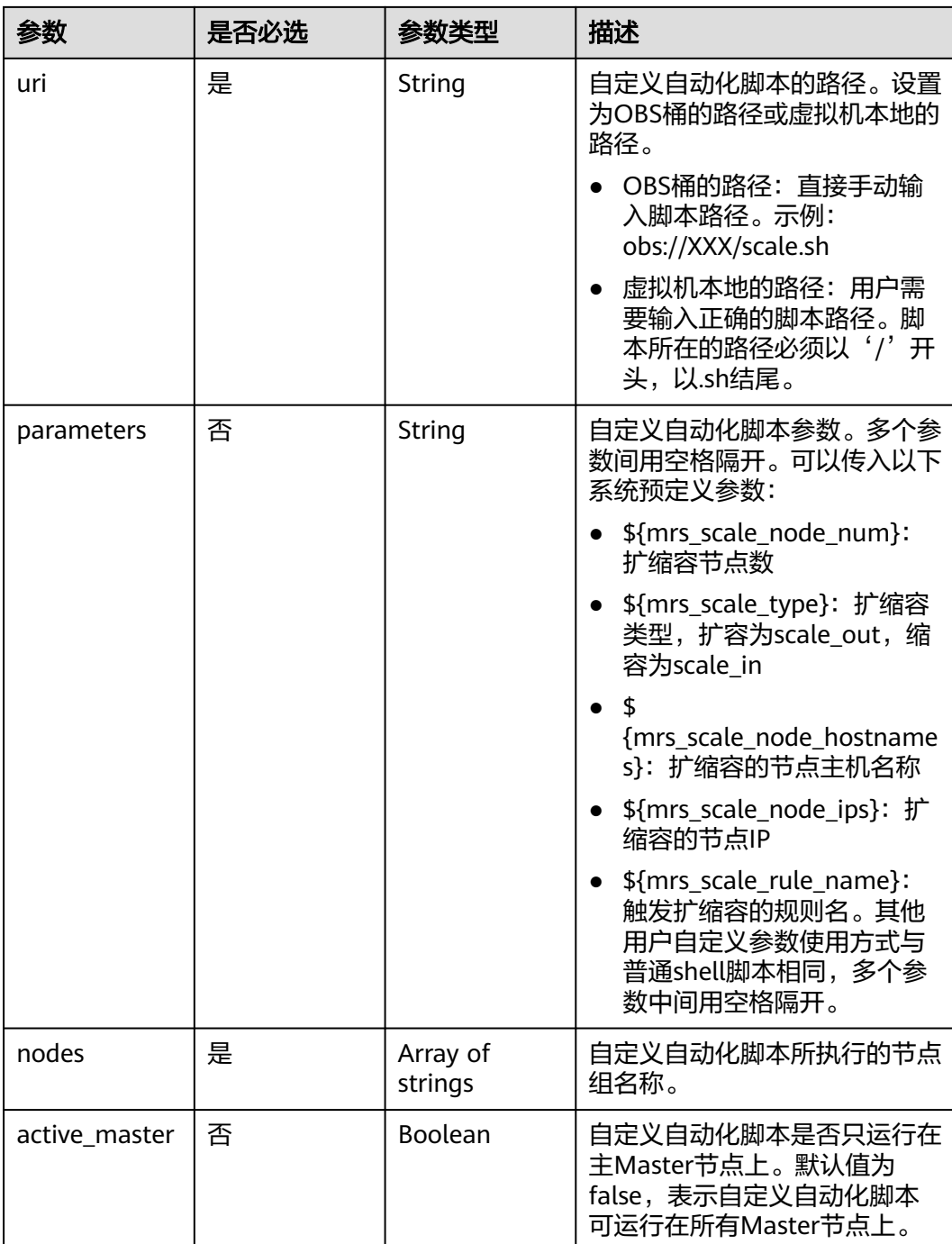

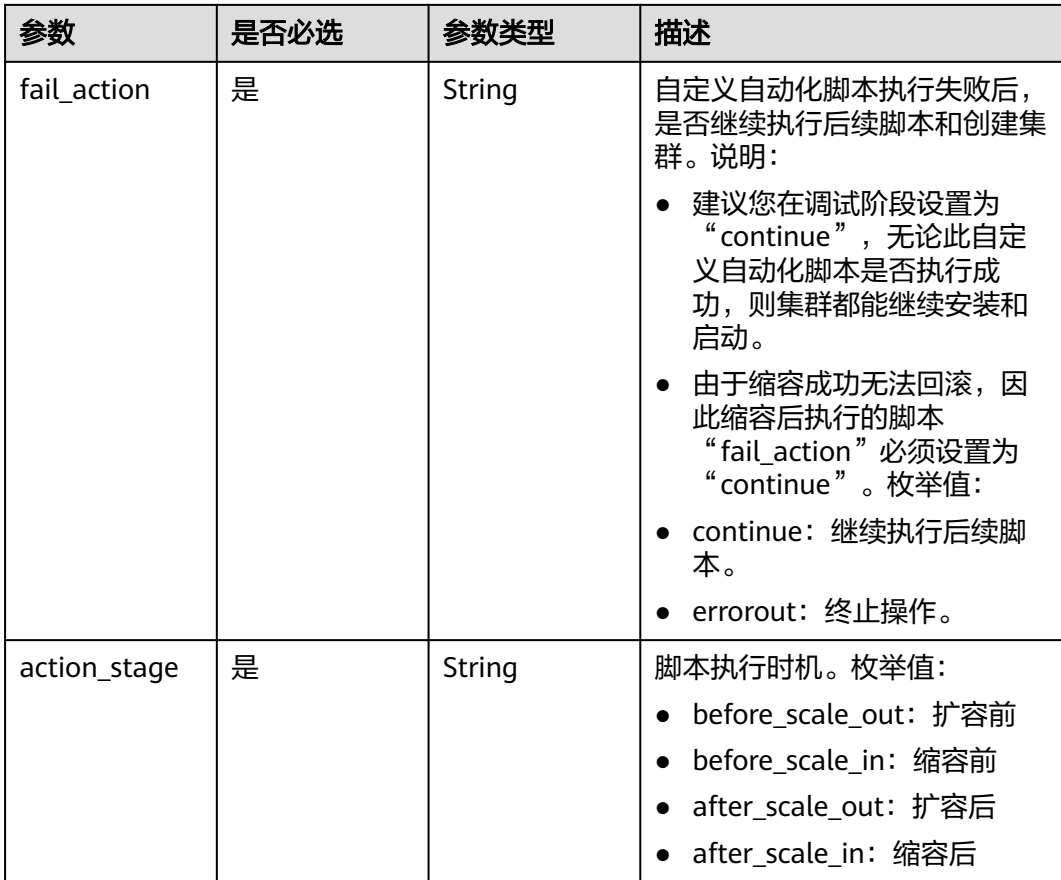

## 表 **5-36** BootstrapScript

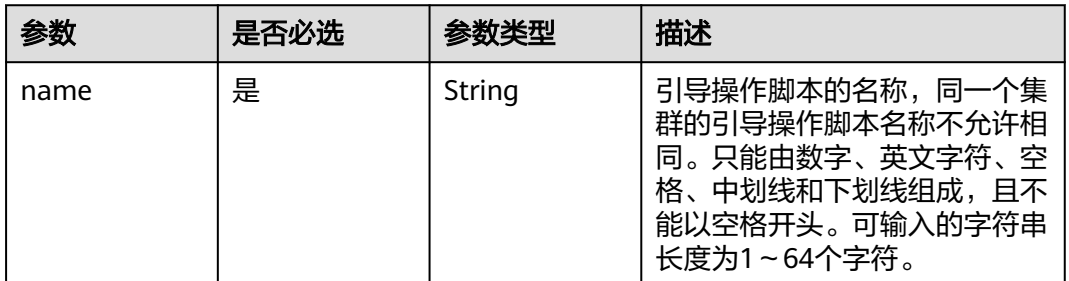

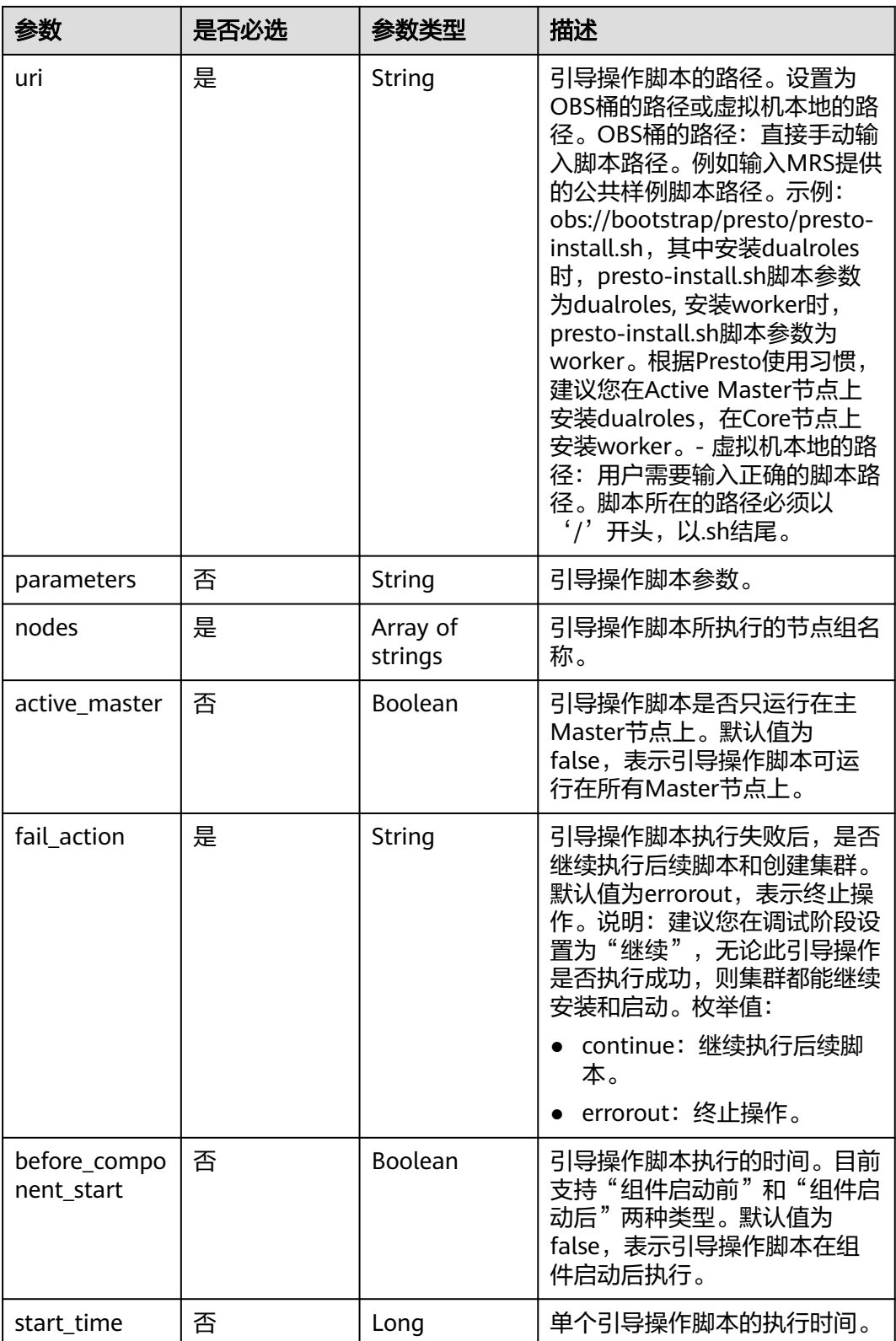

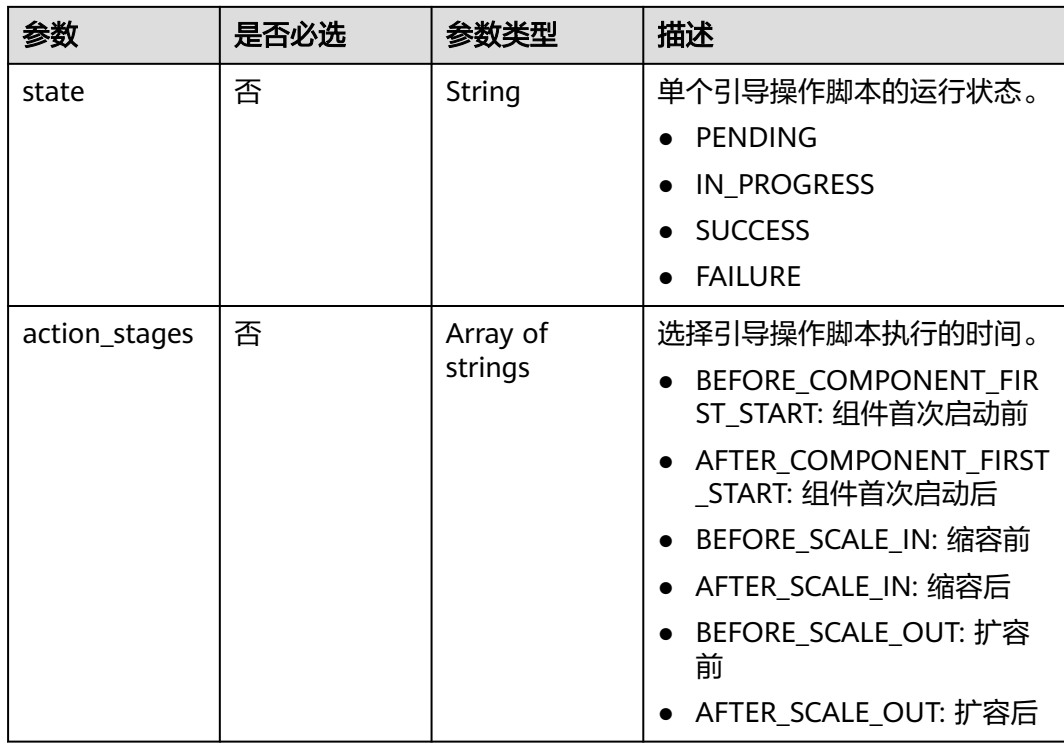

## 表 **5-37** ComponentConfig

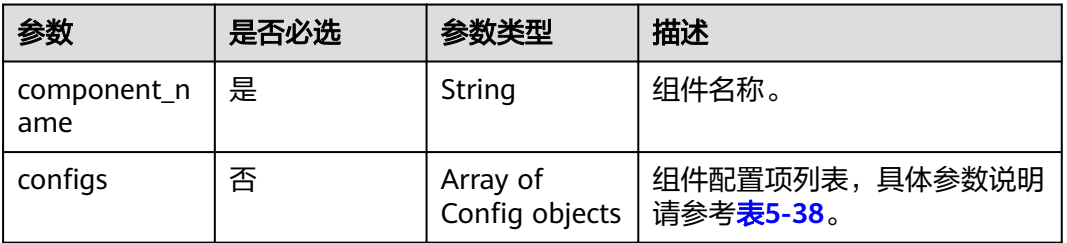

## 表 **5-38** Config

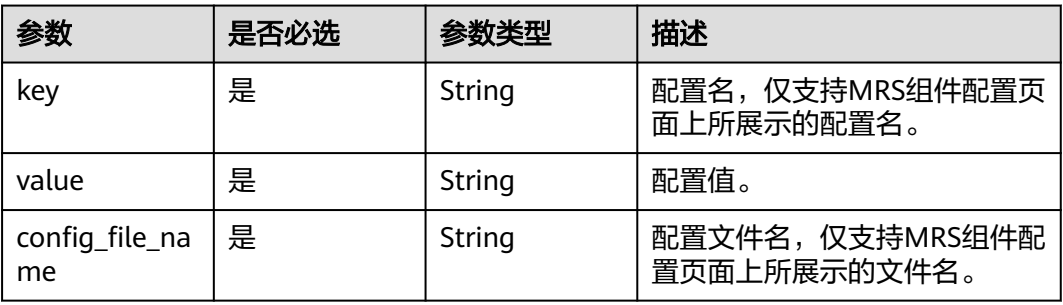

### 表 **5-39** StepConfig

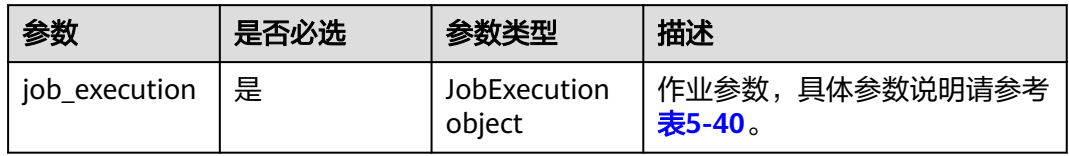

#### 表 **5-40** JobExecution

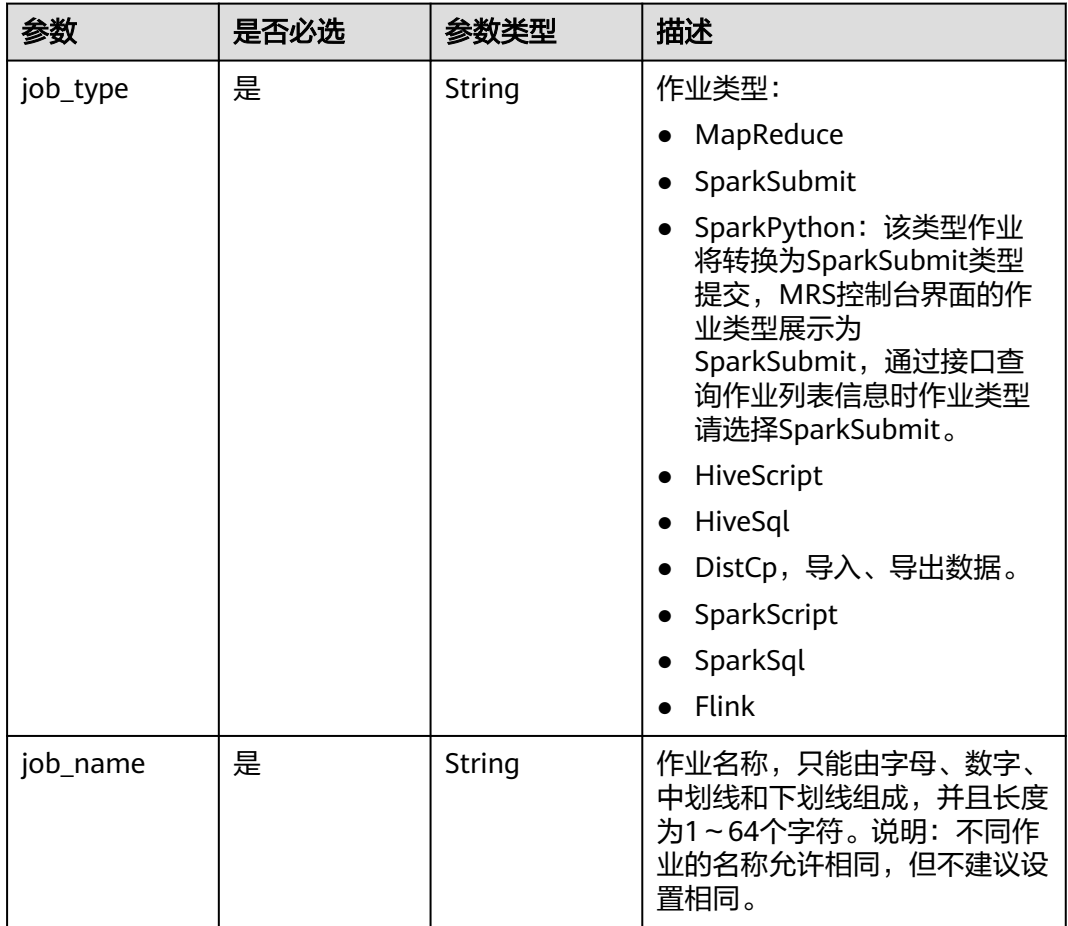

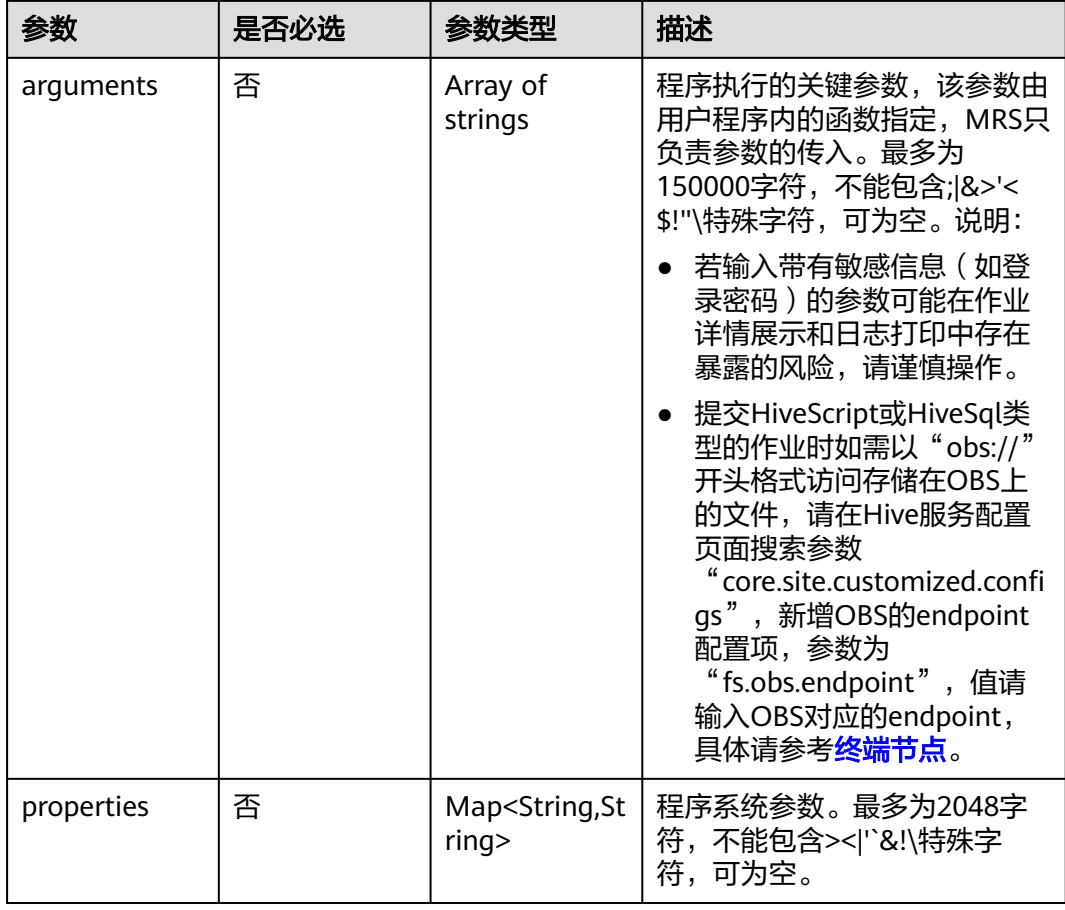

## 响应参数

#### 状态码:**200**

表 **5-41** 响应 Body 参数

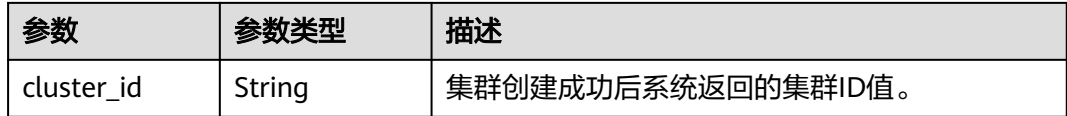

## 请求示例

创建一个版本号为MRS 3.1.0的自定义管控合设集群,并提交一个作业类型为 HiveScript的作业。

POST /v2/{project\_id}/run-job-flow

```
{
 "cluster_version" : "MRS 3.2.0-LTS.1",
 "cluster_name" : "mrs_heshe_dm",
 "cluster_type" : "CUSTOM",
 "charge_info" : {
  "charge_mode" : "postPaid"
  },
  "region" : "",
```

```
 "availability_zone" : "",
 "vpc_name" : "vpc-37cd",
 "subnet_id" : "1f8c5ca6-1f66-4096-bb00-baf175954f6e",
 "subnet_name" : "subnet",
 "components" : "Hadoop,Spark2x,HBase,Hive,Hue,Loader,Kafka,Storm,Flume,Flink,Oozie,Ranger,Tez",
  "safe_mode" : "KERBEROS",
  "manager_admin_password" : "your password",
  "login_mode" : "PASSWORD",
 "node_root_password" : "your password",
 "mrs_ecs_default_agency" : "MRS_ECS_DEFAULT_AGENCY",
  "template_id" : "mgmt_control_combined_v2",
  "log_collection" : 1,
  "tags" : [ {
 "key" : "tag1",
 "value" : "111"
 }, {
   "key" : "tag2",
   "value" : "222"
  } ],
 "node_groups" : [ {
 "group_name" : "master_node_default_group",
   "node_num" : 3,
   "node_size" : "Sit3.4xlarge.4.linux.bigdata",
   "root_volume" : {
 "type" : "SAS",
 "size" : 480
 },
   "data_volume" : {
 "type" : "SAS",
 "size" : 600
   },
   "data_volume_count" : 1,
 "assigned_roles" : [ "OMSServer:1,2", "SlapdServer:1,2", "KerberosServer:1,2", "KerberosAdmin:1,2", 
"quorumpeer:1,2,3", "NameNode:2,3", "Zkfc:2,3", "JournalNode:1,2,3", "ResourceManager:2,3", 
"JobHistoryServer:2,3", "DBServer:1,3", "Hue:1,3", "LoaderServer:1,3", "MetaStore:1,2,3", "WebHCat:1,2,3", 
"HiveServer:1,2,3", "HMaster:2,3", "MonitorServer:1,2", "Nimbus:1,2", "UI:1,2", "JDBCServer2x:1,2,3", 
"JobHistory2x:2,3", "SparkResource2x:1,2,3", "oozie:2,3", "LoadBalancer:2,3", "TezUI:1,3", "TimelineServer:3", 
"RangerAdmin:1,2", "UserSync:2", "TagSync:2", "KerberosClient", "SlapdClient", "meta", "HSConsole:2,3", 
"FlinkResource:1,2,3", "DataNode:1,2,3", "NodeManager:1,2,3", "IndexServer2x:1,2", "ThriftServer:1,2,3", 
"RegionServer:1,2,3", "ThriftServer1:1,2,3", "RESTServer:1,2,3", "Broker:1,2,3", "Supervisor:1,2,3", 
"Logviewer:1,2,3", "Flume:1,2,3", "HSBroker:1,2,3" ]
 }, {
   "group_name" : "node_group_1",
   "node_num" : 3,
   "node_size" : "Sit3.4xlarge.4.linux.bigdata",
   "root_volume" : {
    "type" : "SAS",
    "size" : 480
   },
   "data_volume" : {
    "type" : "SAS",
    "size" : 600
   },
   "data_volume_count" : 1,
   "assigned_roles" : [ "DataNode", "NodeManager", "RegionServer", "Flume:1", "Broker", "Supervisor", 
"Logviewer", "HBaseIndexer", "KerberosClient", "SlapdClient", "meta", "HSBroker:1,2", "ThriftServer", 
"ThriftServer1", "RESTServer", "FlinkResource" ]
  }, {
   "group_name" : "node_group_2",
   "node_num" : 1,
   "node_size" : "Sit3.4xlarge.4.linux.bigdata",
   "root_volume" : {
    "type" : "SAS",
    "size" : 480
   },
   "data_volume" : {
     "type" : "SAS",
    "size" : 600
   },
```

```
 "data_volume_count" : 1,
   "assigned_roles" : [ "NodeManager", "KerberosClient", "SlapdClient", "meta", "FlinkResource" ]
  } ],
  "log_uri" : "obs://bucketTest/logs",
 "delete_when_no_steps" : true,
  "steps" : [ {
   "job_execution" : {
 "job_name" : "import_file",
 "job_type" : "DistCp",
 "arguments" : [ "obs://test/test.sql", "/user/hive/input" ]
   }
\int, {
   "job_execution" : {
 "job_name" : "hive_test",
 "job_type" : "HiveScript",
    "arguments" : [ "obs://test/hive/sql/HiveScript.sql" ]
 }
 } ]
```
## 响应示例

#### 状态码:**200**

}

正常响应示例。

{ "cluster\_id" : "da1592c2-bb7e-468d-9ac9-83246e95447a" }

## 状态码

[状态码](#page-290-0)请参见状态码。

## 错误码

请参[见错误码。](#page-293-0)

# **5.1.4** 扩容集群

## 功能介绍

对MRS集群进行扩容。

#### **URI**

POST /v2/{project\_id}/clusters/{cluster\_id}/expand

#### 表 **5-42** 路径参数

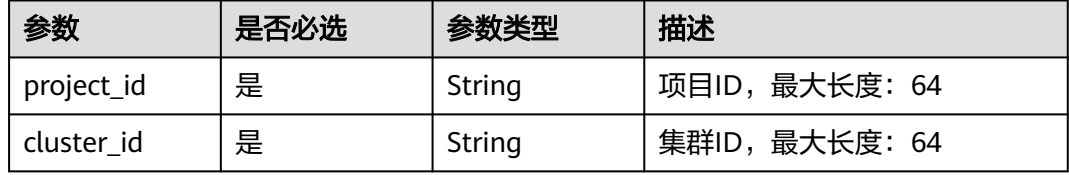

# 请求参数

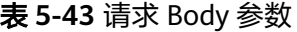

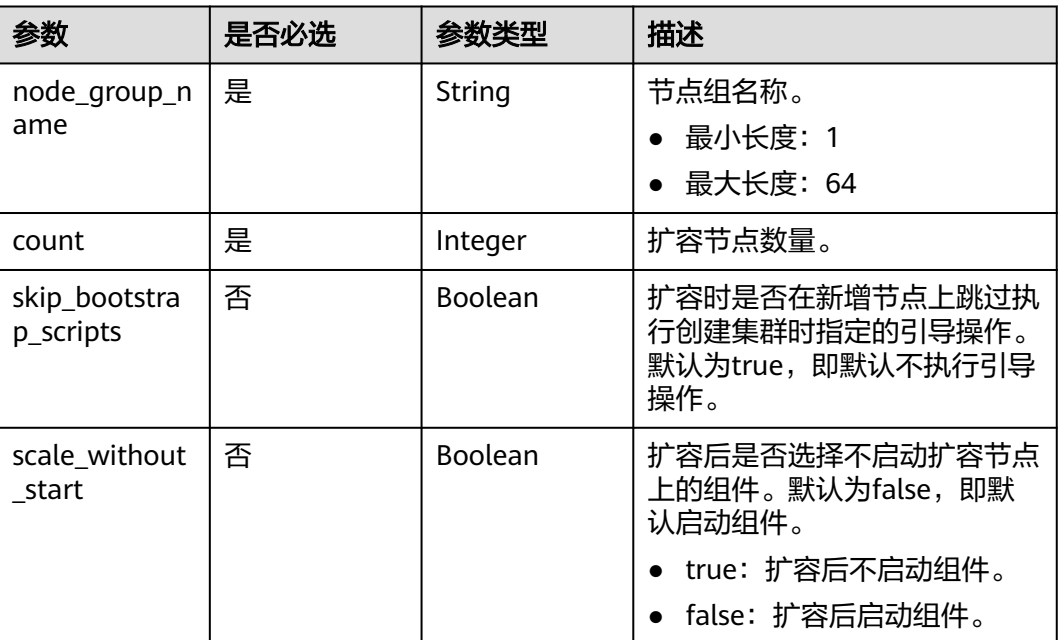

## 响应参数

状态码:**200**

#### 表 **5-44** 响应 Body 参数

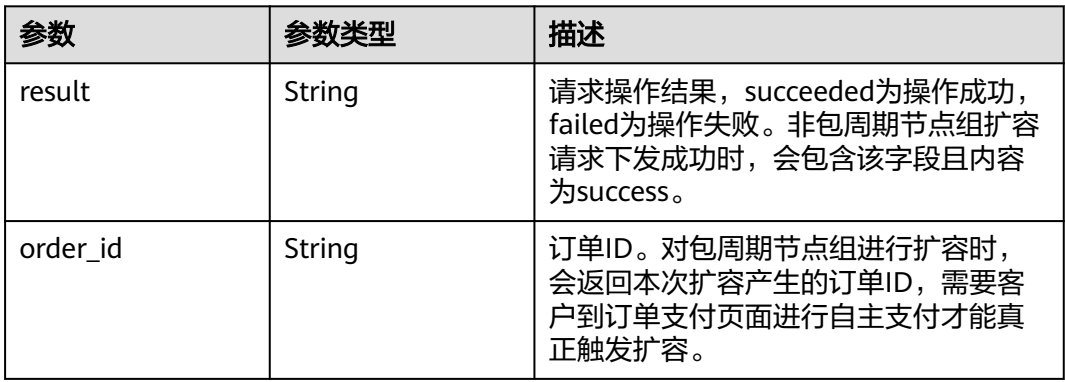

# 请求示例

● 在节点组node\_group\_1上扩容1个节点, 默认跳过引导操作,默认启动组件。 /v2/ff8080828997cb24018a1b2db3440b80/clusters/f7f45c04-4303-411c-9b71-d2cb730dd162/expand

```
 { 
 "node_group_name" : "node_group_1", 
 "count" : "1" 
 }
```
在节点组node\_group\_1上扩容1个节点, 不跳过引导操作, 不启动组件。 /v2/ff8080828997cb24018a1b2db3440b80/clusters/f7f45c04-4303-411c-9b71-d2cb730dd162/expand

```
 { 
 "node_group_name" : "node_group_1", 
  "count" : "1", 
  "skip_bootstrap_scripts" : false, 
 "scale_without_start" : true
 }
```
# 响应示例

#### 状态码: **200**

}

按需和包周期节点组扩容时有不同的返回体,包周期节点组返回订单ID,后续需要根 据订单ID进行支付才能真正进行扩容。

- 按需节点组扩容成功。 { "result" : "succeeded"
- 包周期节点组扩容成功,待支付订单ID为CS231XXXXXXXXXXX。 { "order\_id" : "CS231XXXXXXXXXXXXXXX }

状态码

[状态码](#page-290-0)请参见状态码。

## 错误码

请参[见错误码。](#page-293-0)

# **5.1.5** 缩容集群

# 功能介绍

对MRS集群进行缩容。

## **URI**

POST /v2/{project\_id}/clusters/{cluster\_id}/shrink

#### 表 **5-45** 路径参数

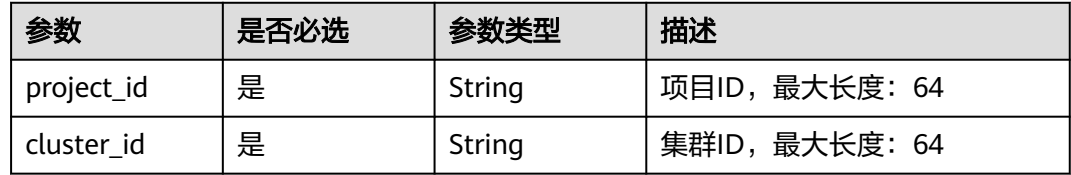

## 请求参数

#### 表 **5-46** 请求 Body 参数

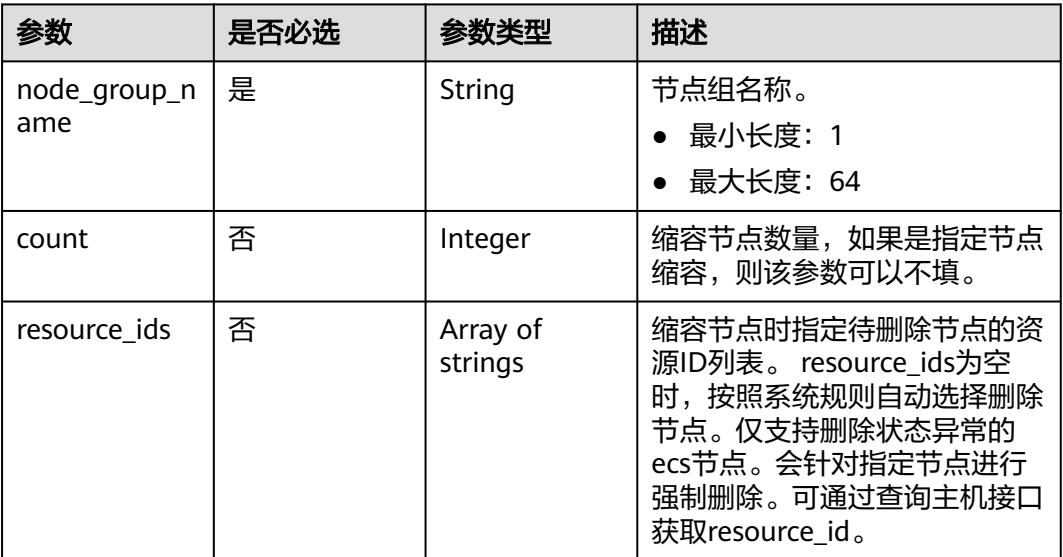

#### 响应参数

#### 状态码:**200**

表 **5-47** 响应 Body 参数

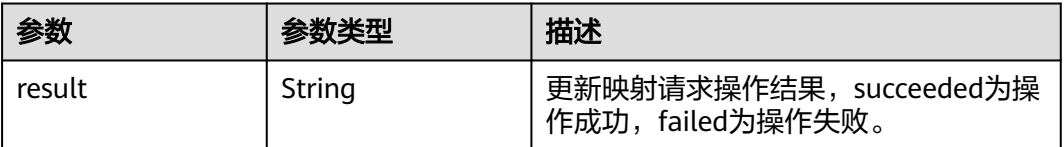

## 请求示例

● 在node\_group\_1节点组上缩容1个节点。 /v2/ff8080828997cb24018a1b2db3440b80/clusters/f7f45c04-4303-411c-9b71-d2cb730dd162/shrink

```
 { 
 "node_group_name" : "node_group_1", 
  "count" : 1 
 }
```
● 在node\_group\_1节点组上强制缩容资源id为678050cd-ba1d-4550-942df2e396b1c6fb的节点。

```
/v2/ff8080828997cb24018a1b2db3440b80/clusters/f7f45c04-4303-411c-9b71-d2cb730dd162/shrink
```

```
 { 
  "node_group_name" : "node_group_1", 
  "resource_ids" : [ "678050cd-ba1d-4550-942d-f2e396b1c6fb" ] 
 }
```
## 响应示例

状态码: 200

#### 缩容成功

{ "result" : "succeeded" }

# 状态码

[状态码](#page-290-0)请参见**状态码**。

### 错误码

请参[见错误码。](#page-293-0)

# **5.1.6** 集群添加组件

## 功能介绍

集群添加组件。

### **URI**

POST /v2/{project\_id}/clusters/{cluster\_id}/components

#### 表 **5-48** 路径参数

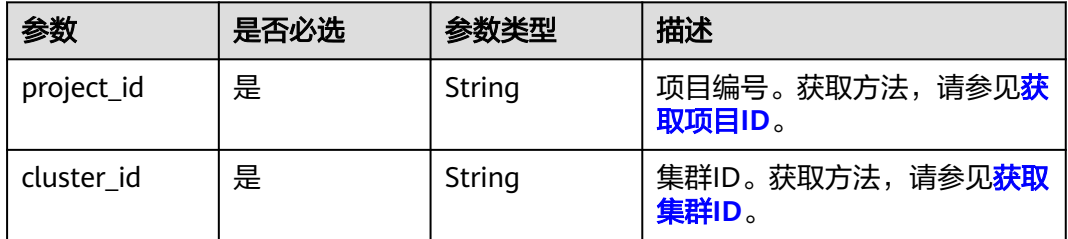

# 请求参数

#### 表 **5-49** 请求 Body 参数

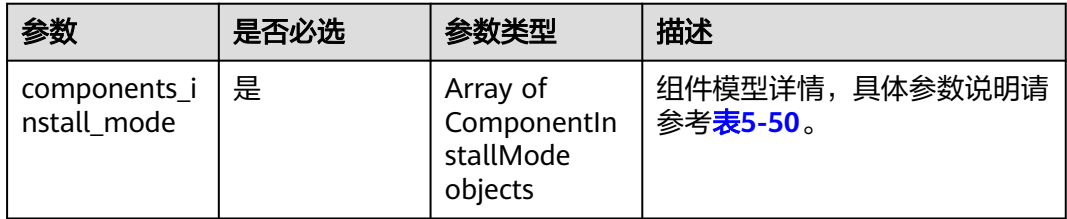

#### 表 **5-50** ComponentInstallMode

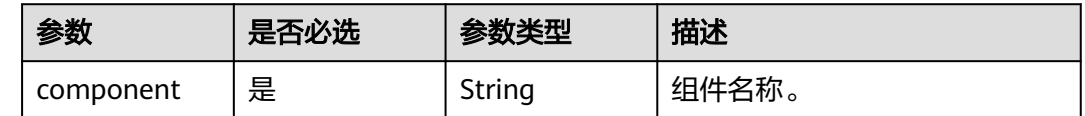

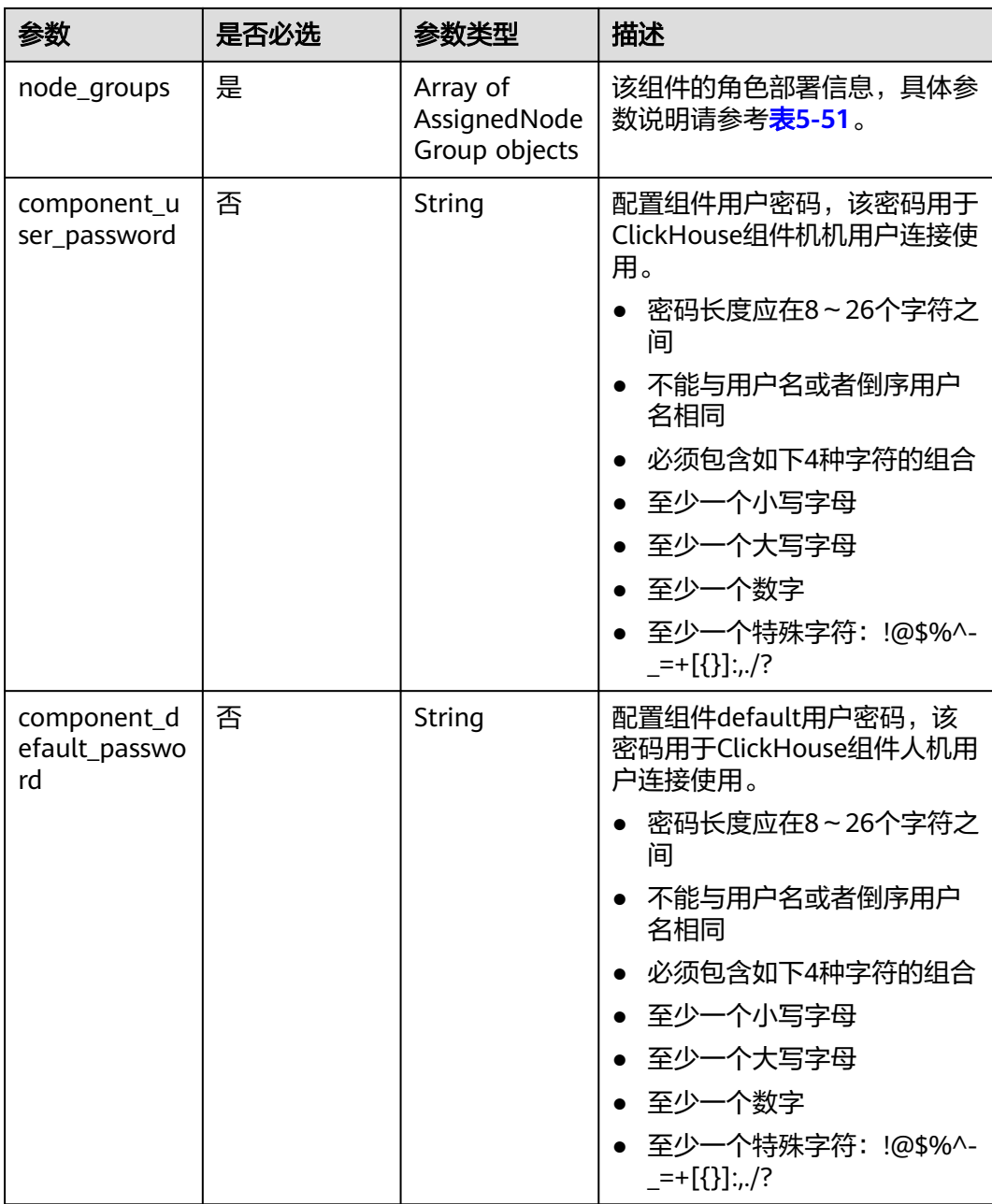

### 表 **5-51** AssignedNodeGroup

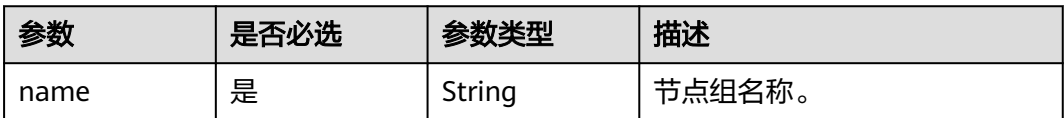

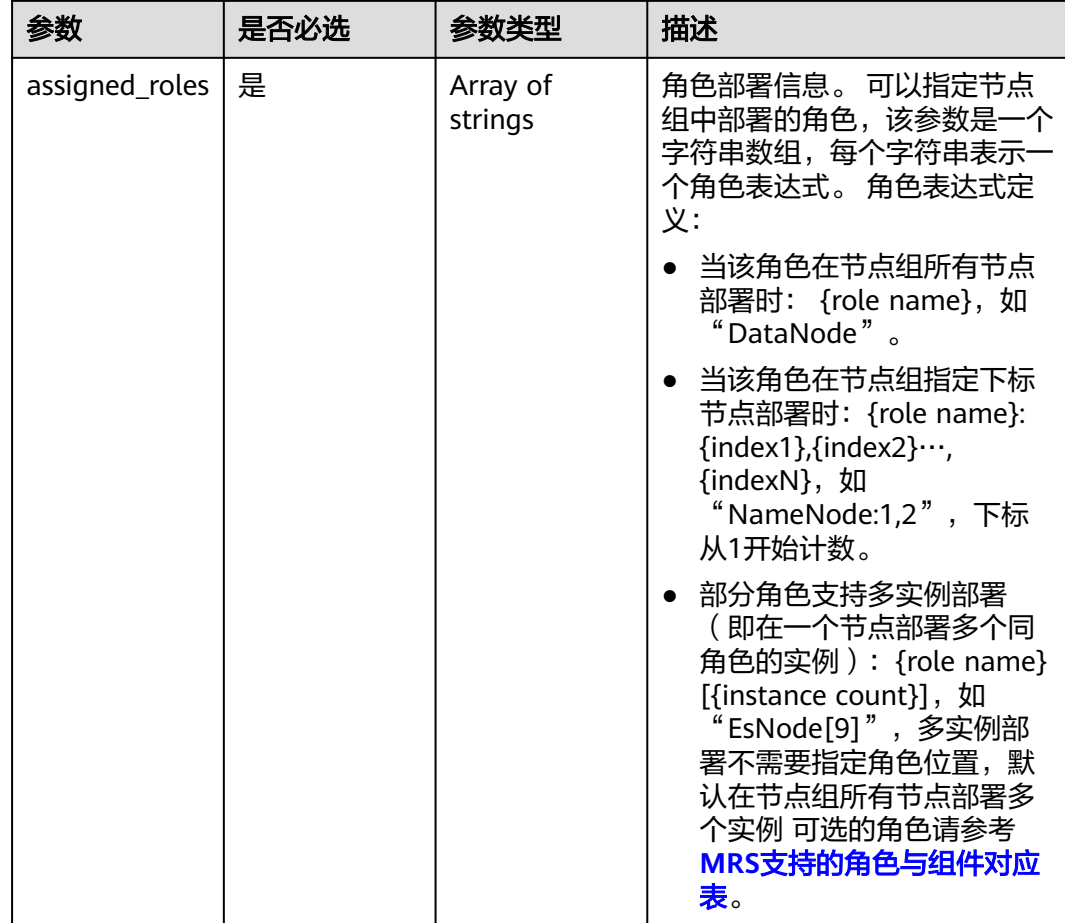

## 响应参数

状态码: **200**

表 **5-52** 响应 Body 参数

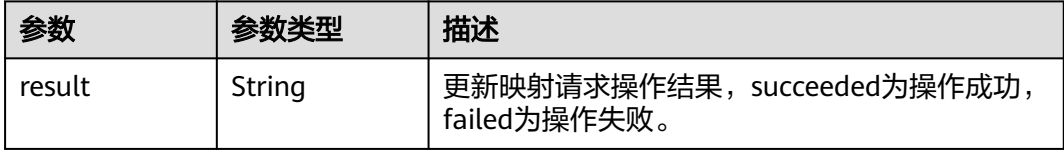

# 请求示例

● 非安全集群添加请求添加ClickHouse组件: v2/f77c10d14a544393a24e5f0bf53202b6/clusters/ff879d3a-e5d5-4485-a9b6-c673b52673fa/ components { "components\_install\_mode" : [ { "component" : "ClickHouse", "node\_groups" : [ { "name" : "master\_node\_default\_group", "assigned\_roles" : [ "ClickHouseServer:1,2" ] }, {

```
 "name" : "node_group_1",
     "assigned_roles" : [ "ClickHouseServer", "ClickHouseBalancer" ]
   } ],
 "component_user_password" : "*****",
 "component_default_password" : "*****"
  } ]
}
```
#### ● 添加HBase组件: v2/f77c10d14a544393a24e5f0bf53202b6/clusters/ff879d3a-e5d5-4485-a9b6-c673b52673fa/ components

```
{
  "components_install_mode" : [ {
   "component" : "HBase",
   "node_groups" : [ {
    "name" : "master_node_default_group",
    "assigned_roles" : [ "RegionServer", "HMaster" ]
 } ]
 } ]
}
```
响应示例

#### 状态码: **200**

请求处理结果:

{ "result" : "succeeded" }

## 状态码

[状态码](#page-290-0)请参见状态码。

## 错误码

请参[见错误码。](#page-293-0)

# **5.2** 作业管理接口

# **5.2.1** 新增并执行作业

## 功能介绍

在MRS集群中新增并提交一个作业。

#### 说明

- 如需使用OBS加密功能,请先参考使用**OBS**[加密数据运行作业页](https://support.huaweicloud.com/intl/zh-cn/usermanual-mrs/mrs_01_0640.html)面进行相关配置后,再调用 API接口运行作业。
- 需要先在集群详情页的"概览"页签,单击"IAM用户同步"右侧的"单击同步"进行IAM 用户同步,然后再通过该接口提交作业。

### 接口约束

无

# 调试

您可以在API Explorer中调试该接口,支持自动认证鉴权。API Explorer可以自动生成 SDK代码示例,并提供SDK代码示例调试功能。

#### **URI**

POST /v2/{project\_id}/clusters/{cluster\_id}/job-executions

#### 表 **5-53** 路径参数

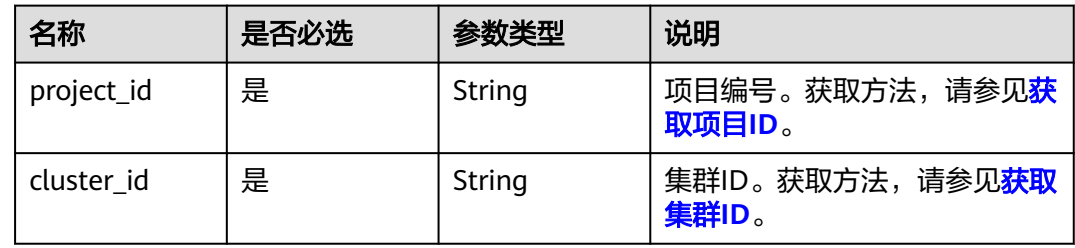

## 请求参数

#### 表 **5-54** 请求参数说明

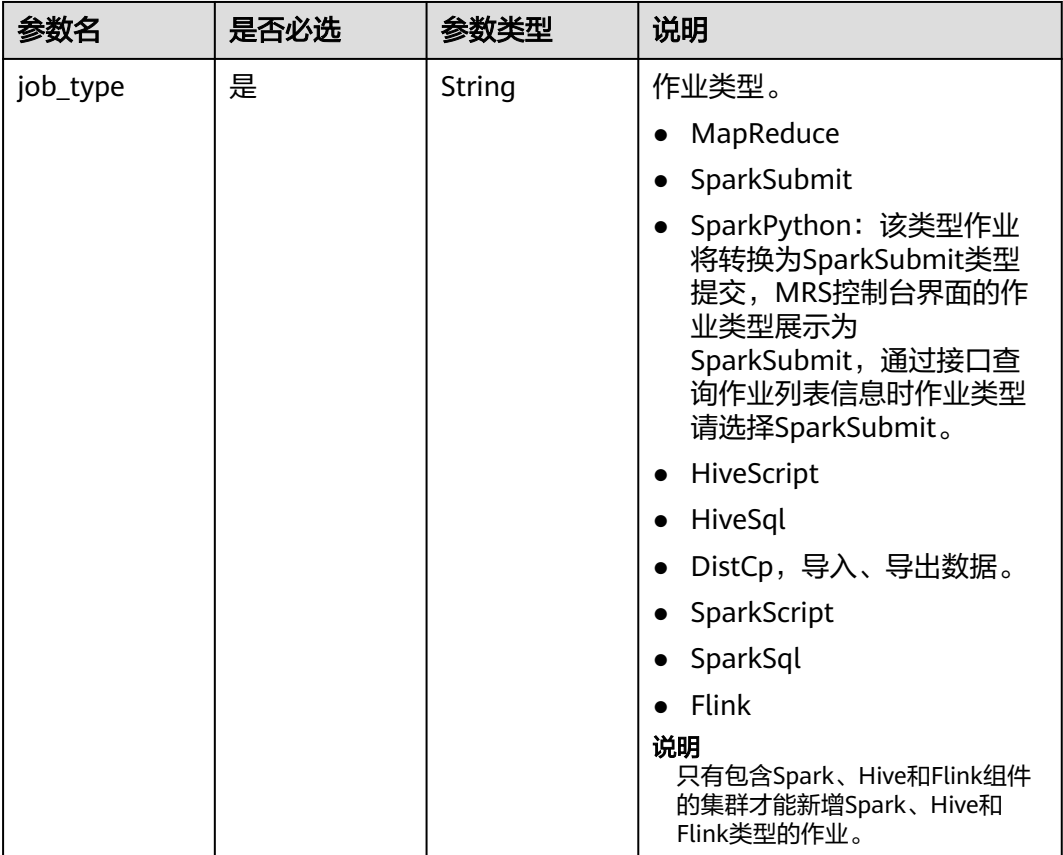

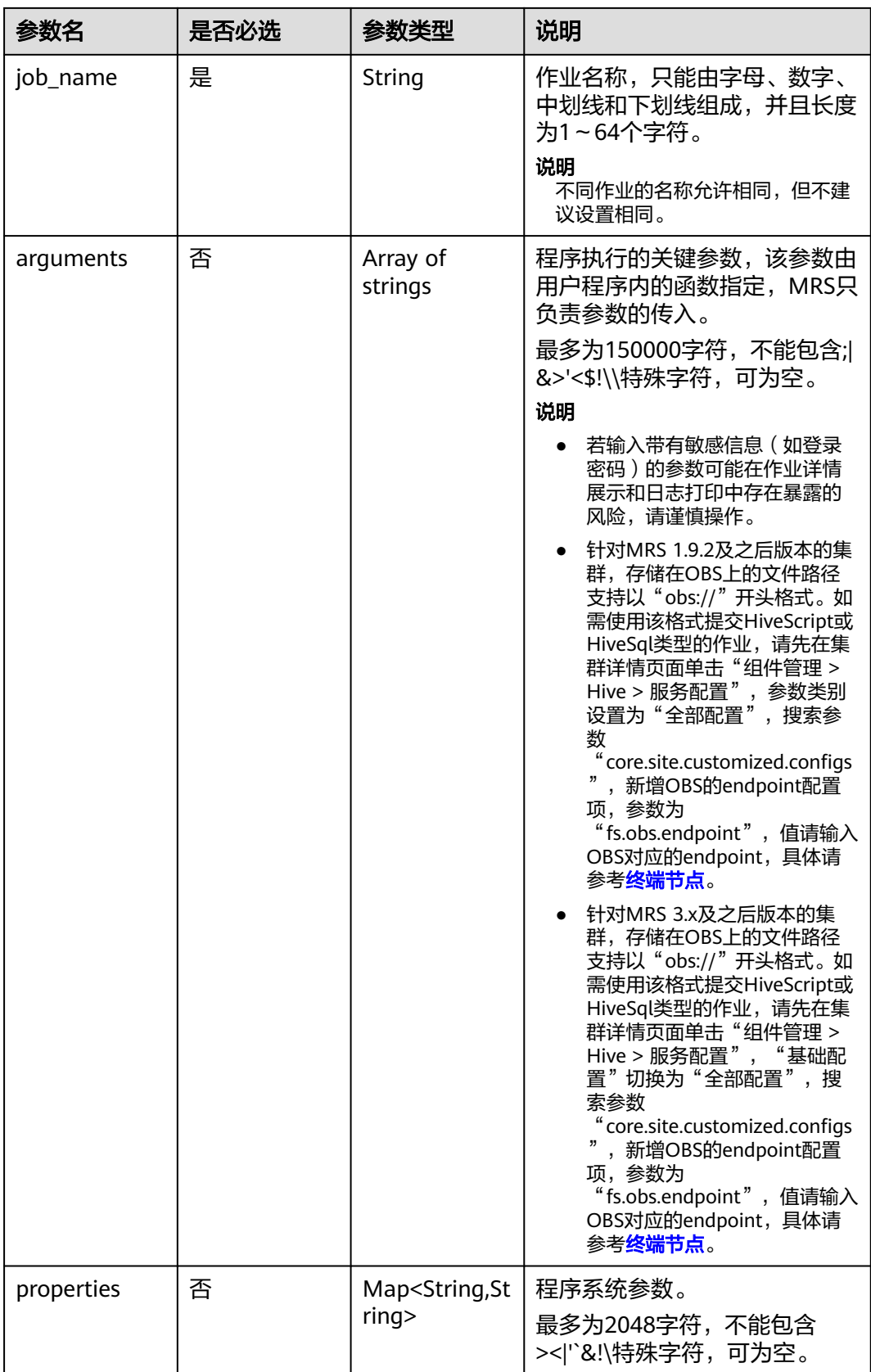

## 响应参数

### 状态码:**200**

#### 表 **5-55** 响应 Body 参数

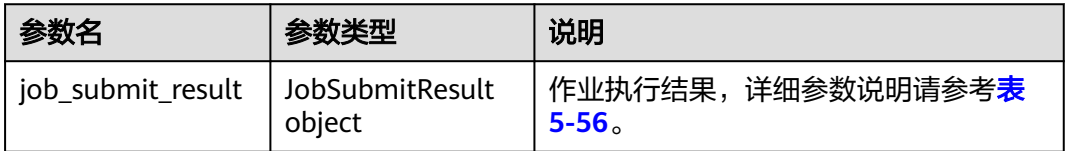

#### 表 **5-56** JobSubitResult 参数说明

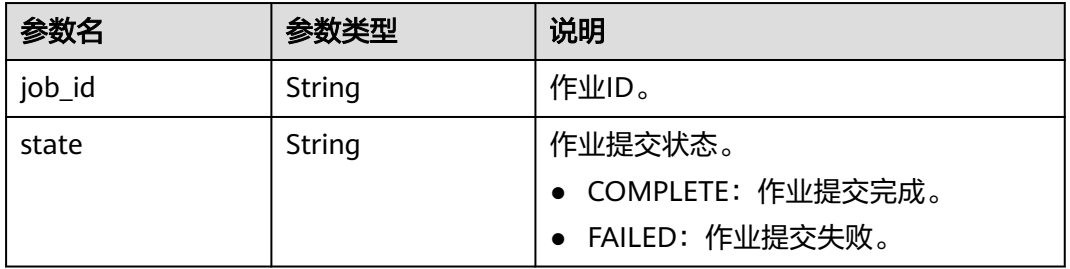

#### 状态码:**400**

表 **5-57** 响应 Body 参数

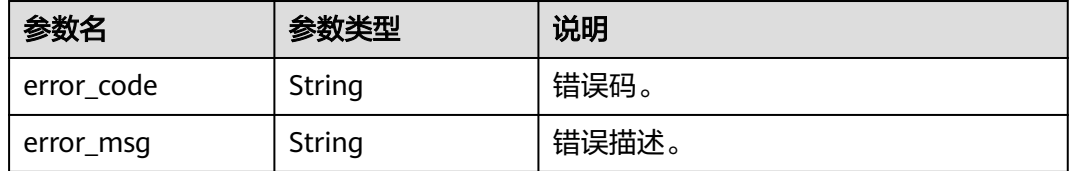

## 请求示例

所有示例中涉及的OBS路径、样例文件及终端节点和AKSK,请提前准备并在提交请求 时根据实际情况替换。

● 新增一个MapReduce作业 POST https://{endpoint}/v2/{project\_id}/clusters/{cluster\_id}/job-executions

```
{
 "job_name":"MapReduceTest",
 "job_type":"MapReduce",
   "arguments":[
      "obs://obs-test/program/hadoop-mapreduce-examples-x.x.x.jar",
      "wordcount",
      "obs://obs-test/input/",
      "obs://obs-test/job/mapreduce/output"
   ],
    "properties":{
      "fs.obs.endpoint":"obs endpoint",
      "fs.obs.access.key":"xxx",
      "fs.obs.secret.key":"yyy"
```

```
 }
     }
     ● 新增一个SparkSubmit作业
     POST https://{endpoint}/v2/{project_id}/clusters/{cluster_id}/job-executions
     {
         "job_name":"SparkSubmitTest",
         "job_type":"SparkSubmit",
         "arguments":[
            "--master",
            "yarn",
            "--deploy-mode",
            "cluster",
            "--py-files",
            "obs://obs-test/a.py",
            "--conf",
            "spark.yarn.appMasterEnv.PYTHONPATH=/tmp:$PYTHONPATH",
            "--conf",
            "spark.yarn.appMasterEnv.aaa=aaaa",
            "--conf",
            "spark.executorEnv.aaa=executoraaa",
            "--properties-file",
            "obs://obs-test/test-spark.conf",
            "obs://obs-test/pi.py",
            "100000"
         ],
          "properties":{
            "fs.obs.access.key":"xxx",
            "fs.obs.secret.key":"yyy"
         }
     }
● 新增一个HiveScript作业
     POST https://{endpoint}/v2/{project_id}/clusters/{cluster_id}/job-executions
     {
         "job_name":"HiveScriptTest",
         "job_type":"HiveScript",
         "arguments":[
            "obs://obs-test/sql/test_script.sql"
         ],
          "properties":{
            "fs.obs.endpoint":"obs endpoint",
            "fs.obs.access.key":"xxx",
            "fs.obs.secret.key":"yyy"
         }
     }
     ● 新建一个HiveSql作业
     POST https://{endpoint}/v2/{project_id}/clusters/{cluster_id}/job-executions
     {
        "job_name" : "HiveSqlTest",
       "job_type" : "HiveSql",
       "arguments" : [ "DROP TABLE IF EXISTS src_wordcount;\ncreate external table src_wordcount(line 
     string) row format delimited fields terminated by \|\cdot\| stored as textfile location \"obs://donotdel-
     gxc/input/\";\ninsert into src_wordcount values(\"v1\")" ],
        "properties" : {
         "fs.obs.endpoint" : "obs endpoint",
         "fs.obs.access.key" : "xxx",
         "fs.obs.secret.key" : "yyy"
       }
     }
     ● 新建一个DistCp作业
     POST https://{endpoint}/v2/{project_id}/clusters/{cluster_id}/job-executions
     {
         "job_name":"DistCpTest",
         "job_type":"DistCp",
```

```
 "arguments":[
            "obs://obs-test/DistcpJob/",
            "/user/test/sparksql/"
         ],
          "properties":{
            "fs.obs.endpoint":"obs endpoint",
            "fs.obs.access.key":"xxx",
            "fs.obs.secret.key":"yyy"
         }
     }
      ● 新建一个SparkScript作业
      POST https://{endpoint}/v2/{project_id}/clusters/{cluster_id}/job-executions
      {
         "job_name":"SparkScriptTest",
          "job_type":"SparkScript",
          "arguments":[
           "op-key1"
            "op-value1",
            "op-key2",
            "op-value2",
            "obs://obs-test/sql/test_script.sql"
         ],
          "properties":{
            "fs.obs.access.key":"xxx",
            "fs.obs.secret.key":"yyy"
         }
     } 
      ● 新建一个SparkSql作业
      POST https://{endpoint}/v2/{project_id}/clusters/{cluster_id}/job-executions
      {
          "job_name":"SparkSqlTest",
         "job_type":"SparkSql",
          "arguments":[
            "op-key1",
            "op-value1",
            "op-key2",
            "op-value2",
            "create table student_info3 (id string,name string,gender string,age int,addr string);"
         ],
          "properties":{
            "fs.obs.access.key":"xxx",
            "fs.obs.secret.key":"yyy"
         }
     } 
● 新建一个Flink作业
      POST https://{endpoint}/v2/{project_id}/clusters/{cluster_id}/job-executions
     {
       "job_name":"FlinkTest",
       "job_type":"Flink",
         "arguments":[
            "run",
            "-d",
            "-ynm",
            "testExcutorejobhdfsbatch",
            "-m",
            "yarn-cluster",
            "hdfs://test/examples/batch/WordCount.jar"
         ],
          "properties":{
            "fs.obs.endpoint":"obs endpoint",
            "fs.obs.access.key":"xxx",
            "fs.obs.secret.key":"yyy"
         }
     }
```
● 新增一个SparkPython作业(该类型作业将转换为SparkSubmit类型提交,MRS控 制台界面的作业类型展示为SparkSubmit,通过接口查询作业列表信息时作业类 型请选择SparkSubmit。)

POST https://{endpoint}/v2/{project\_id}/clusters/{cluster\_id}/job-executions

```
{
  "job_name" : "SparkPythonTest",
  "job_type" : "SparkPython",
  "arguments" : [ "--master", "yarn", "--deploy-mode", "cluster", "--py-files", "obs://obs-test/a.py", "--
conf", "spark.yarn.appMasterEnv.PYTHONPATH=/tmp:$PYTHONPATH", "--conf", 
"spark.yarn.appMasterEnv.aaa=aaaa", "--conf", "spark.executorEnv.aaa=executoraaa", "--properties-
file", "obs://obs-test/test-spark.conf", "obs://obs-test/pi.py", "100000" ],
  "properties" : {
    "fs.obs.access.key" : "xxx",
   "fs.obs.secret.key" : "yyy"
  }
}
```
## 响应示例

#### 状态码:**200**

```
● 成功示例
```

```
{
  "job_submit_result":{
     "job_id":"44b37a20-ffe8-42b1-b42b-78a5978d7e40",
     "state":"COMPLETE"
 }
}<sup>-</sup>
```
#### 状态码:**400**

}

```
● 失败示例
{
"error_msg":"不能提交Hive相关作业",
"error_code":"0168"
```
## 状态码

[状态码](#page-290-0)请参见状态码。

### 错误码

请参[见错误码。](#page-293-0)

# **5.2.2** 查询单个作业信息

## 功能介绍

在MRS集群中查询指定作业的详细信息。

#### 接口约束

无。

## 调试

您可以在API Explorer中调试该接口,支持自动认证鉴权。API Explorer可以自动生成 SDK代码示例,并提供SDK代码示例调试功能。

## **URI**

● URI格式

GET /v2/{project\_id}/clusters/{cluster\_id}/job-executions/{job\_execution\_id}

参数说明

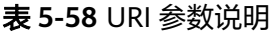

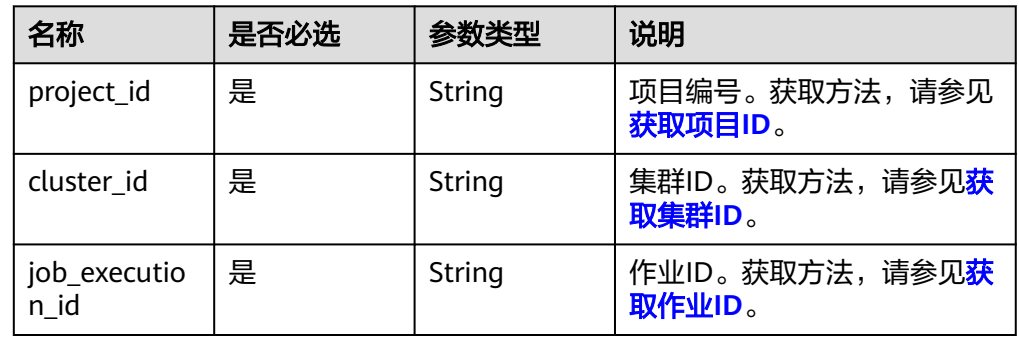

# 请求参数

无。

## 响应参数

状态码:**202**

表 **5-59** 响应参数说明

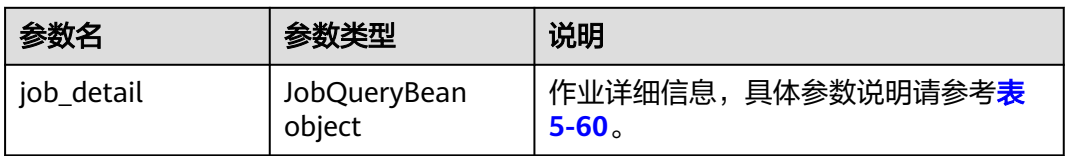

#### 表 **5-60** 作业信息参数说明

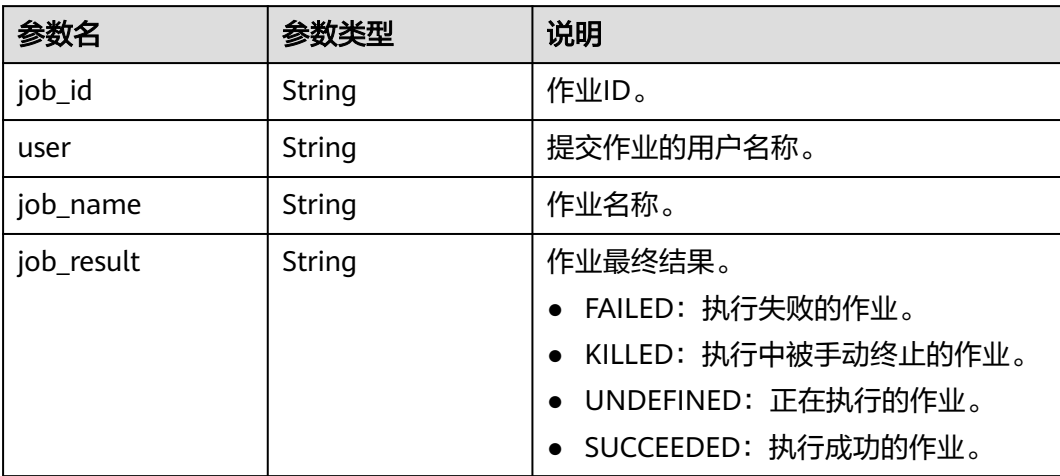

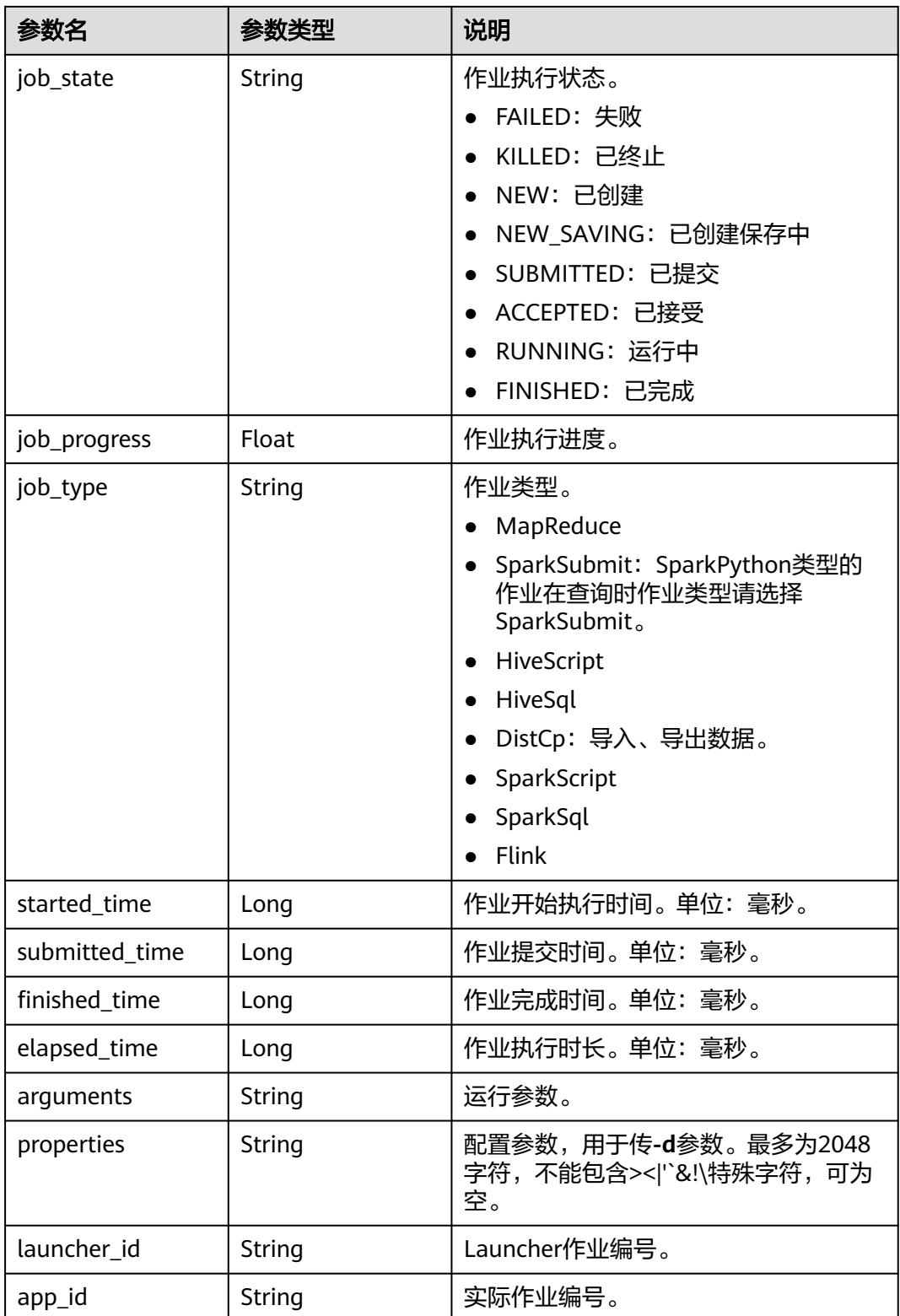

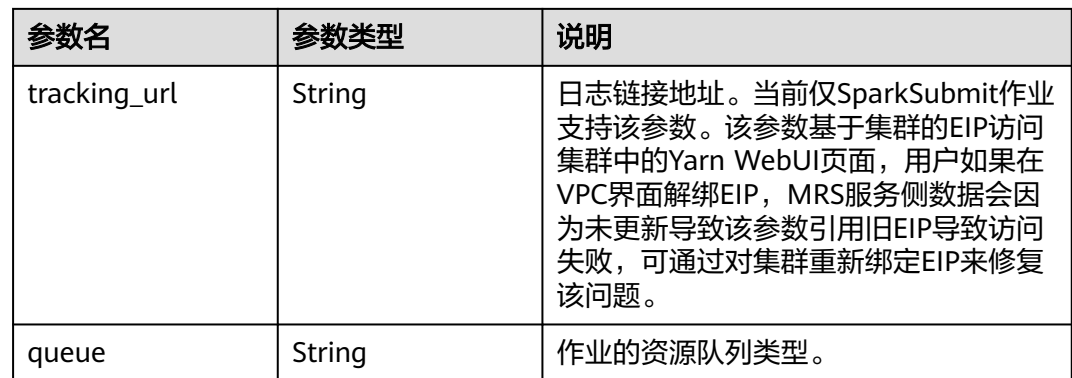

#### 状态码:**500**

#### 表 **5-61** 响应 Body 参数

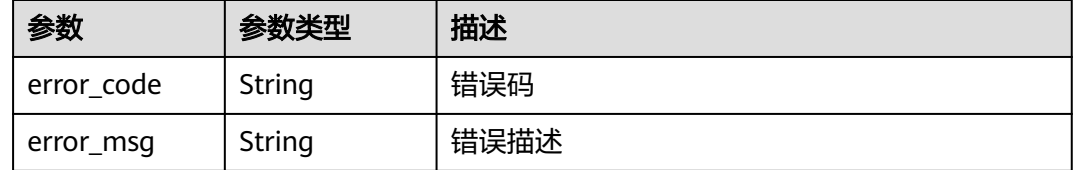

# 请求示例

查询单个作业请求示例

GET https://{endpoint}/v2/{project\_id}/clusters/{cluster\_id}/job-executions/{job\_execution\_id}

## 响应示例

#### 状态码: **202**

#### 查询单个作业信息成功

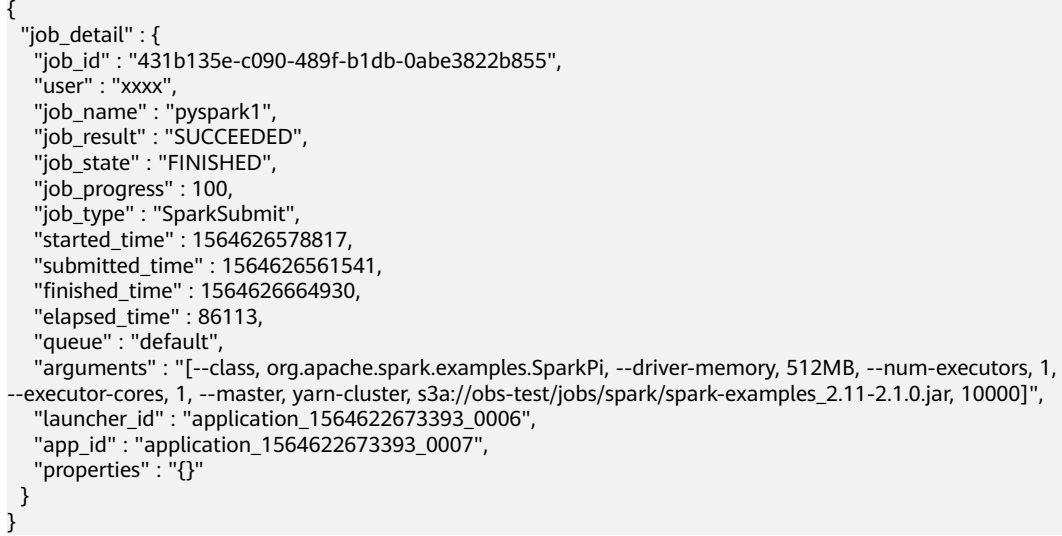

#### 状态码: **400**

#### 查询单个作业信息失败

```
{
 "error_msg" : "查询作业失败",
 "error_code" : "0162"
}
```
## 状态码

[状态码](#page-290-0)请参见<mark>状态码</mark>。

### 错误码

请参[见错误码。](#page-293-0)

# **5.2.3** 查询作业列表信息

# 功能介绍

在MRS指定集群中查询作业列表信息。

### 接口约束

无。

## 调试

您可以在API Explorer中调试该接口,支持自动认证鉴权。API Explorer可以自动生成 SDK代码示例,并提供SDK代码示例调试功能。

#### **URI**

- URI格式 GET /v2/{project\_id}/clusters/{cluster\_id}/job-executions
- 参数说明

#### 表 **5-62** URI 参数说明

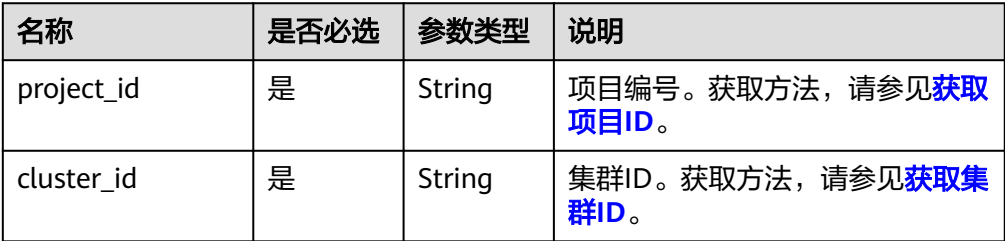

## 表 **5-63** Query 参数

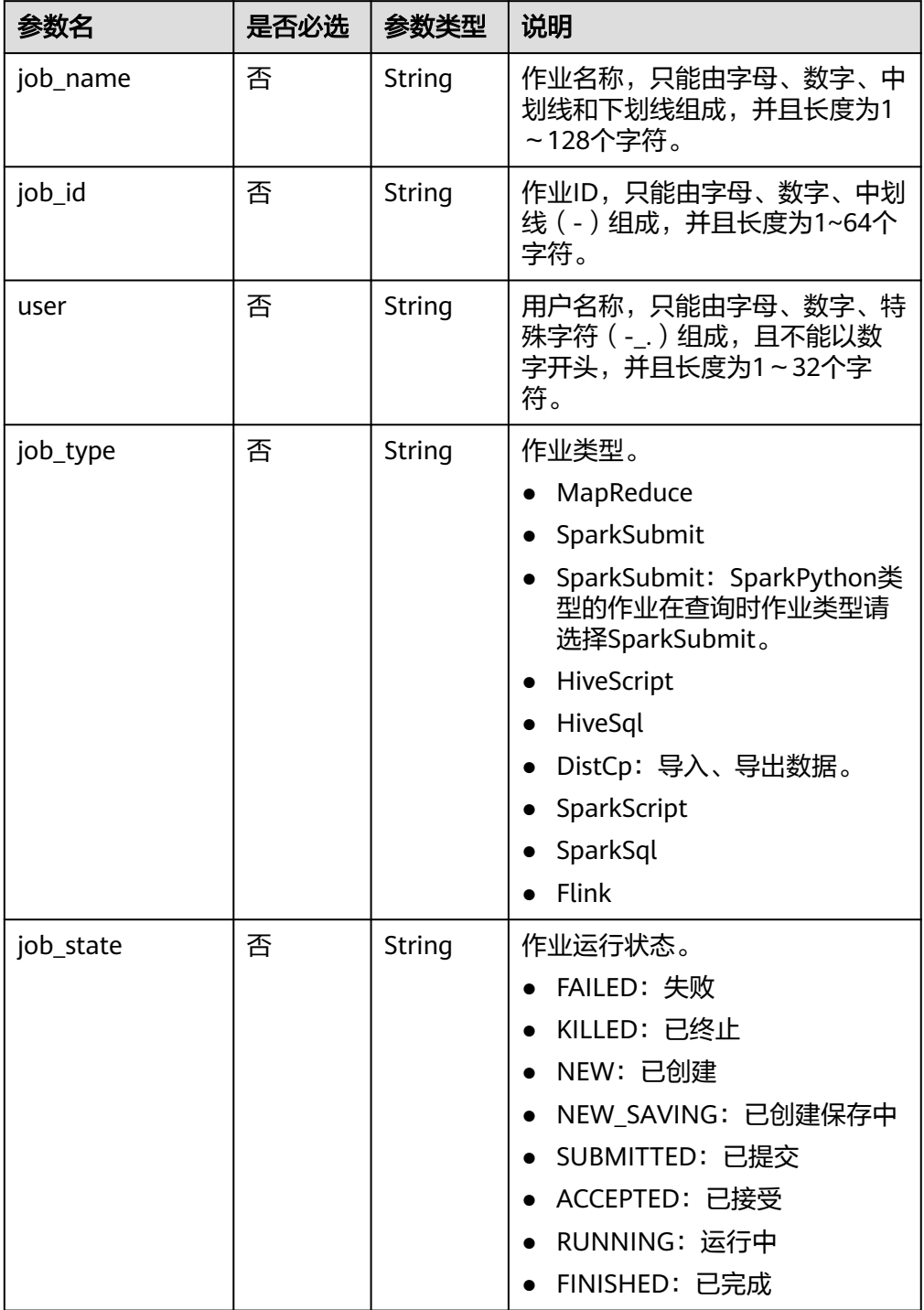

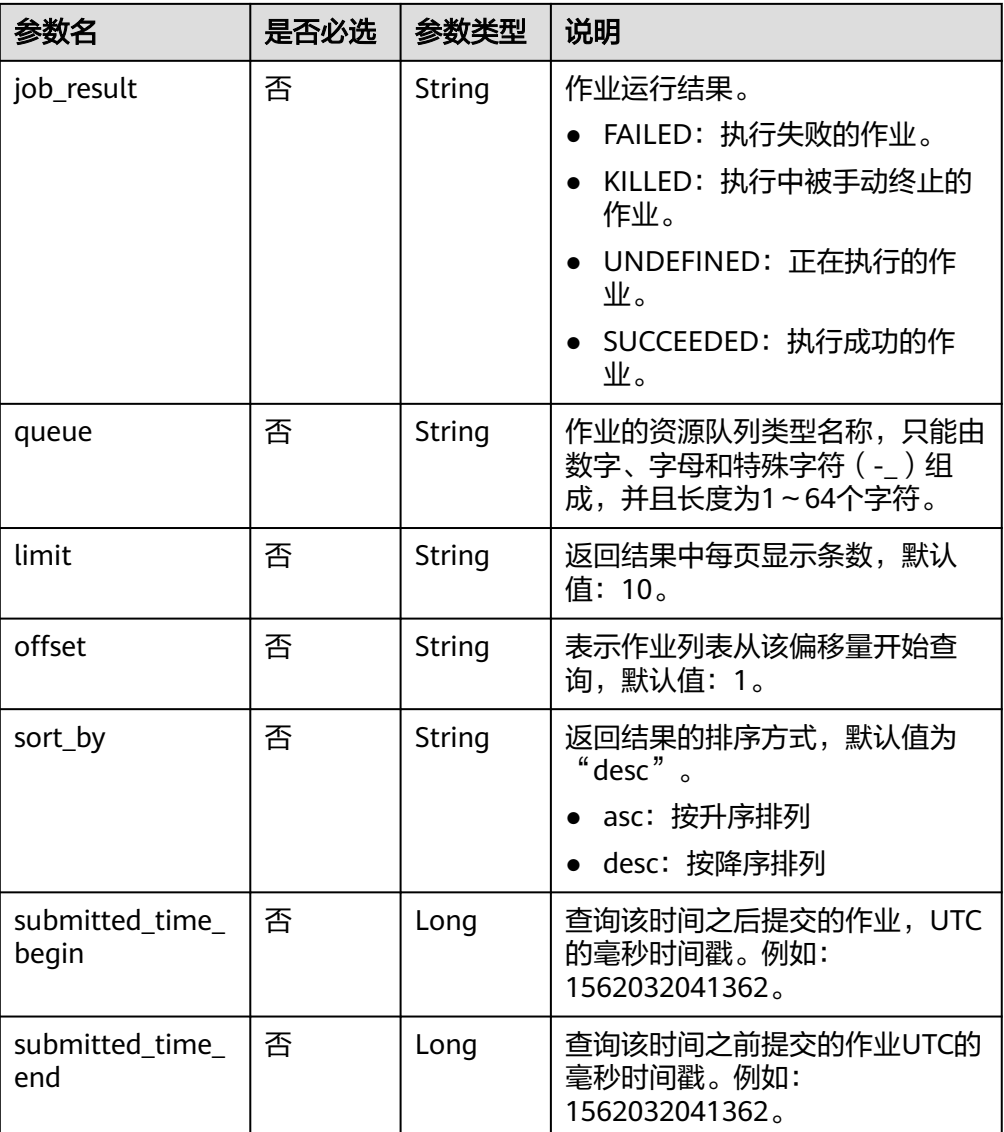

# 请求参数

无

# 响应参数

状态码:**202**

# 表 **5-64** 响应 Body 参数

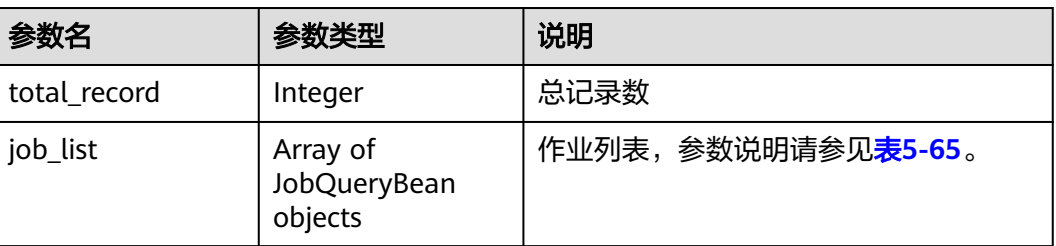

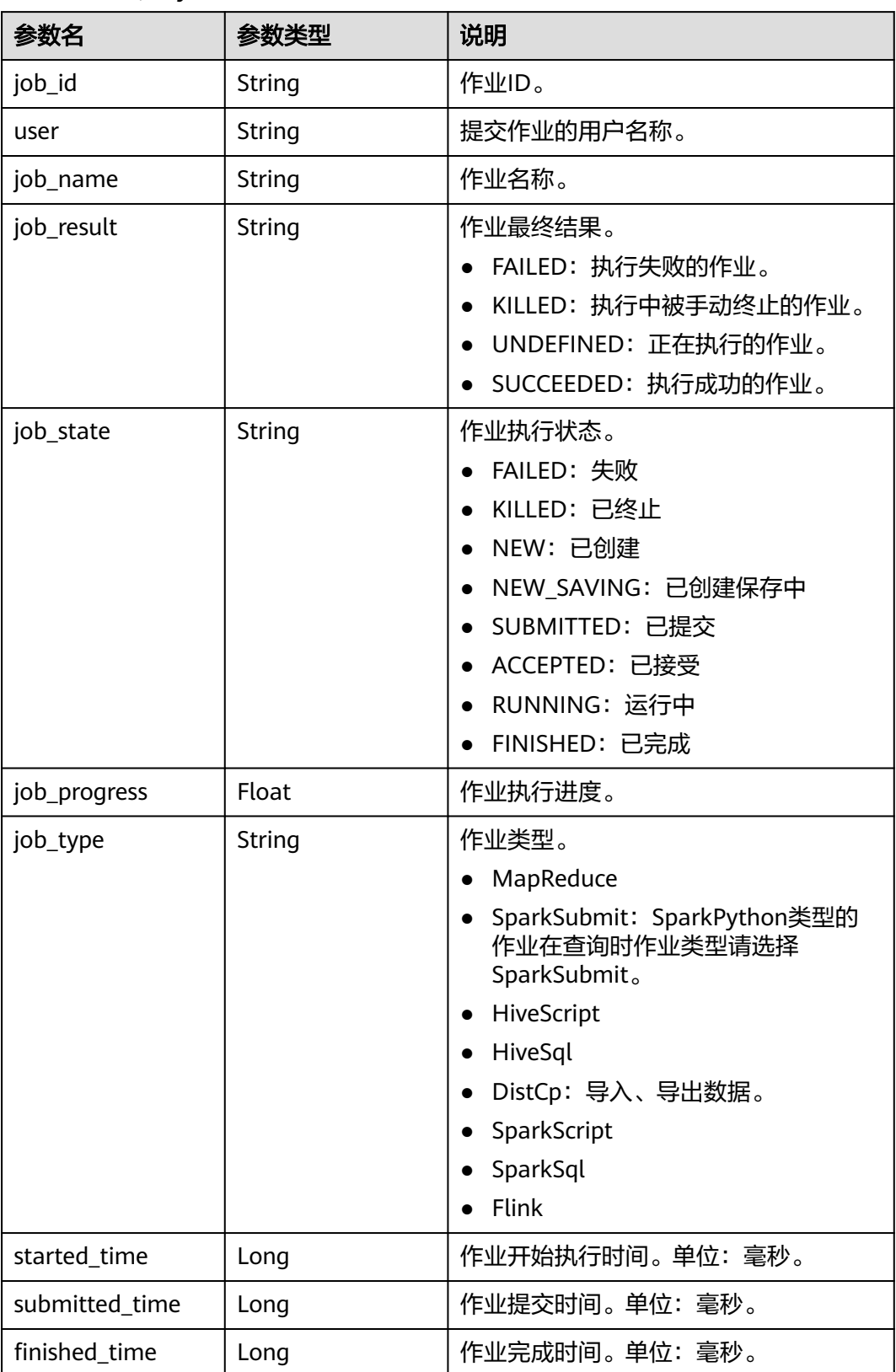

## <span id="page-100-0"></span>表 **5-65** JobQueryBean

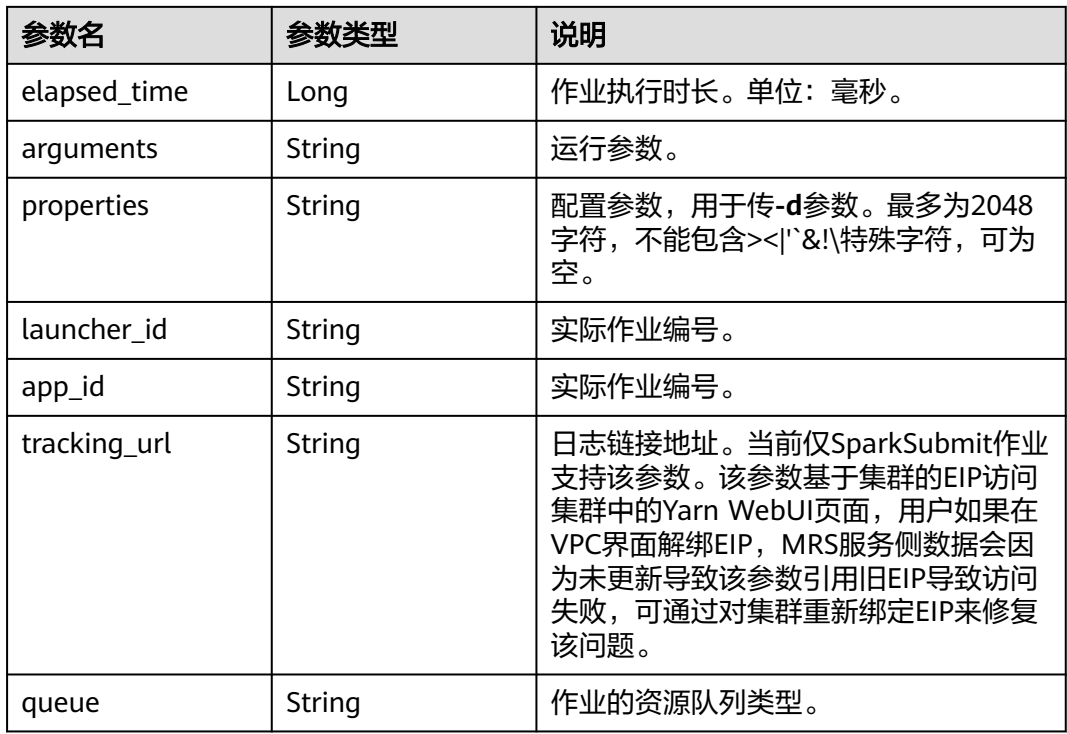

#### 状态码:**500**

#### 表 **5-66** 响应 Body 参数

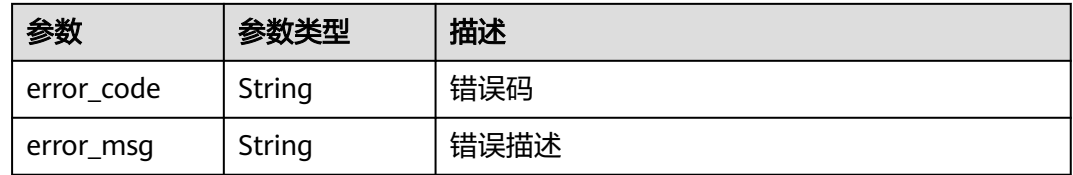

## 响应示例

#### 状态码:**202**

查询作业列表信息成功

```
{
```

```
 "total_record" : 2,
 "job_list" : [ {
 "job_id" : "981374c1-85da-44ee-be32-edfb4fba776c",
 "user" : "xxxx",
 "job_name" : "SparkSubmitTset",
 "job_result" : "UNDEFINED",
   "job_state" : "ACCEPTED",
   "job_progress" : 0,
   "job_type" : "SparkSubmit",
 "started_time" : 0,
 "submitted_time" : 1564714763119,
   "finished_time" : 0,
   "elapsed_time" : 0,
   "queue" : "default",
   "arguments" : "[--class, --driver-memory, --executor-cores, --master, yarn-cluster, s3a://obs-test/hadoop-
```

```
mapreduce-examples-3.1.1.jar, dddd]",
   "launcher_id" : "application_1564622673393_0613",
   "properties" : { }
 }, {
 "job_id" : "c54c8aa0-c277-4f83-8acc-521d85cfa32b",
   "user" : "xxxx",
 "job_name" : "SparkSubmitTset2",
 "job_result" : "UNDEFINED",
 "job_state" : "ACCEPTED",
   "job_progress" : 0,
    "job_type" : "SparkSubmit",
   "started_time" : 0,
   "submitted_time" : 1564714020099,
 "finished_time" : 0,
 "elapsed_time" : 0,
   "queue" : "default",
   "arguments" : "[--conf, yujjsjhe, --driver-memory, yueujdjjd, --master,\nyarn-cluster,\ns3a://obs-test/
hadoop-mapreduce-examples-3.1.1.jar]",
   "launcher_id" : "application_1564622673393_0611",
   "properties" : { }
 } ]
}
```
#### 状态码:**500**

查询作业列表信息失败

```
{
 "error_msg" : "查询作业列表失败",
 "error_code" : "0166"
}
```
## 状态码

[状态码](#page-290-0)请参见<mark>状态码</mark>。

#### 错误码

请参[见错误码。](#page-293-0)

# **5.2.4** 终止作业

## 功能介绍

在MRS集群中终止指定作业。

## 接口约束

无。

## 调试

您可以在API Explorer中调试该接口,支持自动认证鉴权。API Explorer可以自动生成 SDK代码示例,并提供SDK代码示例调试功能。

#### **URI**

● URI格式 POST /v2/{project\_id}/clusters/{cluster\_id}/job-executions/{job\_execution\_id}/ kill

#### 参数说明

#### 表 **5-67** URI 参数说明

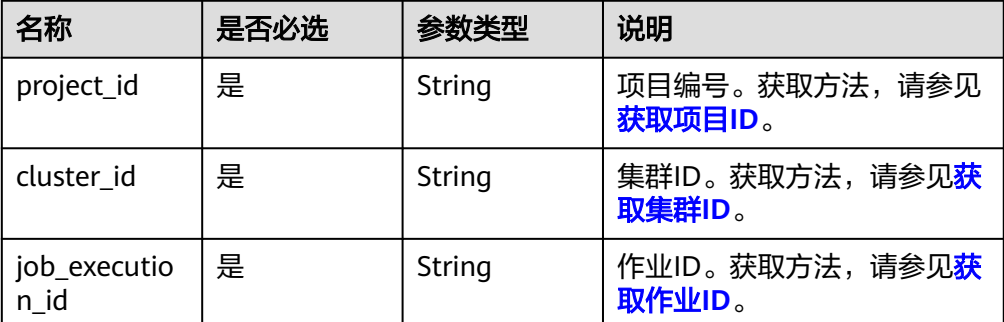

#### 请求参数

无。

### 响应参数

无。

#### 请求示例

#### 终止作业请求示例

POST https://{endpoint}/v2/{project\_id}/clusters/{cluster\_id}/job-executions/{job\_execution\_id}/kill

## 响应示例

#### 状态码: **400**

在MRS集群中终止指定作业失败

```
{
 "error_msg" : "终止作业失败",
 "error_code" : "0175"
}
```
## 状态码

请参[见状态码。](#page-290-0)

### 错误码

请参[见错误码。](#page-293-0)

# **5.2.5** 获取 **SQL** 结果

# 功能介绍

在MRS集群中查询SparkSql和SparkScript两种类型作业的SQL语句运行完成后返回的 查询结果。

# 接口约束

#### 无。

### 调试

您可以在API Explorer中调试该接口,支持自动认证鉴权。API Explorer可以自动生成 SDK代码示例,并提供SDK代码示例调试功能。

#### **URI**

● URI格式 GET /v2/{project\_id}/clusters/{cluster\_id}/job-executions/{job\_execution\_id}/ sql-result

● 参数说明

#### 表 **5-68** URI 参数说明

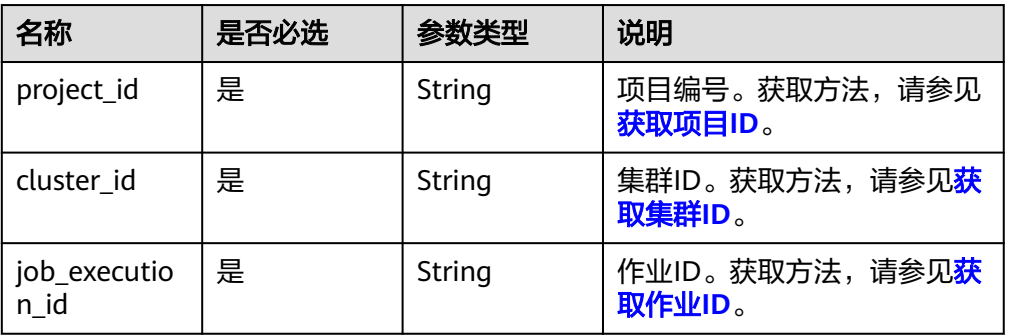

## 请求参数

无。

#### 响应参数

#### 状态码:**202**

表 **5-69** 响应参数说明

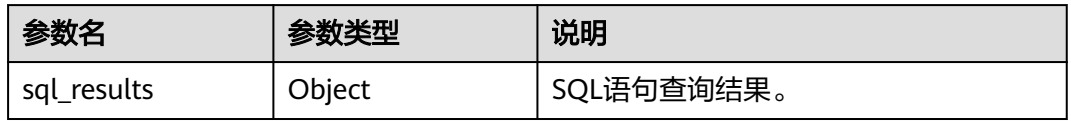

#### 状态码:**500**

#### 表 **5-70** 响应 Body 参数

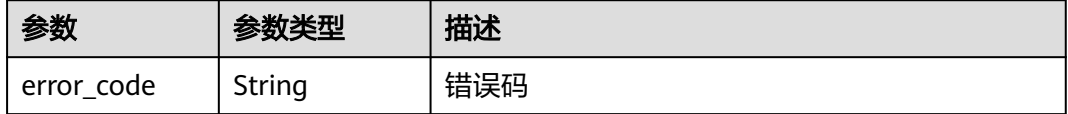

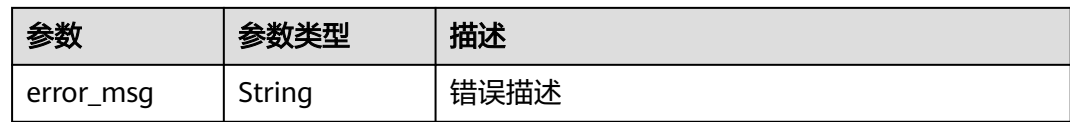

## 请求示例

获取SQL结果请求示例

GET https://{endpoint}/v2/{project\_id}/clusters/{cluster\_id}/job-executions/{job\_execution\_id}/sql-result

## 响应示例

#### 状态码:**202**

获取SQL结果成功

```
{
  "sql_results" : {
  "0" : [ {
    "result" : "succeed"
 } ],
 "1" : [ {
    "database" : "default",
 "isTemporary" : "false",
 "tableName" : "src_wordcount"
 } ],
 "2" : [ {
    "result" : "succeed"
 } ],
 "3" : [ {
    "result" : "succeed"
 } ],
 "4" : [ {
    "name" : "a",
     "id" : 1
 }, {
 "name" : "b",
     "id" : 2
   } ]
 }
}
```
#### 状态码:**500**

收集SQL作业结果失败

```
{
 "error_msg" : "收集SQL作业结果失败",
 "error_code" : "0172"
}
```
## 状态码

[状态码](#page-290-0)请参见<mark>状态码</mark>。

#### 错误码

请参[见错误码。](#page-293-0)

# **5.2.6** 批量删除作业

## 功能介绍

在MRS集群中批量删除作业。

#### 接口约束

无。

#### 调试

您可以在API Explorer中调试该接口,支持自动认证鉴权。API Explorer可以自动生成 SDK代码示例,并提供SDK代码示例调试功能。

#### **URI**

POST /v2/{project\_id}/clusters/{cluster\_id}/job-executions/batch-delete

#### 表 **5-71** URI 参数说明

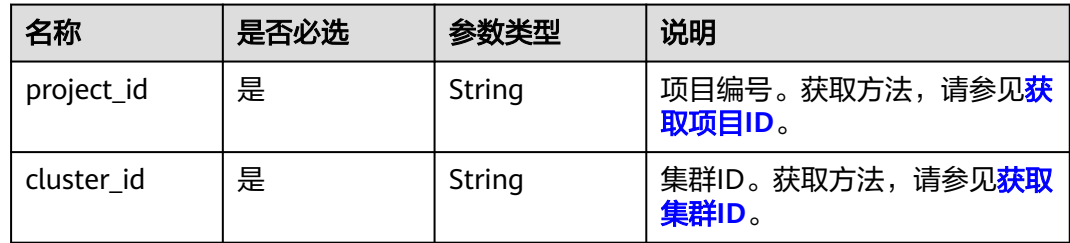

#### 请求参数

表 **5-72** 请求参数说明

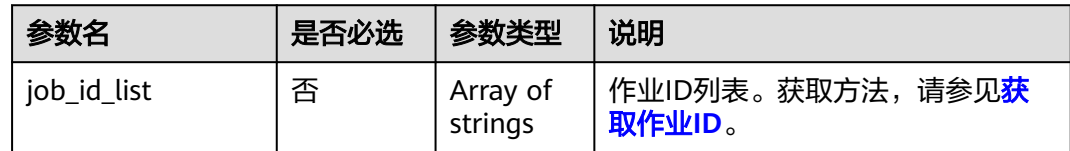

#### 响应参数

无。

{

}

## 请求示例

#### 批量删除作业请求示例

POST https://{endpoint}/v2/{project\_id}/clusters/{cluster\_id}/job-executions/batch-delete

"job\_id\_list" : [ "48c45725-b699-4aa9-9bfd-f7ff87eb6fe8", "af846665-dd32-4349-a8b5-561e109c383c" ]

## 响应示例

无

## 状态码

[状态码](#page-290-0)请参见状态码。

## 错误码

请参见<mark>错误码</mark>。

# **5.3** 弹性伸缩接口

# **5.3.1** 查看弹性伸缩策略

# 功能介绍

查看指定集群的所有的弹性伸缩策略信息。

## 接口约束

无

### 调试

您可以在API Explorer中调试该接口,支持自动认证鉴权。API Explorer可以自动生成 SDK代码示例,并提供SDK代码示例调试功能。

#### **URI**

GET /v2/{project\_id}/autoscaling-policy/{cluster\_id}

#### 表 **5-73** 路径参数

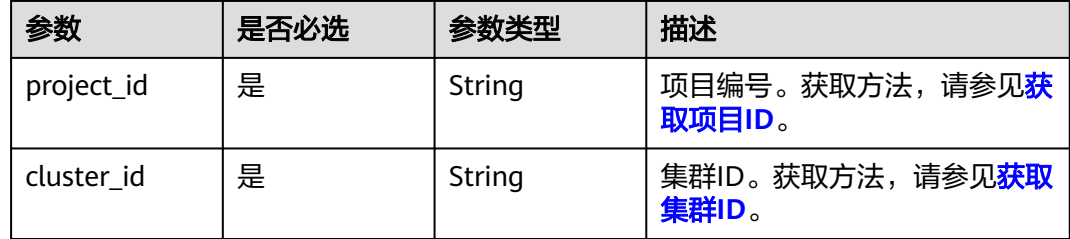

# 请求参数

无

#### 响应参数

状态码:**200**
#### 表 **5-74** 响应 Body 参数

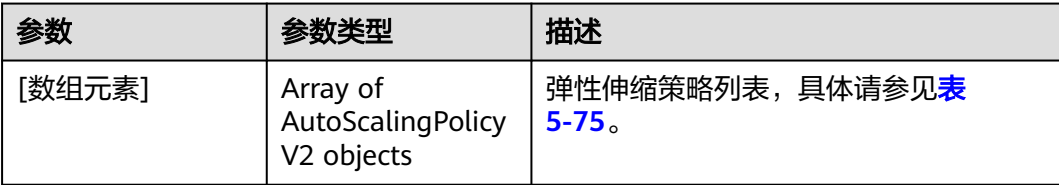

### 表 **5-75** AutoScalingPolicyV2

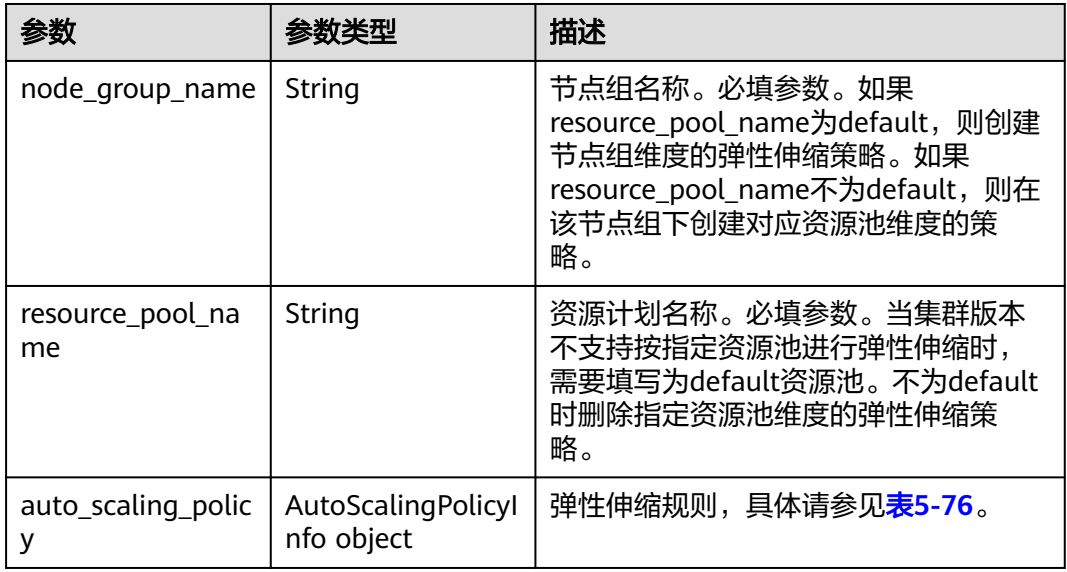

### 表 **5-76** AutoScalingPolicyInfo

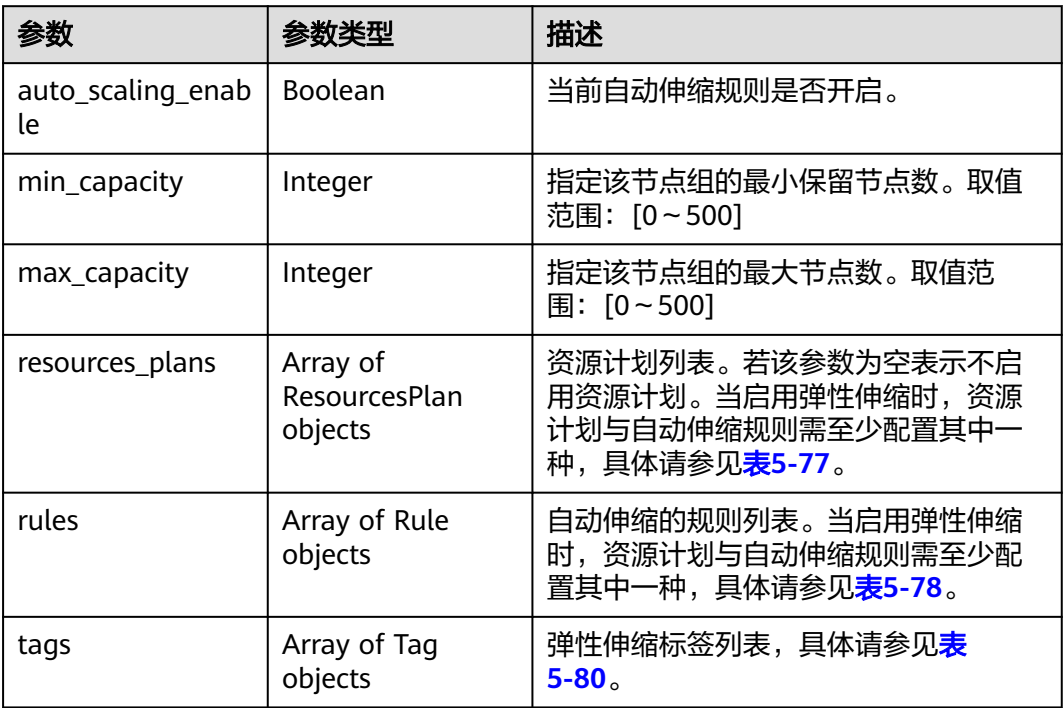

#### <span id="page-109-0"></span>表 **5-77** ResourcesPlan

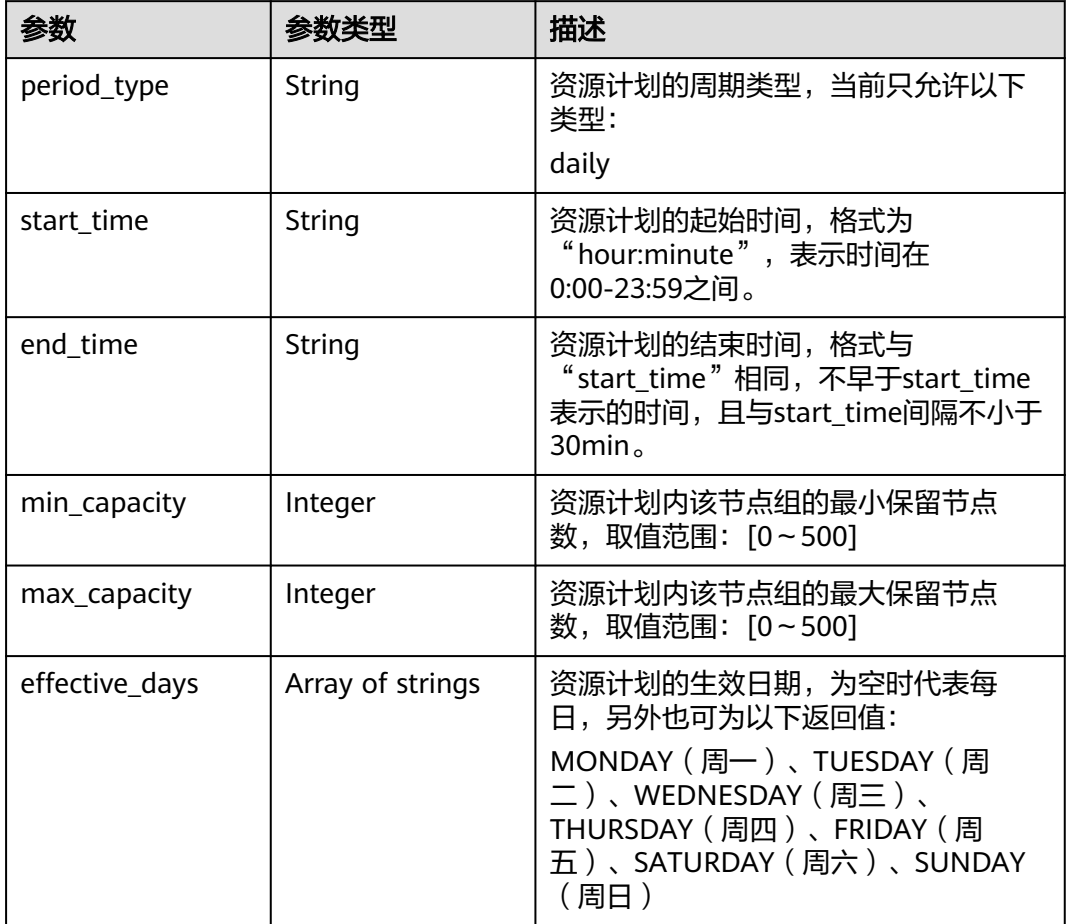

#### 表 **5-78** Rule

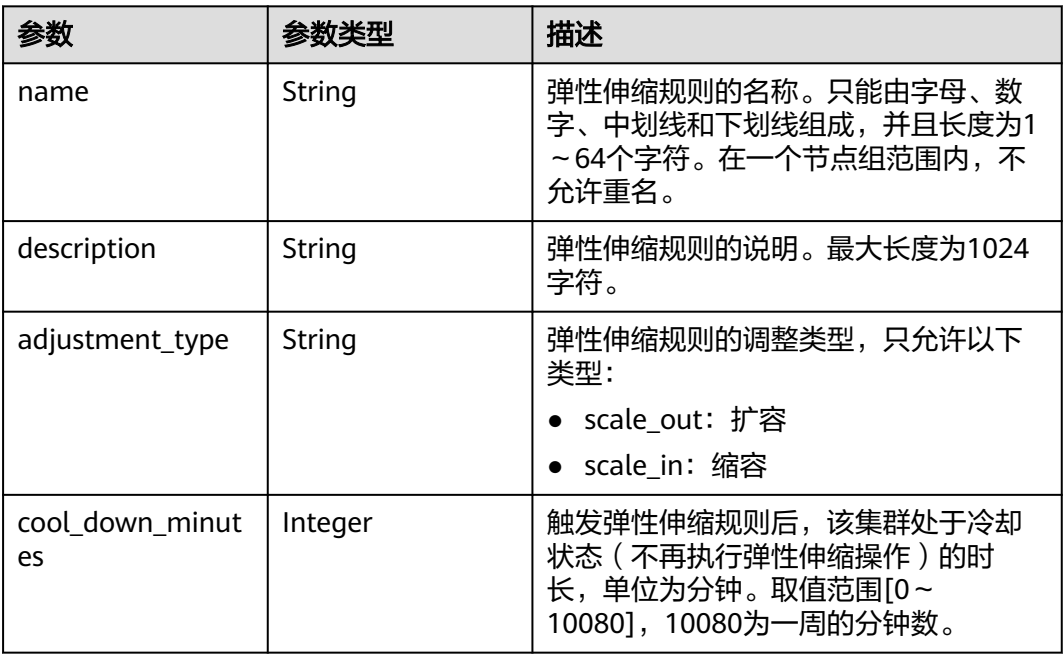

<span id="page-110-0"></span>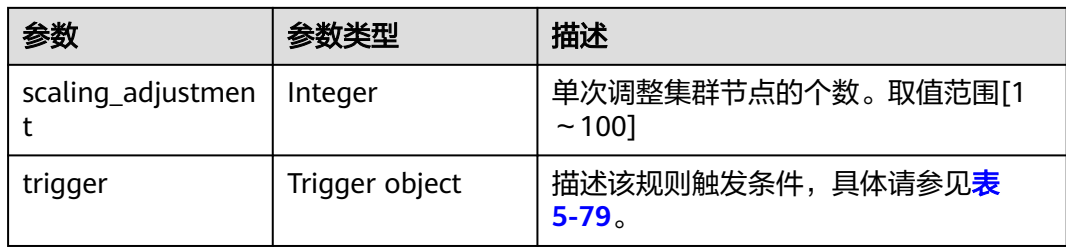

### 表 **5-79** Trigger

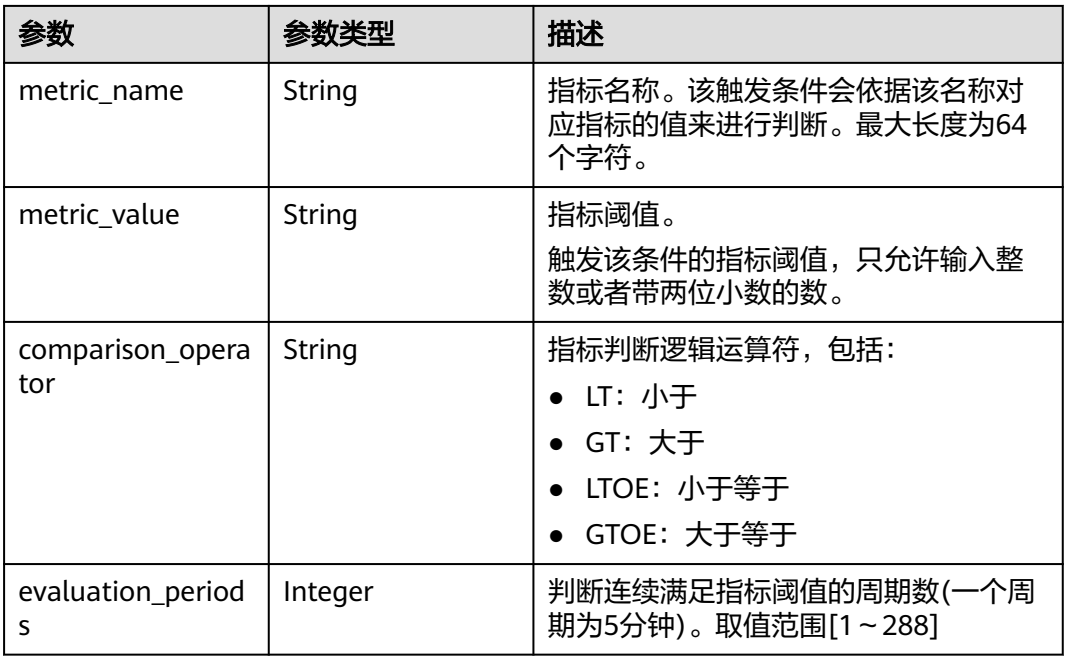

### 表 **5-80** Tag

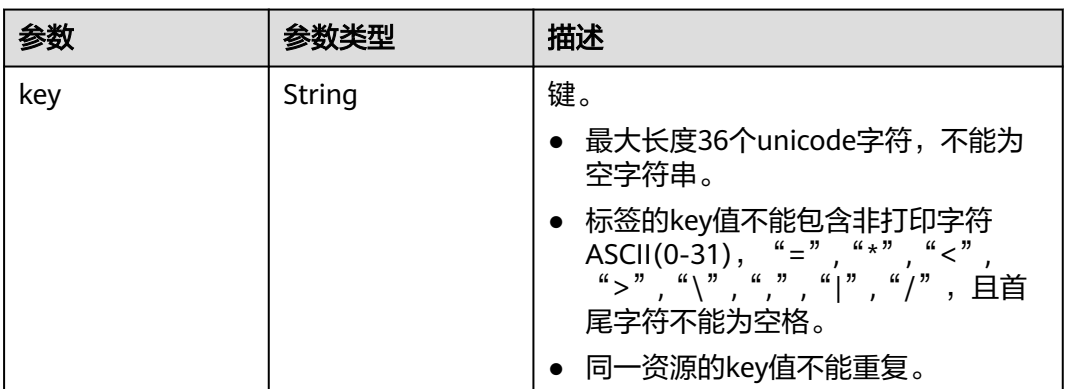

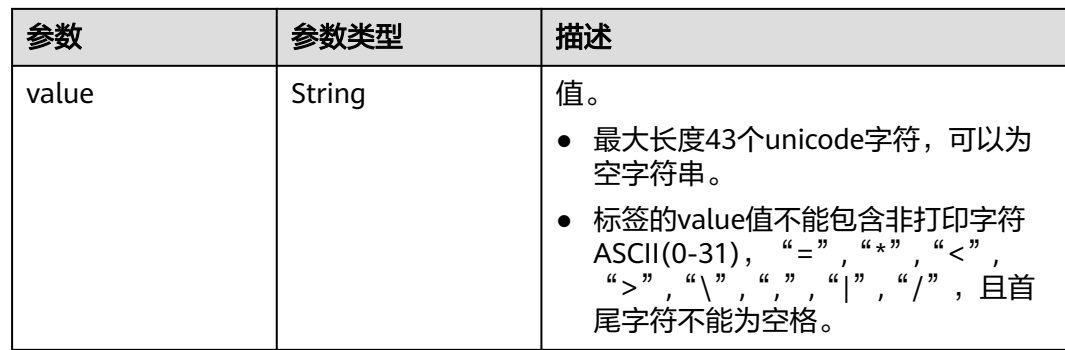

#### 状态码:**400**

#### 表 **5-81** 响应 Body 参数

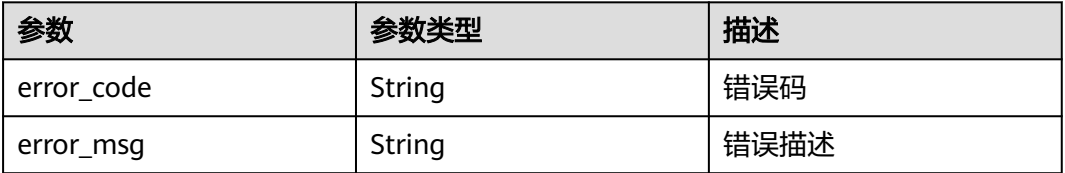

### 请求示例

无

### 响应示例

#### 状态码:**200**

#### 查看弹性伸缩策略成功

```
{
 "auto_scaling_policies" : [ {
 "node_group_name" : "task_node_analysis_group",
 "resource_pool_name" : "default",
 "auto_scaling_policy" : {
 "auto_scaling_enable" : true,
    "min_capacity" : 0,
    "max_capacity" : 1,
 "resources_plans" : [ {
 "period_type" : "daily",
 "effective_days" : [ "SUNDAY" ],
 "start_time" : "12:00",
 "end_time" : "13:00",
      "min_capacity" : 2,
      "max_capacity" : 3
    } ],
 "rules" : [ {
 "name" : "default-expand-1",
 "description" : "",
 "adjustment_type" : "scale_out",
      "cool_down_minutes" : 5,
 "scaling_adjustment" : 1,
 "trigger" : {
       "metric_name" : "YARNAppRunning",
       "metric_value" : 100,
       "comparison_operator" : "GTOE",
```
 "evaluation\_periods" : 1  $\qquad \qquad \}$  } ] } } ]

### 状态码

[状态码](#page-290-0)请参见<mark>状态码</mark>。

### 错误码

请参见<mark>错误码</mark>。

# **5.3.2** 更新弹性伸缩策略

}

### 功能介绍

更新弹性伸缩策略。

### 接口约束

无

### 调试

您可以在API Explorer中调试该接口,支持自动认证鉴权。API Explorer可以自动生成 SDK代码示例,并提供SDK代码示例调试功能。

#### **URI**

PUT /v2/{project\_id}/autoscaling-policy/{cluster\_id}

#### 表 **5-82** 路径参数

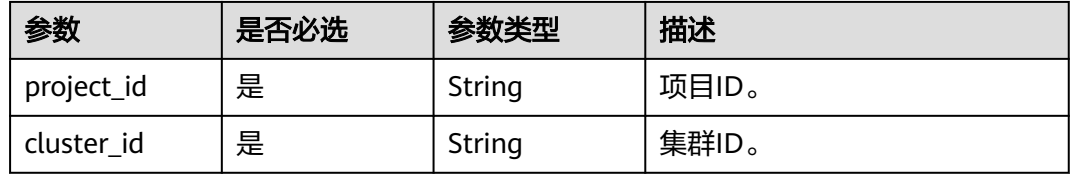

### 请求参数

表 **5-83** 请求 Body 参数

| 参数                      | 是否必选 | 参数类型                                | 描述                                                                                                    |
|-------------------------|------|-------------------------------------|----------------------------------------------------------------------------------------------------|
| node_group_n<br>ame     | 是    | String                              | 节点组名称。必填参数。如果<br>resource_pool_name为<br>default, 则创建节点组维度的<br>弹性伸缩策略。如果<br>resource_pool_name不为<br>default, 则在该节点组下创建<br>对应资源池维度的策略。 |
| resource_pool<br>name   | 是    | String                              | 资源池名称。必填参数。当集群<br>版本不支持按指定资源池进行弹<br>性伸缩时, 需要填写为default<br>资源池。不为default时删除指<br>定资源池维度的弹性伸缩策略。                                        |
| auto_scaling_<br>policy | 否    | AutoScalingP<br>olicyInfo<br>object | 弹性伸缩规则,参数详情具体请<br>参见 <b>表5-84</b> 。                                                                                                  |

### 表 **5-84** AutoScalingPolicyInfo

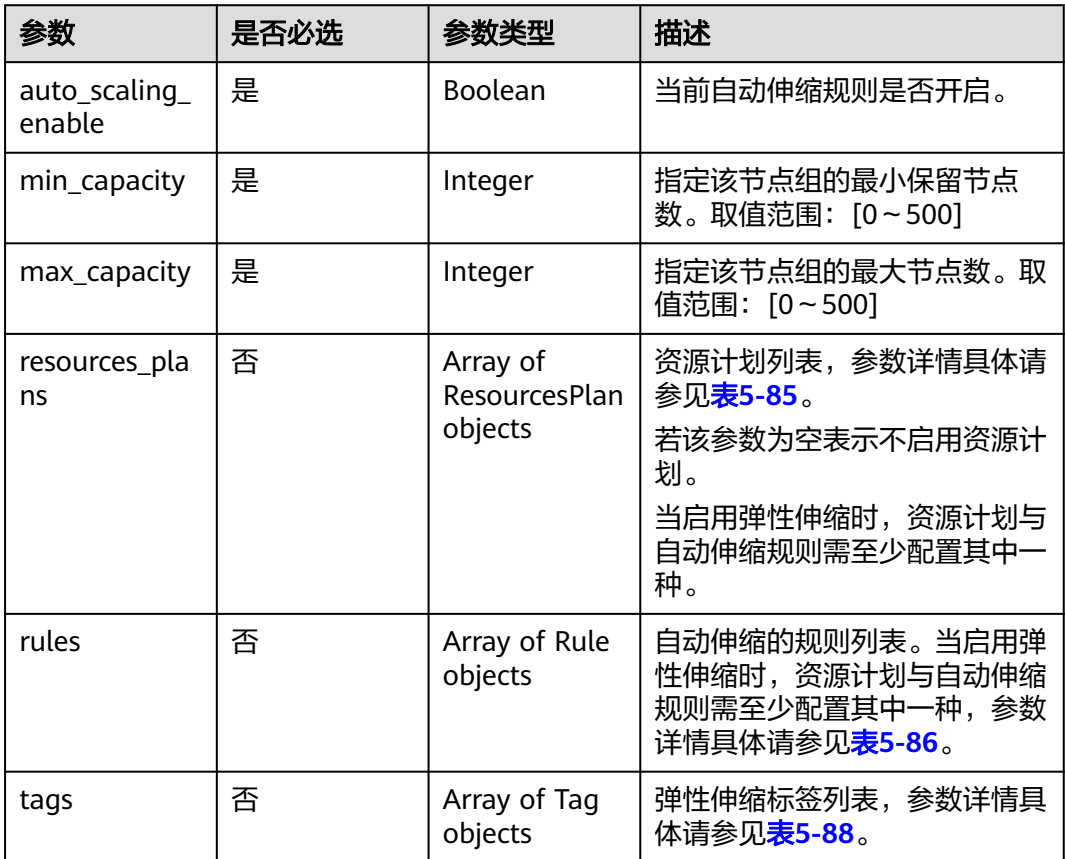

#### <span id="page-114-0"></span>表 **5-85** ResourcesPlan

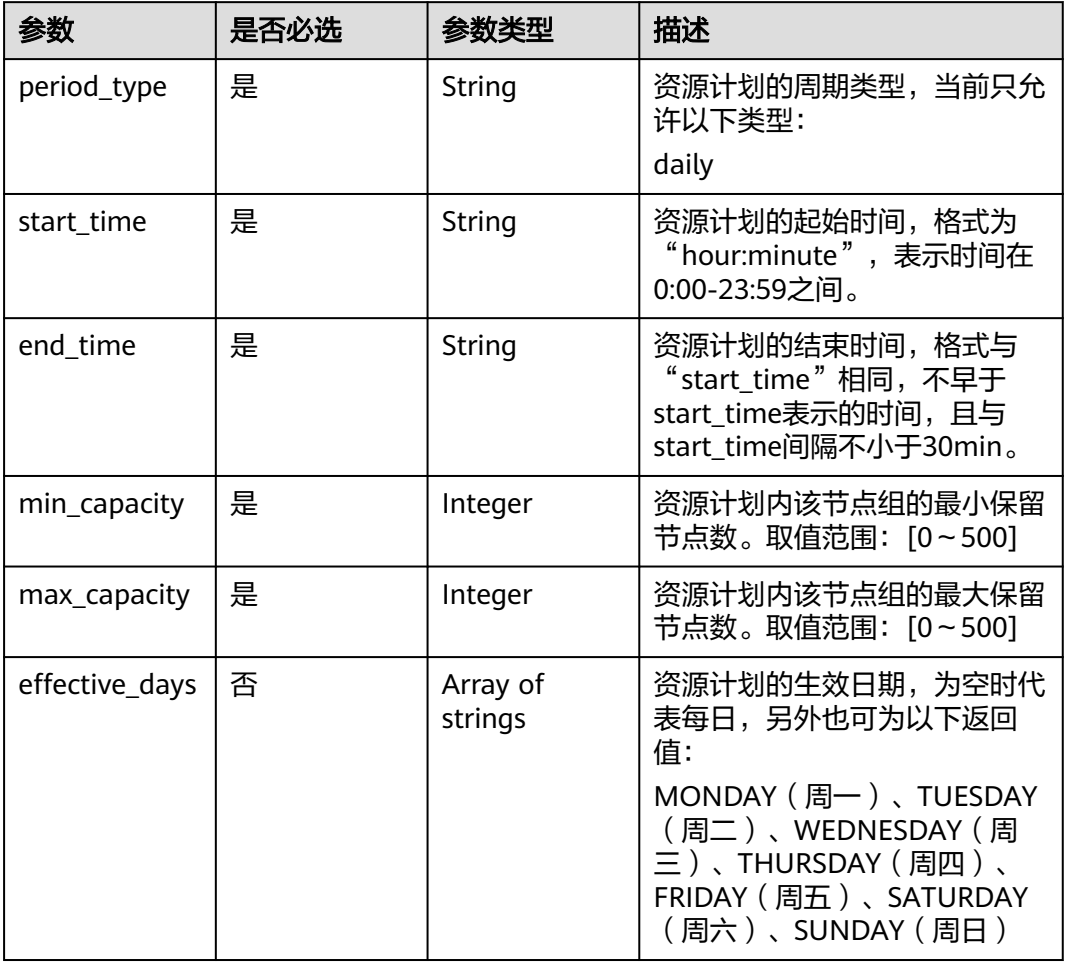

### 表 **5-86** Rule

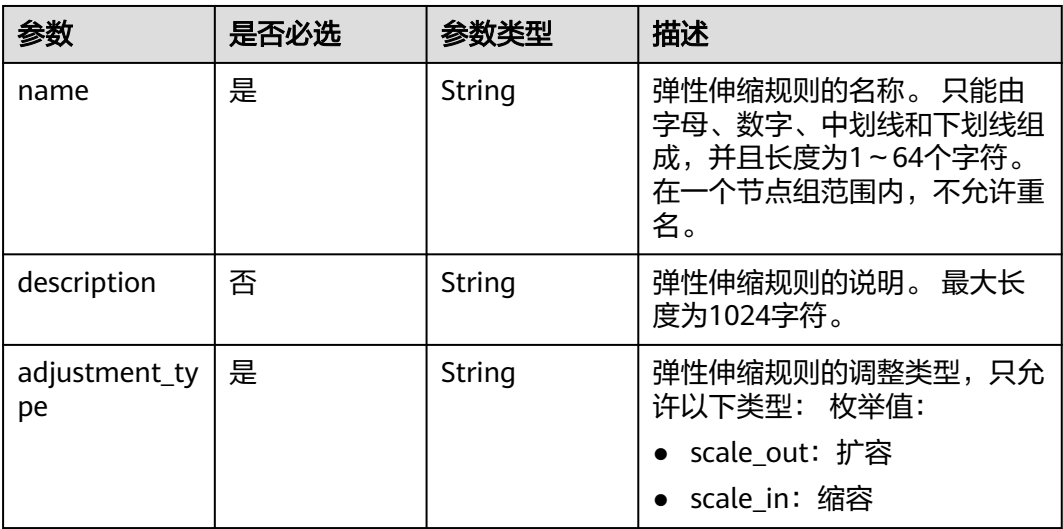

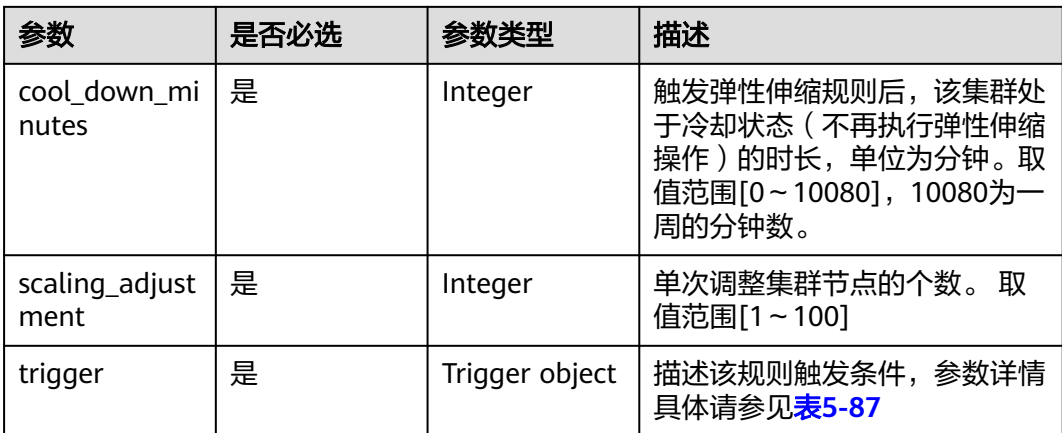

### 表 **5-87** Trigger

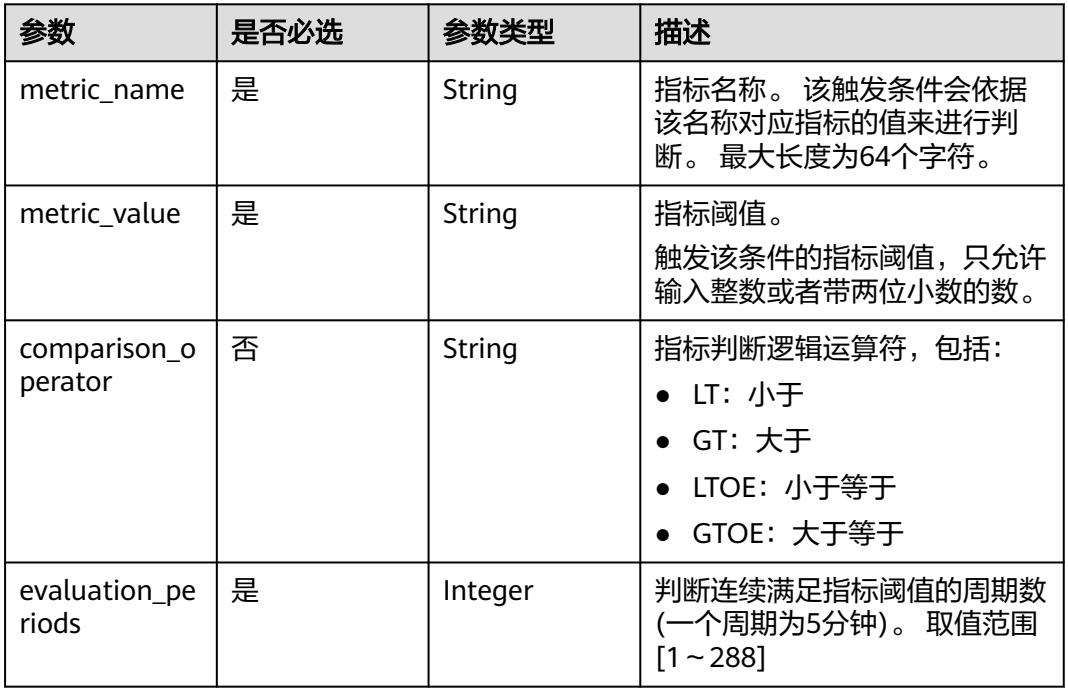

#### <span id="page-116-0"></span>表 **5-88** Tag

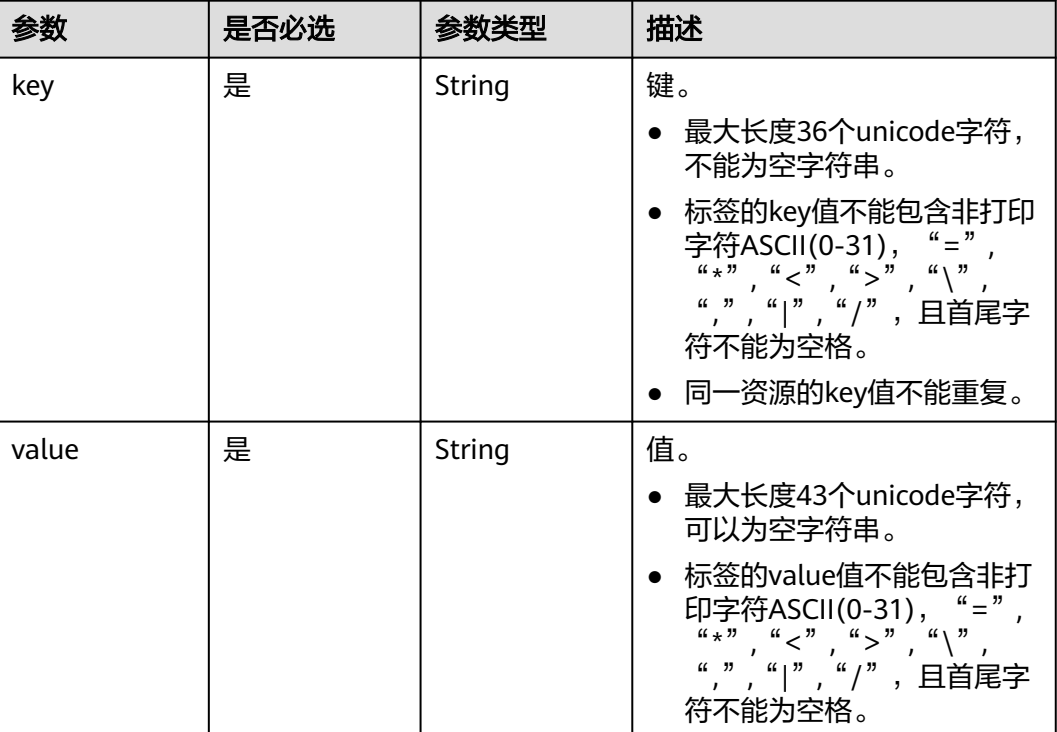

### 响应参数

无

### 请求示例

更新一个弹性伸缩策略, 在节点组node group 1中配置节点组数量范围为0-5, 并配 置2个伸缩规则。 如果YARNAppRunning 大于等于 75 , 并持续 1 个五分钟, 则添加 1 个Task节点。如果 YARNAppRunning 小于等于25 , 并持续 1 个五分钟, 则终止 1 个Task节点。冷却时间皆为20分钟,并且设置了该策略下弹出的节点会打上aaa=bbb 的标签。

/v2/{project\_id}/autoscaling-policy/{cluster\_id}

```
{
  "node_group_name" : "ttt",
  "auto_scaling_policy" : {
   "auto_scaling_enable" : true,
 "min_capacity" : 0,
 "max_capacity" : 5,
 "rules" : [ {
 "name" : "default-expand-1",
 "adjustment_type" : "scale_out",
    "cool_down_minutes" : 20.
     "scaling_adjustment" : 1,
 "trigger" : {
 "metric_name" : "YARNAppRunning",
      "metric_value" : 75,
      "comparison_operator" : "GT",
      "evaluation_periods" : 1
    }
   }, {
     "name" : "default-shrink-1",
```

```
 "adjustment_type" : "scale_in",
     "cool_down_minutes" : 20,
     "scaling_adjustment" : 1,
 "trigger" : {
 "metric_name" : "YARNAppRunning",
      "metric_value" : 25,
      "comparison_operator" : "LT",
      "evaluation_periods" : 1
     }
   } ],
    "resources_plans" : [ {
 "period_type" : "daily",
 "start_time" : "06:00",
 "end_time" : "20:00",
 "min_capacity" : "0",
 "max_capacity" : "2",
    "effective_days" : null
 } ],
 "tags" : [ {
 "key" : "aaa",
 "value" : "bbb"
   } ]
  },
  "resource_pool_name" : "default"
}
```
### 响应示例

无

### 状态码

[状态码](#page-290-0)请参见**状态码**。

### 错误码

请参[见错误码。](#page-293-0)

## **5.3.3** 删除弹性伸缩策略

### 功能介绍

删除弹性伸缩策略。

### 接口约束

无

### 调试

您可以在API Explorer中调试该接口,支持自动认证鉴权。API Explorer可以自动生成 SDK代码示例,并提供SDK代码示例调试功能。

#### **URI**

DELETE /v2/{project\_id}/autoscaling-policy/{cluster\_id}

#### 表 **5-89** 路径参数

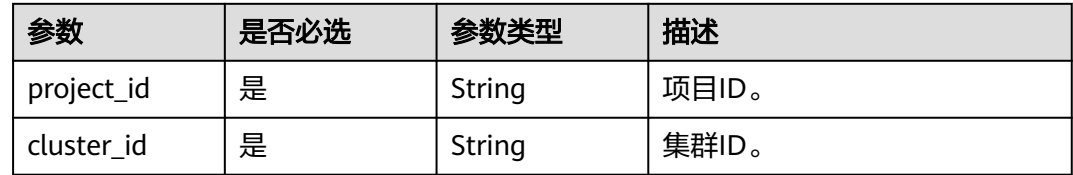

### 请求参数

#### 表 **5-90** 请求 Body 参数

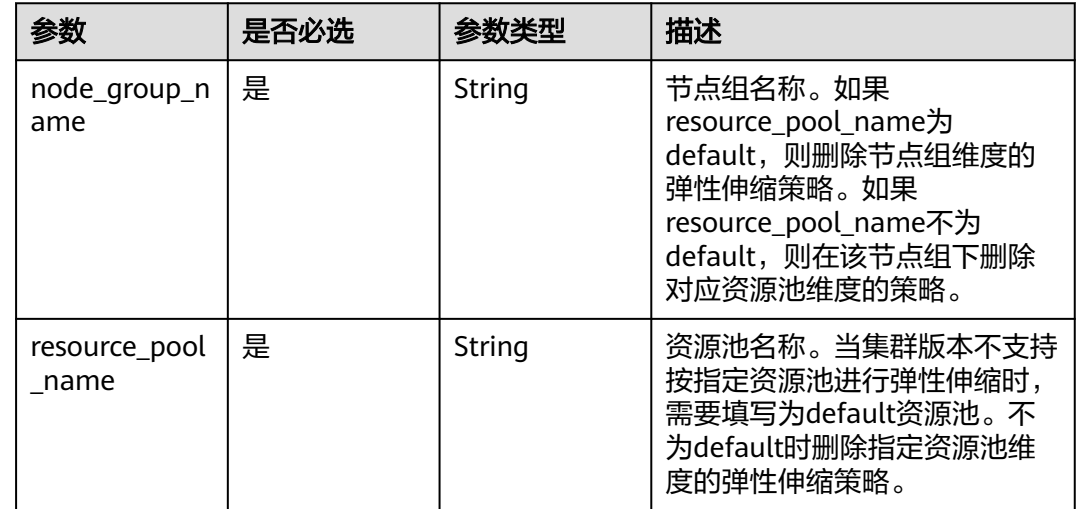

### 响应参数

无

{

### 请求示例

● 删除node\_group\_2节点组维度策略 /v2/174ee662a7e24cc99bfc858c4558dbf6/autoscaling-policy/daf42ff0-05bc-4a1e-afbf-42b3131a1295

 "node\_group\_name" : "node\_group\_2" }

● 删除节点组策略里的resource\_1资源池策略 /v2/174ee662a7e24cc99bfc858c4558dbf6/autoscaling-policy/daf42ff0-05bc-4a1e-afbf-42b3131a1295

{ "node\_group\_name" : "node\_group\_2", "resource\_pool\_name" : "resource\_1" }

### 响应示例

无

### 状态码

[状态码](#page-290-0)请参见<mark>状态码</mark>。

### 错误码

请参[见错误码。](#page-293-0)

# **5.3.4** 创建弹性伸缩策略

### 功能介绍

创建弹性伸缩策略。

### 接口约束

无

### 调试

您可以在API Explorer中调试该接口,支持自动认证鉴权。API Explorer可以自动生成 SDK代码示例,并提供SDK代码示例调试功能。

#### **URI**

POST /v2/{project\_id}/autoscaling-policy/{cluster\_id}

#### 表 **5-91** 路径参数

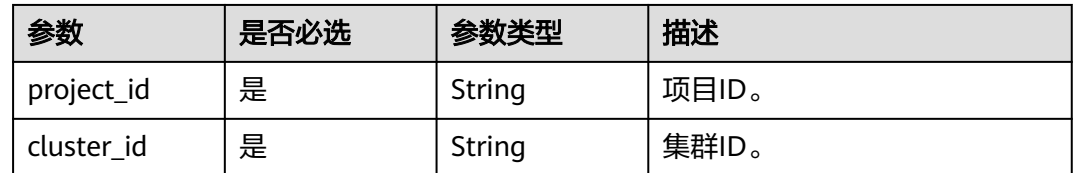

### 请求参数

表 **5-92** 请求 Body 参数

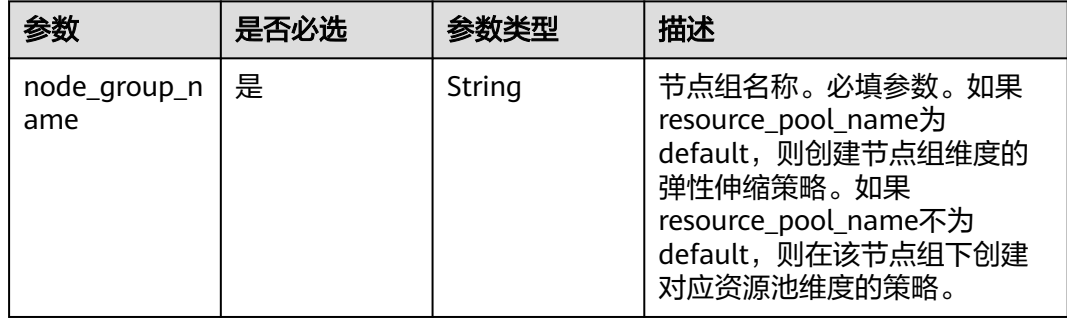

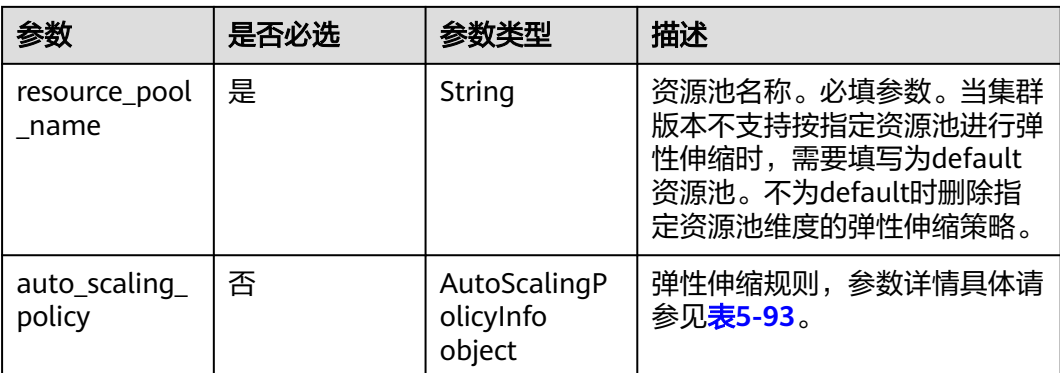

### 表 **5-93** AutoScalingPolicyInfo

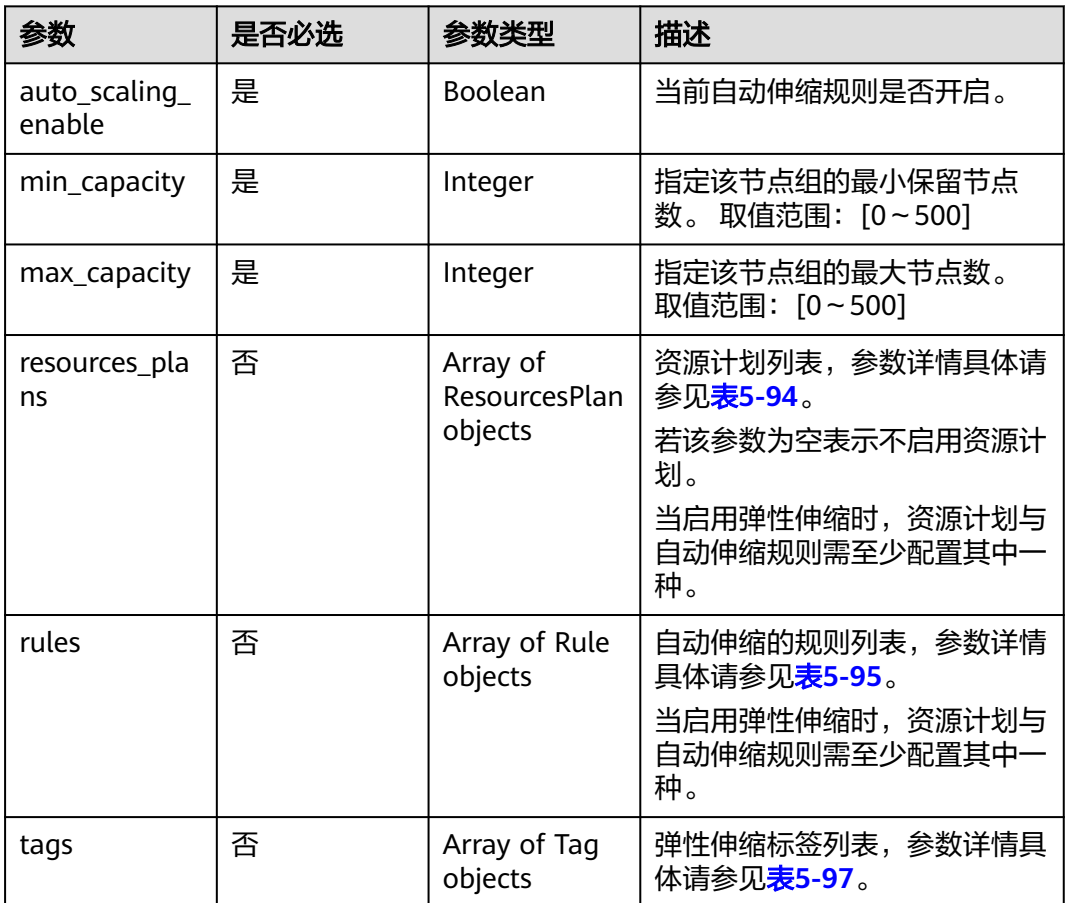

### 表 **5-94** ResourcesPlan

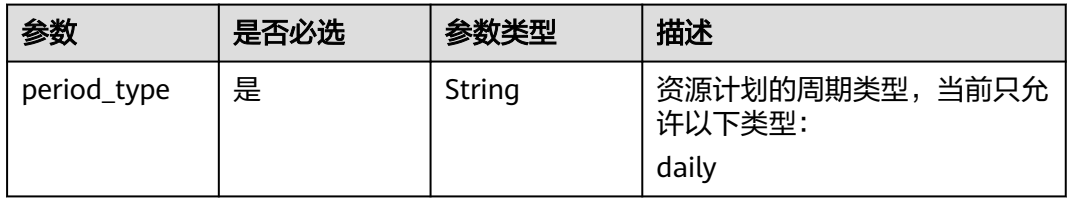

<span id="page-121-0"></span>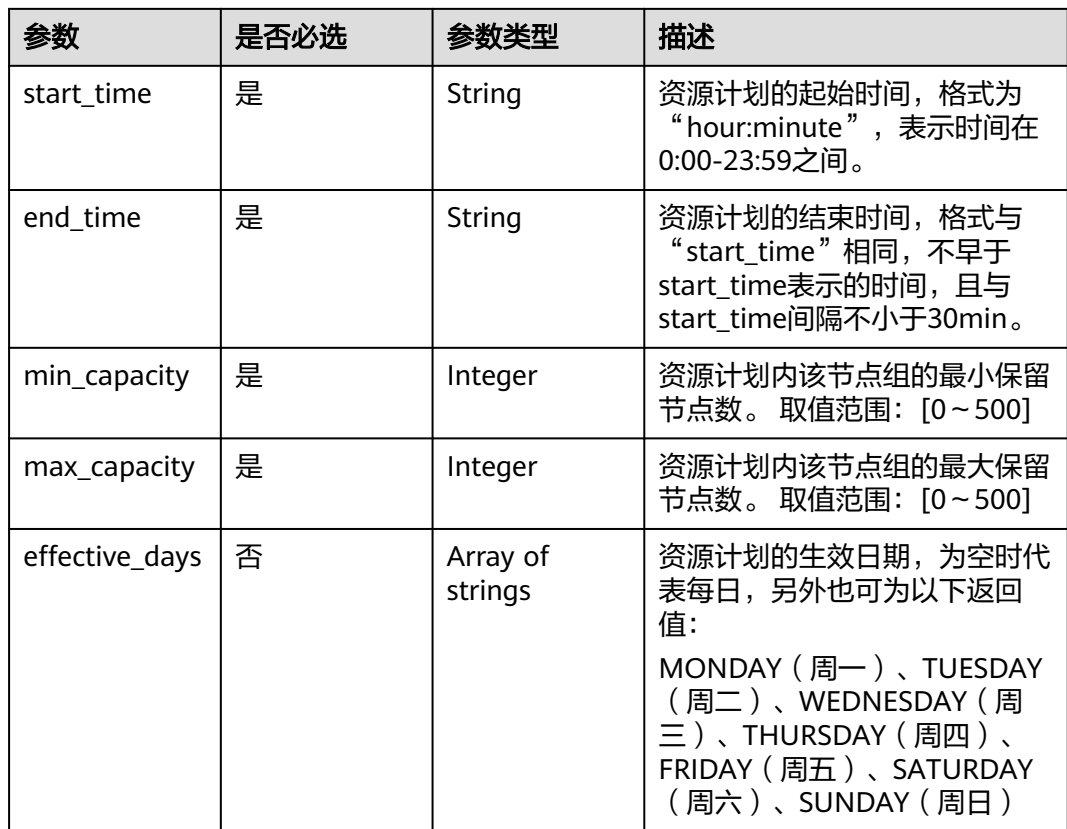

#### 表 **5-95** Rule

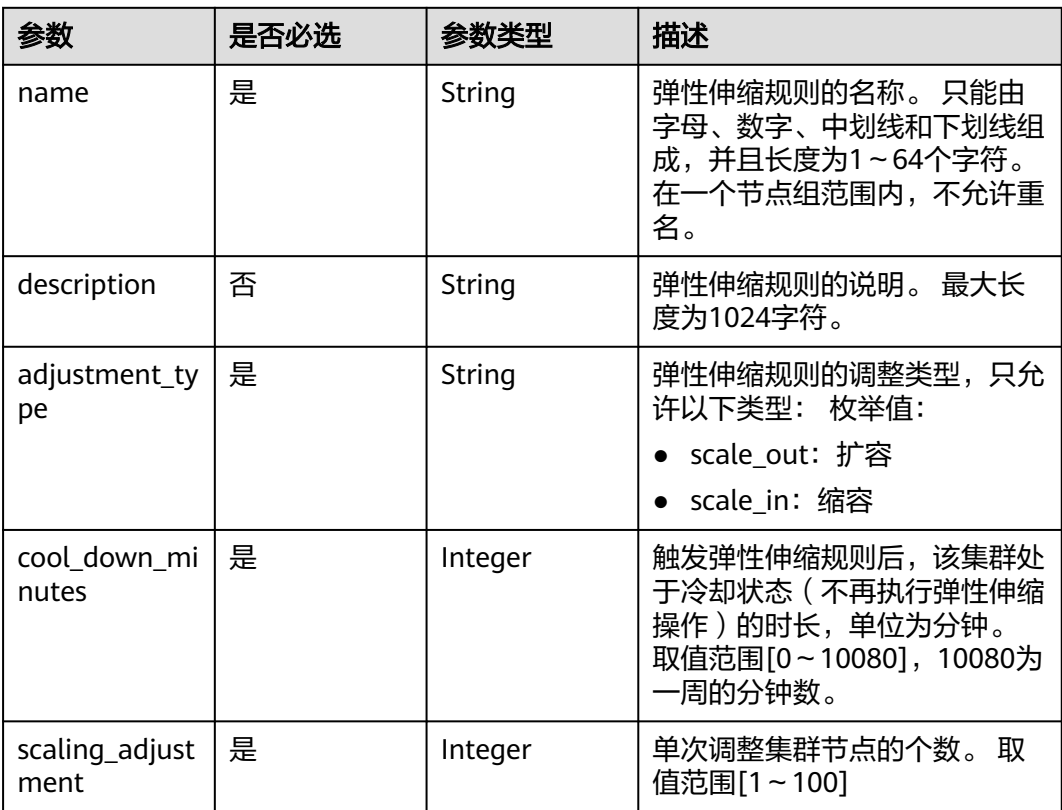

<span id="page-122-0"></span>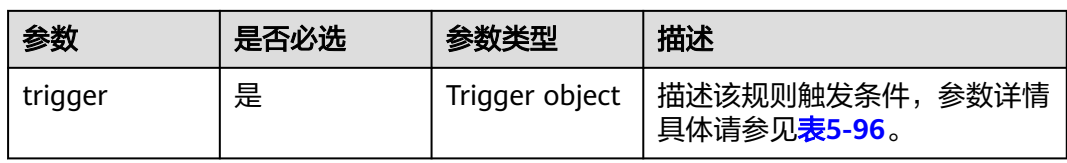

### 表 **5-96** Trigger

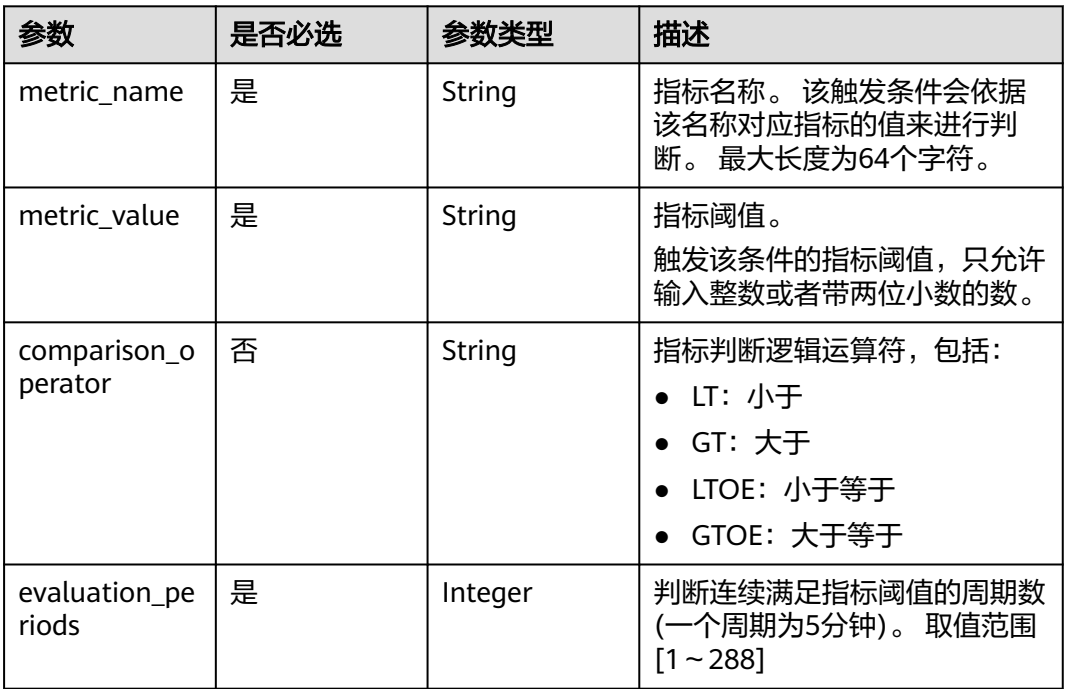

#### 表 **5-97** Tag

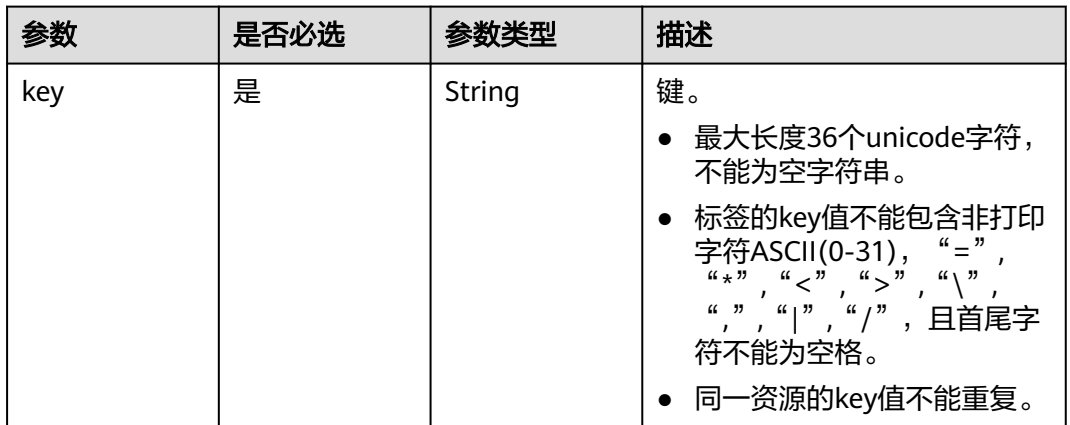

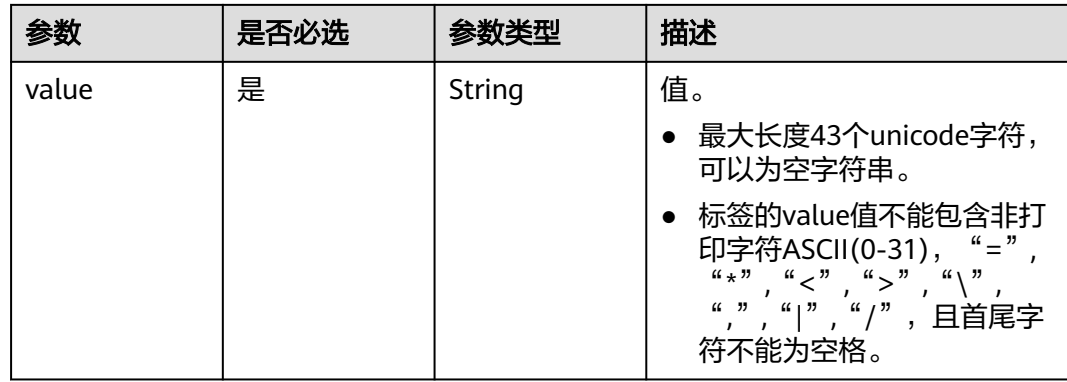

#### 响应参数

无

{

### 请求示例

创建一个弹性伸缩策略,在节点组node\_group\_1中配置节点组数量范围为0-5,并配 置2个伸缩规则。 如果YARNAppRunning大于等于75 ,并持续1个五分钟,则添加1个 Task节点。如果 YARNAppRunning小于等于25 , 并持续1个五分钟,则终止 1个Task 节点。冷却时间皆为20分钟,并且设置了该策略下弹出的节点会打上aaa=bbb的标 签。

/v2/{project\_id}/autoscaling-policy/{cluster\_id}

```
"node group name" : "node group 1",
  "auto_scaling_policy" : {
   "auto_scaling_enable" : true,
   "min_capacity" : 0,
   "max_capacity" : 5,
 "rules" : [ {
 "name" : "default-expand-1",
    "adjustment_type" : "scale_out",
    "cool_down_minutes" : 20.
     "scaling_adjustment" : 1,
    "trigger" : {
      "metric_name" : "YARNAppRunning",
      "metric_value" : "75",
      "comparison_operator" : "GT",
      "evaluation_periods" : 1
    }
   }, {
     "name" : "default-shrink-1",
   "adjustment_type" : "scale_in",
    "cool_down_minutes" : 20,
     "scaling_adjustment" : 1,
    "trigger" : {
 "metric_name" : "YARNAppRunning",
 "metric_value" : "25",
      "comparison_operator" : "LT",
      "evaluation_periods" : 1
    }
   } ],
   "resources_plans" : [ {
     "period_type" : "daily",
 "start_time" : "06:00",
 "end_time" : "20:00",
    "min_capacity" : "0",
    "max_capacity" : "2",
```
### 响应示例

无

}

### 状态码

[状态码](#page-290-0)请参见<mark>状态码</mark>。

### 错误码

请参[见错误码。](#page-293-0)

# **5.4** 集群 **HDFS** 文件接口

# **5.4.1** 获取指定目录文件列表

### 功能介绍

在MRS集群中获取指定目录文件列表。

### 接口约束

无。

### 调试

您可以在API Explorer中调试该接口,支持自动认证鉴权。API Explorer可以自动生成 SDK代码示例,并提供SDK代码示例调试功能。

### **URI**

GET /v2/{project\_id}/clusters/{cluster\_id}/files

### 表 **5-98** URI 参数说明

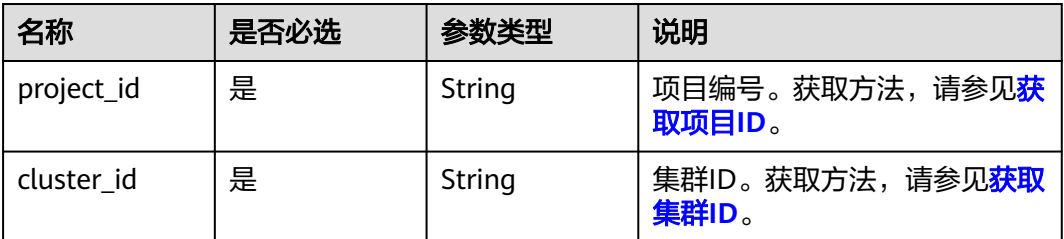

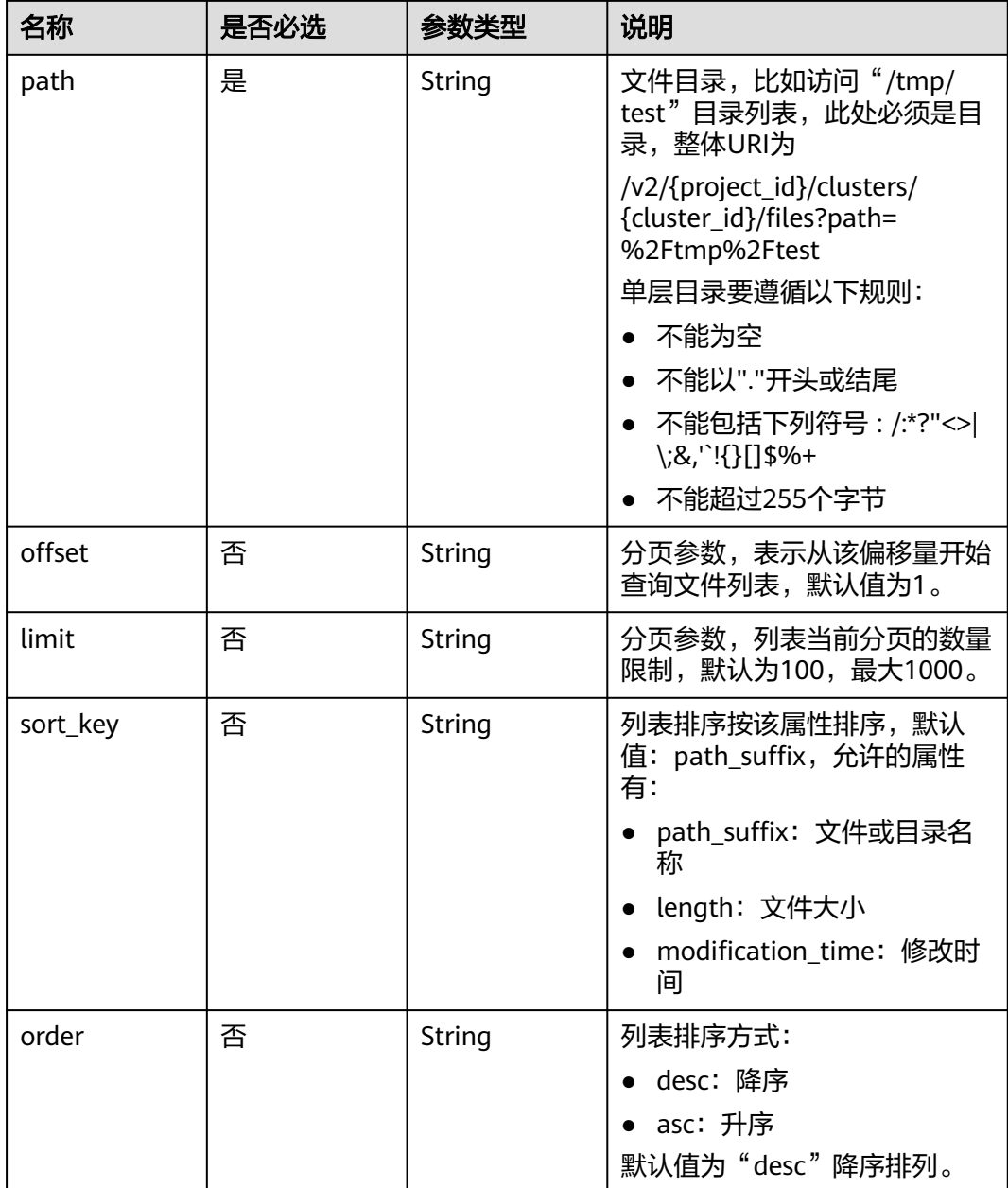

### 请求参数

无。

### 响应参数

#### 表 **5-99** 响应参数说明

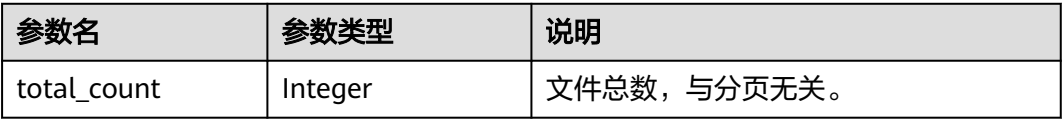

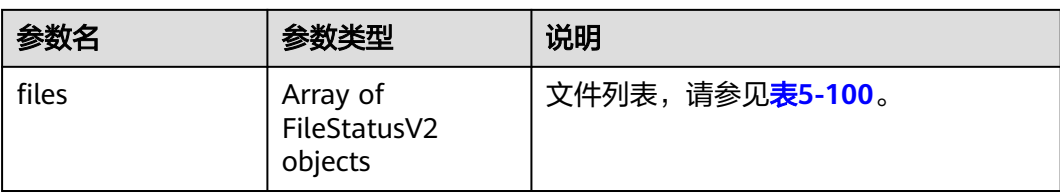

#### 表 **5-100** FileStatus 说明

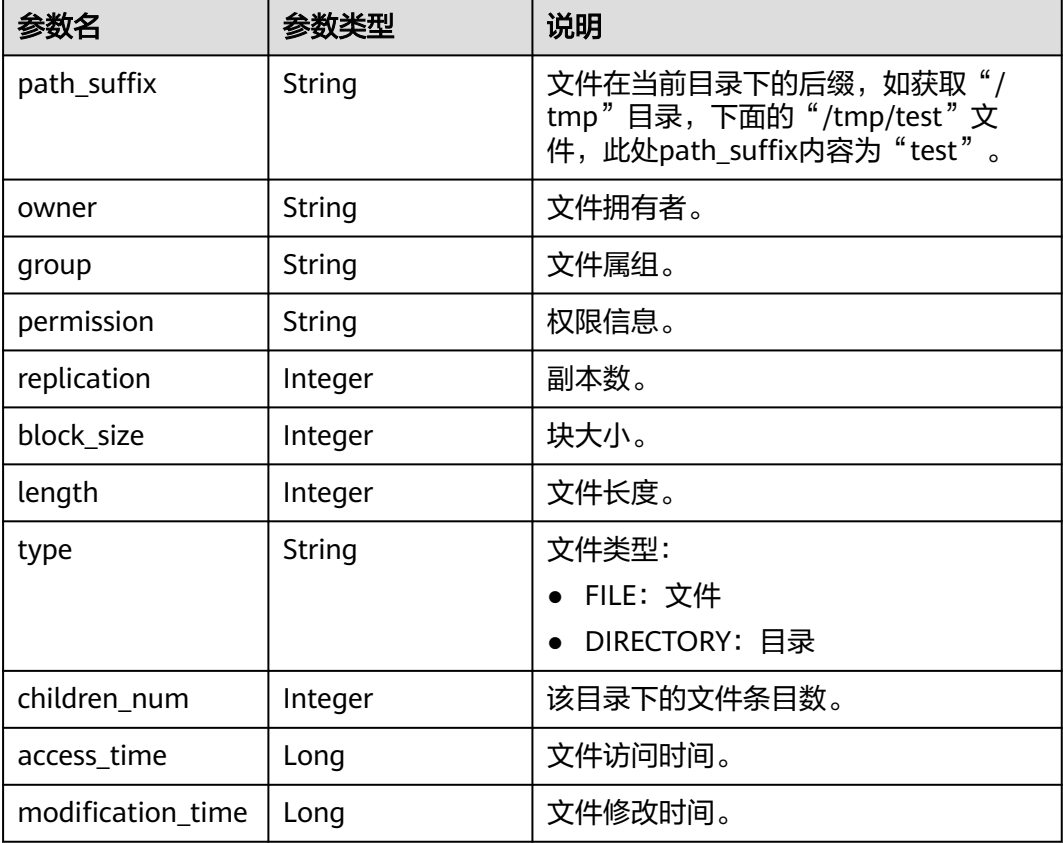

### 请求示例

GET /v2/{project\_id}/clusters/{cluster\_id}/files? path={directory}&offset={offset}&limit={limit}&sort\_key={sort\_key}&order={order}

### 响应示例

#### 状态码: **200**

```
获取指定目录文件列表成功
{
   "total_count": 2,
  "files": [
     {
       "access_time": 0,
       "block_size": 0,
 "children_num": 0,
 "group": "hadoop",
 "length": 0,
```

```
 "modification_time": 1587179516623,
        "owner": "hdfs",
        "path_suffix": "app-logs",
 "permission": "777",
 "replication": 0,
        "type": "DIRECTORY"
     },
     {
        "access_time": 1587267212761,
        "block_size": 134217728,
        "children_num": 0,
 "group": "hadoop",
 "length": 23666188,
        "modification_time": 1587222156003,
        "owner": "root",
        "path_suffix": "data-m-00000",
        "permission": "644",
        "replication": 3,
        "type": "FILE"
     }
```
### 状态码

[状态码](#page-290-0)请参见状态码。

### 错误码

请参[见错误码。](#page-293-0)

 ] }

# **5.5 SQL** 接口

# **5.5.1** 提交 **SQL** 语句

### 功能介绍

```
在MRS集群中提交并执行一条SQL语句。
```
### 接口约束

无。

### 调试

您可以在API Explorer中调试该接口,支持自动认证鉴权。API Explorer可以自动生成 SDK代码示例,并提供SDK代码示例调试功能。

### **URI**

- URI格式 POST /v2/{project\_id}/clusters/{cluster\_id}/sql-execution
	- 参数说明

#### 表 **5-101** URI 参数说明

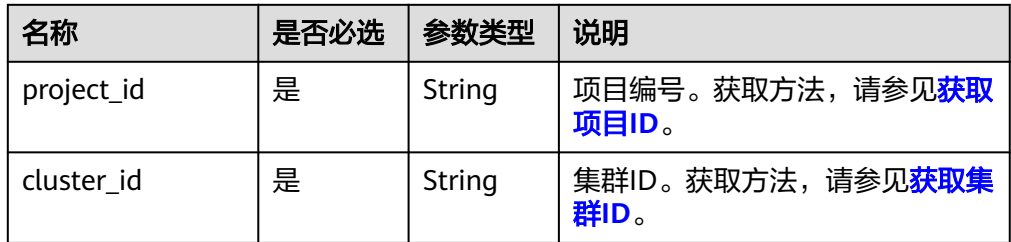

### 请求参数

#### 表 **5-102** 请求参数说明

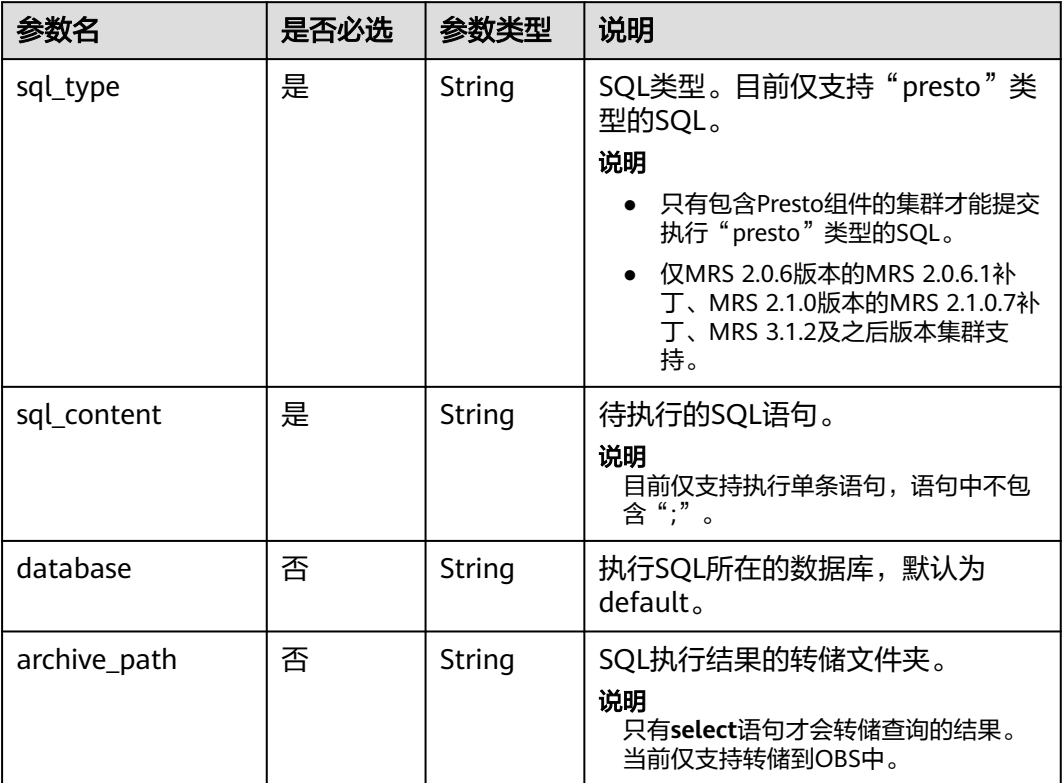

### 响应参数

状态码:**200**

#### 表 **5-103** 响应参数说明

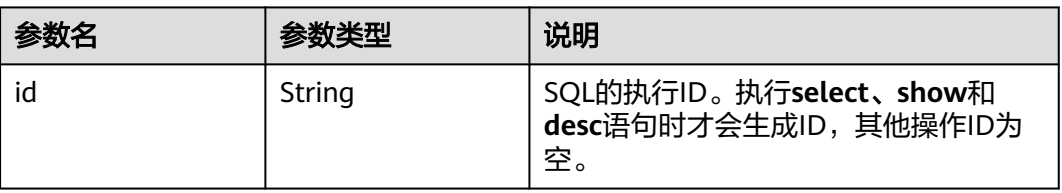

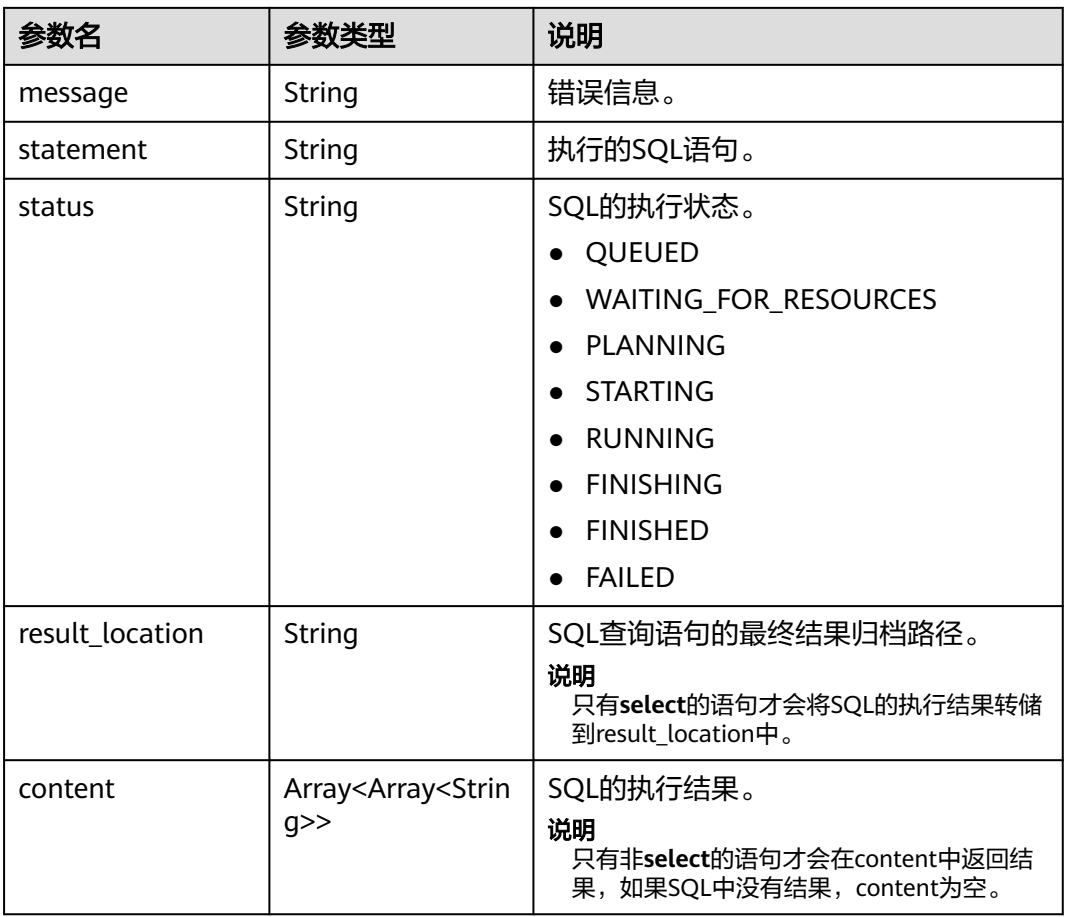

#### 状态码:**400**

#### 表 **5-104** 响应 Body 参数

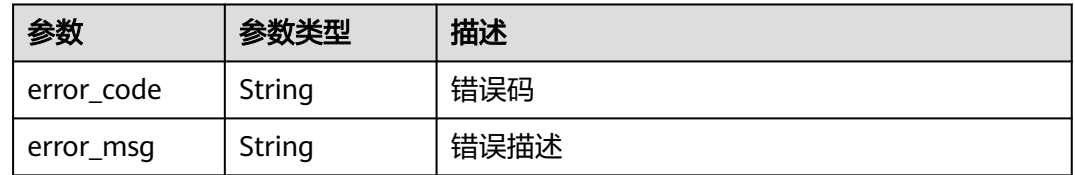

### 请求示例

#### 提交一个presto类型的SQL语句

POST https://{endpoint}/v2/{project\_id}/clusters/{cluster\_id}/sql-execution

```
{
 "sql_type" : "presto",
 "sql_content" : "show tables",
 "database" : "default",
  "archive_path" : "obs://my-bucket/path"
}
```
### 响应示例

#### 状态码:**200**

提交SQL语句成功

```
{
 "id" : "20190909_011820_00151_xxxxx",
  "statement" : "show tables",
 "status" : "FINISHED",
 "result_location" : " obs://my_bucket/uuid_date/xxxx.csv",
 "content" : [ [ "t1", null ], [ null, "t2" ], [ null, "t3" ] ]
}
```
### 状态码:**400**

提交SQL语句失败

```
{
  "error_code" : "MRS.0011",
  "message" : "提交SQL到Executor上失败,集群ID为xxxx"
}
```
### 状态码

[状态码](#page-290-0)请参见状态码。

### 错误码

请参见<mark>错误码</mark>。

## **5.5.2** 查询 **SQL** 结果

### 功能介绍

在MRS集群中查询一条SQL的执行结果。

### 接口约束

无。

#### 调试

您可以在API Explorer中调试该接口,支持自动认证鉴权。API Explorer可以自动生成 SDK代码示例,并提供SDK代码示例调试功能。

#### **URI**

- URI格式 GET /v2/{project\_id}/clusters/{cluster\_id}/sql-execution/{sql\_id}
- 参数说明

#### 表 **5-105** URI 参数说明

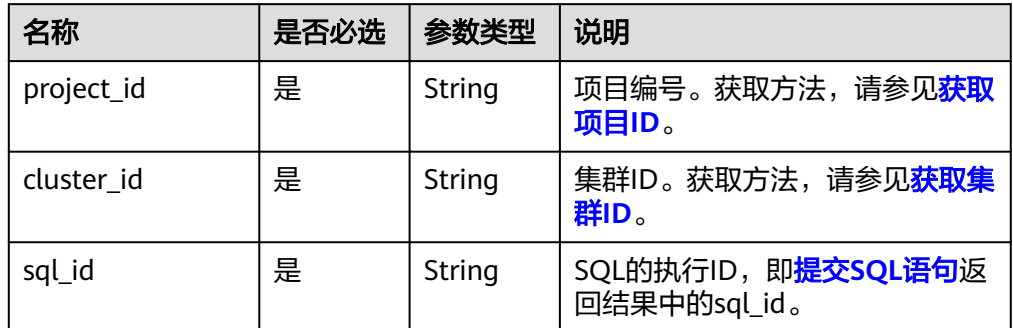

## 请求参数

无。

### 响应参数

状态码:**200**

#### 表 **5-106** 响应参数说明

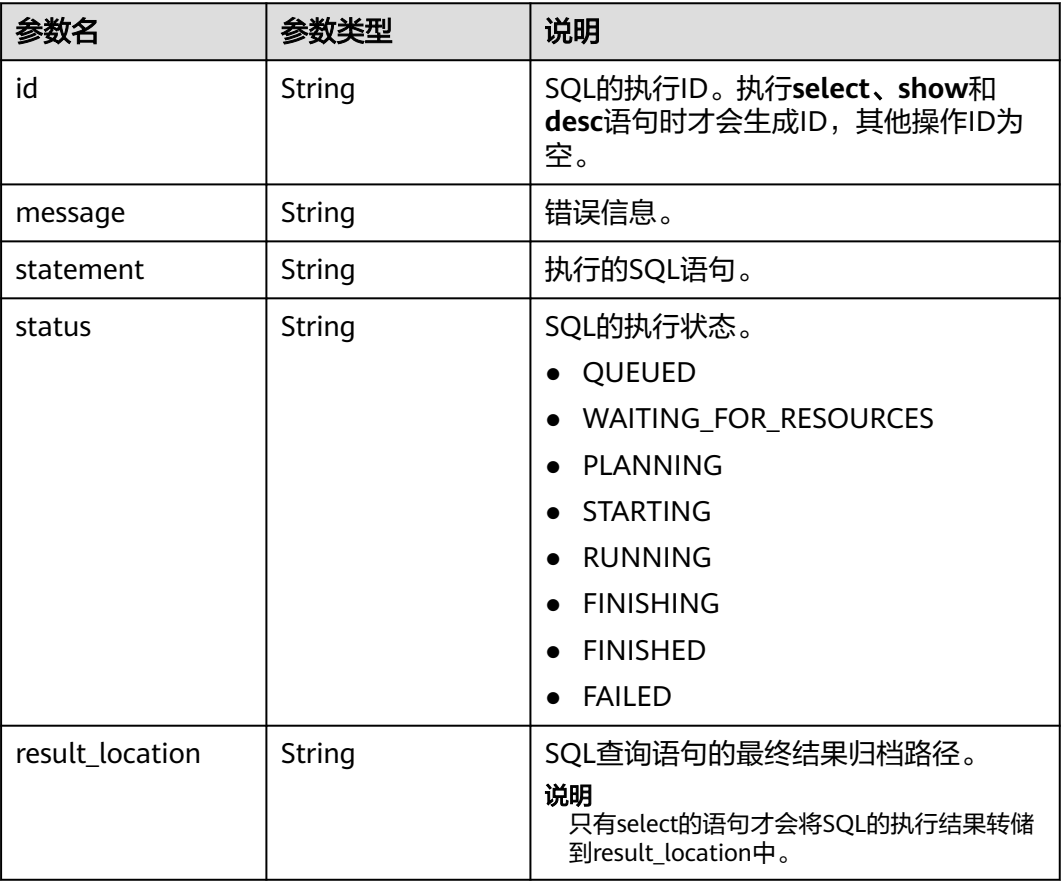

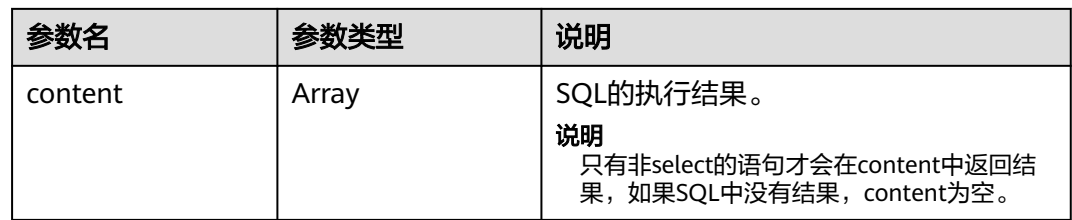

#### 状态码:**400**

表 **5-107** 响应 Body 参数

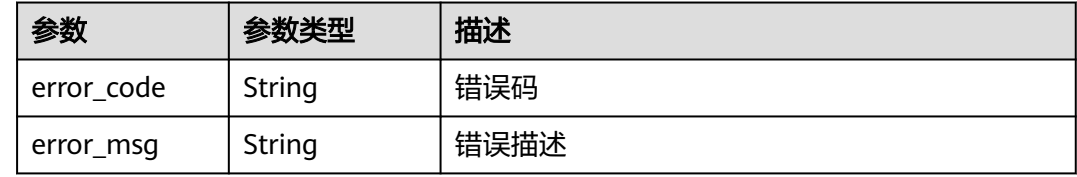

### 请求示例

#### 查询SQL结果请求示例

GET https://{endpoint}/v2/{project\_id}/clusters/{cluster\_id}/sql-execution/{sql\_id}

### 响应示例

#### 状态码:**200**

查询SQL结果成功

```
{
  "id" : "20190909_011820_00151_xxxxx",
  "statement" : "show tables",
  "status" : "FINISHED",
 "result_location" : "obs://my_bucket/uuid_date/xxxx.csv",
 "content" : [ [ "t1", null ], [ null, "t2" ], [ null, "t3" ] ]
}
```
#### 状态码:**400**

查询SQL结果失败

```
{
  "error_code" : "MRS.0011",
  "message" : "提交SQL到Executor上失败,集群ID为xxxx"
}
```
### 状态码

[状态码](#page-290-0)请参见<mark>状态码</mark>。

#### 错误码

请参[见错误码。](#page-293-0)

# **5.5.3** 取消 **SQL** 执行任务

### 功能介绍

在MRS集群中取消一条SQL的执行任务。

#### 接口约束

无

### 调试

您可以在API Explorer中调试该接口,支持自动认证鉴权。API Explorer可以自动生成 SDK代码示例,并提供SDK代码示例调试功能。

#### **URI**

POST /v2/{project\_id}/clusters/{cluster\_id}/sql-execution/{sql\_id}/cancel

#### 表 **5-108** URI 参数说明

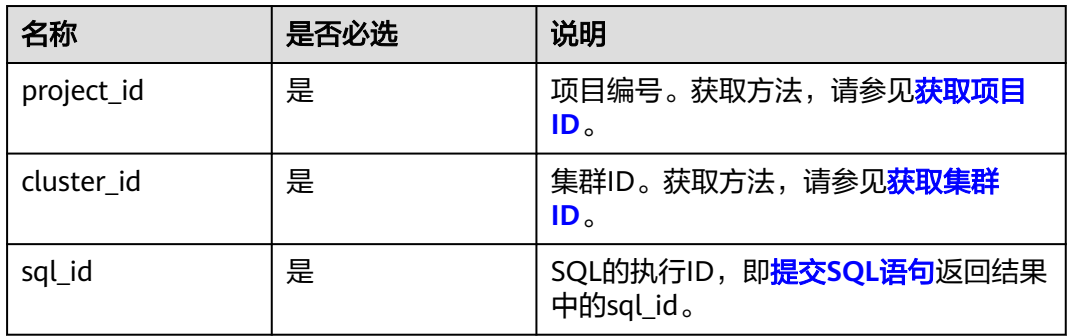

### 请求参数

无

### 响应参数

状态码: **200**

表 **5-109** 响应参数说明

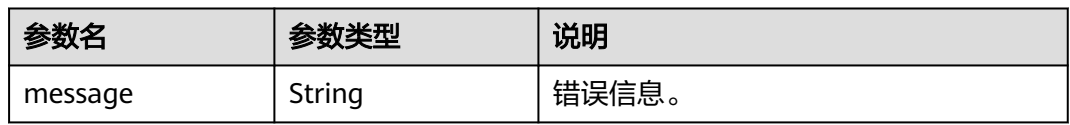

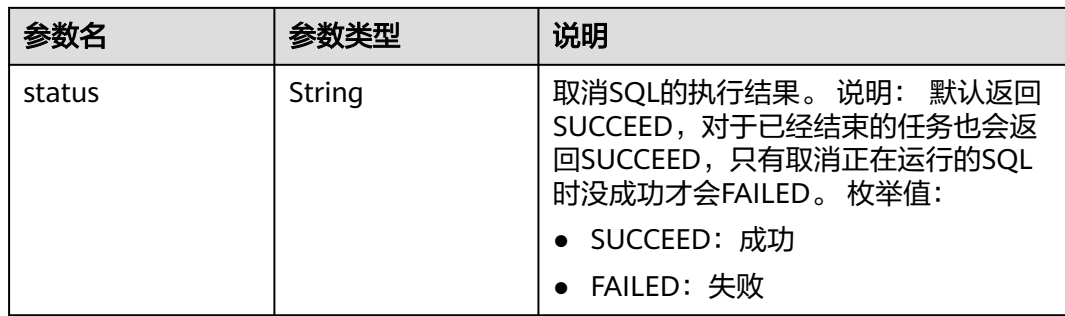

#### 状态码: **400**

#### 表 **5-110** 响应 Body 参数

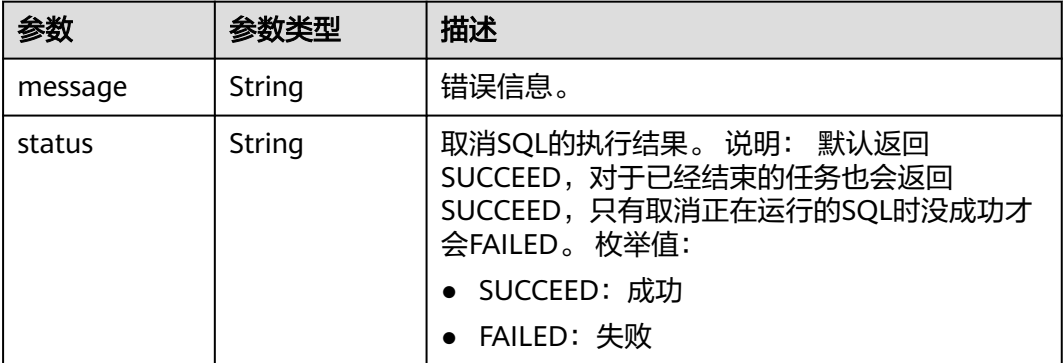

### 请求示例

取消SQL执行任务请求示例

POST https://{endpoint}/v2/{project\_id}/clusters/{cluster\_id}/sql-execution/{sql\_id}/cancel

### 响应示例

#### 状态码: **200**

取消SQL执行任务成功

{ "status" : "SUCCEED" }

#### 状态码: **400**

取消SQL执行任务失败

```
{
  "status" : "FAILED",
  "message" : "Cancel sql error"
}
```
### 状态码

[状态码](#page-290-0)请参见<mark>状态码</mark>。

### 错误码

请参[见错误码。](#page-293-0)

# **5.6** 委托管理

# **5.6.1** 查询用户(组)与 **IAM** 委托的映射关系

### 功能介绍

获取用户(组)与IAM委托之间的映射关系的详细信息。

#### 接口约束

无

### 调试

您可以在API Explorer中调试该接口,支持自动认证鉴权。API Explorer可以自动生成 SDK代码示例,并提供SDK代码示例调试功能。

#### **URI**

- URI格式 GET /v2/{project\_id}/clusters/{cluster\_id}/agency-mapping
- 参数说明

#### 表 **5-111** 参数说明

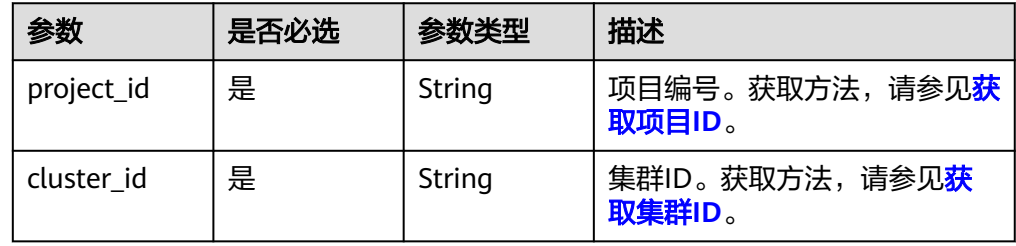

### 请求参数

无。

#### 响应参数

状态码:**200**

#### 表 **5-112** 响应参数说明

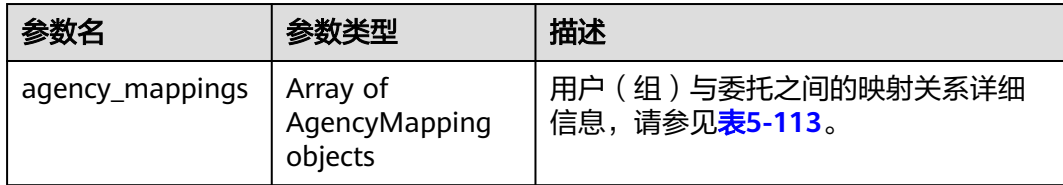

#### 表 **5-113** agency\_mappings 参数说明

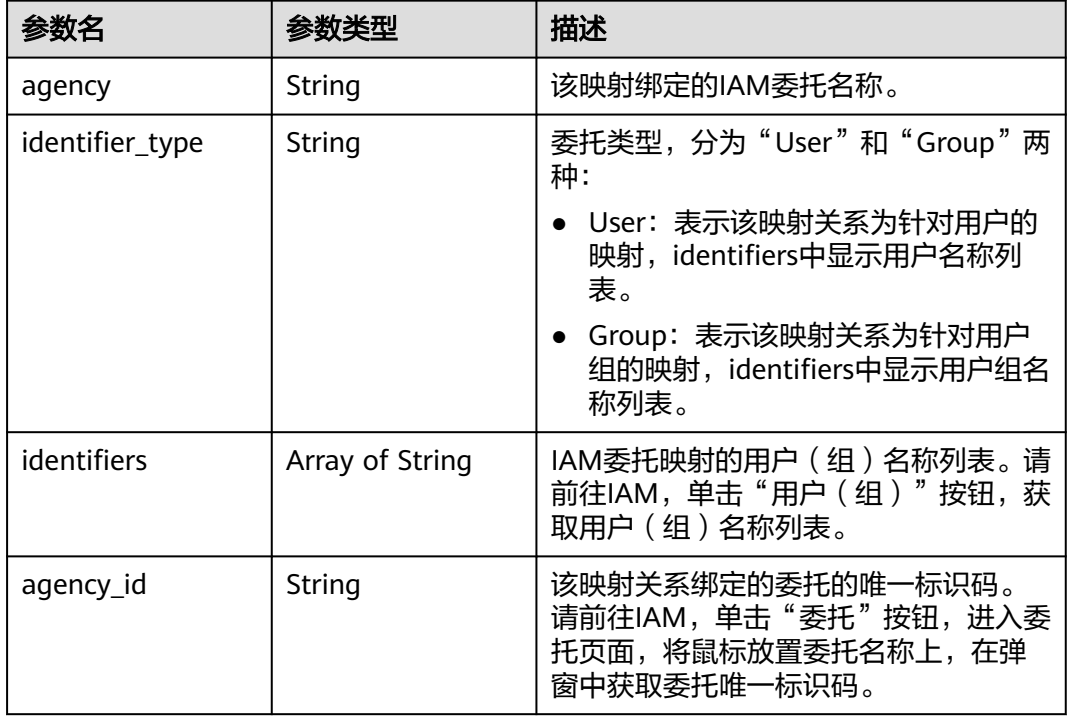

#### 状态码:**400**

#### 表 **5-114** 响应参数说明

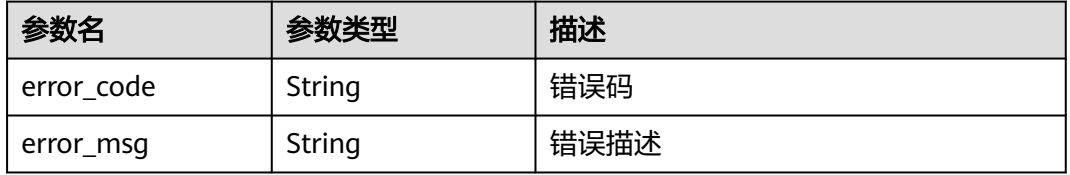

### 请求示例

无

### 响应示例

状态码:**200**

#### 查询用户(组)与IAM委托的映射关系成功

```
{
  "agency_mappings" : [ {
   "agency" : "agency01",
   "identifier_type" : "User",
 "identifiers" : [ "user01" ],
 "agency_id" : "092adc623c00d2ea4fdac01d4b637f0b"
 }, {
 "agency" : "agency02",
   "identifier_type" : "User",
 "identifiers" : [ "user02" ],
 "agency_id" : "065239307e00d3ae4f80c01d4bdafdfd"
 }, {
 "agency" : "groupAgency",
 "identifier_type" : "Group",
 "identifiers" : [ "group01", "group02", "group03" ],
 "agency_id" : "08467a446200d5ac4ff9c01d56670c3b"
 } ]
}
```
#### 状态码

[状态码](#page-290-0)点参见状态码。

#### 错误码

请参见**错误码**。

# **5.6.2** 更新用户(组)与 **IAM** 委托的映射

#### 功能介绍

更新用户(组)与IAM委托之间的映射关系。

#### 接口约束

无

### 调试

您可以在API Explorer中调试该接口,支持自动认证鉴权。API Explorer可以自动生成 SDK代码示例,并提供SDK代码示例调试功能。

#### **URI**

- URI格式 PUT /v2/{project\_id}/clusters/{cluster\_id}/agency-mapping
- 参数说明

#### 表 **5-115** 参数说明

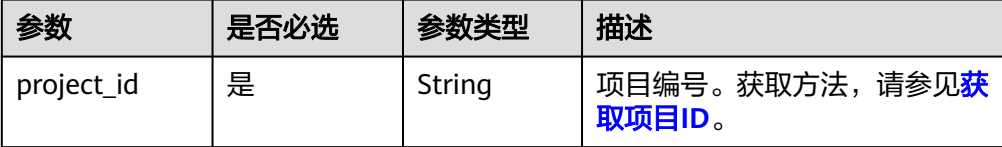

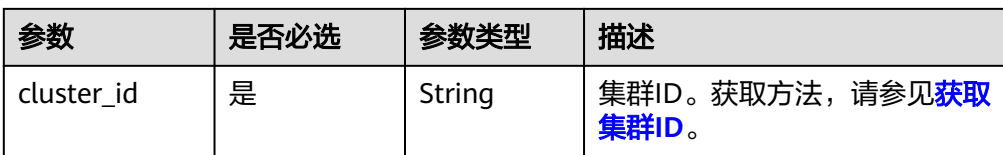

### 请求参数

#### 表 **5-116** 请求参数说明

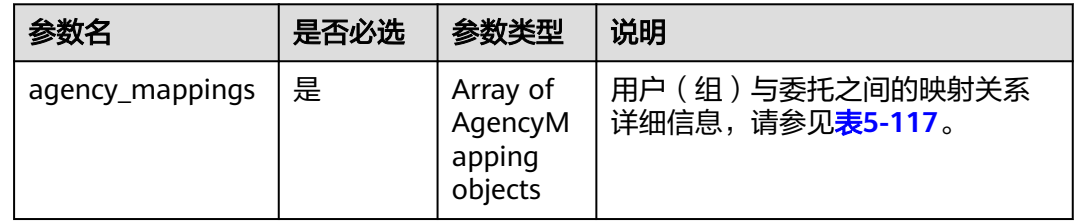

### 表 **5-117** agency\_mappings 参数说明

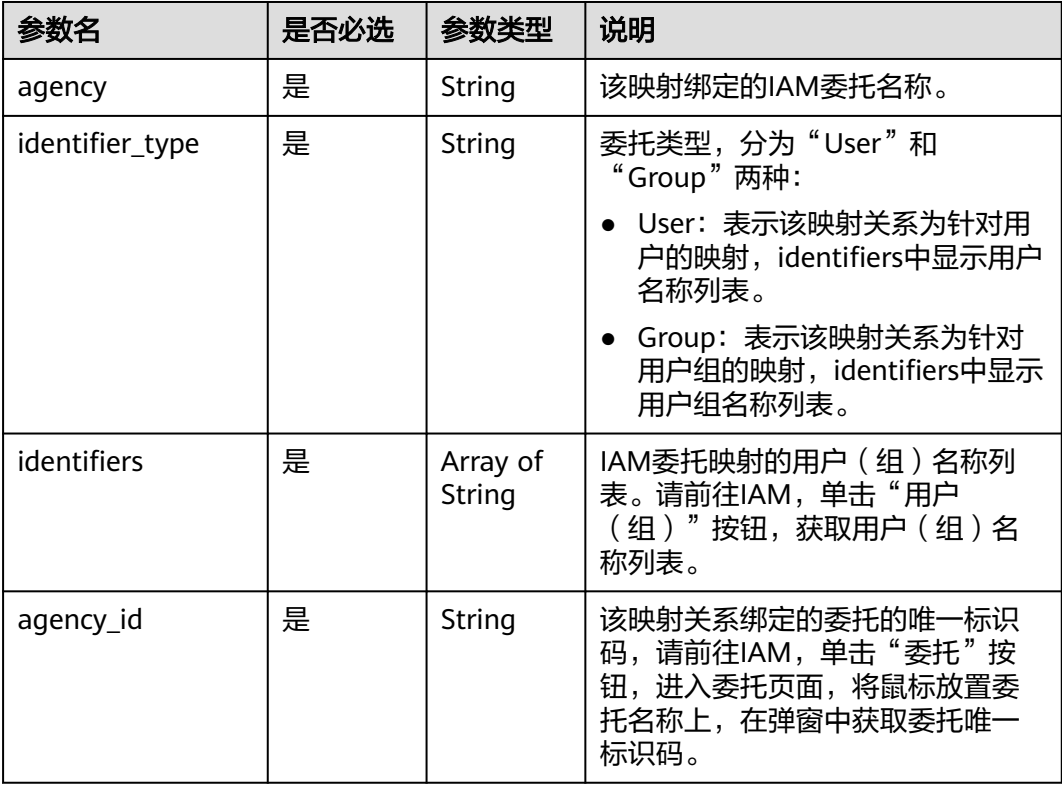

### 响应参数

状态码:**200**

#### 表 **5-118** 响应 Body 参数

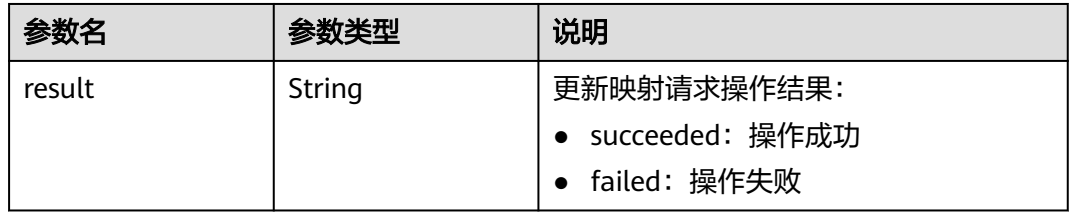

#### 状态码:**400**

#### 表 **5-119** 响应 Body 参数

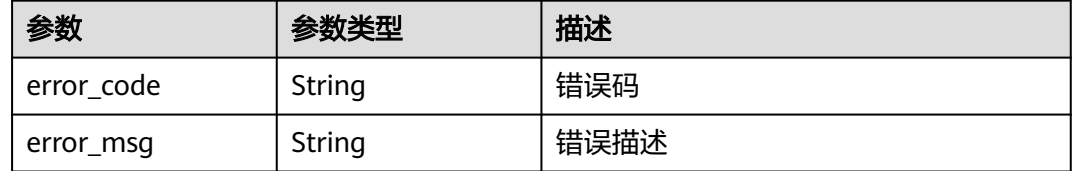

### 请求示例

#### 更新用户(组)与IAM委托的映射关系示例

PUT https://{endpoint}/v2/{project\_id}/clusters/{cluster\_id}/agency-mapping

```
{
  "agency_mappings" : [ {
    "agency" : "agency01",
    "identifier_type" : "User",
 "identifiers" : [ "test" ],
 "agency_id" : "xxxx"
 } ]
}
```
### 响应示例

#### 状态码: **200**

更新用户(组)与IAM委托的映射关系成功

```
{
  "result" : "succeeded"
}
```
### 状态码

[状态码](#page-290-0)请参见**状态码**。

### 错误码

请参[见错误码。](#page-293-0)

# **5.7** 数据连接管理

## **5.7.1** 创建数据连接

### 功能介绍

创建数据连接

#### 调试

您可以在API Explorer中调试该接口,支持自动认证鉴权。API Explorer可以自动生成 SDK代码示例,并提供SDK代码示例调试功能。

### **URI**

POST /v2/{project\_id}/data-connectors

#### 表 **5-120** 路径参数

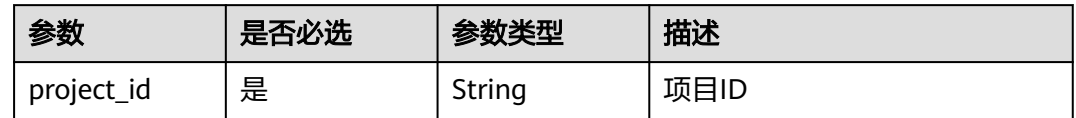

### 请求参数

#### 表 **5-121** 请求 Body 参数

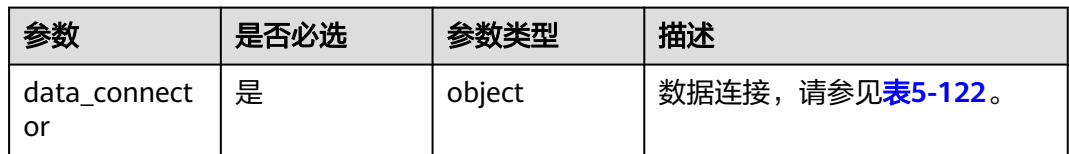

#### 表 **5-122** DataConnector

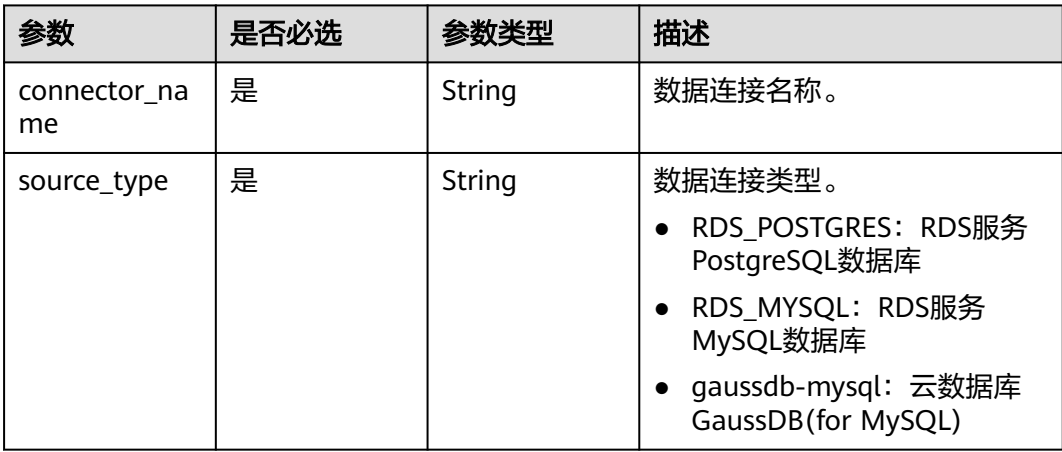

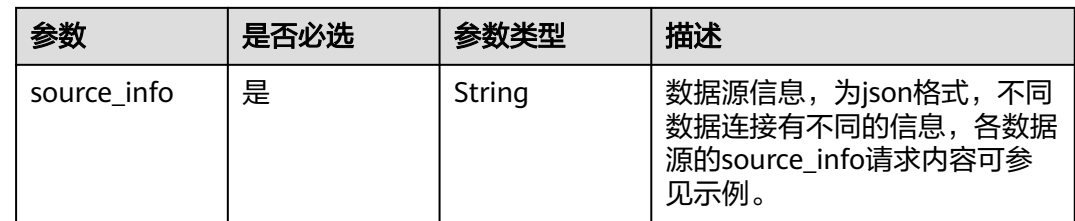

### 响应参数

状态码:**201**

表 **5-123** 响应 Body 参数

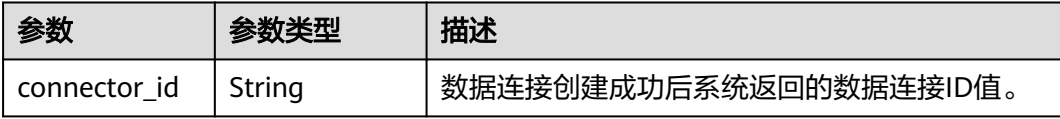

### 请求示例

#### 创建mysql数据连接

/v2/ac66f1a5-e8f4-4399-8ec6-2c8cb1aefda7/data-connector

```
{
 "data_connector" : {
   "connector_name" : "mrs-mysql-connector",
 "source_type" : "RDS_MYSQL",
 "source_info" : "{\"db_name\":\"default\",\"user_name\":\"mrs\",\"password\":\"*****\",\"rds_instance_id
\":\"3aa55f1cb4c3491686936130f21e9f16in01\"}"
  }
}
```
### 响应示例

状态码:**201**

数据连接创建成功

{ "connector\_id" : "0822239c1e80d4502f82c008937da9b5" }

### 状态码

[状态码](#page-290-0)请参见<mark>状态码</mark>。

#### 错误码

请参[见错误码。](#page-293-0)

## **5.7.2** 查询数据连接列表

### 功能介绍

查询数据连接列表

#### 调试

您可以在API Explorer中调试该接口,支持自动认证鉴权。API Explorer可以自动生成 SDK代码示例,并提供SDK代码示例调试功能。

### **URI**

GET /v2/{project\_id}/data-connectors

#### 表 **5-124** 路径参数

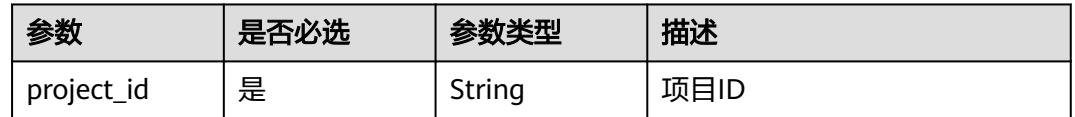

#### 表 **5-125** Query 参数

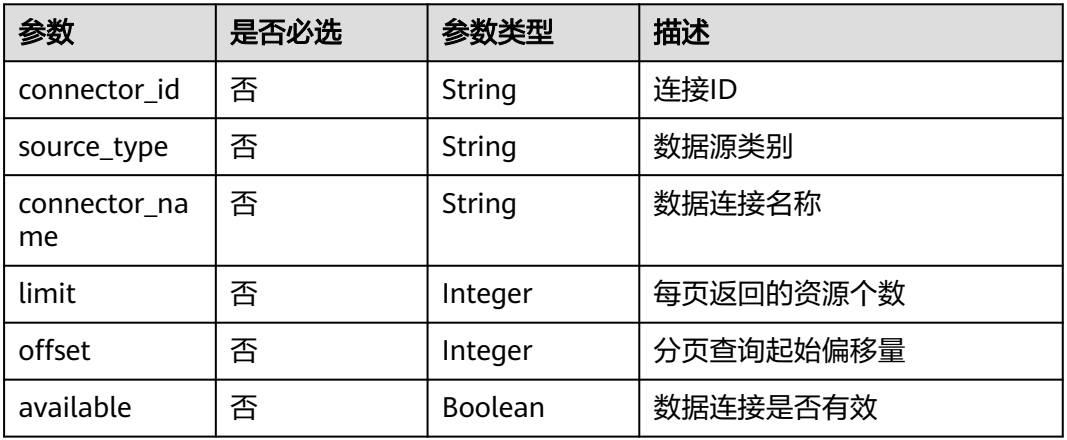

### 请求参数

无

### 响应参数

状态码:**200**

#### 表 **5-126** 响应 Body 参数

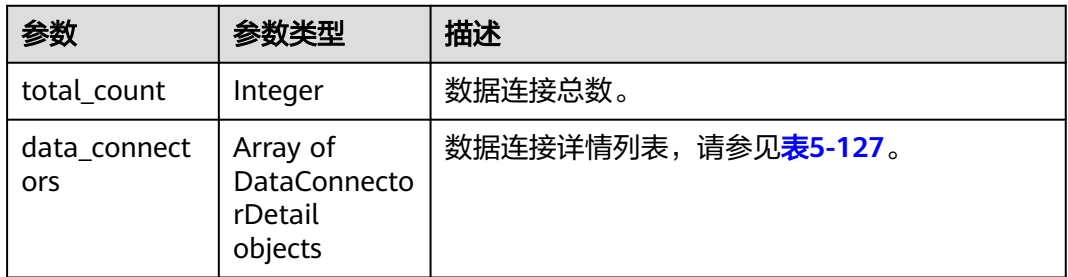

#### 表 **5-127** DataConnectorDetail

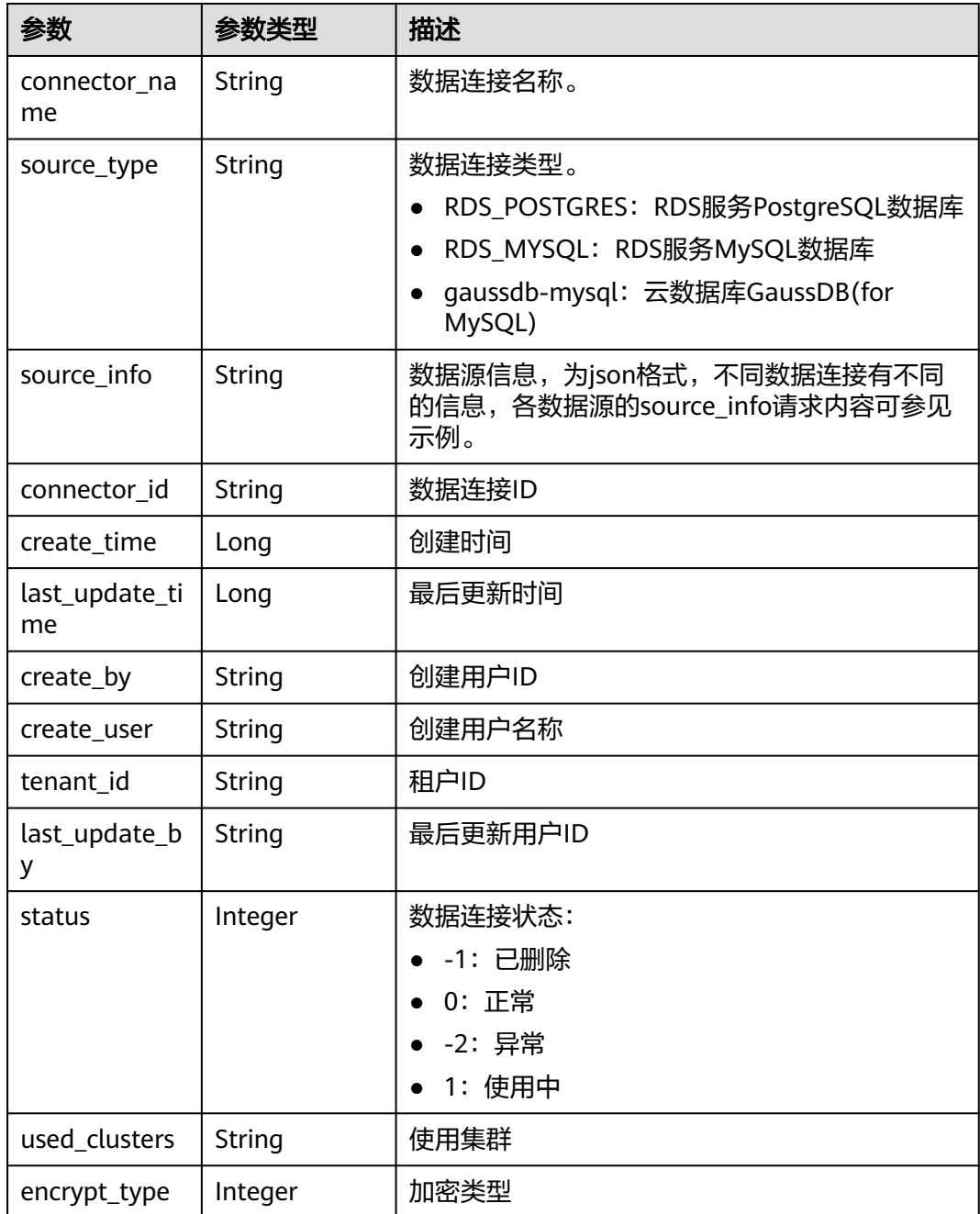
## 请求示例

无

#### 响应示例

状态码:**200**

查询数据连接列表成功

```
{
  "total_count" : 1,
 "data_connectors" : [ {
 "connector_id" : "7d169c6c-ab50-4a56-a5d2-240ca20aabda",
   "connector_name" : "test",
 "create_time" : 1681270961,
 "source_type" : "RDS_MYSQL",
 "source_info" : "{\"rds_instance_id\":\"3ce1ae8af8cd43b2bcbd18b7541bb8b0in01\",\"jdbc_url
\":\"jdbc:mysql://192.XXX.XXX.XXX:3306/test?socketTimeout=60000\",\"db_name\":\"test\",\"user_name
\":\"root\",\"driver_path\":\"mrs-public/dirvers/mysql-connector-java-5.1.47.jar\"}",
   "last_update_time" : 1681270961,
   "create_by" : "148c89d603e048b291f5940935b38f46",
   "create_user" : "xxx",
   "tenant_id" : "xxxxe662a7e24cc99bfc858c4558dbf6",
   "last_update_by" : "148c89d603e048b291f5940935b38f46",
  "status": 0,
   "encrypt_type" : 2
 } ]
}
```
状态码

[状态码](#page-290-0)请参见<mark>状态码</mark>。

#### 错误码

请参[见错误码。](#page-293-0)

# **5.7.3** 更新数据连接

#### 功能介绍

更新数据连接

#### 调试

您可以在API Explorer中调试该接口,支持自动认证鉴权。API Explorer可以自动生成 SDK代码示例,并提供SDK代码示例调试功能。

#### **URI**

PUT /v2/{project\_id}/data-connectors/{connector\_id}

#### 表 **5-128** 路径参数

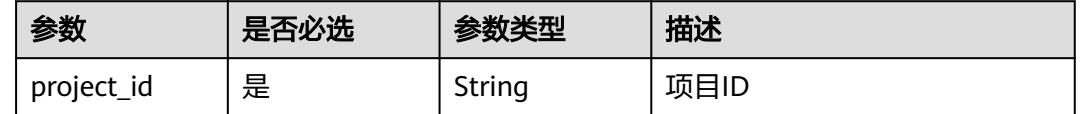

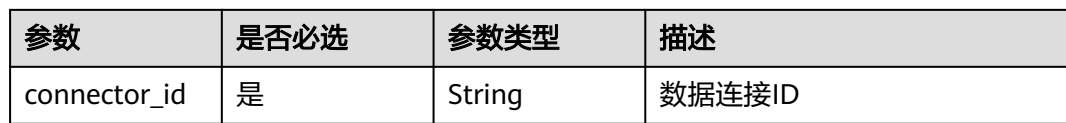

## 请求参数

表 **5-129** 请求 Body 参数

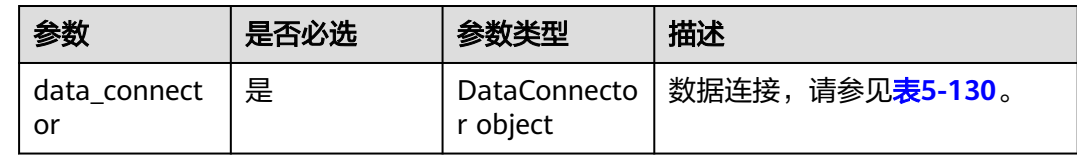

#### 表 **5-130** DataConnector

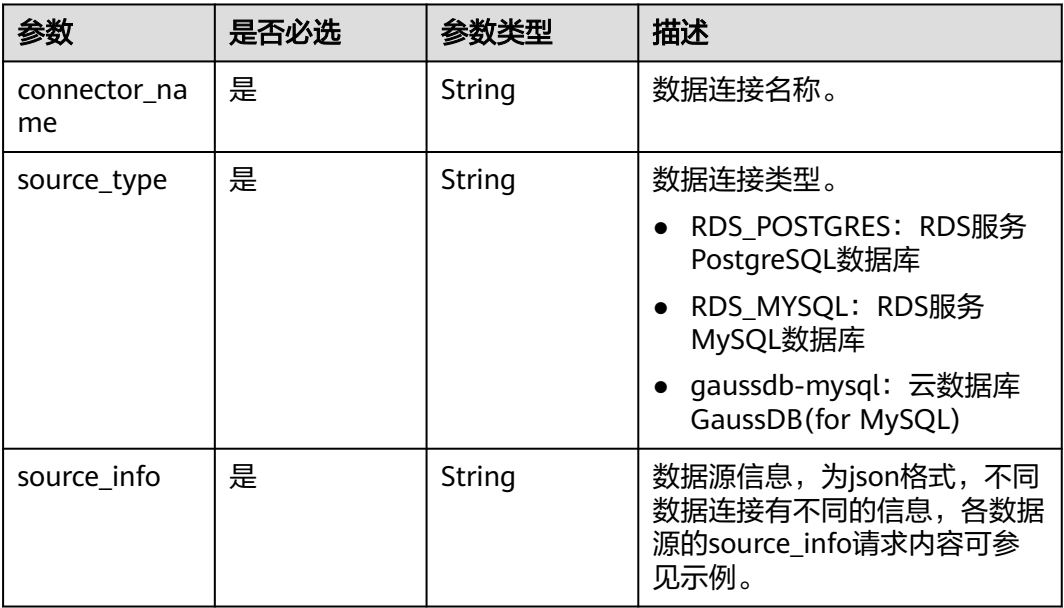

# 响应参数

状态码:**200**

表 **5-131** 响应 Body 参数

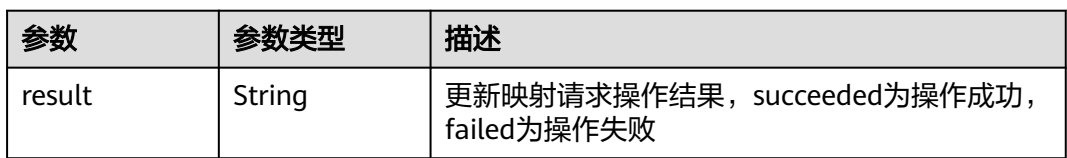

#### 请求示例

/v2/274ee662a7e24cc99bfc858c4558dbf6/data-connector/7d169c6c-ab50-4a56-a5d2-240ca20aabda

```
{
  "data_connector" : {
   "connector_name" : "mrs-mysql-connector",
 "source_type" : "RDS_MYSQL",
 "source_info" : "{\"db_name\":\"default\",\"user_name\":\"mrs\",\"password\":\"*****\",\"rds_instance_id
\":\"3aa55f1cb4c3491686936130f21e9f16in01\"}"
 }
}
```
# 响应示例

#### 状态码:**200**

数据连接更新成功

{ "result" : "succeed" }

#### 状态码

[状态码](#page-290-0)请参见状态码。

#### 错误码

请参[见错误码。](#page-293-0)

# **5.7.4** 删除数据连接

#### 功能介绍

删除数据连接

#### 调试

您可以在API Explorer中调试该接口,支持自动认证鉴权。API Explorer可以自动生成 SDK代码示例,并提供SDK代码示例调试功能。

#### **URI**

DELETE /v2/{project\_id}/data-connectors/{connector\_id}

#### 表 **5-132** 路径参数

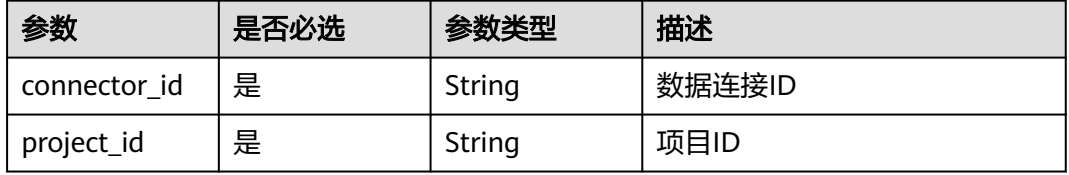

#### 请求参数

无

#### 响应参数

无

#### 请求示例

无

## 响应示例

无

#### 状态码

[状态码](#page-290-0)请参见<mark>状态码</mark>。

#### 错误码

请参[见错误码。](#page-293-0)

# **5.8** 版本元数据查询

# **5.8.1** 展示 **MRS** 版本列表

#### 功能介绍

展示MRS版本列表。

#### 调试

您可以在API Explorer中调试该接口,支持自动认证鉴权。API Explorer可以自动生成 SDK代码示例,并提供SDK代码示例调试功能。

#### **URI**

GET /v2/{project\_id}/metadata/versions

#### 表 **5-133** 路径参数

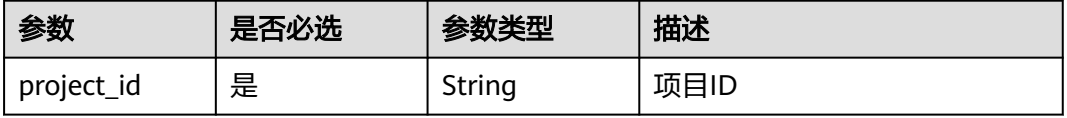

#### 请求参数

无

#### 响应参数

状态码:**200**

表 **5-134** 响应 Body 参数

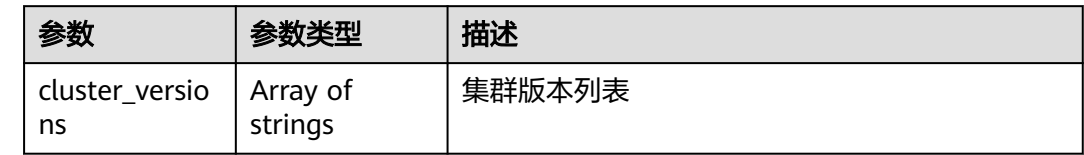

# 请求示例

无

# 响应示例

状态码:**200**

请求成功

{ "cluster\_versions" : [ "MRS xxx", "MRS aaa", "MRS bbb" ] }

#### 状态码

[状态码](#page-290-0)请参见<mark>状态码</mark>。

#### 错误码

请参见<mark>错误码</mark>。

# **5.8.2** 查询 **MRS** 集群版本可用的规格

# 功能介绍

查询MRS集群版本可用的规格。

#### 调试

您可以在API Explorer中调试该接口,支持自动认证鉴权。API Explorer可以自动生成 SDK代码示例,并提供SDK代码示例调试功能。

#### **URI**

GET /v2/{project\_id}/metadata/version/{version\_name}/available-flavor

#### 表 **5-135** 路径参数

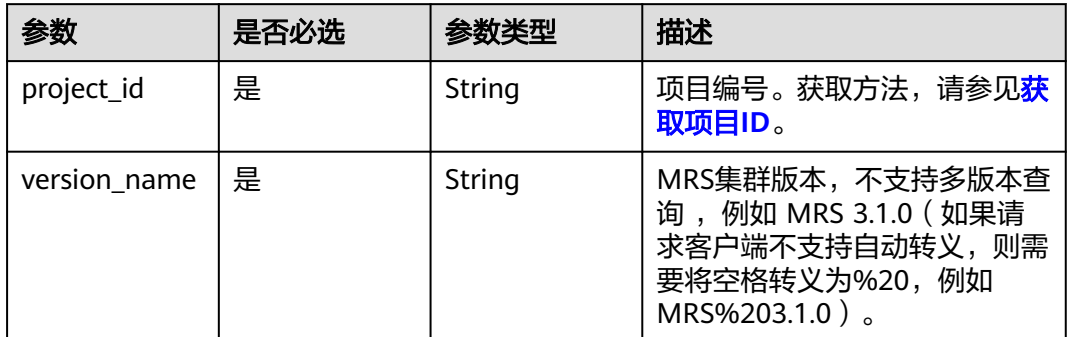

# 请求参数

无

# 响应参数

#### 状态码: **200**

## 表 **5-136** 响应 Body 参数

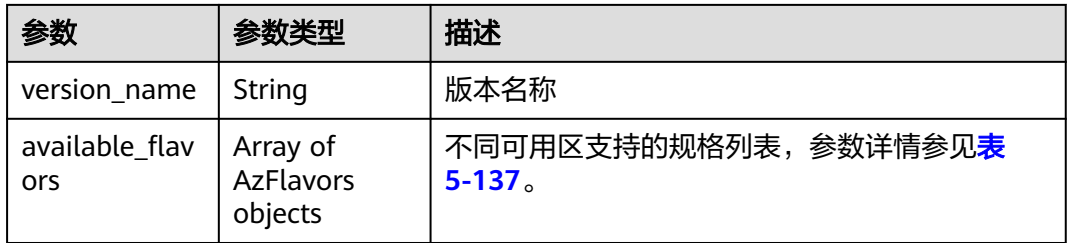

#### 表 **5-137** AzFlavors

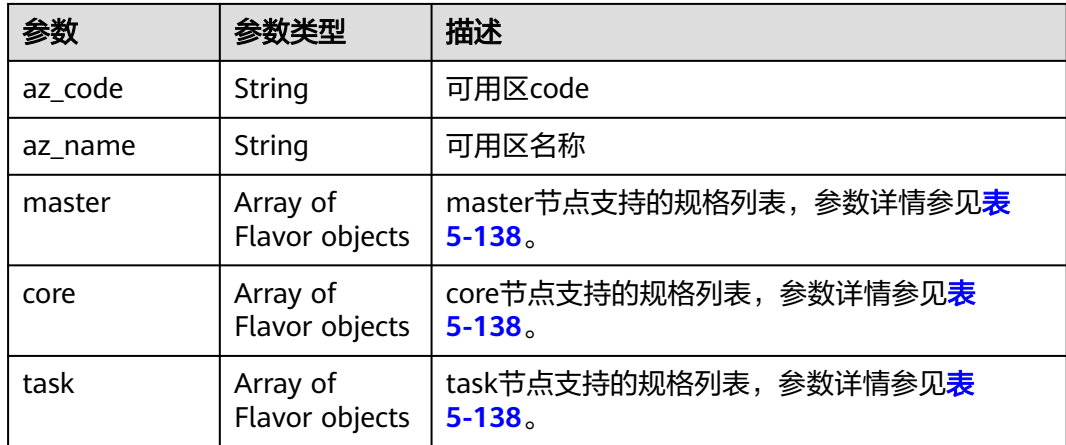

#### <span id="page-150-0"></span>表 **5-138** Flavor

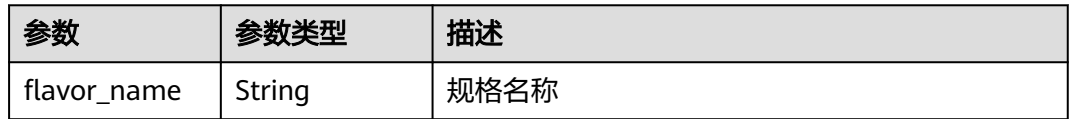

#### 请求示例

#### 获取MRS 3.1.0版本元数据的详细信息

/v2/f77c10d14a544393a24e5f0bf53202b6/metadata/version/MRS%203.1.0/available-flavor

# 响应示例

#### 状态码: **200**

#### 当前版本可用规格

```
{
  "version_name" : "MRS 3.1.0",
  "available_flavors" : [ {
 "az_code" : "cn-north-7a",
 "az_name" : "可用区1",
 "master" : [ {
    "flavor_name" : "Si3.4xlarge.4"
 }, {
 "flavor_name" : "m3.8xlarge.8"
 }, {
 "flavor_name" : "c6.xlarge.4"
 }, {
 "flavor_name" : "m6.xlarge.8"
   } ],
    "core" : [ {
    "flavor_name" : "Si3.4xlarge.4"
 }, {
 "flavor_name" : "m3.8xlarge.8"
 }, {
 "flavor_name" : "c6.xlarge.4"
 }, {
 "flavor_name" : "m6.xlarge.8"
   } ],
   "task" : [ {
     "flavor_name" : "Si3.4xlarge.4"
 }, {
 "flavor_name" : "m3.8xlarge.8"
 }, {
 "flavor_name" : "c6.xlarge.4"
 }, {
 "flavor_name" : "m6.xlarge.8"
   } ]
  }, {
   "az_code" : "cn-north-7b",
 "az_name" : "可用区2",
 "master" : [ {
    "flavor_name" : "Si3.4xlarge.4"
 }, {
 "flavor_name" : "m3.8xlarge.8"
 }, {
 "flavor_name" : "c6.xlarge.4"
 }, {
 "flavor_name" : "m6.xlarge.8"
 } ],
 "core" : [ {
     "flavor_name" : "Si3.4xlarge.4"
```
 }, { "flavor\_name" : "m3.8xlarge.8" }, { "flavor\_name" : "c6.xlarge.4" }, { "flavor\_name" : "m6.xlarge.8" } ], "task" : [ { "flavor\_name" : "Si3.4xlarge.4" }, { "flavor\_name" : "m3.8xlarge.8" }, { "flavor\_name" : "c6.xlarge.4" }, { "flavor\_name" : "m6.xlarge.8" } ] }, { "az\_code" : "cn-north-7c", "az\_name" : "可用区3", "master" : [ { "flavor\_name" : "Si3.4xlarge.4" }, { "flavor\_name" : "m3.8xlarge.8" }, { "flavor\_name" : "c6.xlarge.4" }, { "flavor\_name" : "m6.xlarge.8" } ], "core" : [ { "flavor\_name" : "Si3.4xlarge.4" }, { "flavor\_name" : "m3.8xlarge.8" }, { "flavor\_name" : "c6.xlarge.4" }, { "flavor\_name" : "m6.xlarge.8" } ], "task" : [ { "flavor\_name" : "Si3.4xlarge.4" }, { "flavor\_name" : "m3.8xlarge.8" }, { "flavor\_name" : "c6.xlarge.4" }, { "flavor\_name" : "m6.xlarge.8" } ] } ] }

状态码

[状态码](#page-290-0)请参见状态码。

错误码

请参[见错误码。](#page-293-0)

# **5.9 IAM** 同步管理接口

# **5.9.1** 获取已经同步的 **IAM** 用户和用户组

# 功能介绍

获取已经同步的IAM用户和用户组。

#### 调试

您可以在API Explorer中调试该接口,支持自动认证鉴权。API Explorer可以自动生成 SDK代码示例,并提供SDK代码示例调试功能。

#### **URI**

GET /v2/{project\_id}/clusters/{cluster\_id}/iam-sync-user

#### 表 **5-139** 路径参数

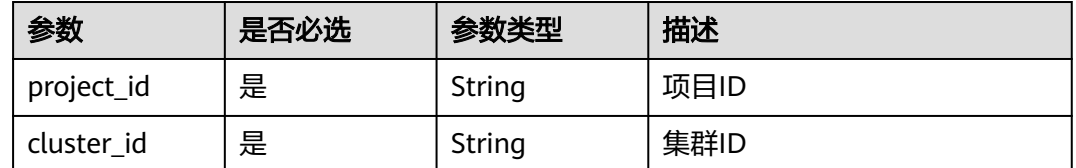

# 请求参数

无

#### 响应参数

#### 状态码: **200**

表 **5-140** 响应 Body 参数

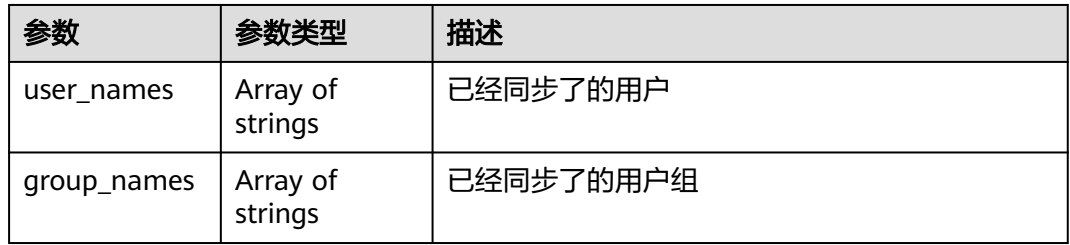

# 请求示例

无

#### 响应示例

状态码: **200**

已经同步了的用户和用户组

{

}

```
 "user_names" : [ "user1", "user2" ],
 "group_names" : [ "group1" ]
```
#### 状态码

[状态码](#page-290-0)请参见状态码。

#### 错误码

请参见**错误码**。

# **5.9.2 IAM** 同步

#### 功能介绍

将IAM用户和用户组同步到Manager,指定用户的情况下,会将该用户关联的IAM用 户组也同步到Manager。

#### 调试

您可以在API Explorer中调试该接口,支持自动认证鉴权。API Explorer可以自动生成 SDK代码示例,并提供SDK代码示例调试功能。

#### **URI**

POST /v2/{project\_id}/clusters/{cluster\_id}/iam-sync-user

#### 表 **5-141** 路径参数

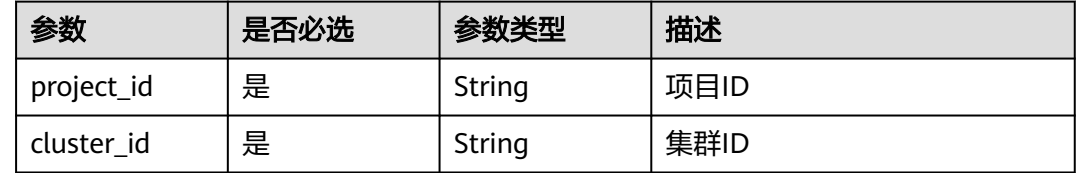

#### 请求参数

表 **5-142** 请求 Body 参数

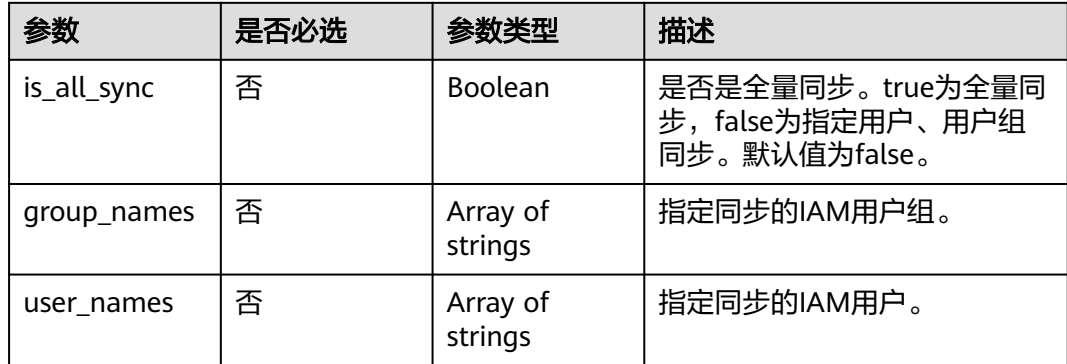

#### 响应参数

#### 状态码: **202**

表 **5-143** 响应 Body 参数

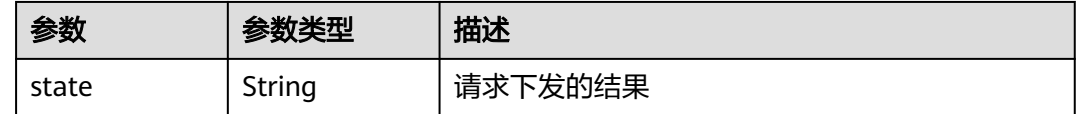

# 请求示例

将group1和user1同步到manager。同时会自动将user1关联的IAM用户组也同步到 manager

/v2/ff8080828997cb24018a1b2db3440b80/clusters/f7f45c04-4303-411c-9b71-d2cb730dd162/iam-sync-user

```
{
 "is_all_sync" : false,
 "group_names" : [ "groups1" ],
 "user_names" : [ "user1", "user2" ]
}
```
# 响应示例

#### 状态码: **202**

同步请求下发的结果

```
{
 "state" : "synchronizing"
}
```
#### 状态码

[状态码](#page-290-0)请参见**状态码**。

#### 错误码

请参[见错误码。](#page-293-0)

# **5.9.3** 指定用户、用户组取消同步

# 功能介绍

指定用户、用户组取消同步。

# 调试

您可以在API Explorer中调试该接口,支持自动认证鉴权。API Explorer可以自动生成 SDK代码示例,并提供SDK代码示例调试功能。

#### **URI**

DELETE /v2/{project\_id}/clusters/{cluster\_id}/iam-sync-user

#### 表 **5-144** 路径参数

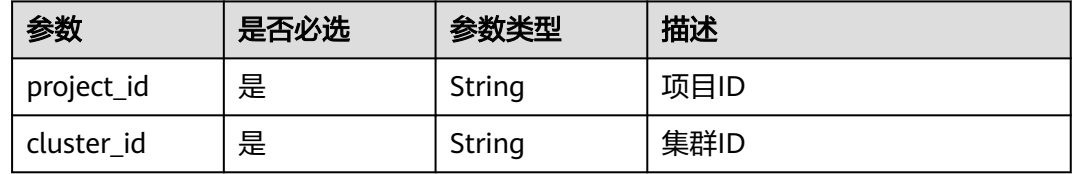

#### 请求参数

表 **5-145** 请求 Body 参数

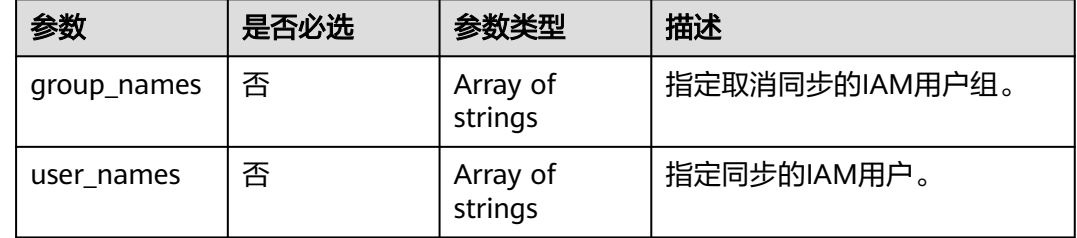

#### 响应参数

#### 状态码: **202**

表 **5-146** 响应 Body 参数

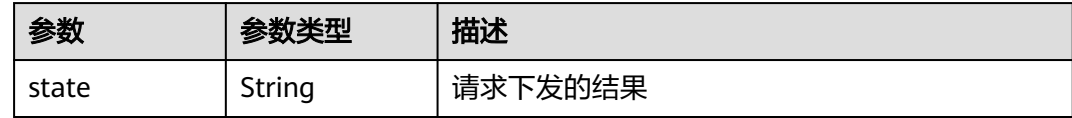

# 请求示例

/v2/ff8080828997cb24018a1b2db3440b80/clusters/f7f45c04-4303-411c-9b71-d2cb730dd162/iam-sync-user

```
{
 "group_names" : [ "groups1" ],
 "user_names" : [ "user1", "user2" ]
}
```
## 响应示例

状态码: **202**

同步请求下发的结果

```
{
  "state" : "synchronizing"
}
```
## 状态码

[状态码](#page-290-0)请参见状态码。

#### 错误码

请参[见错误码。](#page-293-0)

# **5.10** 标签管理接口

# **5.10.1** 集群操作默认标签

#### 功能介绍

对已有集群启用或关闭集群默认标签。开启后,集群内节点会打上集群默认标签。

#### 调试

您可以在API Explorer中调试该接口,支持自动认证鉴权。API Explorer可以自动生成 SDK代码示例,并提供SDK代码示例调试功能。

#### **URI**

POST /v2/{project\_id}/clusters/{cluster\_id}/tags/switch

#### 表 **5-147** 路径参数

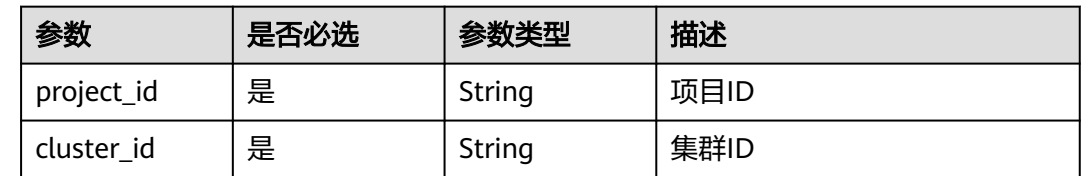

#### 请求参数

表 **5-148** 请求 Body 参数

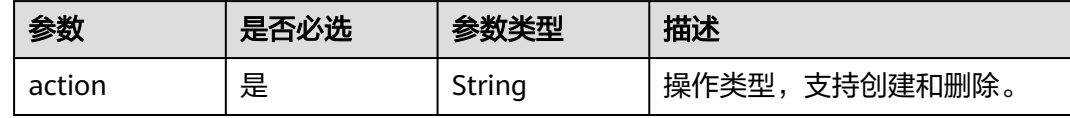

#### 响应参数

无

# 请求示例

#### 关闭集群默认标签

/v2/174ee662a7e24cc99bfc858c455xxxxxx/clusters/848cd341-cbc8-4ac3-82f2-35cd58c077d9/tags/ switch

{ "action" : "delete" }

#### 开启集群标签

/v2/174ee662a7e24cc99bfc858c455xxxxxx/clusters/848cd341-cbc8-4ac3-82f2-35cd58c077d9/tags/ switch

{ "action" : "create" }

# 响应示例

#### 状态码: **400**

请求失败

```
{
 "error_code" : "MRS.00000000",
 "error_msg" : "标签配额不足"
}
```
# 状态码

[状态码](#page-290-0)请参见**状态码**。

## 错误码

请参[见错误码。](#page-293-0)

# **5.10.2** 查询默认标签状态

#### 功能介绍

查询集群默认标签状态

#### 调试

您可以在API Explorer中调试该接口,支持自动认证鉴权。API Explorer可以自动生成 SDK代码示例,并提供SDK代码示例调试功能。

#### **URI**

GET /v2/{project\_id}/clusters/{cluster\_id}/tags/status

#### 表 **5-149** 路径参数

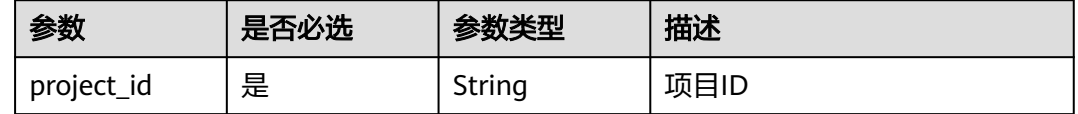

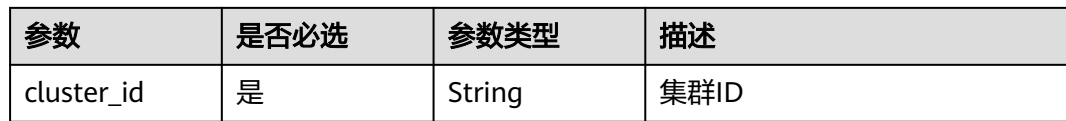

#### 请求参数

无

#### 响应参数

#### 状态码: **200**

#### 表 **5-150** 响应 Body 参数

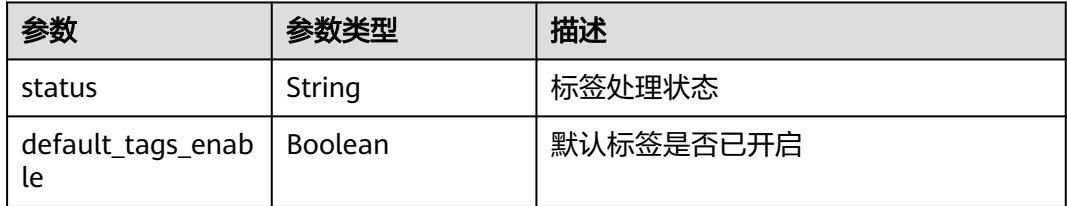

# 请求示例

无

#### 响应示例

状态码: **200**

请求成功

```
{
 "status" : "succeed",
 "default_tags_enable" : "true"
}
```
#### 状态码: **400**

请求失败

```
{
 "error_code" : "MRS.00000000",
 "error_msg" : "请求标签操作错误"
}
```
# 状态码

[状态码](#page-290-0)请参见<mark>状态码</mark>。

#### 错误码

请参[见错误码。](#page-293-0)

# **5.10.3** 查询标签配额

# 功能介绍

查询标签配额信息

#### 调试

您可以在API Explorer中调试该接口,支持自动认证鉴权。API Explorer可以自动生成 SDK代码示例,并提供SDK代码示例调试功能。

#### **URI**

GET /v2/{project\_id}/clusters/{cluster\_id}/tags/quota

#### 表 **5-151** 路径参数

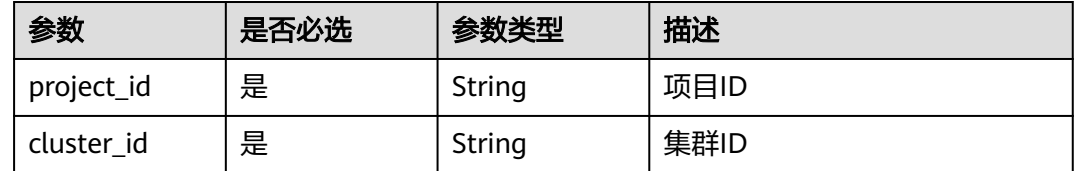

#### 表 **5-152** Query 参数

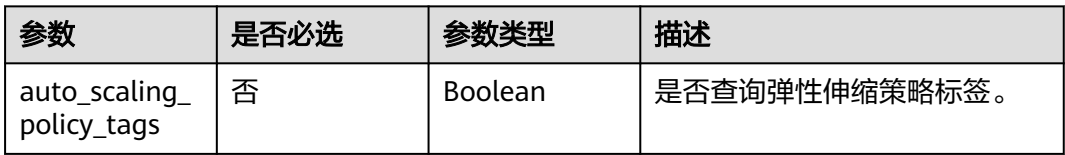

#### 请求参数

无

#### 响应参数

状态码: **200**

表 **5-153** 响应 Body 参数

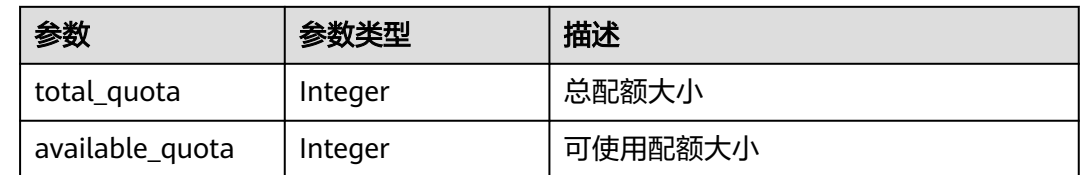

# 请求示例

无

# 响应示例

#### 状态码: **200**

请求成功

{ "total\_quota" : 10, "available\_quota" : 2 }

状态码: **400**

请求失败

```
{
 "error" : {
 "error_code" : "MRS.00000000",
 "error_msg" : "集群不存在"
 }
}
```
# 状态码

[状态码](#page-290-0)请参见<mark>状态码</mark>。

# 错误码

请参[见错误码。](#page-293-0)

# **6 API V1.1**

# <span id="page-161-0"></span>**6.1** 集群管理接口

# **6.1.1** 创建集群并执行作业

# 功能介绍

创建一个MRS集群,并在集群中提交一个作业。该接口不兼容Sahara。

(建议优先使[用创建集群](#page-26-0)**V2**接口和[创建集群并提交作业](#page-59-0)**V2**接口来完成创建集群或创建 集群并提交作业的功能)

支持同一时间并发创建10个集群。可以通过设置enterprise\_project\_id字段,对资源进 行细粒度授权。

使用接口前,您需要先获取如表**6-1**所示的资源信息。

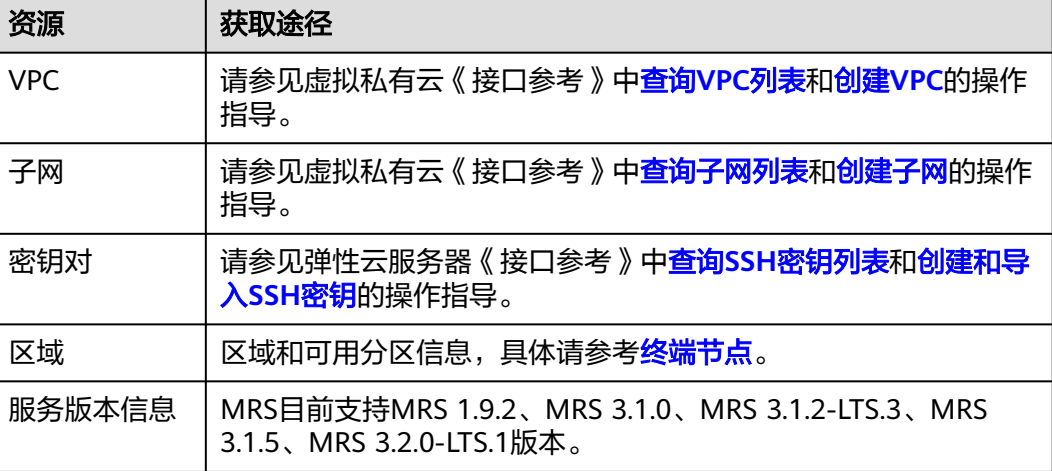

#### 表 **6-1** 获取资源

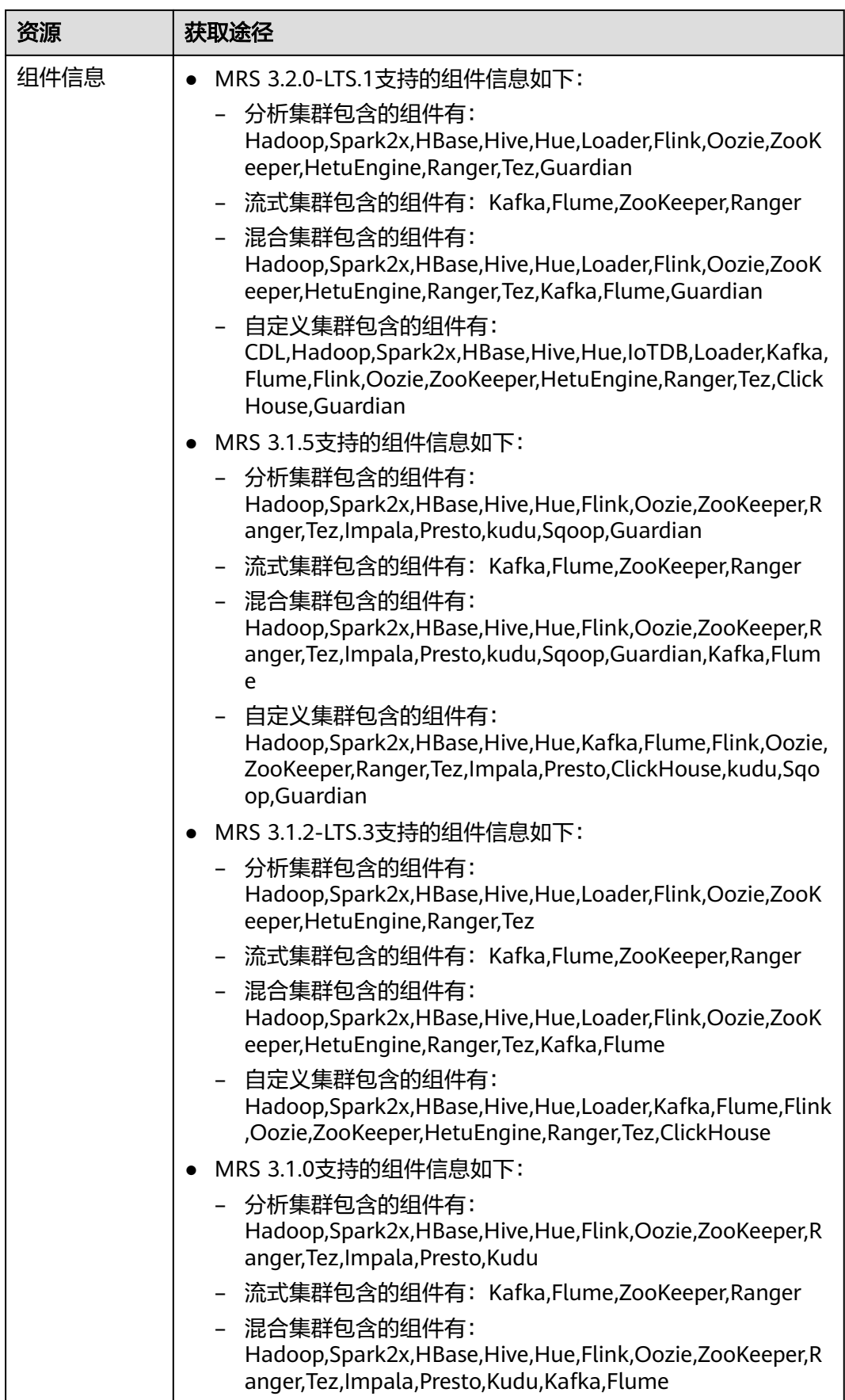

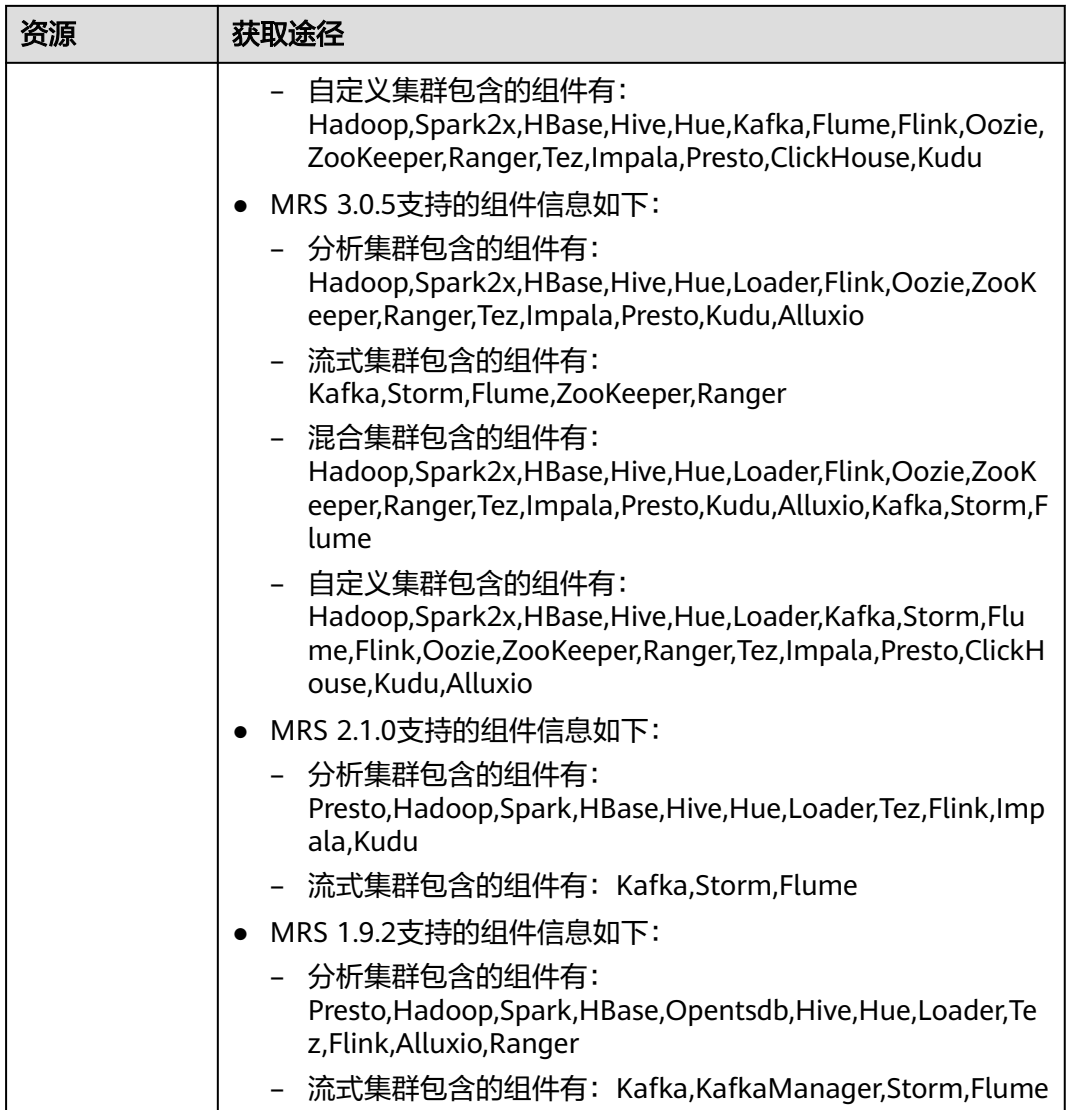

# 接口约束

- 集群登录方式有密码和密钥对两种,两者必选其一。
- 使用密码方式需要配置访问集群节点的root密码,即cluster\_master\_secret。
- 使用密钥对方式需要配置密钥对名称,即node\_public\_cert\_name。
- 磁盘参数可以使用volume\_type和volume\_size表示, 也可以使用多磁盘相关的参 数(master\_data\_volume\_type、master\_data\_volume\_size、 master\_data\_volume\_count、core\_data\_volume\_type、core\_data\_volume\_size 和core\_data\_volume\_count)表示,以上两种方式任选一组进行配置。

# 调试

您可以在API Explorer中调试该接口,支持自动认证鉴权。API Explorer可以自动生成 SDK代码示例,并提供SDK代码示例调试功能。

#### **URI**

POST /v1.1/{project\_id}/run-job-flow

#### 表 **6-2** 路径参数

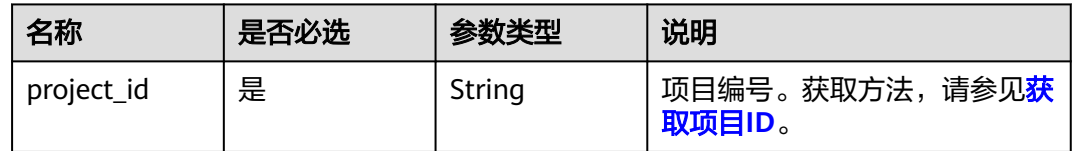

# 请求参数

#### 表 **6-3** 请求参数说明

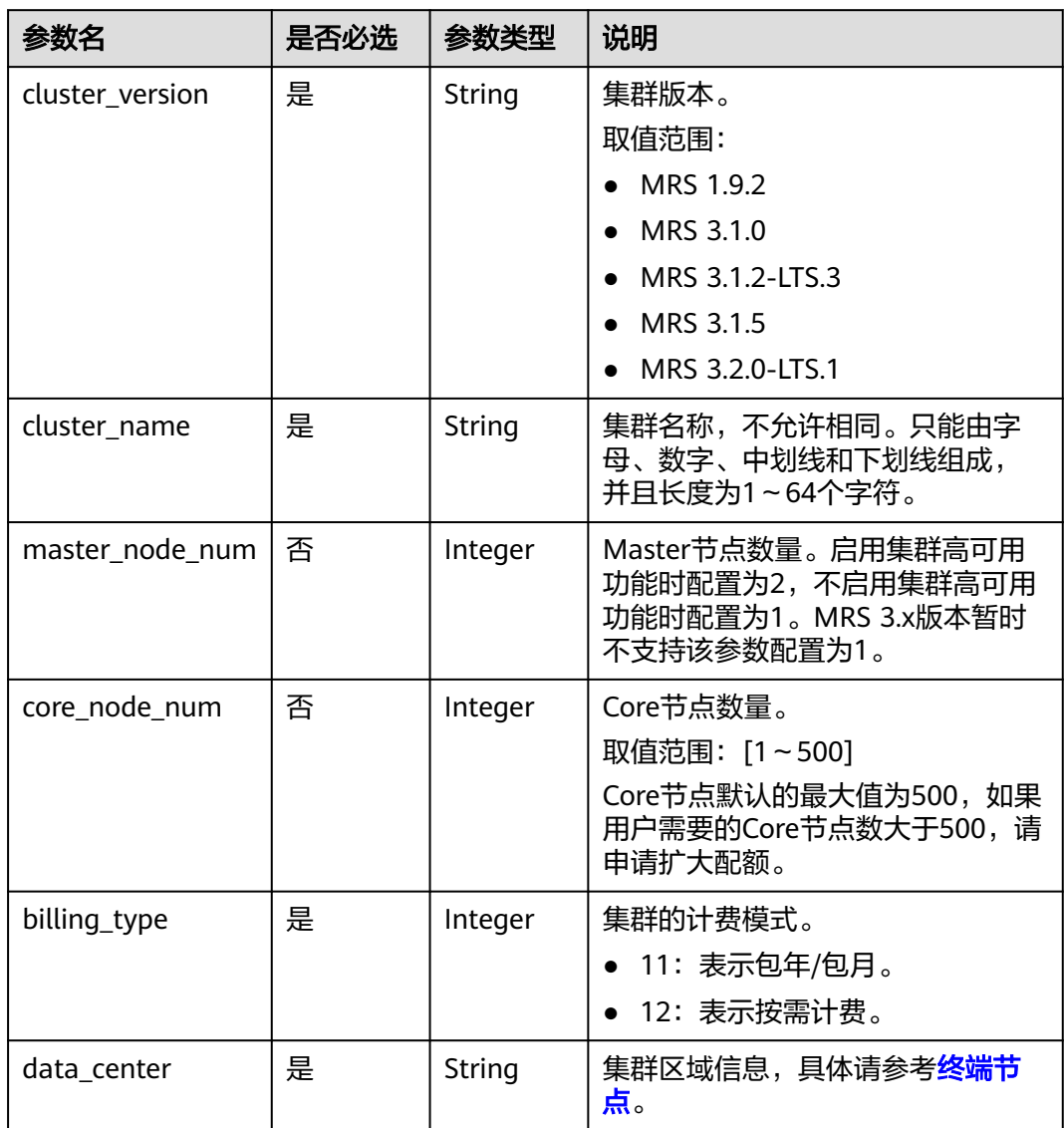

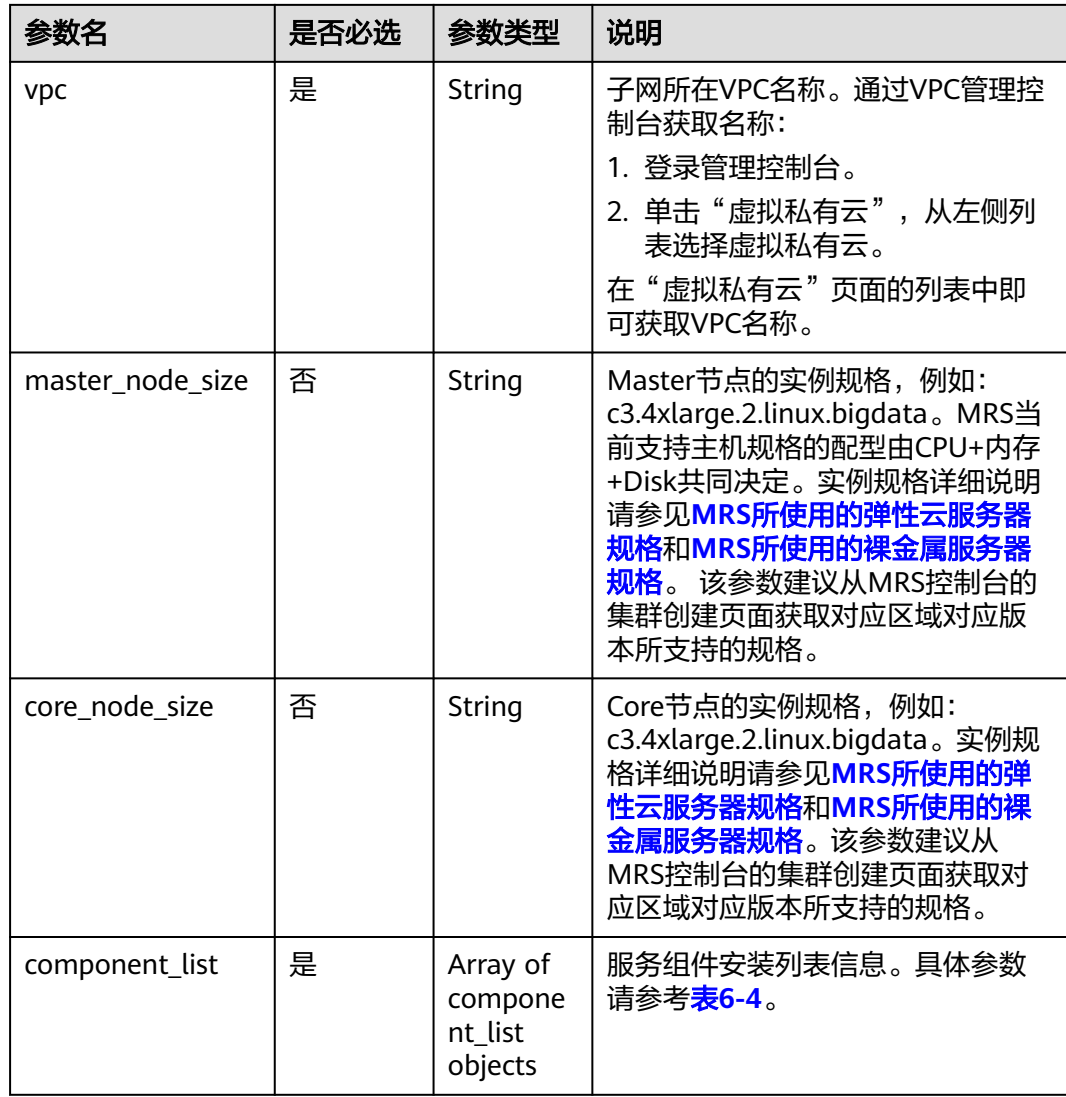

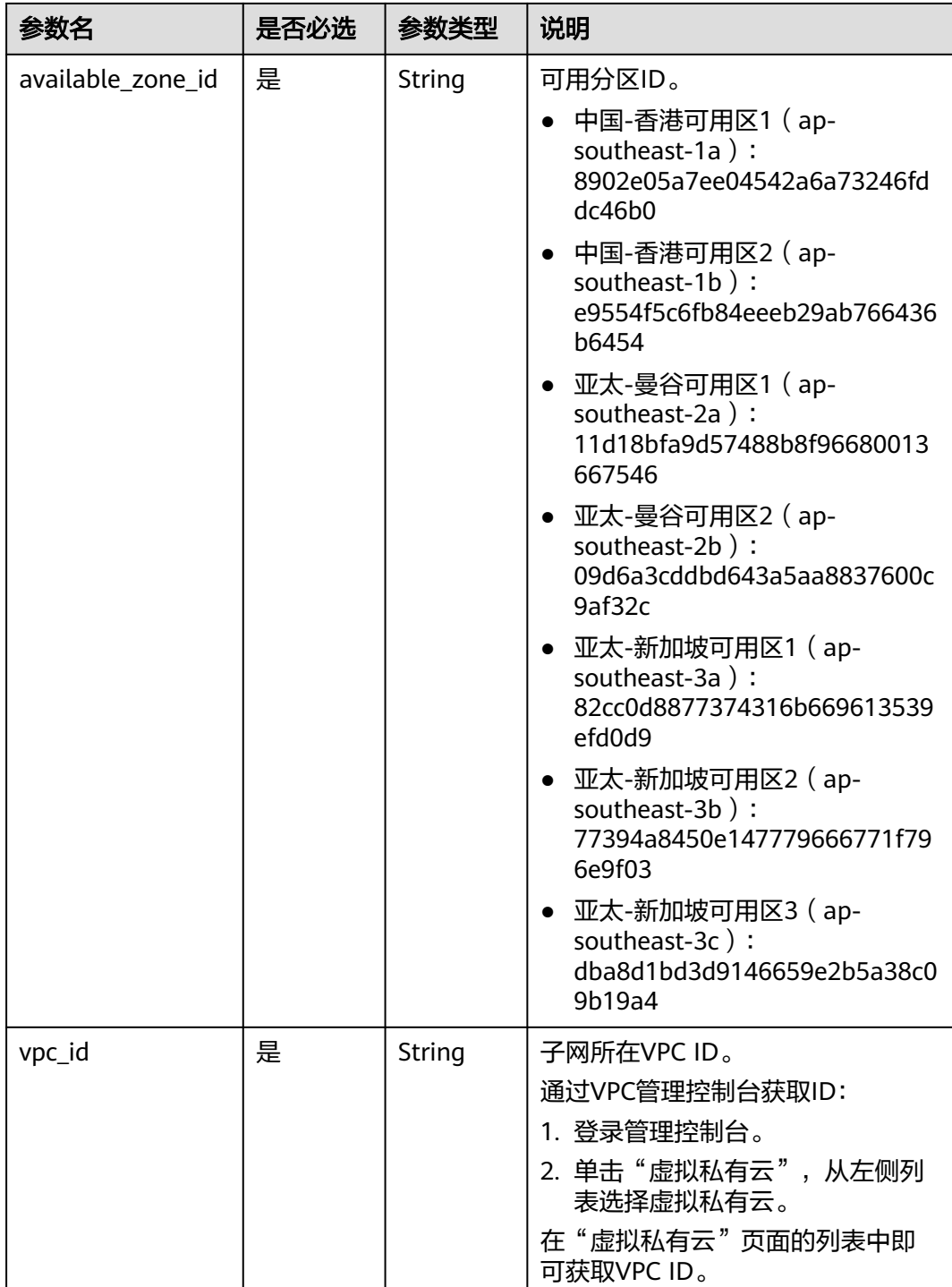

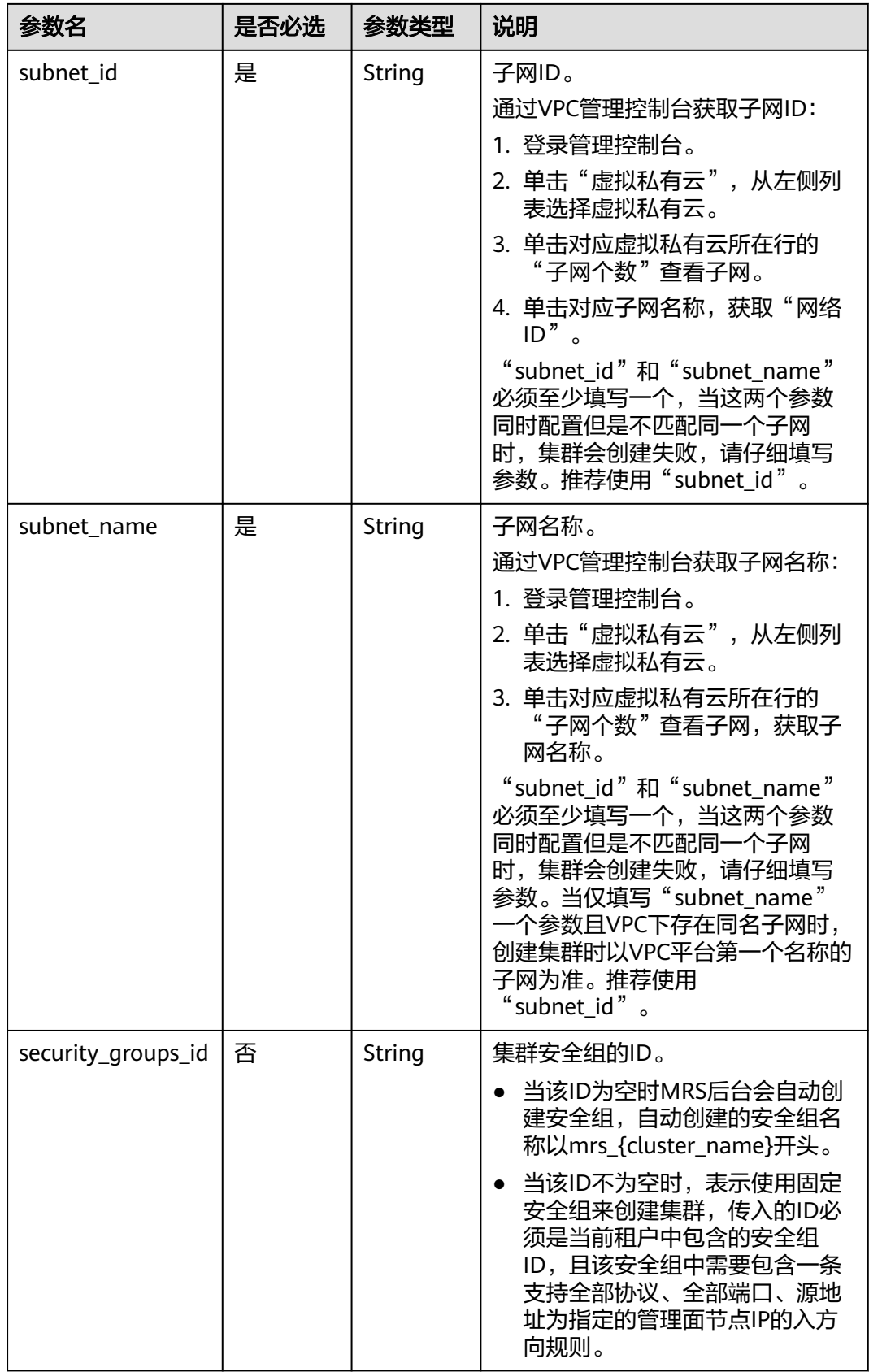

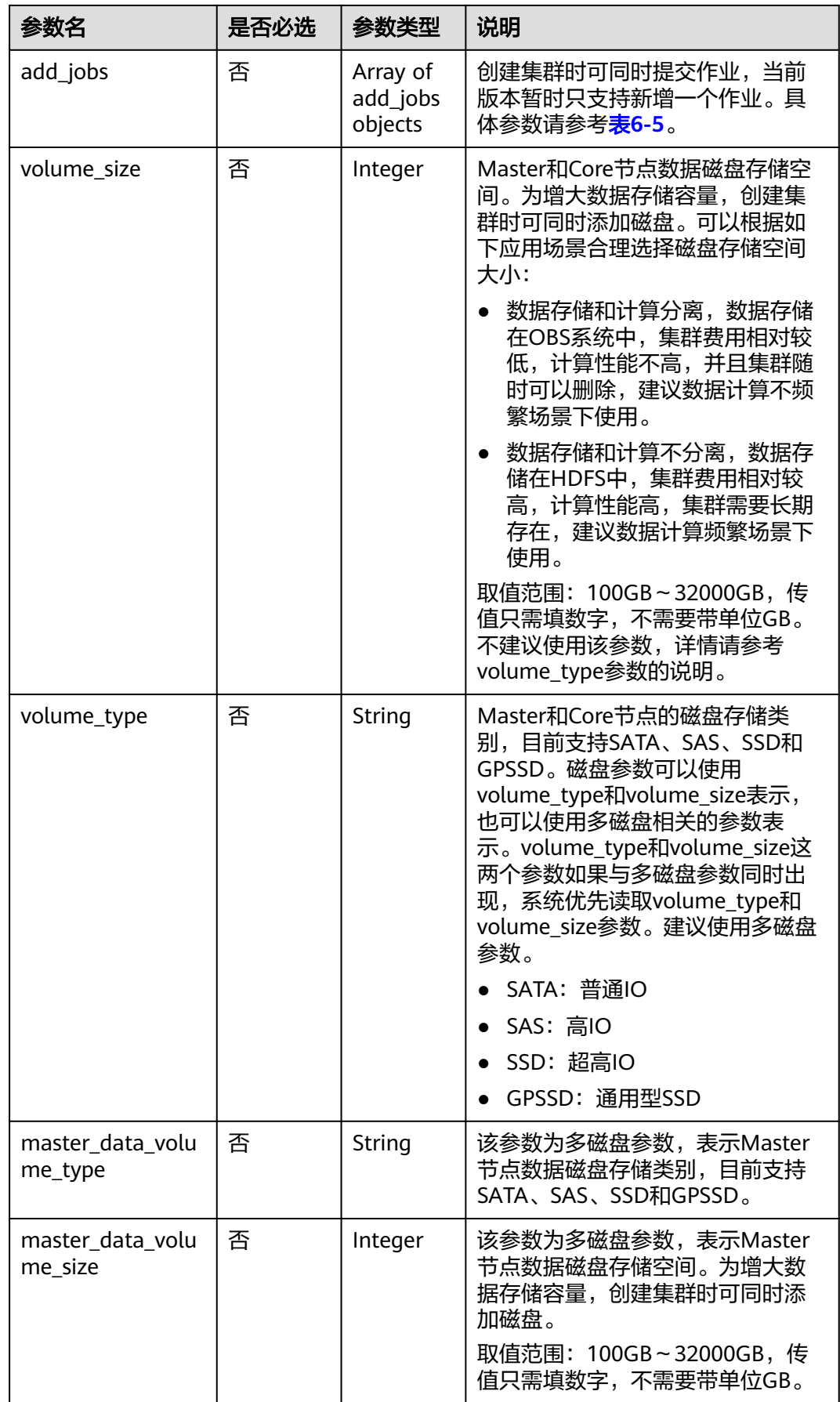

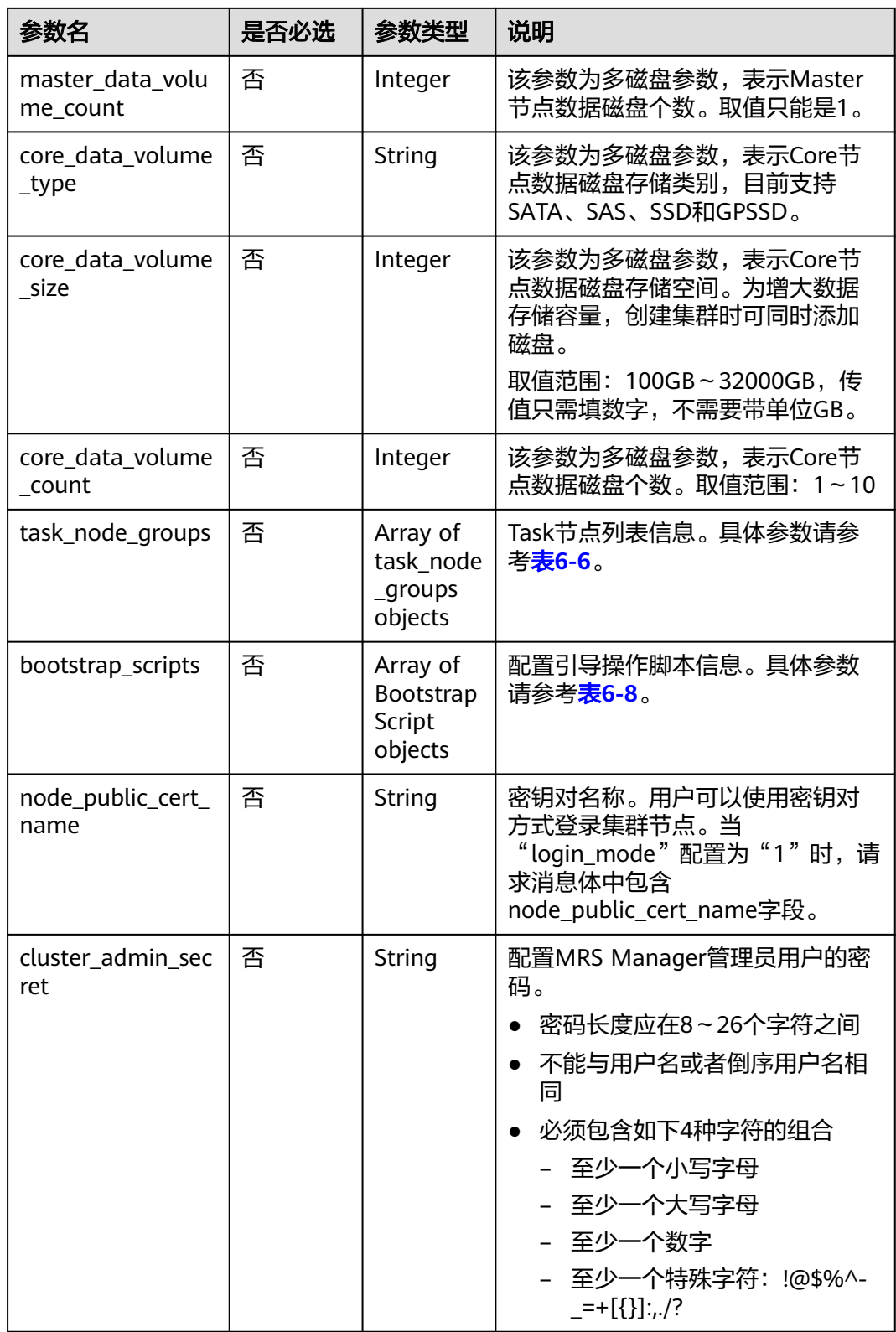

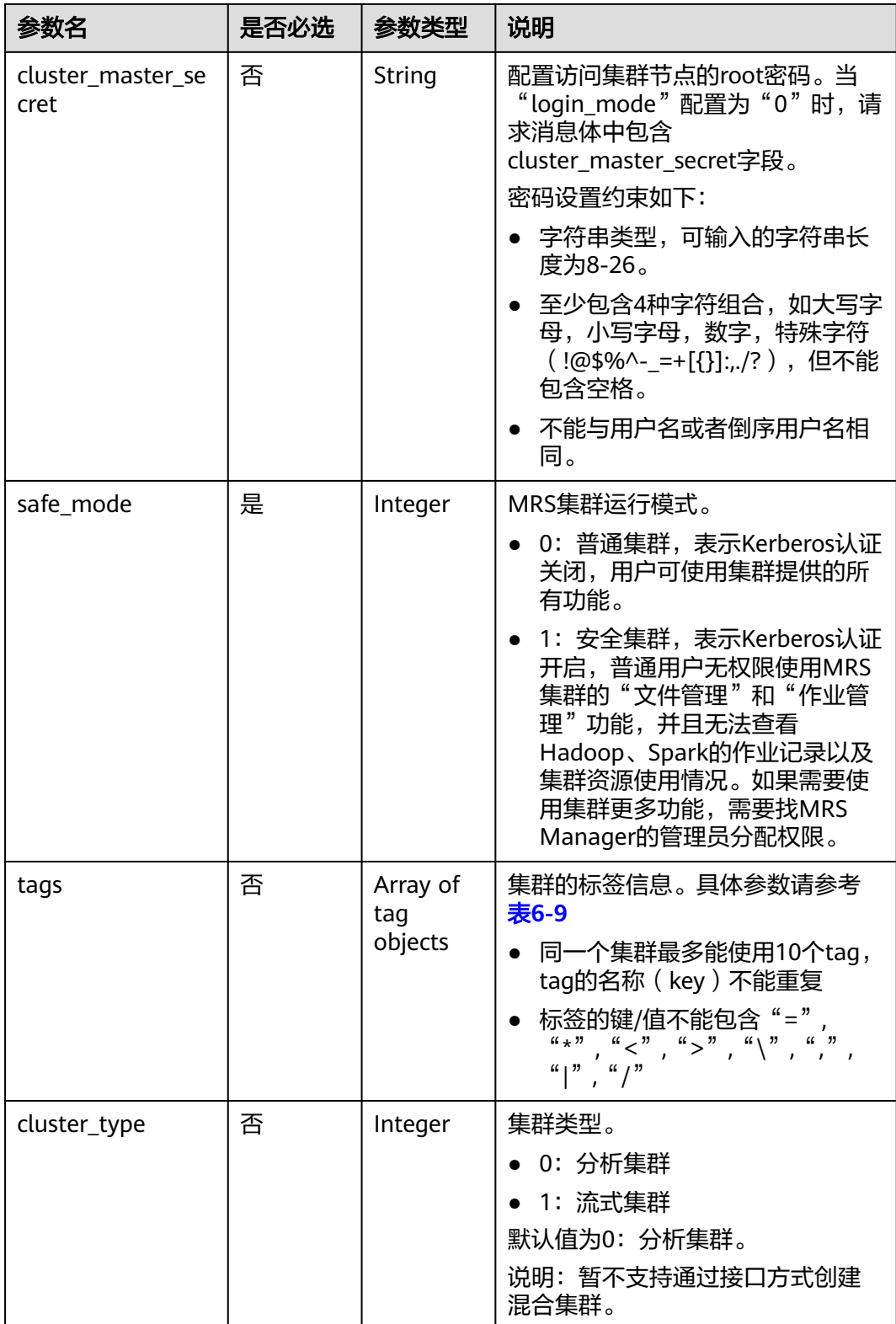

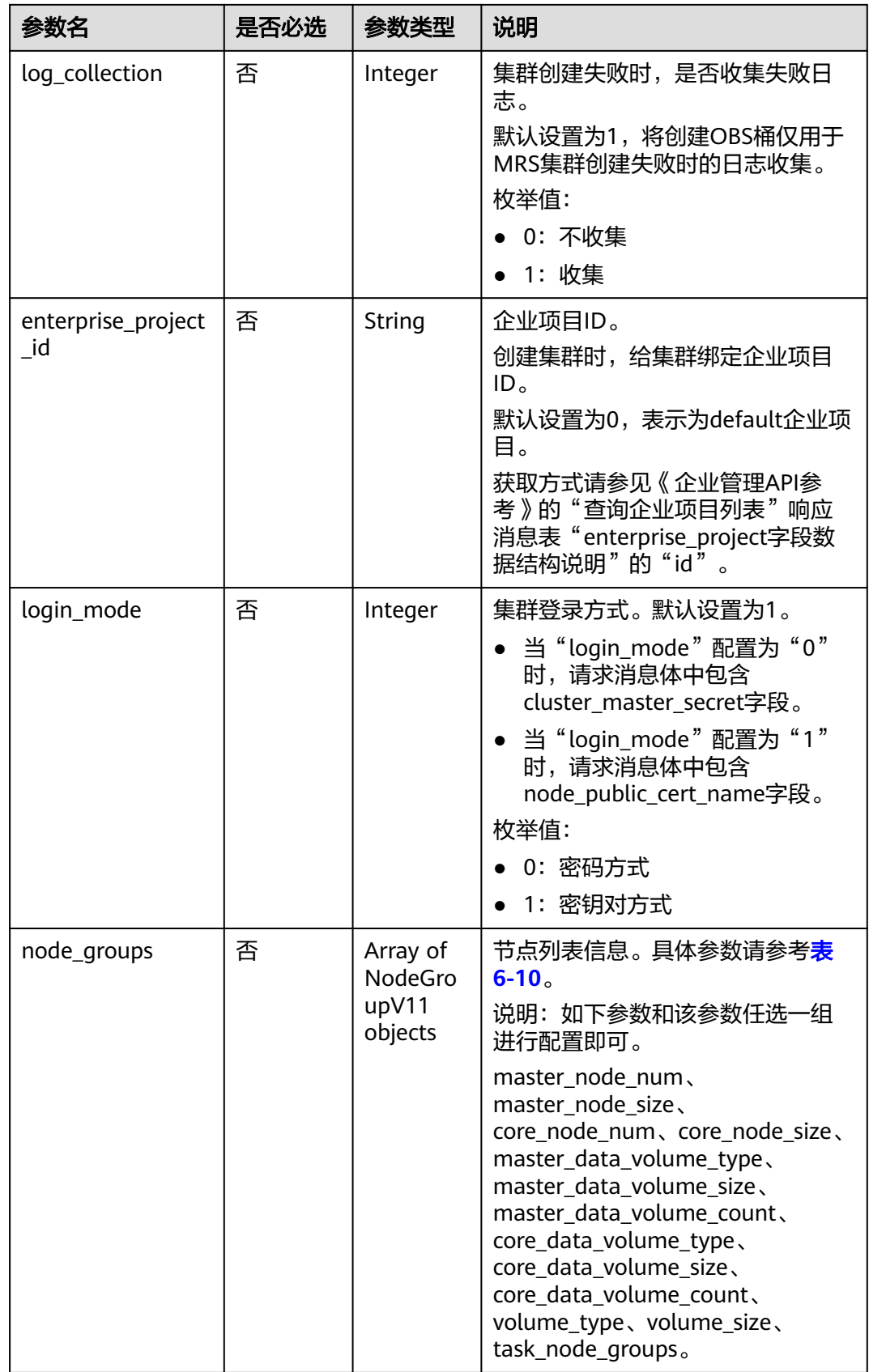

#### <span id="page-172-0"></span>表 **6-4** ComponentAmbV11

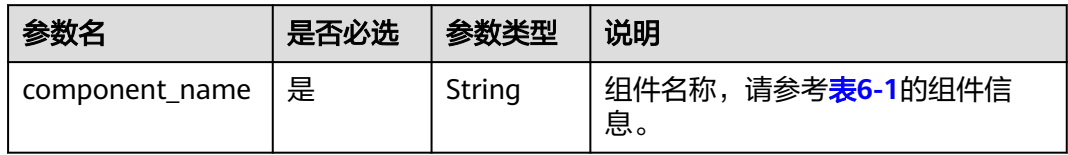

#### 表 **6-5** AddJobsReqV11

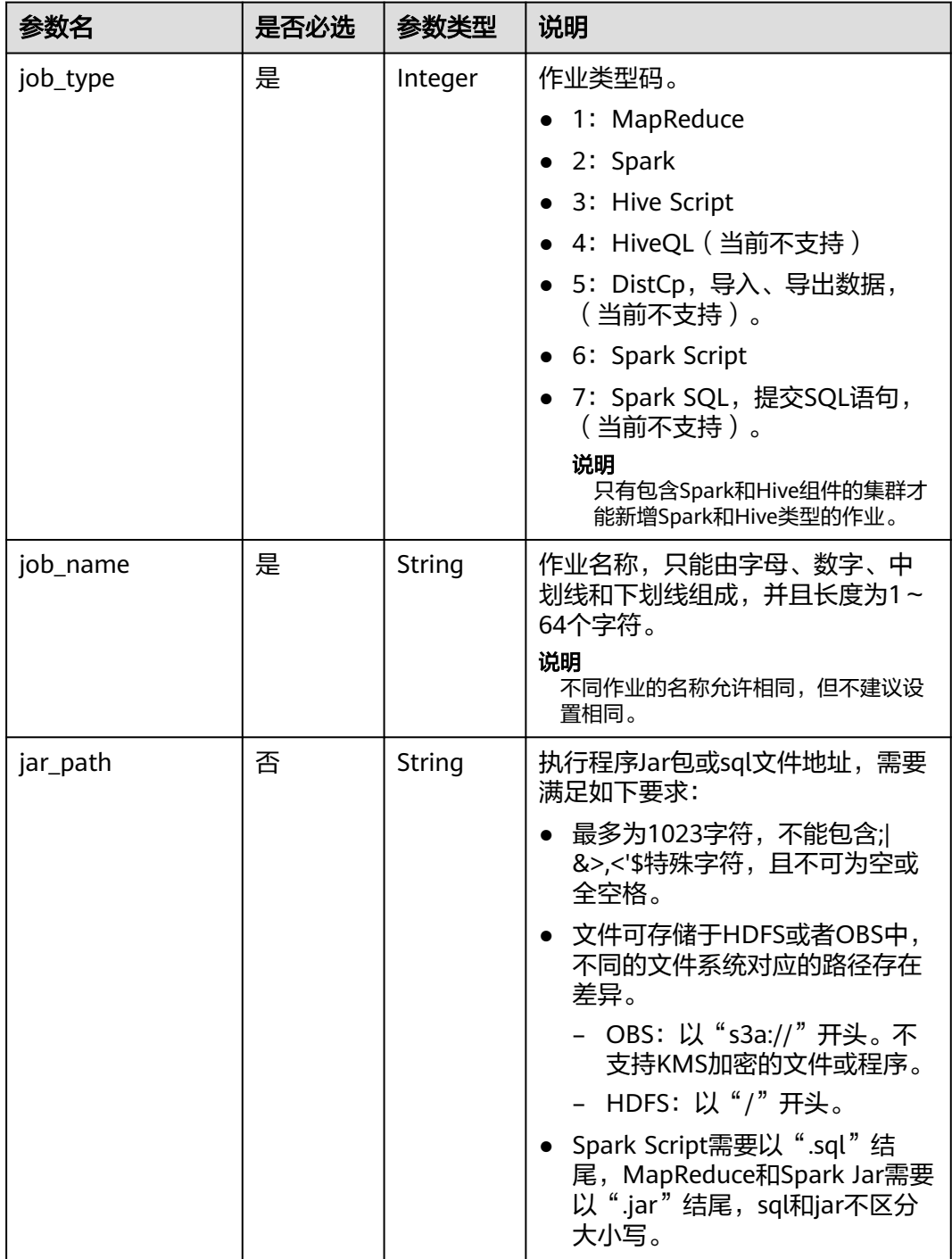

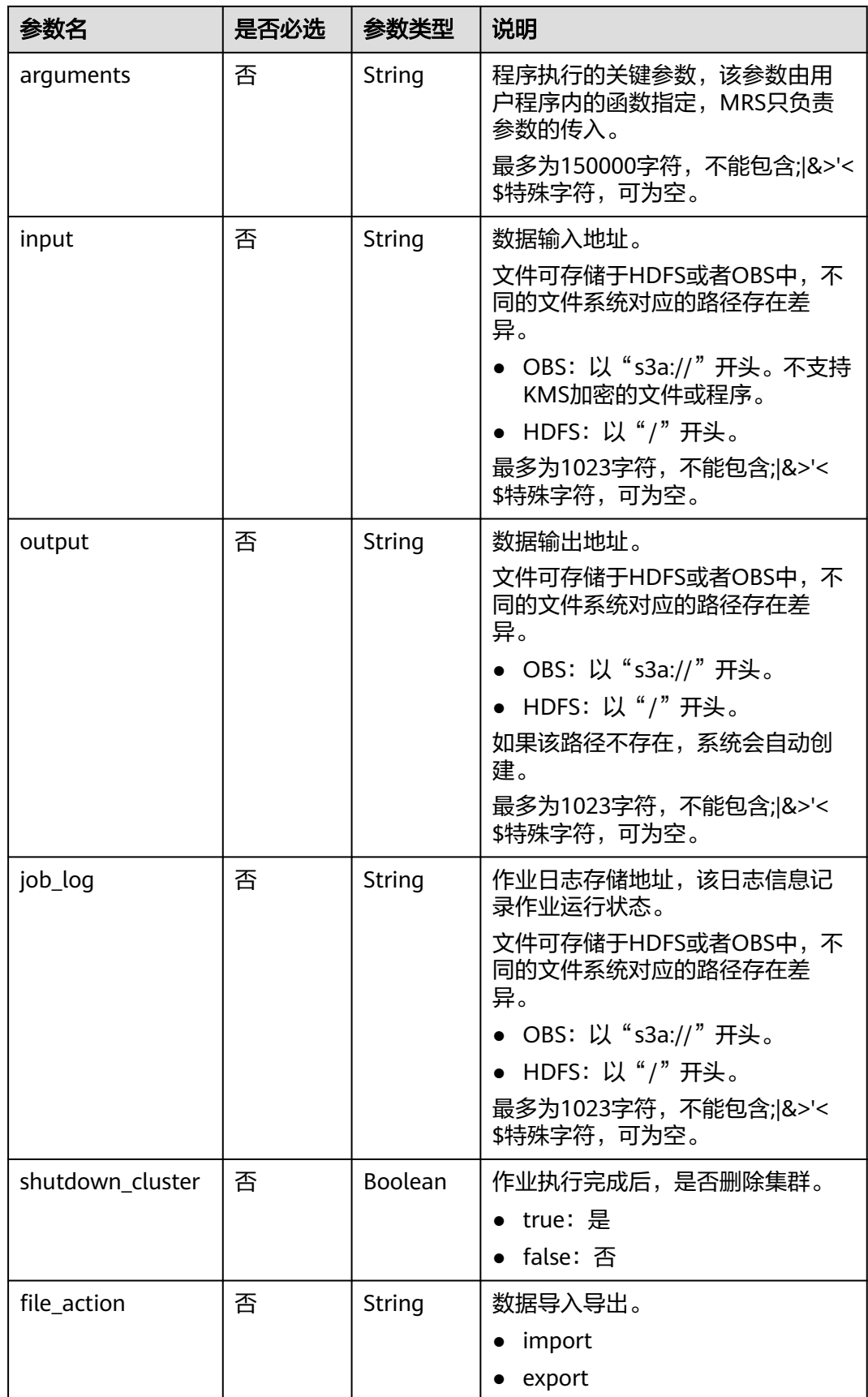

<span id="page-174-0"></span>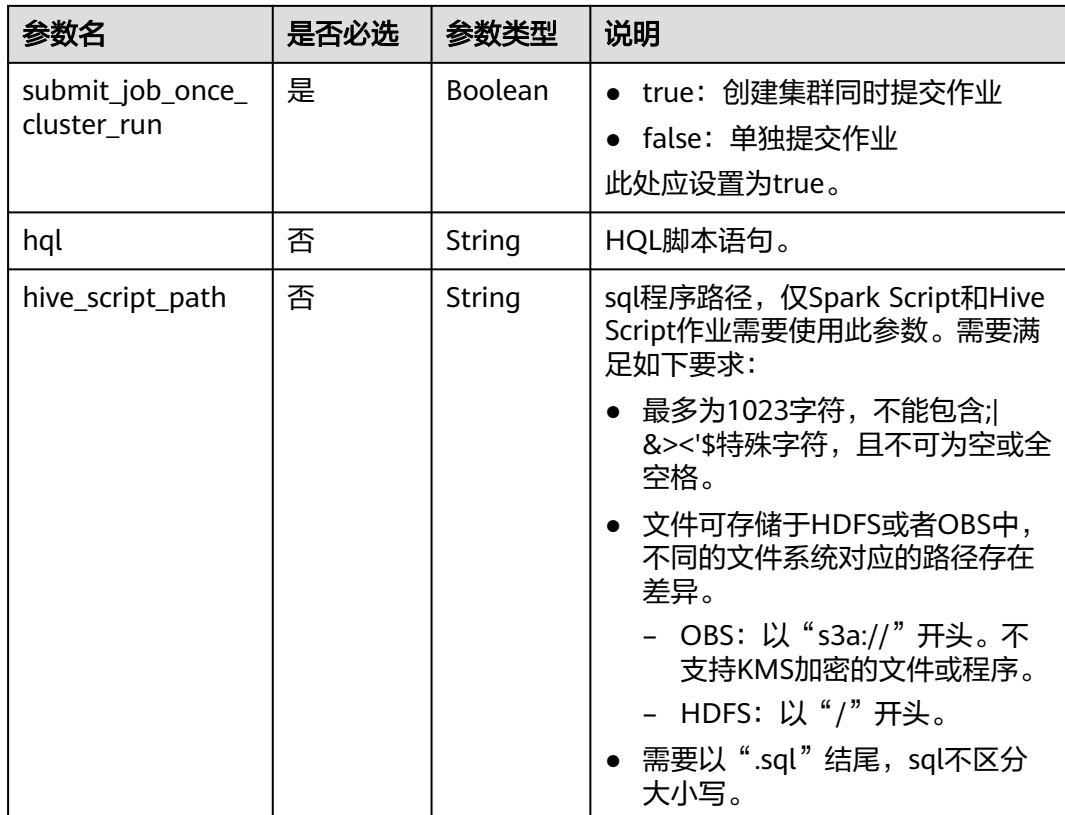

### 表 **6-6** TaskNodeGroup

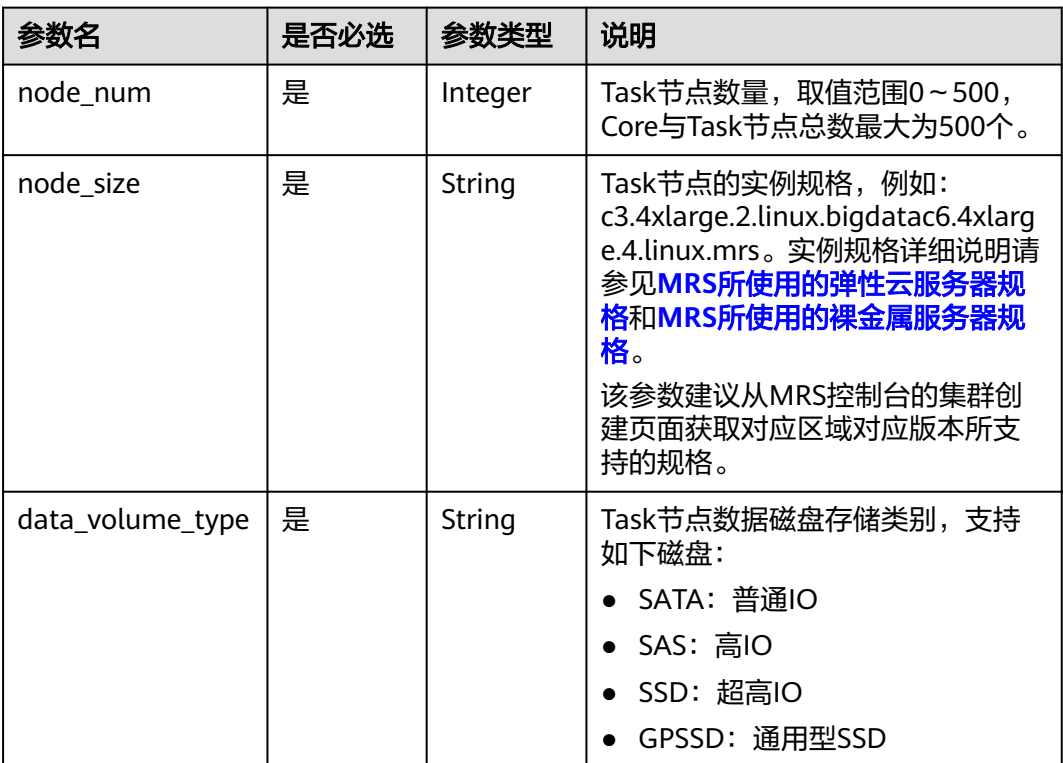

<span id="page-175-0"></span>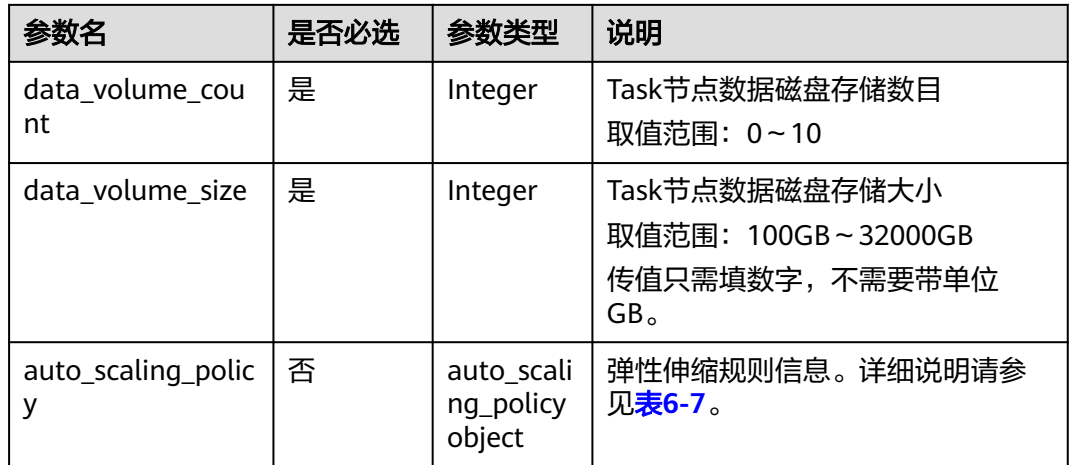

# 表 **6-7** AutoScalingPolicy

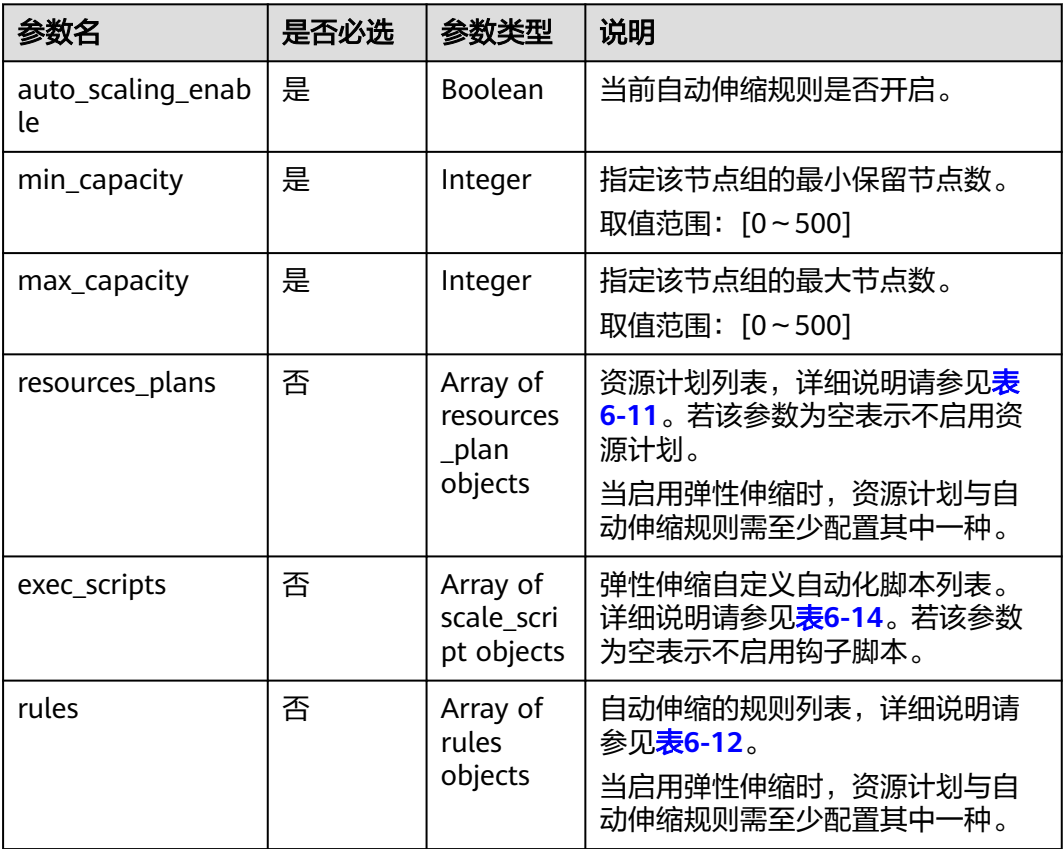

#### <span id="page-176-0"></span>表 **6-8** BootstrapScript

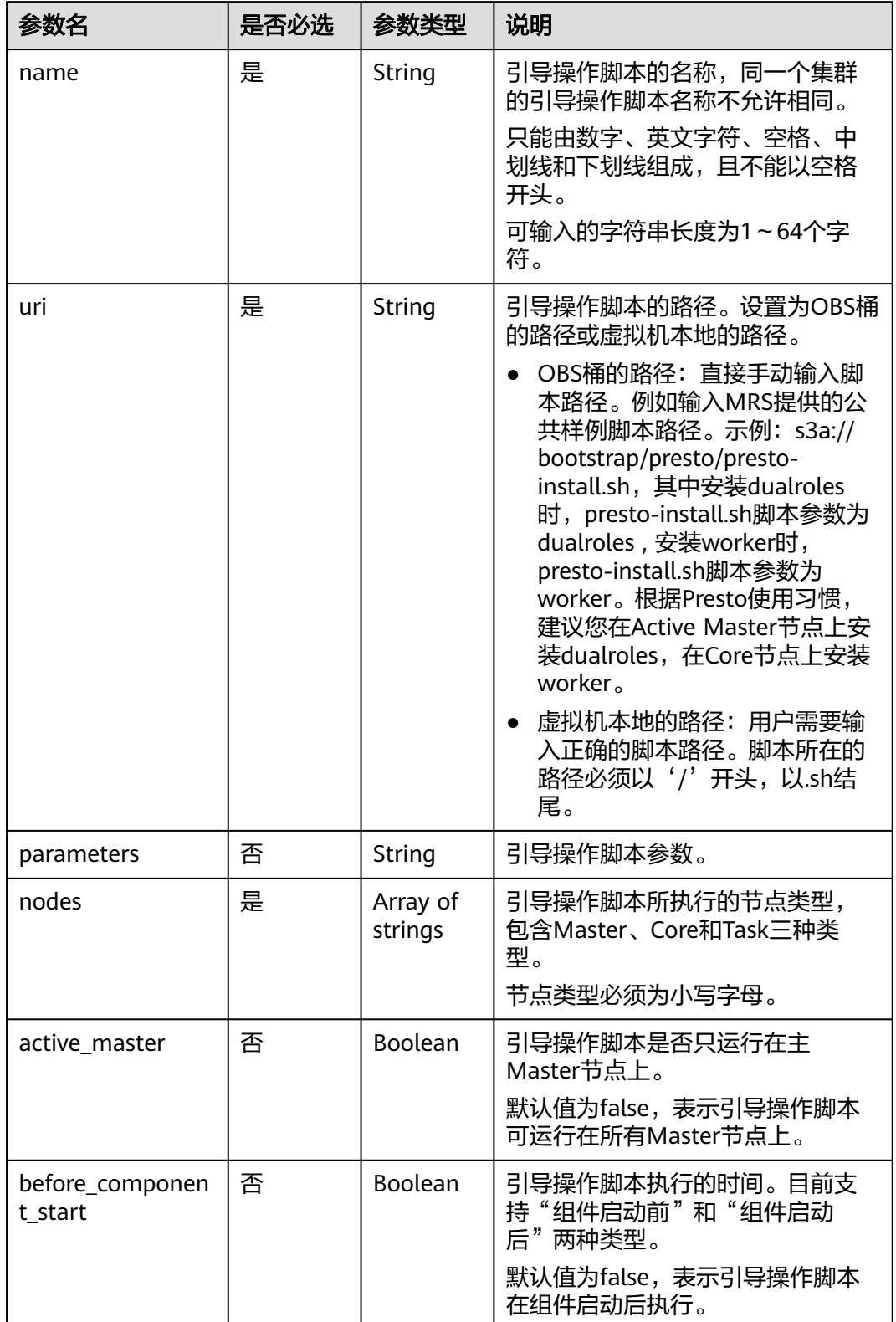

<span id="page-177-0"></span>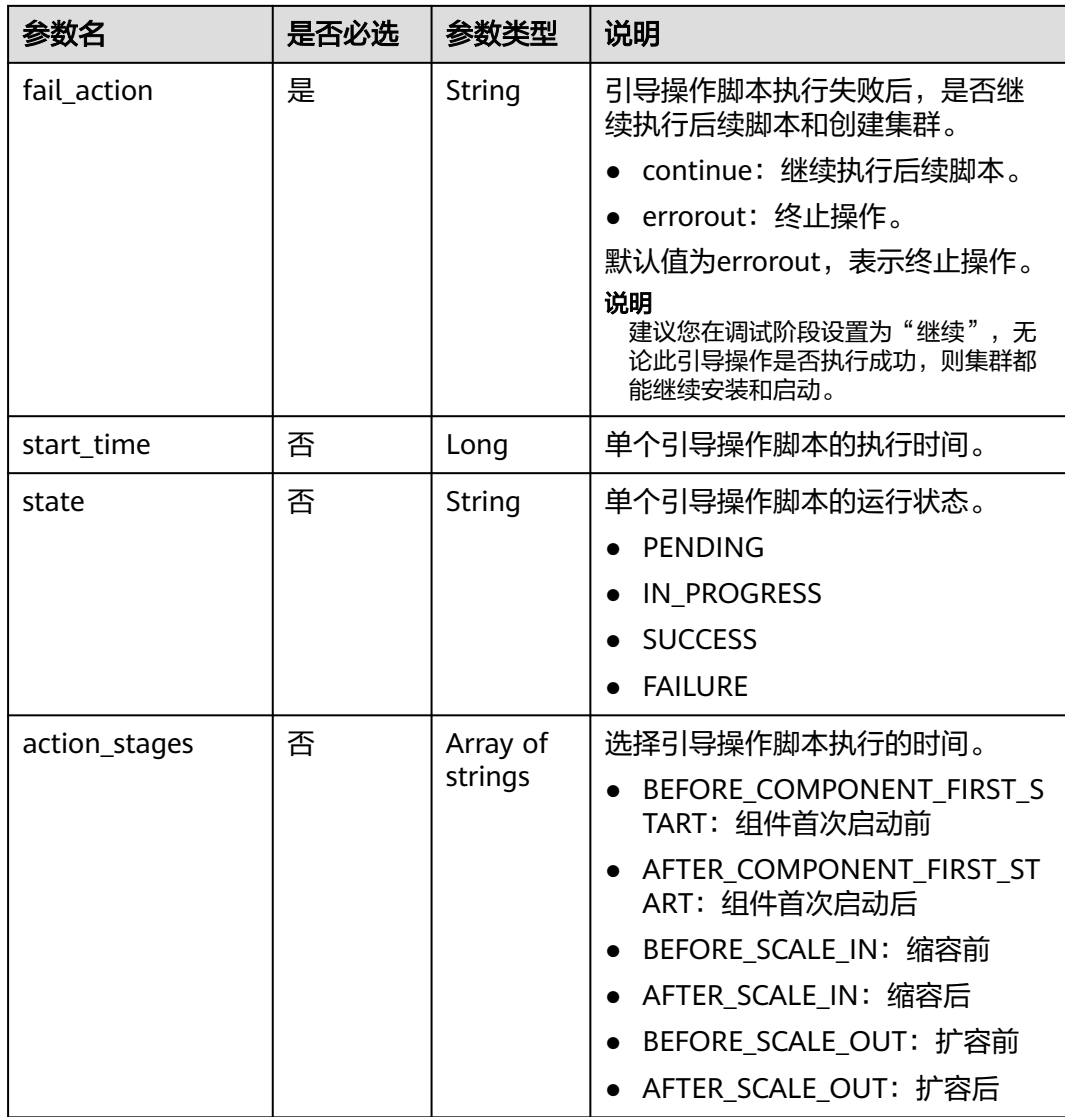

# 表 **6-9** Tag

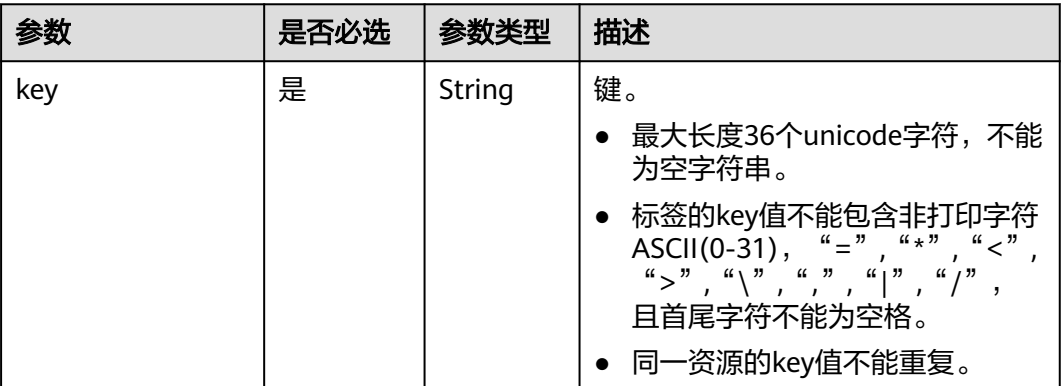

<span id="page-178-0"></span>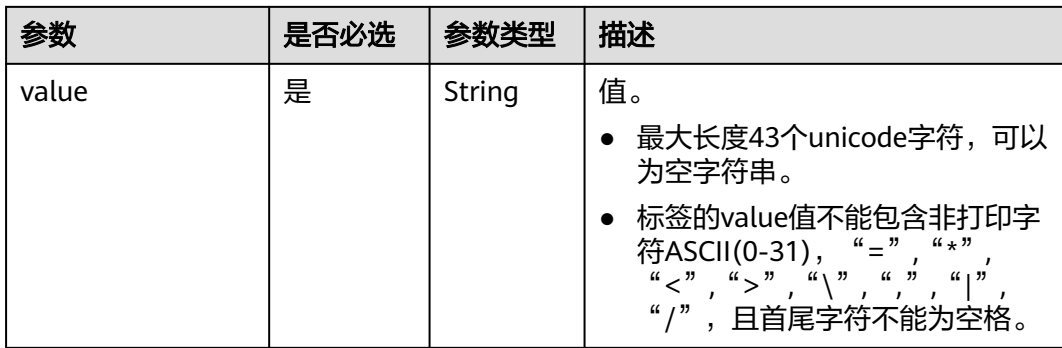

#### 表 **6-10** NodeGroupV11

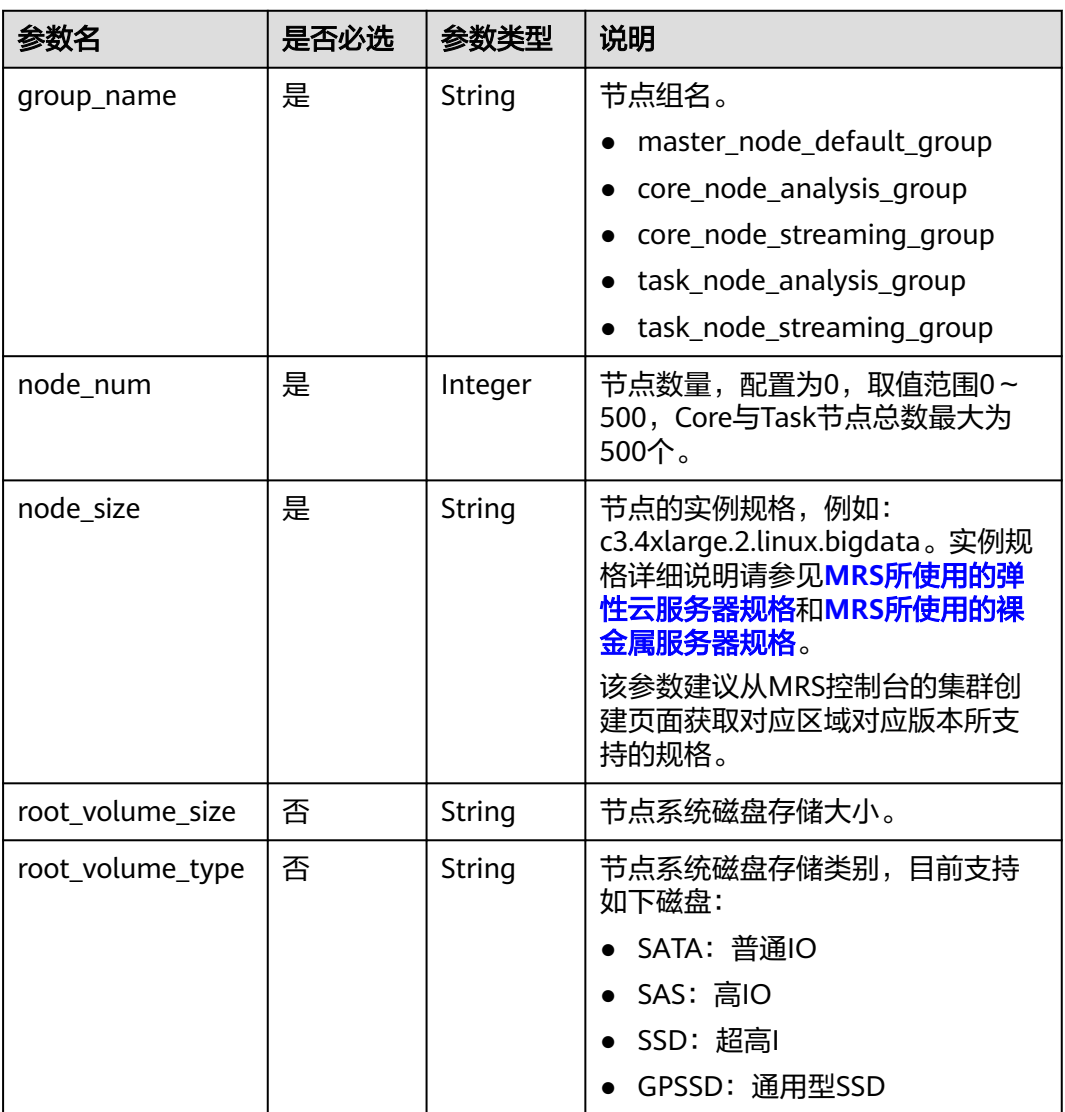

<span id="page-179-0"></span>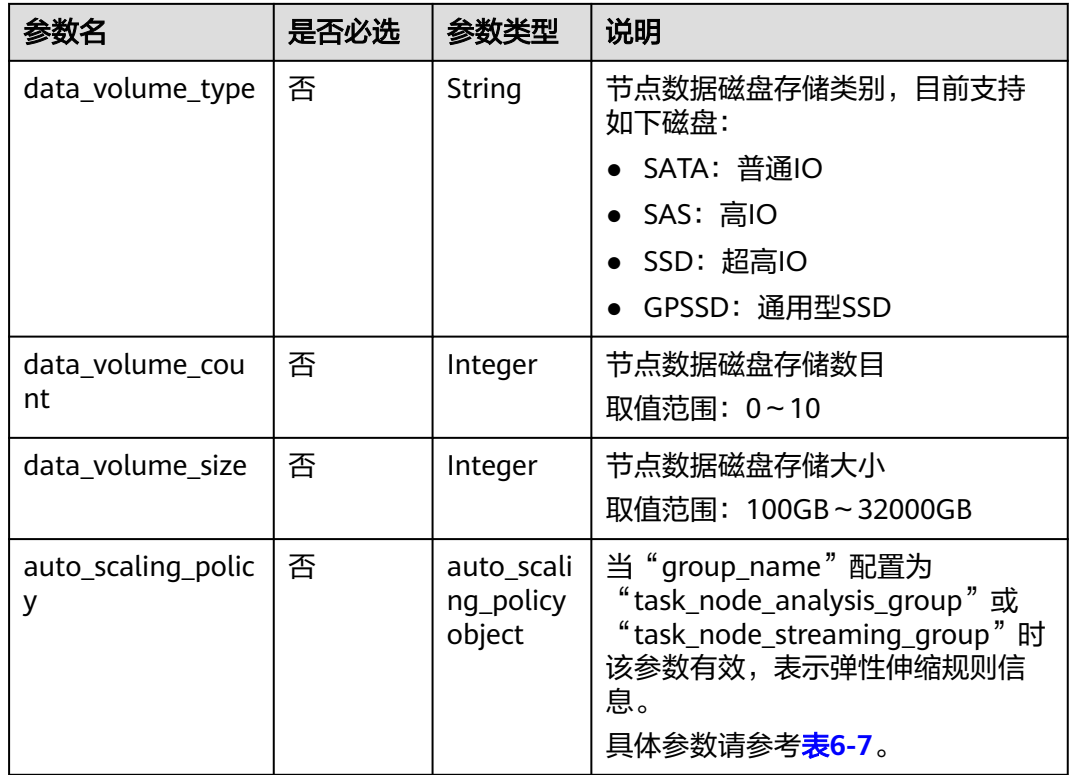

#### 表 **6-11** ResourcesPlan

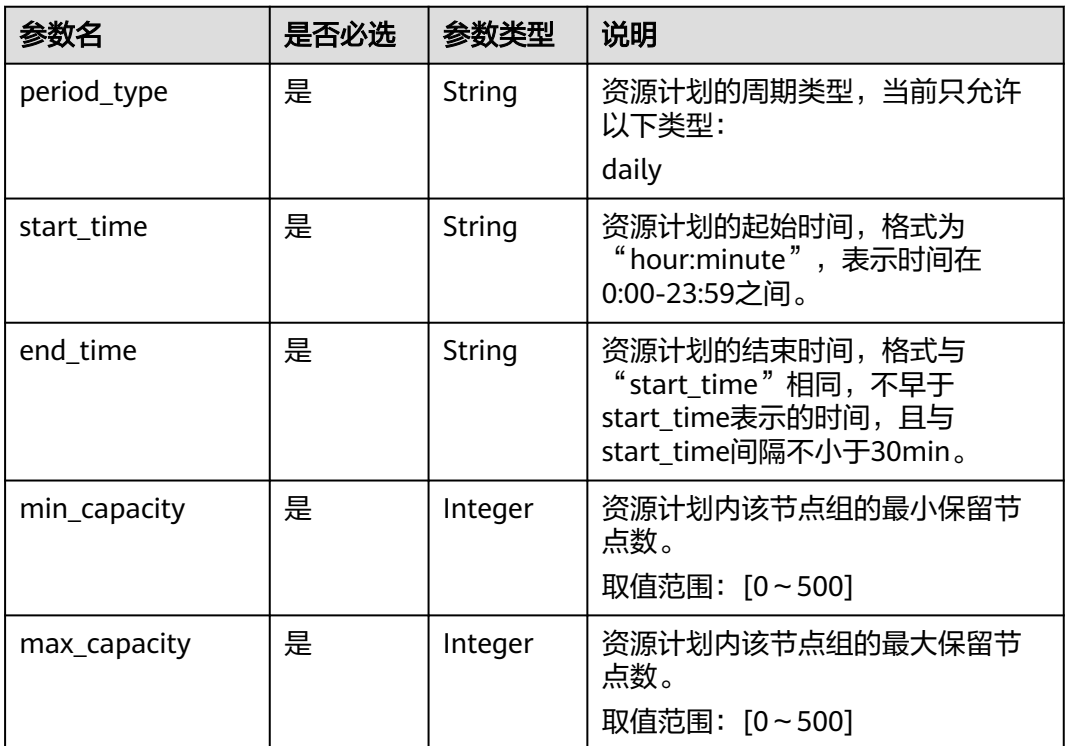
#### 表 **6-12** Rule

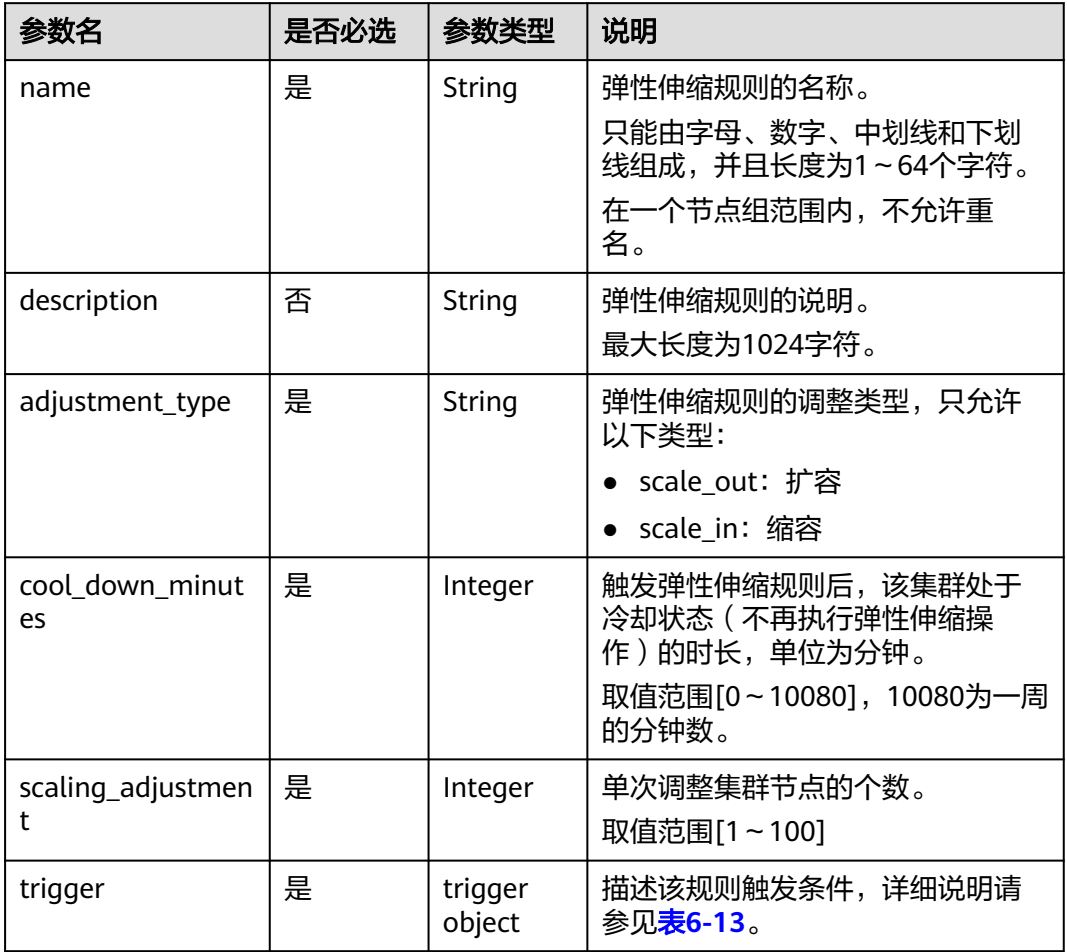

# 表 **6-13** Trigger

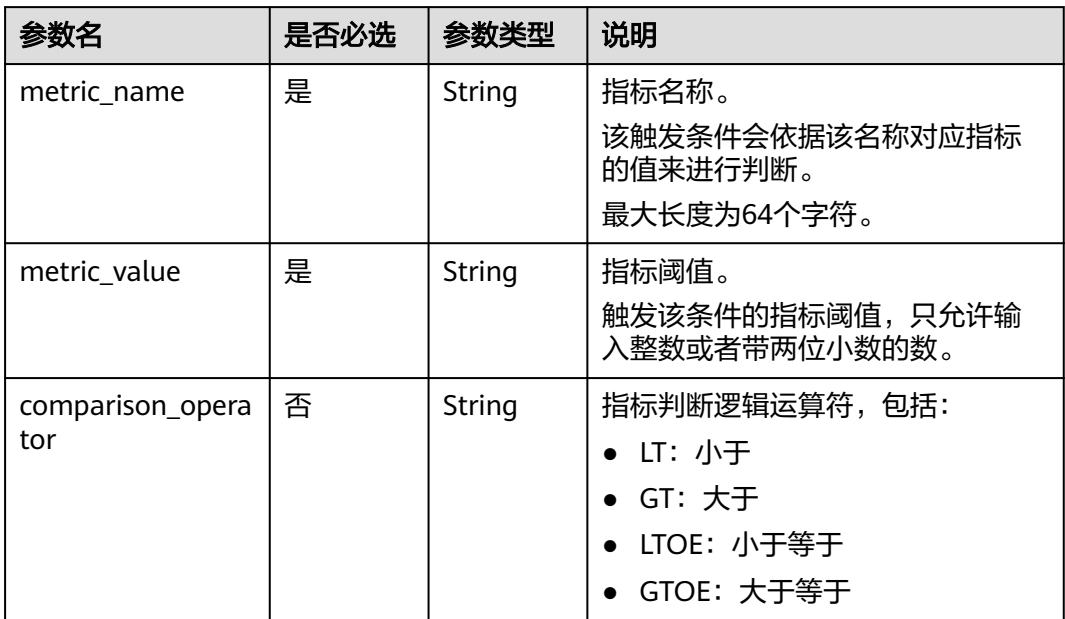

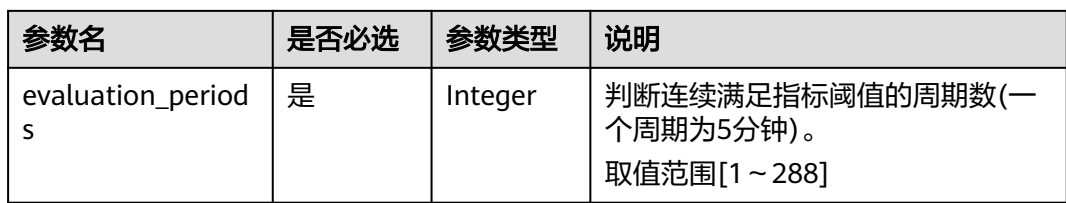

### 表 **6-14** ScaleScript

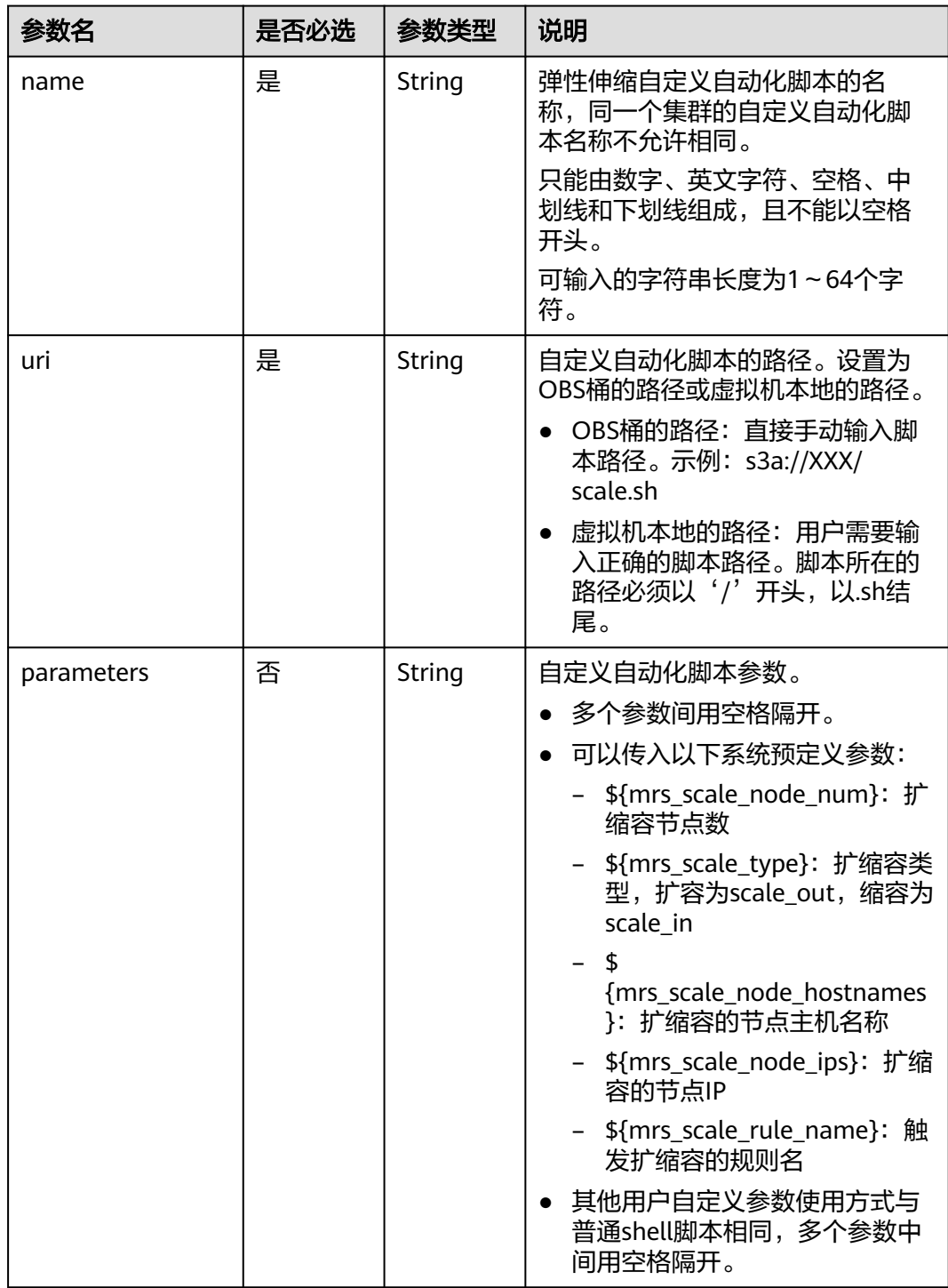

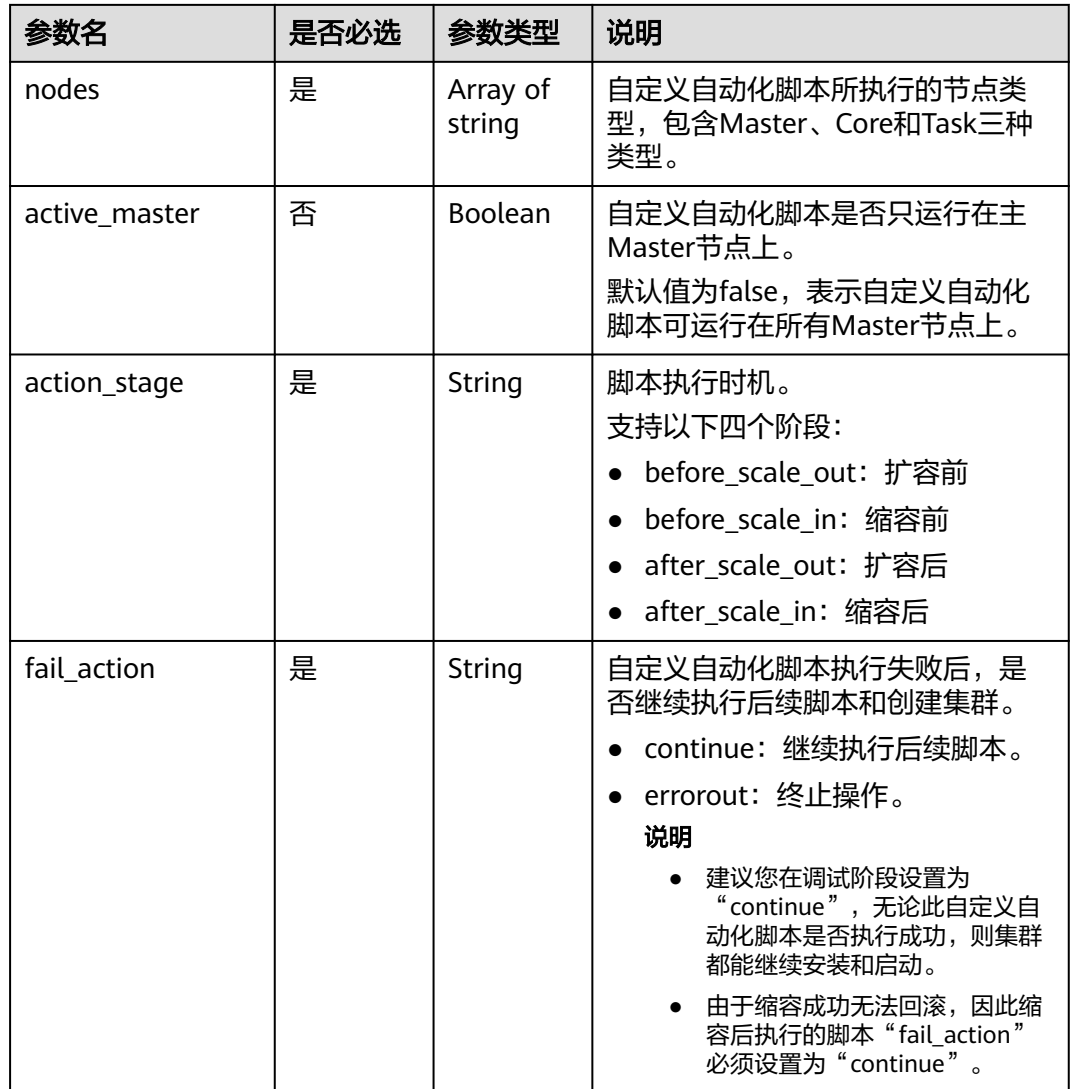

# 响应参数

### 状态码:**200**

# 表 **6-15** 响应 Body 参数

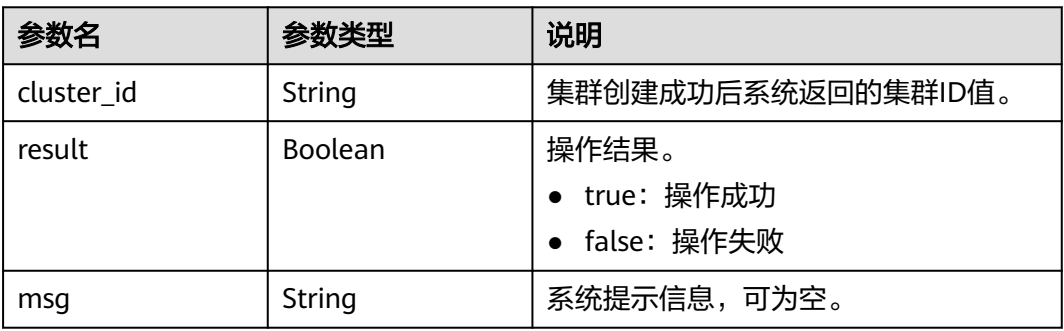

# 请求示例

```
号为MRS 3.2.0-LTS.1。
POST https://{endpoint}/v1.1/{project_id}/run-job-flow
{
 "billing_type" : 12,
 "data_center" : ""
  "available_zone_id" : "0e7a368b6c54493e94ad32666b47e23e",
  "cluster_name" : "mrs_HEbK",
  "cluster_version" : "MRS 3.2.0-LTS.1",
  "safe_mode" : 0,
  "cluster_type" : 0,
  "component_list" : [ {
   "component_name" : "Hadoop"
 }, {
 "component_name" : "Spark2x"
  }, {
   "component_name" : "HBase"
  }, {
   "component_name" : "Hive"
  }, {
   "component_name" : "Zookeeper"
  }, {
   "component_name" : "Tez"
  }, {
   "component_name" : "Hue"
  }, {
   "component_name" : "Loader"
  }, {
   "component_name" : "Flink"
 } ],
 "vpc" : "vpc-4b1c",
  "vpc_id" : "4a365717-67be-4f33-80c5-98e98a813af8",
 "subnet_id" : "67984709-e15e-4e86-9886-d76712d4e00a",
  "subnet_name" : "subnet-4b44",
  "security_groups_id" : "4820eace-66ad-4f2c-8d46-cf340e3029dd",
  "enterprise_project_id" : "0",
 "tags" : [ {
 "key" : "key1",
   "value" : "value1"
 }, {
 "key" : "key2",
   "value" : "value2"
  } ],
  "node_groups" : [ {
   "group_name" : "master_node_default_group",
   "node_num" : 2,
   "node_size" : "s3.xlarge.2.linux.bigdata",
   "root_volume_size" : 480,
   "root_volume_type" : "SATA",
 "data_volume_type" : "SATA",
 "data_volume_count" : 1,
   "data_volume_size" : 600
  }, {
   "group_name" : "core_node_analysis_group",
   "node_num" : 3,
   "node_size" : "s3.xlarge.2.linux.bigdata",
 "root_volume_size" : 480,
 "root_volume_type" : "SATA",
 "data_volume_type" : "SATA",
   "data_volume_count" : 1,
   "data_volume_size" : 600
  }, {
   "group_name" : "task_node_analysis_group",
   "node_num" : 2,
   "node_size" : "s3.xlarge.2.linux.bigdata",
   "root_volume_size" : 480,
```
使用node\_groups参数组,创建一个启用"集群高可用"功能的集群,集群版本

```
 "root_volume_type" : "SATA",
   "data_volume_type" : "SATA",
   "data_volume_count" : 0,
  "data_volume_size" : 600,
   "auto_scaling_policy" : {
    "auto_scaling_enable" : true,
    "min_capacity" : 1,
     "max_capacity" : "3",
 "resources_plans" : [ {
 "period_type" : "daily",
      "start_time" : "9:50",
      "end_time" : "10:20",
     "min_capacity" : 2,
      "max_capacity" : 3
    }, {
      "period_type" : "daily",
      "start_time" : "10:20",
      "end_time" : "12:30",
      "min_capacity" : 0,
      "max_capacity" : 2
    } ],
     "exec_scripts" : [ {
      "name" : "before_scale_out",
      "uri" : "s3a://XXX/zeppelin_install.sh",
 "parameters" : "${mrs_scale_node_num} ${mrs_scale_type} xxx",
 "nodes" : [ "master", "core", "task" ],
      "active_master" : "true",
 "action_stage" : "before_scale_out",
 "fail_action" : "continue"
\}, {
 "name" : "after_scale_out",
      "uri" : "s3a://XXX/storm_rebalance.sh",
      "parameters" : "${mrs_scale_node_hostnames} ${mrs_scale_node_ips}",
      "nodes" : [ "master", "core", "task" ],
 "active_master" : "true",
 "action_stage" : "after_scale_out",
 "fail_action" : "continue"
    } ],
 "rules" : [ {
 "name" : "default-expand-1",
      "adjustment_type" : "scale_out",
      "cool_down_minutes" : 5,
      "scaling_adjustment" : 1,
      "trigger" : {
 "metric_name" : "YARNMemoryAvailablePercentage",
 "metric_value" : "25",
       "comparison_operator" : "LT",
       "evaluation_periods" : 10
     }
    }, {
      "name" : "default-shrink-1",
      "adjustment_type" : "scale_in",
      "cool_down_minutes" : 5,
      "scaling_adjustment" : 1,
      "trigger" : {
 "metric_name" : "YARNMemoryAvailablePercentage",
 "metric_value" : "70",
       "comparison_operator" : "GT",
       "evaluation_periods" : 10
      }
 } ]
 }
\overline{\ } ),
  "login_mode" : 1,
  "cluster_master_secret" : "",
  "cluster_admin_secret" : "",
  "log_collection" : 1,
  "add_jobs" : [ {
  "job_type" : 1,
```

```
 "job_name" : "tenji111",
   "jar_path" : "s3a://bigdata/program/hadoop-mapreduce-examples-2.7.2.jar",
   "arguments" : "wordcount",
 "input" : "s3a://bigdata/input/wd_1k/",
 "output" : "s3a://bigdata/ouput/",
 "job_log" : "s3a://bigdata/log/",
   "shutdown_cluster" : true,
   "file_action" : "",
   "submit_job_once_cluster_run" : true,
  "hql" : ""hive_script_path" : ""
 } ],
  "bootstrap_scripts" : [ {
   "name" : "Modify os config",
   "uri" : "s3a://XXX/modify_os_config.sh",
   "parameters" : "param1 param2",
   "nodes" : [ "master", "core", "task" ],
   "active_master" : "false",
   "before_component_start" : "true",
   "start_time" : "1667892101",
   "state" : "IN_PROGRESS",
   "fail_action" : "continue",
   "action_stages" : [ "BEFORE_COMPONENT_FIRST_START", "BEFORE_SCALE_IN" ]
 }, {
   "name" : "Install zepplin",
   "uri" : "s3a://XXX/zeppelin_install.sh",
   "parameters" : "",
   "nodes" : [ "master" ],
   "active_master" : "true",
   "before_component_start" : "false",
   "start_time" : "1667892101",
   "state" : "IN_PROGRESS",
   "fail_action" : "continue",
   "action_stages" : [ "AFTER_SCALE_IN", "AFTER_SCALE_OUT" ]
 } ]
}
```
不使用node\_groups参数组, 创建一个启用"集群高可用"功能的集群, 集群版 本号为MRS 3.2.0-LTS.1。

```
POST https://{endpoint}/v1.1/{project_id}/run-job-flow
{
  "billing_type" : 12,
  "data_center" : "",
  "master_node_num" : 2,
  "master_node_size" : "s3.2xlarge.2.linux.bigdata",
 "core_node_num" : 3,
  "core_node_size" : "s3.2xlarge.2.linux.bigdata",
  "available_zone_id" : "0e7a368b6c54493e94ad32666b47e23e", 
  "cluster_name" : "newcluster",
  "vpc" : "vpc1",
  "vpc_id" : "5b7db34d-3534-4a6e-ac94-023cd36aaf74",
  "subnet_id" : "815bece0-fd22-4b65-8a6e-15788c99ee43",
  "subnet_name" : "subnet",
  "security_groups_id" : "845bece1-fd22-4b45-7a6e-14338c99ee43",
 "tags" : [ {
 "key" : "key1",
 "value" : "value1"
  }, {
   "key" : "key2",
   "value" : "value2"
  } ],
  "cluster_version" : "MRS 3.2.0-LTS.1",
  "cluster_type" : 0,
  "master_data_volume_type" : "SATA",
  "master_data_volume_size" : 600,
  "master_data_volume_count" : 1,
 "core_data_volume_type" : "SATA",
  "core_data_volume_size" : 600,
 "core data volume count" : 2,
```

```
 "node_public_cert_name" : "SSHkey-bba1",
  "safe_mode" : 0,
  "log_collection" : 1,
  "task_node_groups" : [ {
   "node_num" : 2,
   "node_size" : "s3.xlarge.2.linux.bigdata",
 "data_volume_type" : "SATA",
 "data_volume_count" : 1,
   "data_volume_size" : 600,
   "auto_scaling_policy" : {
    "auto_scaling_enable" : true,
 "min_capacity" : 1,
 "max_capacity" : "3",
 "resources_plans" : [ {
 "period_type" : "daily",
      "start_time" : "9: 50",
      "end_time" : "10: 20",
      "min_capacity" : 2,
      "max_capacity" : 3
\}, {
 "period_type" : "daily",
 "start_time" : "10: 20",
 "end_time" : "12: 30",
      "min_capacity" : 0,
      "max_capacity" : 2
    } ],
    "exec_scripts" : [ {
      "name" : "before_scale_out",
      "uri" : "s3a: //XXX/zeppelin_install.sh",
 "parameters" : "${mrs_scale_node_num}${mrs_scale_type}xxx",
 "nodes" : [ "master", "core", "task" ],
      "active_master" : "true",
      "action_stage" : "before_scale_out",
      "fail_action" : "continue"
\}, {
 "name" : "after_scale_out",
      "uri" : "s3a: //XXX/storm_rebalance.sh",
      "parameters" : "${mrs_scale_node_hostnames}${mrs_scale_node_ips}",
      "nodes" : [ "master", "core", "task" ],
 "active_master" : "true",
 "action_stage" : "after_scale_out",
      "fail_action" : "continue"
    } ],
    "rules" : [ {
      "name" : "default-expand-1",
      "adjustment_type" : "scale_out",
     "cool_down_minutes" : 5,
      "scaling_adjustment" : 1,
      "trigger" : {
 "metric_name" : "YARNMemoryAvailablePercentage",
 "metric_value" : "25",
       "comparison_operator" : "LT",
       "evaluation_periods" : 10
     }
    }, {
      "name" : "default-shrink-1",
      "adjustment_type" : "scale_in",
      "cool_down_minutes" : 5,
      "scaling_adjustment" : 1,
      "trigger" : {
 "metric_name" : "YARNMemoryAvailablePercentage",
 "metric_value" : "70",
       "comparison_operator" : "GT",
       "evaluation_periods" : 10
\qquad \qquad \} } ]
   }
 } ],
  "component_list" : [ {
```

```
 "component_name" : "Hadoop"
  }, {
   "component_name" : "Spark"
 }, {
 "component_name" : "HBase"
  }, {
   "component_name" : "Hive"
  } ],
 "add_jobs" : [ {
 "job_type" : 1,
 "job_name" : "tenji111",
 "jar_path" : "s3a: //bigdata/program/hadoop-mapreduce-examples-2.7.2.jar",
   "arguments" : "wordcount",
 "input" : "s3a: //bigdata/input/wd_1k/",
 "output" : "s3a: //bigdata/ouput/",
 "job_log" : "s3a: //bigdata/log/",
    "shutdown_cluster" : true,
   "file_action" : "",
    "submit_job_once_cluster_run" : true,
   "hql" : "",
  "hive_script_path" : ""
  } ],
  "bootstrap_scripts" : [ {
   "name" : "Modifyosconfig",
 "uri" : "s3a: //XXX/modify_os_config.sh",
 "parameters" : "param1param2",
   "nodes" : [ "master", "core", "task" ],
    "active_master" : "false",
    "before_component_start" : "true",
  "start_time" : "1667892101",
   "state" : "IN_PROGRESS",
   "fail_action" : "continue",
   "action_stages" : [ "BEFORE_COMPONENT_FIRST_START", "BEFORE_SCALE_IN" ]
  }, {
 "name" : "Installzepplin",
 "uri" : "s3a: //XXX/zeppelin_install.sh",
   "parameters" : "",
   "nodes" : [ "master" ],
    "active_master" : "true",
   "before_component_start" : "false",
   "start_time" : "1667892101",
   "state" : "IN_PROGRESS",
   "fail_action" : "continue",
   "action_stages" : [ "AFTER_SCALE_IN", "AFTER_SCALE_OUT" ]
 } ]
}
使用node_groups参数组,创建一个关闭"集群高可用"功能、最小规格的集
群,集群版本号为MRS 3.2.0-LTS.1。
POST https://{endpoint}/v1.1/{project_id}/run-job-flow
{
 "billing_type" : 12,
 "data_center" : ""
  "available_zone_id" : "0e7a368b6c54493e94ad32666b47e23e",
 "cluster_name" : "mrs_HEbK",
 "cluster_version" : "MRS 3.2.0-LTS.1",
  "safe_mode" : 0,
  "cluster_type" : 0,
  "component_list" : [ {
   "component_name" : "Hadoop"
 }, {
 "component_name" : "Spark2x"
  }, {
   "component_name" : "HBase"
  }, {
    "component_name" : "Hive"
 }, {
 "component_name" : "Zookeeper"
  }, {
```

```
 "component_name" : "Tez"
 }, {
   "component_name" : "Hue"
 }, {
 "component_name" : "Loader"
 }, {
   "component_name" : "Flink"
 } ],
 "vpc" : "vpc-4b1c",
 "vpc_id" : "4a365717-67be-4f33-80c5-98e98a813af8",
  "subnet_id" : "67984709-e15e-4e86-9886-d76712d4e00a",
  "subnet_name" : "subnet-4b44",
  "security_groups_id" : "4820eace-66ad-4f2c-8d46-cf340e3029dd",
  "enterprise_project_id" : "0",
 "tags" : [ {
 "key" : "key1",
   "value" : "value1"
 }, {
   "key" : "key2",
   "value" : "value2"
 } ],
  "node_groups" : [ {
   "group_name" : "master_node_default_group",
   "node_num" : 1,
   "node_size" : "s3.xlarge.2.linux.bigdata",
   "root_volume_size" : 480,
   "root_volume_type" : "SATA",
 "data_volume_type" : "SATA",
 "data_volume_count" : 1,
   "data_volume_size" : 600
 }, {
    "group_name" : "core_node_analysis_group",
   "node_num" : 1,
   "node_size" : "s3.xlarge.2.linux.bigdata",
 "root_volume_size" : 480,
 "root_volume_type" : "SATA",
 "data_volume_type" : "SATA",
   "data_volume_count" : 1,
   "data_volume_size" : 600
  } ],
  "login_mode" : 1,
  "cluster_master_secret" : "",
  "cluster_admin_secret" : "",
  "log_collection" : 1,
 "add_jobs" : [ {
 "job_type" : 1,
 "job_name" : "tenji111",
 "jar_path" : "s3a://bigdata/program/hadoop-mapreduce-examples-2.7.2.jar",
   "arguments" : "wordcount",
 "input" : "s3a://bigdata/input/wd_1k/",
 "output" : "s3a://bigdata/ouput/",
 "job_log" : "s3a://bigdata/log/",
 "shutdown_cluster" : true,
   "file_action" : "",
   "submit_job_once_cluster_run" : true,
  "hql" : "\overline{\phantom{a}} "hive_script_path" : ""
  } ],
  "bootstrap_scripts" : [ {
   "name" : "Modify os config",
   "uri" : "s3a://XXX/modify_os_config.sh",
   "parameters" : "param1 param2",
   "nodes" : [ "master", "core", "task" ],
   "active_master" : "false",
   "before_component_start" : "true",
 "start_time" : "1667892101",
 "state" : "IN_PROGRESS",
  "fail_action" : "continue",
   "action_stages" : [ "BEFORE_COMPONENT_FIRST_START", "BEFORE_SCALE_IN" ]
```

```
 }, {
    "name" : "Install zepplin",
   "uri" : "s3a://XXX/zeppelin_install.sh",
 "parameters" : "",
 "nodes" : [ "master" ],
   "active_master" : "true",
   "before_component_start" : "false",
   "start_time" : "1667892101",
   "state" : "IN_PROGRESS",
   "fail_action" : "continue",
  "action_stages" : [ "AFTER_SCALE_IN", "AFTER_SCALE_OUT" ]
 } ]
}
不使用node_groups参数组,创建一个关闭"集群高可用"功能、最小规格的集
群,集群版本号为MRS 3.2.0-LTS.1。
POST https://{endpoint}/v1.1/{project_id}/run-job-flow
{
  "billing_type" : 12,
 "data_center" : "'
  "master_node_num" : 1,
  "master_node_size" : "s3.2xlarge.2.linux.bigdata",
  "core_node_num" : 1,
  "core_node_size" : "s3.2xlarge.2.linux.bigdata", 
  "available_zone_id" : "0e7a368b6c54493e94ad32666b47e23e", 
  "cluster_name" : "newcluster",
  "vpc" : "vpc1",
  "vpc_id" : "5b7db34d-3534-4a6e-ac94-023cd36aaf74",
  "subnet_id" : "815bece0-fd22-4b65-8a6e-15788c99ee43",
  "subnet_name" : "subnet",
 "security_groups_id" : ""
  "enterprise_project_id" : "0",
  "tags" : [ {
 "key" : "key1",
 "value" : "value1"
  }, {
   "key" : "key2",
   "value" : "value2"
  } ],
  "cluster_version" : "MRS 3.2.0-LTS.1",
  "cluster_type" : 0,
 "master_data_volume_type" : "SATA",
  "master_data_volume_size" : 600,
  "master_data_volume_count" : 1,
  "core_data_volume_type" : "SATA",
 "core_data_volume_size" : 600,
  "core_data_volume_count" : 1,
  "login_mode" : 1,
  "node_public_cert_name" : "SSHkey-bba1",
 "safe_mode" : 0,
  "cluster_admin_secret" : "******",
  "log_collection" : 1,
 "component_list" : [ {
   "component_name" : "Hadoop"
  }, {
    "component_name" : "Spark2x"
 }, {
 "component_name" : "HBase"
 }, {
 "component_name" : "Hive"
 }, {
 "component_name" : "Zookeeper"
  }, {
   "component_name" : "Tez"
  }, {
    "component_name" : "Hue"
  }, {
   "component_name" : "Loader"
  }, {
```

```
 "component_name" : "Flink"
  } ],
  "add_jobs" : [ {
 "job_type" : 1,
 "job_name" : "tenji111",
 "jar_path" : "s3a://bigdata/program/hadoop-mapreduce-examples-XXX.jar",
    "arguments" : "wordcount",
 "input" : "s3a://bigdata/input/wd_1k/",
 "output" : "s3a://bigdata/ouput/",
 "job_log" : "s3a://bigdata/log/",
    "shutdown_cluster" : false,
    "file_action" : "",
   "submit_job_once_cluster_run" : true,
   "hql" : ^{\overline{11}} "hive_script_path" : ""
  } ],
  "bootstrap_scripts" : [ {
 "name" : "Install zepplin",
 "uri" : "s3a://XXX/zeppelin_install.sh",
   "parameters" : "
    "nodes" : [ "master" ],
    "active_master" : "false",
    "before_component_start" : "false",
    "start_time" : "1667892101",
    "state" : "IN_PROGRESS",
   "fail_action" : "continue",
   "action_stages" : [ "AFTER_SCALE_IN", "AFTER_SCALE_OUT" ]
  } ]
}
```
# 响应示例

#### 状态码:**200**

创建集群成功。

```
{
  "cluster_id" : "da1592c2-bb7e-468d-9ac9-83246e95447a",
 "result" : true,
 "msg" : ""
}
```
# 状态码

状态码如表**6-16**所示。

#### 表 **6-16** 状态码

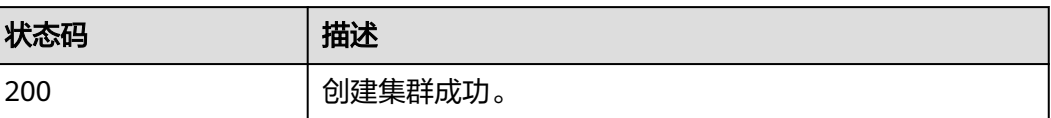

异常[状态码](#page-290-0)请参见状态码。

# 错误码

请参[见错误码。](#page-293-0)

# **6.1.2** 调整集群节点

# 功能介绍

创建集群后,扩容/缩容集群Core节点或者Task节点。MRS集群创建成功后不支持调整 Master节点数量,即不支持扩缩容Master节点。该接口不兼容Sahara。

处于running状态的集群才允许扩容/缩容,其他状态则不允许扩容/缩容。

本章节的接口只支持流式集群、分析集群和混合集群,不支持自定义集群。

### 接口约束

无

#### 调试

您可以在API Explorer中调试该接口,支持自动认证鉴权。API Explorer可以自动生成 SDK代码示例,并提供SDK代码示例调试功能。

### **URI**

- URI格式 PUT /v1.1/{project\_id}/cluster\_infos/{cluster\_id}
- 参数说明

表 **6-17** 参数说明

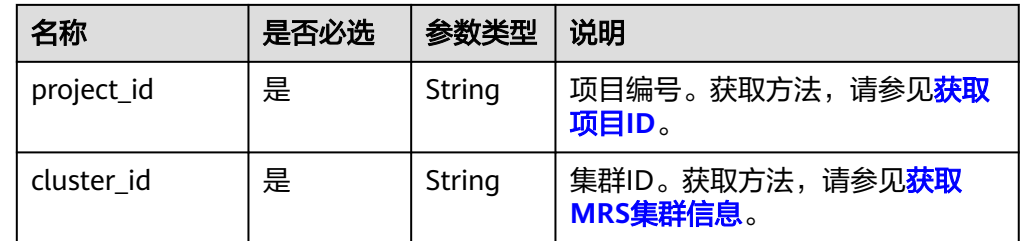

# 请求参数

#### 表 **6-18** 请求参数说明

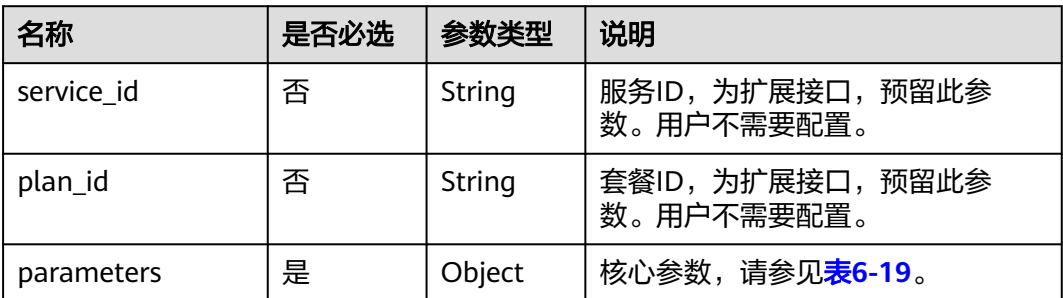

<span id="page-192-0"></span>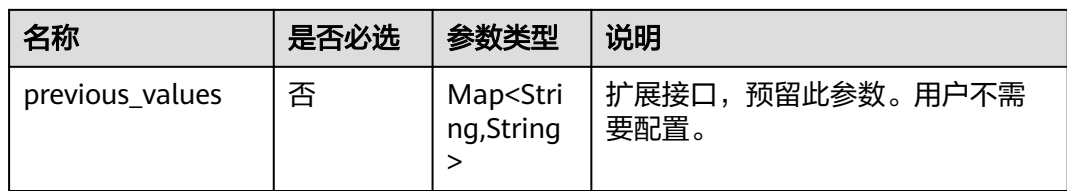

# 表 **6-19** parameters 参数说明

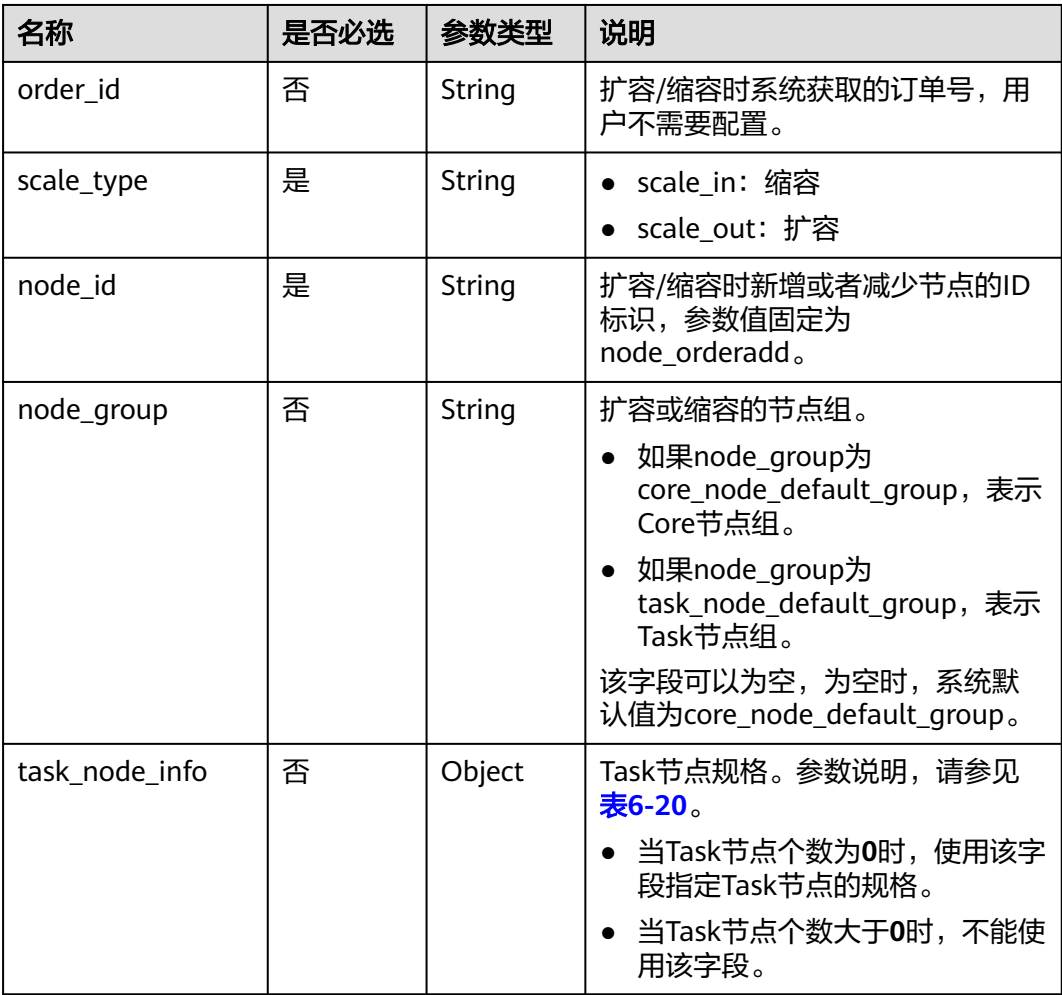

<span id="page-193-0"></span>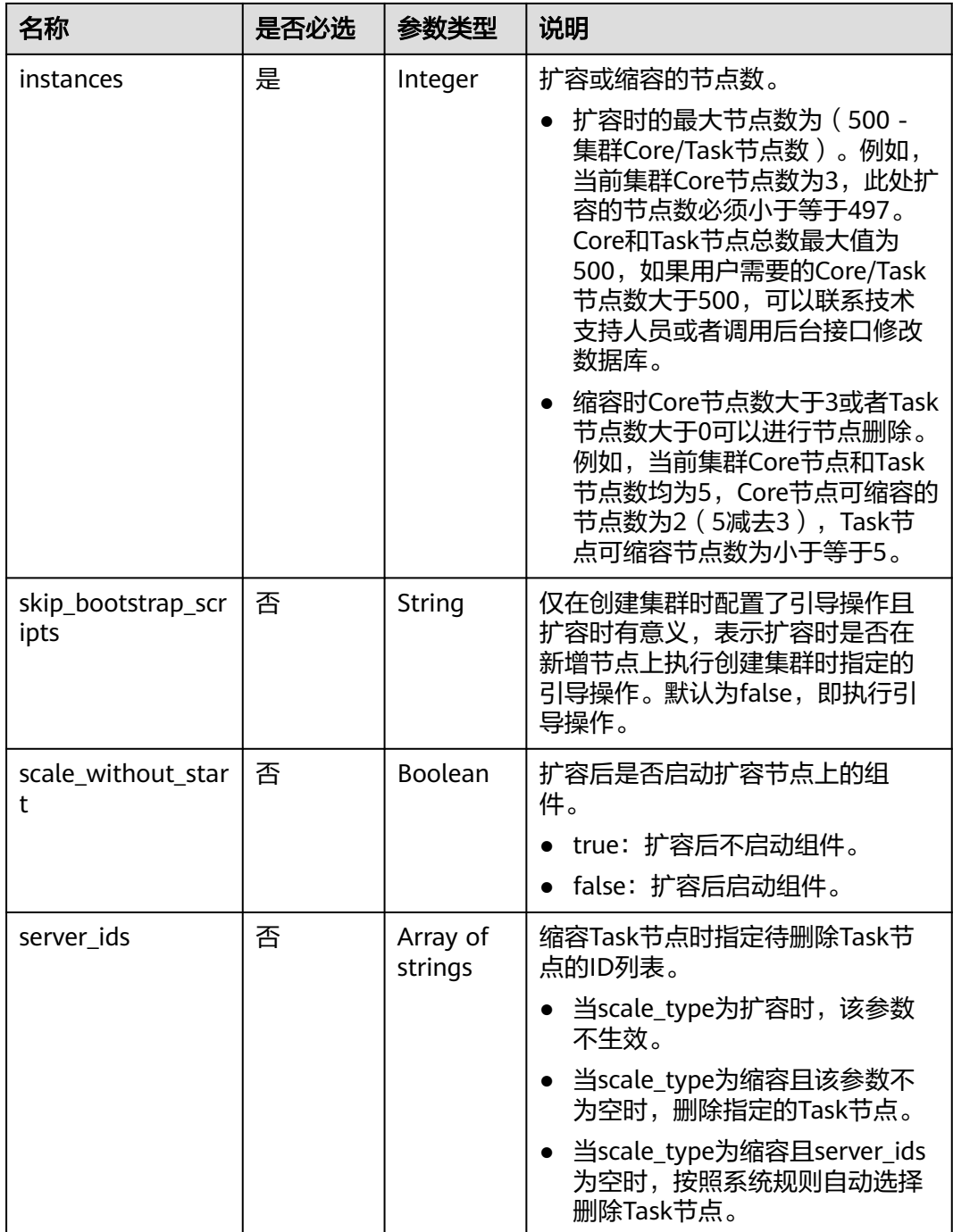

# 表 **6-20** task\_node\_info 参数说明

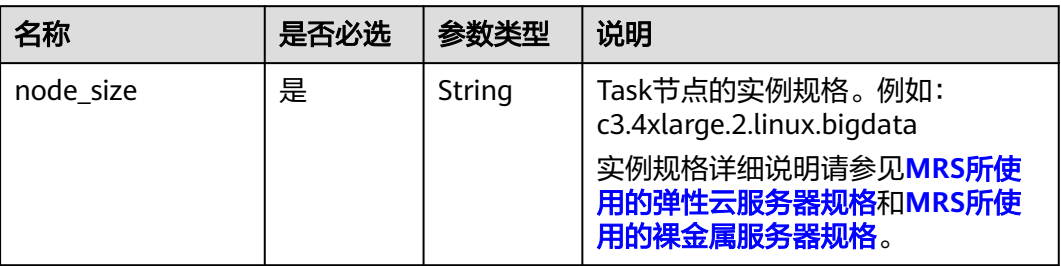

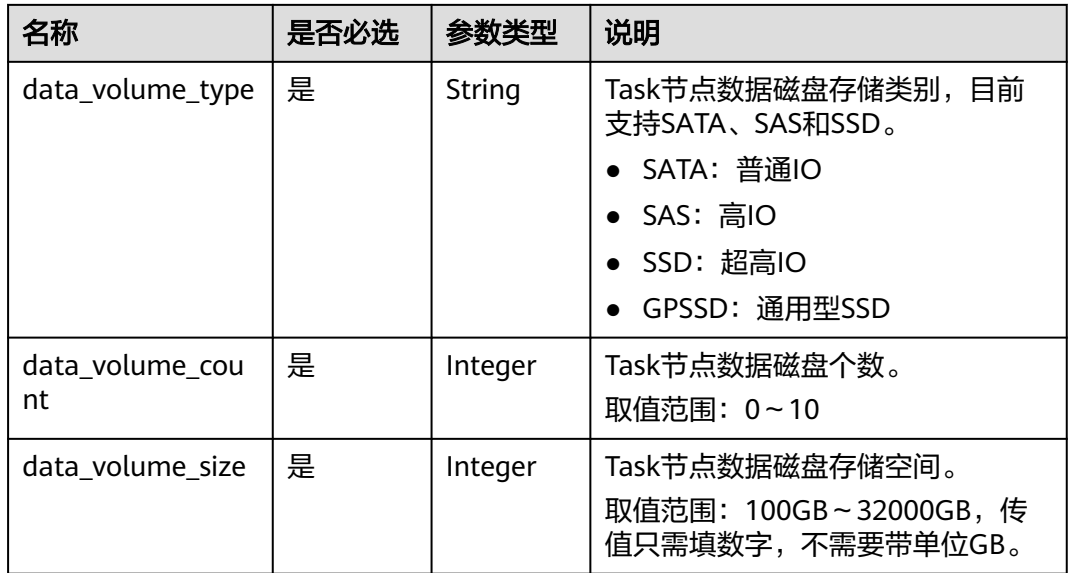

# 响应参数

响应参数如表**6-21**所示。

表 **6-21** 响应参数说明

| 参数名    | 参数类型   | 说明                                                                   |
|--------|--------|----------------------------------------------------------------------|
| result | String | 操作结果。<br>• succeeded: 操作成功<br>操作失败时返回的错误码信息如 <mark>错误</mark><br>码所示。 |

# 请求示例

#### ● 在MRS集群中扩容1个core节点。 PUT /v1.1/{project\_id}/cluster\_infos/{cluster\_id}

```
{ 
   "service_id": "", 
   "plan_id": "", 
   "parameters": { 
      "order_id": "", 
 "scale_type": "scale_out", 
 "node_id": "node_orderadd", 
      "node_group": "core_node_default_group",
      "instances": "1",
     "skip_bootstrap_scripts":false,
     "scale_without_start":false
 }, 
 "previous_values": { }
}
● 当Task节点个数大于零时,在MRS集群中扩容1个Task节点。
PUT /v1.1/{project_id}/cluster_infos/{cluster_id}
```
{

```
 "service_id": "", 
    "plan_id": "", 
    "parameters": { 
      "order_id": "
       "scale_type": "scale_out", 
       "node_id": "node_orderadd", 
       "node_group": "task_node_default_group",
       "instances": "1",
       "skip_bootstrap_scripts":false, 
       "scale_without_start":false
   }, 
    "previous_values": { }
}
```
● 当Task节点个数大于零时,在MRS集群中扩容1个规格为s3.xlarge.2.linux.bigdata 的Task节点。

```
PUT /v1.1/{project_id}/cluster_infos/{cluster_id}
```

```
{ 
   "service_id": "", 
   "plan_id": "", 
    "parameters": { 
     "order_id": "
      "scale_type": "scale_out", 
      "node_id": "node_orderadd", 
      "node_group": "task_node_default_group",
      "task_node_info": {
              "node_size": "s3.xlarge.2.linux.bigdata",
              "data_volume_type":"SATA",
              "data_volume_count":2,
              "data_volume_size":600
             },
      "instances": "1", 
     "scale_without_start":false
```

```
 }, 
     "previous_values": { }
}
```
● 在MRS集群中缩容1个Core节点。 PUT /v1.1/{project\_id}/cluster\_infos/{cluster\_id}

```
{ 
   "service_id": "", 
   "plan_id": "", 
    "parameters": { 
      "order_id": "", 
      "scale_type": "scale_in", 
      "node_id": "node_orderadd", 
 "node_group": "core_node_default_group",
 "instances": "1" 
   },
```

```
 "previous_values": { }
```
}

● 在MRS集群中缩容1个Task节点 PUT /v1.1/{project\_id}/cluster\_infos/{cluster\_id}

```
{ 
    "service_id": "", 
    "plan_id": "", 
    "parameters": { 
      "order_id": "
       "scale_type": "scale_in", 
       "node_id": "node_orderadd", 
       "node_group": "task_node_default_group",
       "instances": "1"
```

```
 }, 
   "previous_values": { }
}
● 在MRS集群中缩容指定的Task节点。
PUT /v1.1/{project_id}/cluster_infos/{cluster_id}
{ 
 "service_id": "", 
 "plan_id": "", 
   "parameters": { 
 "order_id": "", 
 "scale_type": "scale_in", 
      "node_id": "node_orderadd", 
      "node_group": "task_node_default_group",
 "instances": "2",
 "server_ids": ["c9573435-7814-4b2c-9131-ad78b814414c", 
"a4951009-6a0f-4e7b-9c81-9d4bd1f8c537"] 
 }, 
    "previous_values": { }
}
```
### 响应示例

### 状态码:**200**

扩容/缩容集群Core节点或者Task节点成功。

```
{
   "result": "succeeded"
}
```
# 状态码

● 状态码如表**6-22**所示。

#### 表 **6-22** 状态码

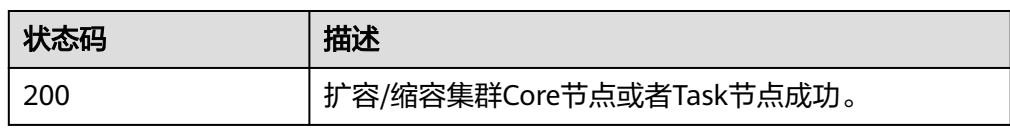

异常[状态码](#page-290-0)请参见<mark>状态码</mark>。

#### 错误码

请参[见错误码。](#page-293-0)

# **6.1.3** 查询集群列表

# 功能介绍

查看用户创建的集群列表信息。该接口不兼容Sahara。

#### 接口约束

无

# 调试

您可以在API Explorer中调试该接口,支持自动认证鉴权。API Explorer可以自动生成 SDK代码示例,并提供SDK代码示例调试功能。

### **URI**

- URI格式 GET /v1.1/{project\_id}/cluster\_infos
- 参数说明

#### 表 **6-23** 路径参数

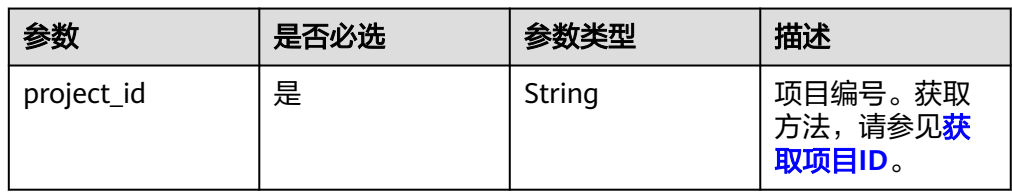

### 表 **6-24** Query 参数说明

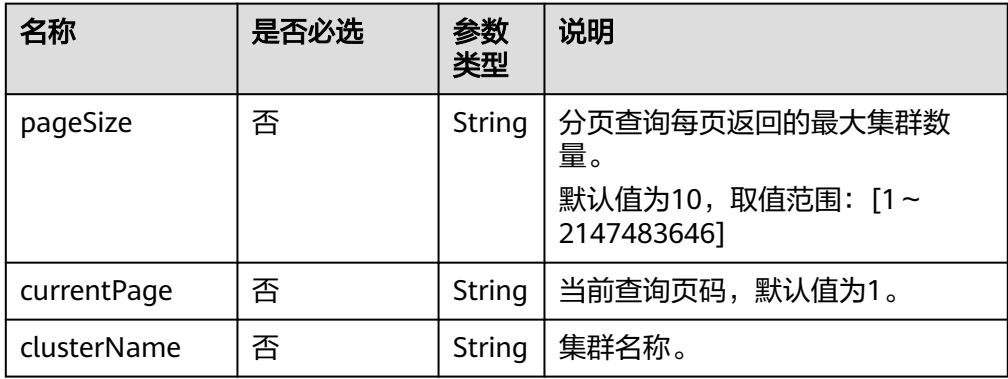

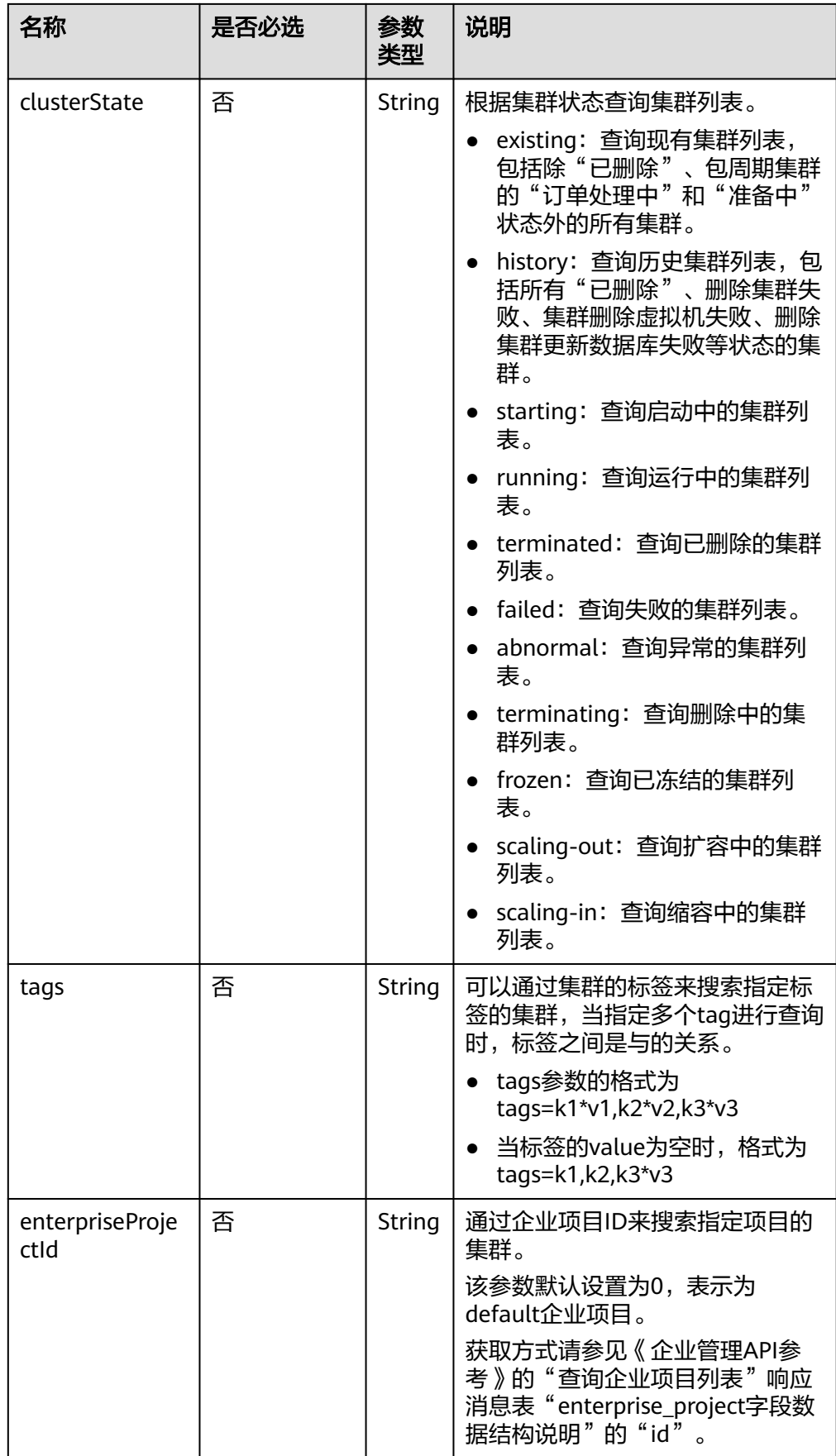

# 请求参数

无

# 响应参数

#### 表 **6-25** 响应参数说明

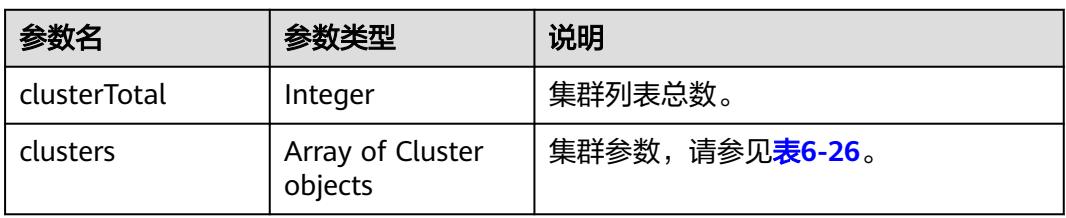

# 表 **6-26** cluster 参数说明

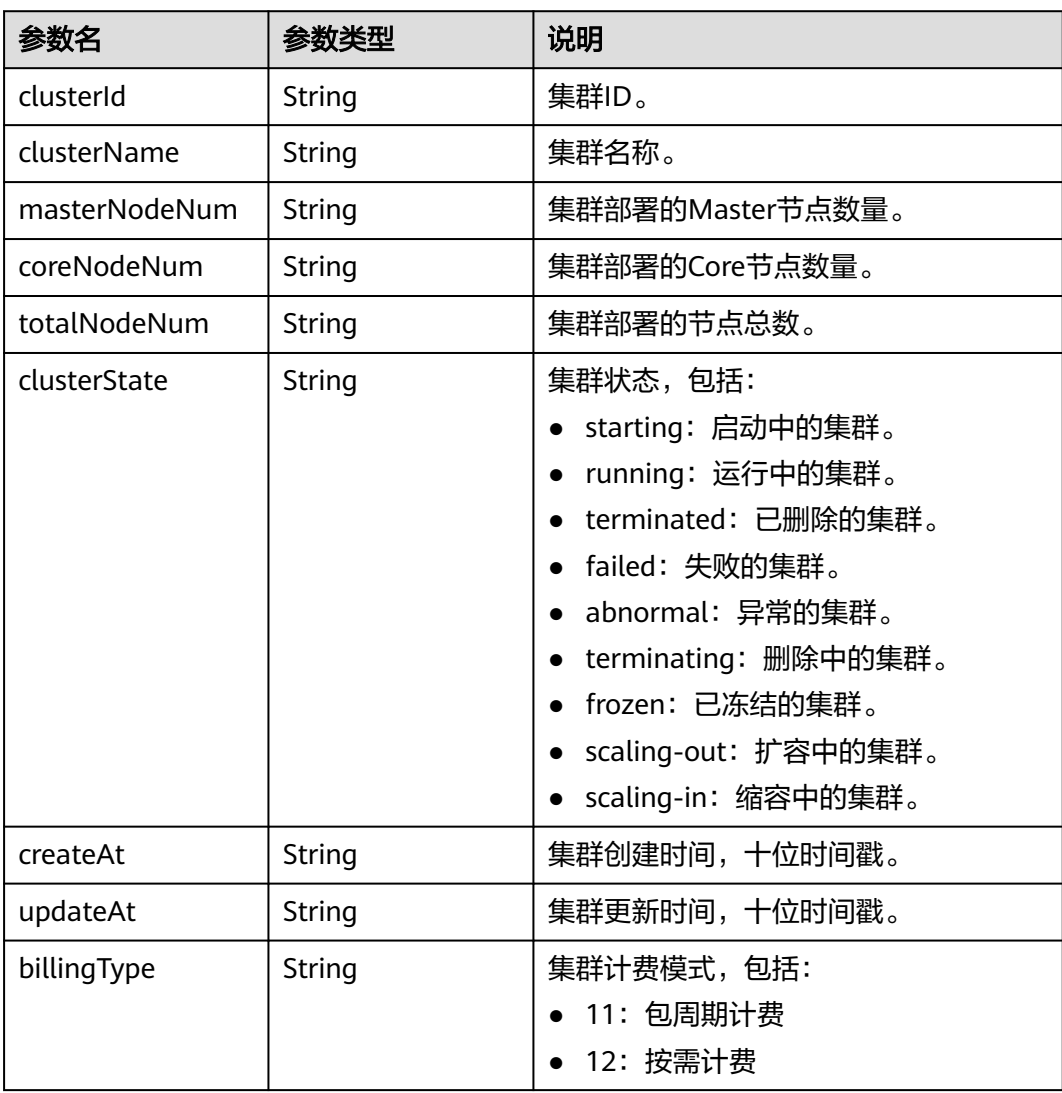

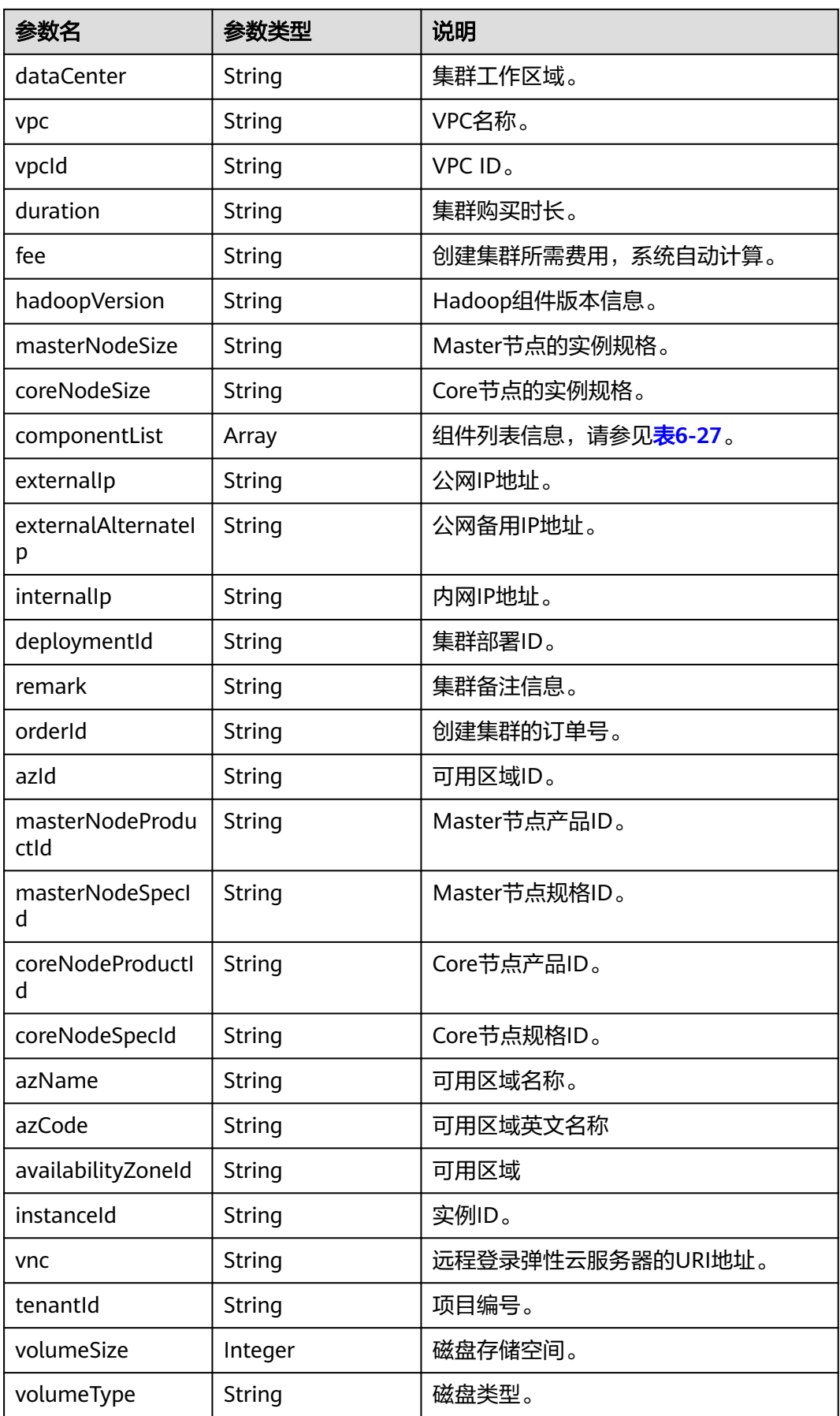

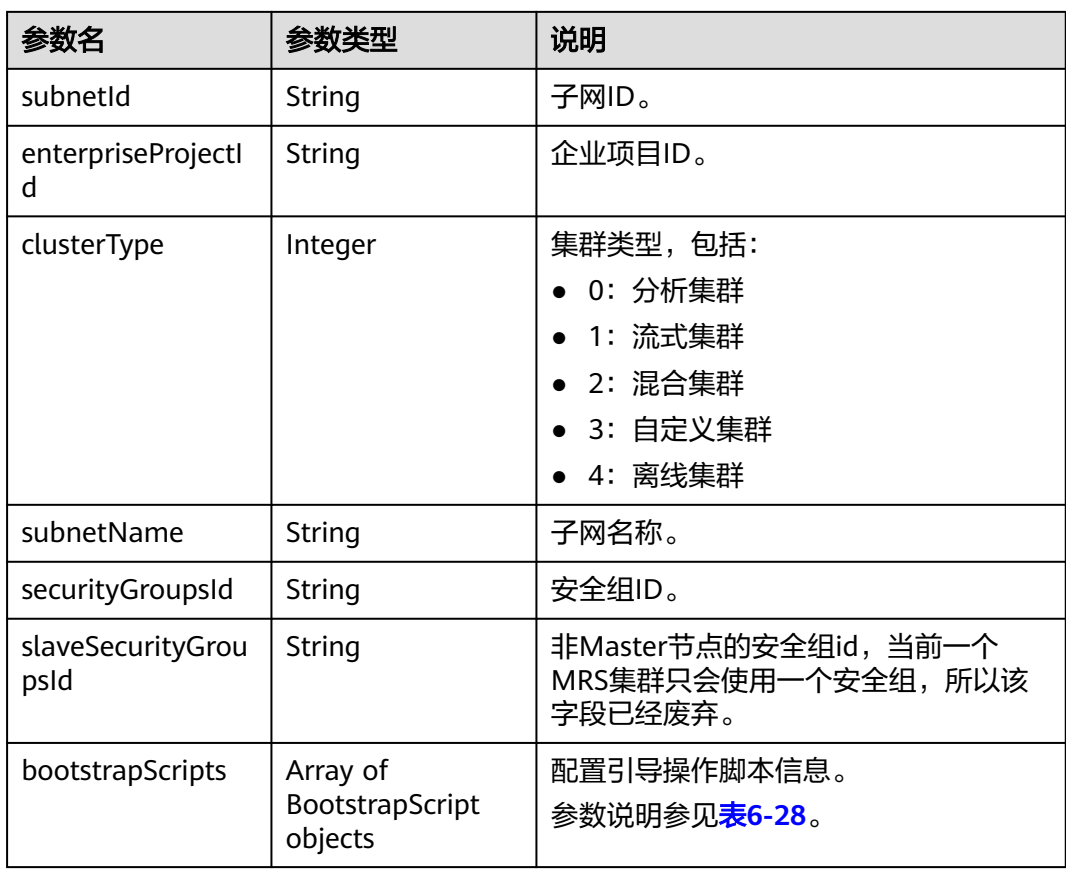

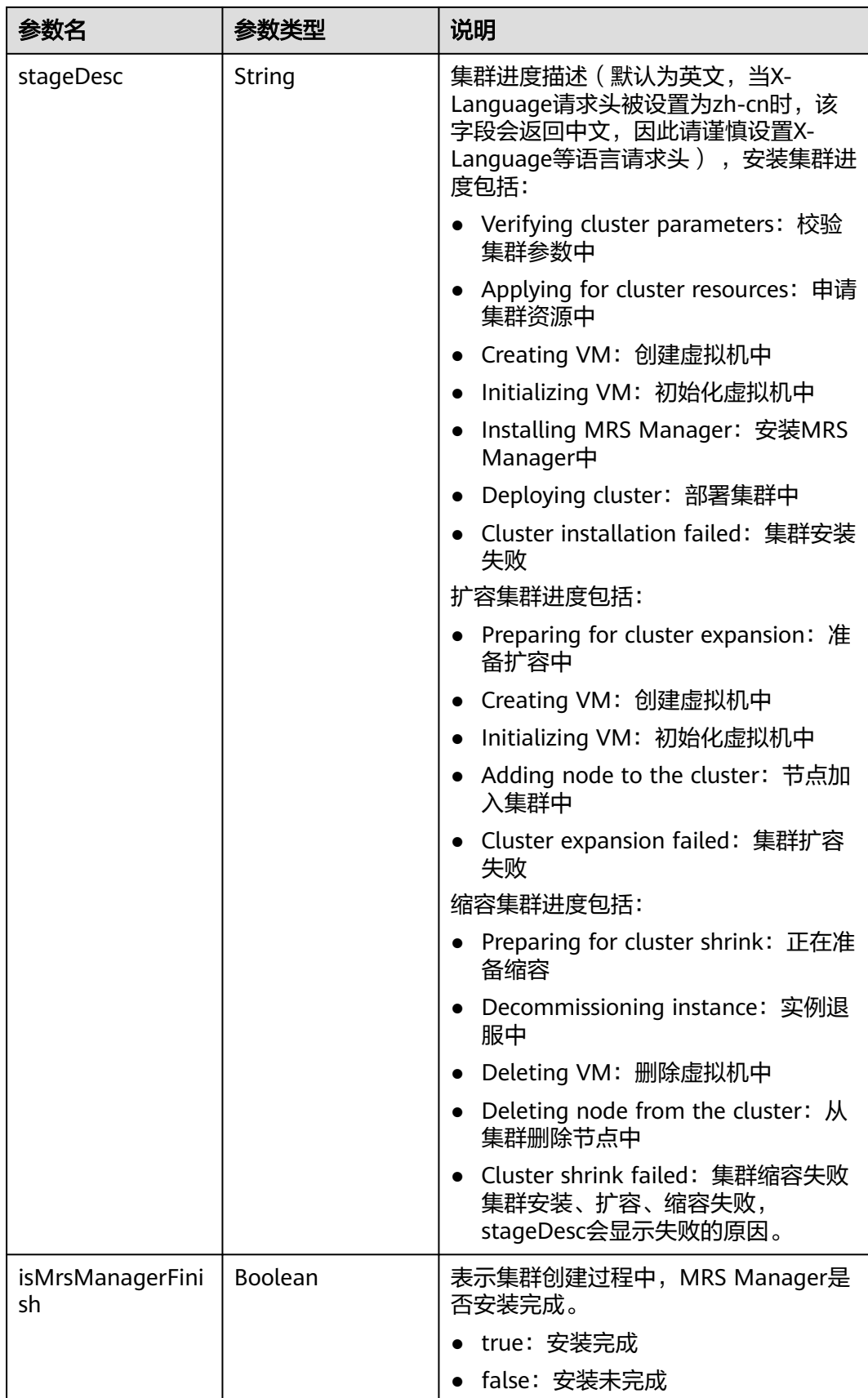

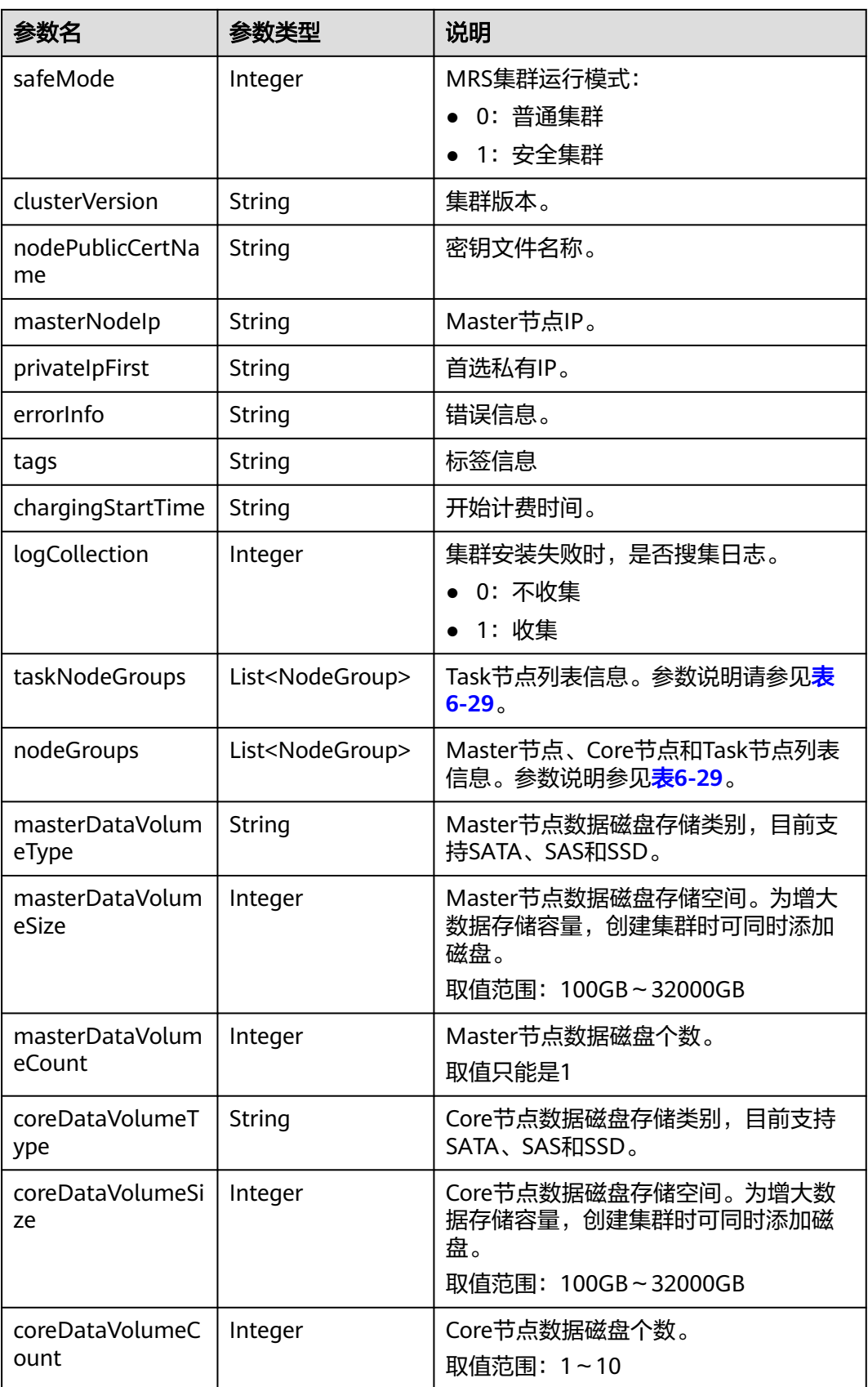

<span id="page-204-0"></span>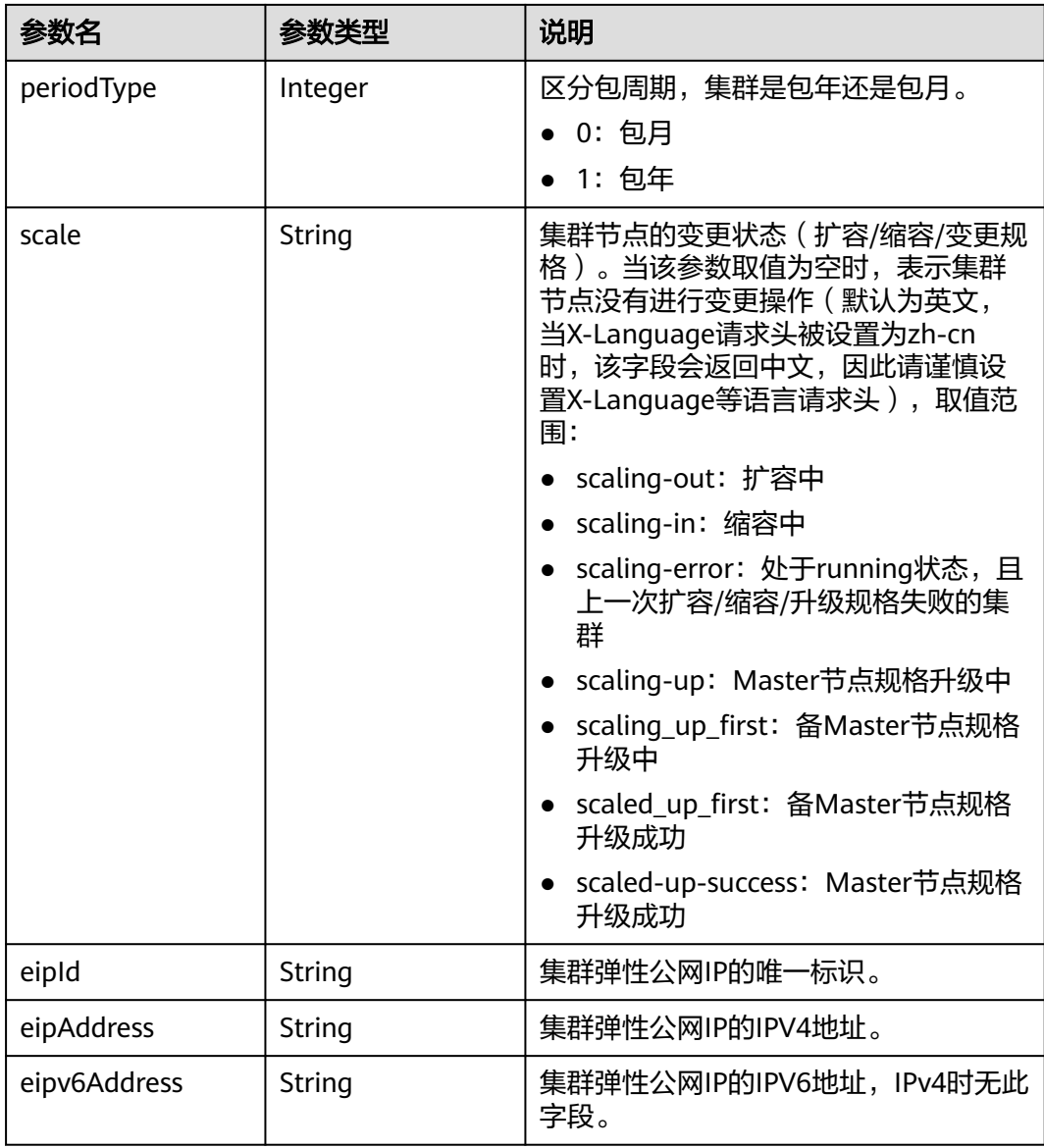

### 表 **6-27** componentAmb

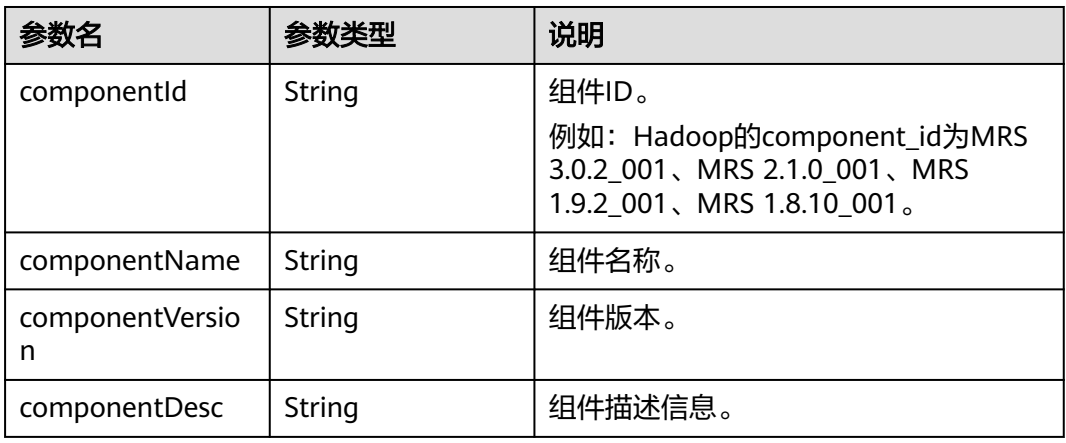

### <span id="page-205-0"></span>表 **6-28** bootstrapScripts

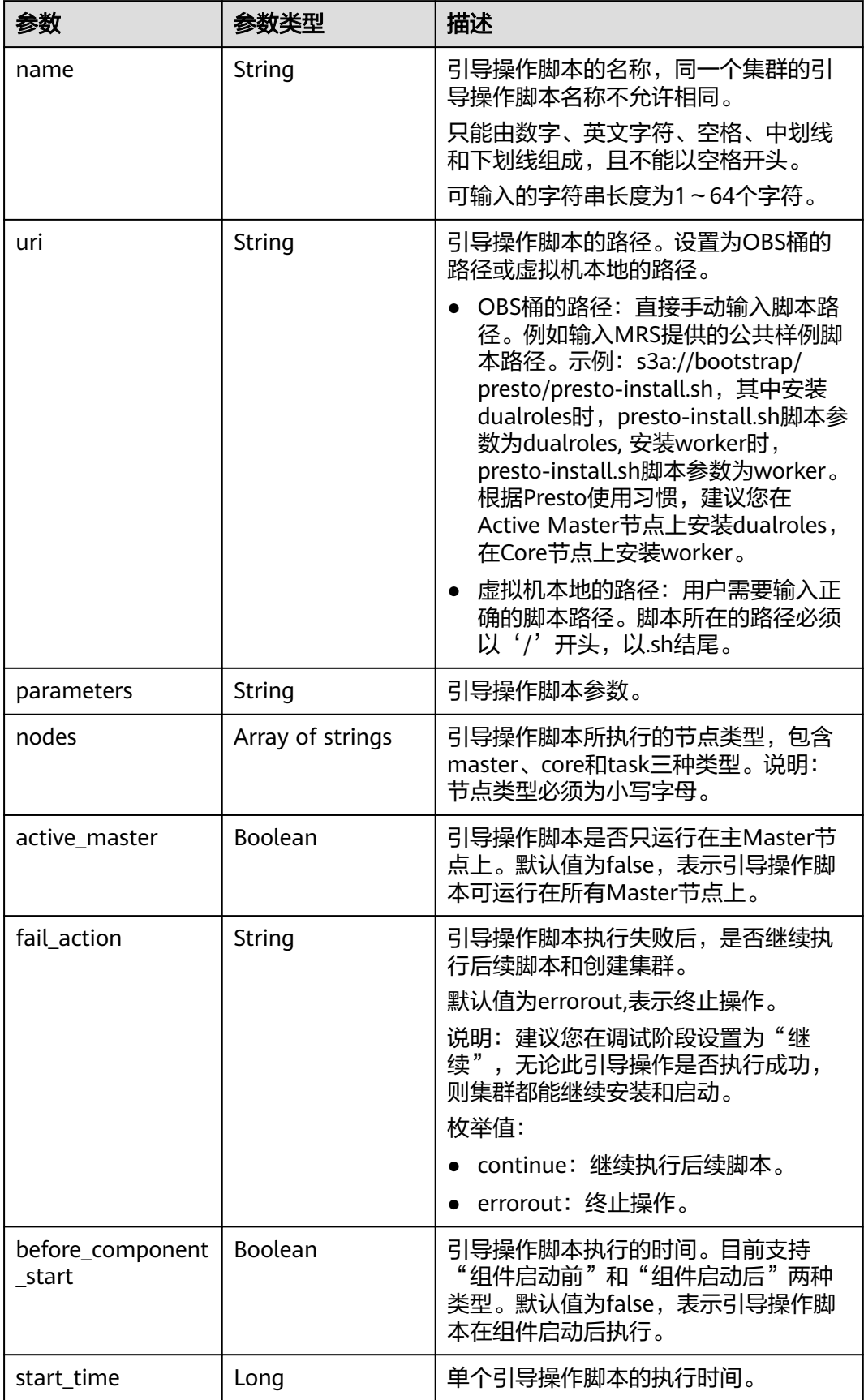

<span id="page-206-0"></span>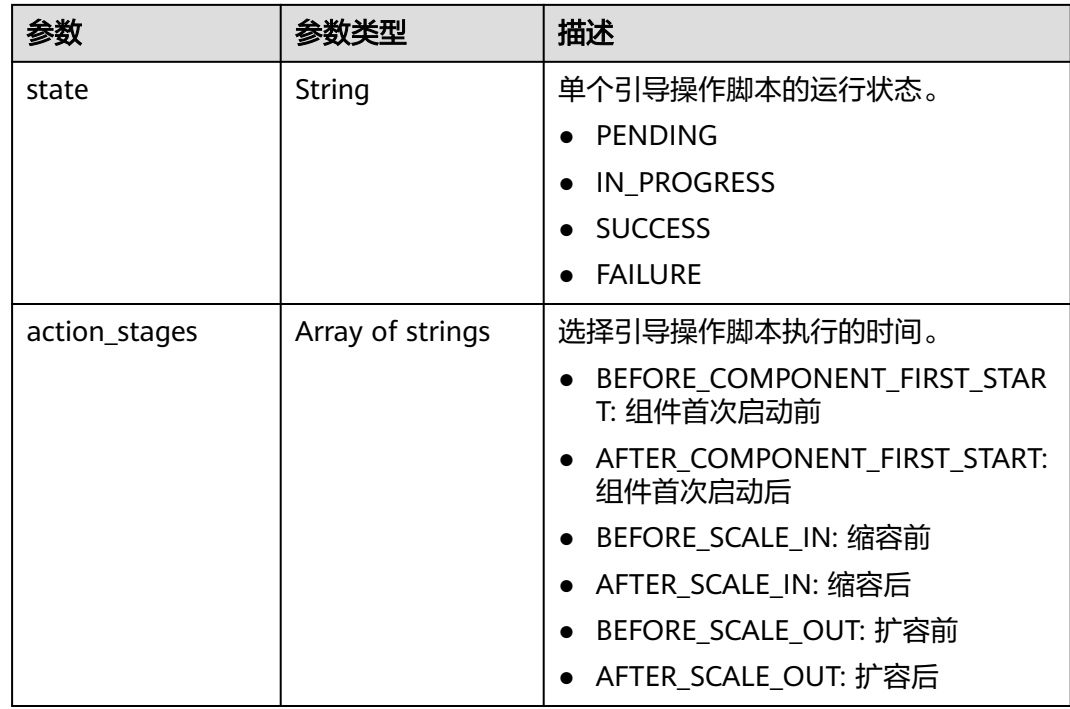

# 表 **6-29** NodeGroupV10

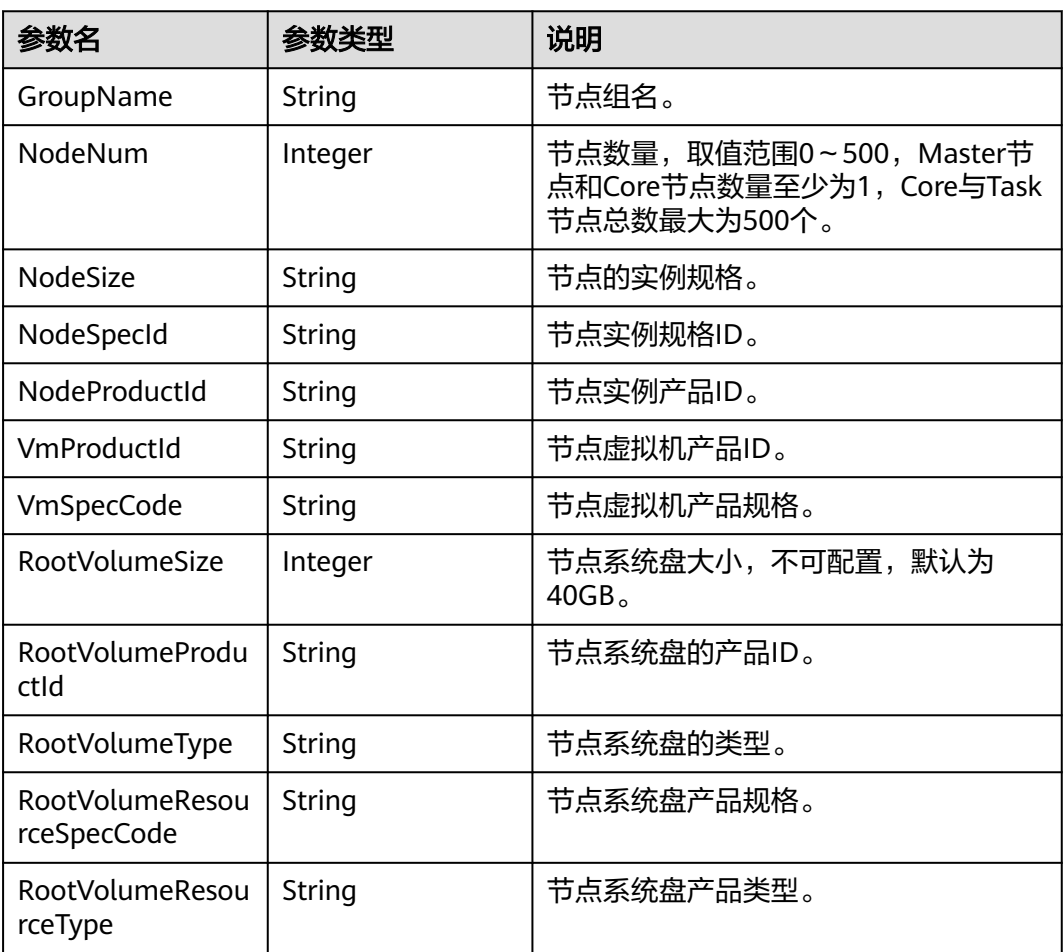

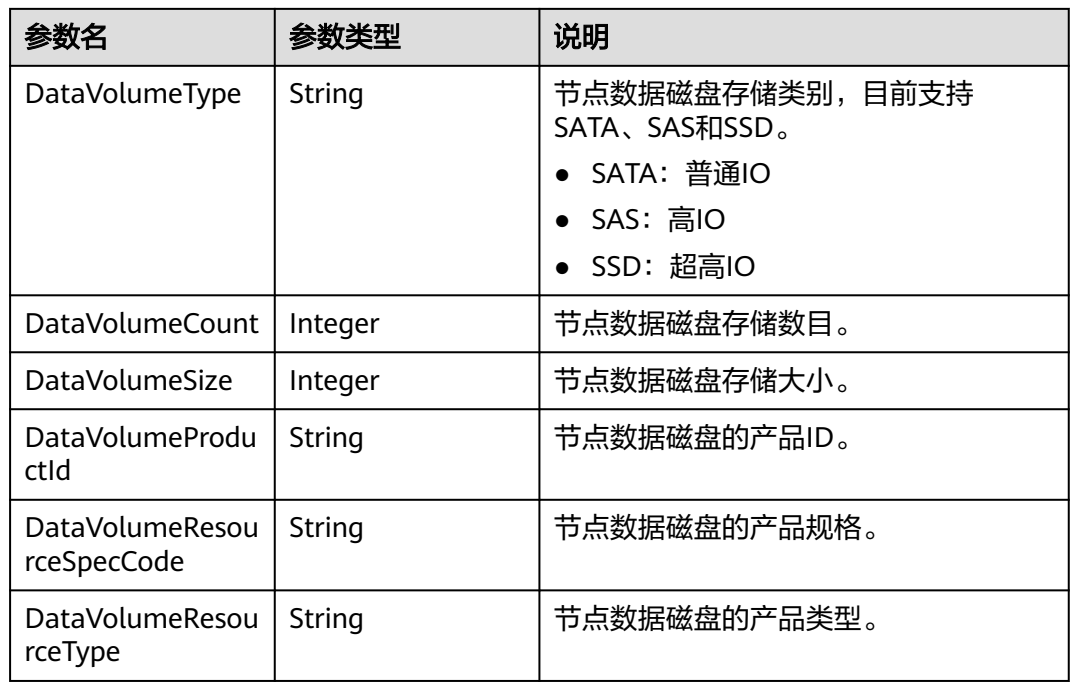

# 响应示例

#### 状态码:**200**

查询集群列表信息成功。

```
{
  "clusterTotal" : "1",
 "clusters" : [ {
 "clusterId" : "bc134369-294c-42b7-a707-b2036ba38524",
   "clusterName" : "mrs_D0zW",
   "masterNodeNum" : "2",
   "coreNodeNum" : "3",
   "clusterState" : "terminated",
   "createAt" : "1498272043",
   "updateAt" : "1498636753",
   "chargingStartTime" : "1498273733",
 "logCollection" : "1",
 "billingType" : "Metered",
   "dataCenter" : "cn-hk1",
   "vpc" : null,
   "duration" : "0",
   "fee" : null,
   "hadoopVersion" : null,
   "masterNodeSize" : null,
   "coreNodeSize" : null,
   "componentList" : [ {
 "componentId" : "MRS 3.1.0_001",
 "componentName" : "Hadoop",
 "componentVersion" : "3.1.1",
     "componentDesc" : "A framework that allows for the distributed processing of large data sets across 
clusters."
   }, {
     "componentId" : "MRS 3.1.0_003",
 "componentName" : "HBase",
 "componentVersion" : "2.1.1",
     "componentDesc" : "A scalable, distributed database that supports structured data storage for large 
tables."
 }, {
```

```
 "componentId" : "MRS 3.1.0_002",
 "componentName" : "Spark",
 "componentVersion" : "2.3.2",
     "componentDesc" : "A fast and general engine for large-scale data processing."
   }, {
    "componentId" : "MRS 3.1.0_004",
     "componentName" : "Hive",
     "componentVersion" : "3.1.0",
     "componentDesc" : "A data warehouse infrastructure that provides data summarization and ad hoc 
querying."
 } ],
 "externalIp" : null,
   "externalAlternateIp" : null,
   "internalIp" : null,
   "deploymentId" : null,
   "remark" : "",
   "orderId" : null,
   "azId" : null,
   "azCode" : null,
   "masterNodeProductId" : null,
   "masterNodeSpecId" : null,
   "coreNodeProductId" : null,
   "coreNodeSpecId" : null,
   "azName" : "AZ1",
   "instanceId" : null,
   "vnc" : "v2/5a3314075bfa49b9ae360f4ecd333695/servers/e2cda891-232e-4703-995e-3b1406add01d/
action",
   "tenantId" : null,
   "volumeSize" : "0",
   "volumeType" : null,
   "subnetId" : null,
   "subnetName" : null,
   "securityGroupsId" : null,
   "slaveSecurityGroupsId" : null,
   "bootstrapScripts" : [ {
     "name" : "test1-success",
    "uri" : "s3a://bootscript/script/simple/basic_success.sh",
     "parameters" : "",
     "nodes" : [ "master", "core" ],
     "active_master" : true,
    "fail_action" : "errorout",
     "before_component_start" : true,
     "state" : "SUCCESS",
    "start_time" : 1527681083,
    "action_stages" : [ "AFTER_SCALE_IN", "AFTER_SCALE_OUT" ]
   } ],
   "isMrsManagerFinish" : false,
   "stageDesc" : "Installing MRS Manager",
   "safeMode" : "0",
   "clusterVersion" : null,
   "nodePublicCertName" : null,
   "masterNodeIp" : "unknown",
   "privateIpFirst" : null,
   "errorInfo" : "",
   "clusterType" : "0",
 "nodeGroups" : [ {
 "GroupName" : "master_node_default_group",
    "NodeNum" : "1",
     "NodeSize" : "s3.xlarge.2.linux.bigdata",
 "NodeSpecId" : "cdc6035a249a40249312f5ef72a23cd7",
 "VmProductId" : "",
     "VmSpecCode" : null,
 "NodeProductId" : "dc970349d128460e960a0c2b826c427c",
 "RootVolumeSize" : "40",
     "RootVolumeProductId" : "16c1dcf0897249758b1ec276d06e0572",
     "RootVolumeType" : "SATA",
     "RootVolumeResourceSpecCode" : "",
     "RootVolumeResourceType" : "",
    "DataVolumeType" : "SATA",
```

```
 "DataVolumeCount" : "1",
    "DataVolumeSize" : "100",
    "DataVolumeProductId" : "16c1dcf0897249758b1ec276d06e0572",
    "DataVolumeResourceSpecCode" : "",
    "DataVolumeResourceType" : ""
 }, {
 "GroupName" : "core_node_analysis_group",
 "NodeNum" : "1",
 "NodeSize" : "s3.xlarge.2.linux.bigdata",
 "NodeSpecId" : "cdc6035a249a40249312f5ef72a23cd7",
    "VmProductId" : "",
    "VmSpecCode" : null,
    "NodeProductId" : "dc970349d128460e960a0c2b826c427c",
 "RootVolumeSize" : "40",
 "RootVolumeProductId" : "16c1dcf0897249758b1ec276d06e0572",
    "RootVolumeType" : "SATA",
    "RootVolumeResourceSpecCode" : "",
    "RootVolumeResourceType" : "",
    "DataVolumeType" : "SATA",
    "DataVolumeCount" : "1",
    "DataVolumeSize" : "100",
    "DataVolumeProductId" : "16c1dcf0897249758b1ec276d06e0572",
    "DataVolumeResourceSpecCode" : "",
    "DataVolumeResourceType" : ""
 }, {
 "GroupName" : "task_node_analysis_group",
    "NodeNum" : "1",
 "NodeSize" : "s3.xlarge.2.linux.bigdata",
 "NodeSpecId" : "cdc6035a249a40249312f5ef72a23cd7",
   "VmProductId" : "'
    "VmSpecCode" : null,
    "NodeProductId" : "dc970349d128460e960a0c2b826c427c",
    "RootVolumeSize" : "40",
    "RootVolumeProductId" : "16c1dcf0897249758b1ec276d06e0572",
    "RootVolumeType" : "SATA",
    "RootVolumeResourceSpecCode" : "",
    "RootVolumeResourceType" : "",
    "DataVolumeType" : "SATA",
    "DataVolumeCount" : "1",
    "DataVolumeSize" : "100",
    "DataVolumeProductId" : "16c1dcf0897249758b1ec276d06e0572",
    "DataVolumeResourceSpecCode" : "",
    "DataVolumeResourceType" : ""
   } ],
   "taskNodeGroups" : [ {
    "GroupName" : "task_node_default_group",
    "NodeNum" : "1",
    "NodeSize" : "s3.xlarge.2.linux.bigdata",
    "NodeSpecId" : "cdc6035a249a40249312f5ef72a23cd7",
   "VmProductId" : "'
    "VmSpecCode" : null,
    "NodeProductId" : "dc970349d128460e960a0c2b826c427c",
 "RootVolumeSize" : "40",
 "RootVolumeProductId" : "16c1dcf0897249758b1ec276d06e0572",
    "RootVolumeType" : "SATA",
    "RootVolumeResourceSpecCode" : "",
   "RootVolumeResourceType" :
    "DataVolumeType" : "SATA",
    "DataVolumeCount" : "1",
    "DataVolumeSize" : "100",
    "DataVolumeProductId" : "16c1dcf0897249758b1ec276d06e0572",
    "DataVolumeResourceSpecCode" : "",
    "DataVolumeResourceType" : ""
   } ],
   "masterDataVolumeType" : "SATA",
 "masterDataVolumeSize" : "200",
 "masterDataVolumeCount" : "1",
   "coreDataVolumeType" : "SATA",
   "coreDataVolumeSize" : "100",
```

```
 "coreDataVolumeCount" : "1",
    "periodType" : "0"
 } ]
}<sup>-</sup>
```
# 状态码

状态码如表**6-30**所示。

表 **6-30** 状态码

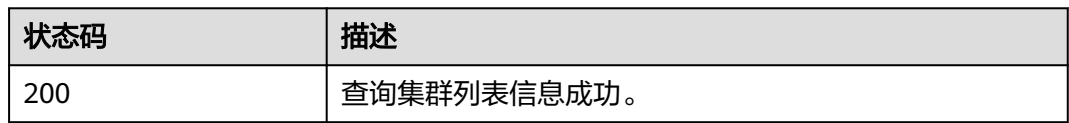

异常[状态码](#page-290-0)请参见状态码。

# 错误码

请参[见错误码。](#page-293-0)

# **6.1.4** 查询集群详情

# 功能介绍

查看指定集群的详细信息。该接口不兼容Sahara。

# 接口约束

无

# 调试

您可以在API Explorer中调试该接口,支持自动认证鉴权。API Explorer可以自动生成 SDK代码示例,并提供SDK代码示例调试功能。

### **URI**

- URI格式 GET /v1.1/{project\_id}/cluster\_infos/{cluster\_id}
- 参数说明

表 **6-31** URI 参数说明

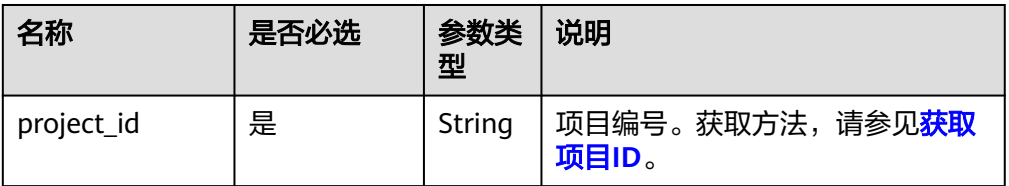

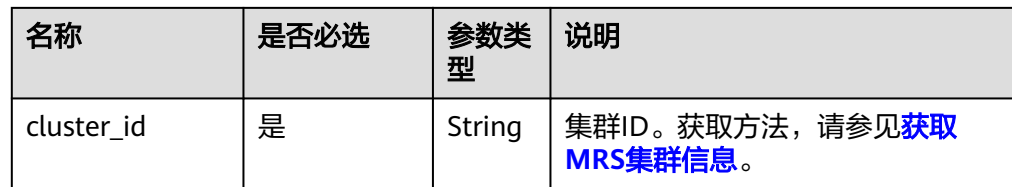

# 请求参数

无。

# 响应参数

# 表 **6-32** 响应 Body 参数

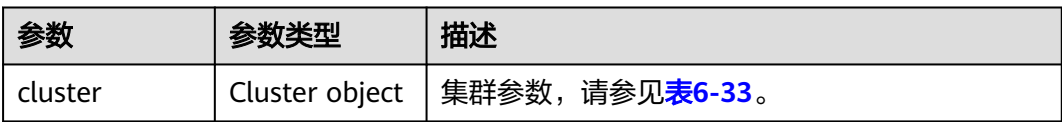

## 表 **6-33** 响应参数说明

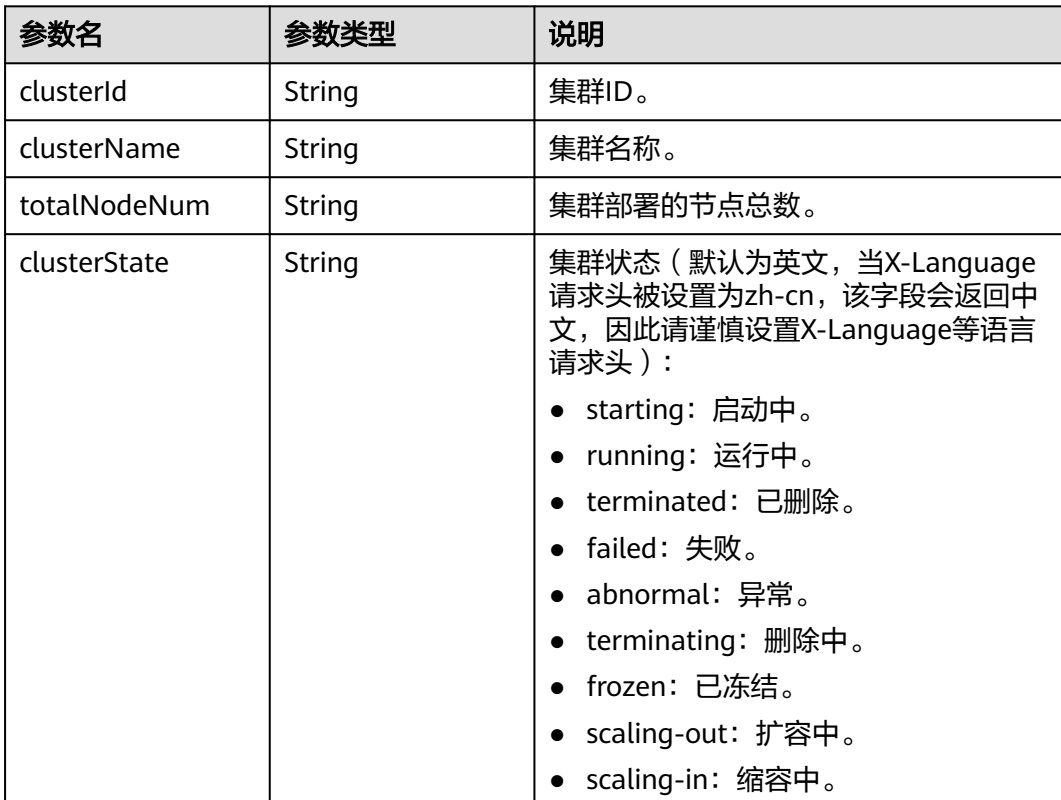

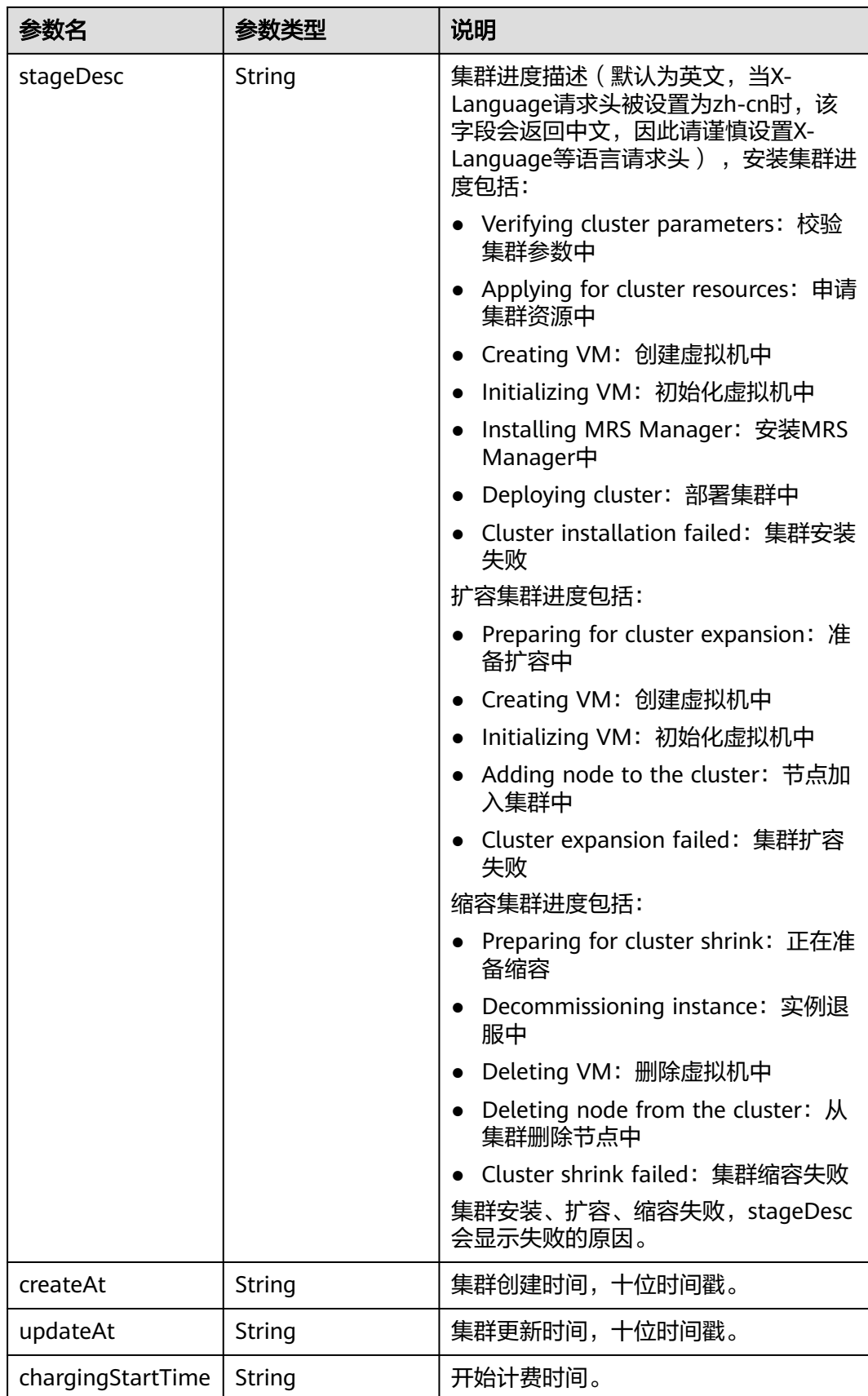

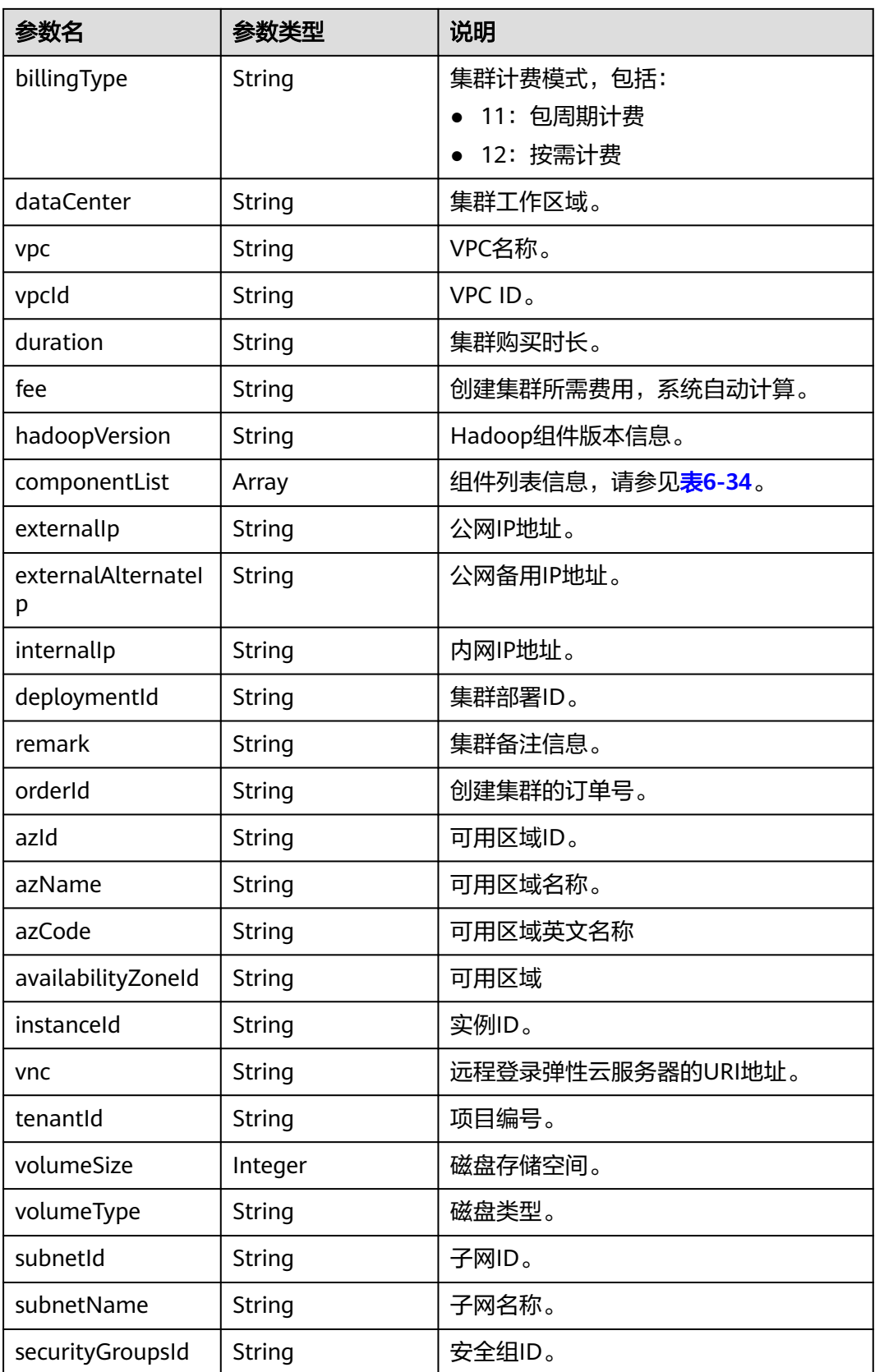

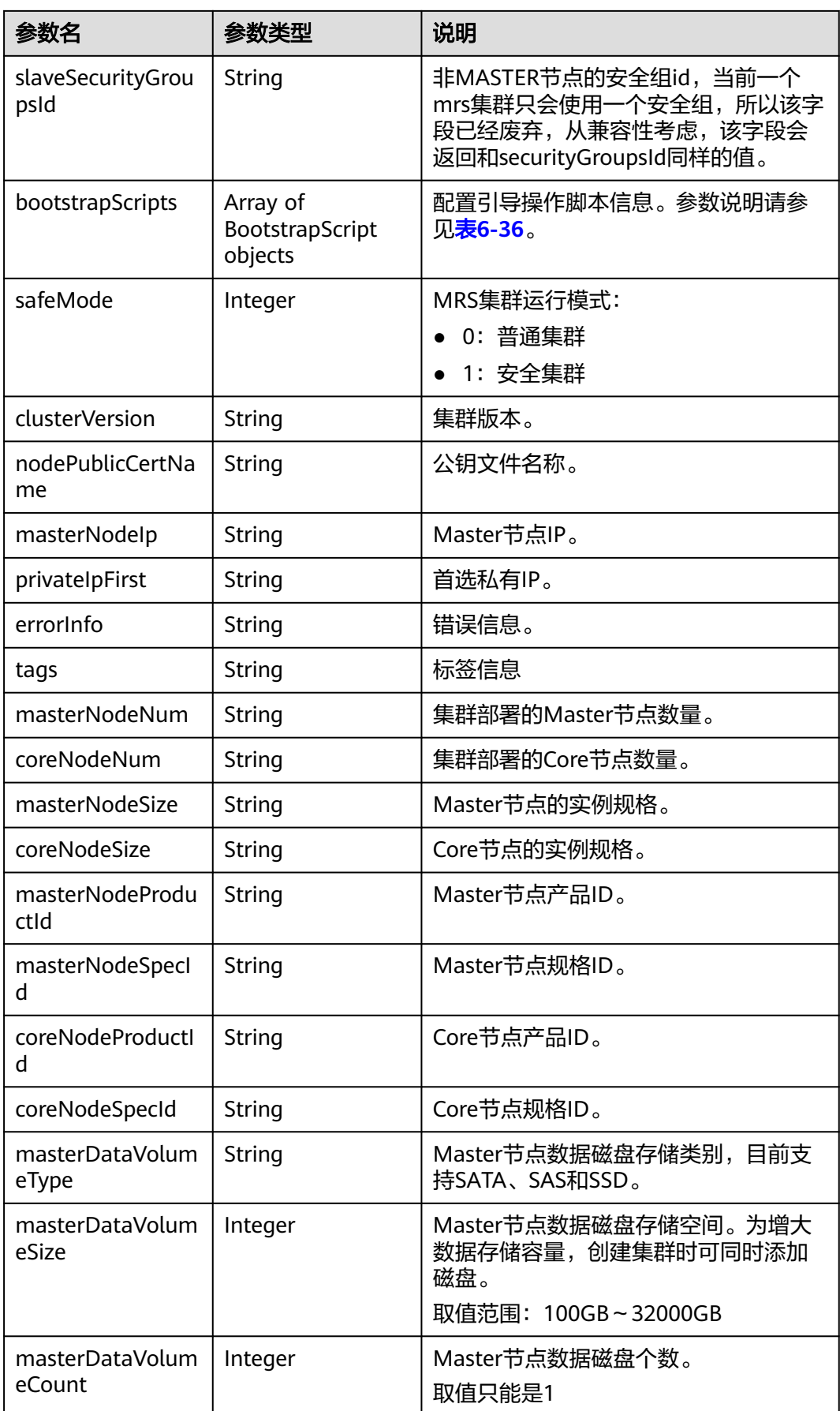

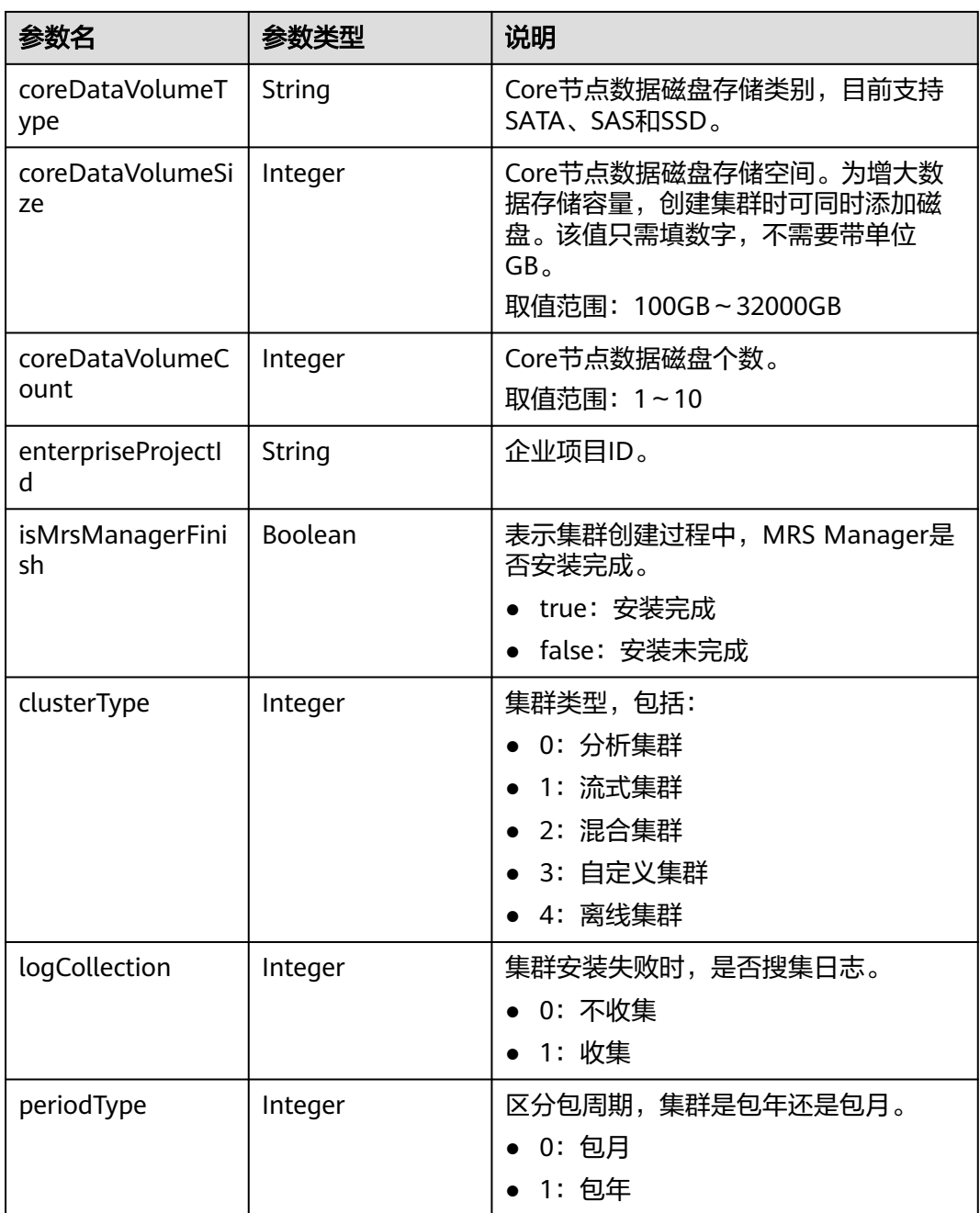
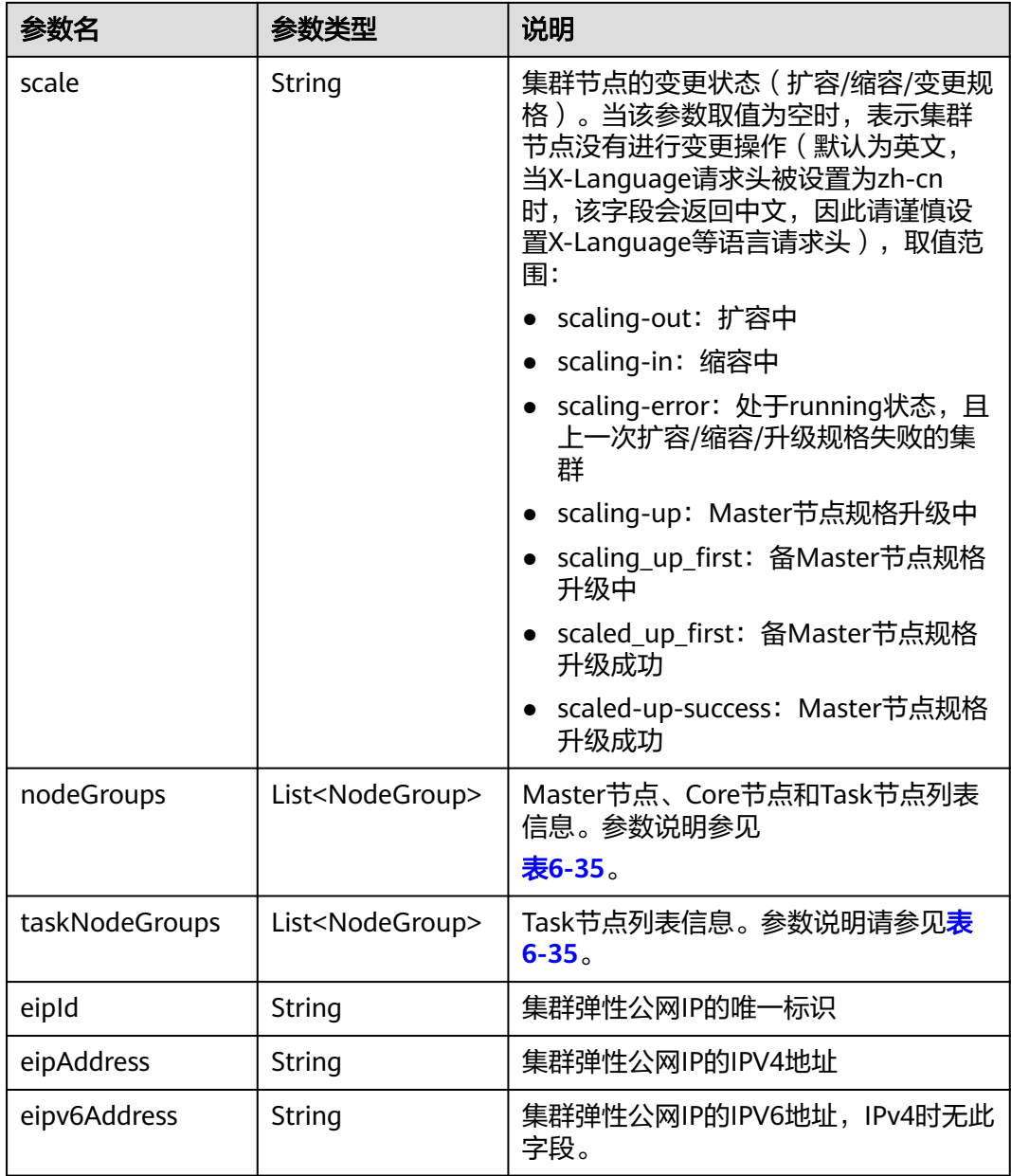

### 表 **6-34** componentAmb

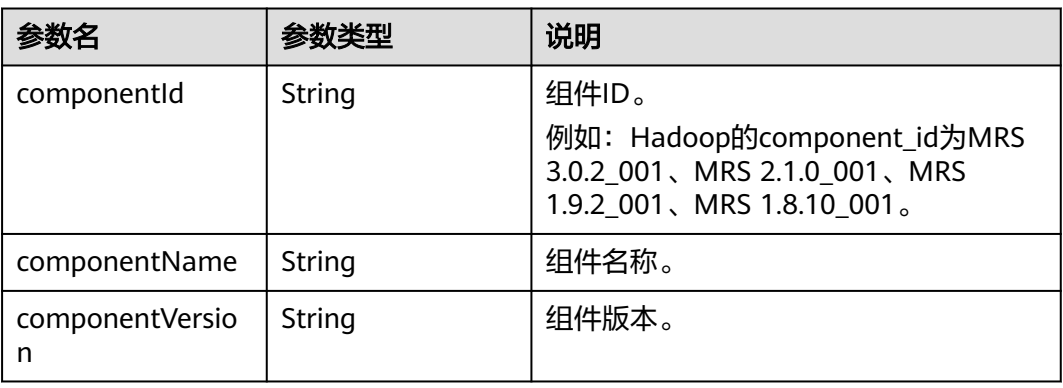

<span id="page-217-0"></span>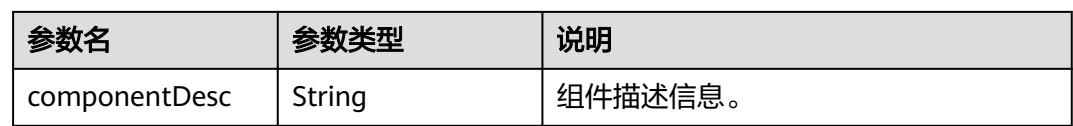

#### 表 **6-35** NodeGroupV10

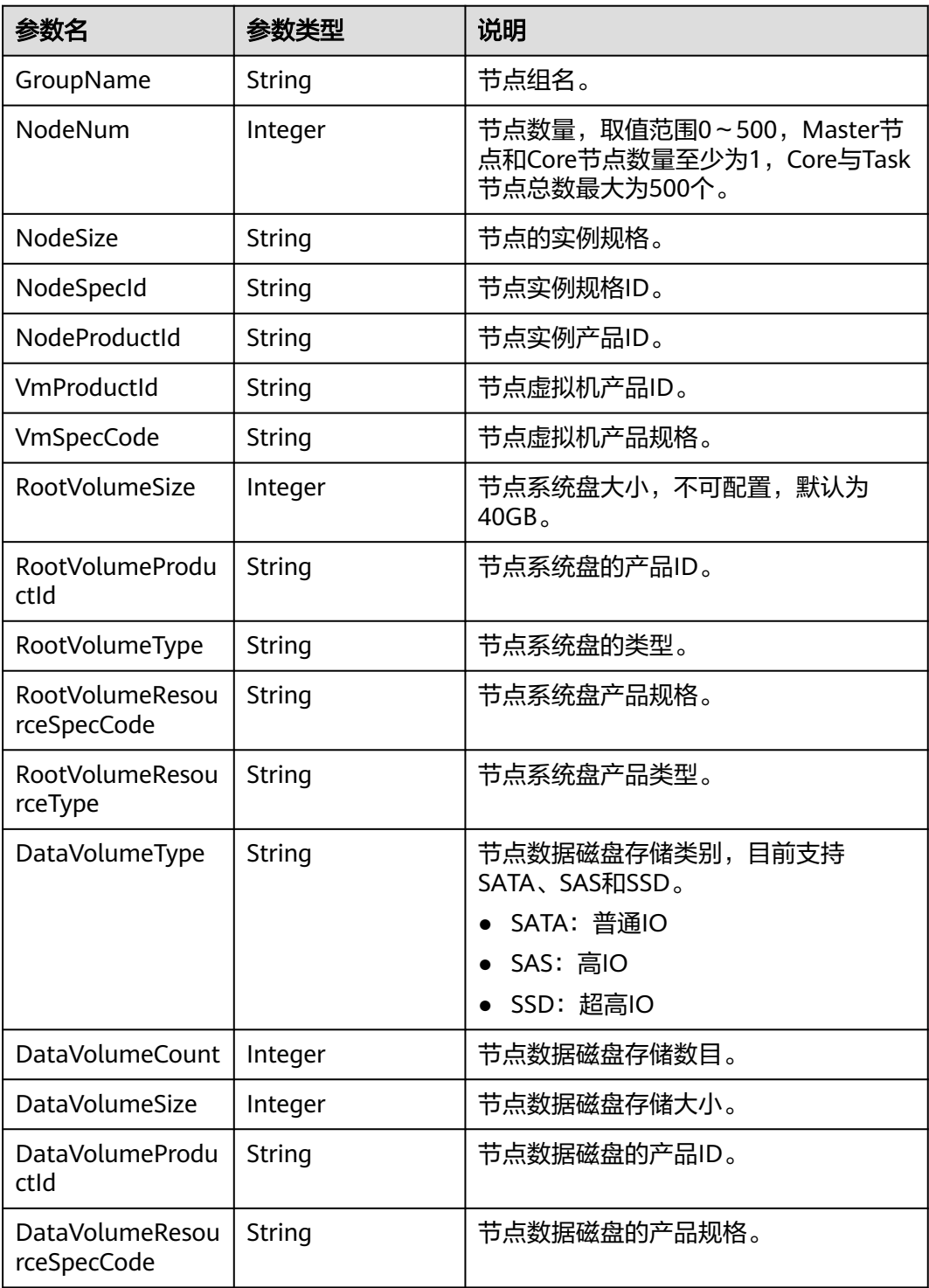

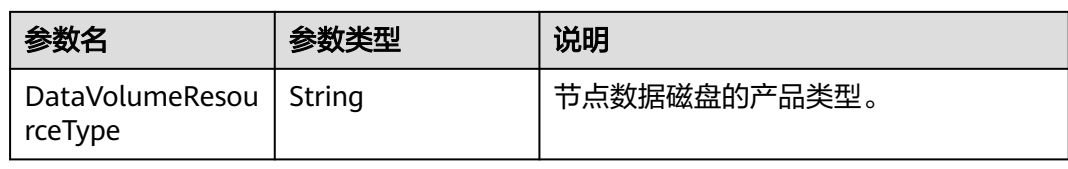

## 表 **6-36** BootstrapScripts

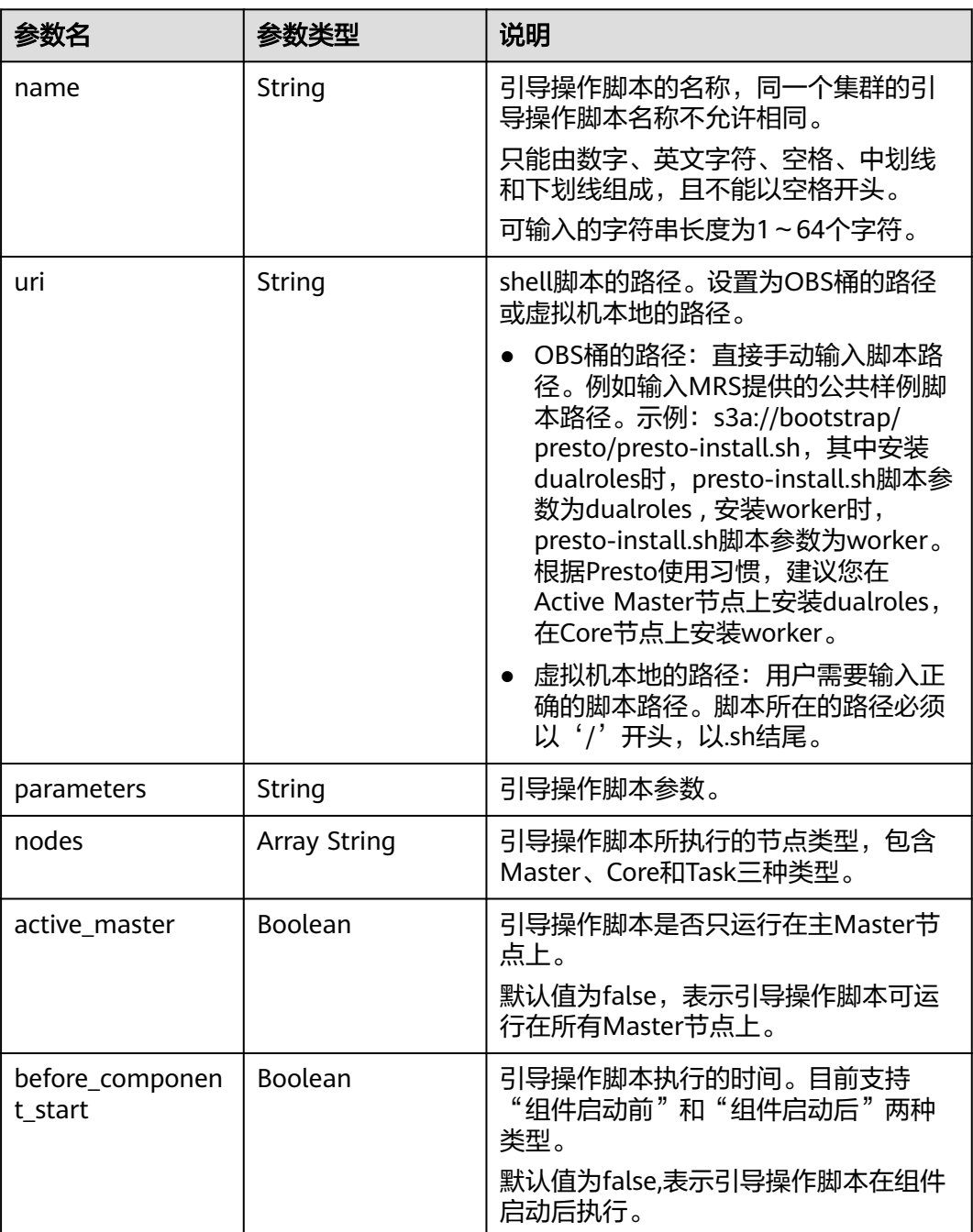

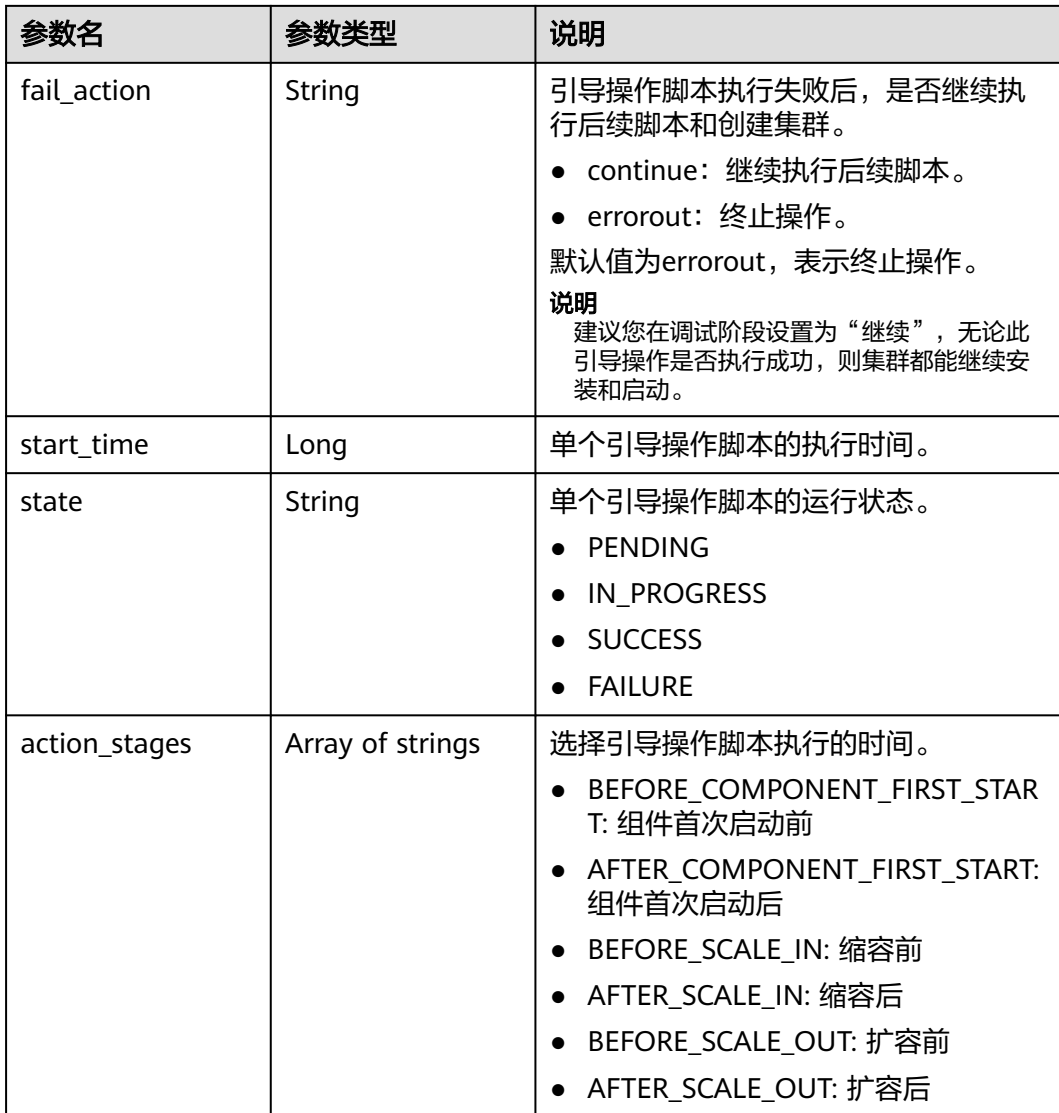

## 请求示例

GET /v1.1/{project\_id}/cluster\_infos/{cluster\_id}

## 响应示例

#### 状态码: **200**

```
查询集群详情成功。
```

```
{
 "cluster" : {
   "clusterId" : "bdb064ff-2855-4624-90d5-e9a6376abd6e",
   "clusterName" : "c17022001",
   "masterNodeNum" : "2",
 "coreNodeNum" : "3",
 "clusterState" : "scaling-in",
 "stageDesc" : "Installing MRS Manager",
 "createAt" : "1487570757",
 "updateAt" : "1487668974",
 "billingType" : "Metered",
 "dataCenter" : "cn-hk1",
```

```
 "vpc" : "vpc-autotest",
   "vpcId" : "e2978efd-ca12-4058-9332-1ca0bfbab592",
   "duration" : "0",
   "fee" : "0",
  "hadoopVersion" : ""
   "masterNodeSize" : "s3.2xlarge.2.linux.bigdata",
   "coreNodeSize" : "s3.2xlarge.2.linux.bigdata",
 "componentList" : [ {
 "componentId" : "MRS 3.2.0-LTS.1_001",
     "componentName" : "Hadoop",
     "componentVersion" : "3.1.1",
     "componentDesc" : "A framework that allows for the distributed processing of large data sets across 
clusters."
 }, {
 "componentId" : "MRS 3.2.0-LTS.1_002",
     "componentName" : "Spark",
     "componentVersion" : "2.3.2",
     "componentDesc" : "A fast and general engine for large-scale data processing."
   }, {
     "componentId" : "MRS 3.2.0-LTS.1_004",
 "componentName" : "Hive",
 "componentVersion" : "3.1.0",
     "componentDesc" : "A data warehouse infrastructure that provides data summarization and ad hoc 
querying."
 }, {
 "componentId" : "MRS 3.2.0-LTS.1_003",
     "componentName" : "HBase",
     "componentVersion" : "2.1.1",
     "componentDesc" : "A scalable, distributed database that supports structured data storage for large 
tables."
   } ],
    "externalIp" : "100.XXX.XXX.XXX",
   "externalAlternateIp" : "100.XXX.XXX.XXX",
   "internalIp" : "192.XXX.XXX.XXX",
   "eipId" : "b16dd5eb-5e5b-486a-906a-2e8f6e814a7a",
 "eipAddress" : "100.XXX.XXX.XXX",
 "eipv6Address" : "2403:XXXX:XXXX::XXXX:XXXX",
   "deploymentId" : "4ac46ca7-a488-4b91-82c2-e4d7aa9c40c2",
   "remark" : "",
   "orderId" : "null",
   "azId" : "null",
   "masterNodeProductId" : "b35cf2d2348a445ca74b32289a160882",
 "masterNodeSpecId" : "8ab05e503b4c42abb304e2489560063b",
 "coreNodeProductId" : "dc970349d128460e960a0c2b826c427c",
   "coreNodeSpecId" : "cdc6035a249a40249312f5ef72a23cd7",
   "azName" : "AZ1",
   "instanceId" : "4ac46ca7-a488-4b91-82c2-e4d7aa9c40c2",
   "vnc" : null,
   "tenantId" : "3f99e3319a8943ceb15c584f3325d064",
 "volumeSize" : "600",
 "volumeType" : "SATA",
   "subnetId" : "6b96eec3-4f8d-4c83-93e2-6ec625001d7c",
   "subnetName" : "subnet-ftest",
   "securityGroupsId" : "930e34e2-195d-401f-af07-0b64ea6603f8",
   "slaveSecurityGroupsId" : "2ef3343e-3477-4a0d-80fe-4d874e4f81b8",
   "bootstrapScripts" : [ {
     "name" : "test1-success",
     "uri" : "s3a://bootscript/script/simple/basic_success.sh",
     "parameters" : "",
     "nodes" : [ "master", "core" ],
     "active_master" : true,
     "fail_action" : "errorout",
     "before_component_start" : true,
     "state" : "SUCCESS",
     "start_time" : 1527681083,
     "action_stages" : [ "AFTER_SCALE_IN", "AFTER_SCALE_OUT" ]
   } ],
   "isMrsManagerFinish" : false,
```

```
 "safeMode" : "1",
```

```
 "clusterVersion" : "MRS 3.2.0-LTS.1",
   "nodePublicCertName" : "myp",
 "masterNodeIp" : "192.XXX.XXX.XXX",
 "privateIpFirst" : "192.XXX.XXX.XXX",
 "errorInfo" : null,
   "tags" : "k1=v1,k2=v2,k3=v3",
   "clusterType" : "",
   "logCollection" : "1",
 "nodeGroups" : [ {
 "GroupName" : "master_node_default_group",
    "NodeNum" : "1",
    "NodeSize" : "s3.xlarge.2.linux.bigdata",
    "NodeSpecId" : "cdc6035a249a40249312f5ef72a23cd7",
 "VmProductId" : "",
 "VmSpecCode" : null,
    "NodeProductId" : "dc970349d128460e960a0c2b826c427c",
 "RootVolumeSize" : "480",
 "RootVolumeProductId" : "16c1dcf0897249758b1ec276d06e0572",
    "RootVolumeType" : "SATA",
    "RootVolumeResourceSpecCode" : "",
   "RootVolumeResourceType" :
    "DataVolumeType" : "SATA",
    "DataVolumeCount" : "1",
    "DataVolumeSize" : "600",
    "DataVolumeProductId" : "16c1dcf0897249758b1ec276d06e0572",
    "DataVolumeResourceSpecCode" : "",
    "DataVolumeResourceType" : ""
   }, {
    "GroupName" : "core_node_analysis_group",
    "NodeNum" : "1",
    "NodeSize" : "s3.xlarge.2.linux.bigdata",
 "NodeSpecId" : "cdc6035a249a40249312f5ef72a23cd7",
 "VmProductId" : "",
    "VmSpecCode" : null,
 "NodeProductId" : "dc970349d128460e960a0c2b826c427c",
 "RootVolumeSize" : "480",
 "RootVolumeProductId" : "16c1dcf0897249758b1ec276d06e0572",
    "RootVolumeType" : "SATA",
    "RootVolumeResourceSpecCode" : "",
    "RootVolumeResourceType" : "",
    "DataVolumeType" : "SATA",
    "DataVolumeCount" : "1",
    "DataVolumeSize" : "600",
    "DataVolumeProductId" : "16c1dcf0897249758b1ec276d06e0572",
    "DataVolumeResourceSpecCode" : "",
    "DataVolumeResourceType" : ""
 }, {
 "GroupName" : "task_node_analysis_group",
 "NodeNum" : "1",
 "NodeSize" : "s3.xlarge.2.linux.bigdata",
 "NodeSpecId" : "cdc6035a249a40249312f5ef72a23cd7",
    "VmProductId" : "",
    "VmSpecCode" : null,
    "NodeProductId" : "dc970349d128460e960a0c2b826c427c",
    "RootVolumeSize" : "480",
    "RootVolumeProductId" : "16c1dcf0897249758b1ec276d06e0572",
    "RootVolumeType" : "SATA",
    "RootVolumeResourceSpecCode" : "",
    "RootVolumeResourceType" : "",
    "DataVolumeType" : "SATA",
    "DataVolumeCount" : "1",
    "DataVolumeSize" : "600",
    "DataVolumeProductId" : "16c1dcf0897249758b1ec276d06e0572",
    "DataVolumeResourceSpecCode" : "",
    "DataVolumeResourceType" : ""
   } ],
    "taskNodeGroups" : [ {
   "GroupName": "task_node_default_group",
    "NodeNum" : "1",
```

```
 "NodeSize" : "s3.xlarge.2.linux.bigdata",
    "NodeSpecId" : "cdc6035a249a40249312f5ef72a23cd7",
    "VmProductId" : "",
 "VmSpecCode" : null,
 "NodeProductId" : "dc970349d128460e960a0c2b826c427c",
 "RootVolumeSize" : "480",
    "RootVolumeProductId" : "16c1dcf0897249758b1ec276d06e0572",
    "RootVolumeType" : "SATA",
    "RootVolumeResourceSpecCode" : "",
    "RootVolumeResourceType" : "",
    "DataVolumeType" : "SATA",
    "DataVolumeCount" : "1",
    "DataVolumeSize" : "600",
    "DataVolumeProductId" : "16c1dcf0897249758b1ec276d06e0572",
    "DataVolumeResourceSpecCode" : "",
    "DataVolumeResourceType" : ""
   } ],
   "masterDataVolumeType" : "SATA",
   "masterDataVolumeSize" : "600",
   "masterDataVolumeCount" : "1",
   "coreDataVolumeType" : "SATA",
   "coreDataVolumeSize" : "600",
   "coreDataVolumeCount" : "1",
   "periodType" : "0"
```
## 状态码

状态码如表**6-37**所示。

#### 表 **6-37** 状态码

 } }

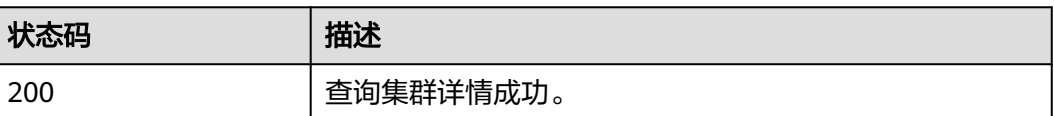

异常[状态码](#page-290-0)请参见状态码。

### 错误码

请参[见错误码。](#page-293-0)

## **6.1.5** 查询主机列表

### 功能介绍

该接口用于查询输入集群的主机列表详情。

#### 接口约束

无

### 调试

您可以在API Explorer中调试该接口,支持自动认证鉴权。API Explorer可以自动生成 SDK代码示例,并提供SDK代码示例调试功能。

### **URI**

● URI格式

GET /v1.1/{project\_id}/clusters/{cluster\_id}/hosts

● 参数说明

### 表 **6-38** URI 参数说明

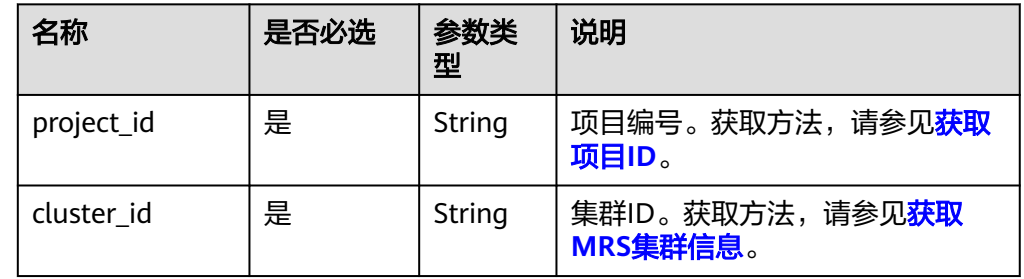

#### 表 **6-39** Query 参数

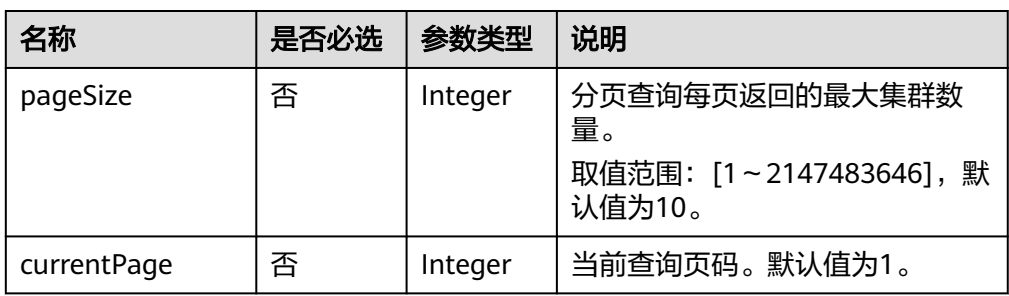

## 请求参数

无

## 响应参数

#### 表 **6-40** 响应 Body 说明

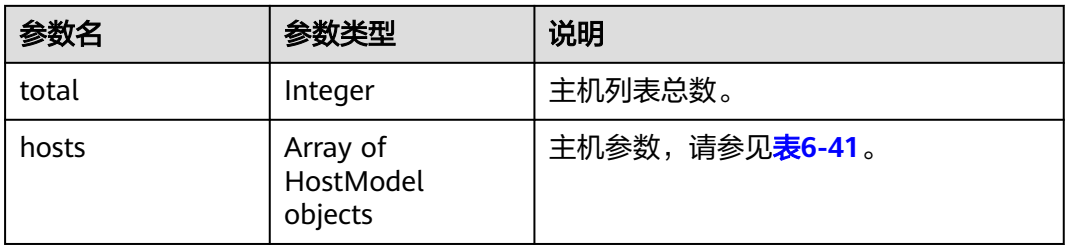

#### <span id="page-224-0"></span>表 **6-41** HostModel

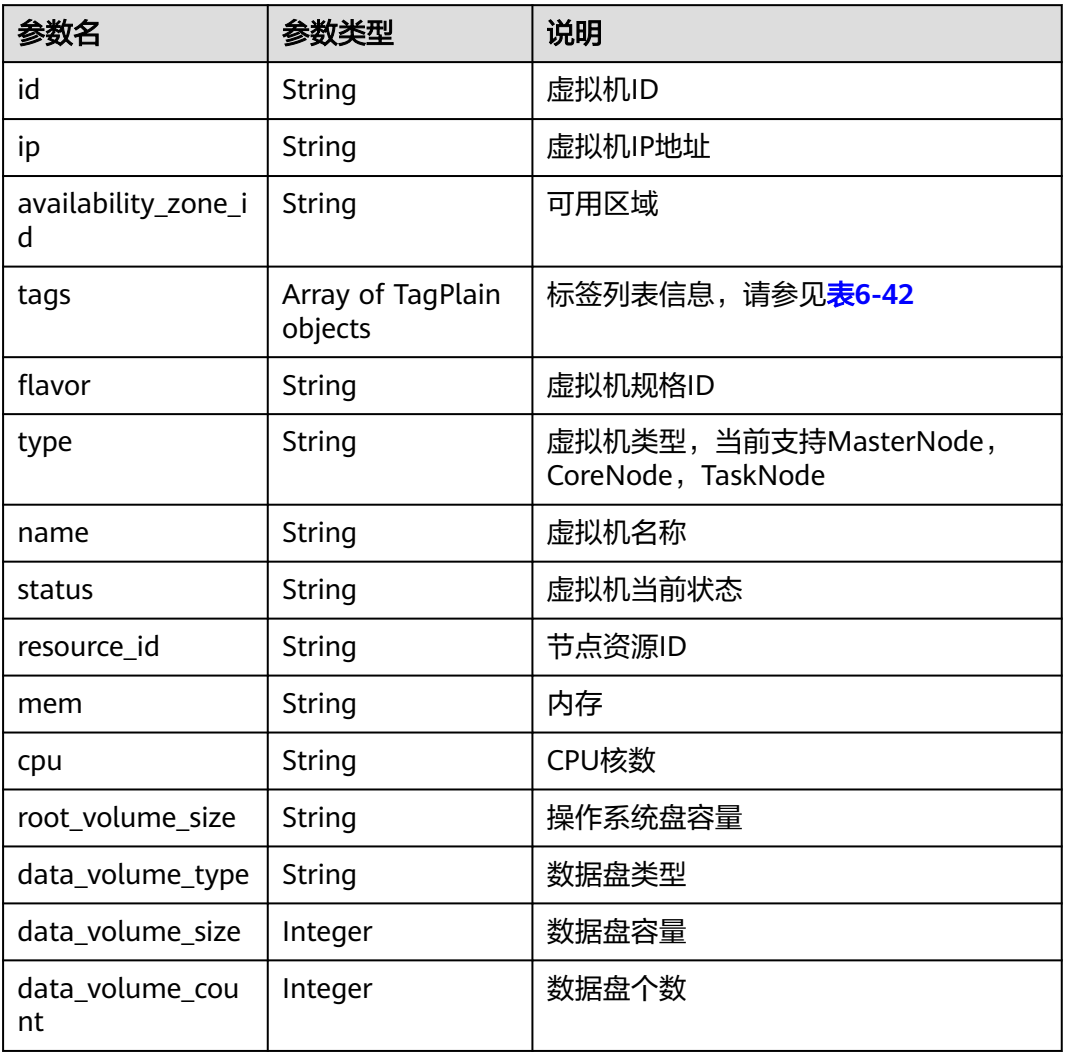

### 表 **6-42** TagPlain

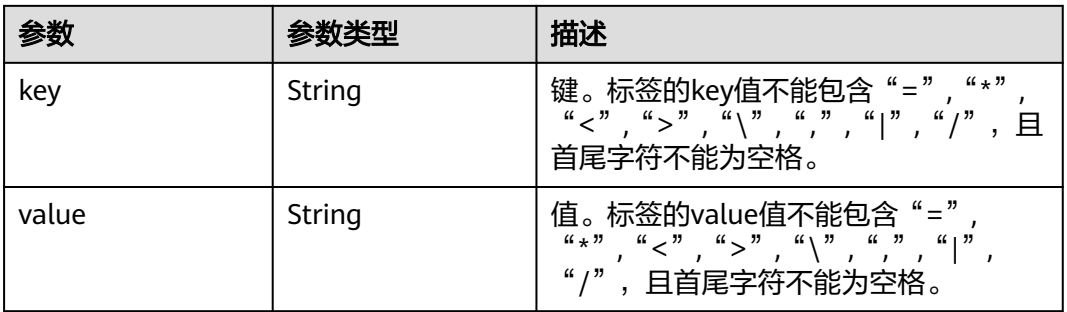

## 请求示例

GET /v1.1/{project\_id}/clusters/{cluster\_id}/hosts

## 响应示例

#### 状态码:**200**

{

查询主机列表信息成功。

```
 "total" : "5",
  "hosts" : [ {
   "id" : "063d1d47-ae91-4a48-840c-b3cfe4efbcf0",
   "name" : "a78e161c-d14f-4b68-8c2d-0219920ce844_node_core_IQhiC",
   "ip" : "192.168.0.169",
   "availability_zone_id" : null,
   "tags" : null,
   "status" : "ACTIVE",
   "resource_id" : "95c1eabc-ed1d-4037-97d1-62f0587790c7",
 "flavor" : "c2.2xlarge.linux.mrs",
 "type" : "Core",
   "mem" : "16384",
   "cpu" : "8",
   "root_volume_size" : "480",
   "data_volume_type" : "SATA",
   "data_volume_size" : "600",
   "data_volume_count" : "1"
  }, {
   "id" : "dc5c6208-faa2-4727-a65a-2b1ce235d350",
   "name" : "a78e161c-d14f-4b68-8c2d-0219920ce844_node_master1_ASzkl",
   "ip" : "192.168.0.156",
   "availability_zone_id" : null,
   "tags" : null,
   "status" : "ACTIVE",
   "resource_id" : "95c1eabc-ed1d-4037-97d1-62f0587790c7",
   "flavor" : "c2.4xlarge.linux.mrs",
 "type" : "Master",
 "mem" : "32768",
   "cpu" : "16",
   "root_volume_size" : "480",
 "data_volume_type" : "SATA",
 "data_volume_size" : "600",
   "data_volume_count" : "1"
 }, {
 "id" : "c0ce793d-848b-448a-835b-ea0cac534b09",
   "name" : "a78e161c-d14f-4b68-8c2d-0219920ce844_node_core_ANnRN",
   "ip" : "192.168.0.243",
   "availability_zone_id" : null,
   "tags" : null,
   "status" : "ACTIVE",
 "resource_id" : "95c1eabc-ed1d-4037-97d1-62f0587790c7",
 "flavor" : "c2.2xlarge.linux.mrs",
   "type" : "Core",
   "mem" : "16384",
   "cpu" : "8",
   "root_volume_size" : "480",
  "data_volume_type" : "SATA",
   "data_volume_size" : "600",
   "data_volume_count" : "1"
  }, {
   "id" : "95c23e43-ef6e-4732-b6ed-a5f1c7779fae",
   "name" : "a78e161c-d14f-4b68-8c2d-0219920ce844_node_core_uRRiA",
   "ip" : "192.168.0.126",
   "availability_zone_id" : null,
   "tags" : null,
   "status" : "ACTIVE",
   "resource_id" : "95c1eabc-ed1d-4037-97d1-62f0587790c7",
 "flavor" : "c2.2xlarge.linux.mrs",
 "type" : "Core",
   "mem" : "16384",
   "cpu" : "8",
   "root_volume_size" : "480",
```

```
 "data_volume_type" : "SATA",
   "data_volume_size" : "600",
   "data_volume_count" : "1"
 }, {
 "id" : "63bdbf75-1133-4a94-8c27-1fa12c8b9e70",
   "name" : "a78e161c-d14f-4b68-8c2d-0219920ce844_node_master2_StqFu",
   "ip" : "192.168.0.22",
   "availability_zone_id" : null,
 "tags" : null,
 "status" : "ACTIVE",
   "resource_id" : "95c1eabc-ed1d-4037-97d1-62f0587790c7",
 "flavor" : "c2.4xlarge.linux.mrs",
 "type" : "Master",
 "mem" : "32768",
 "cpu" : "16",
   "root_volume_size" : "480",
   "data_volume_type" : "SATA",
   "data_volume_size" : "600",
   "data_volume_count" : "1"
 } ]
```
## 状态码

状态码如表**6-43**所示。

表 **6-43** 状态码

}

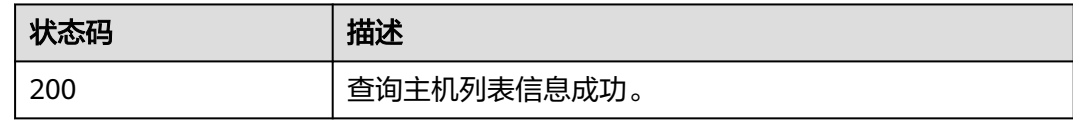

异常[状态码](#page-290-0)请参见状态码。

## 错误码

请参[见错误码。](#page-293-0)

## **6.1.6** 删除集群

## 功能介绍

数据完成处理分析后或者集群运行异常无法提供服务时可删除集群服务。该接口兼容 Sahara。

处于如下状态的集群不允许删除:

- scaling-out:扩容中
- scaling-in:缩容中
- starting:启动中
- terminating:删除中
- terminated:已删除
- failed:失败

## 接口约束

#### 无

## 调试

您可以在API Explorer中调试该接口,支持自动认证鉴权。API Explorer可以自动生成 SDK代码示例,并提供SDK代码示例调试功能。

#### **URI**

- URI格式 DELETE /v1.1/{project\_id}/clusters/{cluster\_id}
- 参数说明

#### 表 **6-44** URI 参数说明

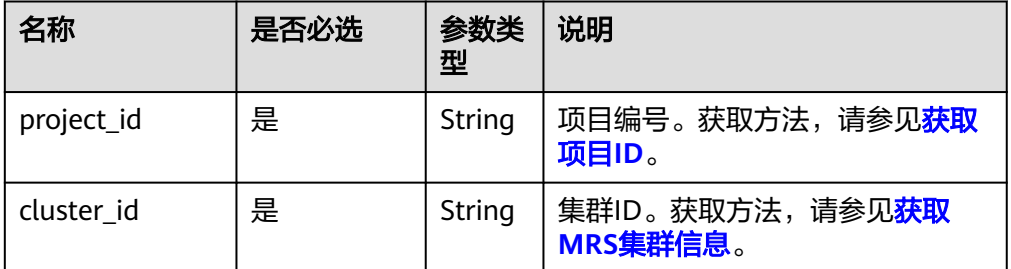

## 请求参数

无。

## 响应参数

无。

#### 请求示例

DELETE /v1.1/{project\_id}/clusters/{cluster\_id}

#### 响应示例

无

## 状态码

状态码如表**6-45**所示。

#### 表 **6-45** 状态码

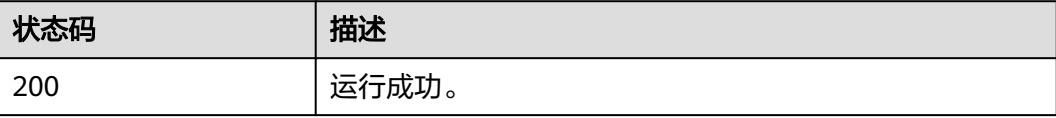

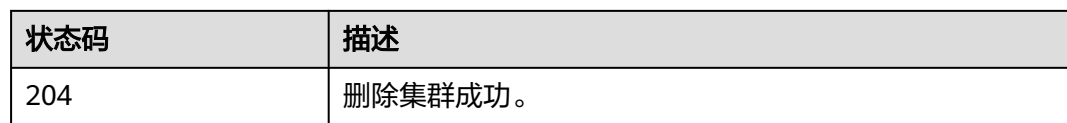

异常[状态码](#page-290-0)请参见<mark>状态码</mark>。

## 错误码

请参见<mark>错误码</mark>。

# **6.2** 弹性伸缩接口

# **6.2.1** 配置弹性伸缩规则

## 功能介绍

对弹性伸缩规则进行编辑。

在创建集群并执行作业接口中也可以创建弹性伸缩规则。

### 接口约束

无

#### 调试

您可以在API Explorer中调试该接口,支持自动认证鉴权。API Explorer可以自动生成 SDK代码示例,并提供SDK代码示例调试功能。

#### **URI**

- URI格式 POST /v1.1/{project\_id}/autoscaling-policy/{cluster\_id}
- 参数说明

#### 表 **6-46** URI 参数说明

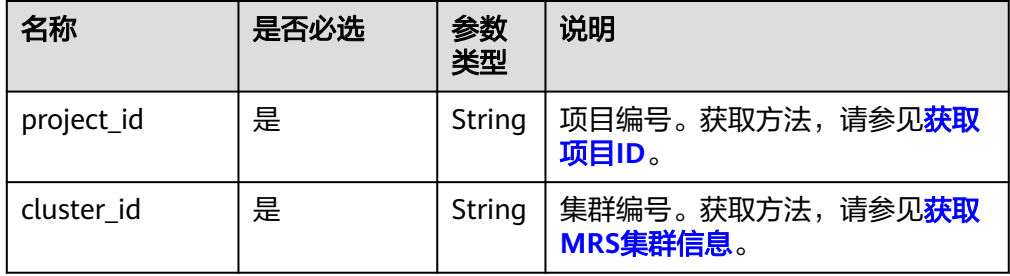

## 请求参数

#### 表 **6-47** 请求 Body 参数

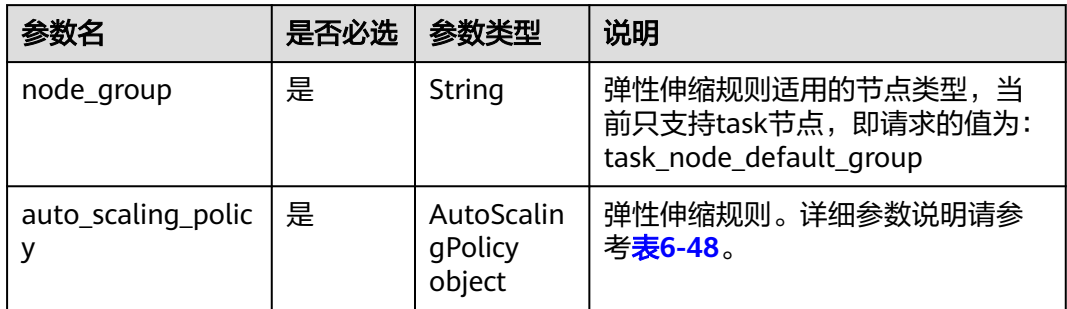

#### 表 **6-48** AutoScalingPolicy

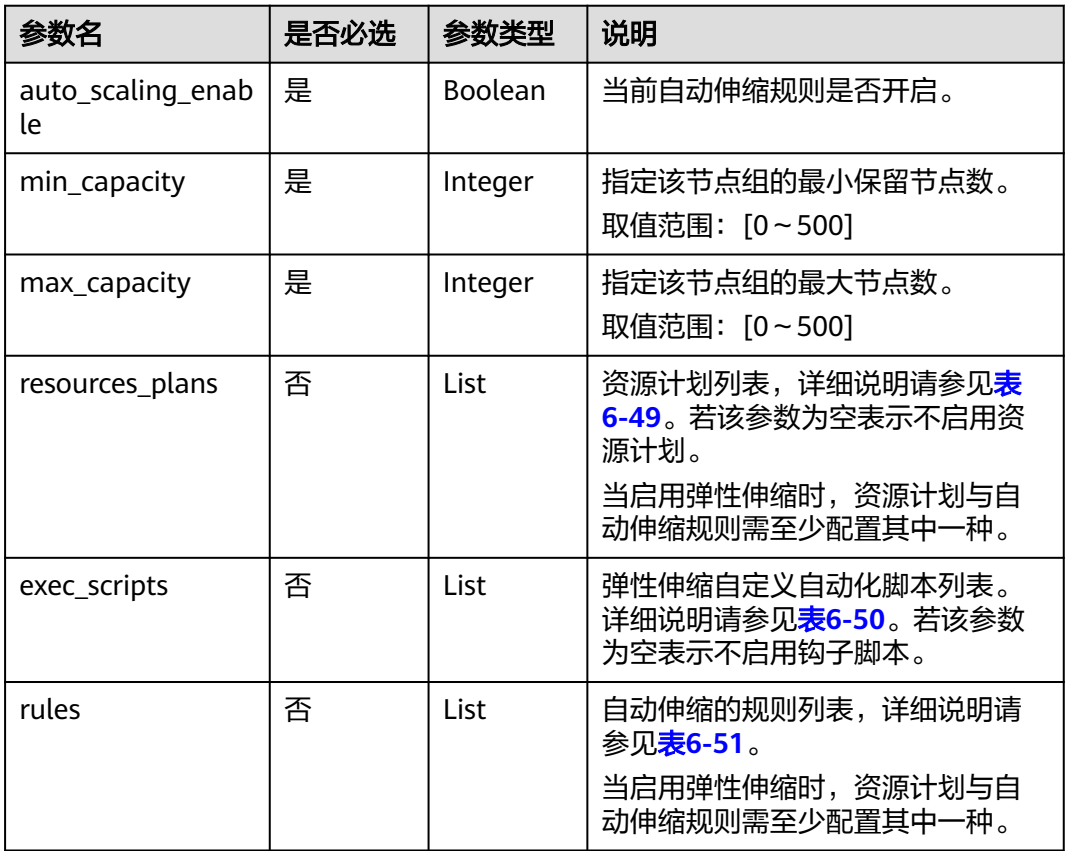

#### 表 **6-49** ResourcesPlan

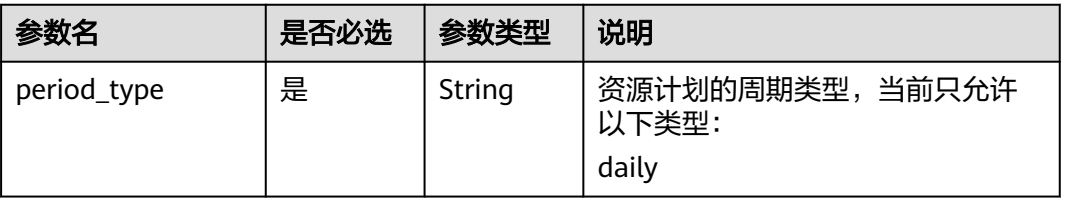

<span id="page-230-0"></span>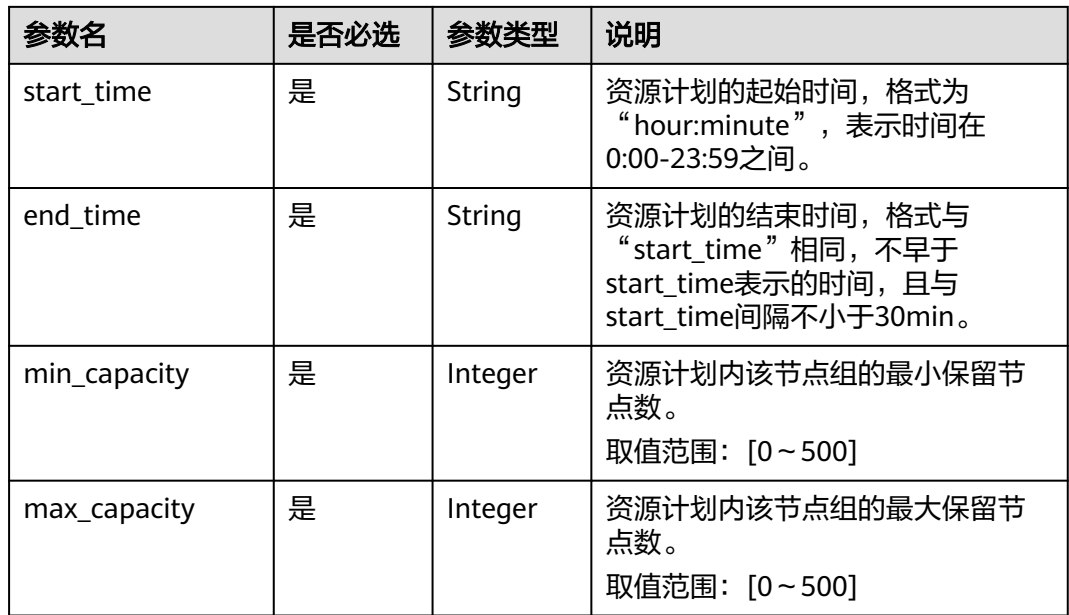

#### 表 **6-50** ScaleScript

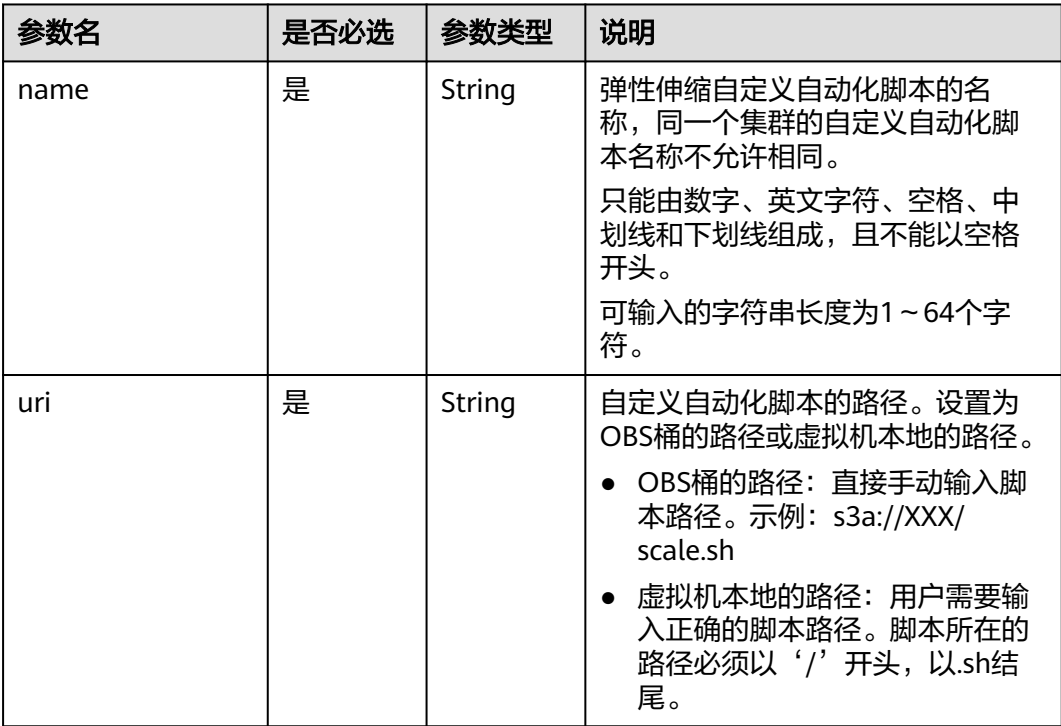

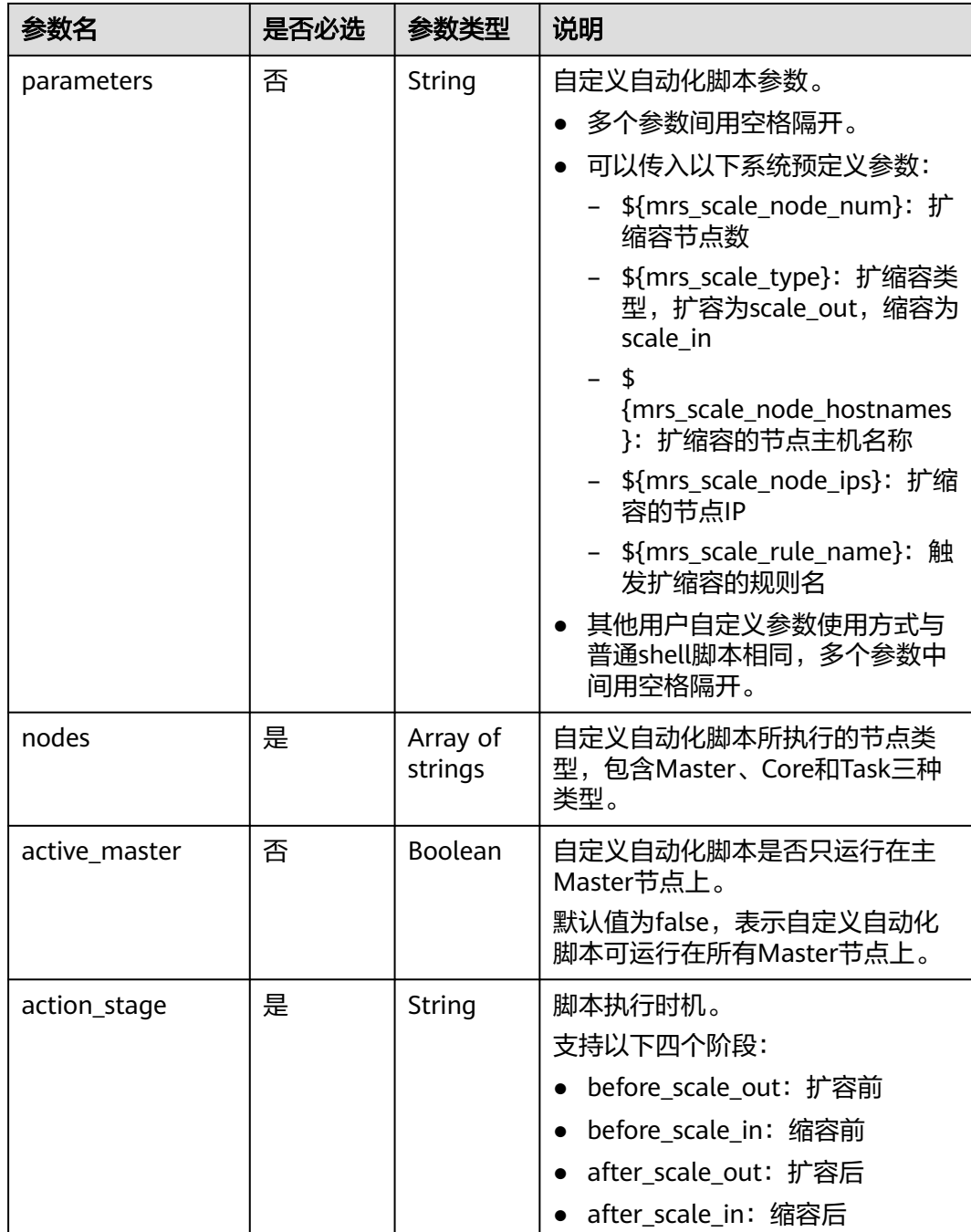

<span id="page-232-0"></span>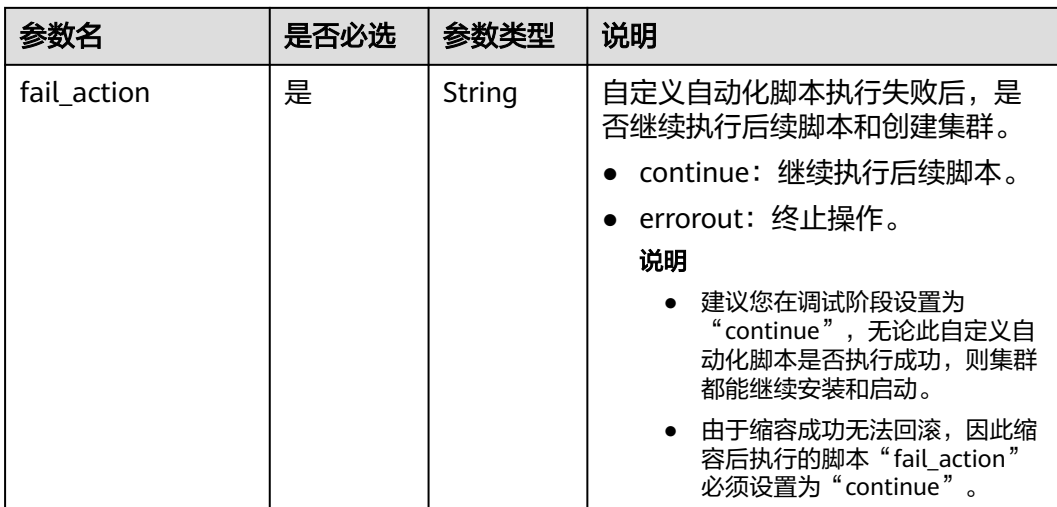

#### 表 **6-51** Rule

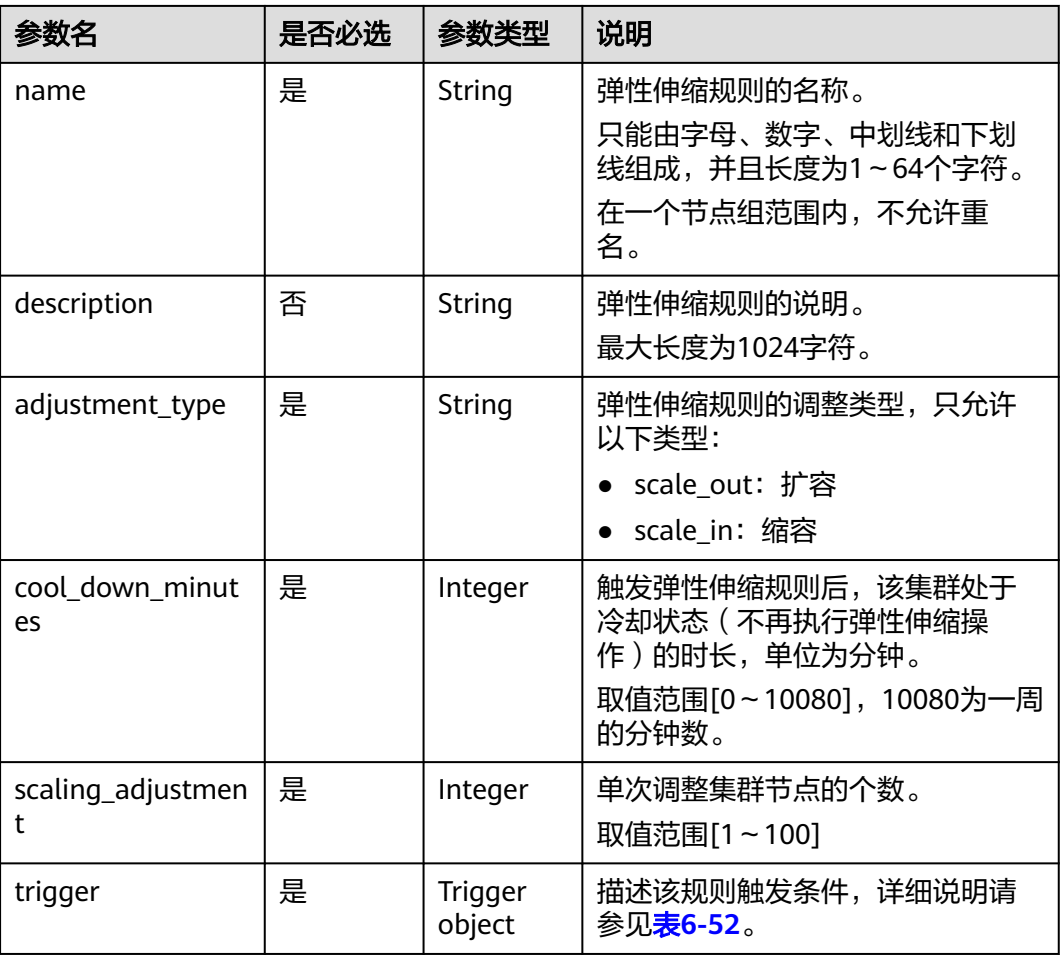

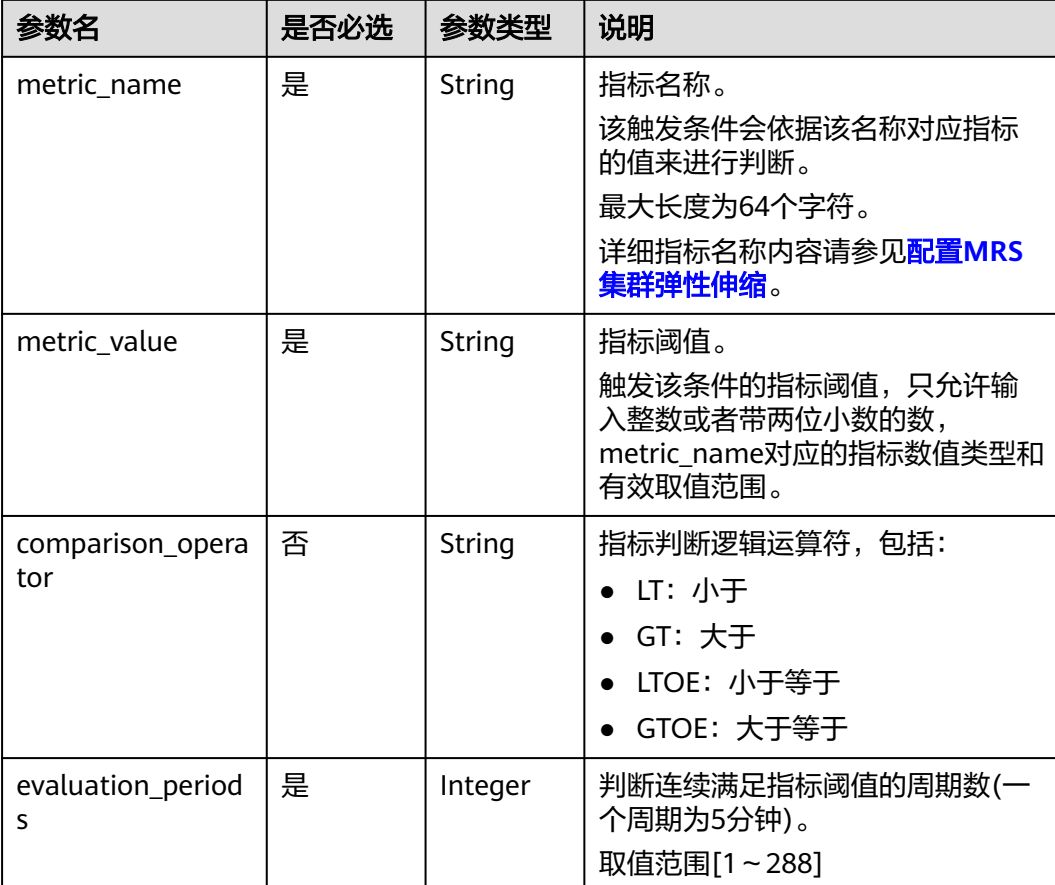

#### <span id="page-233-0"></span>表 **6-52** Trigger

## 响应参数

无

## 请求示例

#### 配置MRS集群弹性伸缩规则

POST https://{endpoint}/v1.1/{project\_id}/autoscaling-policy/{cluster\_id}

```
{
 "node_group" : "task_node_analysis_group",
 "auto_scaling_policy" : {
   "auto_scaling_enable" : "true",
 "min_capacity" : "1",
 "max_capacity" : "3",
 "resources_plans" : [ {
 "period_type" : "daily",
 "start_time" : "9:50",
    "end_time" : "10:20",
 "min_capacity" : "2",
 "max_capacity" : "3"
 }, {
 "period_type" : "daily",
 "start_time" : "10:20",
 "end_time" : "12:30",
 "min_capacity" : "0",
 "max_capacity" : "2"
```

```
 } ],
    "exec_scripts" : [ {
    "name" : "before_scale_out",
     "uri" : "s3a://XXX/zeppelin_install.sh",
     "parameters" : "${mrs_scale_node_num} ${mrs_scale_type} xxx",
    "nodes" : [ "master_node_default_group", "core_node_analysis_group", "task_node_analysis_group" ],
    "active_master" : "true",
 "action_stage" : "before_scale_out",
 "fail_action" : "continue"
   }, {
     "name" : "after_scale_out",
     "uri" : "s3a://XXX/storm_rebalance.sh",
   "parameters" : "${mrs_scale_node_hostnames} ${mrs_scale_node_ips}",
     "nodes" : [ "master_node_default_group", "core_node_analysis_group", "task_node_analysis_group" ],
 "active_master" : "true",
 "action_stage" : "after_scale_out",
    "fail_action" : "continue"
 } ],
 "rules" : [ {
 "name" : "default-expand-1",
     "adjustment_type" : "scale_out",
     "cool_down_minutes" : "5",
    "scaling_adjustment" : "1",
     "trigger" : {
 "metric_name" : "YARNMemoryAvailablePercentage",
 "metric_value" : "25",
      "comparison_operator" : "LT",
      "evaluation_periods" : "10"
    }
  }, \{ "name" : "default-shrink-1",
     "adjustment_type" : "scale_in",
     "cool_down_minutes" : "5",
    "scaling_adjustment" : "1",
     "trigger" : {
      "metric_name" : "YARNMemoryAvailablePercentage",
      "metric_value" : "70",
      "comparison_operator" : "GT",
      "evaluation_periods" : "10"
    }
  } ]
 }
}
```
#### 说明

新的弹性伸缩规则将会覆盖原数据库中保存的弹性伸缩规则。如果想对原规则进行修改,可以参 考<mark>查询集群详情</mark>,先查询出原规则,在原规则基础上进行修改后再提交修改。

### 响应示例

#### 状态码:**200**

操作成功。

```
{
  "result" : "succeeded"
}
```
### 状态码

状态码如表**[6-53](#page-235-0)**所示。

#### <span id="page-235-0"></span>表 **6-53** 状态码

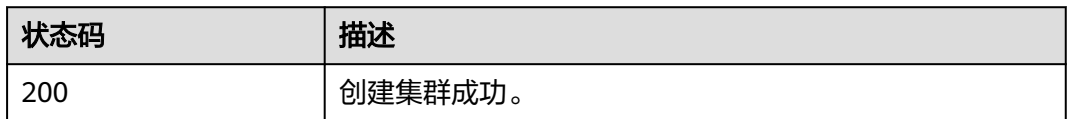

异常[状态码](#page-290-0)请参见状态码。

## 错误码

请参[见错误码。](#page-293-0)

# **6.3** 标签管理接口

## **6.3.1** 给指定集群添加标签

## 功能介绍

为特定的集群添加一个tag。

一个集群上最多有20个标签,此接口为幂等接口。添加标签时,如果创建的标签已经 存在(key相同),则覆盖。

#### 接口约束

无

#### 调试

您可以在API Explorer中调试该接口,支持自动认证鉴权。API Explorer可以自动生成 SDK代码示例,并提供SDK代码示例调试功能。

### **URI**

- URI格式 POST /v1.1/{project\_id}/clusters/{cluster\_id}/tags
- 参数说明

#### 表 **6-54** 参数说明

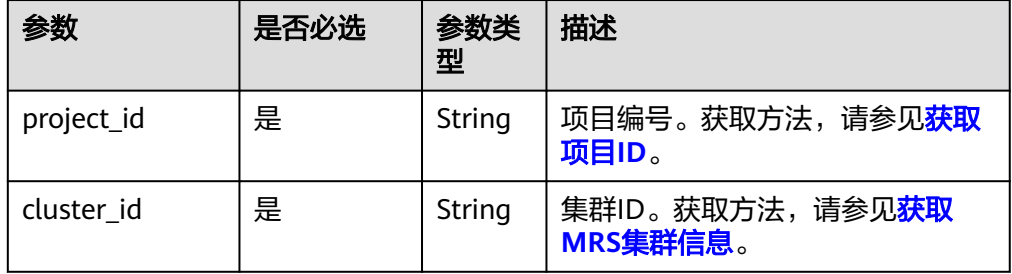

## 请求参数

#### 表 **6-55** 请求 Body 参数

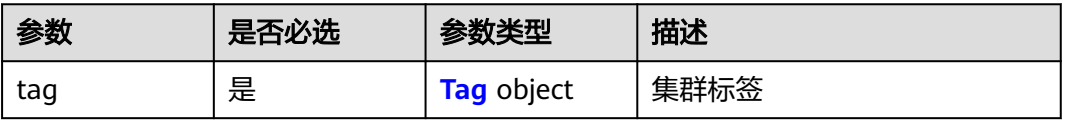

### 表 **6-56** tags 参数说明

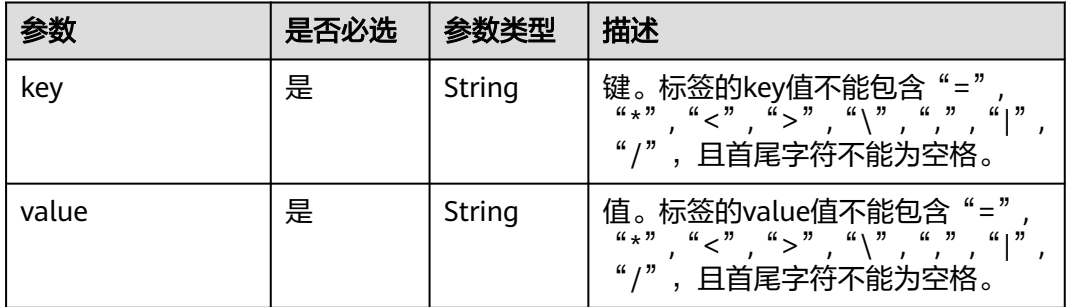

## 响应参数

无。

## 请求示例

给指定集群添加标签

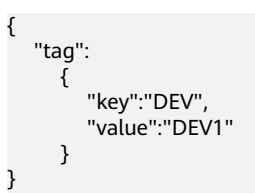

## 响应示例

无。

## 状态码

状态码如表**6-57**所示。

#### 表 **6-57** 状态码

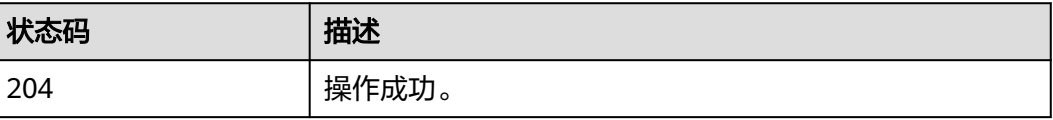

### 错误码

请参[见错误码。](#page-293-0)

# **6.3.2** 查询指定集群的标签

## 功能介绍

查询指定集群的标签信息。

## 接口约束

无

## 调试

您可以在API Explorer中调试该接口,支持自动认证鉴权。API Explorer可以自动生成 SDK代码示例,并提供SDK代码示例调试功能。

#### **URI**

GET /v1.1/{project\_id}/clusters/{cluster\_id}/tags

#### 表 **6-58** 参数说明

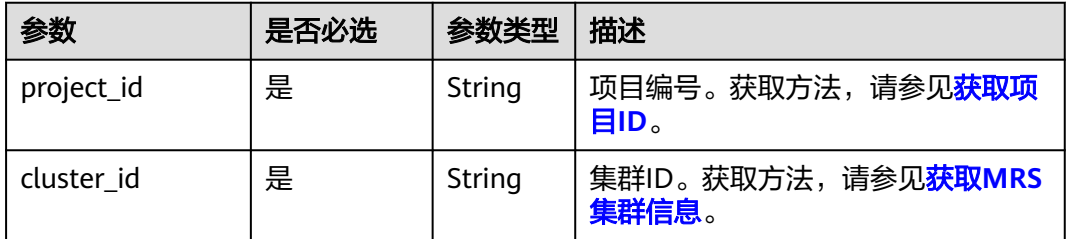

#### 请求参数

无。

## 响应参数

状态码: **200**

#### 表 **6-59** 响应参数说明

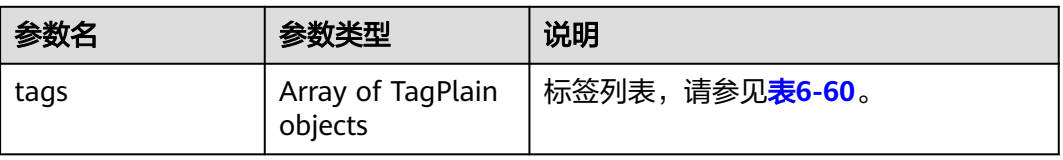

#### <span id="page-238-0"></span>表 **6-60** TagPlain 参数说明

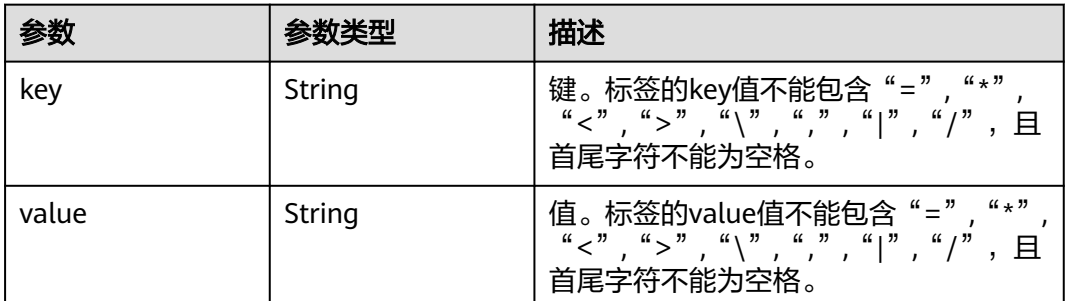

## 请求示例

GET /v1.1/{project\_id}/clusters/{cluster\_id}/tags

## 响应示例

#### 状态码: **200**

操作成功。

```
{
 "tags" : [ {
 "key" : "key1",
 "value" : "value1"
 }, {
 "key" : "key2",
   "value" : "value3"
 } ]
}<sup>-</sup>
```
## 状态码

状态码如表**6-61**所示。

#### 表 **6-61** 状态码

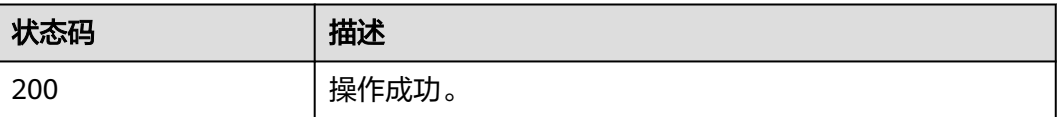

## 错误码

请参[见错误码。](#page-293-0)

# **6.3.3** 删除指定集群的标签

## 功能介绍

删除特定集群的标签。

## 接口约束

无

## 调试

您可以在API Explorer中调试该接口,支持自动认证鉴权。API Explorer可以自动生成 SDK代码示例,并提供SDK代码示例调试功能。

#### **URI**

- URI格式 DELETE /v1.1/{project\_id}/clusters/{cluster\_id}/tags/{key}
- 参数说明

#### 表 **6-62** 参数说明

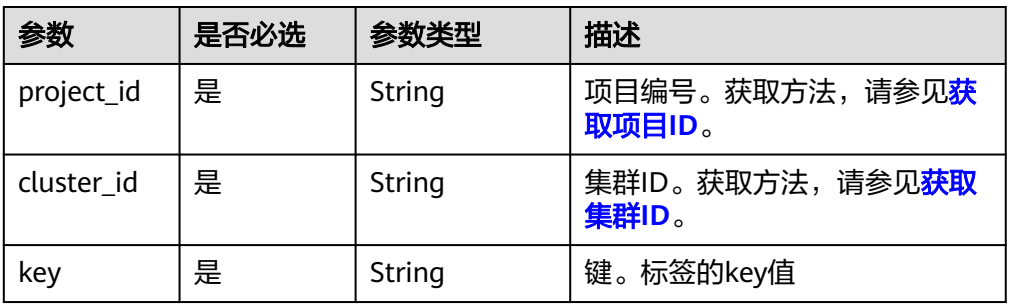

## 请求参数

无。

## 响应参数

无。

### 请求示例

DELETE /v1.1/{project\_id}/clusters/{cluster\_id}/tags/{key}

## 响应示例

无

### 状态码

[状态码](#page-290-0)请参见**状态码**。

### 错误码

请参[见错误码。](#page-293-0)

## **6.3.4** 批量添加集群标签

## 功能介绍

为指定集群批量添加标签。

一个集群上最多有20个标签。

此接口为幂等接口:创建时,同一个集群不允许重复key,如果数据库存在就覆盖。

### 接口约束

无

## 调试

您可以在API Explorer中调试该接口,支持自动认证鉴权。API Explorer可以自动生成 SDK代码示例,并提供SDK代码示例调试功能。

#### **URI**

POST /v1.1/{project\_id}/clusters/{cluster\_id}/tags/action

#### 表 **6-63** 参数说明

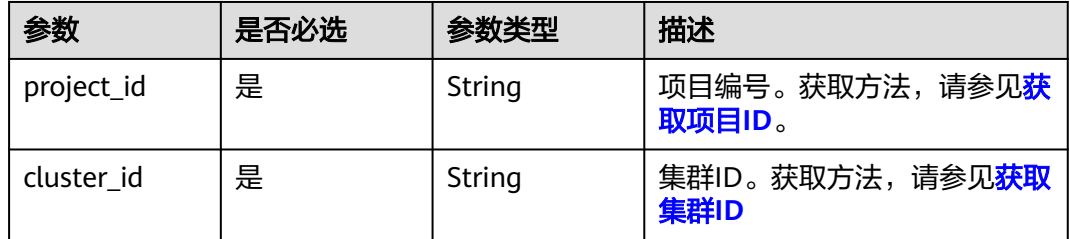

### 请求参数

#### 表 **6-64** 请求参数说明

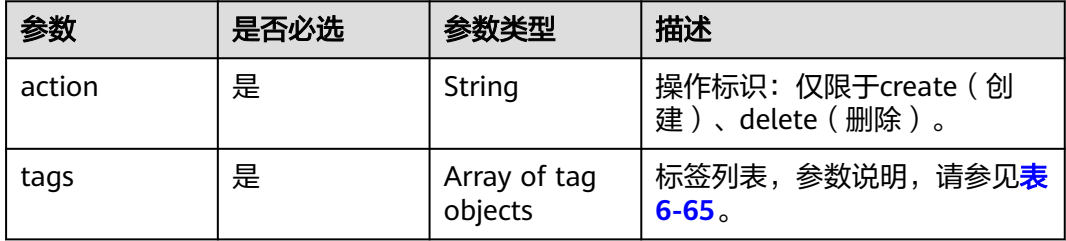

<span id="page-241-0"></span>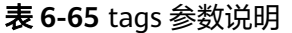

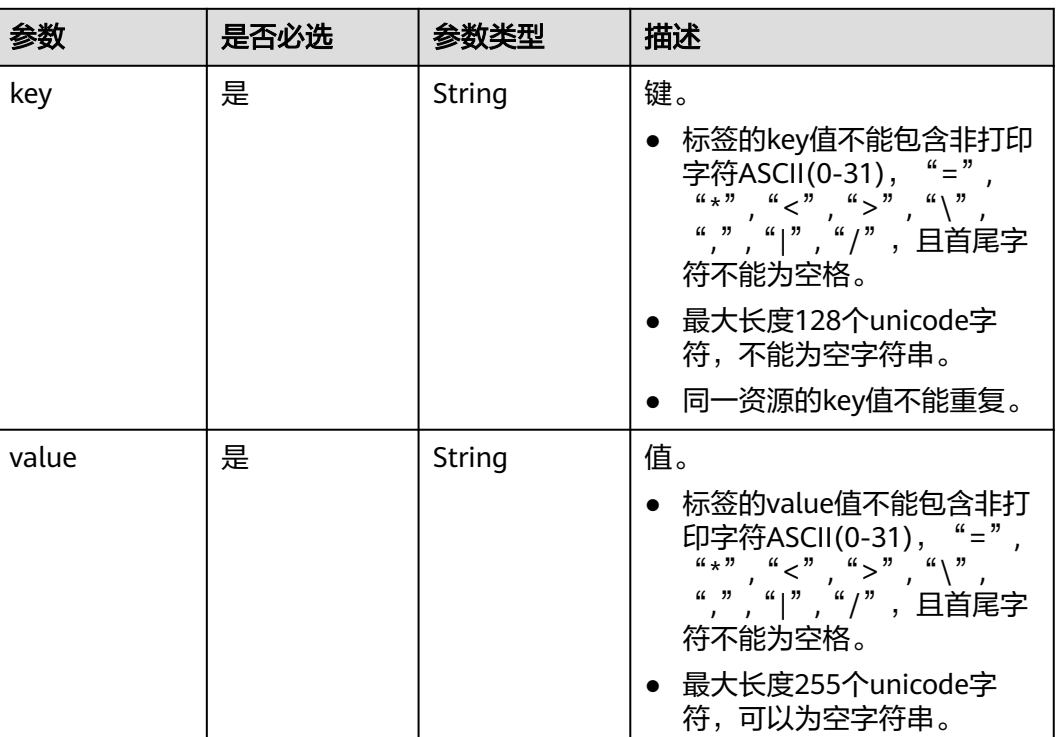

## 响应参数

无

{

## 请求示例

#### 批量添加集群标签

POST /v1.1/{project\_id}/clusters/{cluster\_id}/tags/action

 "action" : "create", "tags" : [ { "key" : "DEV1", "value" : "DEV1" }, { "key" : "DEV2", "value" : "DEV2" } ]

## 响应示例

无

}

## 状态码

[状态码](#page-290-0)请参见<mark>状态码</mark>。

### 错误码

请参[见错误码。](#page-293-0)

## **6.3.5** 批量删除集群标签

### 功能介绍

为指定集群批量者删除标签。

一个集群上最多有20个标签。

此接口为幂等接口:

● 删除时,如果删除的标签不存在,默认处理成功,删除时不对标签字符集范围做 校验。Key长度128个unicode字符, value为255个unicode字符。删除时tags结构 体不能缺失, key不能为空, 或者空字符串。

#### 接口约束

无

#### 调试

您可以在API Explorer中调试该接口,支持自动认证鉴权。API Explorer可以自动生成 SDK代码示例,并提供SDK代码示例调试功能。

#### **URI**

POST /v1.1/{project\_id}/clusters/{cluster\_id}/tags/action

#### 表 **6-66** 参数说明

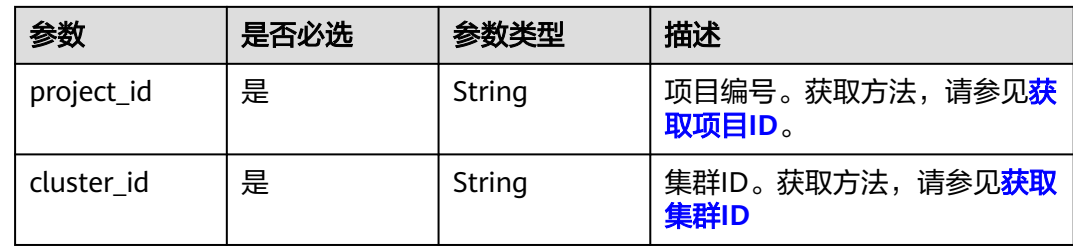

## 请求参数

表 **6-67** 请求 Body 参数

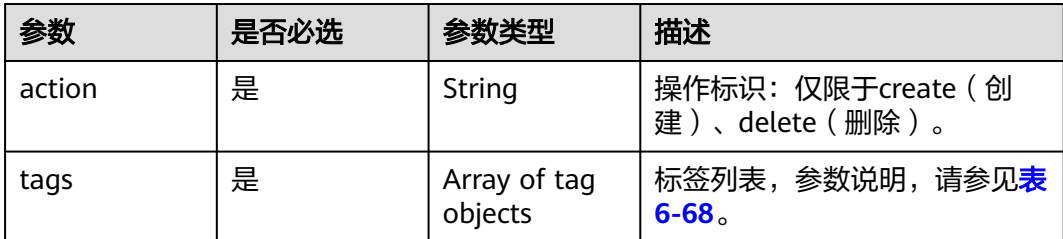

#### <span id="page-243-0"></span>表 **6-68** Tag

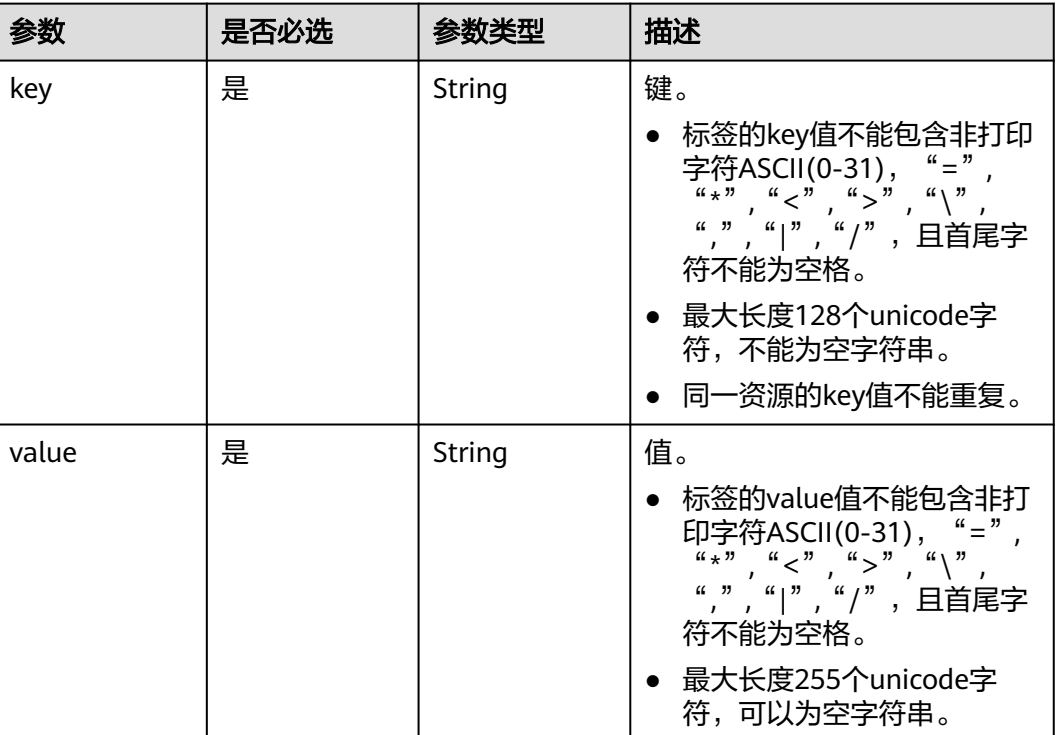

## 响应参数

无

## 请求示例

#### 批量刪除

POST /v1.1/{project\_id}/clusters/{cluster\_id}/tags/action

```
{
 "action" : "delete",
 "tags" : [ {
 "key" : "DEV1",
 "value" : "DEV1"
 }, {
 "key" : "DEV2",
   "value" : "DEV2"
 } ]
}
```
## 响应示例

无

## 状态码

[状态码](#page-290-0)请参见<mark>状态码</mark>。

#### 错误码

请参[见错误码。](#page-293-0)

# **6.3.6** 查询所有标签

## 功能介绍

查询租户在指定Region下的所有标签集合 。

#### 接口约束

无

#### 调试

您可以在API Explorer中调试该接口,支持自动认证鉴权。API Explorer可以自动生成 SDK代码示例,并提供SDK代码示例调试功能。

#### **URI**

GET /v1.1/{project\_id}/clusters/tags

#### 表 **6-69** 参数说明

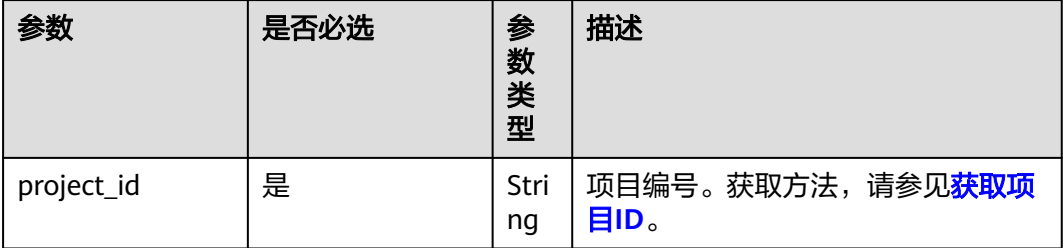

### 请求参数

无。

#### 响应参数

状态码: **200**

#### 表 **6-70** 响应参数说明

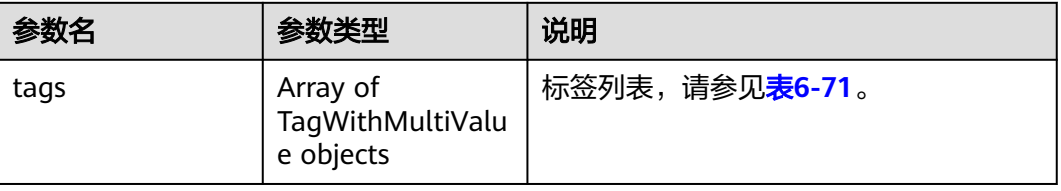

#### <span id="page-245-0"></span>表 **6-71** tags 参数说明

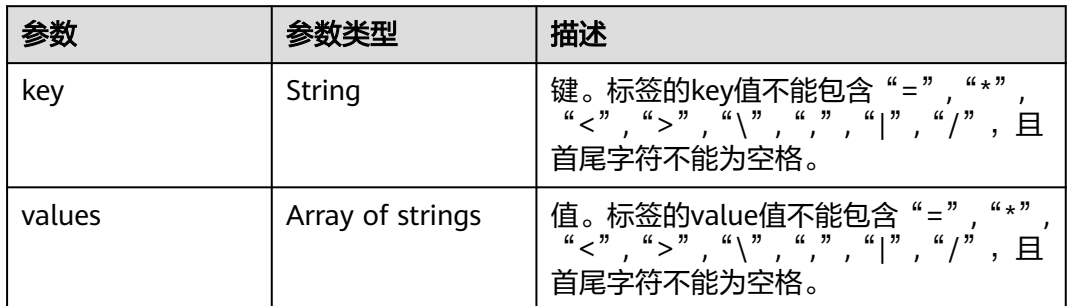

## 请求示例

查询所有标签请求示例

GET https://{endpoint}/v1.1/{project\_id}/clusters/tags

## 响应示例

#### 状态码: **200**

操作成功。

```
{
 "tags" : [ {
 "key" : "key1",
 "values" : [ "value1", "value2" ]
 }, {
 "key" : "key2",
 "values" : [ "value1", "value2" ]
 } ]
}
```
## 状态码

[状态码](#page-290-0)请参见<mark>状态码</mark>。

## 错误码

请参[见错误码。](#page-293-0)

# **6.3.7** 查询特定标签的集群列表

## 功能介绍

使用标签过滤集群。

集群默认按照创建时间倒序,集群tag也按照创建时间倒序。

## 接口约束

无

## 调试

您可以在API Explorer中调试该接口,支持自动认证鉴权。API Explorer可以自动生成 SDK代码示例,并提供SDK代码示例调试功能。

#### **URI**

- URI格式 POST /v1.1/{project\_id}/clusters/resource\_instances/action
- 参数说明

#### 表 **6-72** 参数说明

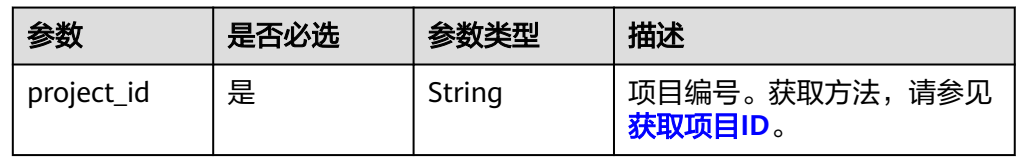

## 请求参数

#### 表 **6-73** 请求 Body 参数

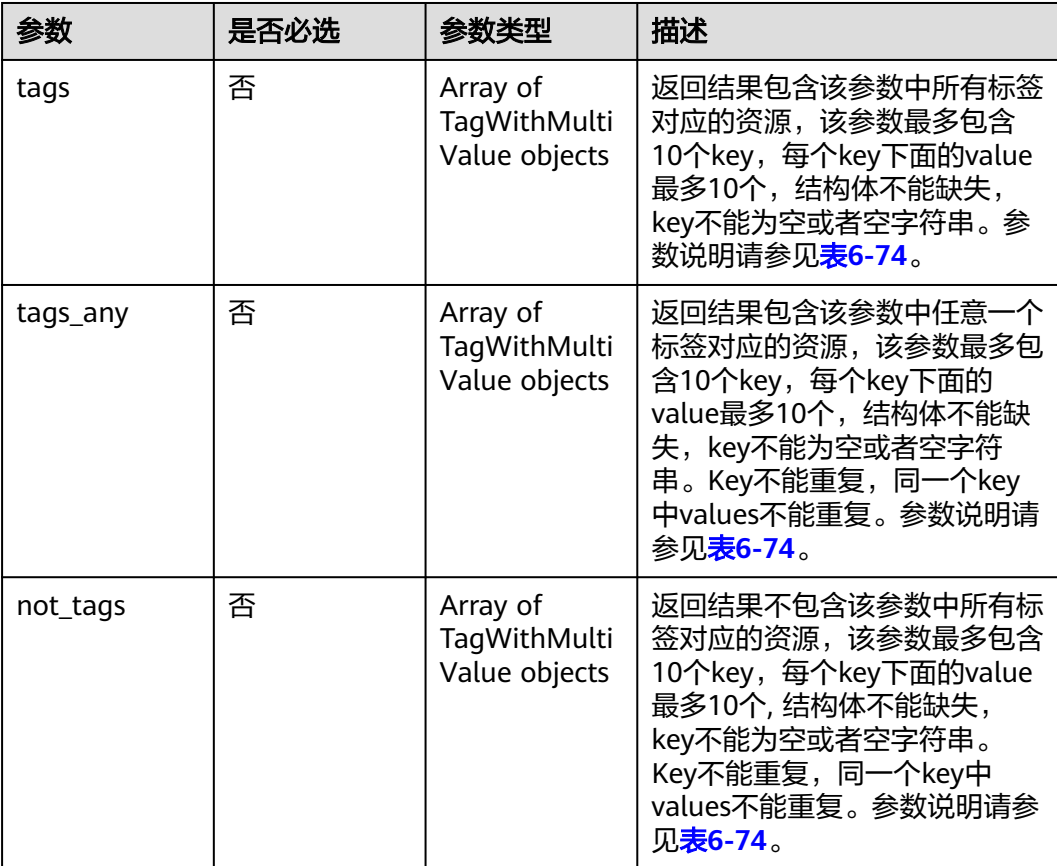

<span id="page-247-0"></span>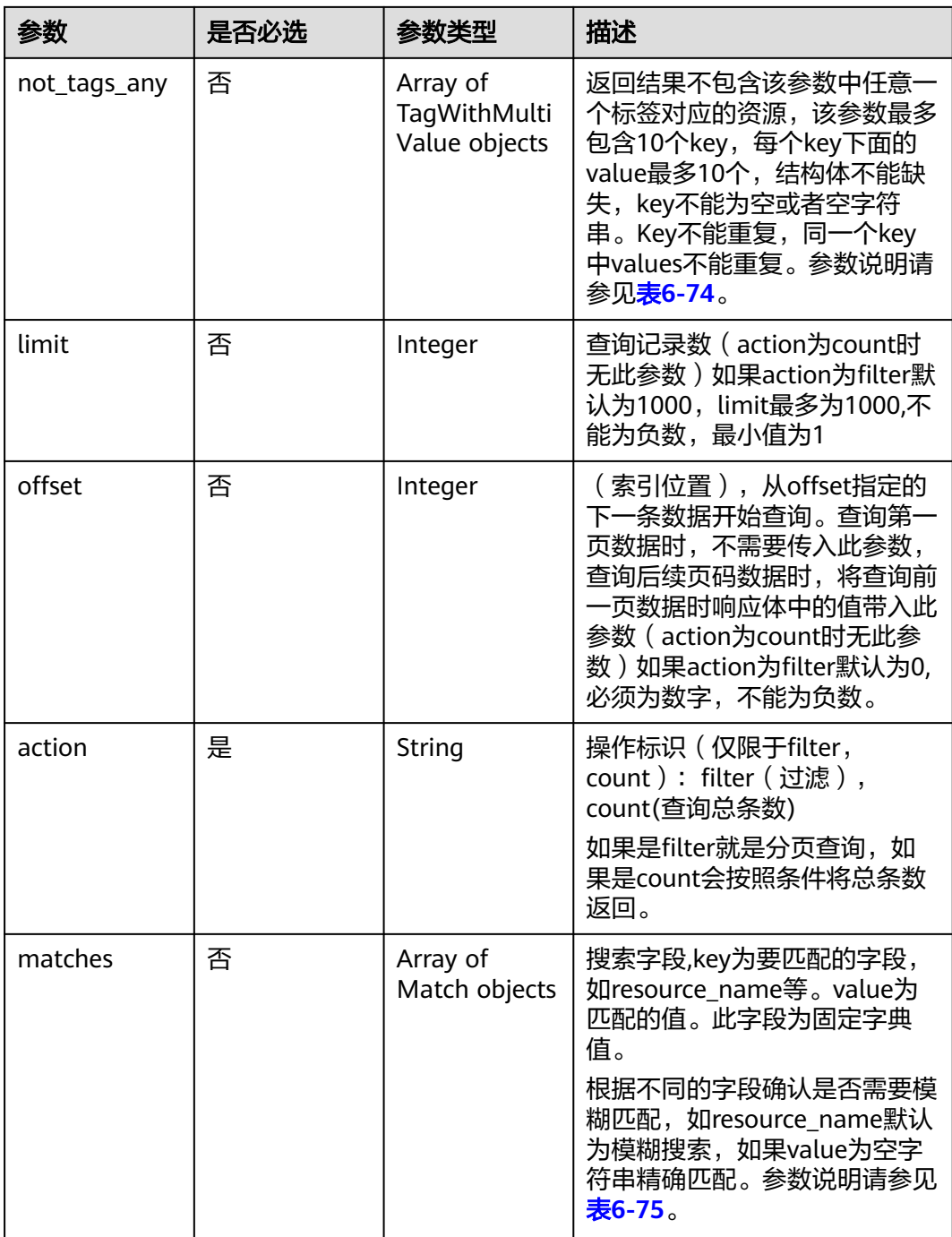

## 表 **6-74** TagWithMultiValue

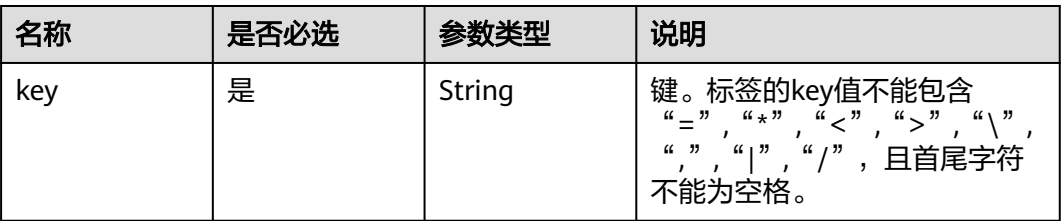

<span id="page-248-0"></span>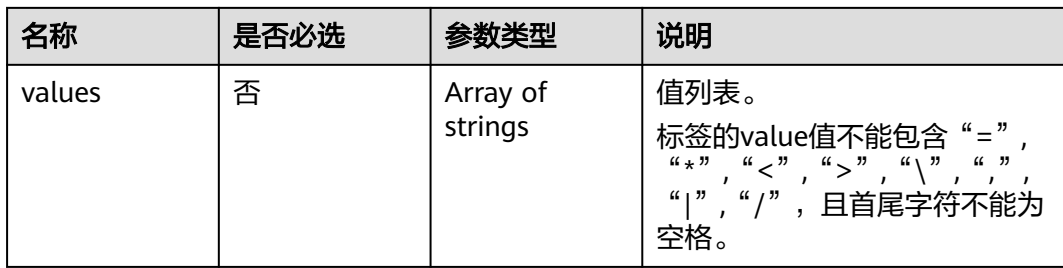

#### 表 **6-75** Match

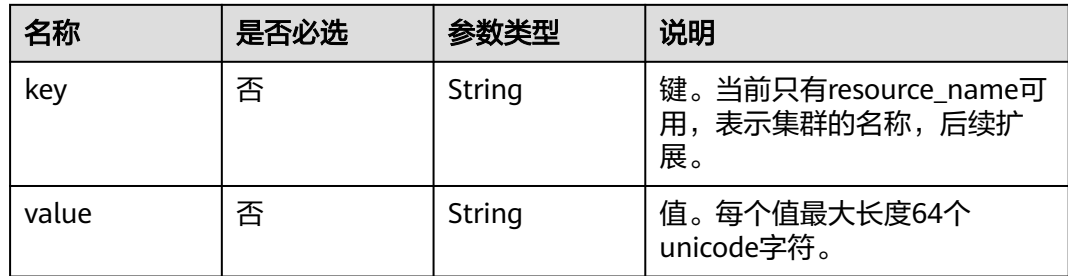

## 响应参数

#### 表 **6-76** 响应参数说明

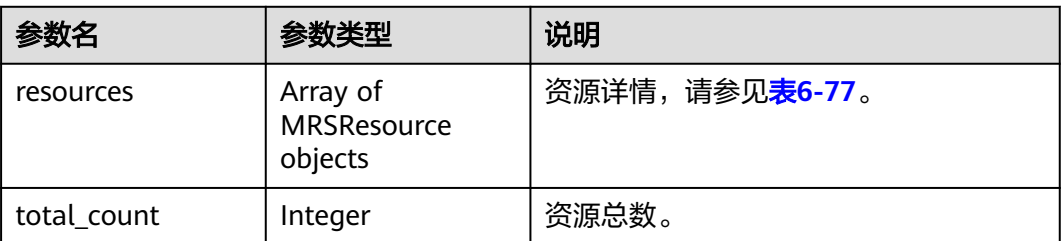

#### 表 **6-77** MRSResource

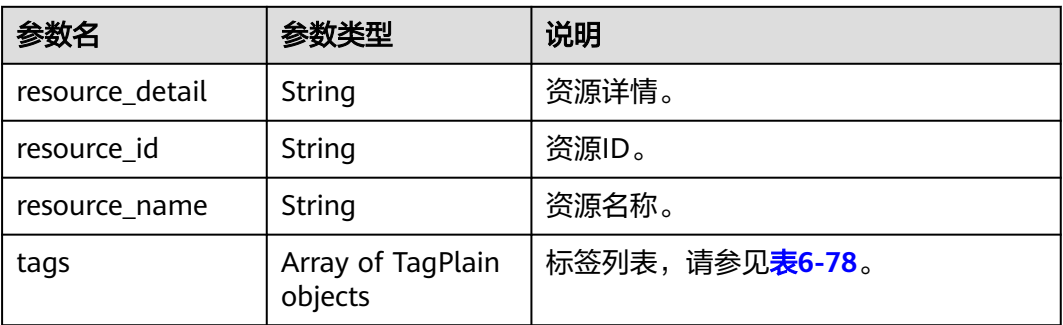

#### <span id="page-249-0"></span>表 **6-78** TagPlain

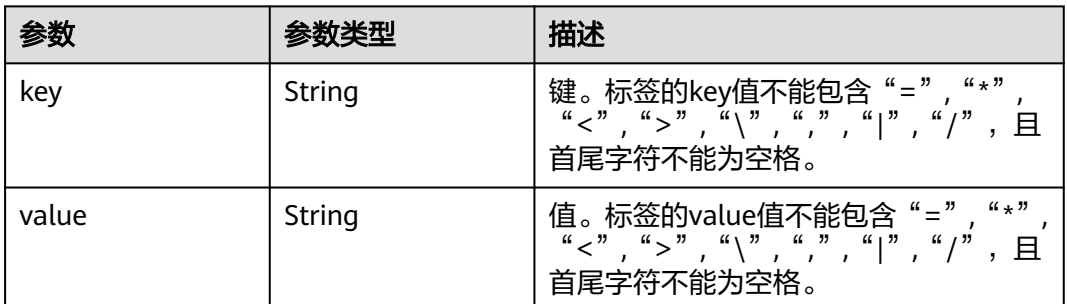

## 请求示例

#### ● 查询action为filter时的集群列表

POST https://{endpoint}/v1.1/{project\_id}/{resource\_type}/resource\_instances/action

```
{
 "offset" : "100",
  "limit" : "100",
  "action" : "filter",
  "matches" : [ {
 "key" : "resource_name",
 "value" : "clusterA"
  } ],
 "not_tags" : [ {
 "key" : "key1",
   "values" : [ "value1", "value2" ]
  } ],
  "tags" : [ {
 "key" : "key1",
 "values" : [ "value1", "value2" ]
  } ],
   "tags_any" : [ {
   "key" : "key1",
   "values" : [ "value1", "value2" ]
  } ],
 "not_tags_any" : [ {
 "key" : "key1",
   "values" : [ "value1", "value2" ]
 } ]
}
```
● 查询action为count时的集群列表 POST https://{endpoint}/v1.1/{project\_id}/{resource\_type}/resource\_instances/action

```
{
 "action" : "count",
 "not_tags" : [ {
 "key" : "key1",
   "values" : [ "value1", "value2" ]
 } ],
  "tags" : [ {
 "key" : "key1",
 "values" : [ "value1", "value2" ]
 }, {
 "key" : "key2",
   "values" : [ "value1", "value2" ]
 } ],
  "tags_any" : [ {
   "key" : "key1",
   "values" : [ "value1", "value2" ]
 } ],
  "not_tags_any" : [ {
  "key" : "key1",
```

```
 "values" : [ "value1", "value2" ]
 } ],
  "matches" : [ {
 "key" : "resource_name",
 "value" : "clusterA"
 } ]
```
## 响应示例

#### 状态码:**200**

操作成功。

}

```
{
  "resources" : [ {
   "resource_detail" : null,
   "resource_id" : "cdfs_cefs_wesas_12_dsad",
   "resource_name" : "clusterA",
 "tags" : [ {
 "key" : "key1",
 "value" : "value1"
 }, {
 "key" : "key2",
     "value" : "value1"
   } ]
  } ],
  "total_count" : "1000"
```
## 状态码

[状态码](#page-290-0)请参见**状态码**。

## 错误码

请参[见错误码。](#page-293-0)

# **6.4** 可用区

# **6.4.1** 查询可用区信息

}

## 功能介绍

在创建集群时,需要配置实例所在的可用区ID,可通过该接口查询可用区的ID。

### **URI**

GET /v1.1/{region\_id}/available-zones

#### 表 **6-79** 路径参数

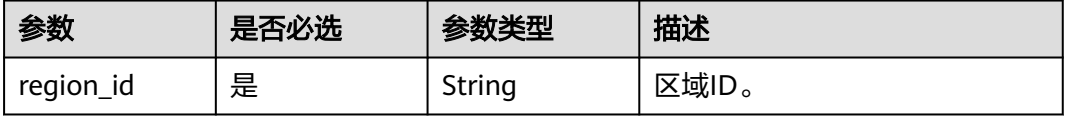

#### 表 **6-80** Query 参数

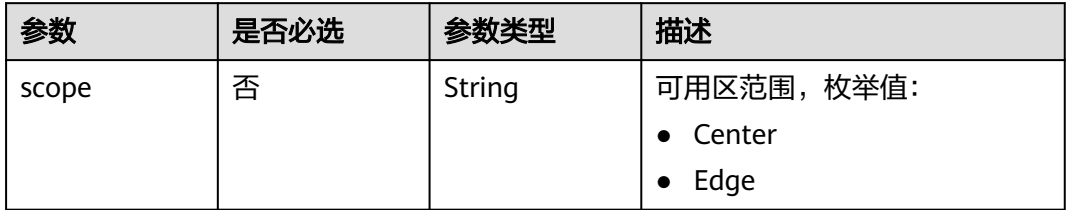

## 请求参数

无

## 响应参数

#### 状态码:**200**

表 **6-81** 响应 Body 参数

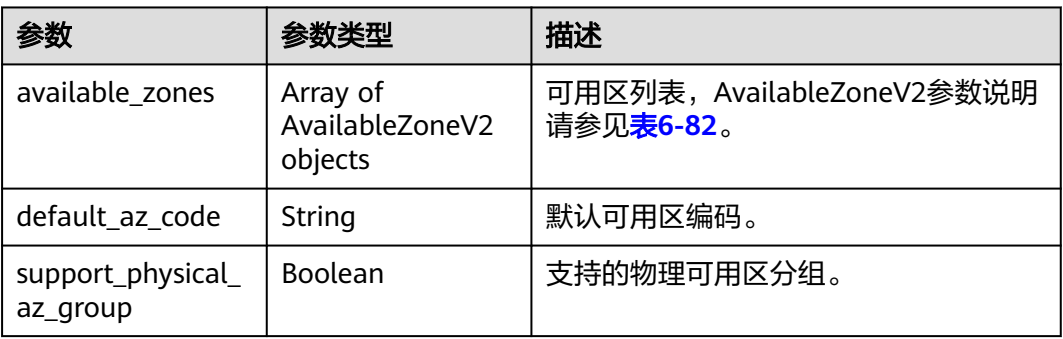

#### 表 **6-82** AvailableZoneV2

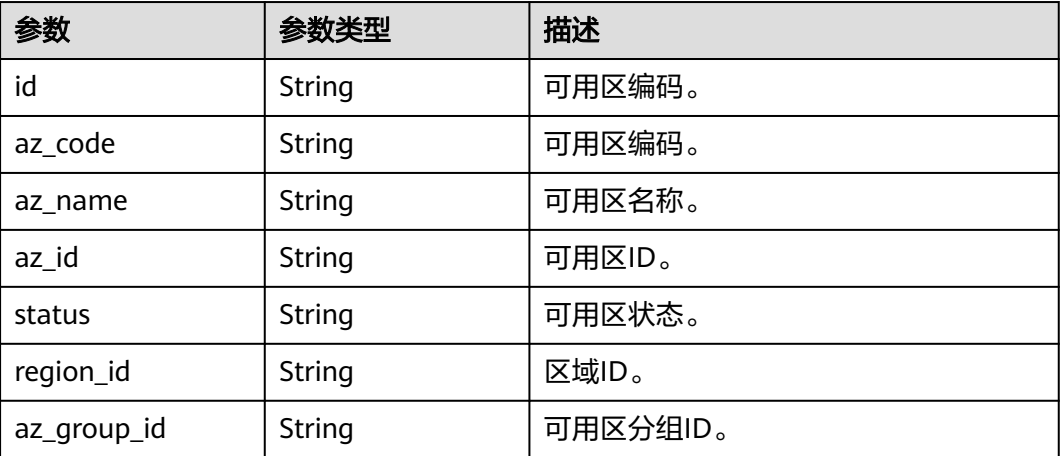
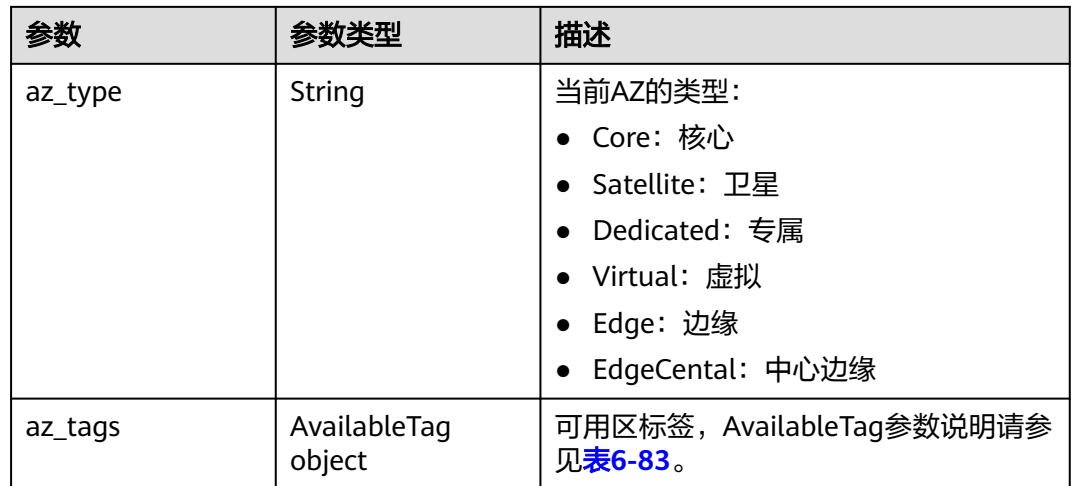

# 表 **6-83** AvailableTag

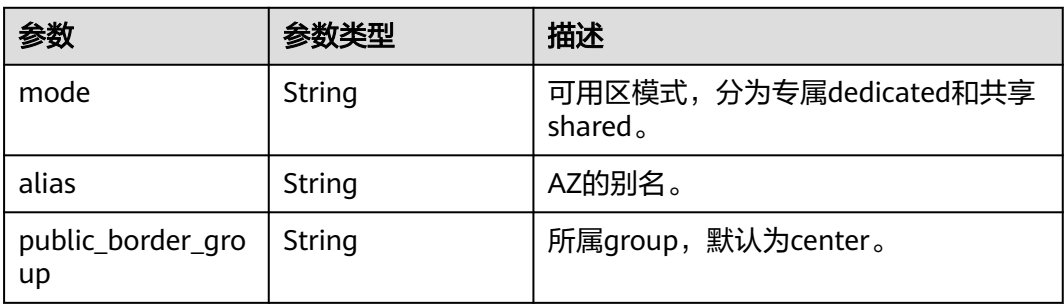

# 请求示例

无

# 响应示例

# 状态码: **200**

可用区信息

```
{
 "available_zones" : [ {
"id" : "xxx",
"az_code" : "xxx",
 "az_name" : "可用区1",
"az_id" : "xxx",
 "status" : "Running",
"region_id" : "xxx",
 "az_type" : "Dedicated",
 "az_group_id" : "",
 "az_tags" : {
 "mode" : null,
    "alias" : null,
    "public_border_group" : "center"
  }
 }, {
"id" : "xxx",
"az_code" : "xxx",
```

```
 "az_name" : "可用区2",
"az_id" : "xxx",
 "status" : "Running",
"region_id" : "xxx",
 "az_type" : "Dedicated",
  "az\_tags" : "mode" : null,
    "alias" : null,
    "public_border_group" : "center"
 }
 }, {
"id" : "xxx",
"az_code" : "xxx",
   "az_name" : "可用区3",
"az_id" : "xxx",
 "status" : "Running",
  "region_id" : "xxx",
   "az_type" : "Dedicated",
   "az_tags" : {
    "mode" : null,
    "alias" : null,
     "public_border_group" : "center"
   }
  } ],
 "default_az_code" : "xxx",
  "support_physical_az_group" : true
}
```
# 状态码

状态码如表**6-84**所示。

### 表 **6-84** 状态码

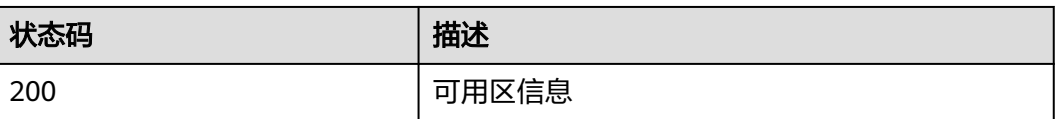

异常[状态码](#page-290-0)请参见状态码。

# 错误码

请参[见错误码。](#page-293-0)

# **6.5** 版本元数据查询

# **6.5.1** 查询对应版本元数据

# 功能介绍

查询对应版本元数据。如果参数里指定集群ID,则可查询集群更新过补丁之后的最新 元数据。

# 调试

您可以在API Explorer中调试该接口,支持自动认证鉴权。API Explorer可以自动生成 SDK代码示例,并提供SDK代码示例调试功能。

# **URI**

GET /v1.1/{project\_id}/metadata/versions/{version\_name}

### 表 **6-85** 路径参数

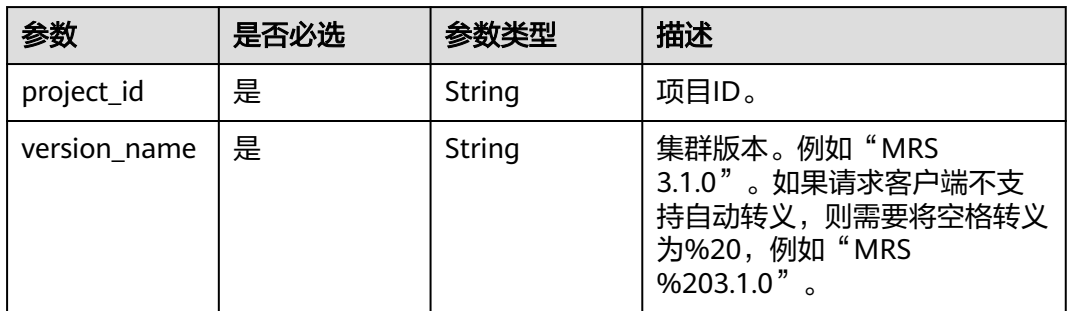

# 表 **6-86** Query 参数

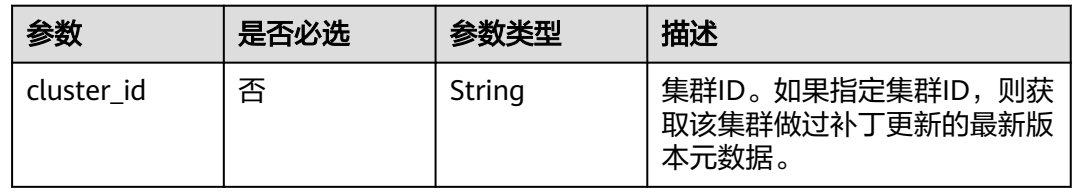

# 请求参数

无

# 响应参数

状态码: **200**

表 **6-87** 响应 Body 参数

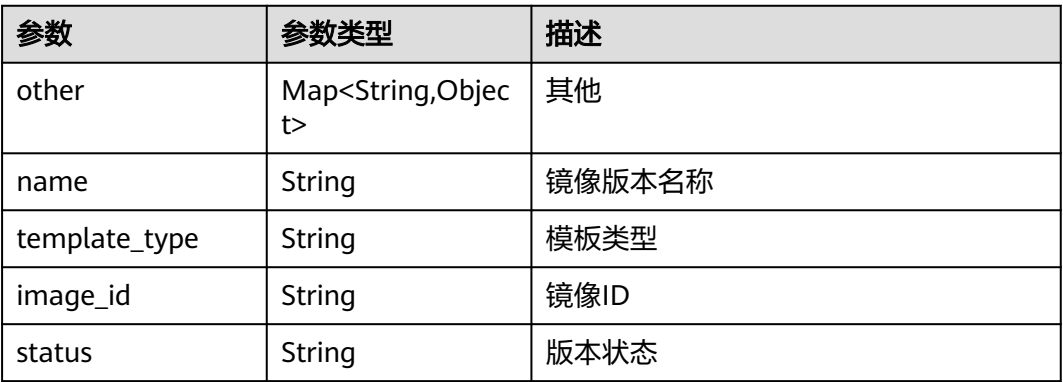

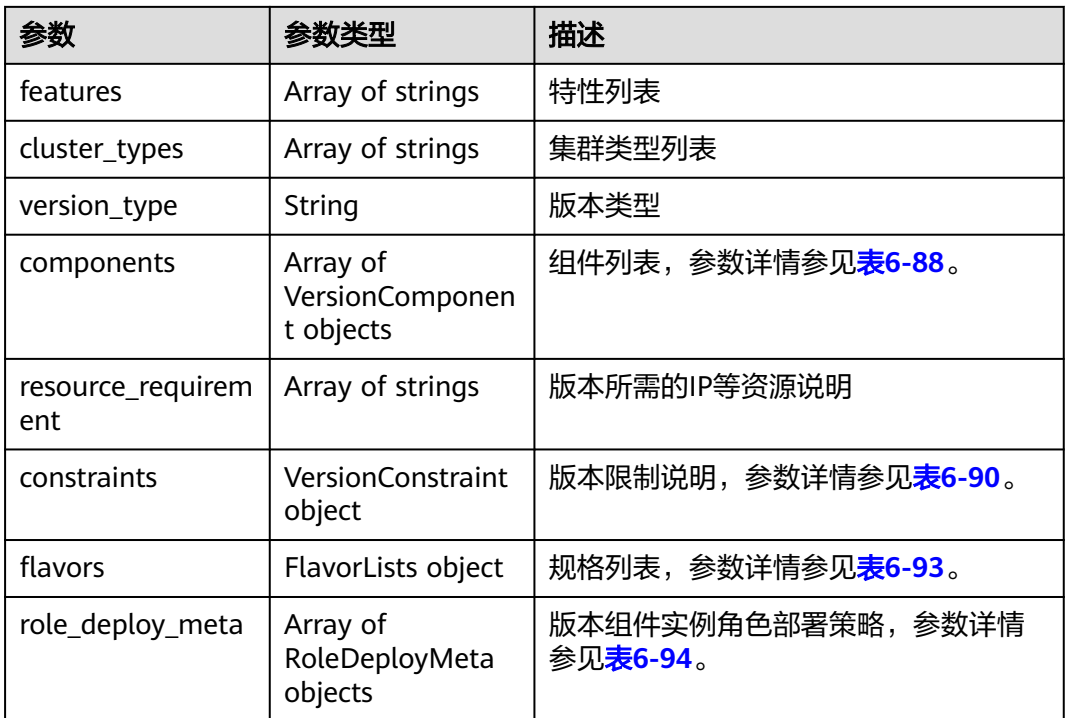

# 表 **6-88** VersionComponent

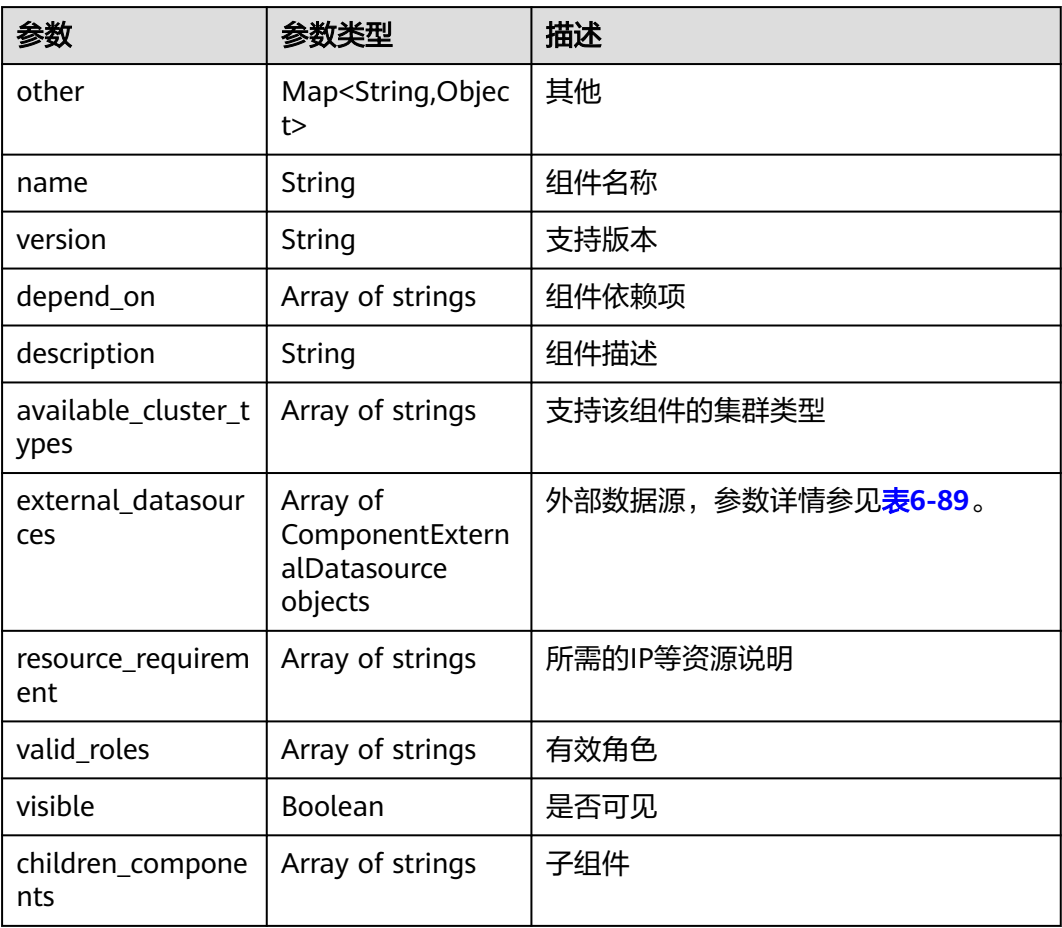

<span id="page-256-0"></span>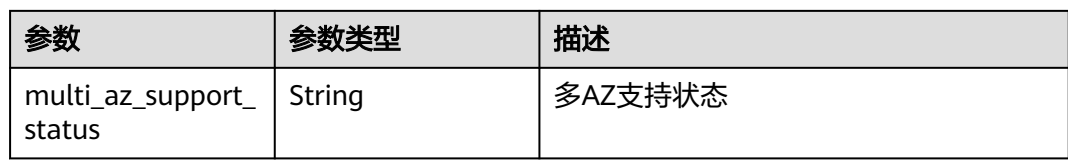

# 表 **6-89** ComponentExternalDatasource

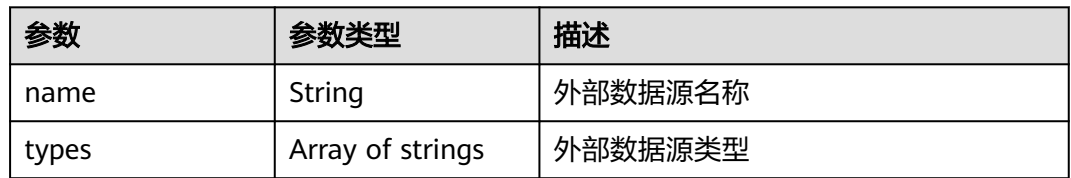

# 表 **6-90** VersionConstraint

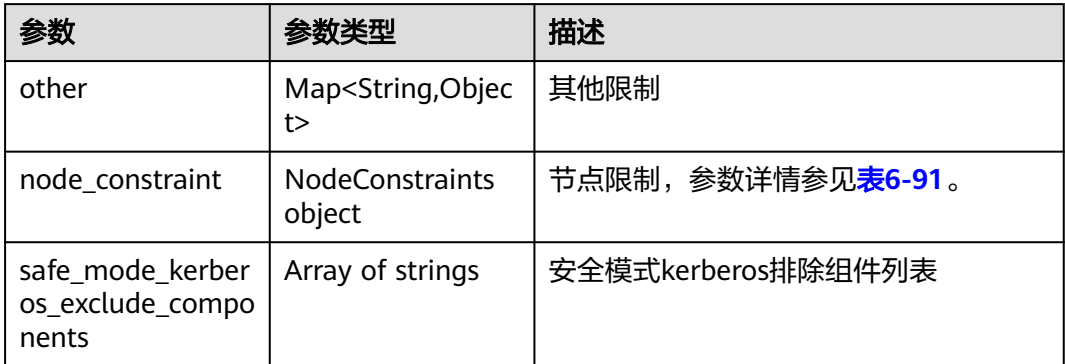

# 表 **6-91** NodeConstraints

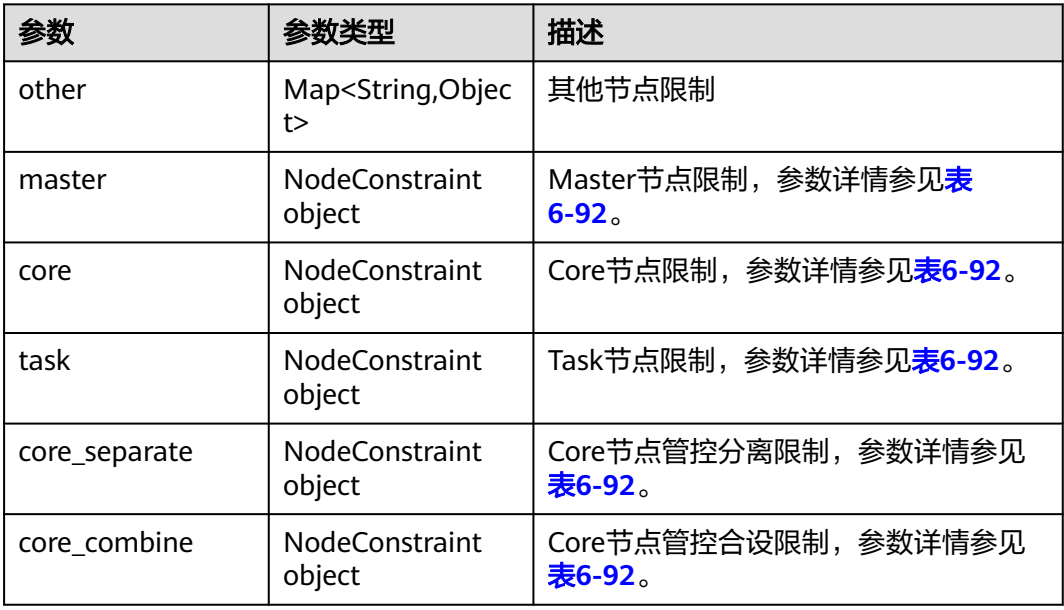

<span id="page-257-0"></span>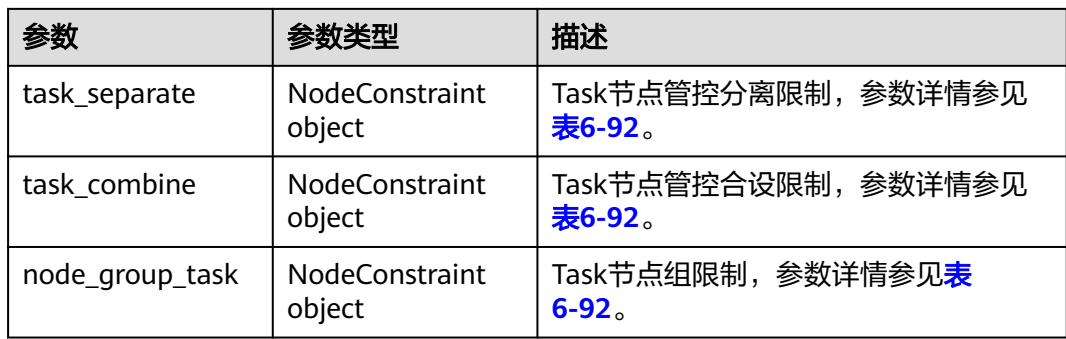

# 表 **6-92** NodeConstraint

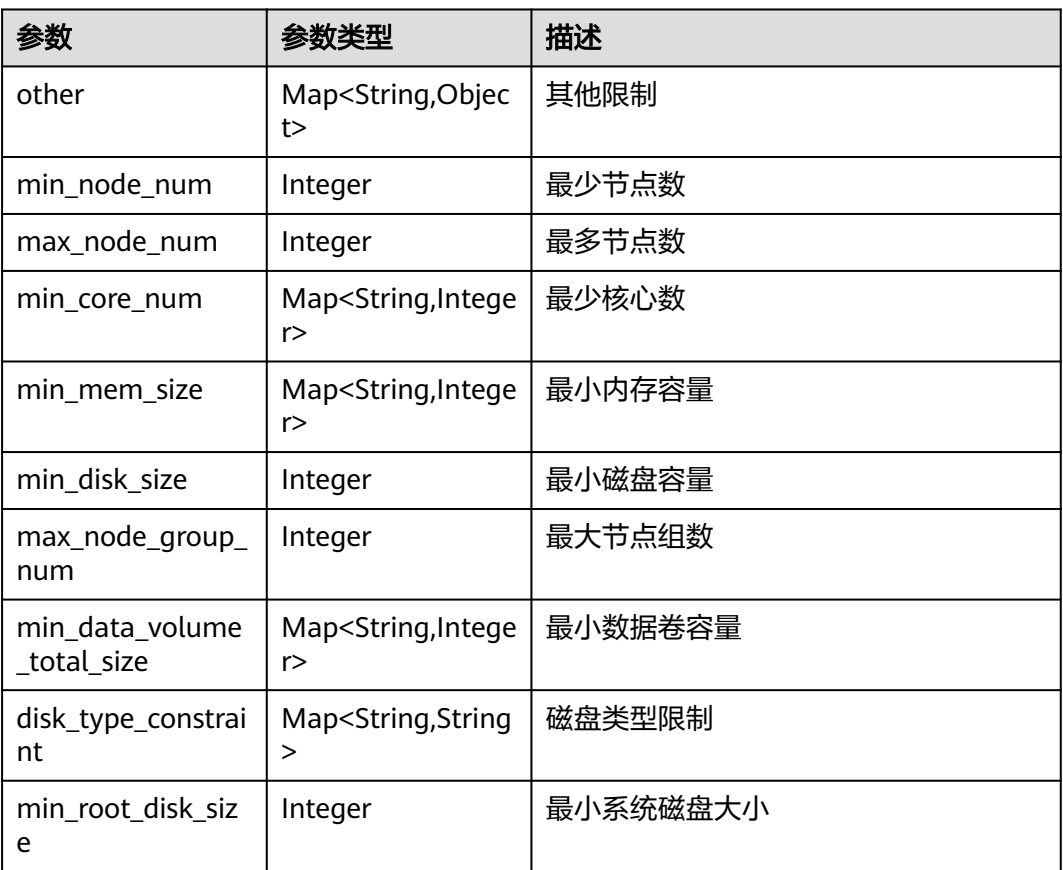

# 表 **6-93** FlavorLists

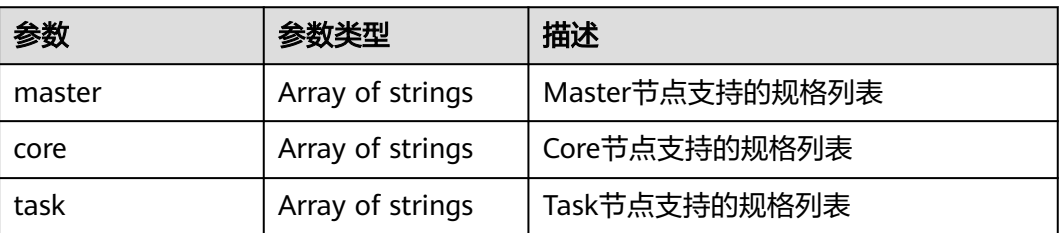

### <span id="page-258-0"></span>表 **6-94** RoleDeployMeta

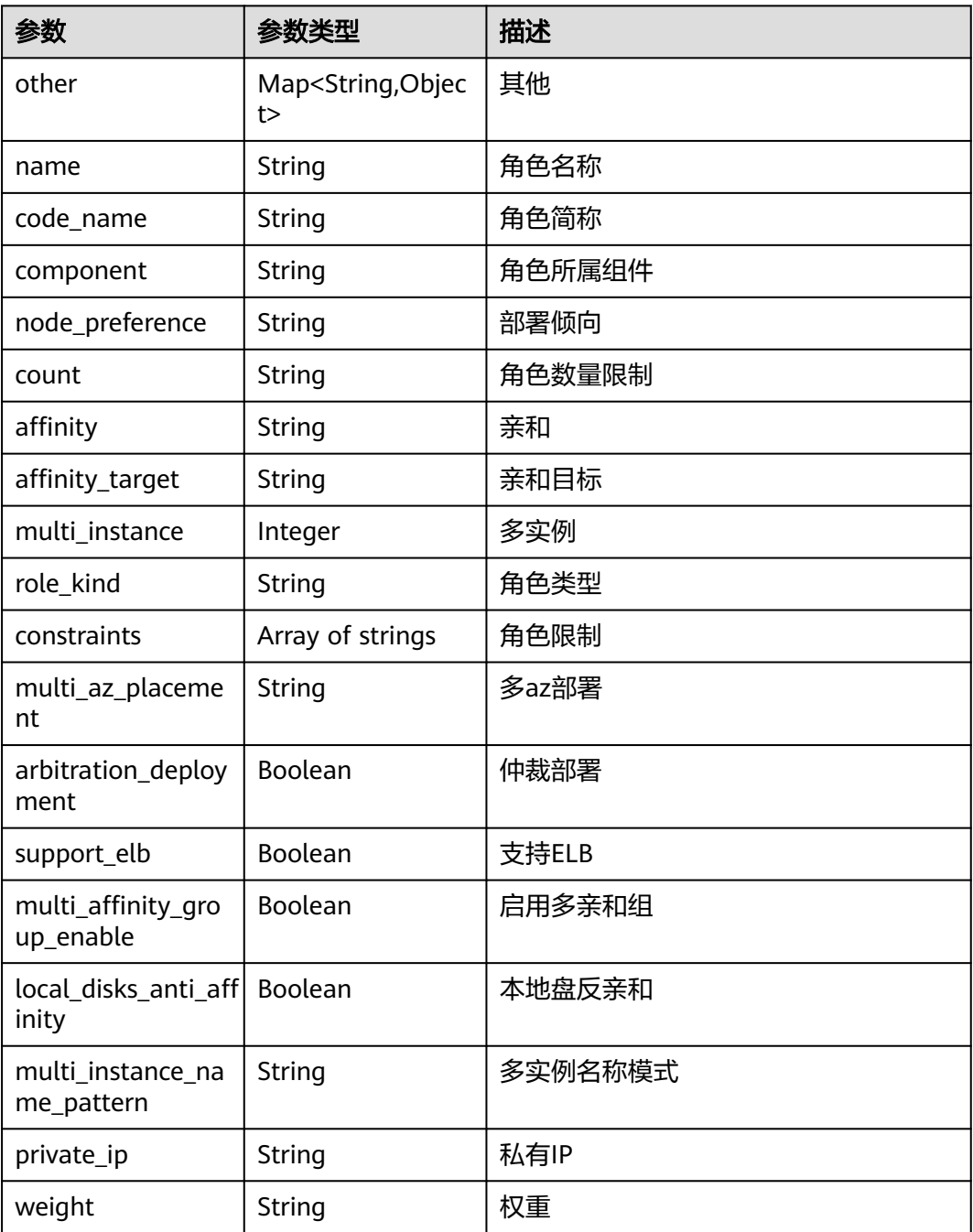

# 请求示例

### 获取MRS 3.1.0的版本元数据

GET /v1.1/{project\_id}/metadata/versions/MRS%203.1.0

# 响应示例

# 状态码: **200**

版本元数据详情。(该样例省略了部分内容,详细返回请调用接口查看)

```
{
 "other" : { },
 "name" : "MRS 3.1.0",
 "template_type" : "clusterFusion",
 "image_id" : "ECS:X86:deda7c89-6069-46d3-af7c-4afc31eec0d9,ECS:ARM:d5f0087b-9fd7-4977-b9c8-
d07262f452d6,BMS:ks1ne:bf071a00-d1d6-472f-943b-22f733248f36,BMS:d2:a9a1a279-85c9-4c05-
bd0a-4cb786937a09",
  "status" : "GA",
 "features" : [ "anti_affinity", "auto_scaling", "bootstrap_scripts", "bootstrap_support_obs", "custom_config",
"custom_topology", "datasource_manager", "decouple_install", "elastic_ip", "fi_cluster", "fi_cluster_v2",
"iam_user_sync", "log_collect", "log_collect_v2", "master_scale_up", "mrs_ecs_agency", "multi_disks", 
"multi_login_mode", "obs_integration", "obs_user_policy", "opensource_port_matrix", "ops_channel", 
"password_policy_v2", "random_passwd_for_install", "register_dns_server", "resize", "resources_plans", 
"safe_mode", "scale_scripts", "security_job_submit", "smn_alarm", "spark_sql_validation_in_executor", 
"support_obs_protocol", "task_node", "unified_management_ui", "sql_execution", "multi_az", 
"weak_multi_az_deployment_constraint", "multi_master_scale_up", "omm_random_pwd", "metric_monitor", 
"auth_manager", "cluster_patch", "hw_domain_name", "fi_custom_config", "force_scale_up", 
"skip_fi_evs_expand", "detach_node" ],
  "cluster_types" : [ "analysis", "streaming", "mixed", "custom" ],
  "version_type" : "basic",
  "components" : [ {
 "other" : { },
 "name" : "Hadoop",
   "version" : "3.1.1",
 "depend_on" : [ "ZooKeeper", "Ranger" ],
 "description" : "A framework that allows for the distributed processing of large data sets across clusters.",
   "available_cluster_types" : [ "analysis", "mixed", "custom" ],
   "external_datasources" : null,
   "resource_requirement" : [ "privateIp:1" ],
   "valid_roles" : [ "NameNode", "Zkfc", "JournalNode", "DataNode", "ResourceManager", "NodeManager", 
"JobHistoryServer", "TimelineServer", "HttpFS" ],
    "visible" : true,
   "children_components" : [ "HDFS", "Mapreduce", "Yarn" ],
   "multi_az_support_status" : "multi_az_ha"
 }, {
 "other" : { },
   "name" : "Spark2x",
   "version" : "2.4.5",
   "depend_on" : [ "HDFS", "Yarn", "Hive", "KrbClient", "KrbServer", "ZooKeeper" ],
   "description" : "Apache Spark2x is a fast and general engine based on open source Spark2.x for large-
scale data processing.",
   "available_cluster_types" : [ "analysis", "mixed", "custom" ],
   "external_datasources" : null,
   "resource_requirement" : null,
   "valid_roles" : [ "JobHistory2x", "JDBCServer2x", "SparkResource2x", "IndexServer2x" ],
   "visible" : true,
   "children_components" : [ "Spark2x" ],
   "multi_az_support_status" : "multi_az_ha"
  }, {
 "other" : { },
 "name" : "HBase",
   "version" : "2.2.3",
   "depend_on" : [ "HDFS", "Yarn", "KrbServer", "ZooKeeper" ],
   "description" : "A scalable, distributed database that supports structured data storage for large tables.",
   "available_cluster_types" : [ "analysis", "mixed", "custom" ],
   "external_datasources" : null,
  "resource_requirement" : null,
   "valid_roles" : [ "HMaster", "RegionServer", "ThriftServer", "Thrift1Server", "RESTServer", 
"RegionServer_1" ],
    "visible" : true,
   "children_components" : [ "HBase" ],
  "multi_az_support_status" : "multi_az_ha"
  }, {
   "other" : { },
   "name" : "Hive",
   "version" : "3.1.0",
   "depend_on" : [ "HDFS", "Mapreduce", "Yarn", "DBService", "ZooKeeper" ],
   "description" : "A data warehouse infrastructure that provides data summarization and ad hoc querying.",
   "available_cluster_types" : [ "analysis", "mixed", "custom" ],
```

```
 "external_datasources" : [ {
    "name" : "hive_metastore",
    "types" : [ "RDS_MYSQL", "DLCATALOG" ]
   } ],
    "resource_requirement" : null,
   "valid_roles" : [ "MetaStore", "WebHCat", "HiveServer" ],
   "visible" : true,
   "children_components" : [ "Hive" ],
   "multi_az_support_status" : "multi_az_ha"
  }, {
 "other" : { },
 "name" : "ZooKeeper",
   "version" : null,
 "depend_on" : [ "KrbClient", "KrbServer" ],
 "description" : null,
   "available_cluster_types" : [ "analysis", "streaming", "mixed", "custom" ],
   "external_datasources" : null,
   "resource_requirement" : null,
   "valid_roles" : [ "quorumpeer" ],
   "visible" : true,
   "children_components" : [ "ZooKeeper" ],
   "multi_az_support_status" : "multi_az_ha"
  } ],
  "resource_requirement" : [ "privateIp:2" ],
  "constraints" : {
   "other" : { },
   "node_constraint" : {
     "other" : { },
     "master" : {
      "other" : { },
      "min_node_num" : 2,
      "max_node_num" : 9,
      "min_core_num" : null,
      "min_mem_size" : null,
     "min_disk_size" : 600,
      "max_node_group_num" : 1,
     "min_data_volume_total_size" : null,
      "disk_type_constraint" : null,
      "min_root_disk_size" : 480
 },
 "core" : {
      "other" : { },
      "min_node_num" : 3,
      "max_node_num" : 500,
      "min_core_num" : null,
      "min_mem_size" : null,
     "min_disk_size" : 600,
      "max_node_group_num" : null,
      "min_data_volume_total_size" : null,
      "disk_type_constraint" : null,
      "min_root_disk_size" : 480
    },
     "task" : null,
    "core_separate" : null,
     "core_combine" : null,
 "task_separate" : null,
 "task_combine" : null,
     "node_group_task" : {
      "other" : { },
      "min_node_num" : 2,
      "max_node_num" : 10000,
      "min_core_num" : null,
     "min_mem_size" : null,
      "min_disk_size" : 600,
      "max_node_group_num" : 9,
      "min_data_volume_total_size" : null,
      "disk_type_constraint" : null,
     "min_root_disk_size" : 480
    }
```

```
 },
    "safe_mode_kerberos_exclude_components" : [ "Presto", "Pulsar" ]
 },
 "flavors" : {
 "master" : [ "ac7.4xlarge.4", "ac7.8xlarge.4", "ac7.16xlarge.4", "ac7.32xlarge.4", "ac7.8xlarge.2", 
"ac7.16xlarge.2", "ac7.32xlarge.2", "am7.2xlarge.8", "am7.4xlarge.8", "am7.8xlarge.8", "c3ne.4xlarge.4", 
"c3ne.8xlarge.4", "c3ne.15xlarge.4" ],
   "core" : [ "ac7.4xlarge.4", "ac7.8xlarge.4", "ac7.16xlarge.4", "ac7.32xlarge.4", "ac7.8xlarge.2", 
"ac7.16xlarge.2", "ac7.32xlarge.2", "am7.2xlarge.8", "am7.4xlarge.8", "am7.8xlarge.8", "c3ne.4xlarge.4", 
"c3ne.8xlarge.4", "c3ne.15xlarge.4", "c6.4xlarge.4", "c6.8xlarge.2", "c6.8xlarge.4", "c6.16xlarge.2" ],
 "task" : [ "ac7.4xlarge.4", "ac7.8xlarge.4", "ac7.16xlarge.4", "ac7.32xlarge.4", "ac7.8xlarge.2", 
"ac7.16xlarge.2", "ac7.32xlarge.2", "am7.2xlarge.8", "am7.4xlarge.8", "am7.8xlarge.8", "c3ne.4xlarge.4", 
"c3ne.8xlarge.4", "c3ne.15xlarge.4" ]
 },
  "role_deploy_meta" : [ {
 "other" : { },
 "name" : "OMSServer",
 "code_name" : "OMS",
 "component" : "OMSServer",
   "node_preference" : "MASTER",
 "count" : "2",
 "affinity" : null,
   "affinity_target" : null,
   "multi_instance" : null,
   "role_kind" : null,
   "constraints" : null,
   "multi_az_placement" : "AT_LEAST_2",
   "arbitration_deployment" : false,
   "support_elb" : false,
   "multi_affinity_group_enable" : false,
   "local_disks_anti_affinity" : false,
   "multi_instance_name_pattern" : null,
   "private_ip" : null,
   "weight" : null
 }, {
 "other" : { },
 "name" : "NameNode",
 "code_name" : "NN",
   "component" : "HDFS",
   "node_preference" : "MASTER",
   "count" : "2",
   "affinity" : null,
   "affinity_target" : null,
  "multi instance" : null,
   "role_kind" : null,
   "constraints" : null,
   "multi_az_placement" : "AT_LEAST_2",
   "arbitration_deployment" : false,
   "support_elb" : false,
   "multi_affinity_group_enable" : false,
   "local_disks_anti_affinity" : false,
  "multi_instance_name_pattern" : null,
   "private_ip" : null,
   "weight" : null
  }, {
 "other" : { },
 "name" : "Zkfc",
   "code_name" : "ZKFC",
   "component" : "HDFS",
   "node_preference" : null,
 "count" : null,
 "affinity" : "JUST_COLOCATE",
 "affinity_target" : "NameNode",
 "multi_instance" : null,
   "role_kind" : null,
   "constraints" : null,
   "multi_az_placement" : "AT_LEAST_2",
  "arbitration_deployment" : false,
   "support_elb" : false,
```

```
 "multi_affinity_group_enable" : false,
   "local_disks_anti_affinity" : false,
   "multi_instance_name_pattern" : null,
 "private_ip" : null,
 "weight" : null
 }, {
 "other" : { },
 "name" : "HttpFS",
 "code_name" : "HFS",
 "component" : "HDFS",
   "node_preference" : "MASTER",
 "count" : "[0-10]",
 "affinity" : null,
 "affinity_target" : null,
 "multi_instance" : null,
   "role_kind" : null,
   "constraints" : null,
   "multi_az_placement" : "AT_LEAST_2",
   "arbitration_deployment" : false,
   "support_elb" : false,
   "multi_affinity_group_enable" : false,
   "local_disks_anti_affinity" : false,
   "multi_instance_name_pattern" : null,
   "private_ip" : null,
    "weight" : null
  }, {
   "other" : { },
   "name" : "JournalNode",
 "code_name" : "JN",
 "component" : "HDFS",
   "node_preference" : "MASTER",
 "count" : "[3-60],step=2",
 "affinity" : null,
   "affinity_target" : null,
   "multi_instance" : null,
   "role_kind" : null,
   "constraints" : null,
   "multi_az_placement" : "QUORUM_LIKE",
   "arbitration_deployment" : true,
   "support_elb" : false,
   "multi_affinity_group_enable" : false,
   "local_disks_anti_affinity" : false,
   "multi_instance_name_pattern" : null,
   "private_ip" : null,
   "weight" : null
  }, {
 "other" : { },
 "name" : "DataNode",
 "code_name" : "DN",
 "component" : "HDFS",
   "node_preference" : "NO_LIMIT",
 "count" : "[3-10000]",
 "affinity" : null,
   "affinity_target" : null,
   "multi_instance" : null,
 "role_kind" : "stateful",
 "constraints" : null,
   "multi_az_placement" : "AT_LEAST_2",
   "arbitration_deployment" : false,
   "support_elb" : false,
   "multi_affinity_group_enable" : false,
   "local_disks_anti_affinity" : false,
  "multi_instance_name_pattern" : null,
   "private_ip" : null,
   "weight" : null
 }, {
 "other" : { },
   "name" : "ResourceManager",
   "code_name" : "RM",
```
 "component" : "Yarn", "node\_preference" : "MASTER", "count" : "2", "affinity" : null, "affinity\_target" : null, "multi\_instance" : null, "role\_kind" : null, "constraints" : null, "multi\_az\_placement" : "AT\_LEAST\_2", "arbitration\_deployment" : false, "support\_elb" : false, "multi\_affinity\_group\_enable" : false, "local disks anti affinity" : false, "multi\_instance\_name\_pattern" : null, "private\_ip" : null, "weight" : null }, { "other" : { }, "name" : "NodeManager", "code\_name" : "NM", "component" : "Yarn", "node\_preference" : "NO\_LIMIT", "count" : "[3-10000]", "affinity" : null, "affinity\_target" : null, "multi\_instance" : null, "role\_kind" : "stateless", "constraints" : null, "multi\_az\_placement" : "AT\_LEAST\_2", "arbitration\_deployment" : false, "support\_elb" : false, "multi\_affinity\_group\_enable" : false, "local\_disks\_anti\_affinity" : false, "multi\_instance\_name\_pattern" : null, "private\_ip" : null, "weight" : null } ] }

# 状态码

[状态码](#page-290-0)请参见状态码。

# 错误码

请参[见错误码。](#page-293-0)

# **7** 历史 **API**

# **7.1** 作业接口管理(废弃)

# **7.1.1** 新增作业并执行(废弃)

# 功能介绍

在MRS集群中新增一个作业,并执行作业。该接口不兼容Sahara。

# **URI**

- URI格式 POST /v1.1/{project\_id}/jobs/submit-job
- 参数说明

# 表 **7-1** URI 参数说明

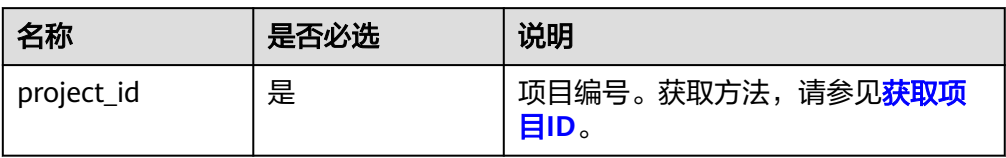

# 请求参数

# 表 **7-2** 请求参数说明

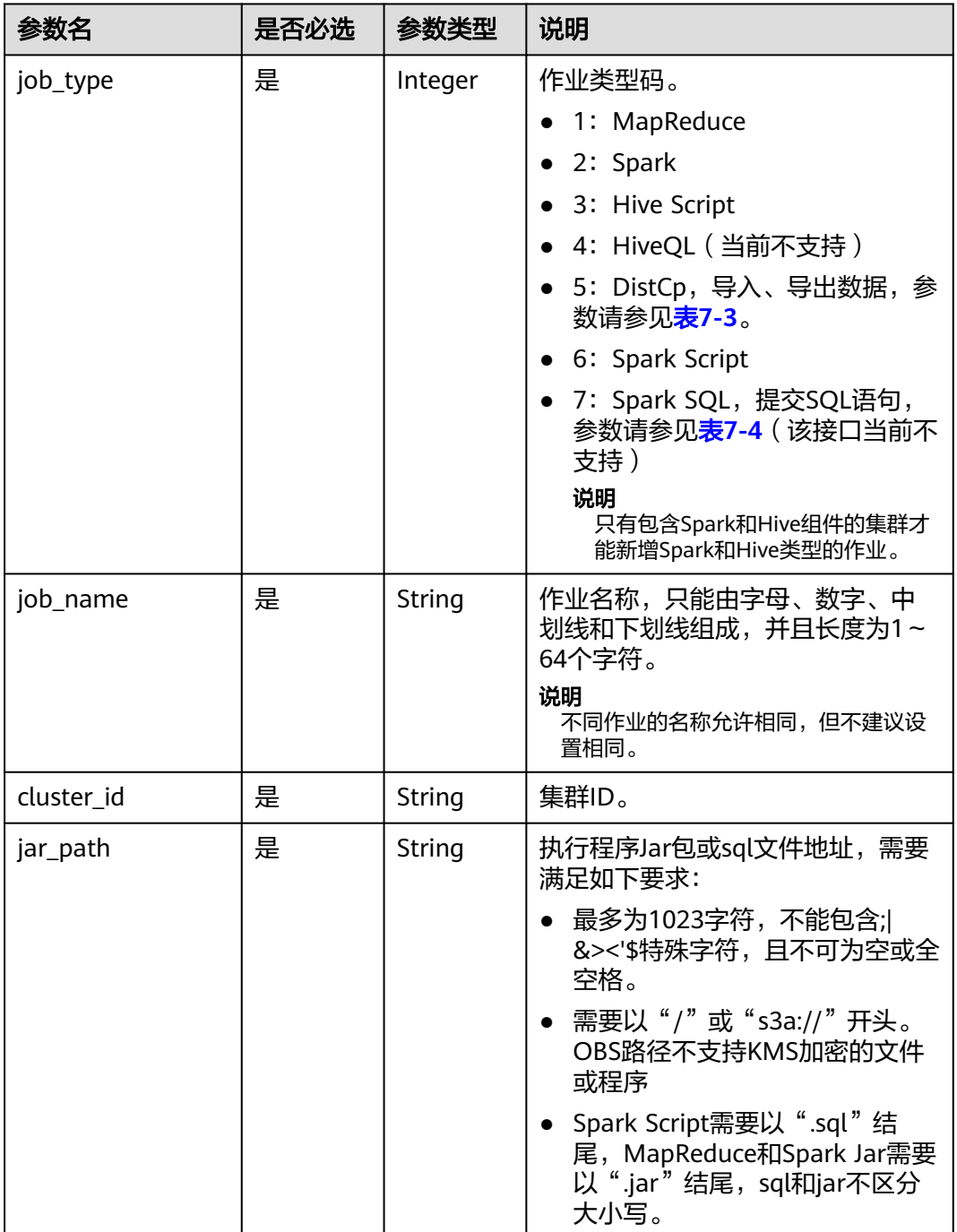

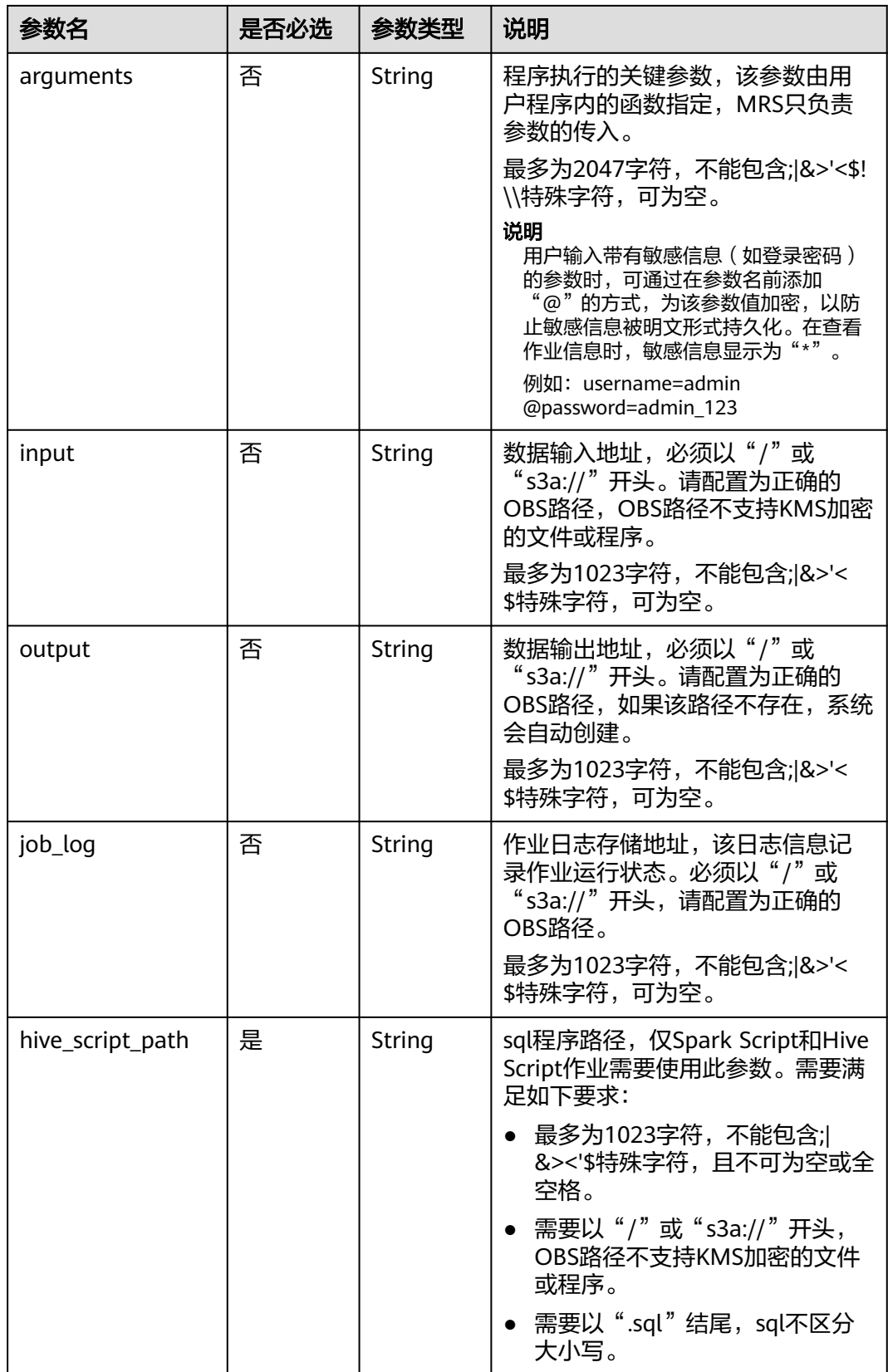

Π

# <span id="page-267-0"></span>表 **7-3** DistCp 参数说明

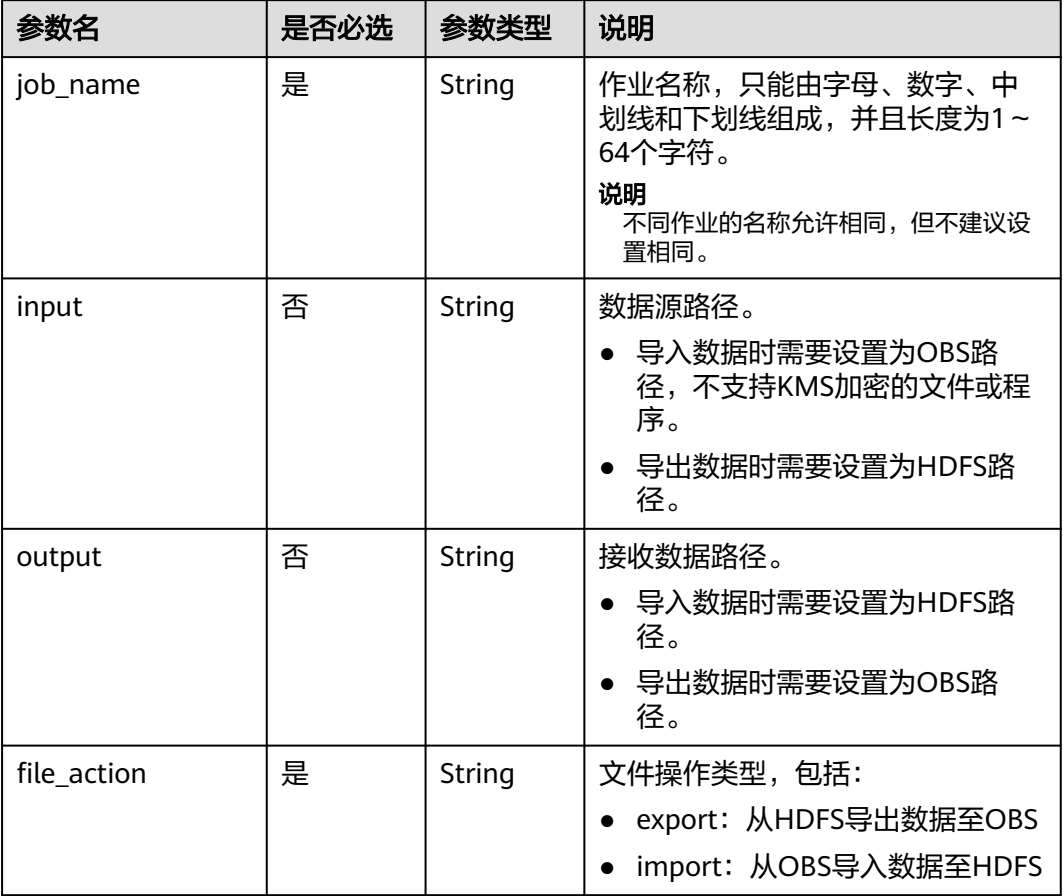

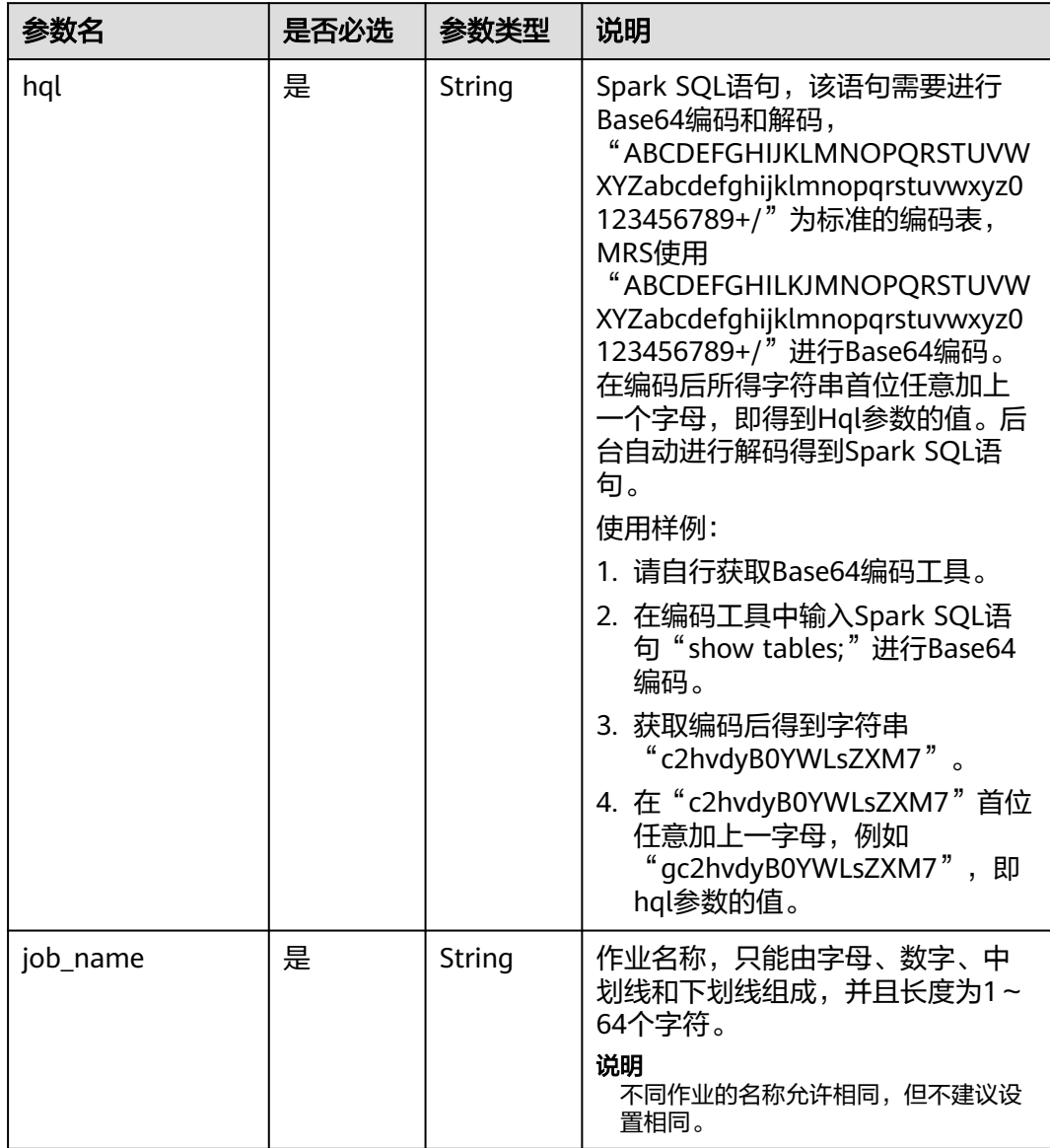

# <span id="page-268-0"></span>表 **7-4** Spark SQL 参数说明

# 响应参数

# 表 **7-5** 响应参数说明

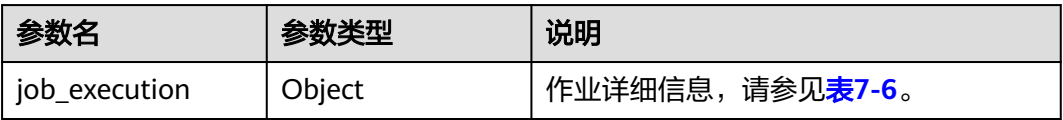

# <span id="page-269-0"></span>表 **7-6** job\_execution 参数说明

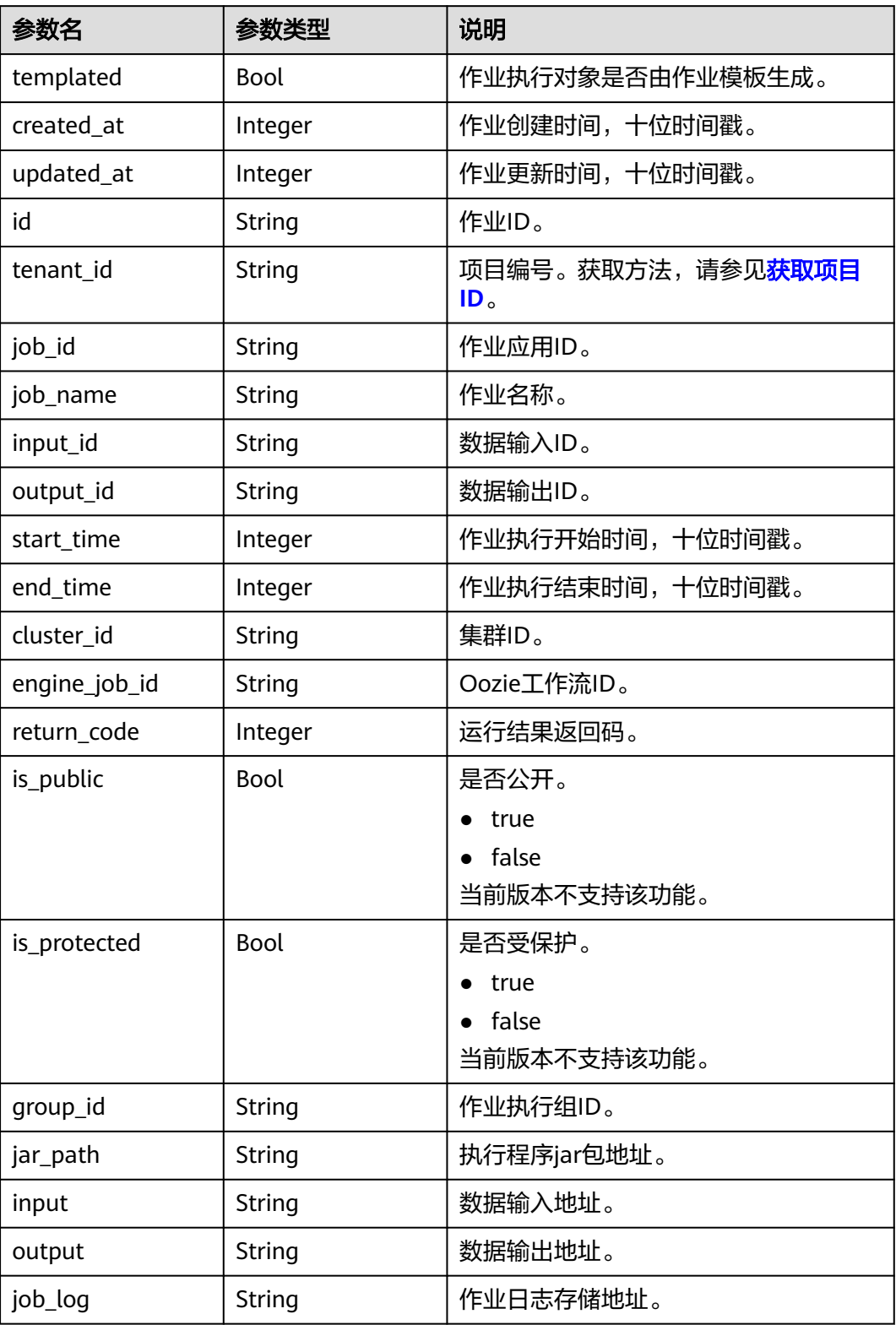

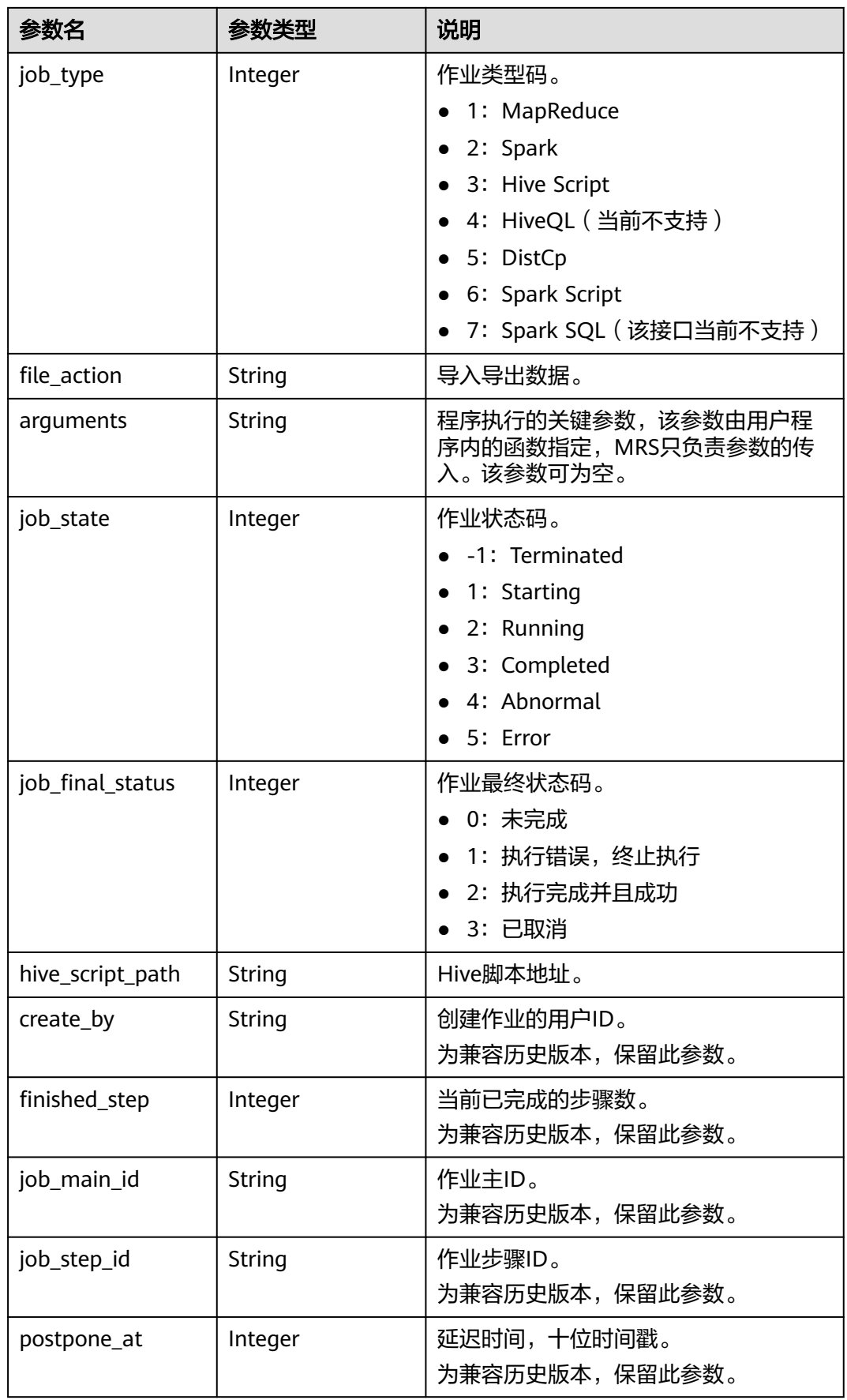

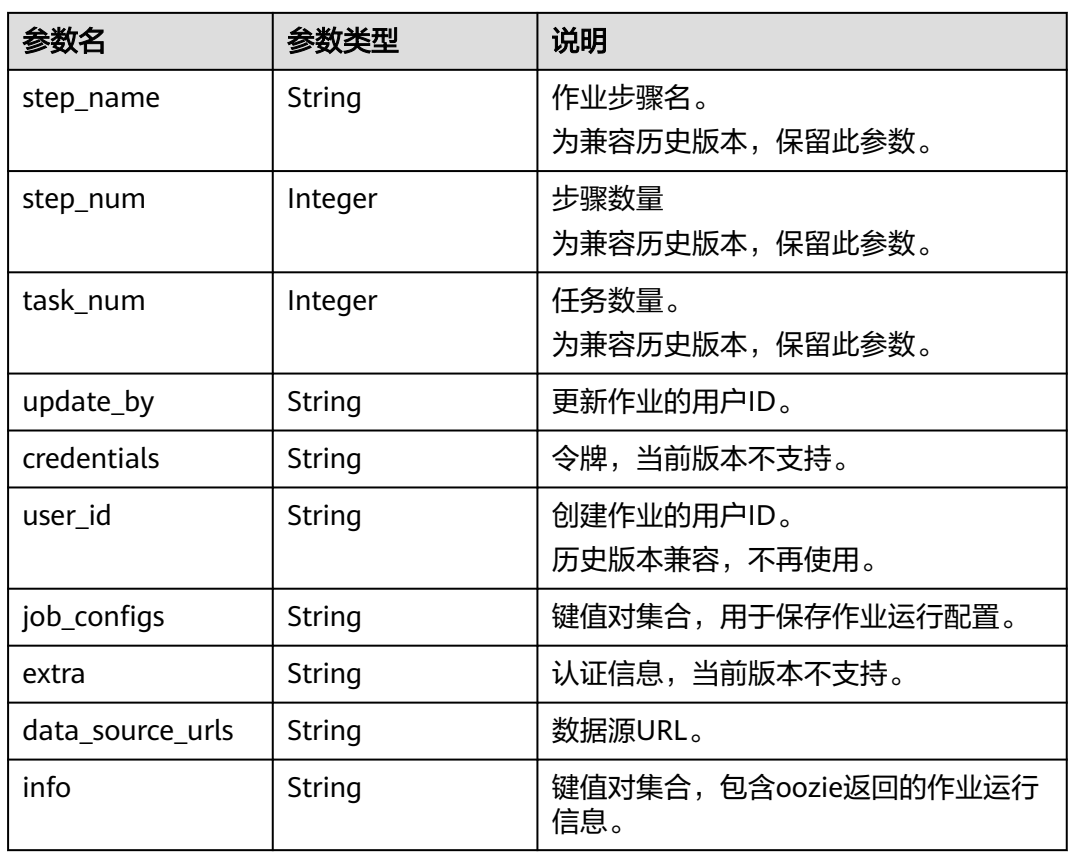

# 示例

● 请求示例

MapReduce作业请求示例:

```
{
 "job_type": 1, 
 "job_name": "mrs_test_jobone_20170602_141106", 
 "cluster_id": "e955a7a3-d334-4943-a39a-994976900d56", 
 "jar_path": "s3a://mrs-opsadm/jarpath/hadoop-mapreduce-examples-2.7.2.jar", 
 "arguments": "wordcount", 
 "input": "s3a://mrs-opsadm/input/", 
   "output": "s3a://mrs-opsadm/output/", 
 "job_log": "s3a://mrs-opsadm/log/", 
 "file_action": "", 
   "hql": "", 
   "hive_script_path": ""
}
Spark作业请求示例:
{
 "job_type": 2, 
 "job_name": "mrs_test_sparkjob_20170602_141106", 
 "cluster_id": "e955a7a3-d334-4943-a39a-994976900d56", 
 "jar_path": "s3a://mrs-opsadm/jarpath/spark-test.jar", 
 "arguments": "org.apache.spark.examples.SparkPi 10", 
   "input": "",
```

```
 "output": "s3a://mrs-opsadm/output/",
```

```
 "job_log": "s3a://mrs-opsadm/log/",
```

```
 "file_action": "",
```

```
 "hql": "",
```

```
 "hive_script_path": ""
}
```
### Hive Script作业请求示例:

{

}

{

}

{

}

{

```
 "job_type": 3, 
 "job_name": "mrs_test_SparkScriptJob_20170602_141106", 
 "cluster_id": "e955a7a3-d334-4943-a39a-994976900d56", 
 "jar_path": "s3a://mrs-opsadm/jarpath/Hivescript.sql", 
 "arguments": "", 
 "input": "s3a://mrs-opsadm/input/", 
 "output": "s3a://mrs-opsadm/output/", 
 "job_log": "s3a://mrs-opsadm/log/", 
 "file_action": "", 
"hql": "
 "hive_script_path": "s3a://mrs-opsadm/jarpath/Hivescript.sql"
```
### DistCp导入作业请求示例:

```
 "job_type": 5, 
 "job_name": "mrs_test_importjob_20170602_141106", 
 "cluster_id": "e955a7a3-d334-4943-a39a-994976900d56", 
 "input": "s3a://mrs-opsadm/jarpath/hadoop-mapreduce-examples-2.7.2.jar", 
 "output": "/user", 
 "file_action": "import"
```
### DistCp导出作业请求示例:

```
 "job_type": 5,
```

```
"job_name": "mrs_test_exportjob_20170602_141106",
 "cluster_id": "e955a7a3-d334-4943-a39a-994976900d56", 
 "input": "/user/hadoop-mapreduce-examples-2.7.2.jar", 
 "output": "s3a://mrs-opsadm/jarpath/", 
 "file_action": "export"
```
Spark Script作业请求示例:

```
 "job_type": 6, 
 "job_name": "mrs_test_sparkscriptjob_20170602_141106", 
 "cluster_id": "e955a7a3-d334-4943-a39a-994976900d56", 
   "jar_path": "s3a://mrs-opsadm/jarpath/sparkscript.sql", 
  "arguments": ""
   "input": "s3a://mrs-opsadm/input/", 
   "output": "s3a://mrs-opsadm/output/", 
 "job_log": "s3a://mrs-opsadm/log/", 
 "file_action": "", 
  "hql": ""
   "hive_script_path": "s3a://mrs-opsadm/jarpath/sparkscript.sql"
```
### ● 响应示例

}

{

```
 "job_execution": {
  "templated": false,
  "created_at": 1496387588,
  "updated_at": 1496387588,
  "id": "12ee9ae4-6ee1-48c6-bb84-fb0b4f76cf03",
  "tenant_id": "c71ad83a66c5470496c2ed6e982621cc",
 "job_id": "'
  "job_name": "mrs_test_jobone_20170602_141106",
  "input_id": null,
 "output_id": null,
  "start_time": 1496387588,
  "end_time": null,
  "cluster_id": "e955a7a3-d334-4943-a39a-994976900d56",
  "engine_job_id": null,
  "return_code": null,
  "is_public": null,
  "is_protected": false,
```

```
 "group_id": "12ee9ae4-6ee1-48c6-bb84-fb0b4f76cf03",
   "jar_path": "s3a://mrs-opsadm/jarpath/hadoop-mapreduce-examples-2.7.2.jar",
   "input": "s3a://mrs-opsadm/input/",
 "output": "s3a://mrs-opsadm/output/",
 "job_log": "s3a://mrs-opsadm/log/",
   "job_type": 1,
 "file_action": "",
 "arguments": "wordcount",
 "hql": "",
 "job_state": 2,
 "job_final_status": 0,
 "hive_script_path": "",
   "create_by": "b67132be2f054a45b247365647e05af0",
 "finished_step": 0,
 "job_main_id": "",
 "job_step_id": "",
   "postpone_at": 1496387588,
   "step_name": "",
   "step_num": 0,
   "task_num": 0,
 "update_by": "b67132be2f054a45b247365647e05af0",
 "credentials": "",
   "user_id": "b67132be2f054a45b247365647e05af0",
   "job_configs": null,
    "extra": null,
  "data_source_urls": null,
   "info": null
  }
}
```
# 状态码

状态码如表**7-7**所示。

# 表 **7-7** 状态码

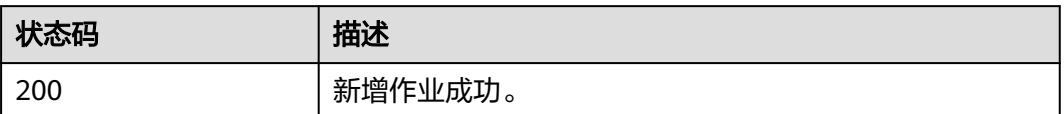

异常[状态码](#page-290-0)请参见状态码。

# **7.1.2** 查询作业 **exe** 对象列表(废弃)

# 功能介绍

查询所有作业的exe对象列表。该接口不兼容Sahara。

# **URI**

- URI格式 GET /v1.1/{project\_id}/job-exes
- 参数说明

# 表 **7-8** URI 参数说明

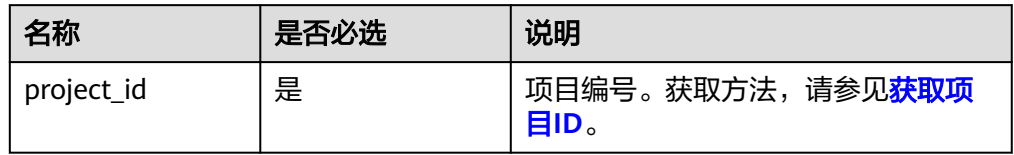

# 请求参数

# 表 **7-9** 请求参数说明

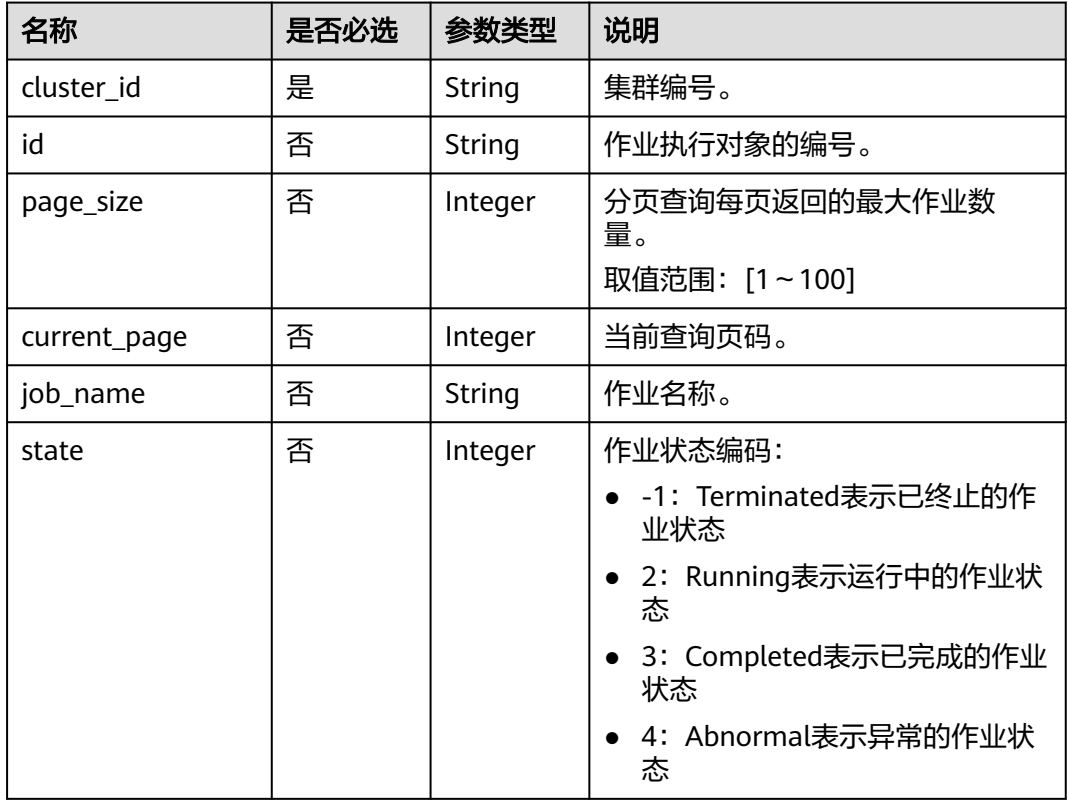

# 响应参数

# 表 **7-10** 响应参数说明

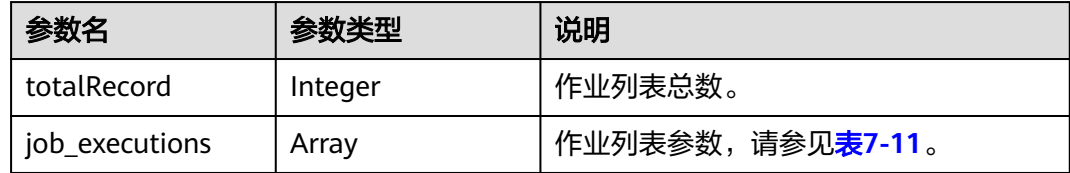

<span id="page-275-0"></span>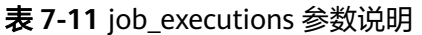

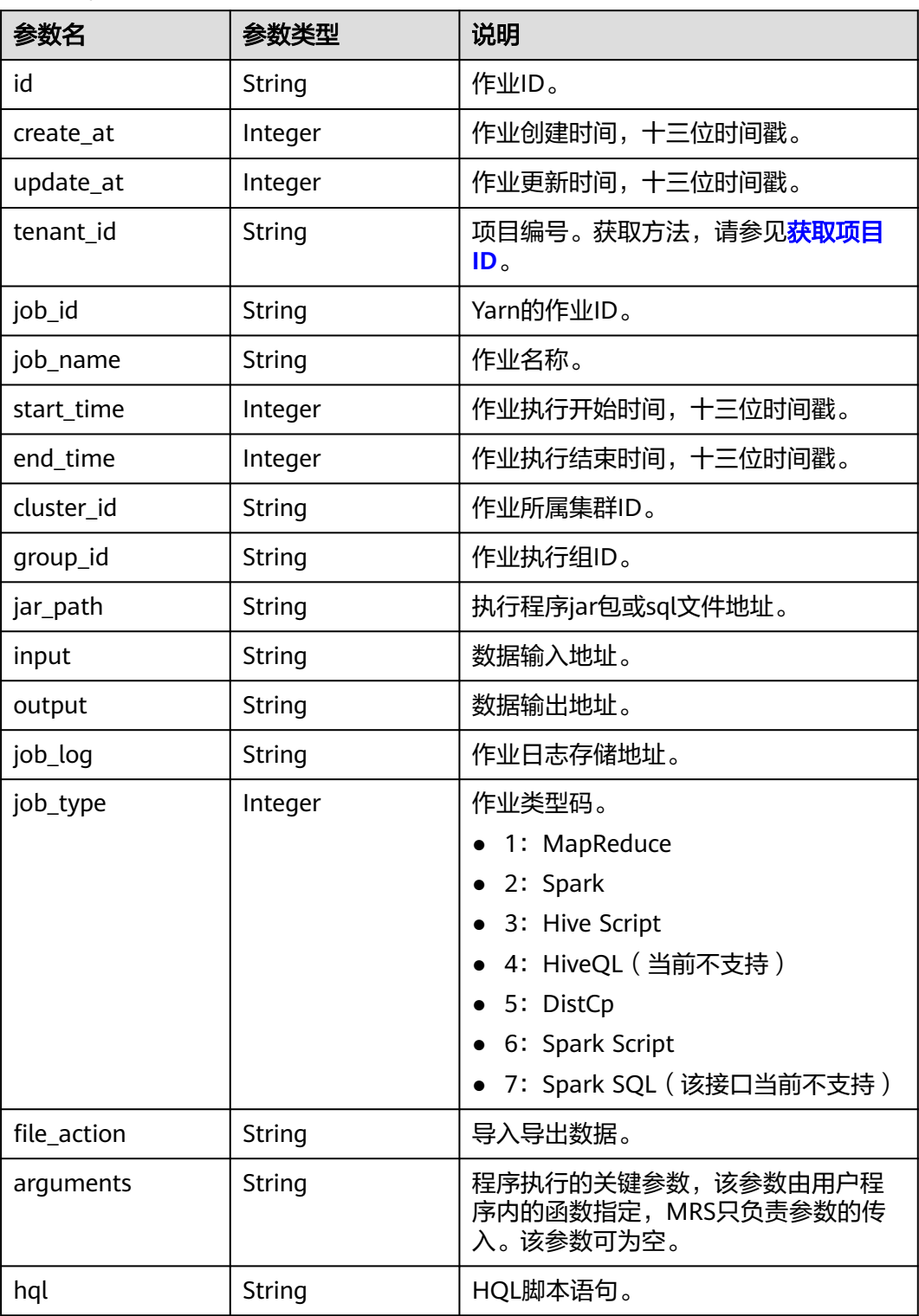

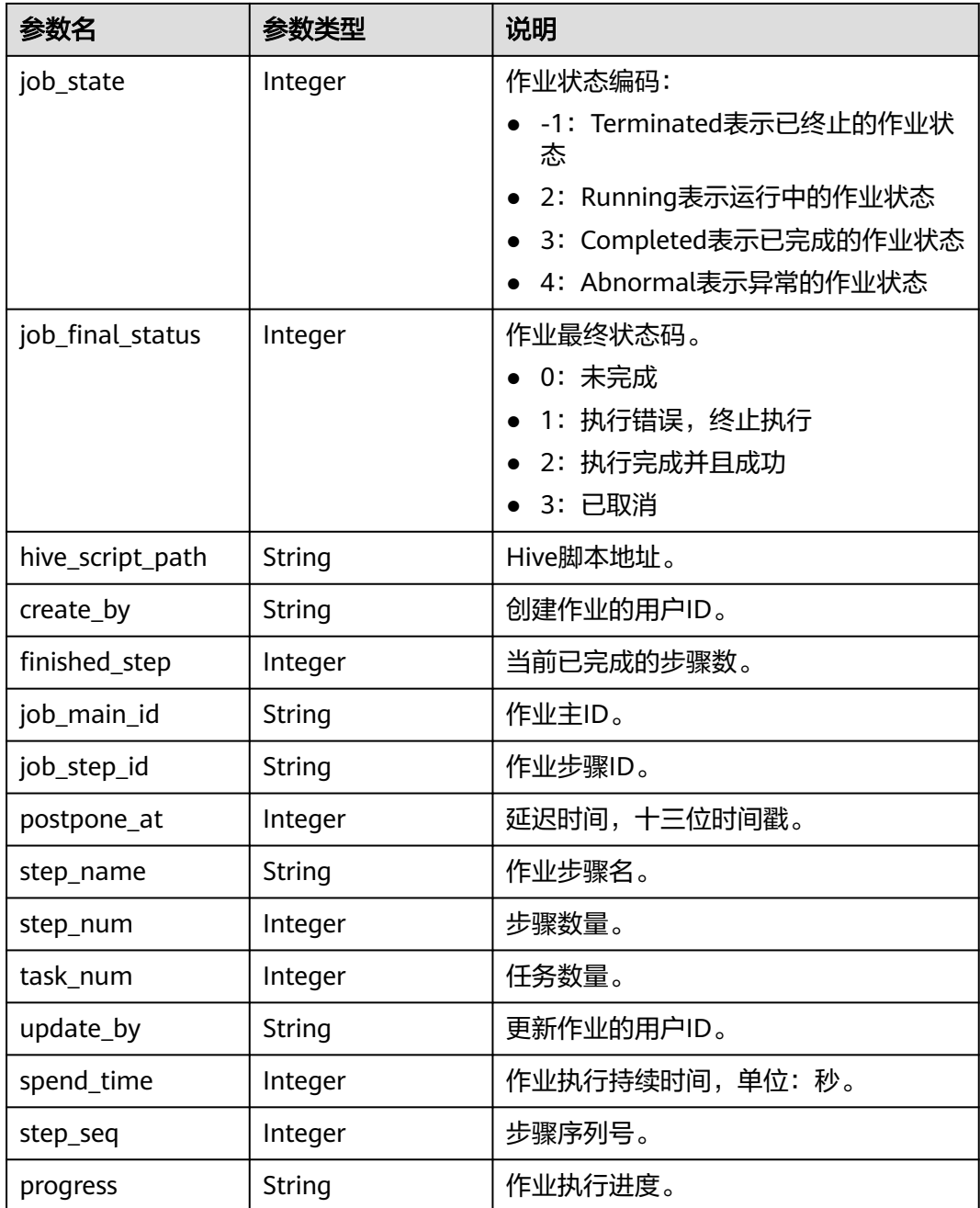

# 示例

● 请求示例

GET/v1.1/{project\_id}/job-exes? page\_size=10&current\_page=1&state=3&job\_name=myfirstjob&clusterId=20ca8601-72a2-4570 b788-2a20fec81a95

● 响应示例

```
{
 "totalRecord": 14, 
 "job_executions": [
     {
        "id": "669476bd-89d2-45aa-8f1a-872d16de377e", 
 "create_at": 1484641003707, 
 "update_at": 1484641003707,
```
 "tenant\_id": "3f99e3319a8943ceb15c584f3325d064", "job\_id": "", "job\_name": "myfirstjob", "start\_time": 1484641003707, "end\_time": null, "cluster\_id": "2b460e01-3351-4170-b0a7-57b9dd5ffef3", "group\_id": "669476bd-89d2-45aa-8f1a-872d16de377e", "jar\_path": "s3a://jp-test1/program/hadoop-mapreduce-examples-2.4.1.jar", "input": "s3a://jp-test1/input/", "output": "s3a://jp-test1/output/", "job\_log": "s3a://jp-test1/joblogs/", "job\_type": 1, "file\_action": "", "arguments": "wordcount",  $"$ hql": "", "job\_state": 2, "job\_final\_status": 1, "hive\_script\_path": null, "create\_by": "3f99e3319a8943ceb15c584f3325d064", "finished\_step": 0, "job\_main\_id": "' "job\_step\_id": "", "postpone\_at": 1484641003174, "step\_name": "", "step\_num": 0, "task\_num": 0, "update\_by": "3f99e3319a8943ceb15c584f3325d064", "spend\_time": null, "step\_seq": 222, "progress": "first progress" } ]

# 状态码

状态码如表**7-12**所示。

# 表 **7-12** 状态码

}

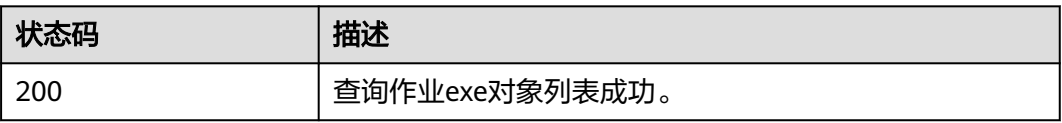

异常[状态码](#page-290-0)请参见状态码。

# **7.1.3** 查询作业 **exe** 对象详情(废弃)

# 功能介绍

查询指定作业的exe对象详细信息。该接口不兼容Sahara。

# **URI**

- URI格式 GET /v1.1/{project\_id}/job-exes/{job\_exe\_id}
- 参数说明

# 表 **7-13** URI 参数说明

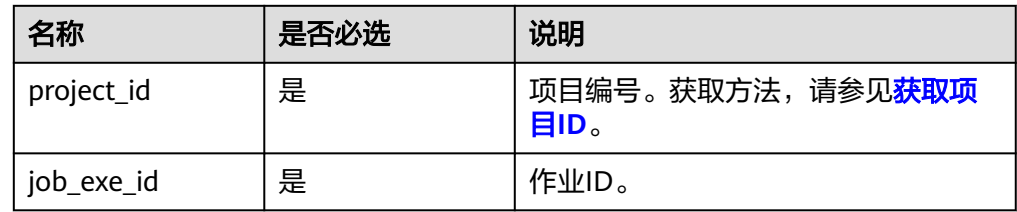

# 请求参数

无。

# 响应参数

# 表 **7-14** 响应参数说明

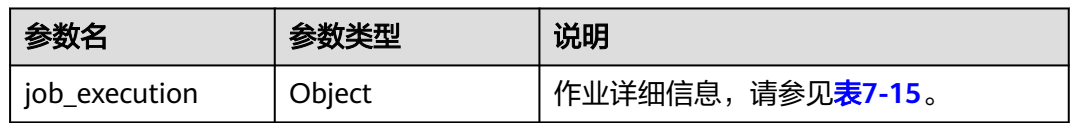

# 表 **7-15** job\_execution 参数说明

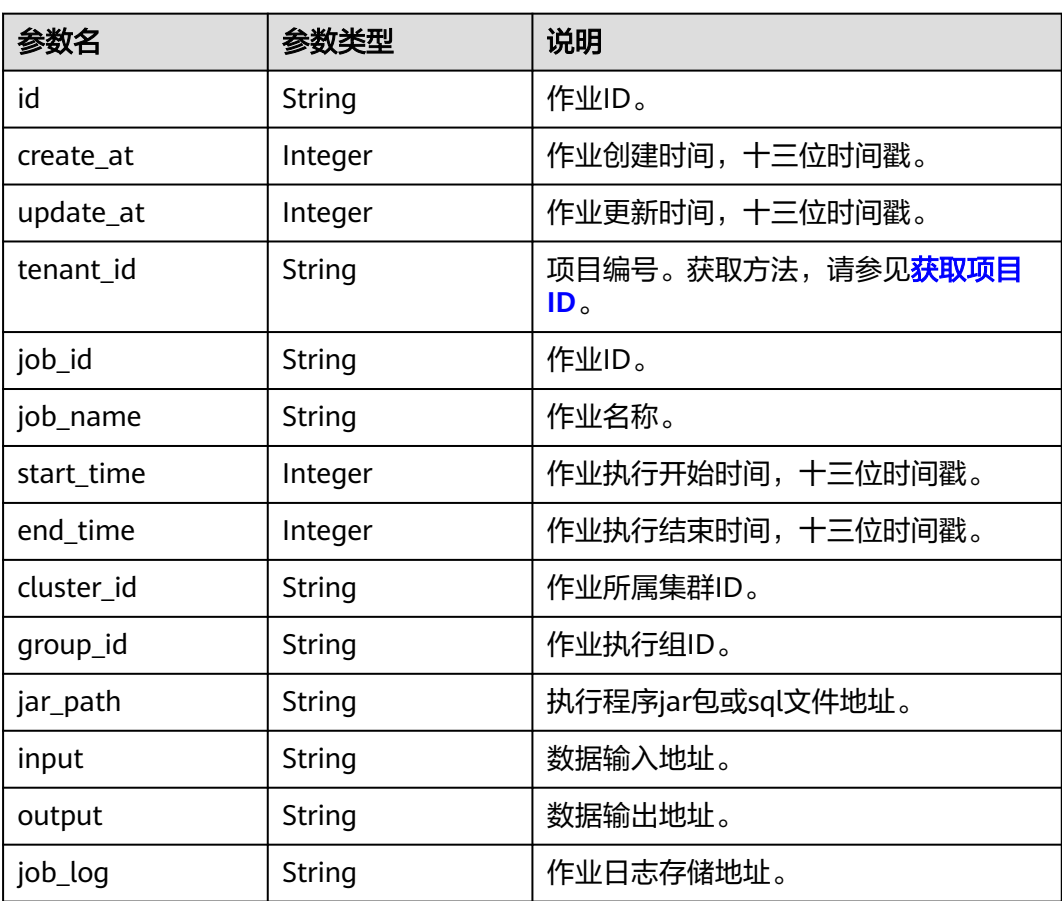

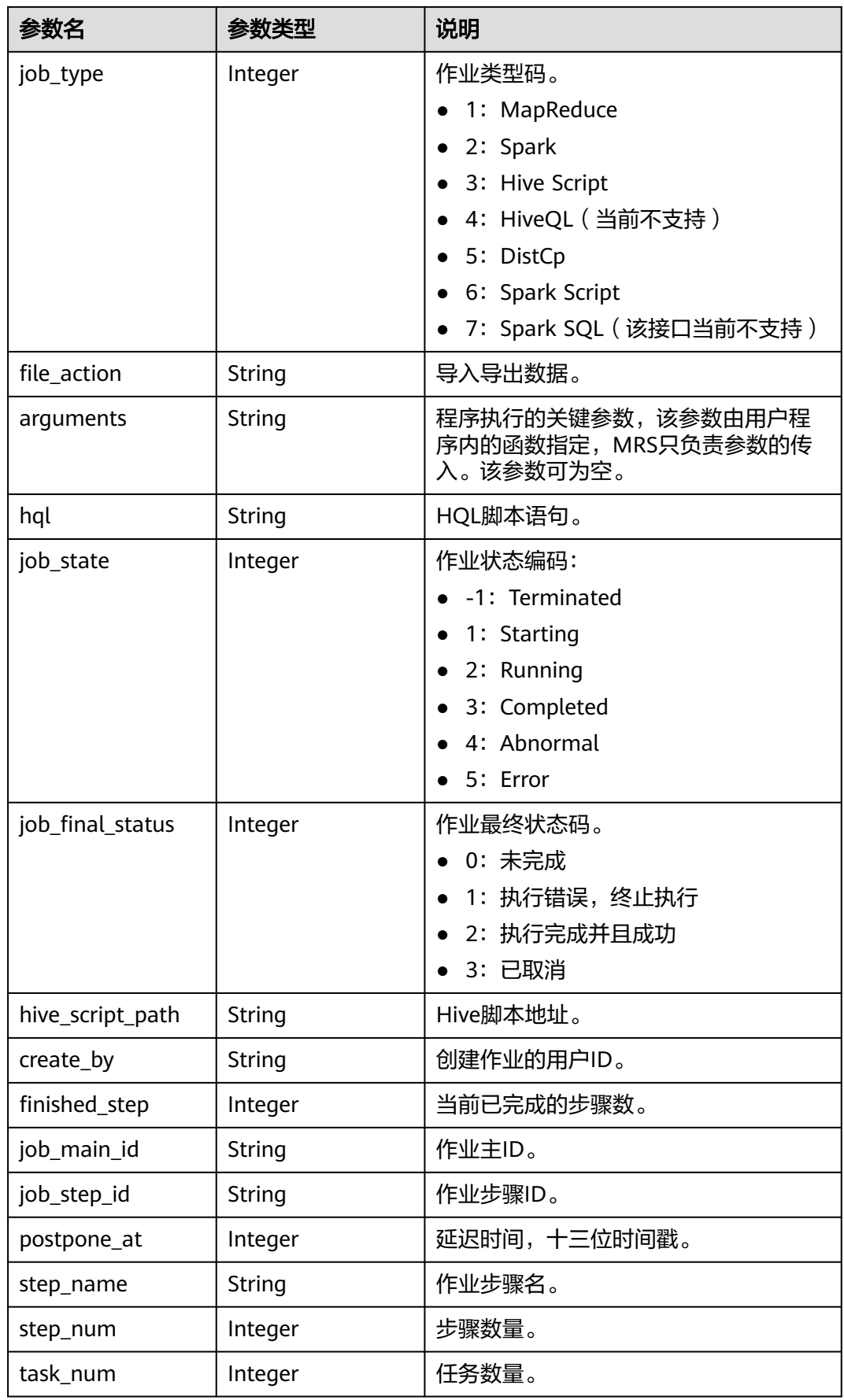

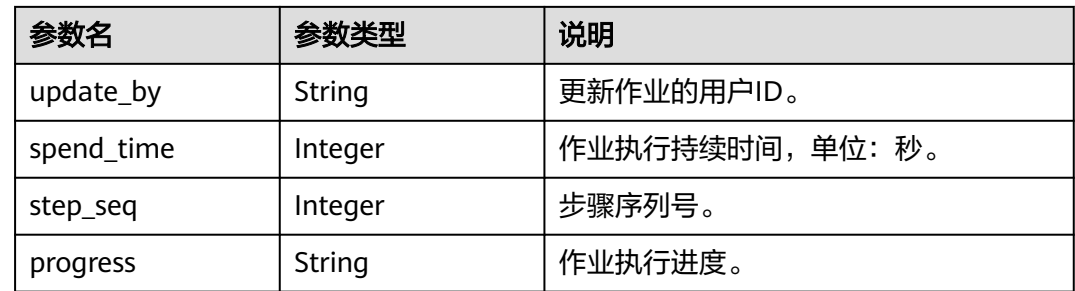

示例

● 请求示例

无。

● 响应示例 {

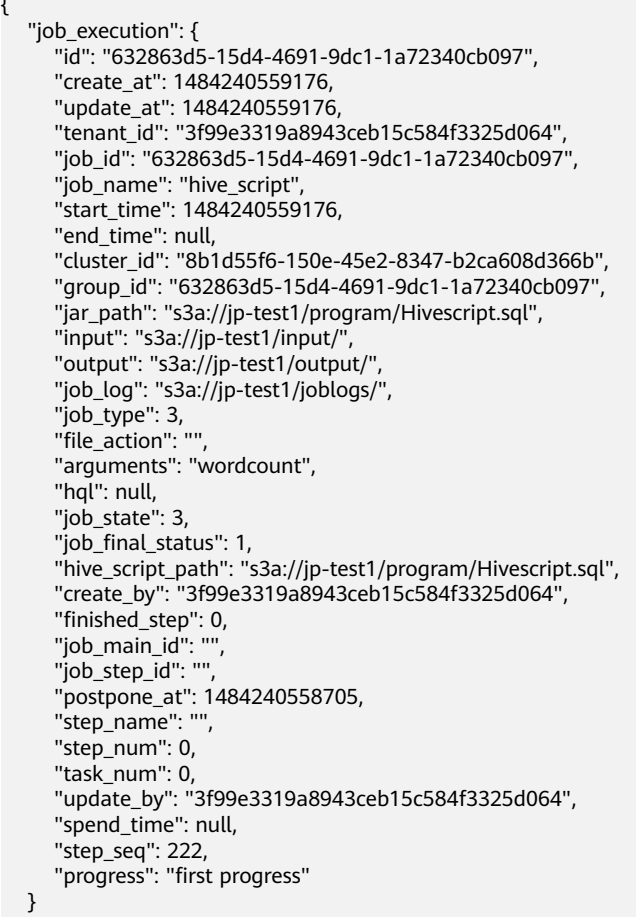

# 状态码

状态码如表**[7-16](#page-281-0)**所示。

}

# <span id="page-281-0"></span>表 **7-16** 状态码

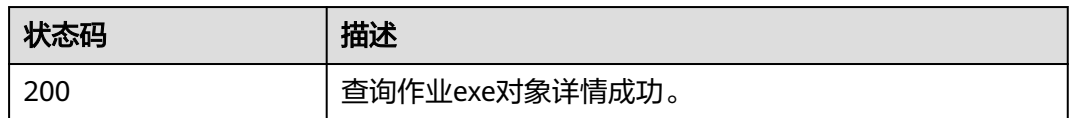

异常[状态码](#page-290-0)请参见状态码。

# **7.1.4** 删除作业执行对象(废弃)

# 功能介绍

删除指定的作业执行对象。该接口兼容Sahara。

# **URI**

- URI格式 DELETE /v1.1/{project\_id}/job-executions/{job\_execution\_id}
- 参数说明

# 表 **7-17** URI 参数说明

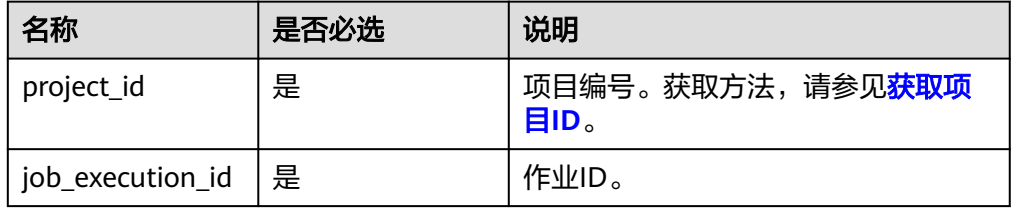

# 请求参数

无。

# 响应参数

无。

# 示例

- 请求示例 无。
- 响应示例 无。

# 状态码

状态码如表**[7-18](#page-282-0)**所示。

# <span id="page-282-0"></span>表 **7-18** 状态码

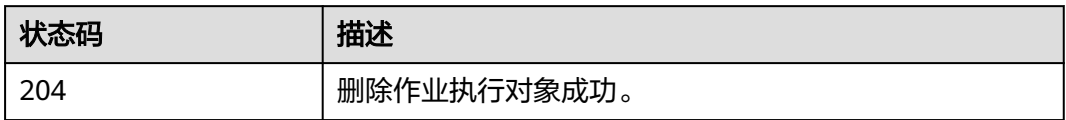

异常[状态码](#page-290-0)请参见<mark>状态码</mark>。

# **8** 权限策略和授权项

# **8.1** 策略及授权项说明

如果您需要对您所拥有的MapReduce服务(MapReduce Service)进行精细的权限管 理,您可以使用统一身份认证服务(Identity and Access Management,简称 IAM),如果华为账号已经能满足您的要求,不需要创建独立的IAM用户,您可以跳过 本章节,不影响您使用MRS服务的其它功能。

默认情况下,新建的IAM用户没有任何权限,您需要将其加入用户组,并给用户组授 予策略或角色,才能使用户组中的用户获得相应的权限,这一过程称为授权。授权 后,用户就可以基于已有权限对云服务进行操作。

权限根据授权的精细程度,分为<mark>[角色和](https://support.huaweicloud.com/intl/zh-cn/usermanual-iam/iam_01_0601.html)[策略](https://support.huaweicloud.com/intl/zh-cn/usermanual-iam/iam_01_0017.html)</mark>。角色以服务为粒度,是IAM最初提供的 一种根据用户的工作职能定义权限的粗粒度授权机制。策略以API接口为粒度进行权限 拆分,授权更加精细,可以精确到某个操作、资源和条件,能够满足企业对权限最小 化的安全管控要求。

说明

如果您要允许或是禁止某个接口的操作权限,请使用策略。

账号具备所有接口的调用权限,如果使用账号下的IAM用户发起API请求时,该IAM用 户必须具备调用该接口所需的权限,否则,API请求将调用失败。每个接口所需要的权 限,与各个接口所对应的授权项相对应,只有发起请求的用户被授予授权项所对应的 策略,该用户才能成功调用该接口。例如,用户要调用接口来查询集群列表,那么这 个IAM用户被授予的策略中必须包含允许"mrs:cluster:list"的授权项,该接口才能调 用成功。

# 支持的授权项

策略包含系统策略和自定义策略,如果系统策略不满足授权要求,MRS集群管理员可 以创建自定义策略,并通过给用户组授予自定义策略来进行精细的访问控制。策略支 持的操作与API相对应,授权项列表说明如下:

- 权限:允许或拒绝某项操作。
- 对应API接口:自定义策略实际调用的API接口。
- 授权项:自定义策略中支持的Action,在自定义策略中的Action中写入授权项, 可以实现授权项对应的权限功能。
- 依赖的授权项:部分Action存在对其他Action的依赖,需要将依赖的Action同时写 入授权项,才能实现对应的权限功能。
- IAM项目(Project)/企业项目(Enterprise Project):自定义策略的授权范围,包括 IAM项目与企业项目。授权范围如果同时支持IAM项目和企业项目,表示此授权项 对应的自定义策略,可以在IAM和企业管理两个服务中给用户组授权并生效。如 果仅支持IAM项目,不支持企业项目,表示仅能在IAM中给用户组授权并生效,如 果在企业管理中授权,则该自定义策略不生效。

### 说明

" $√$ "表示支持, "x"表示暂不支持。

### 表 **8-1** API 授权项列表

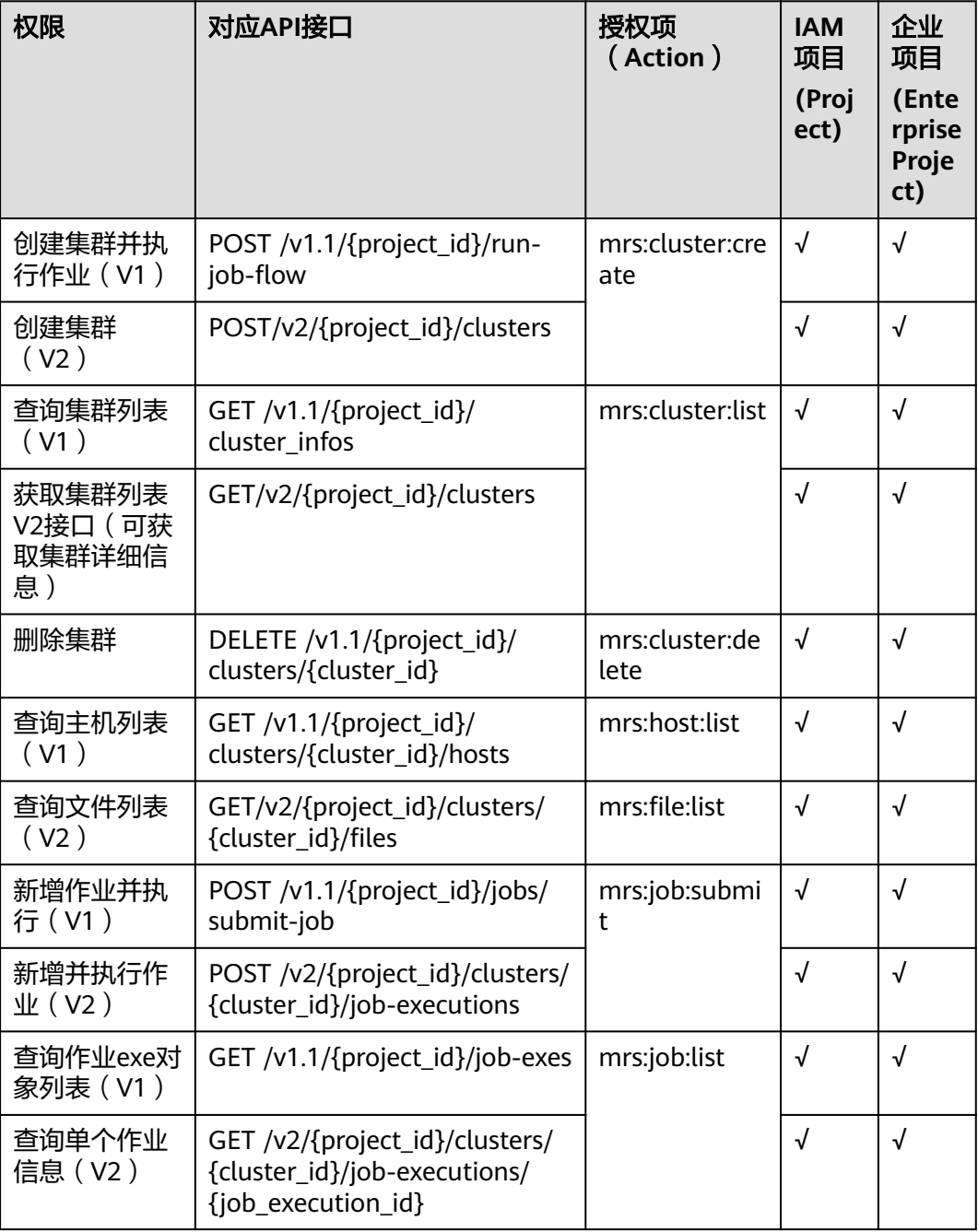

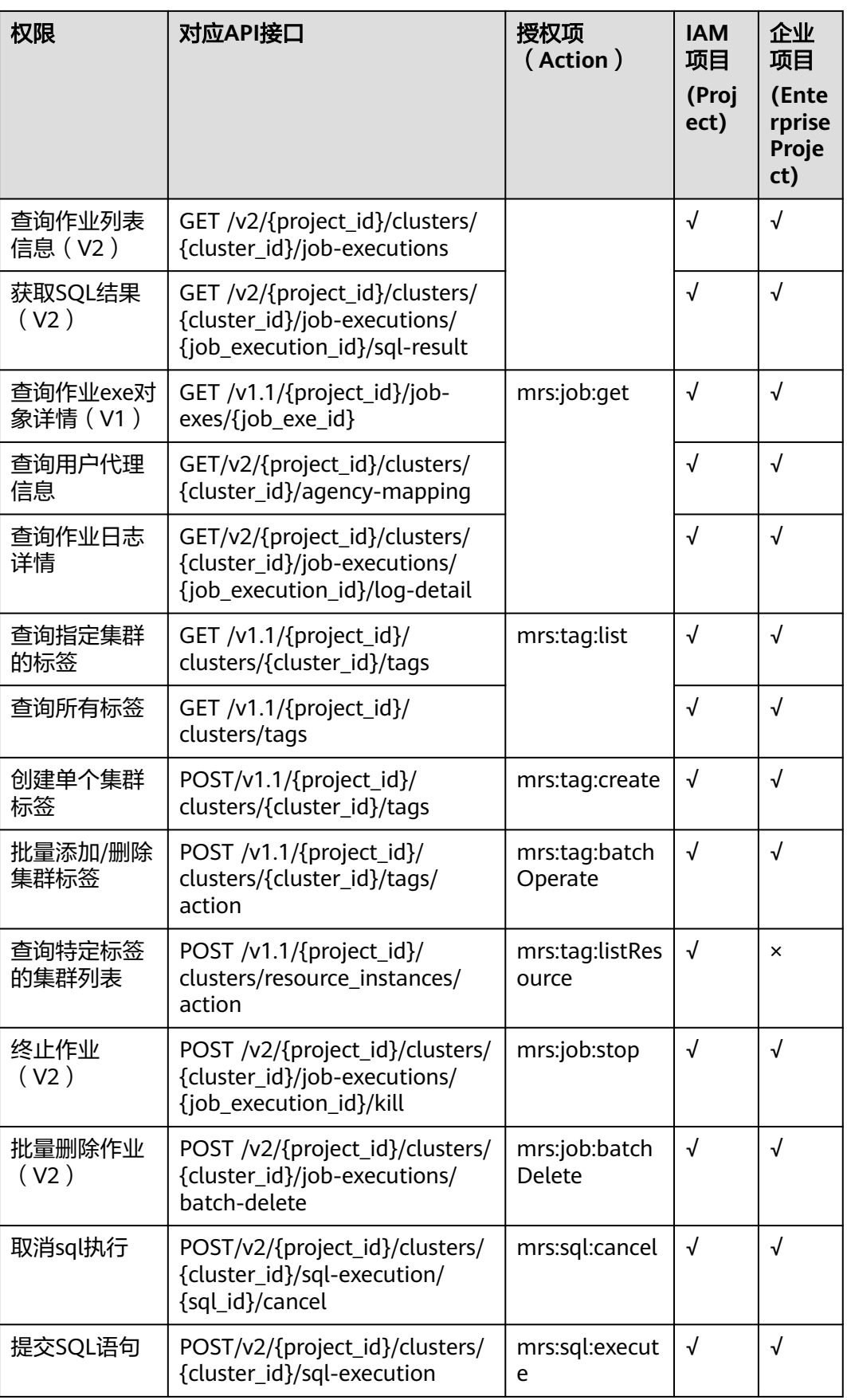

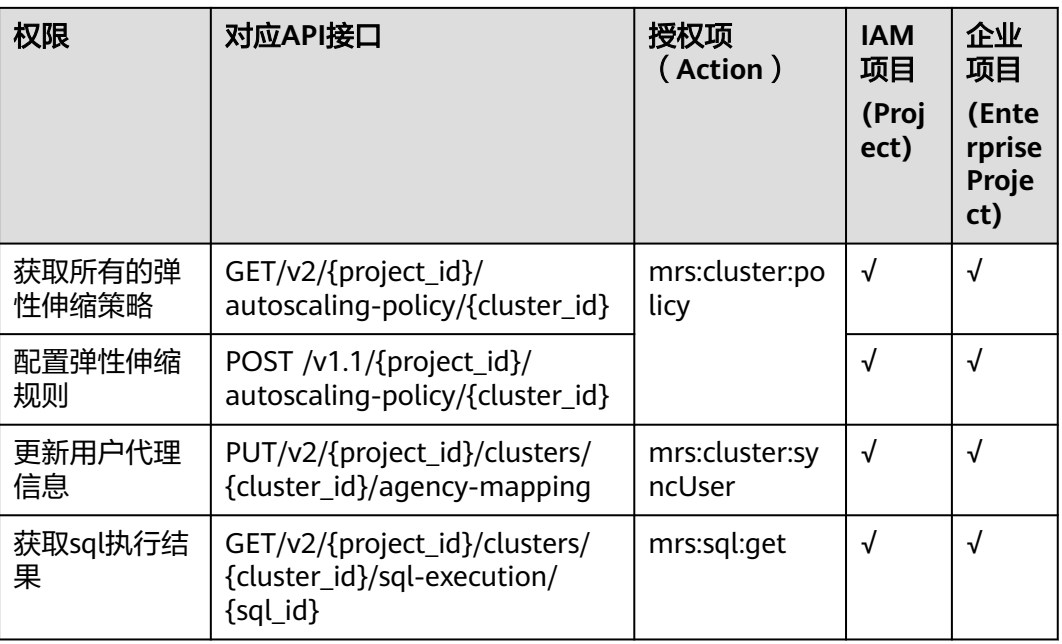

# 相关链接

- **MRS**[权限管理](https://support.huaweicloud.com/intl/zh-cn/productdesc-mrs/mrs_08_0033.html)
- [创建用户并授权使用](https://support.huaweicloud.com/intl/zh-cn/usermanual-mrs/mrs_01_0453.html)**MRS**
- **MRS**[自定义策略](https://support.huaweicloud.com/intl/zh-cn/usermanual-mrs/mrs_01_0455.html)

# **9** 附录

# **9.1 MRS** 所使用的弹性云服务器规格

**针对不同的应用场景,MRS使用到如下类型的弹性云服务器。** 

- 通用计算增强型:C3型、C3ne型、C6型、C6s型
- 内存优化型:M3型、M6型
- 超高I/O型: I3型、IR3型
- 鲲鹏通用计算增强型: KC1型

# 规格命名规则

AB.C.D

例如m2.8xlarge.8

其中,

- A表示系列,例如:s表示通用型、c表示计算型、m表示内存型。
- B表示系列号,例如:s1中的1表示通用型I代,s2中2表示通用型II代。
- C表示规格,当前系列中的规格大小,例如:medium、large、xlarge。
- D表示内存、CPU比,以具体数字表示,例如4表示内存和CPU的比值为4。

# 规格

# 表 **9-1** 通用计算增强型(C 型)弹性云服务器的规格

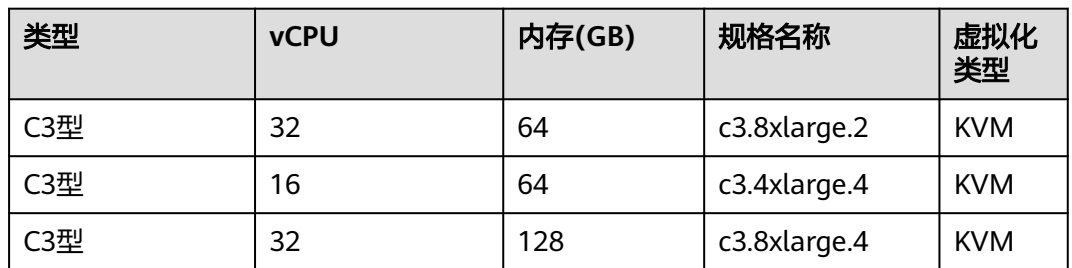
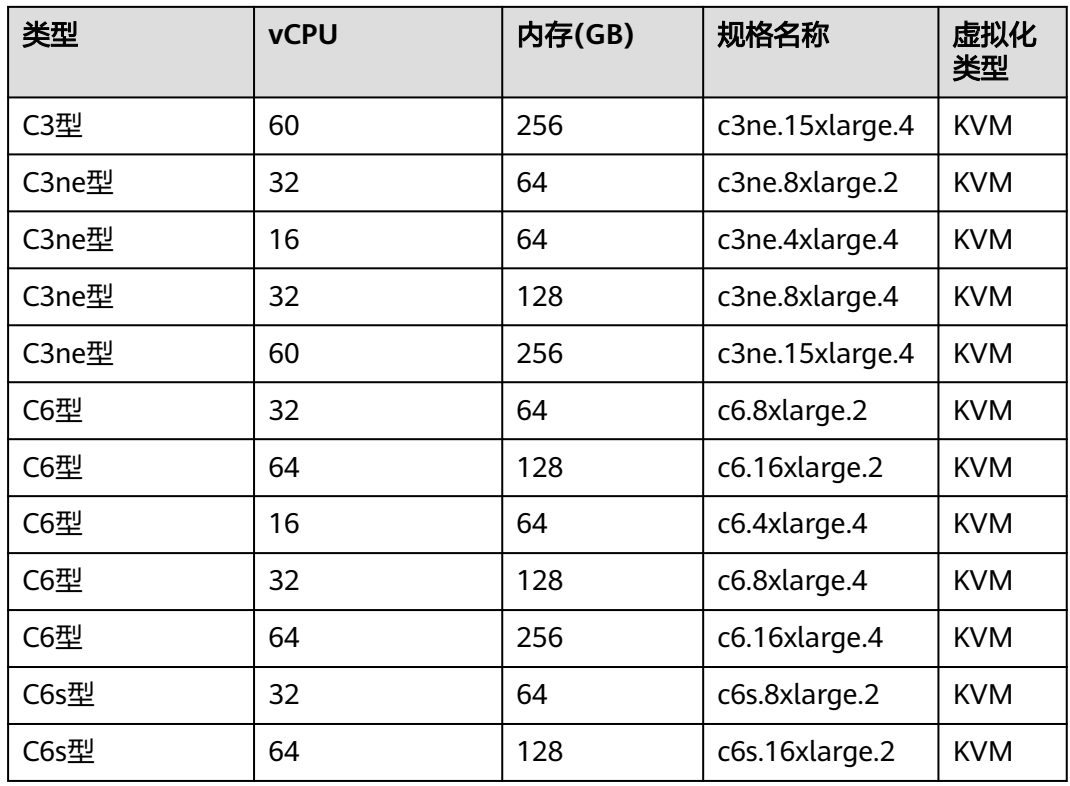

### 表 **9-2** 内存优化型弹性云服务器的规格

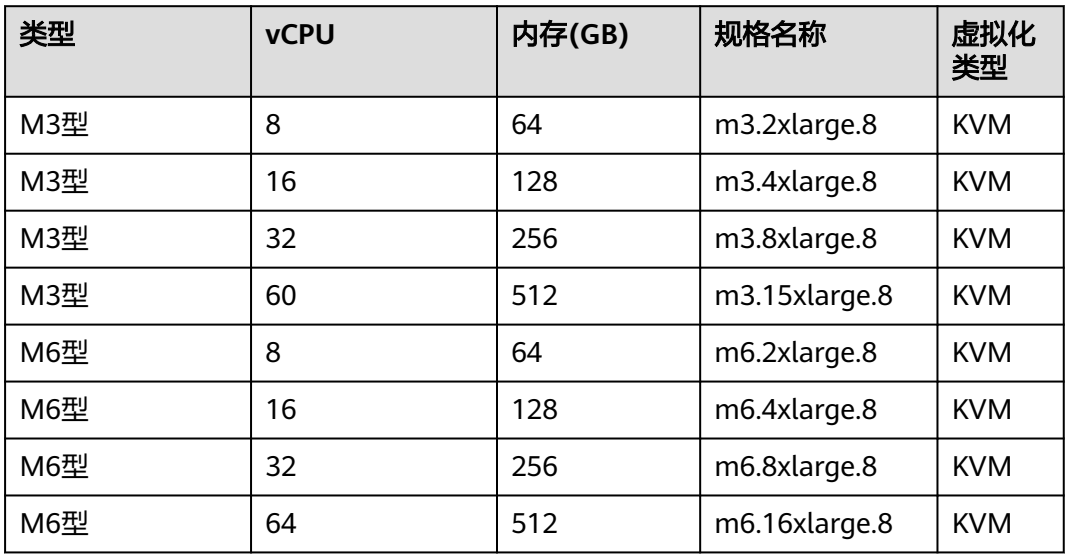

#### 表 **9-3** 超高 I/O 型弹性云服务器的规格

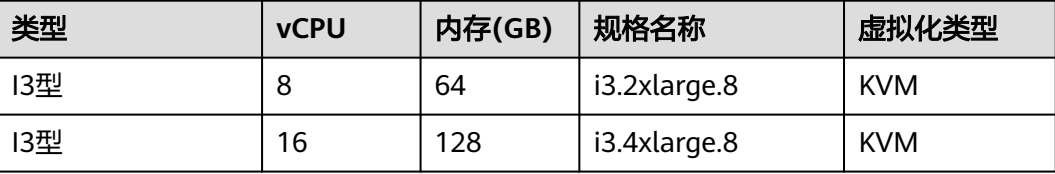

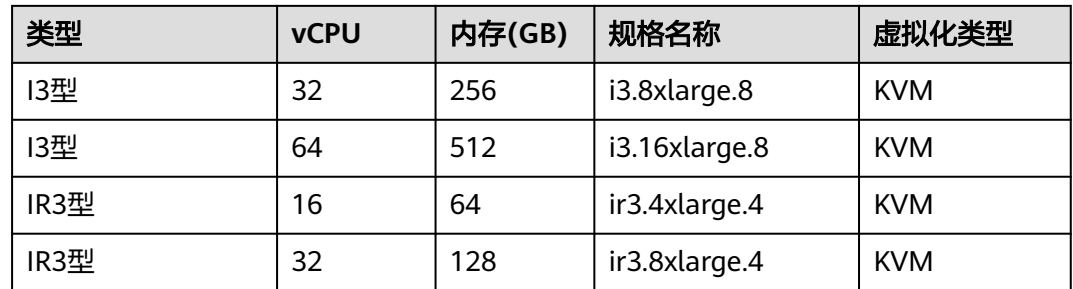

## **9.2 MRS** 所使用的裸金属服务器规格

针对不同的应用场景,MRS使用到如下类型的裸金属服务器。

- 本地存储型(D2型)
- IO优化型(IO2)

### 规格命名规则

AB.C.D

例如m2.8xlarge.8

其中,

- A表示系列,例如:s表示通用型、c表示计算型、m表示内存型。
- B表示系列号,例如:s1中的1表示通用型I代,s2中2表示通用型II代。
- C表示规格,当前系列中的规格大小,例如:medium、large、xlarge。
- D表示内存、CPU比,以具体数字表示,例如4表示内存和CPU的比值为4。

### 规格

表 **9-4** IO 优化型(IO2 型)裸金属服务器的规格

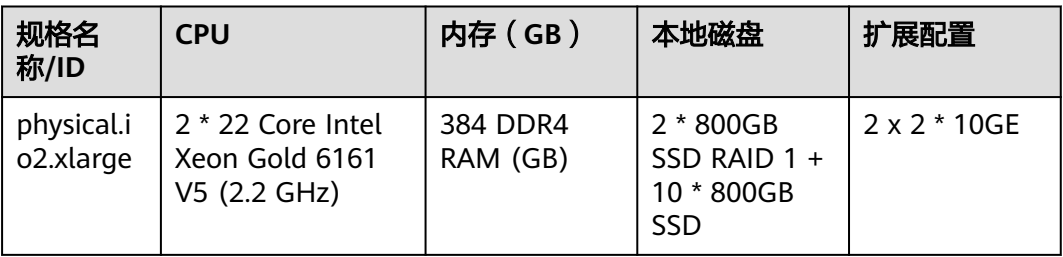

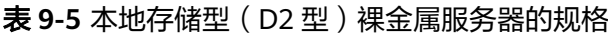

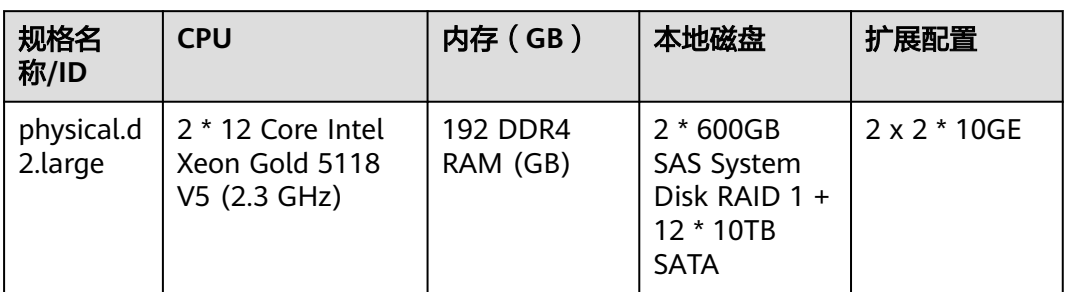

# **9.3** 状态码

状态码如表**9-6**所示。

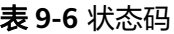

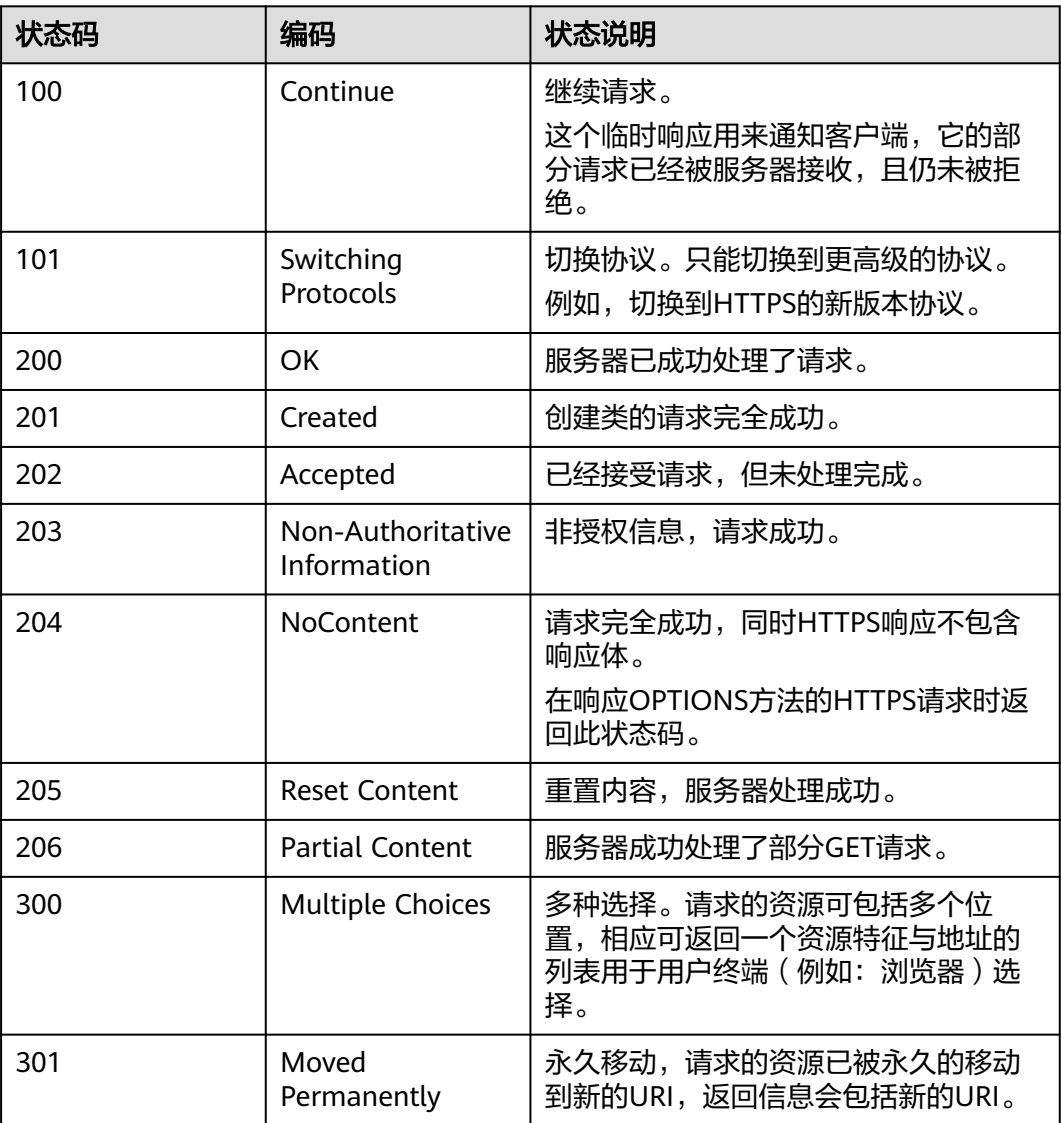

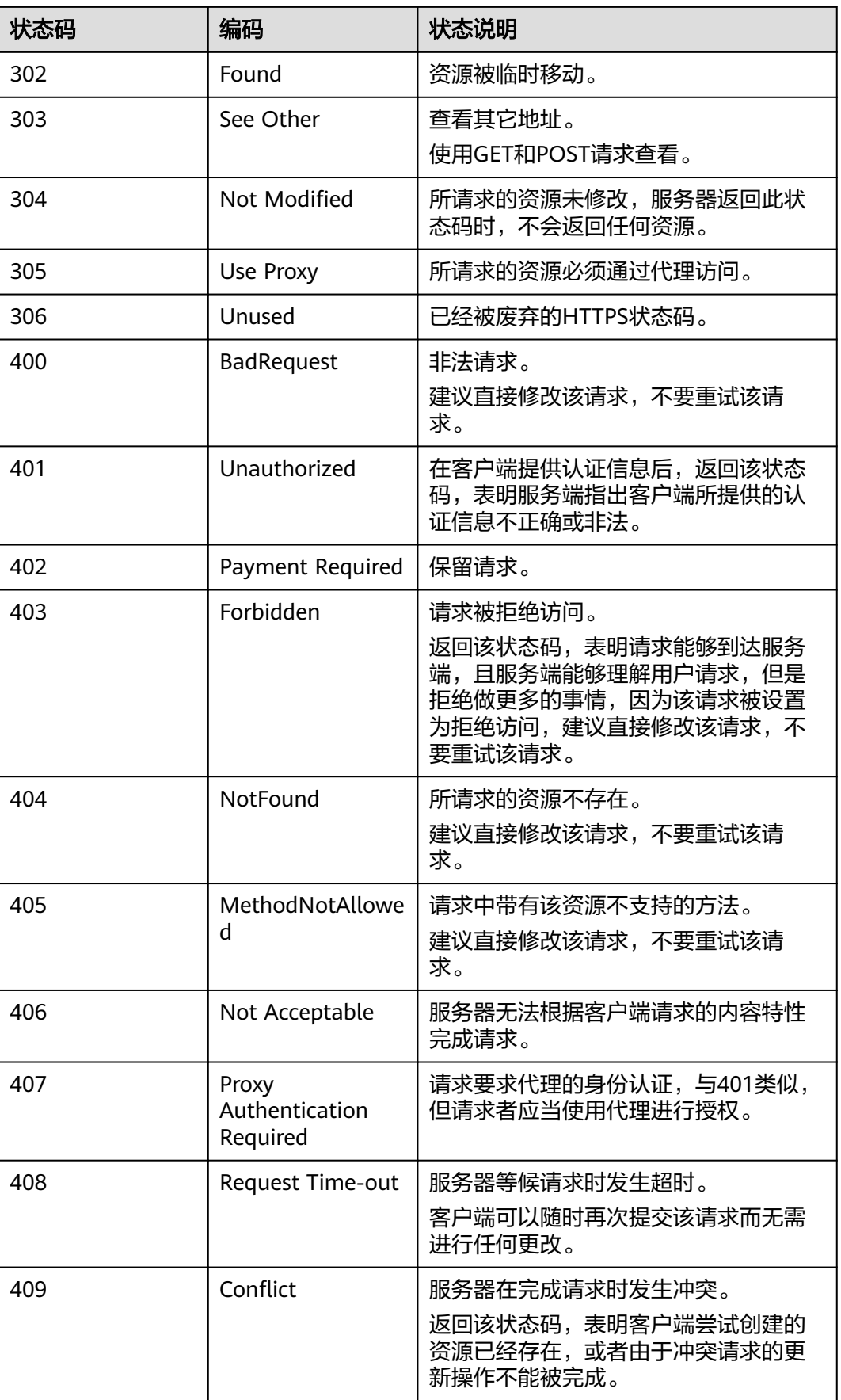

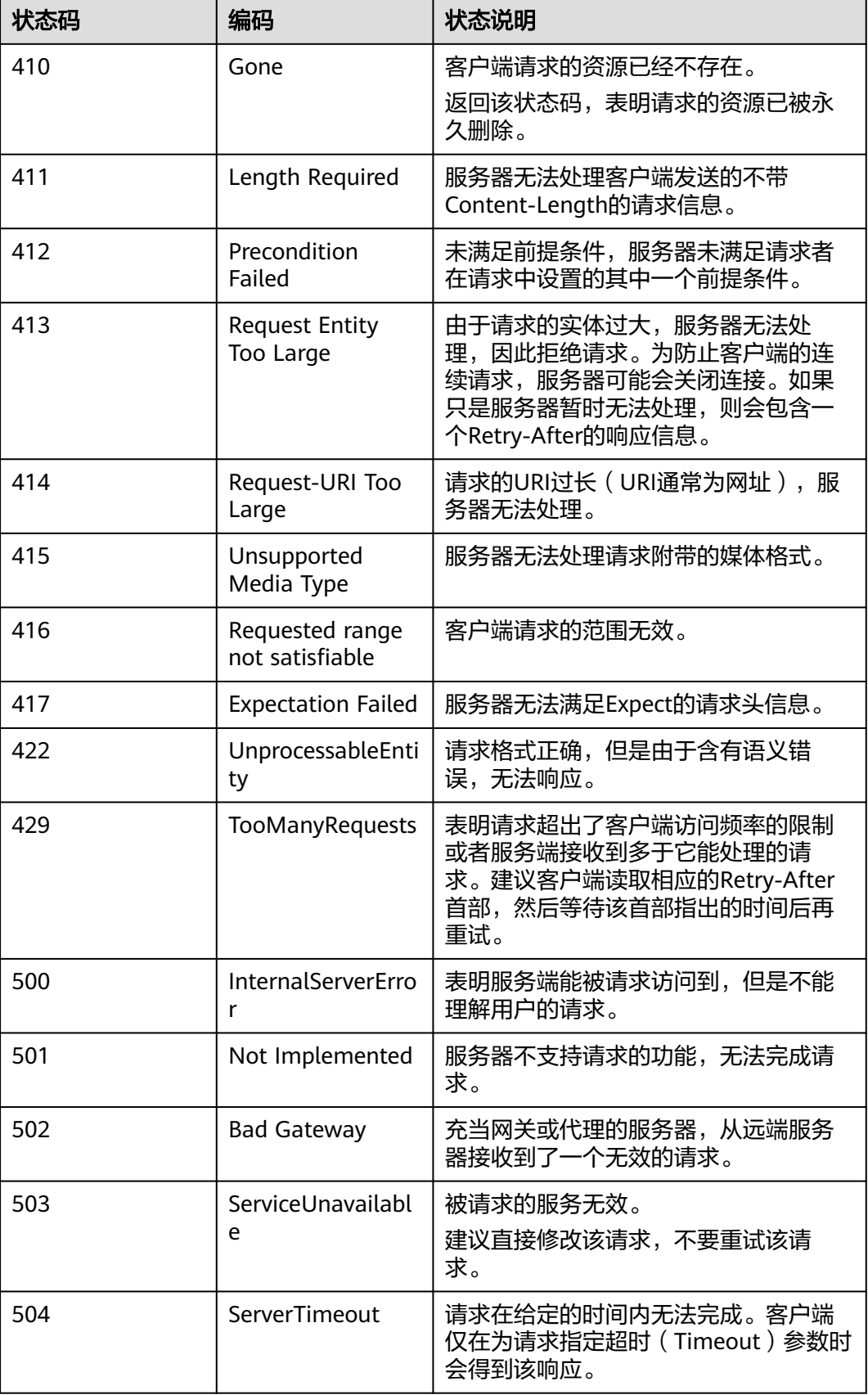

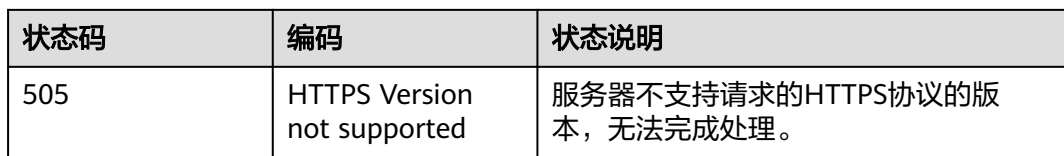

# **9.4** 错误码

当您调用API时,如果遇到"APIGW"开头的错误码,请参见**API[网关错误码](https://support.huaweicloud.com/intl/zh-cn/devg-apisign/api-sign-errorcode.html)**进行处 理。

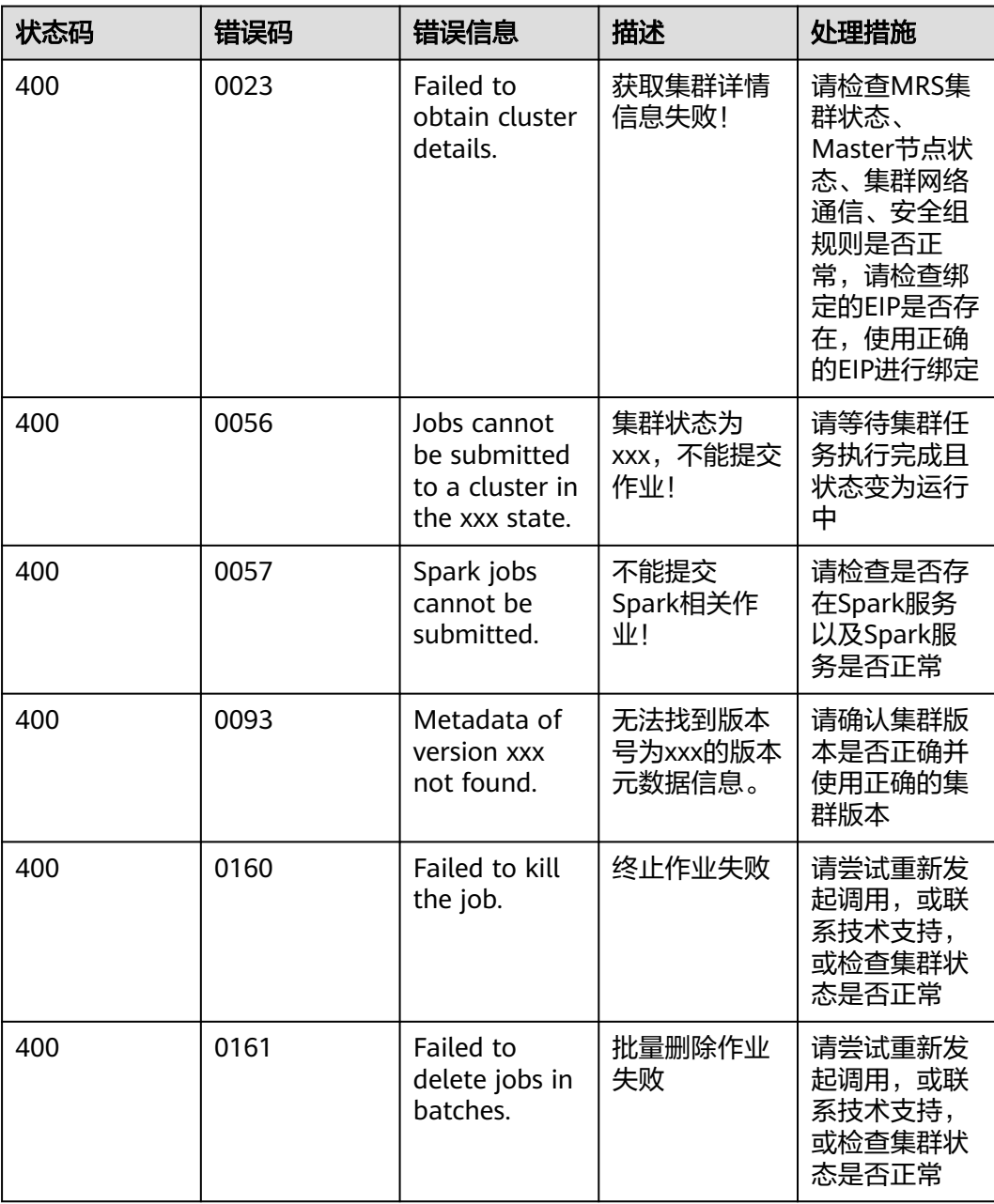

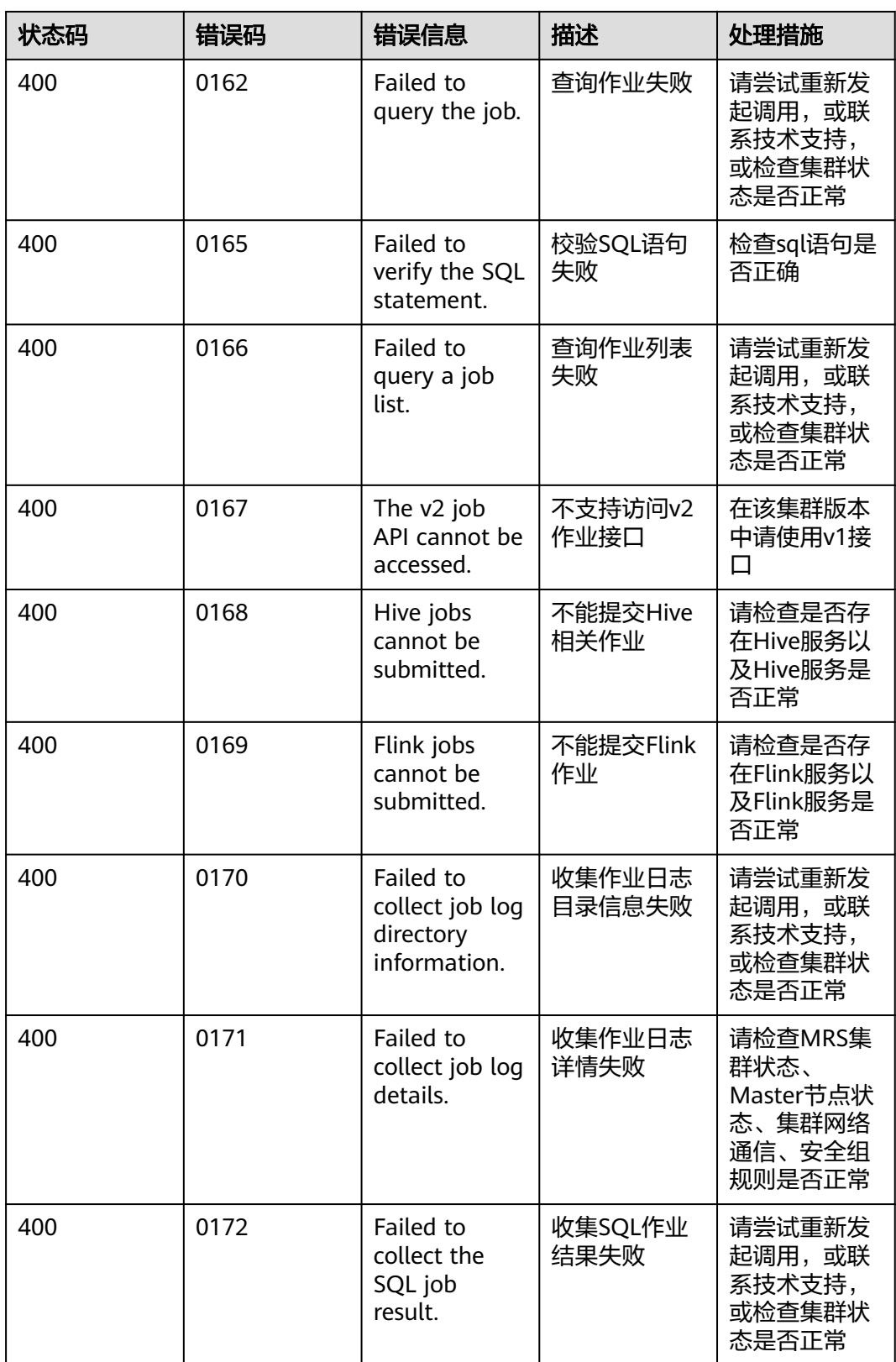

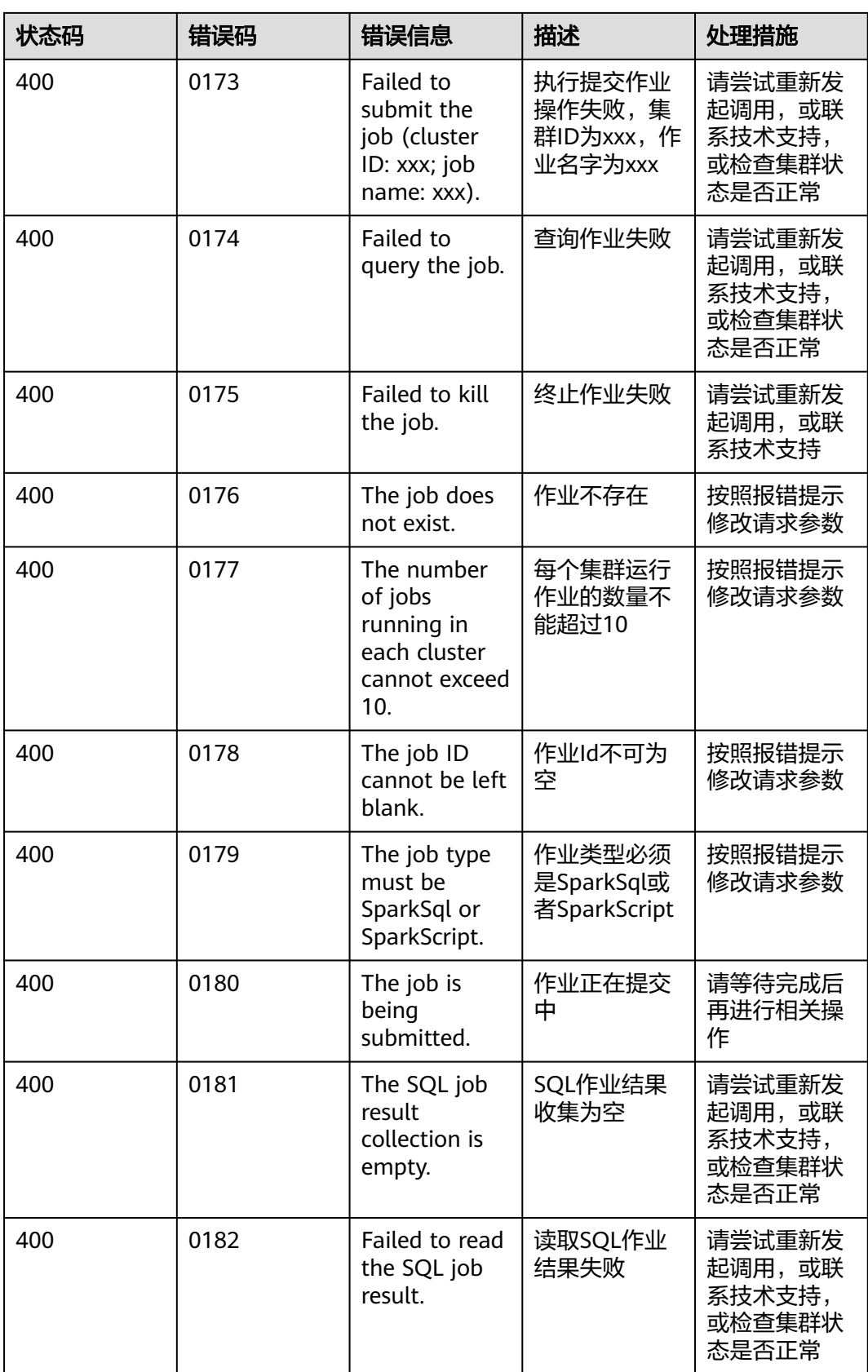

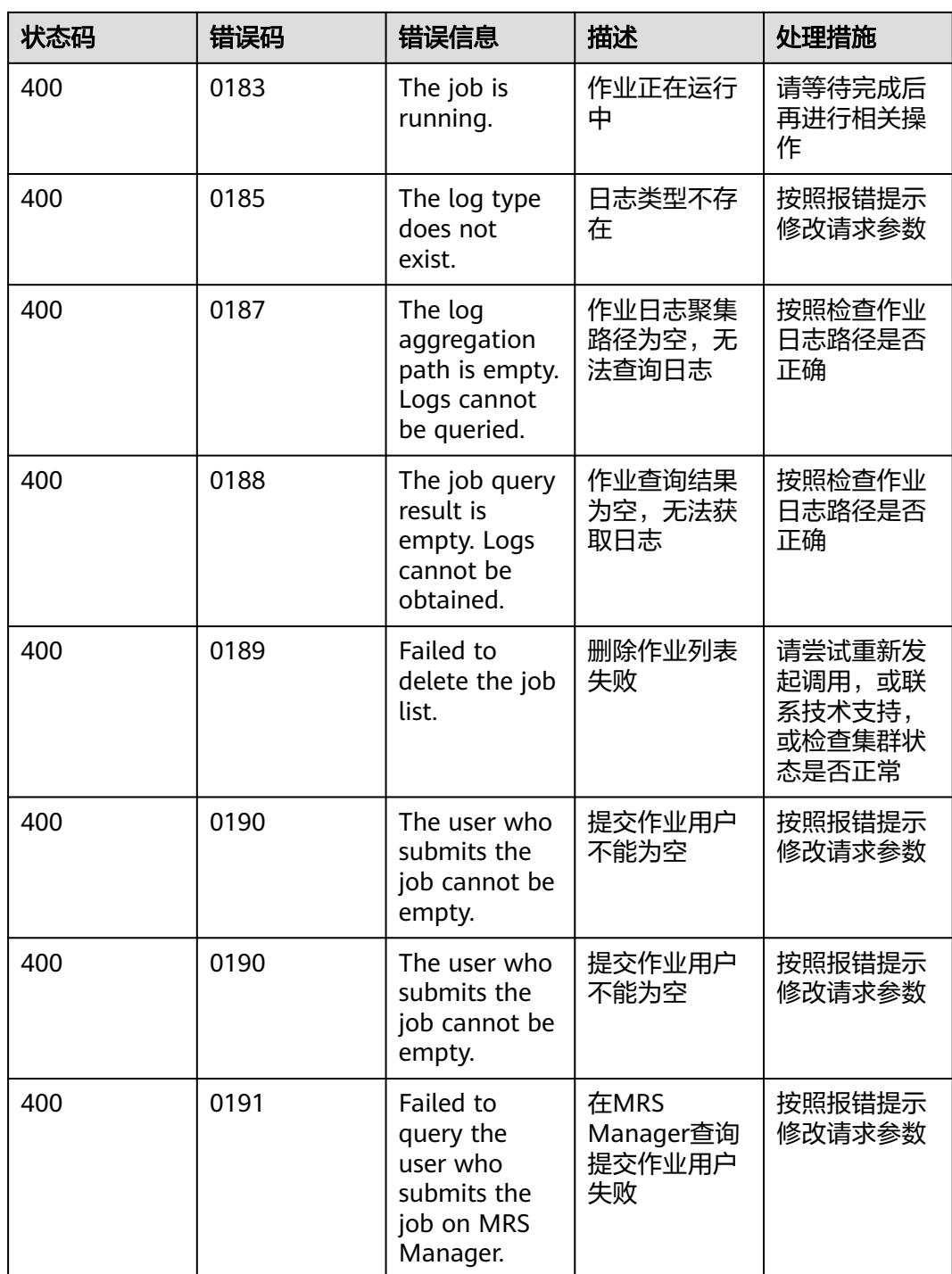

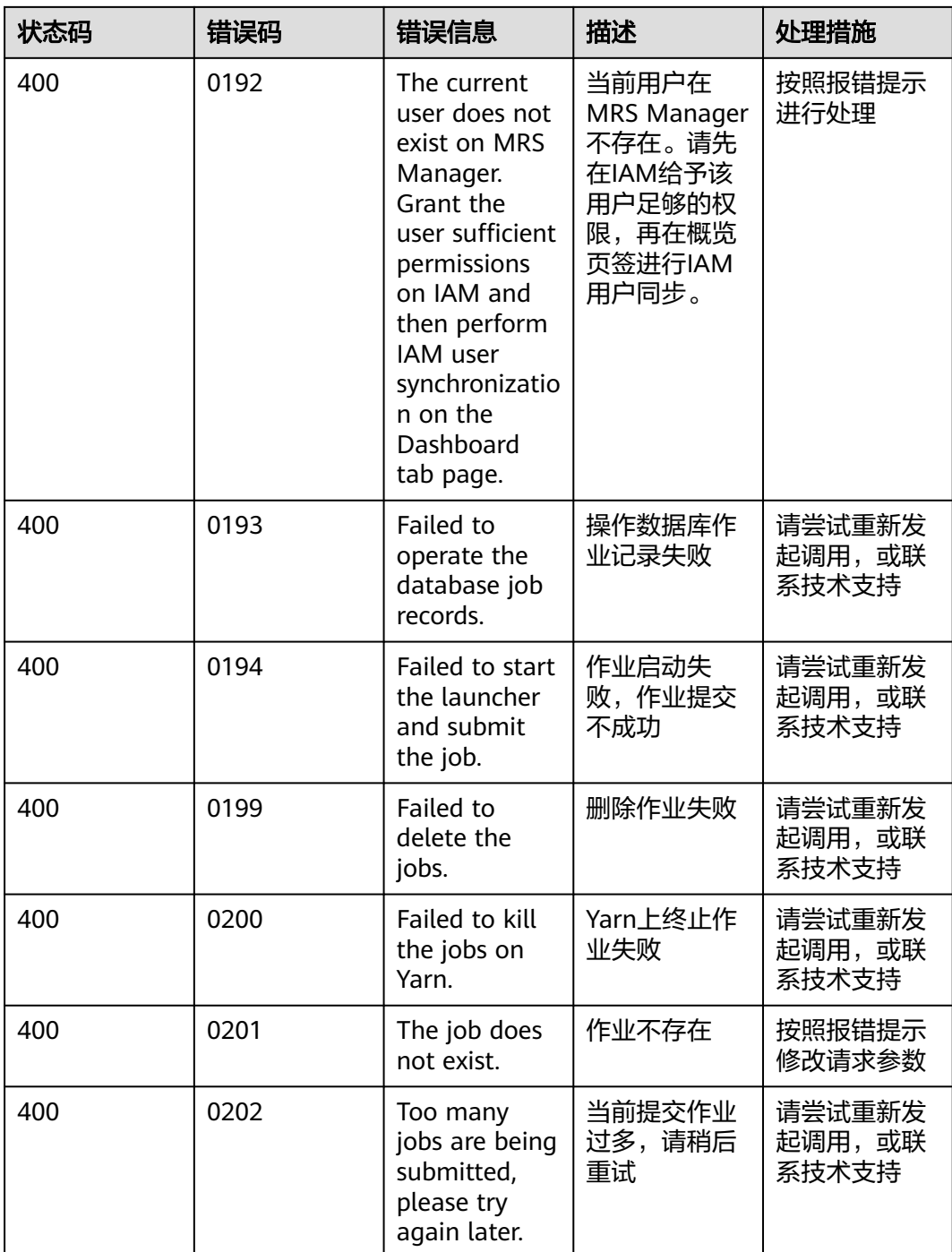

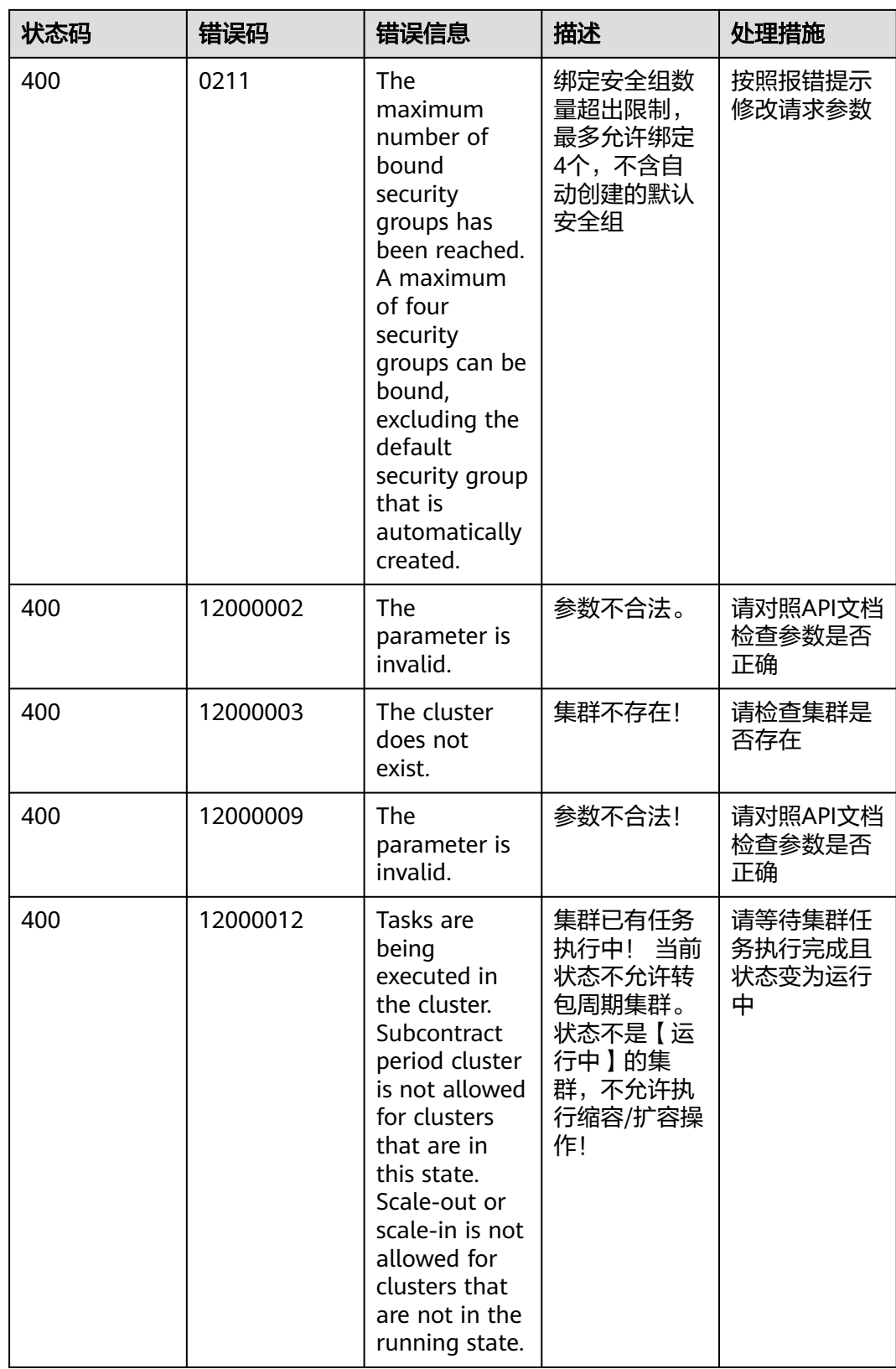

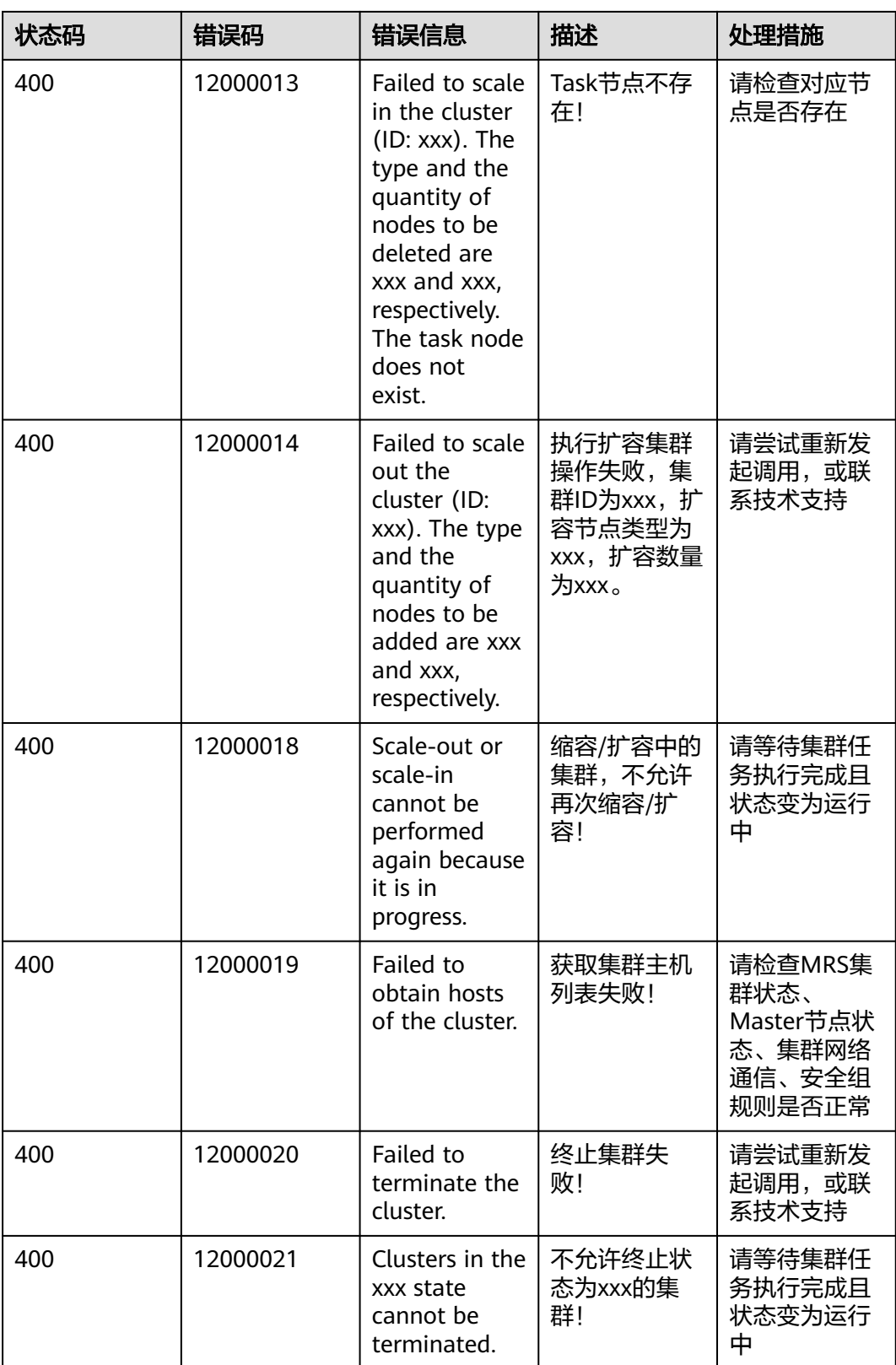

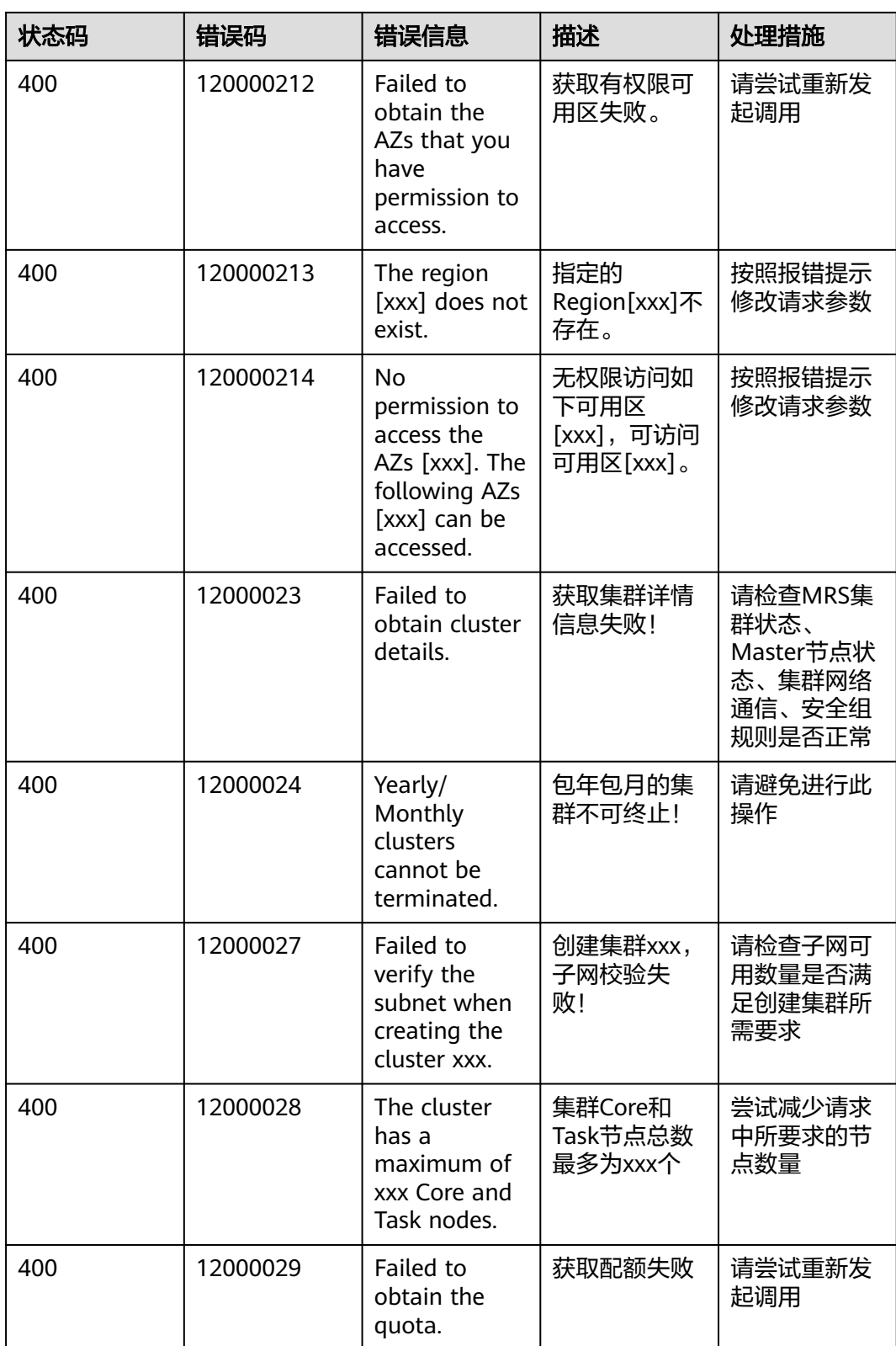

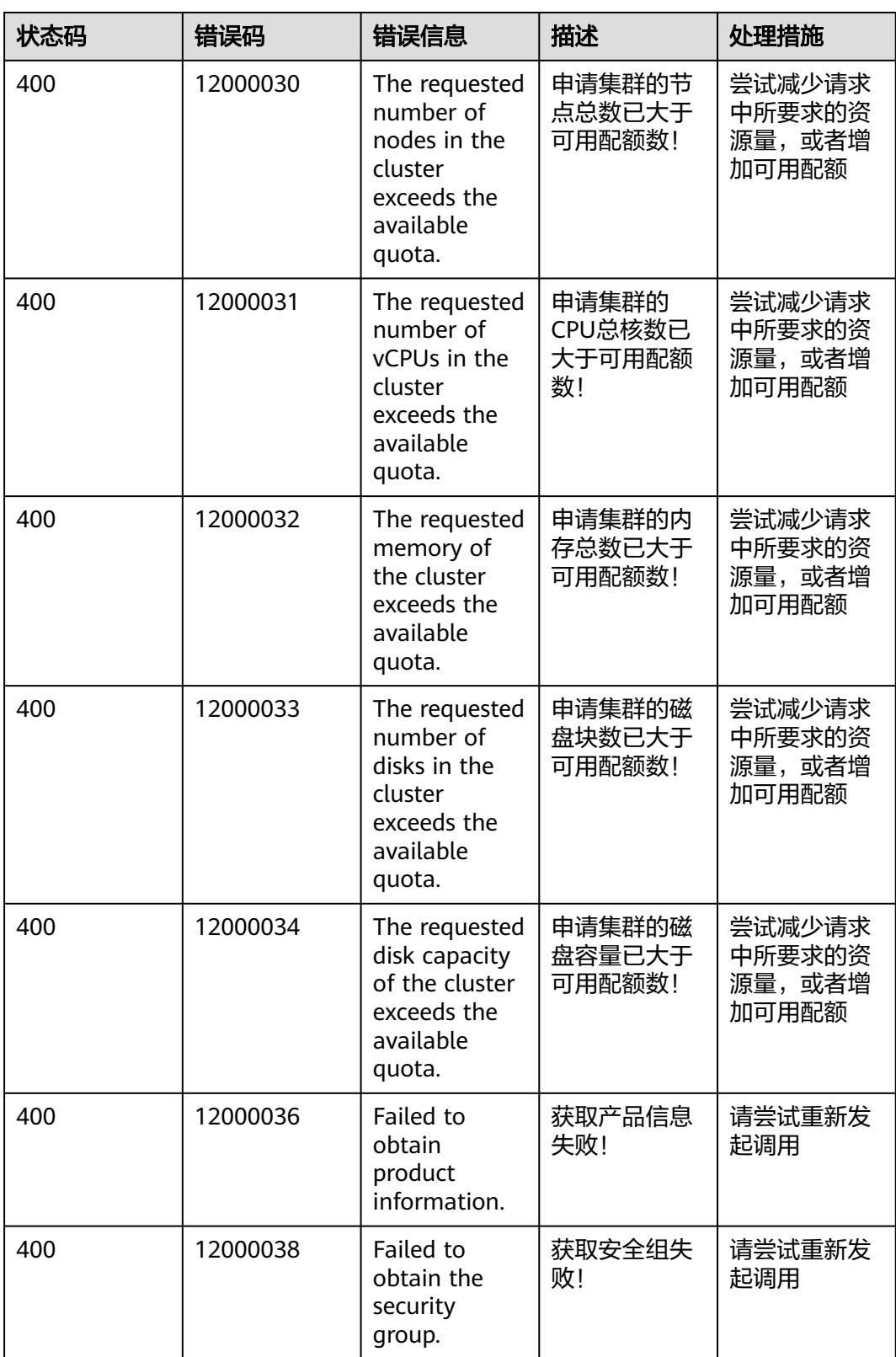

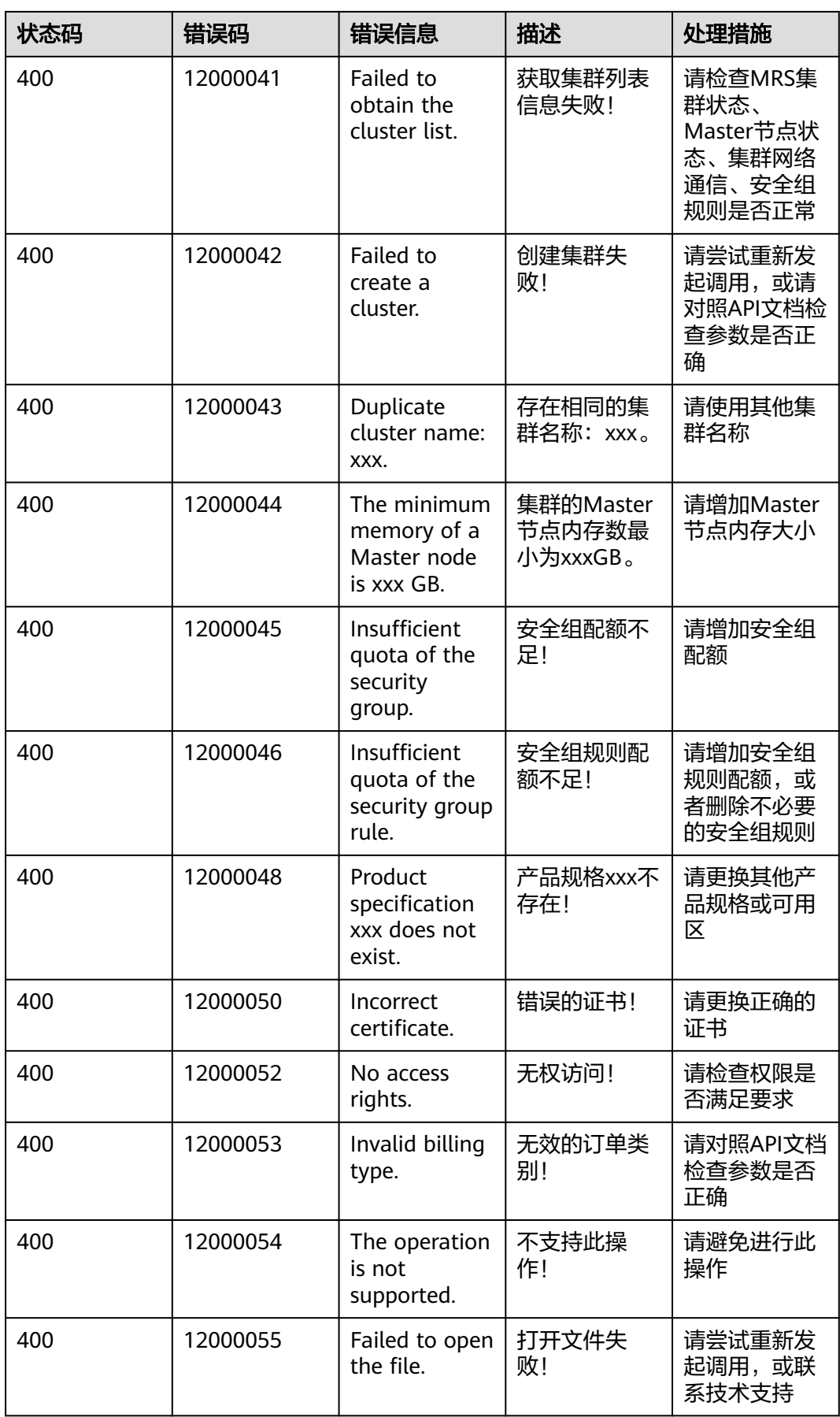

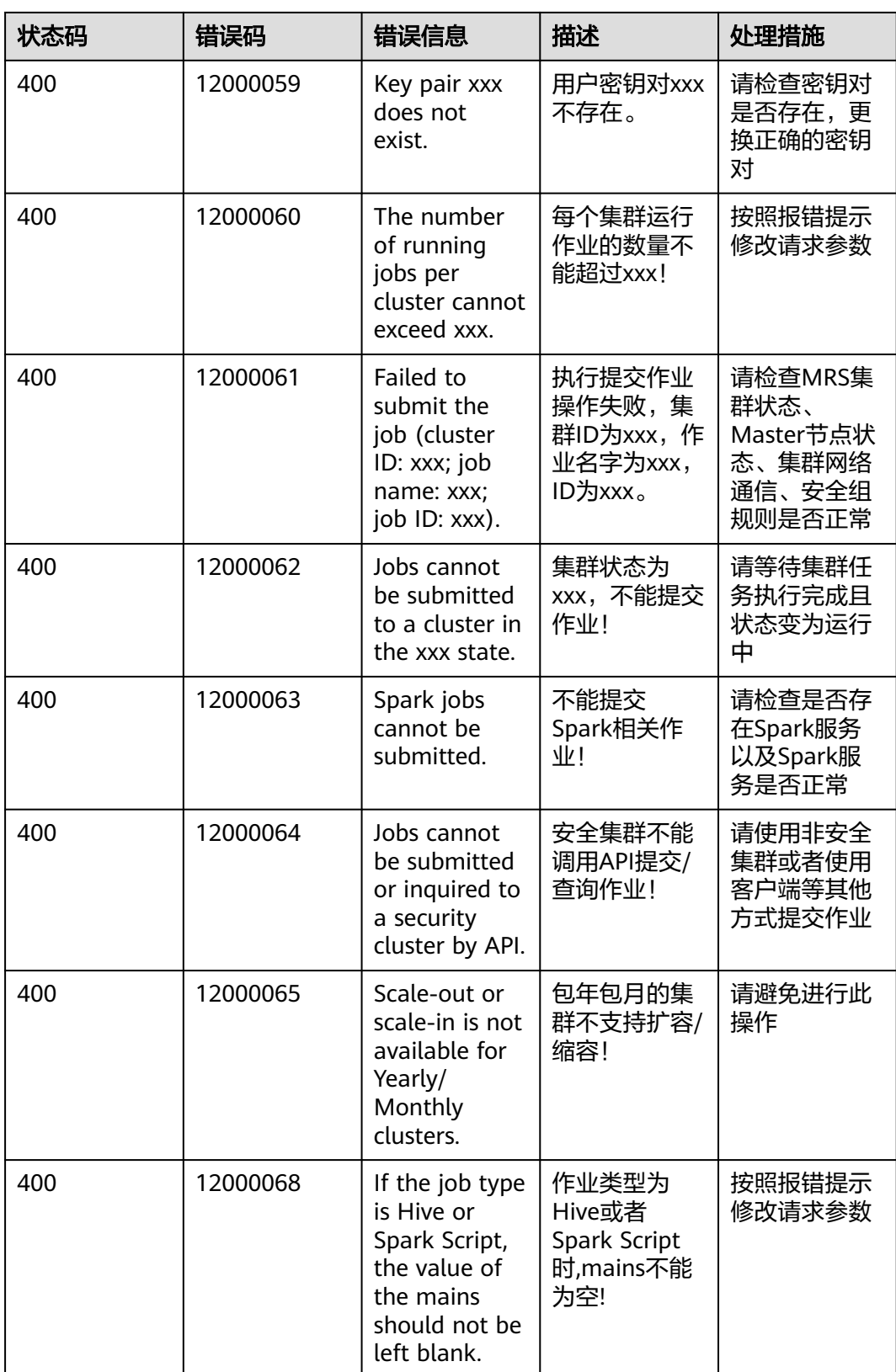

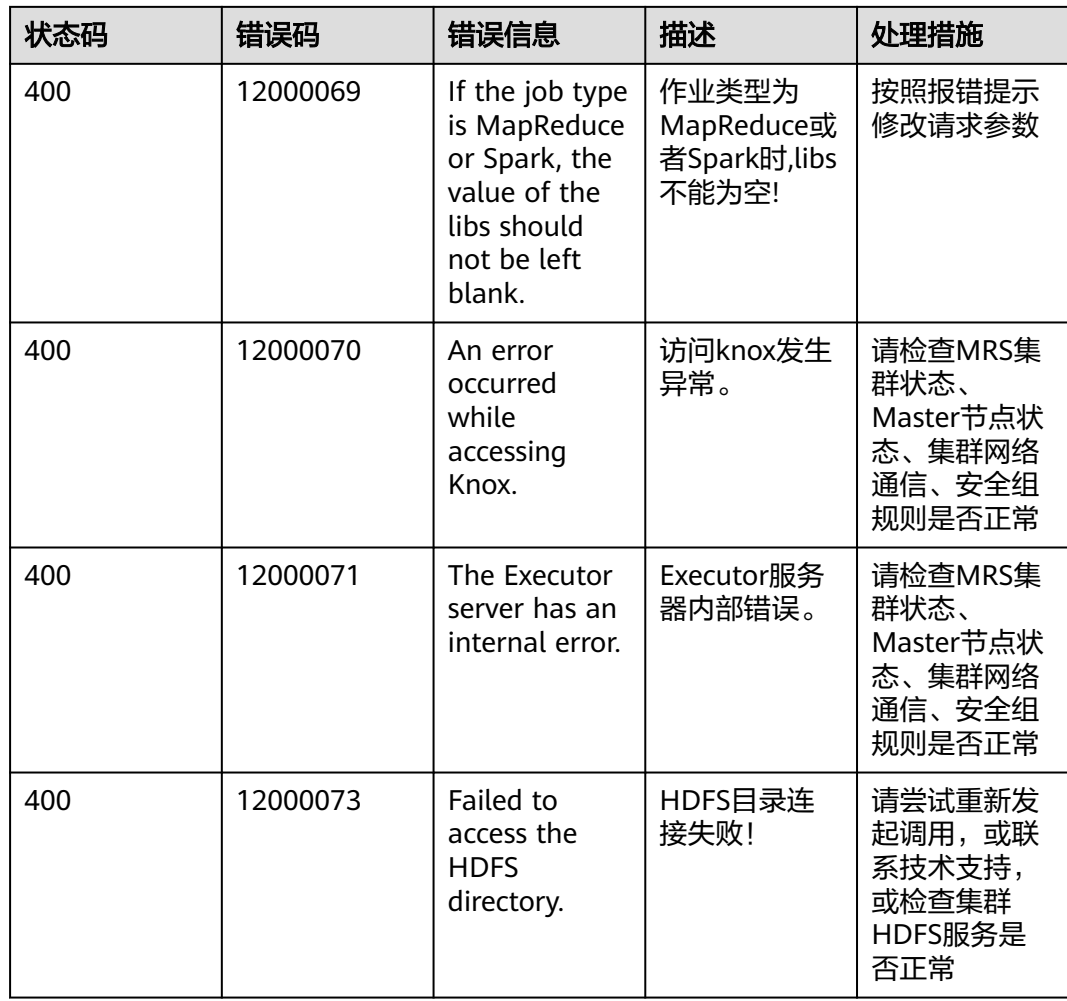

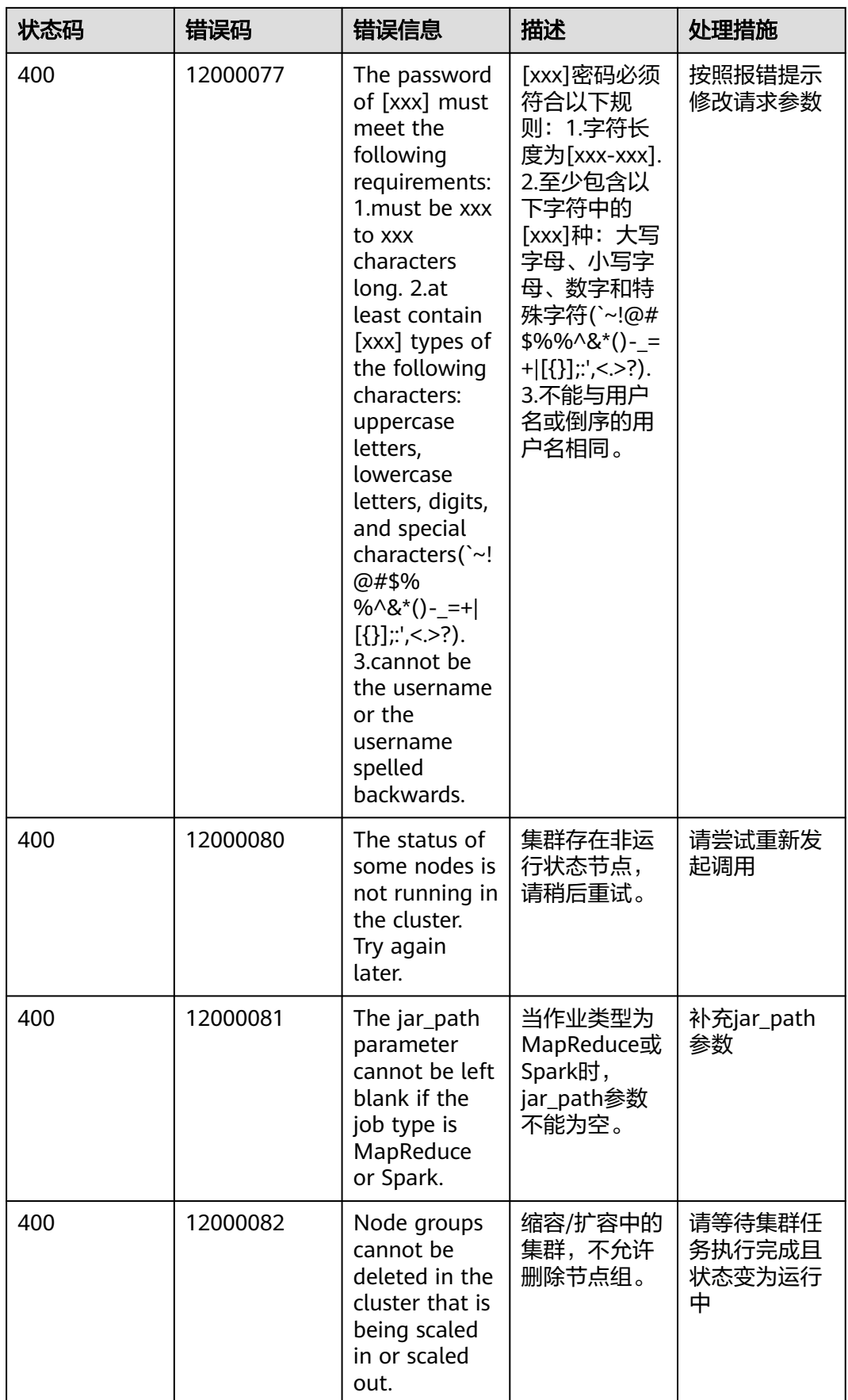

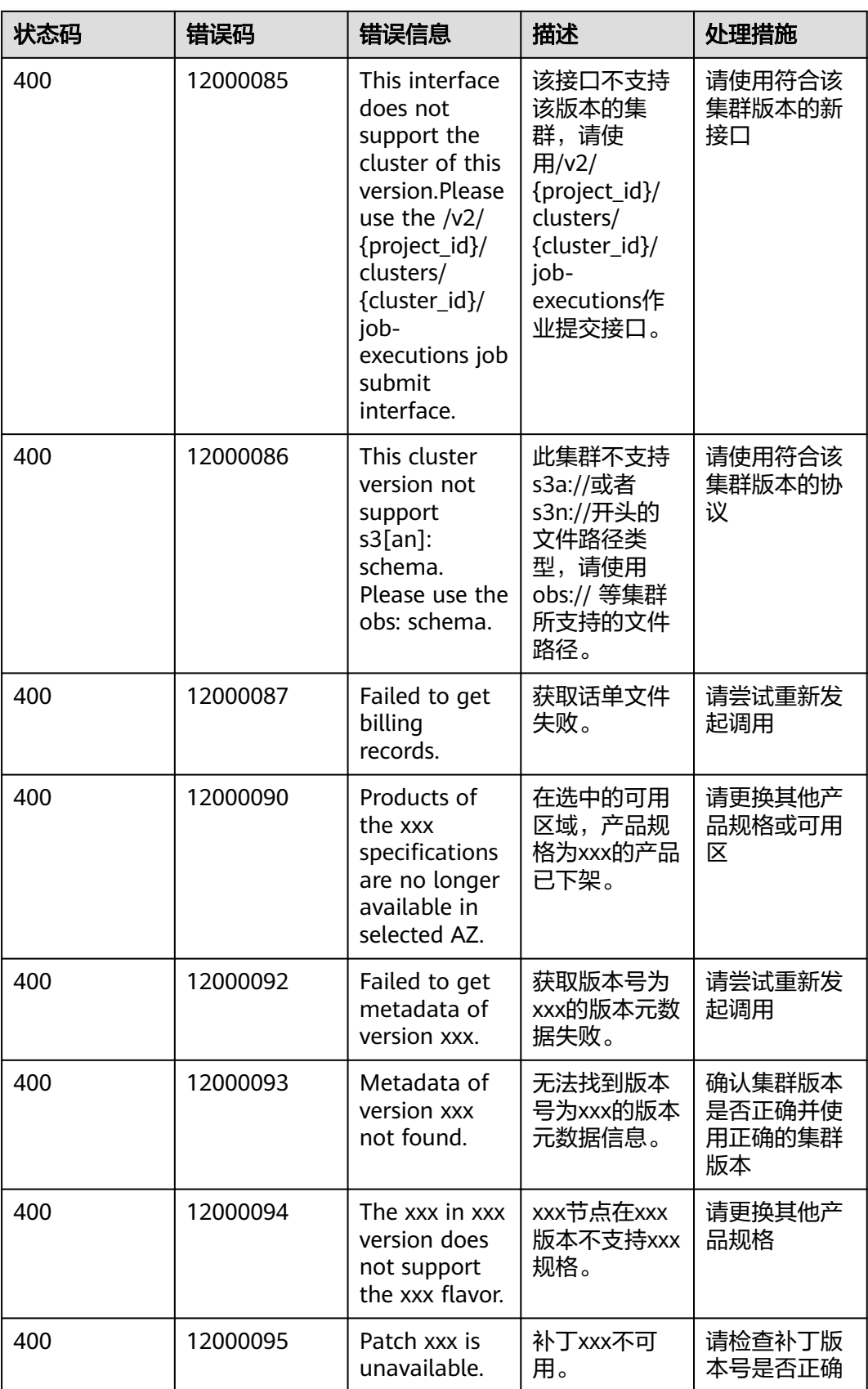

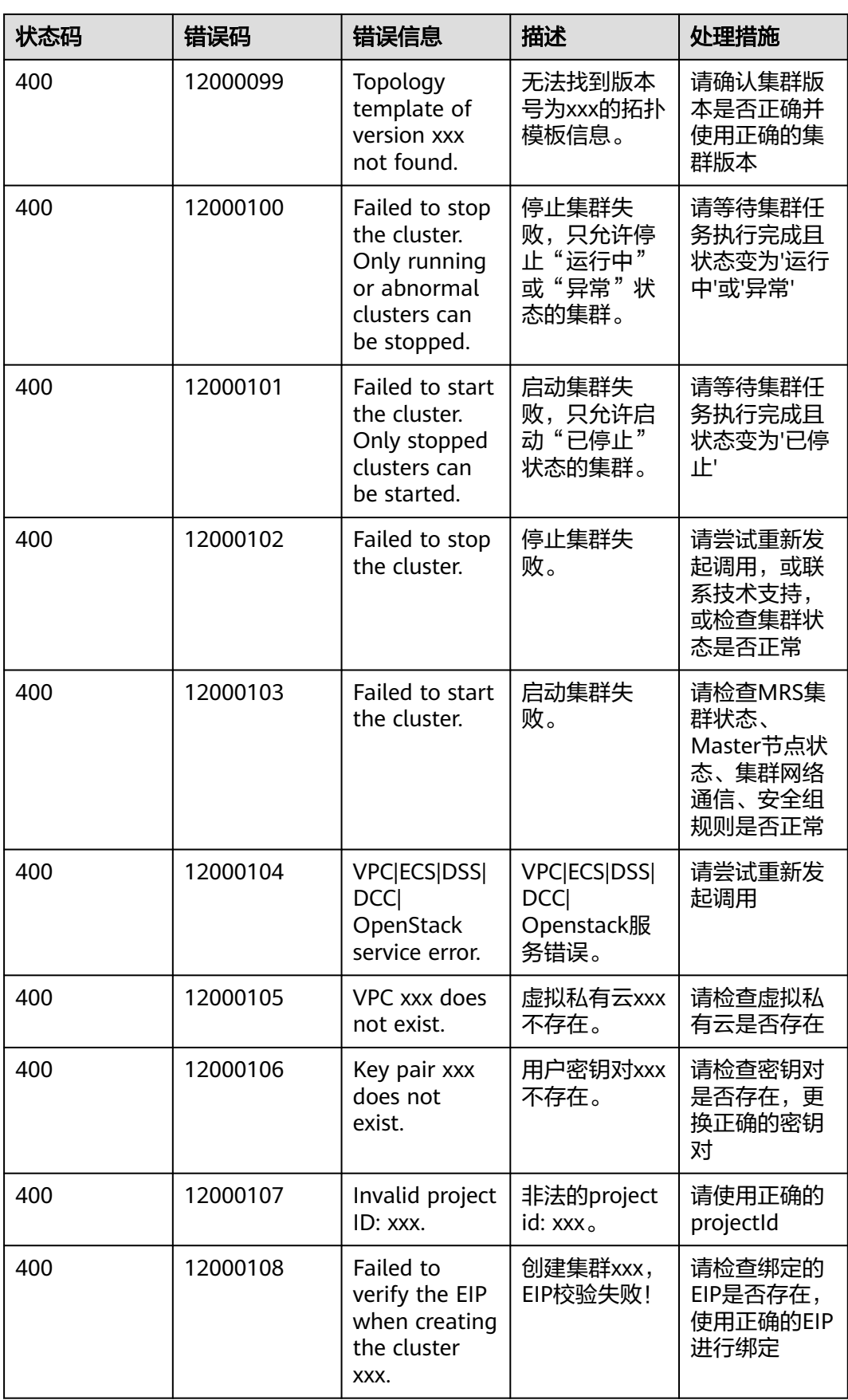

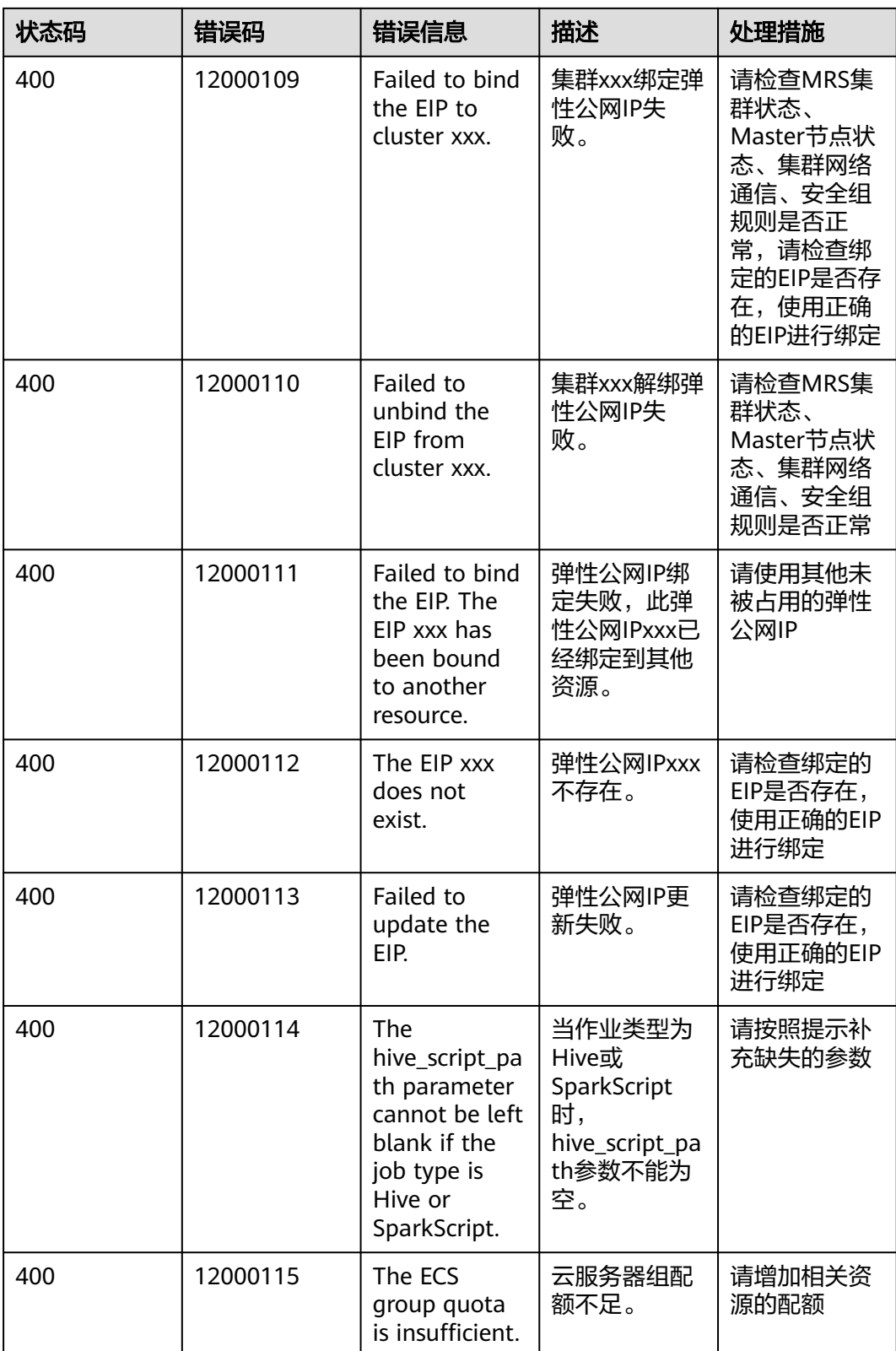

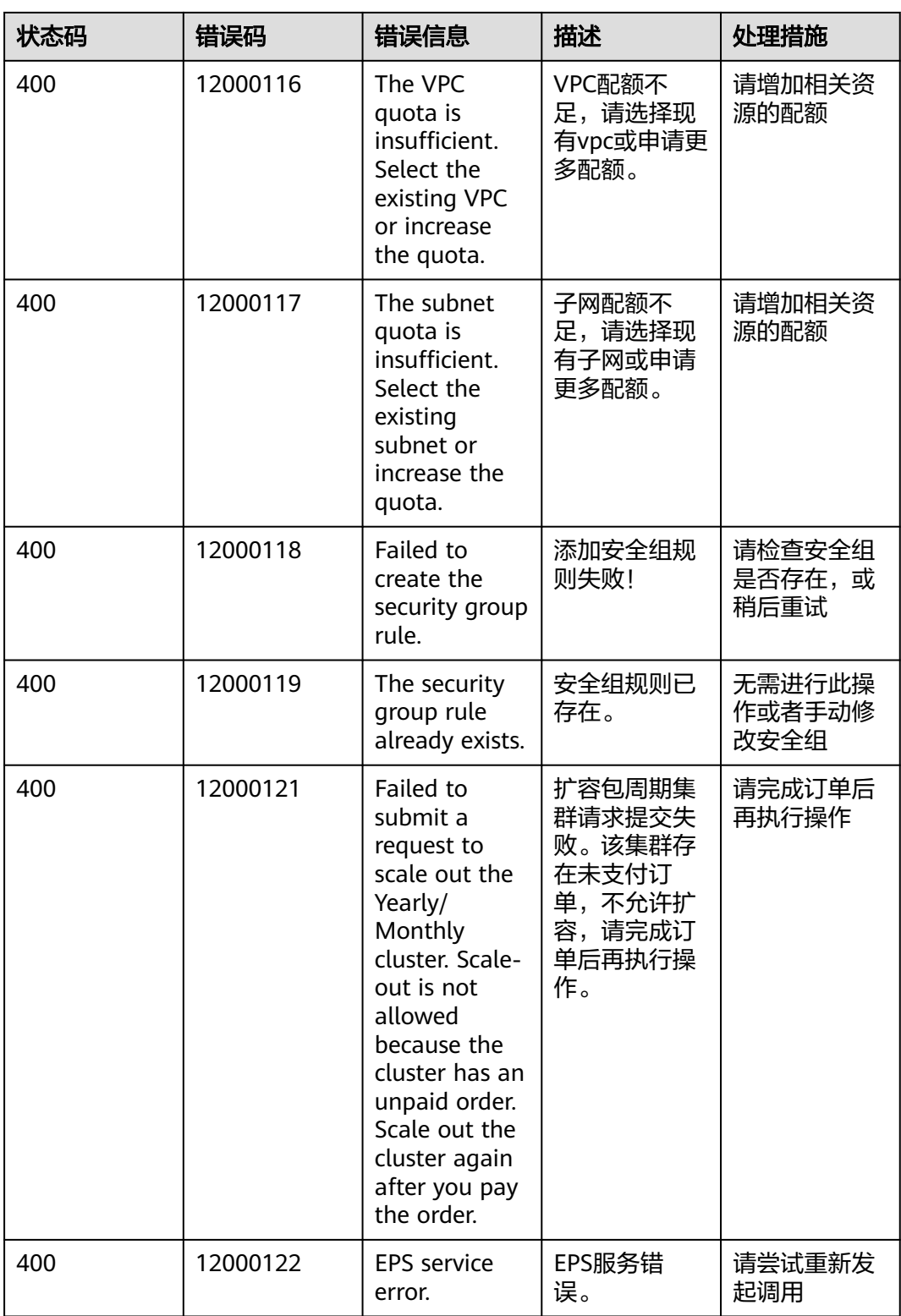

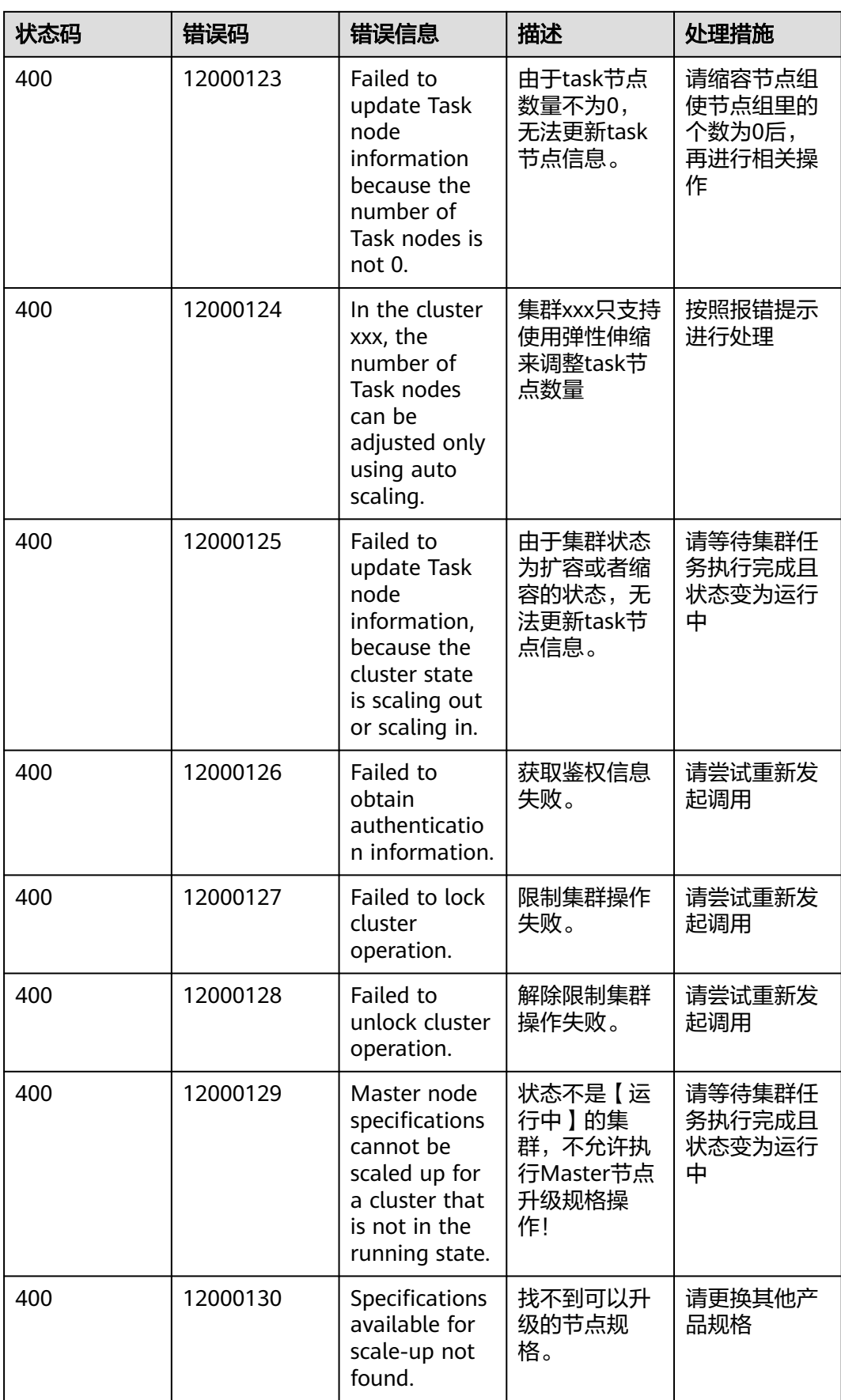

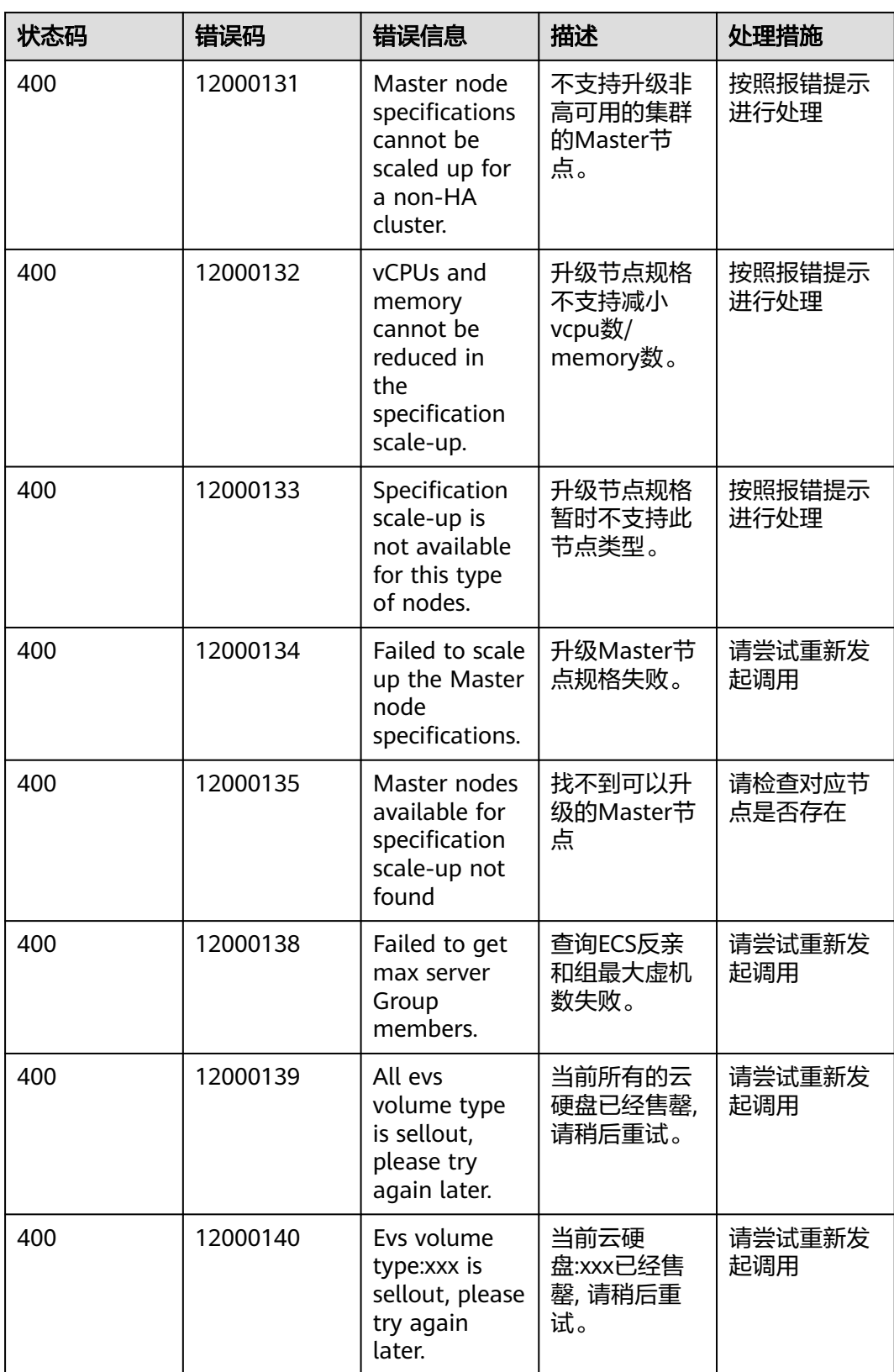

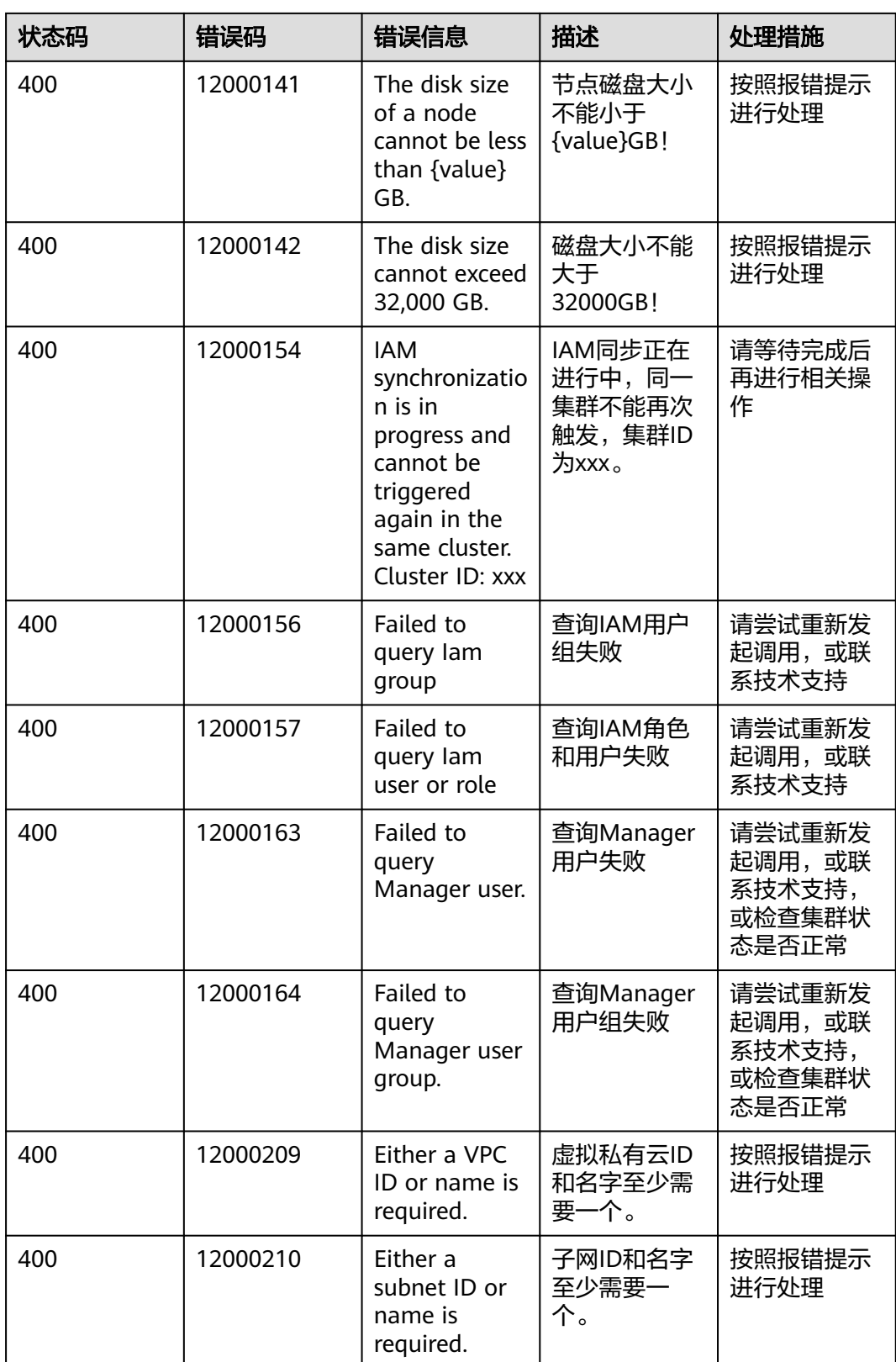

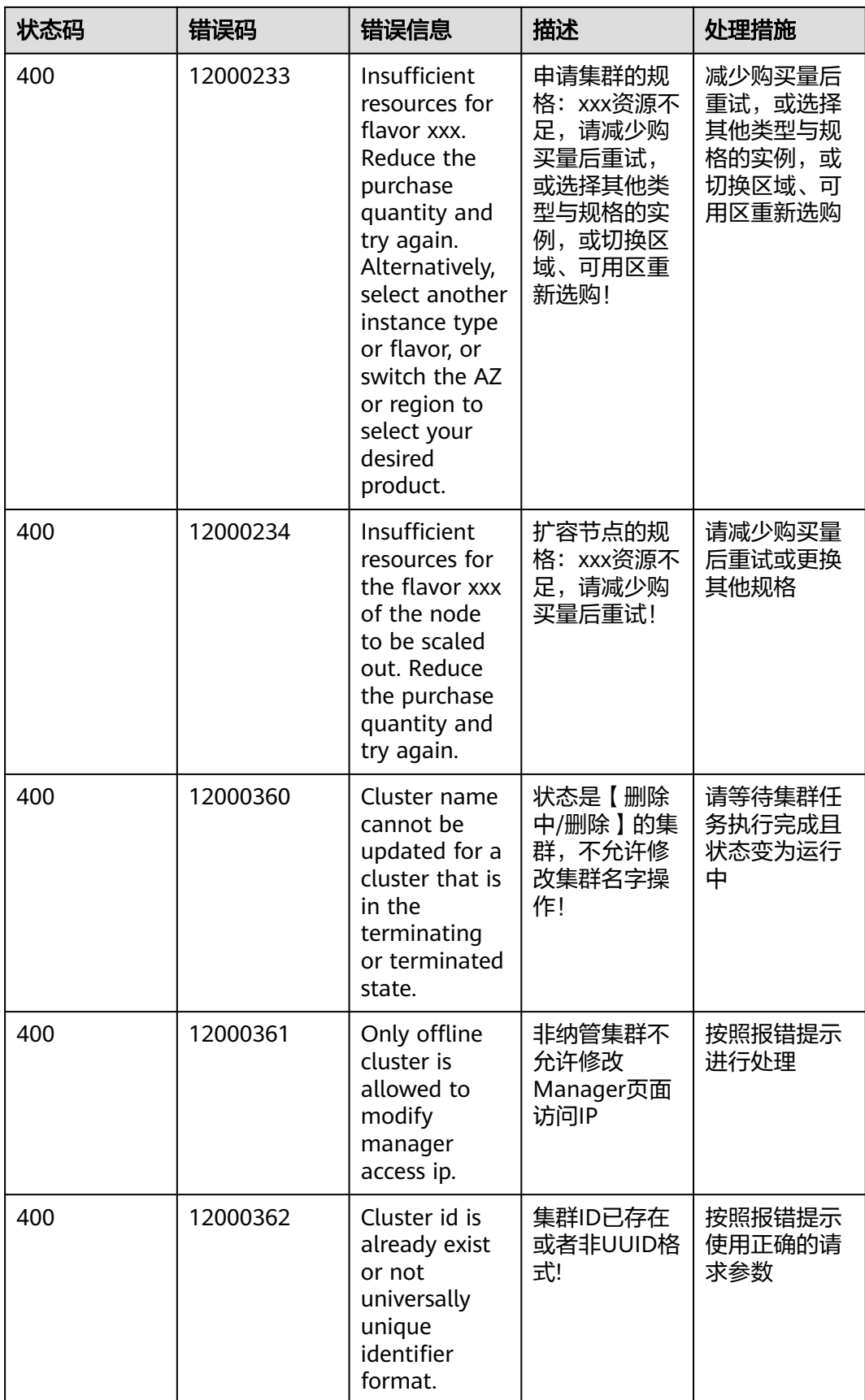

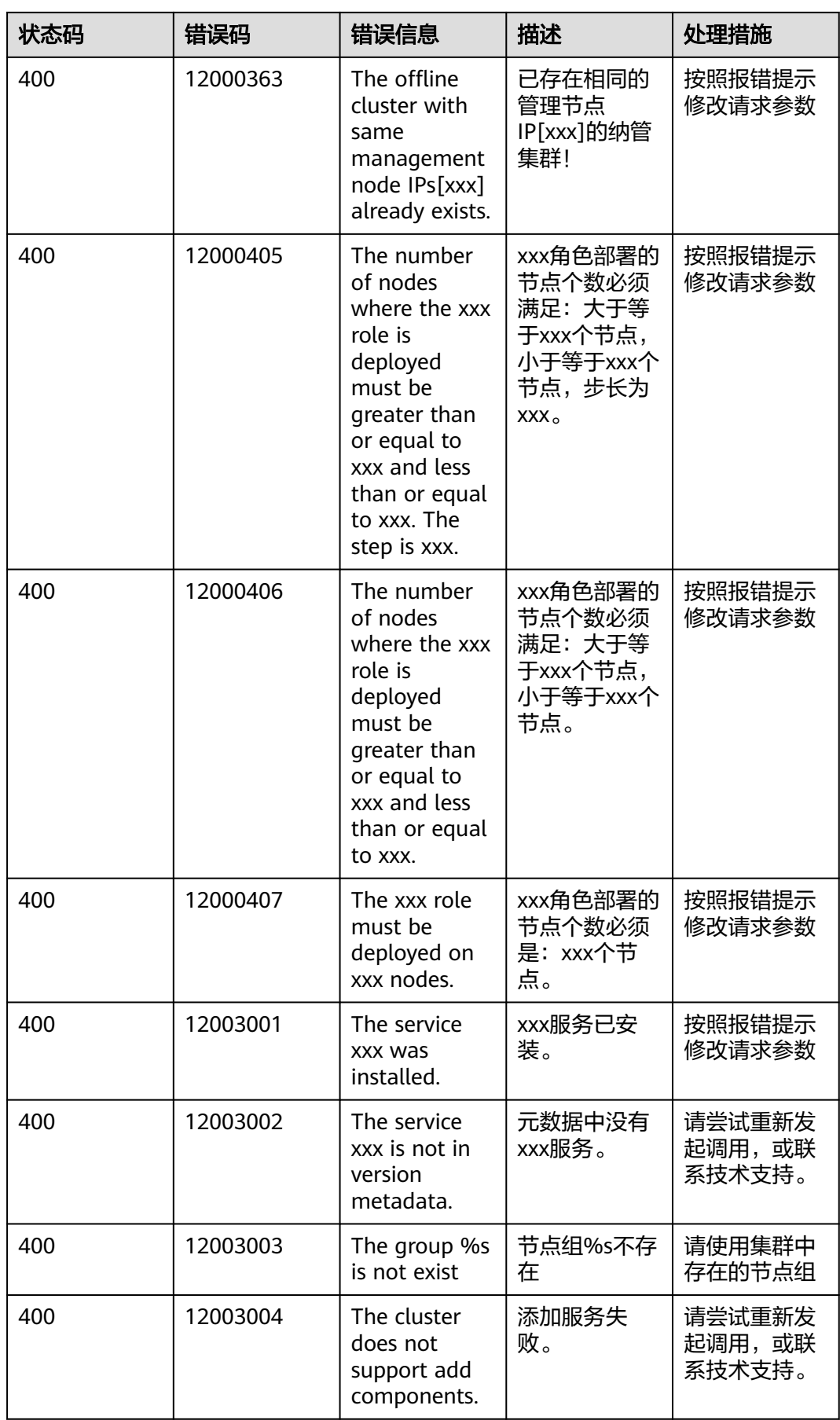

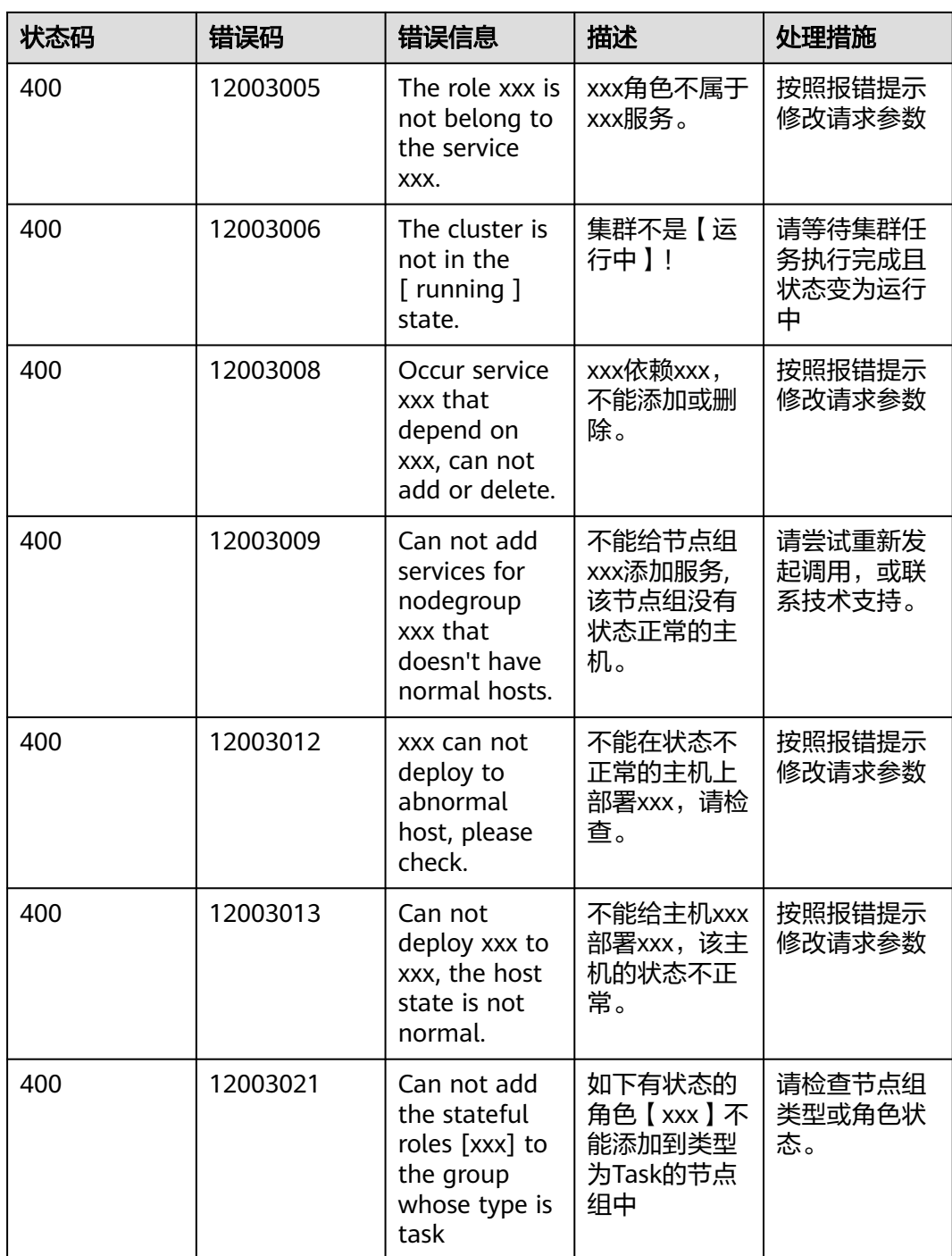

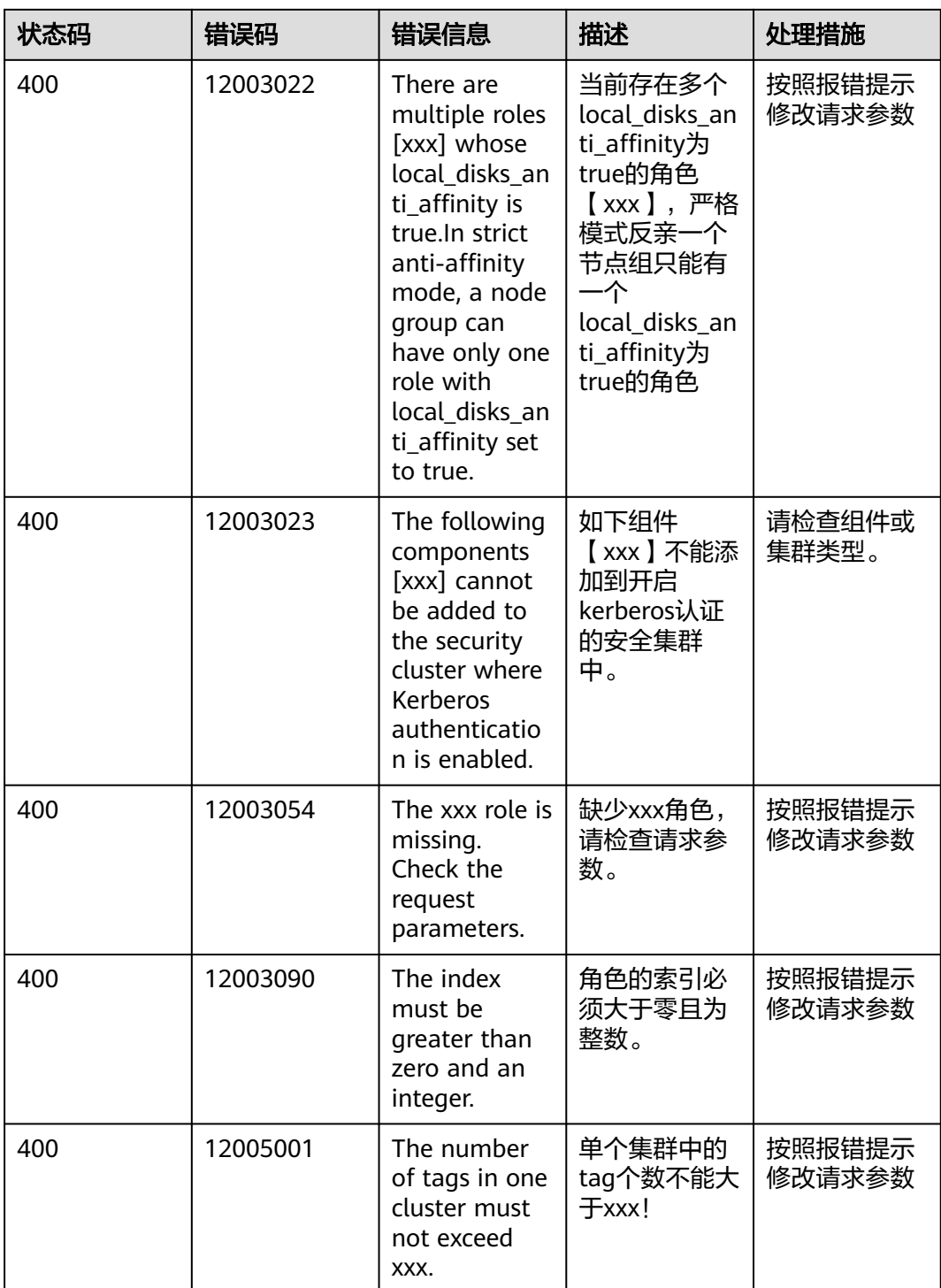

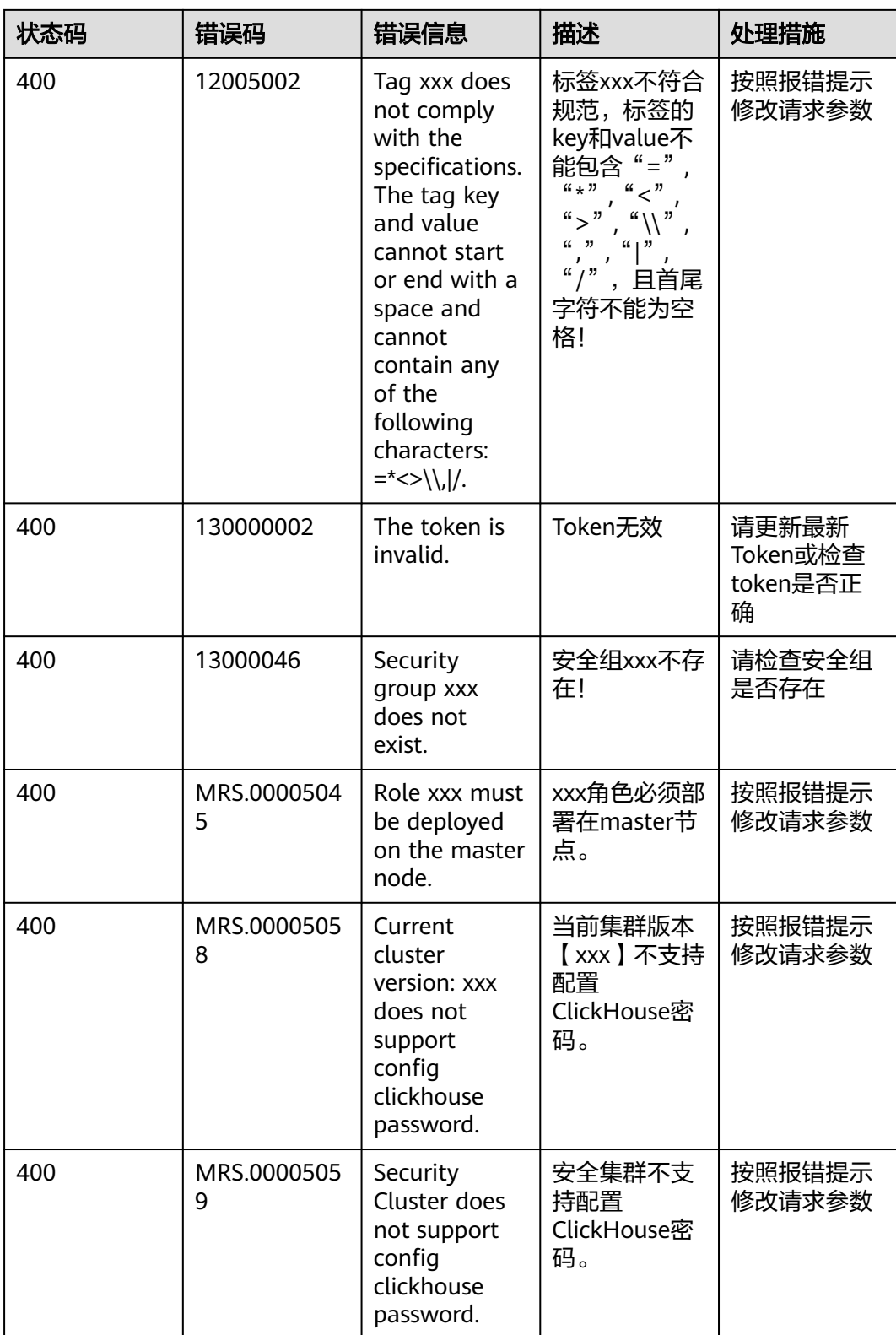

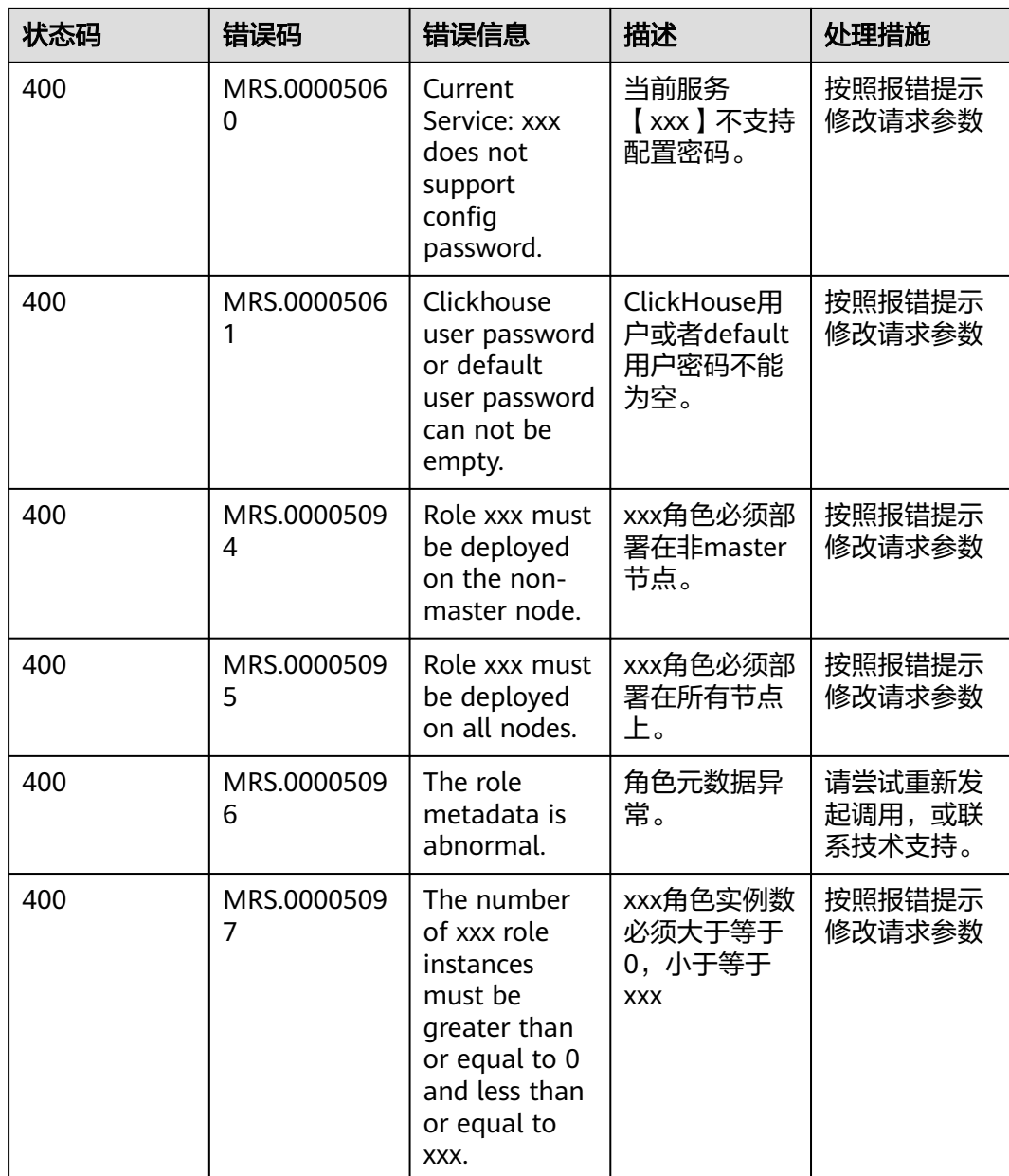

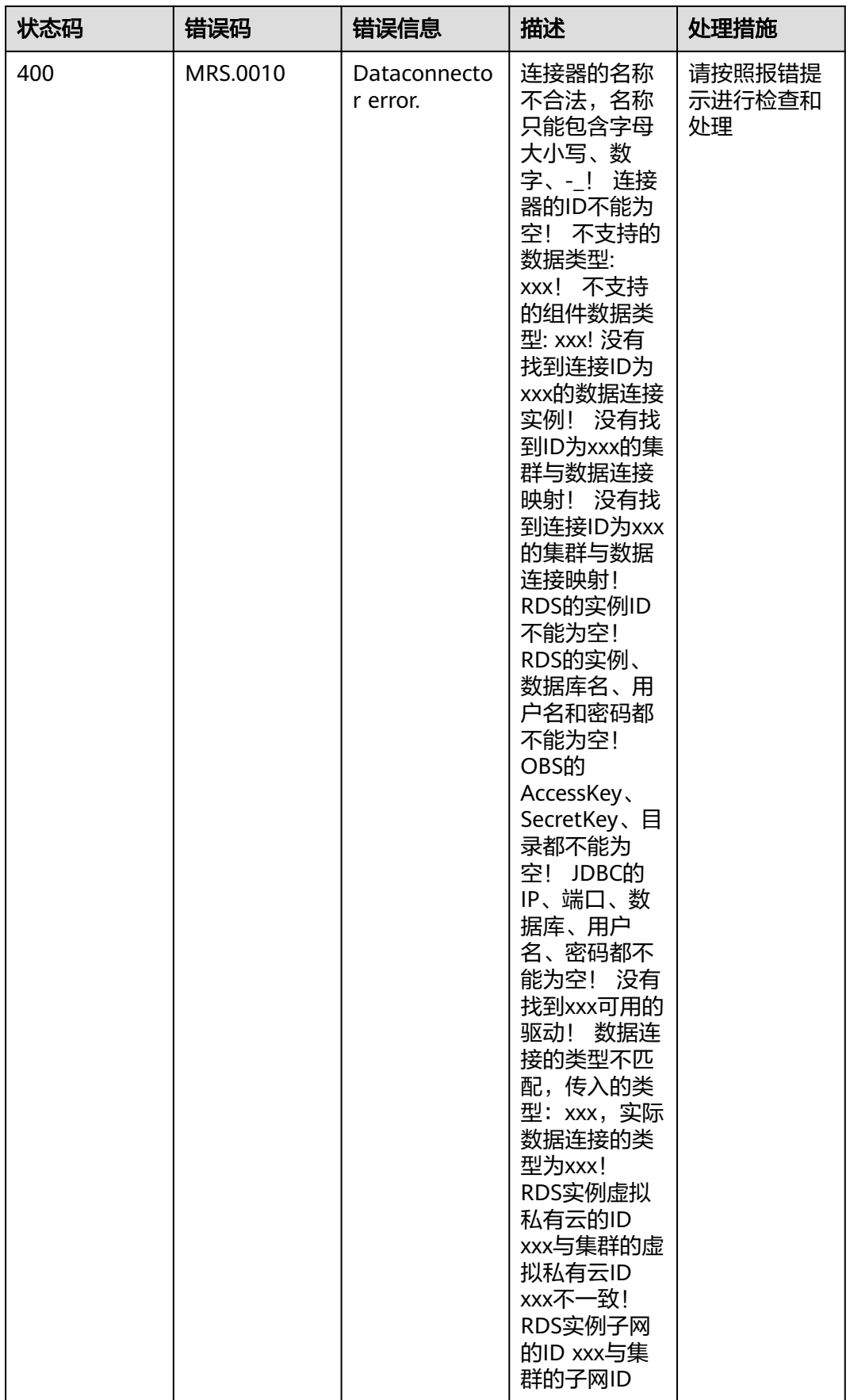

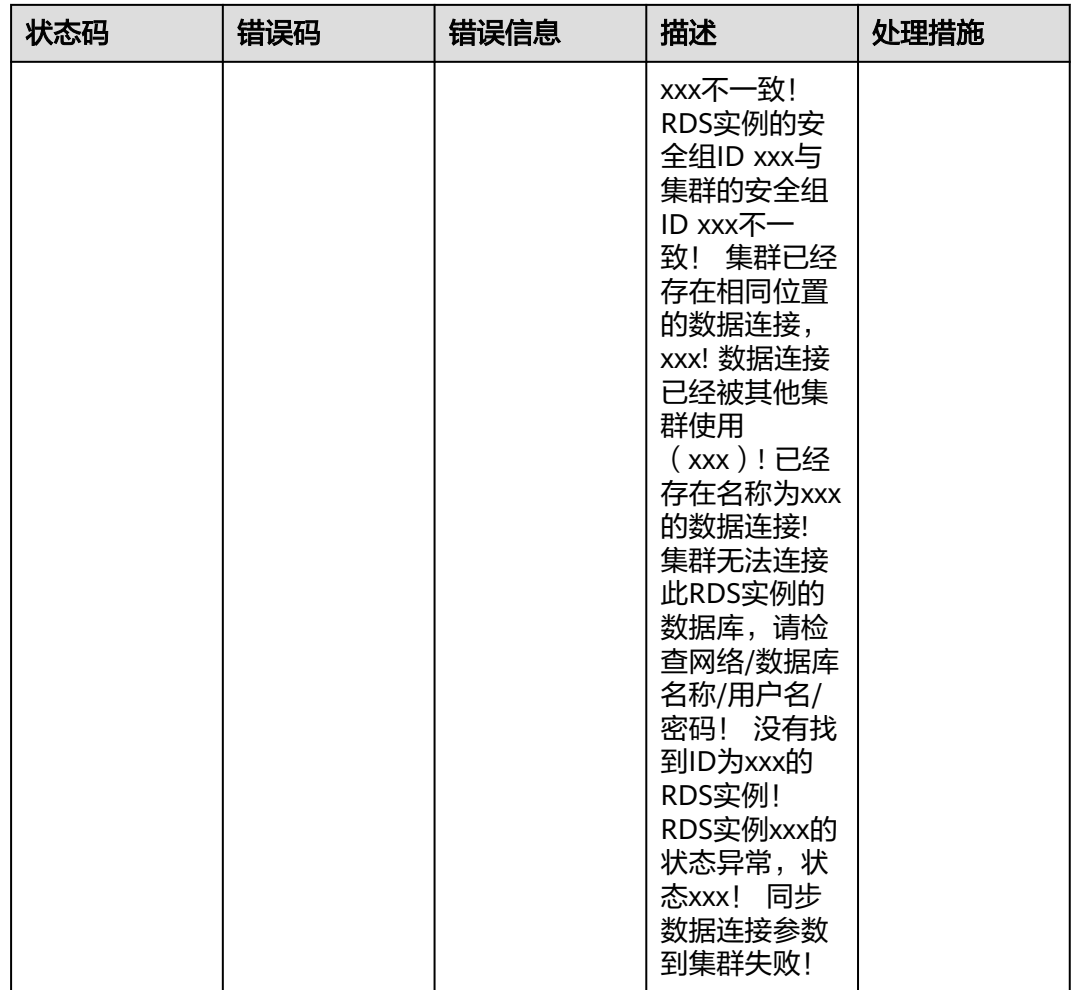

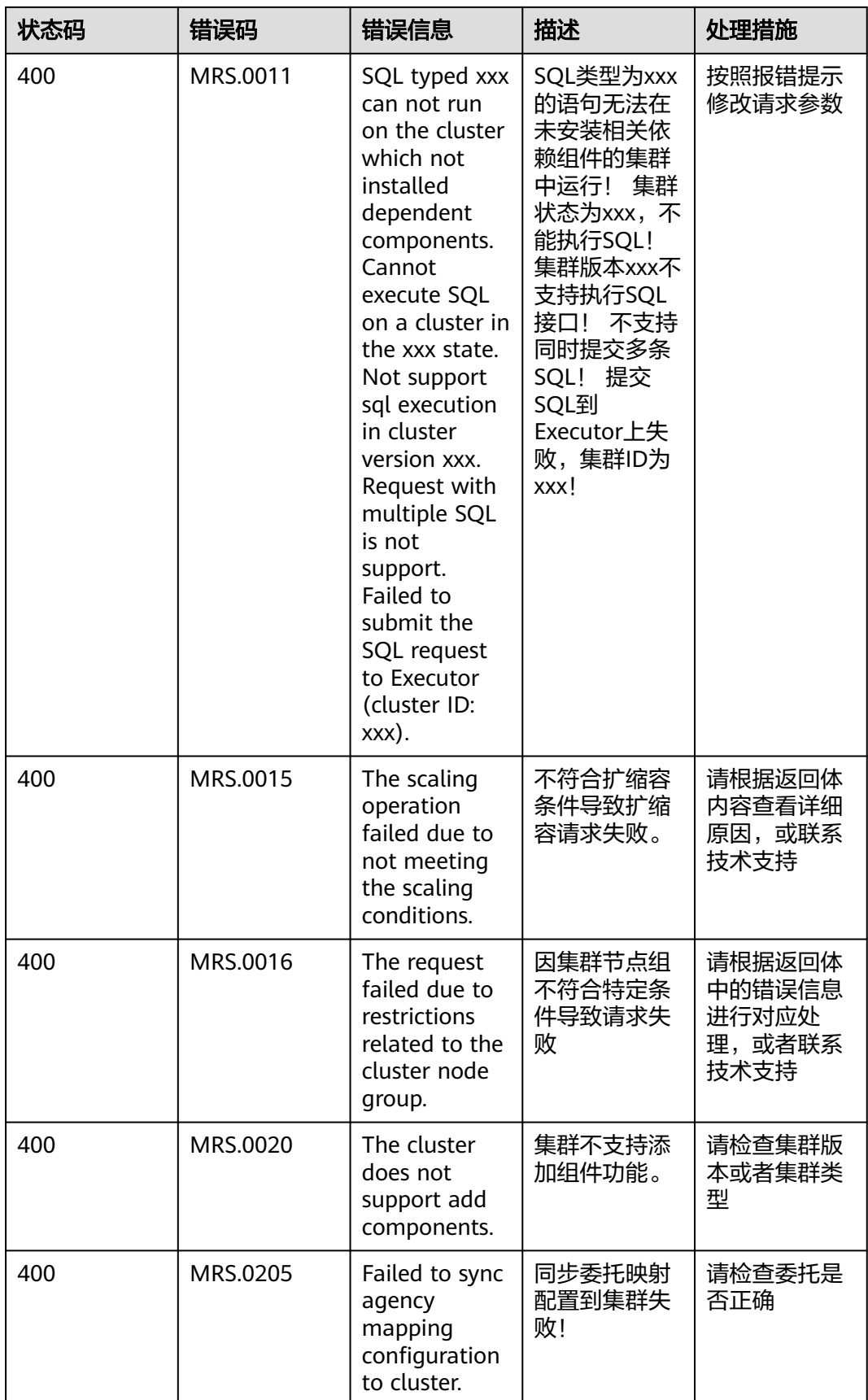

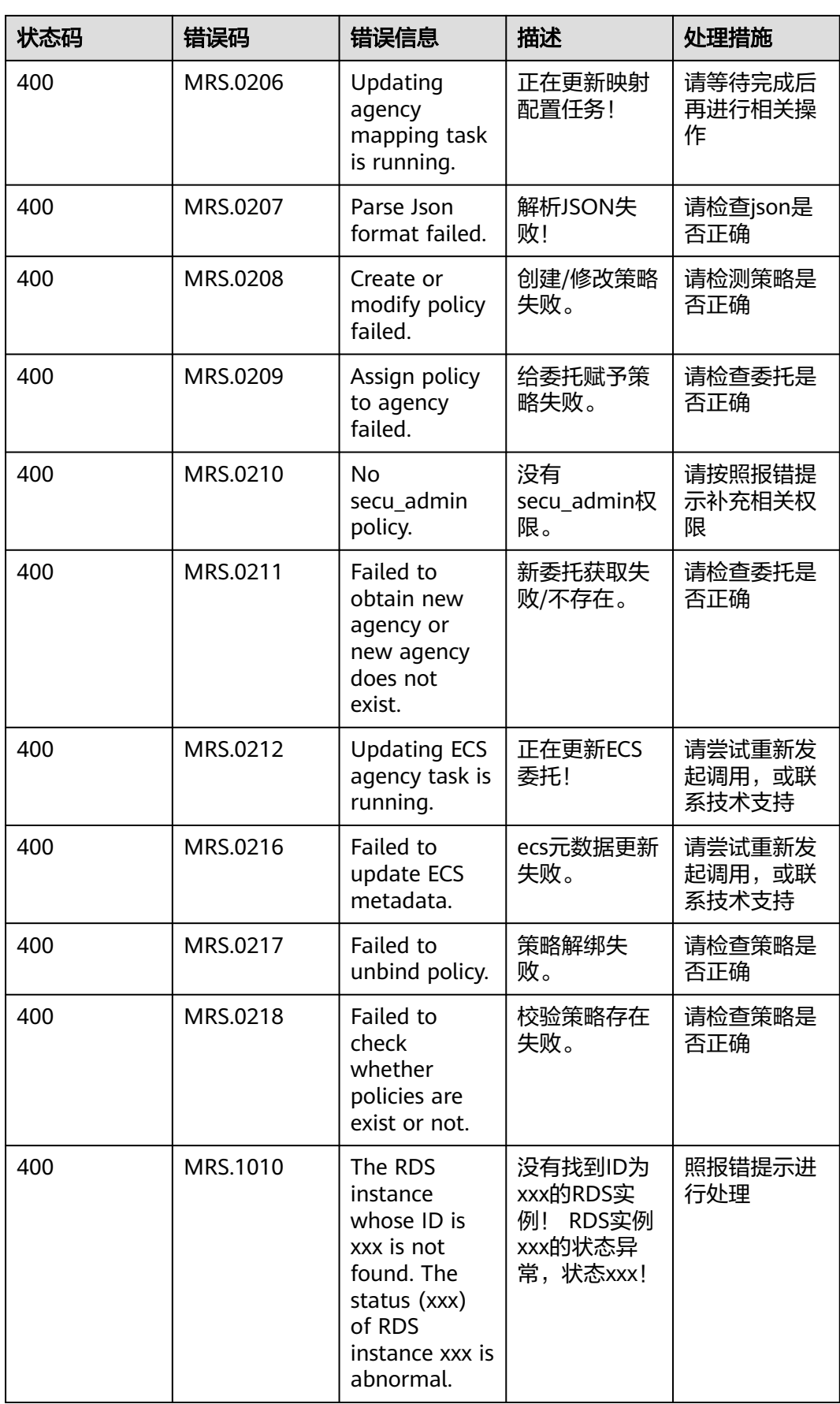

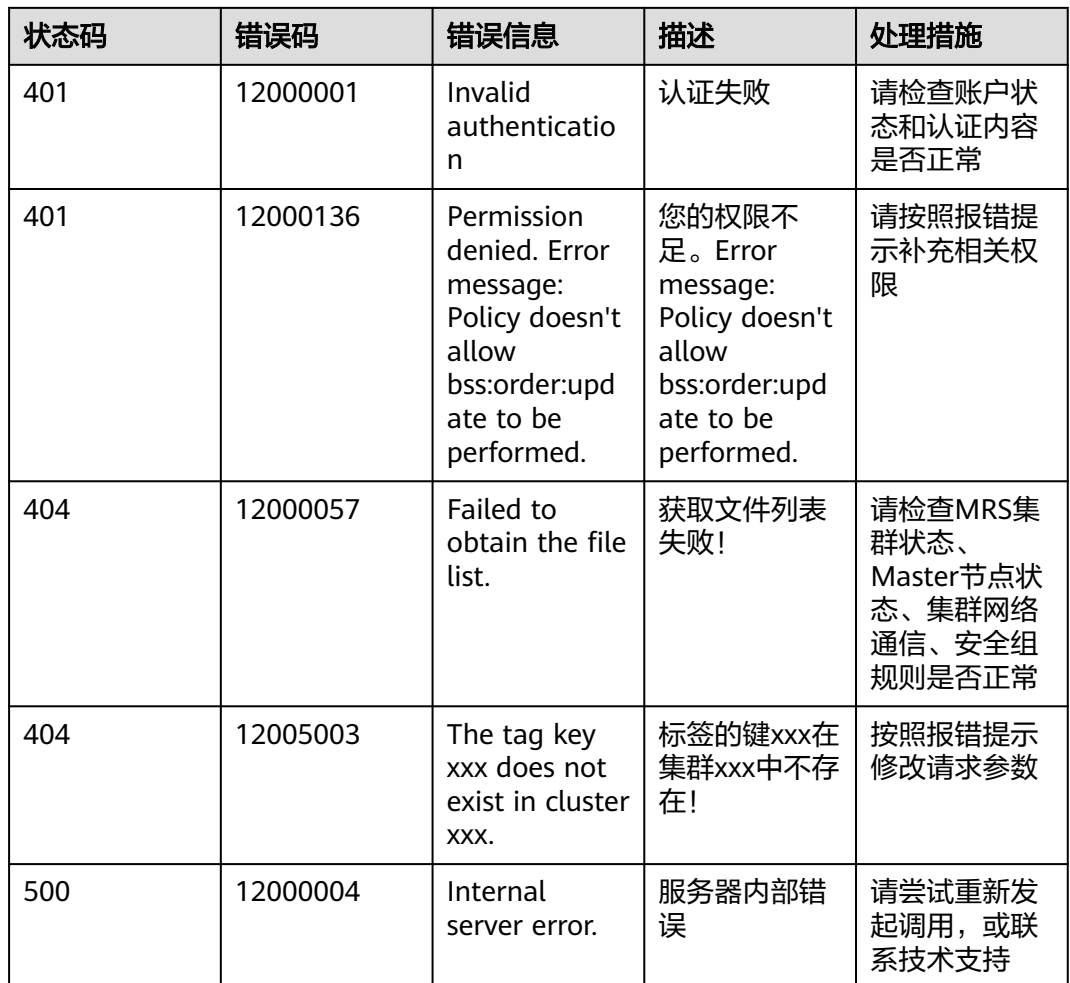

## **9.5** 获取项目 **ID**

### 从控制台获取项目 **ID**

在调用接口的时候,部分URL中需要填入项目编号(project\_id),所以需要获取到项 目编号。项目编号获取步骤如下:

- 1. 登录管理控制台。
- 2. 单击用户名,在下拉列表中单击"我的凭证"。 在"API凭证"页面的项目列表中查看项目ID。

多项目时,展开"所属区域",从"项目ID"列获取子项目ID。
### 图 **9-1** 查看项目 ID

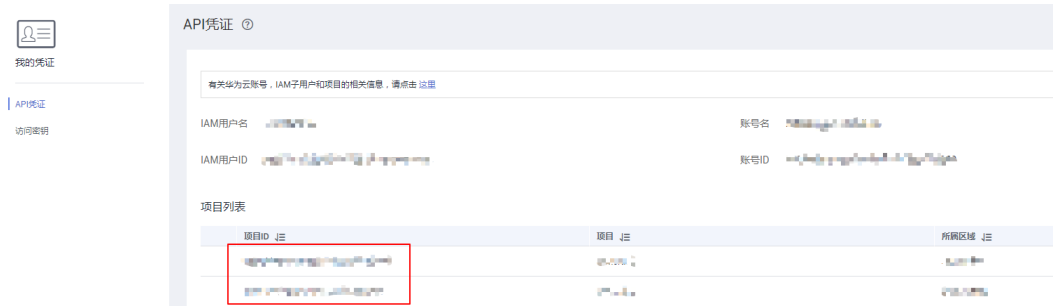

## 调用 **API** 获取项目 **ID**

项目ID可以通过调[用查询指定条件下的项目信息](https://support.huaweicloud.com/intl/zh-cn/api-iam/iam_06_0001.html)API获取。

获取项目ID的接口为"GET https://{Endpoint}/v3/projects",其中{Endpoint}为IAM 的终端节点,具体请参考<mark>终端节点</mark>。

响应示例如下,其中projects下的"id"即为"name"所对应区域的项目ID。

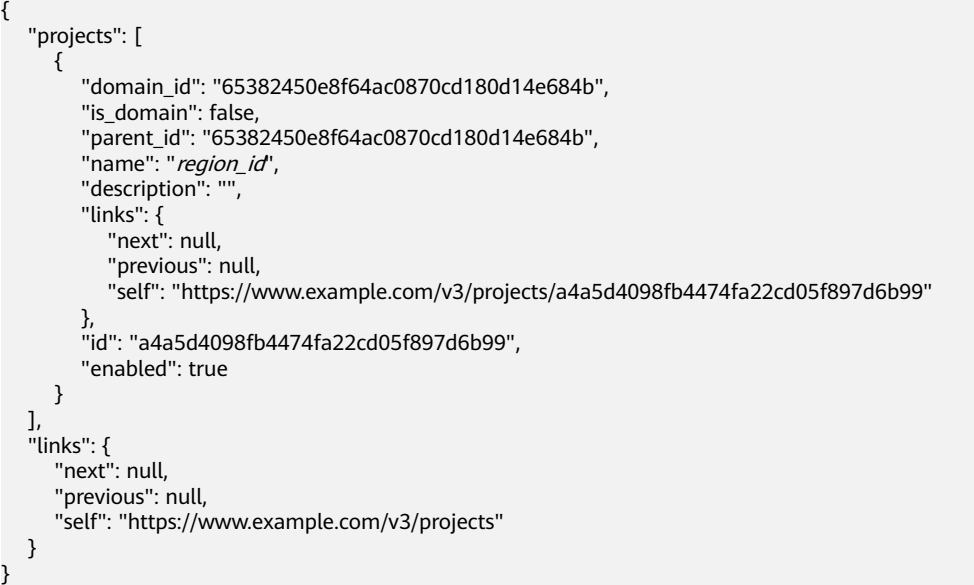

## **9.6** 获取账号 **ID**

在调用接口的时候,部分URL中需要填入账号ID(domain-id),所以需要先在管理控 制台上获取到账号ID。账号ID获取步骤如下:

- 1. 登录管理控制台。
- 2. 单击用户名,在下拉列表中单击"我的凭证"。 在"API凭证"页面中查看账号ID。

#### 图 **9-2** 获取账号 ID

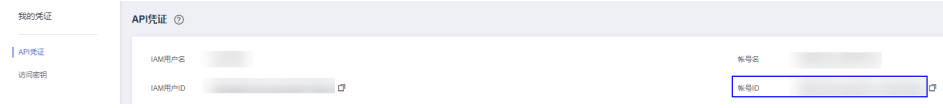

# **9.7** 获取 **MRS** 集群信息

## **MRS** 服务支持的组件

- MRS 3.2.0-LTS.1支持的组件信息如下:
	- 分析集群包含的组件有: Hadoop,Spark2x,HBase,Hive,Hue,Loader,Flink,Oozie,ZooKeeper,HetuEngin e,Ranger,Tez,Guardian
	- 流式集群包含的组件有:Kafka,Flume,ZooKeeper,Ranger
	- 混合集群包含的组件有: Hadoop,Spark2x,HBase,Hive,Hue,Loader,Flink,Oozie,ZooKeeper,HetuEngin e,Ranger,Tez,Kafka,Flume,Guardian
	- 自定义集群包含的组件有: CDL,Hadoop,Spark2x,HBase,Hive,Hue,IoTDB,Loader,Kafka,Flume,Flink,Ooz ie,ZooKeeper,HetuEngine,Ranger,Tez,ClickHouse,Guardian
- MRS 3.1.5支持的组件信息如下:
	- 分析集群包含的组件有: Hadoop,Spark2x,HBase,Hive,Hue,Flink,Oozie,ZooKeeper,Ranger,Tez,Impala ,Presto,kudu,Sqoop,Guardian
	- 流式集群包含的组件有:Kafka,Flume,ZooKeeper,Ranger
	- 混合集群包含的组件有: Hadoop,Spark2x,HBase,Hive,Hue,Flink,Oozie,ZooKeeper,Ranger,Tez,Impala ,Presto,kudu,Sqoop,Guardian,Kafka,Flume
	- 自定义集群包含的组件有: Hadoop,Spark2x,HBase,Hive,Hue,Kafka,Flume,Flink,Oozie,ZooKeeper,Rang er,Tez,Impala,Presto,ClickHouse,kudu,Sqoop,Guardian
- MRS 3.1.2-LTS.3支持的组件信息如下:
	- 分析集群包含的组件有: Hadoop,Spark2x,HBase,Hive,Hue,Loader,Flink,Oozie,ZooKeeper,HetuEngin e,Ranger,Tez
	- 流式集群包含的组件有:Kafka,Flume,ZooKeeper,Ranger
	- 混合集群包含的组件有: Hadoop,Spark2x,HBase,Hive,Hue,Loader,Flink,Oozie,ZooKeeper,HetuEngin e,Ranger,Tez,Kafka,Flume
	- 自定义集群包含的组件有: Hadoop,Spark2x,HBase,Hive,Hue,Loader,Kafka,Flume,Flink,Oozie,ZooKeep er,HetuEngine,Ranger,Tez,ClickHouse
- MRS 3.1.0支持的组件信息如下:
	- 分析集群包含的组件有: Hadoop,Spark2x,HBase,Hive,Hue,Flink,Oozie,ZooKeeper,Ranger,Tez,Impala ,Presto,Kudu
	- 流式集群包含的组件有:Kafka,Flume,ZooKeeper,Ranger
	- 混合集群包含的组件有: Hadoop,Spark2x,HBase,Hive,Hue,Flink,Oozie,ZooKeeper,Ranger,Tez,Impala ,Presto,Kudu,Kafka,Flume
- 自定义集群包含的组件有: Hadoop,Spark2x,HBase,Hive,Hue,Kafka,Flume,Flink,Oozie,ZooKeeper,Rang er,Tez,Impala,Presto,ClickHouse,Kudu
- MRS 3.0.5支持的组件信息如下:
	- 分析集群包含的组件有: Hadoop,Spark2x,HBase,Hive,Hue,Loader,Flink,Oozie,ZooKeeper,Ranger,Tez ,Impala,Presto,Kudu,Alluxio
	- 流式集群包含的组件有: Kafka,Storm,Flume,ZooKeeper,Ranger
	- 混合集群包含的组件有: Hadoop,Spark2x,HBase,Hive,Hue,Loader,Flink,Oozie,ZooKeeper,Ranger,Tez ,Impala,Presto,Kudu,Alluxio,Kafka,Storm,Flume
	- 自定义集群包含的组件有: Hadoop,Spark2x,HBase,Hive,Hue,Loader,Kafka,Storm,Flume,Flink,Oozie,Zo oKeeper,Ranger,Tez,Impala,Presto,ClickHouse,Kudu,Alluxio
- MRS 2.1.0支持的组件信息如下:
	- 分析集群包含的组件有: Presto,Hadoop,Spark,HBase,Hive,Hue,Loader,Tez,Flink,Impala,Kudu
	- 流式集群包含的组件有:Kafka,Storm,Flume
- MRS 1.9.2支持的组件信息如下:
	- 分析集群包含的组件有: Presto,Hadoop,Spark,HBase,Opentsdb,Hive,Hue,Loader,Tez,Flink,Alluxio,Ra nger
	- 流式集群包含的组件有:Kafka,KafkaManager,Storm,Flume

### 获取集群 **ID**

在调用作业相关接口的时候,部分URL中需要填入集群ID(cluster\_id),所以需要先 在管理控制台上获取到集群ID。集群ID获取步骤如下:

- 1. 登录MRS管理控制台。
- 2. 选择"集群列表 > 现有集群",单击待操作集群的集群名称,进入集群详情页 面。
- 3. 选择"概览"页签,在基本信息区域获取"集群ID"。

#### 图 **9-3** 集群 ID

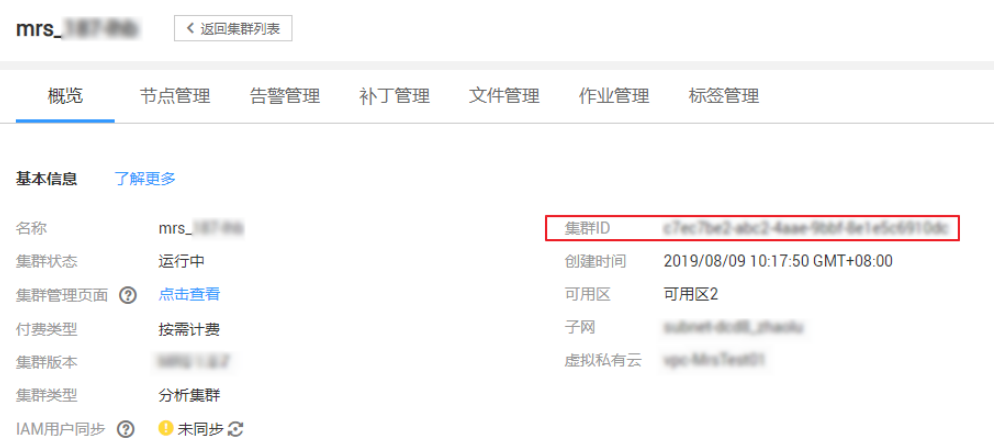

## 获取作业 **ID**

在调用作业相关接口的时候,部分URL中需要填入作业ID (job\_execution\_id), 所以 需要先在管理控制台上获取到作业ID。作业ID获取步骤如下:

- 1. 登录MRS管理控制台。
- 2. 选择"集群列表 > 现有集群",单击待操作集群的集群名称,进入集群详情页 面。
- 3. 选择"作业管理"页签,在作业列表中获取待操作作业对应的"ID"。

### 图 **9-4** 作业 ID

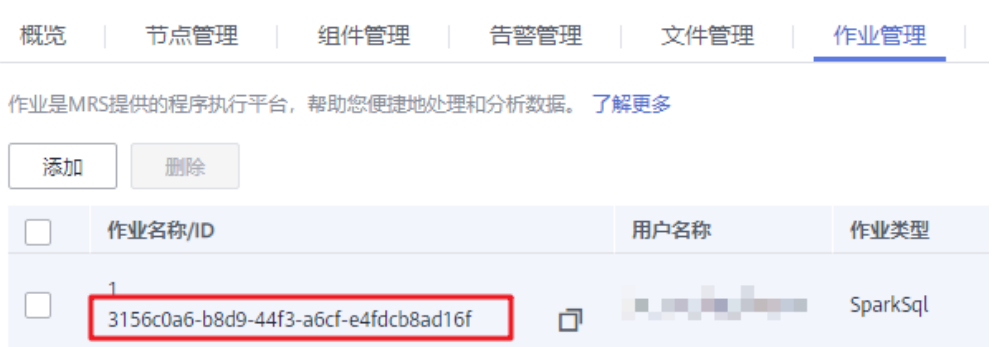

# **9.8 MRS** 支持的角色与组件对应表

### 表 **9-7** MRS 支持的角色与组件对应表

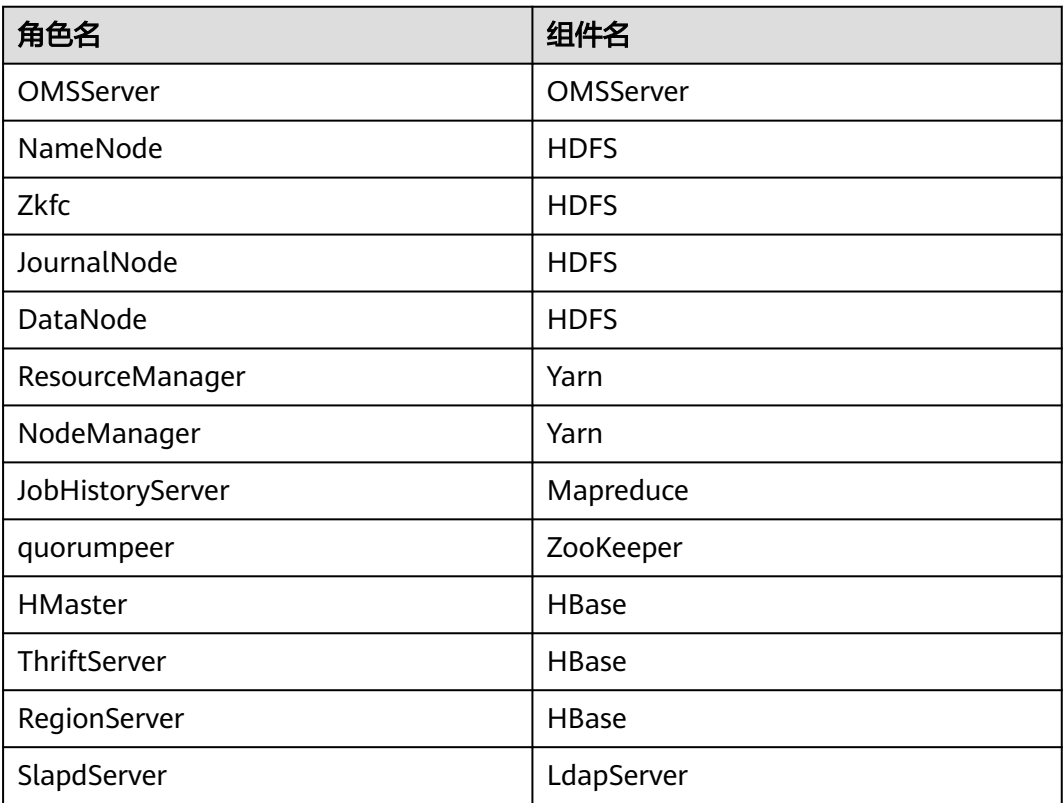

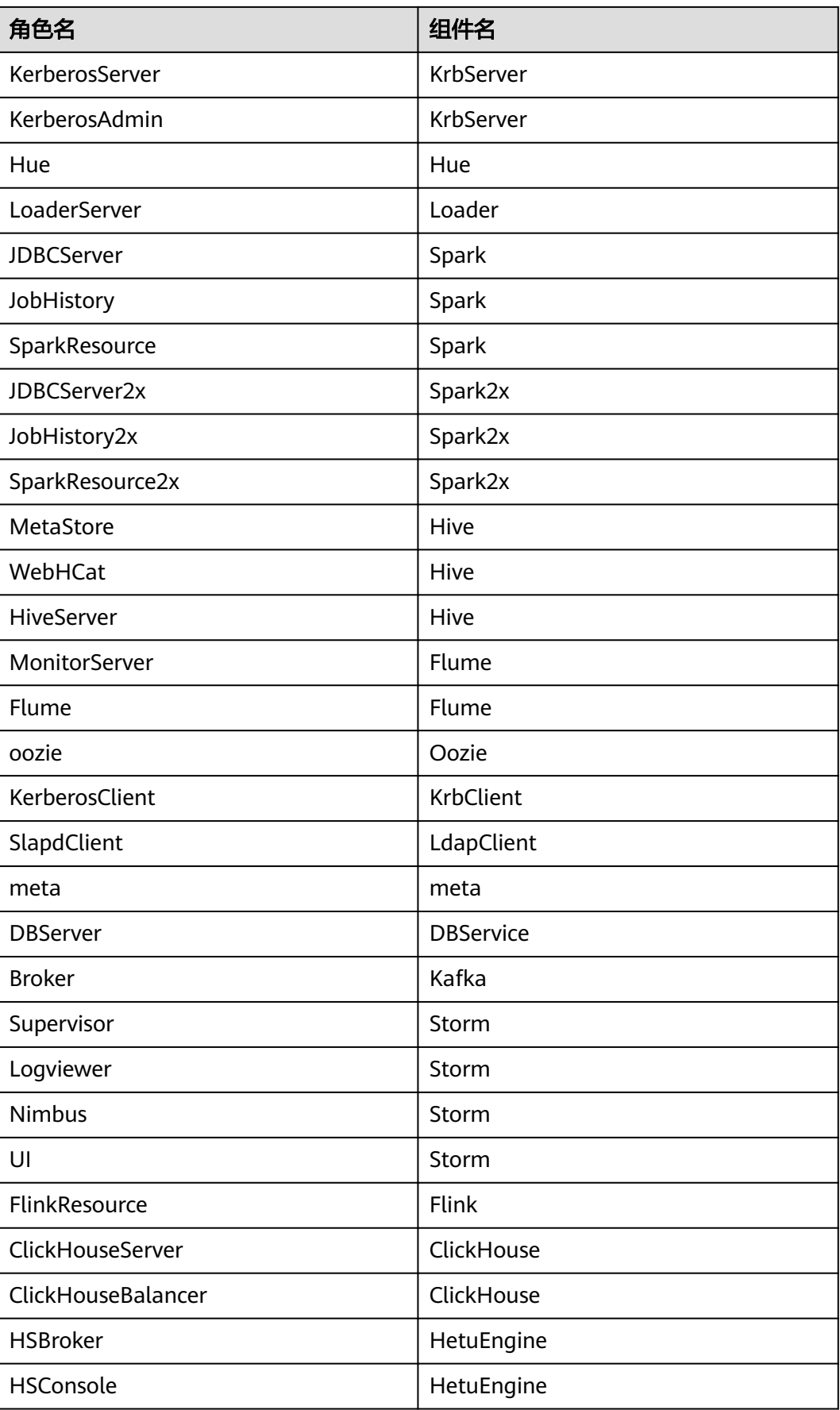

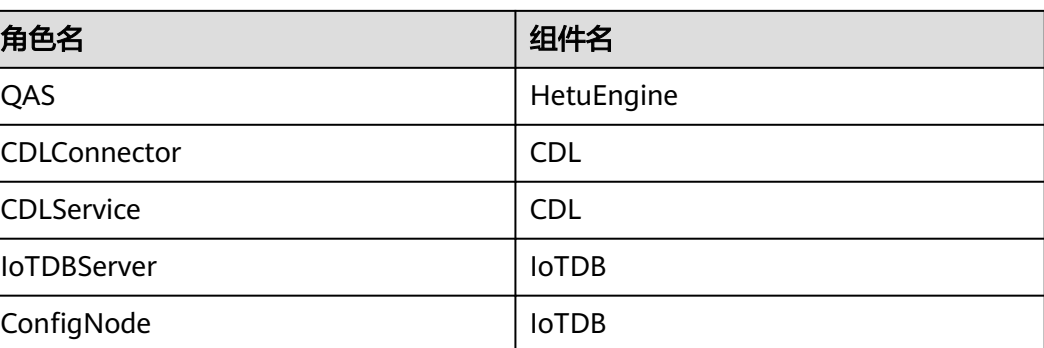

# **9.9** 修订记录

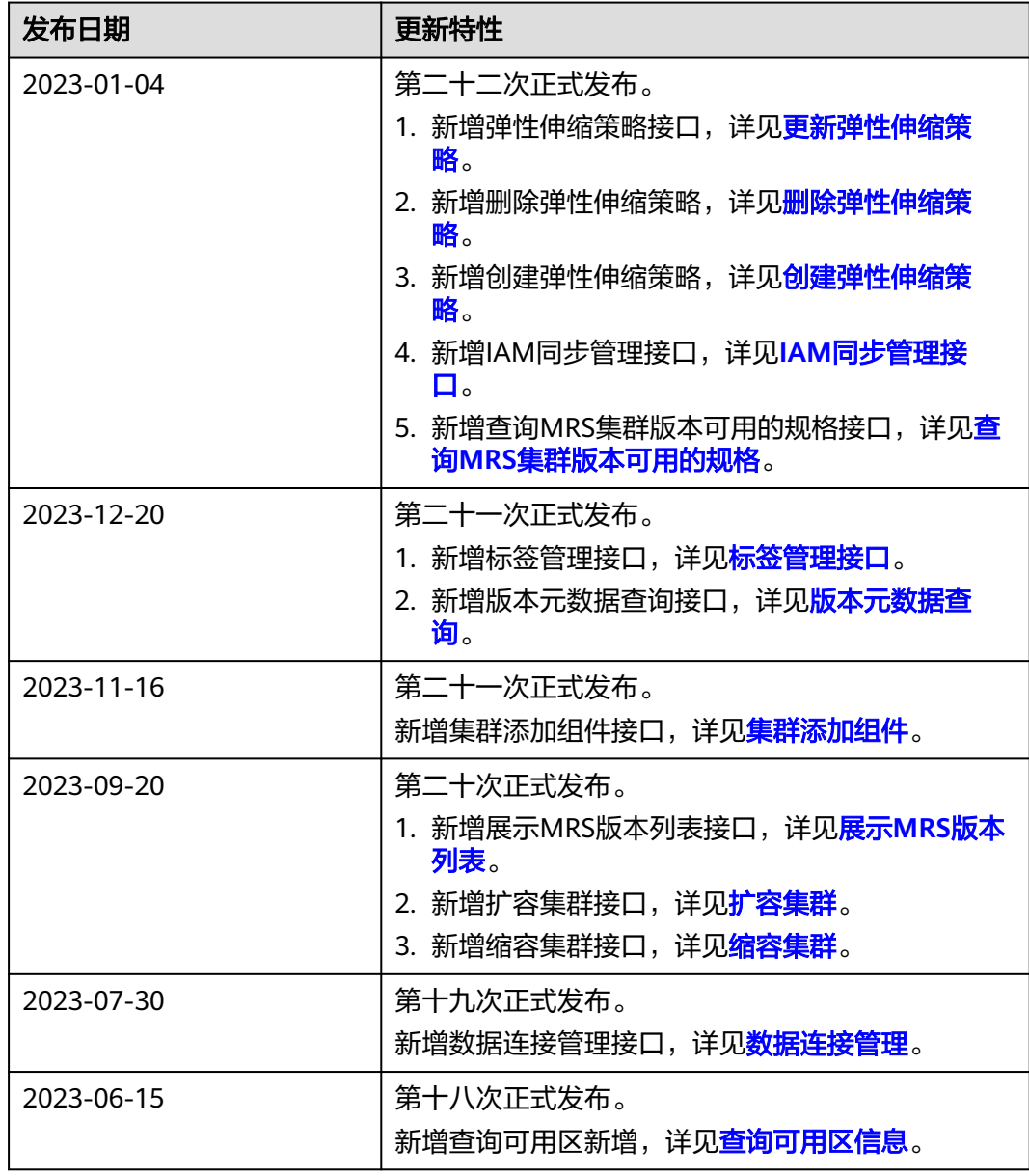

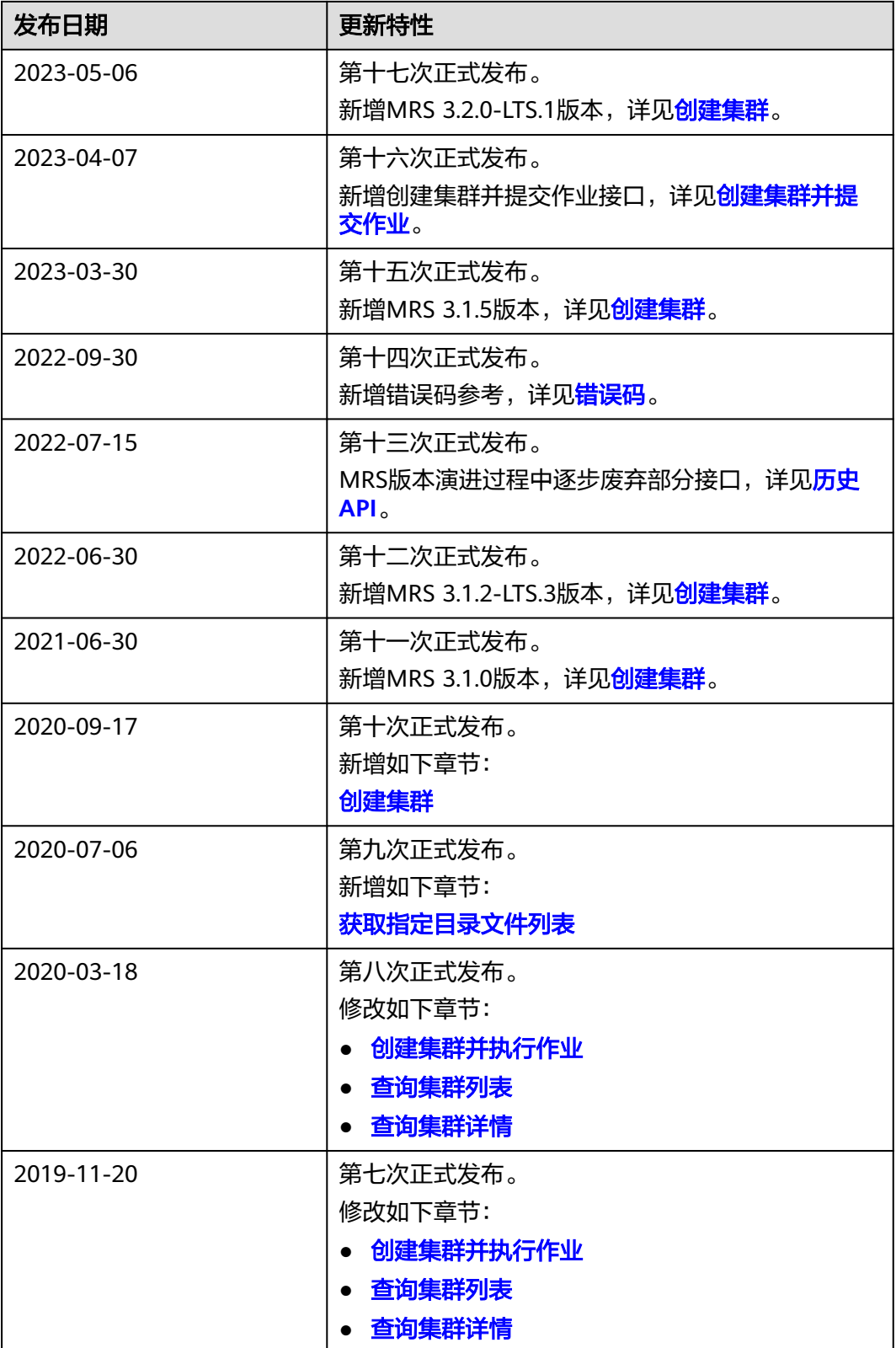

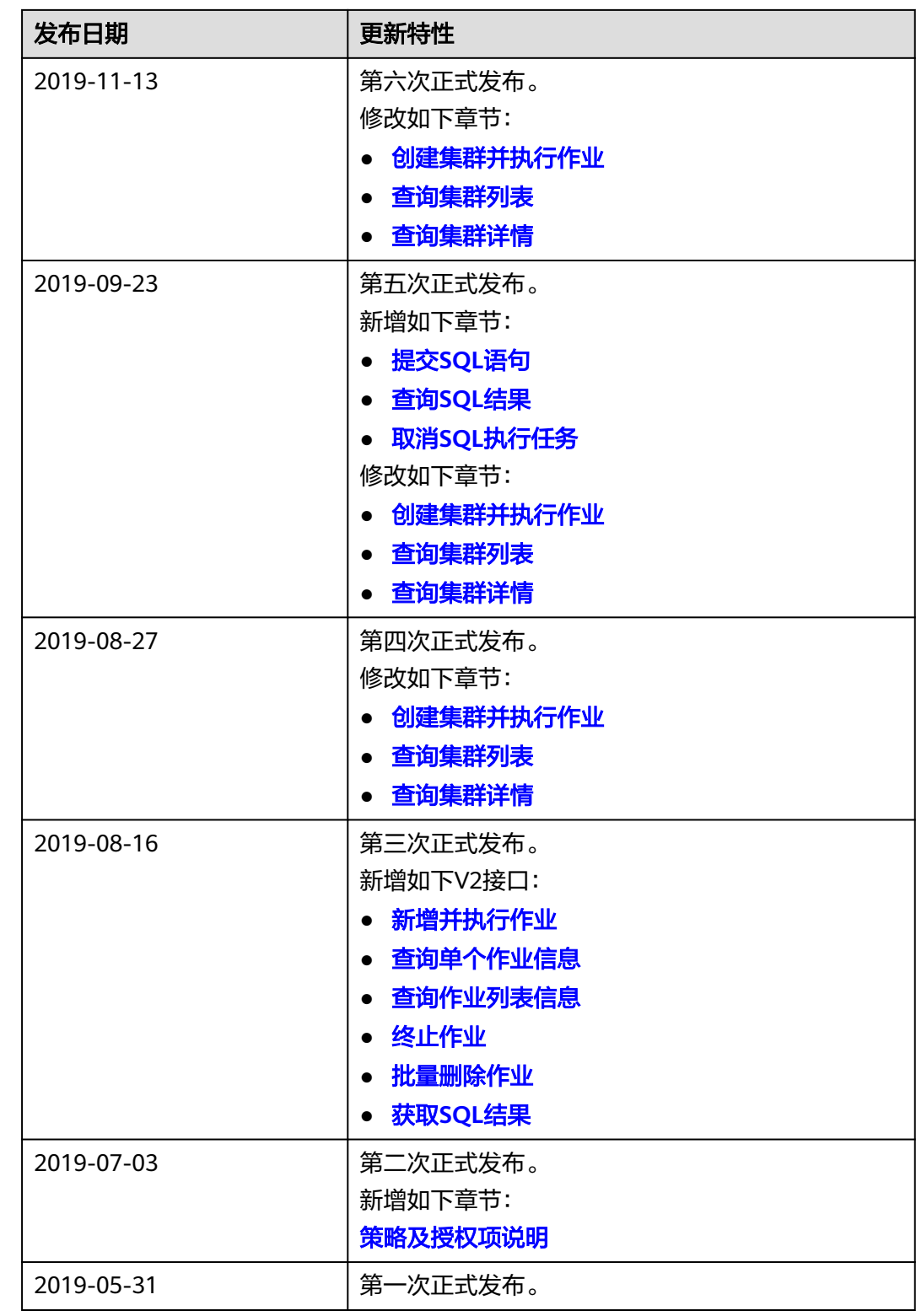